## LUSAS

## Solver Reference Manual

## **Solver Reference Manual**

**LUSAS Version 20.0 : Issue 1**

LUSAS Forge House, 66 High Street, Kingston upon Thames, Surrey, KT1 1HN, United Kingdom

> Tel: +44 (0)20 8541 1999 Fax +44 (0)20 8549 9399 Email: info@lusas.com http://www.lusas.com

Distributors Worldwide

Copyright ©1982-2022 LUSAS All Rights Reserved.

## **Table of Contents**

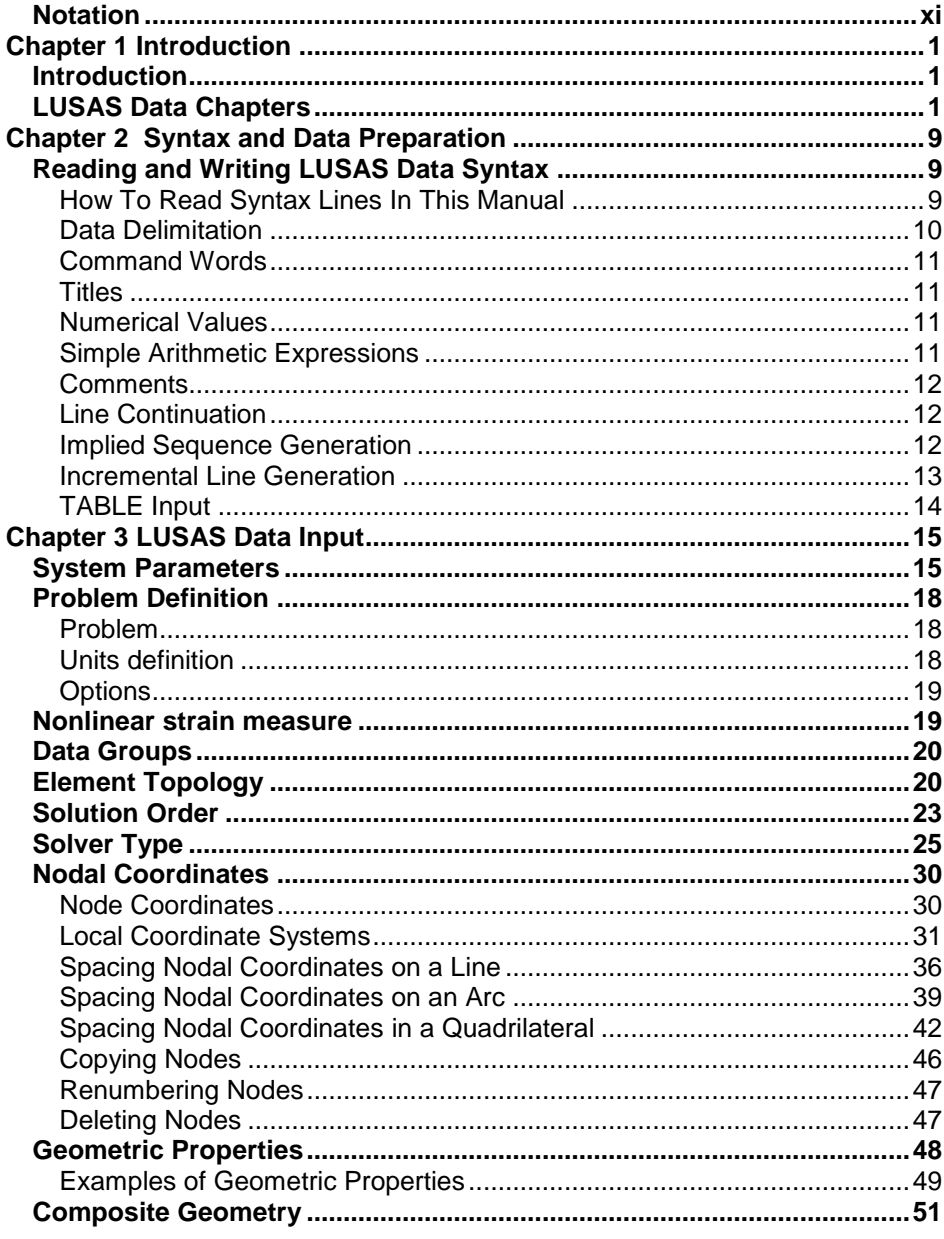

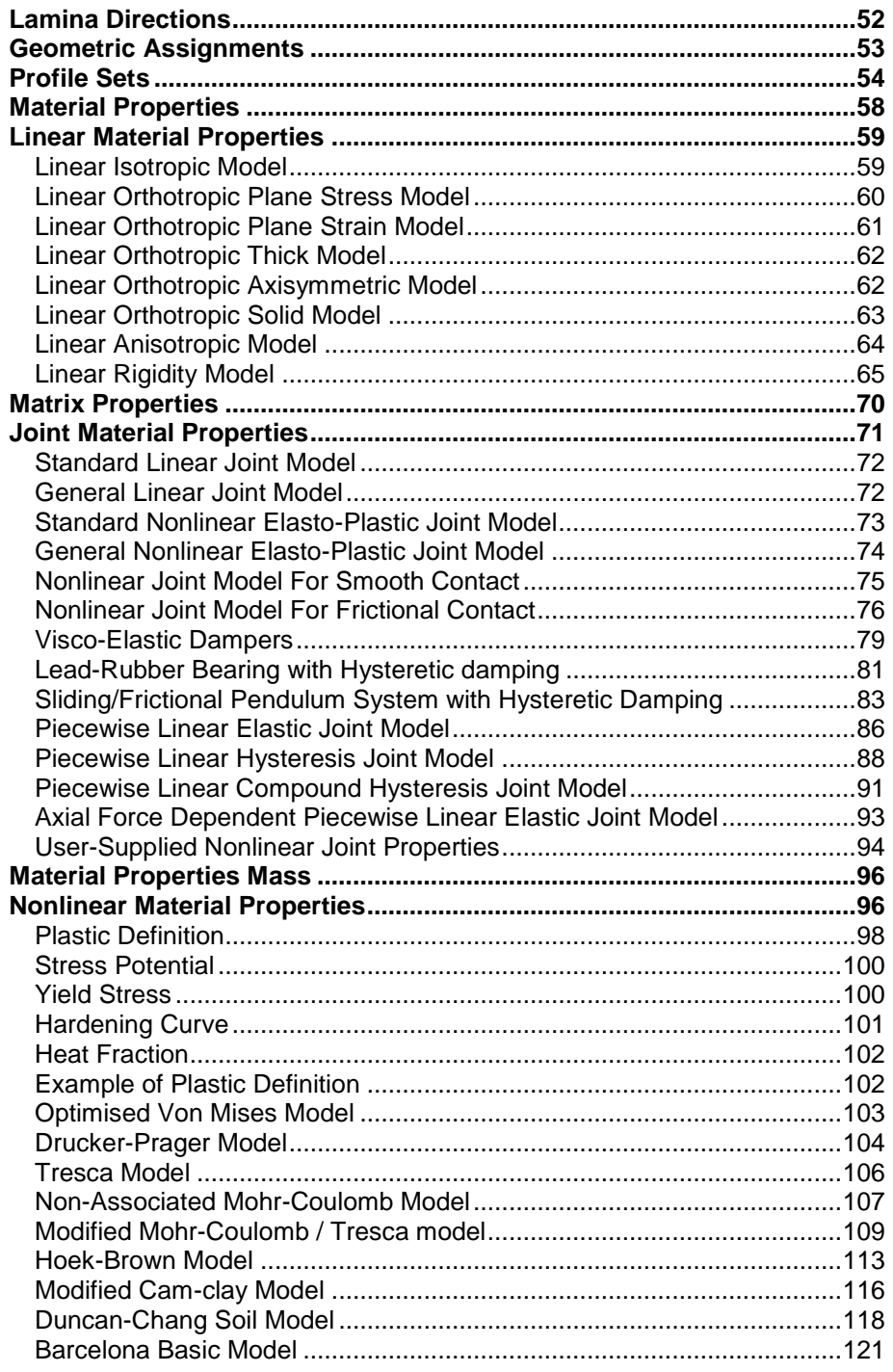

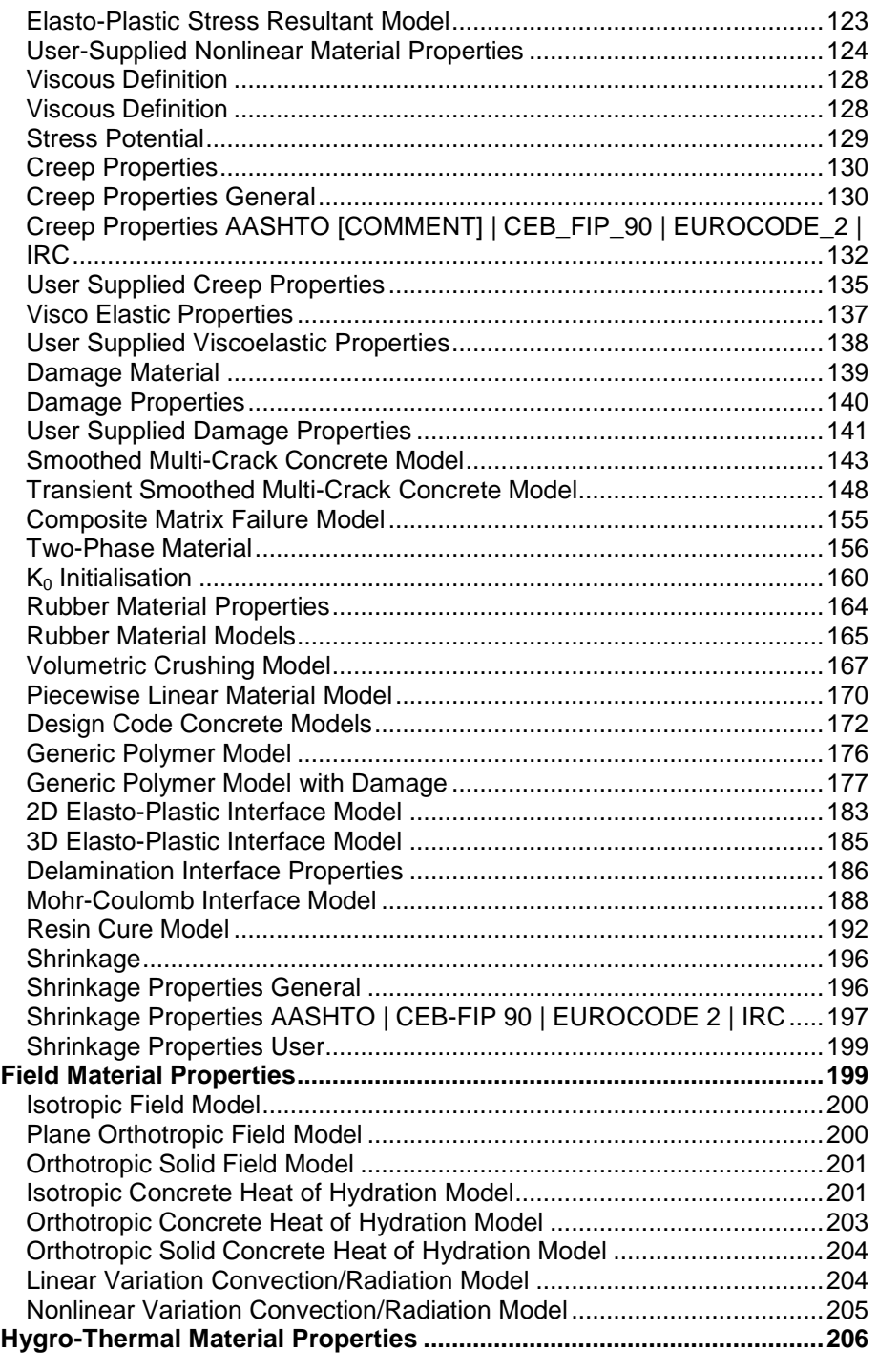

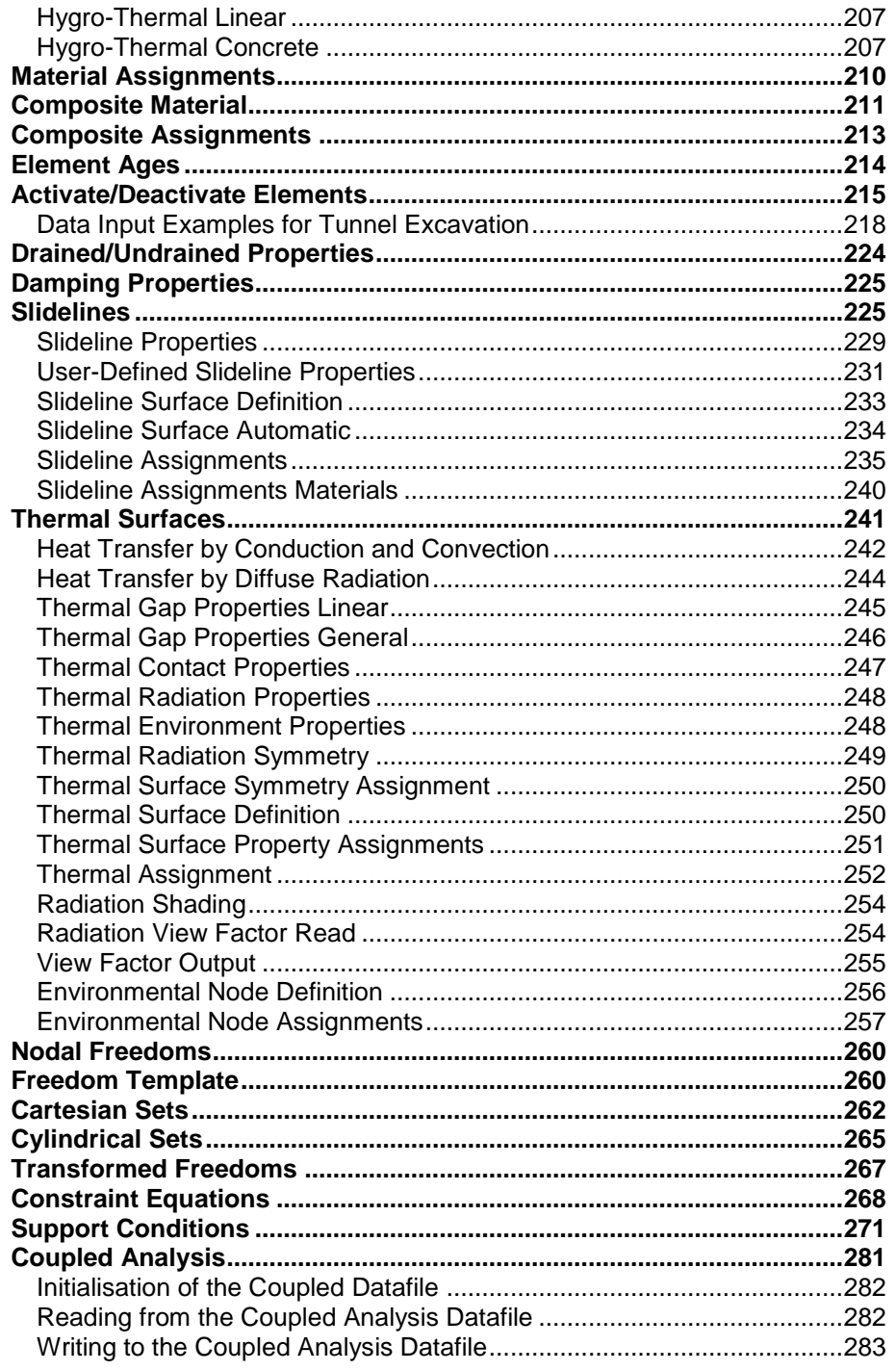

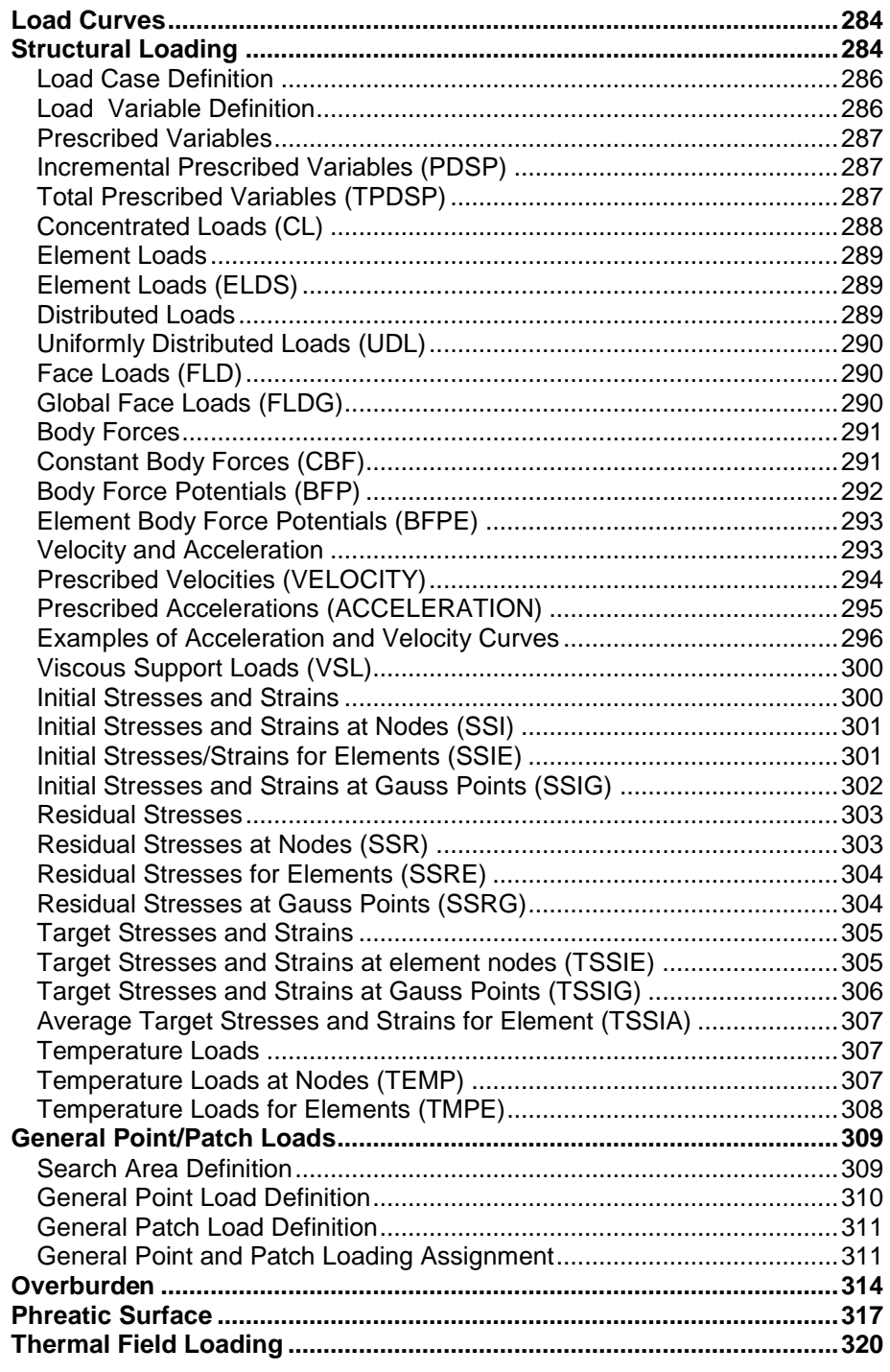

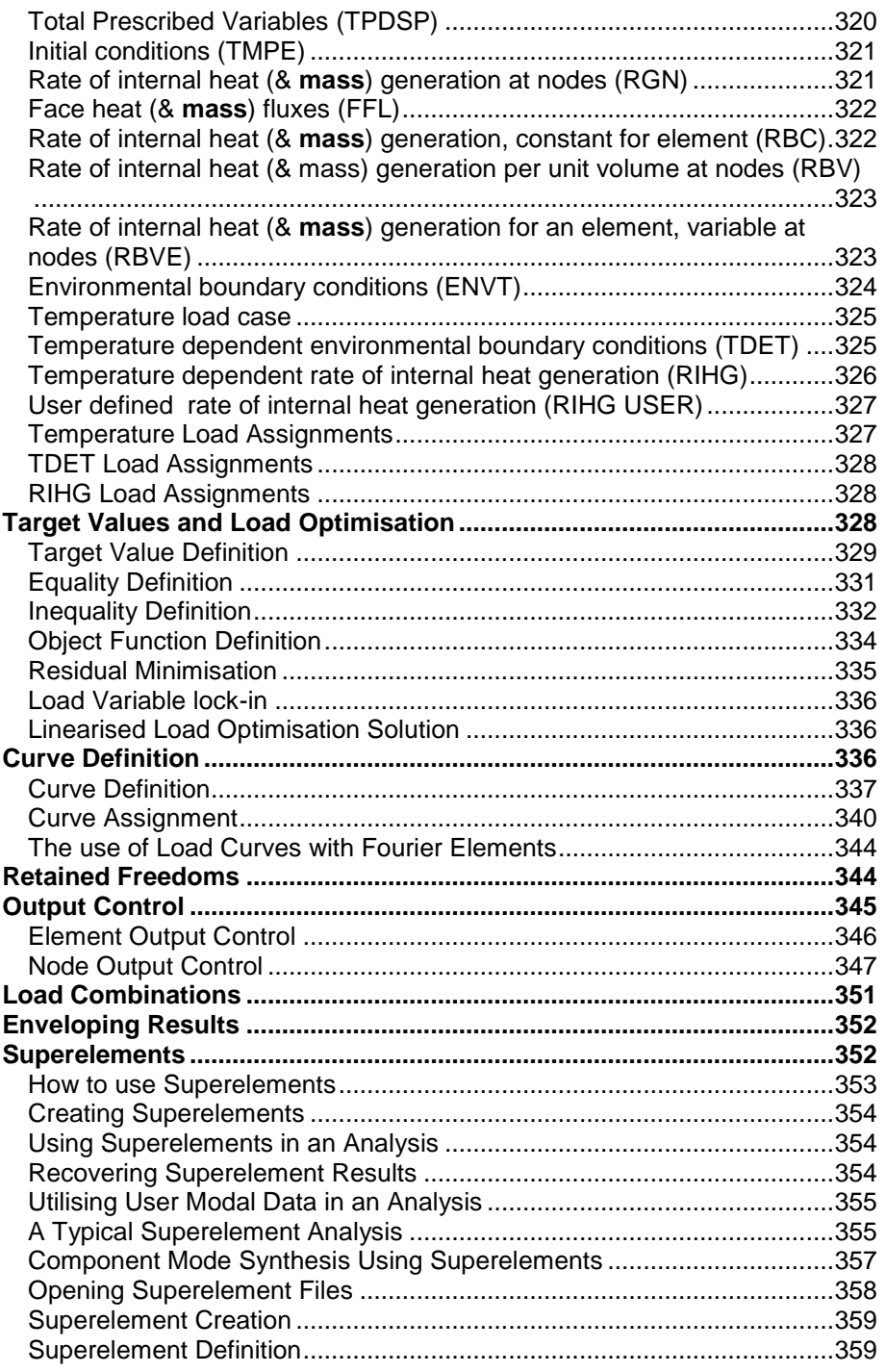

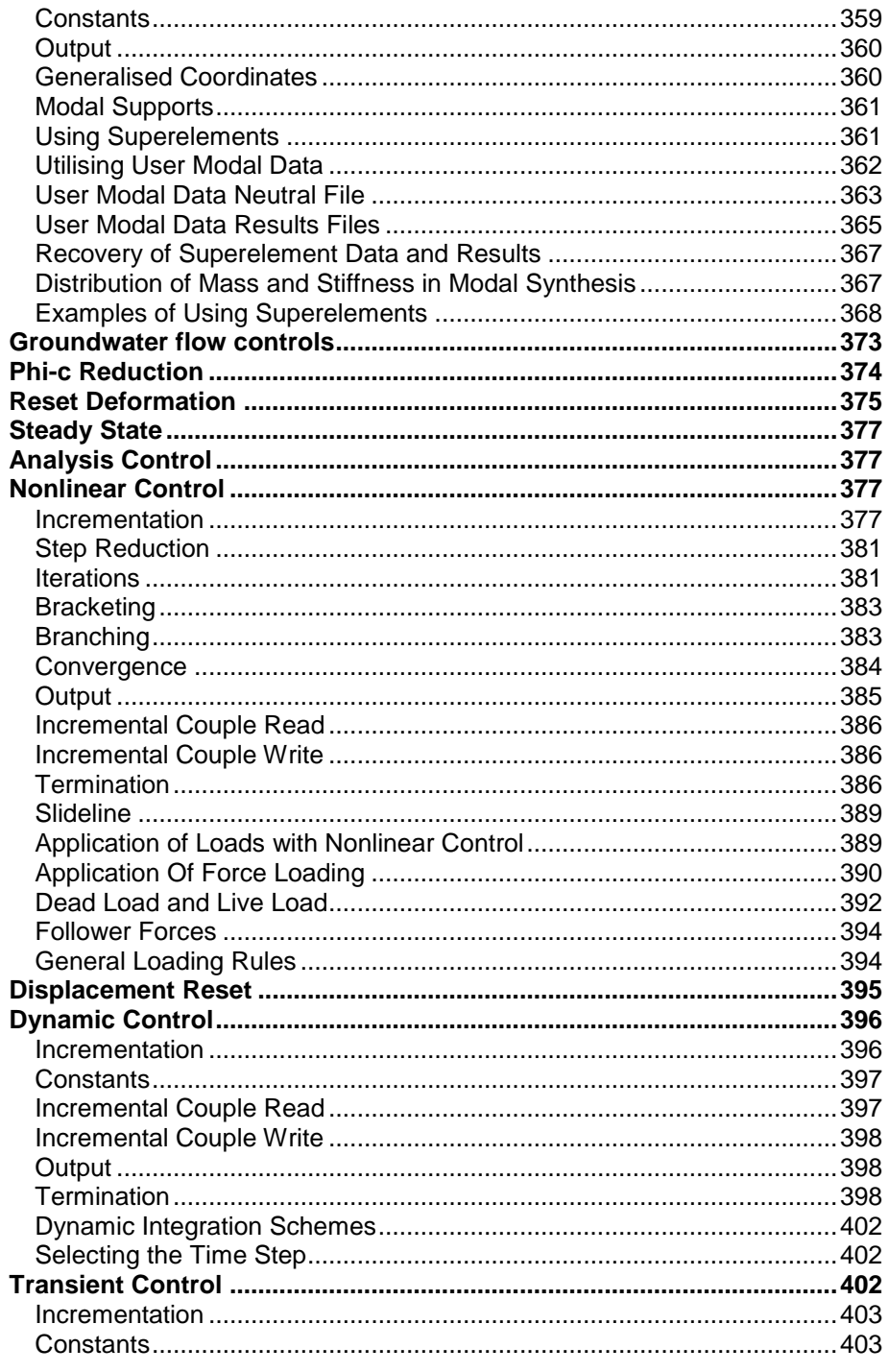

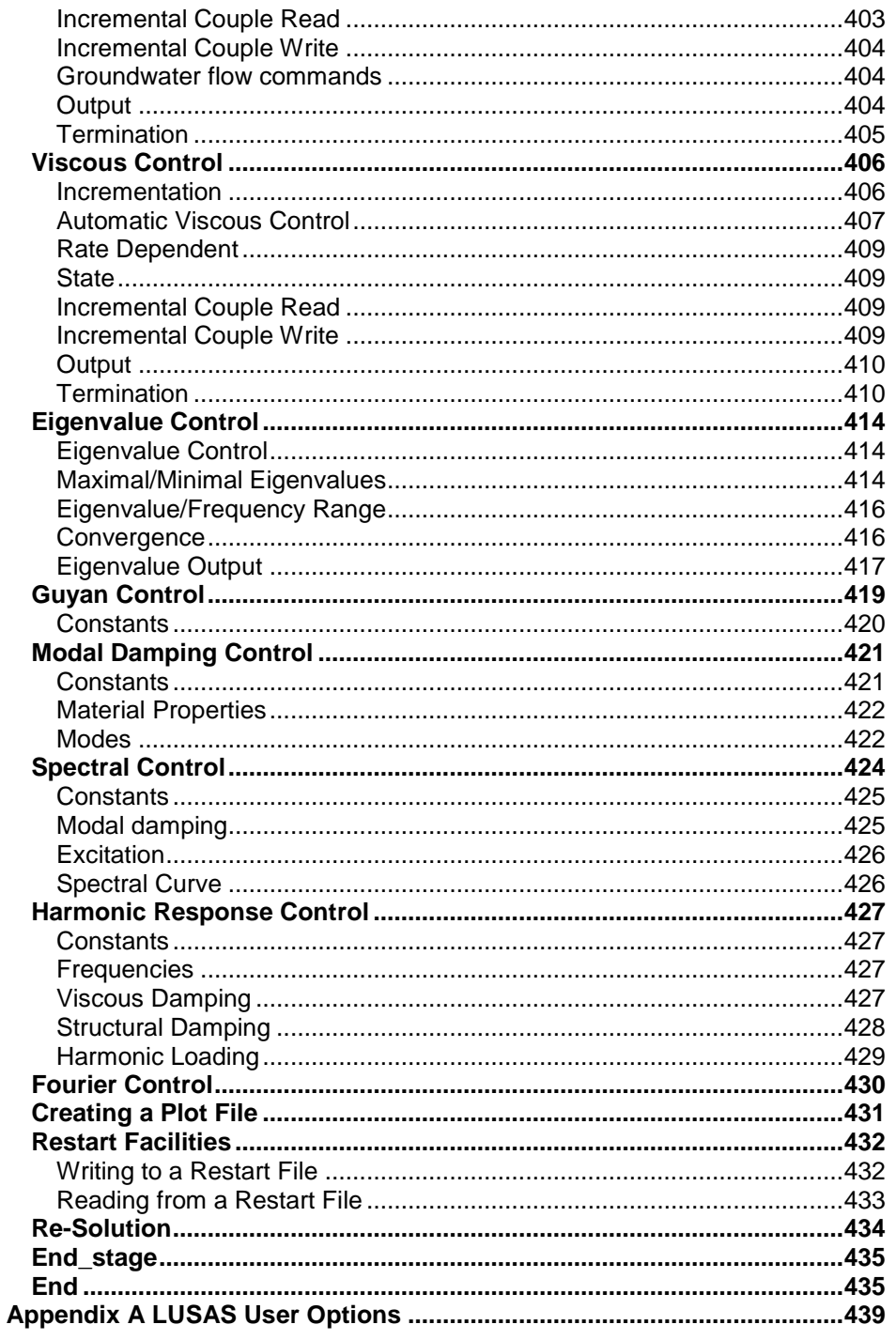

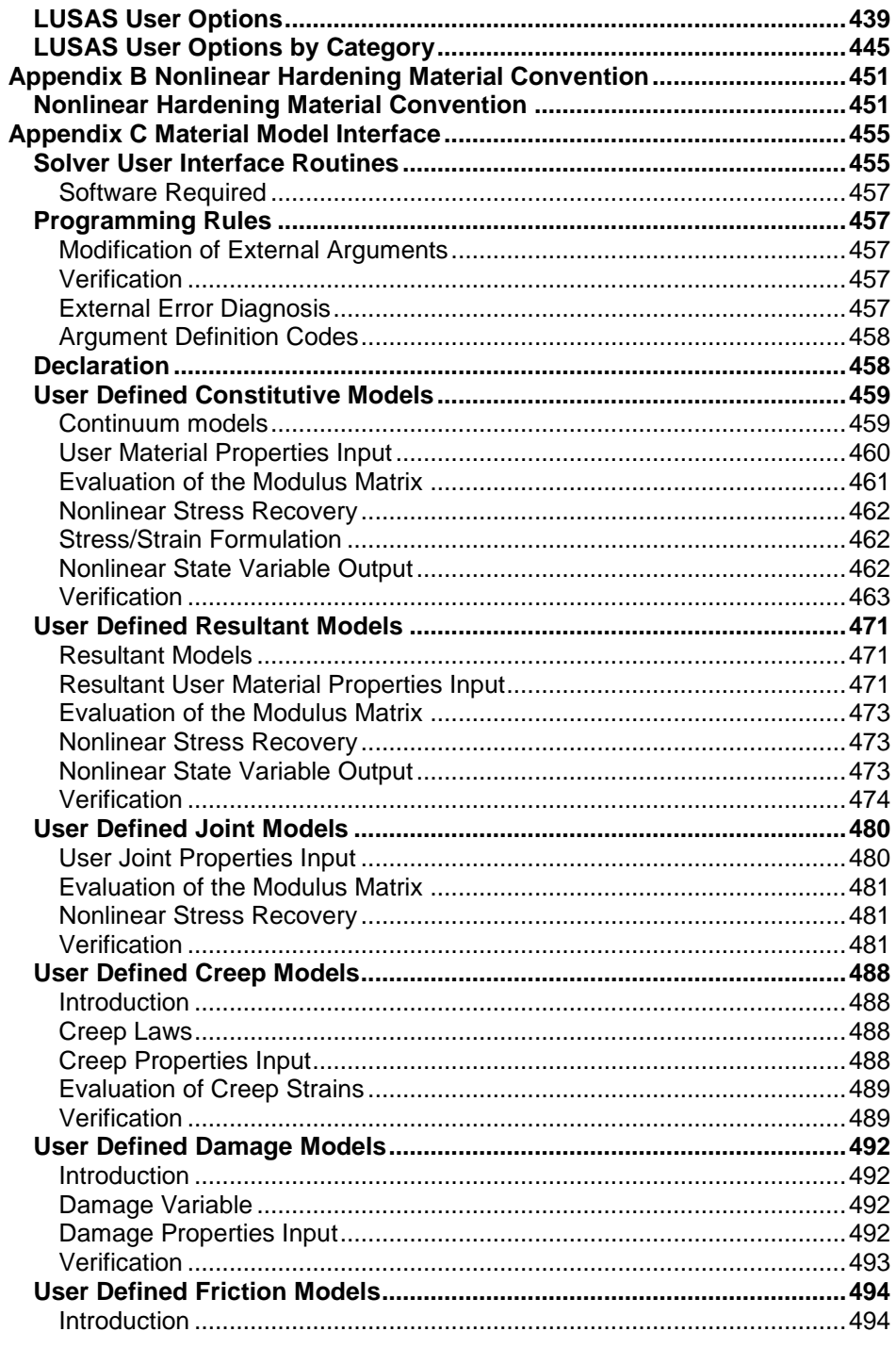

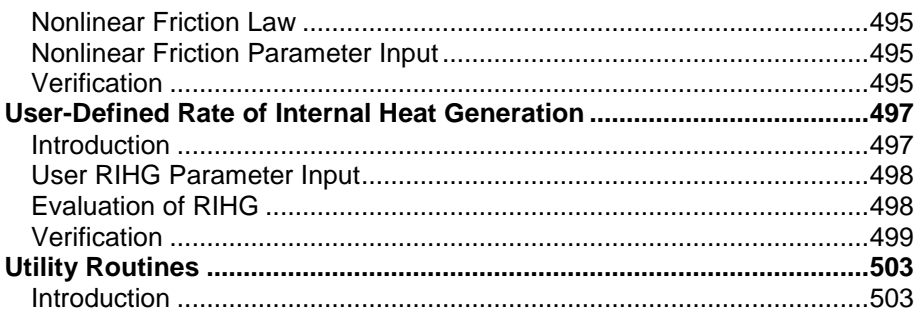

## <span id="page-14-0"></span>**Notation**

- **A** Cross sectional area
- **Ap** Plastic area
- **As, Asy, Asz** Effective shear area
	- **A1 ... An** Nodal cross sectional areas
		- **a<sup>r</sup>** Mass Rayleigh damping constant
		- $\alpha$  Coefficient of thermal expansion
		- $\alpha$ <sub>s</sub> Softening parameter
- $\alpha_x$ ,  $\alpha_y$ ,  $\alpha_z$ ,  $\alpha_{xy}$ ,  $\alpha_{xz}$ , Orthotropic thermal expansion coefficients
	- $\alpha_{\rm vz}$
	- $\alpha_x$ ,  $\alpha_y$ ,  $\alpha_z$  Angular accelerations (radians/sec<sup>2</sup>)
		- **b<sup>r</sup>** Stiffness Rayleigh damping parameter
			- $\beta_r$  Shear retention factor/parameter
			- Principal stresses direction (radians)
			- **C** Specific heat capacity
			- **c<sup>v</sup>** Volumetric heat capacity
		- $C_i$  (i)th hardening stiffness
		- **C0** Neo-Hookean rubber model constant
		- **C1, C2** Mooney-Rivlin rubber model constants
			- **c** Cohesion
			- **co** Initial cohesion
			- **Dij** Rigidity coefficients
			- **D<sup>v</sup>** Diffusion coefficient of water vapour in air
		- **du, dq** Relative displacement, rotation
			- **E** Modulus of elasticity (Young's modulus)
			- **Ep** Elasto-plastic modulus
	- $\mathbf{E}_\mathbf{x}$ ,  $\mathbf{E}_\mathbf{y}$ ,  $\mathbf{E}_\mathbf{z}$  Orthotropic modulus of elasticity
		- **e<sup>p</sup>** Strain at peak compressive strength
		- **ey, e<sup>z</sup>** Eccentricity
			- **e0** Initial void ratio
		- $\epsilon_x$ ,  $\epsilon_y$ ,  $\epsilon_z$  Direct strains (local or global)
			- **<sup>s</sup>** Maximum shear strain
			- $\varepsilon$  Von Mises equivalent strain
			- **c**<sub>c</sub> Creep strains
			- p Equivalent plastic strain
	- $\mathbf{F_x}, \mathbf{F_y}, \mathbf{F_z}$  Forces (local or global)
		- **Fyld** Yield force
			- **F** Deformation gradient
		- **fc'** Compressive strength of concrete
		- **ft'** Tensile strength of concrete
		- **f<sup>s</sup>** Coefficient for tortuosity of pore's interconnections
		- $\psi$  Dilation angle
	- $\psi_x$ ,  $\psi_y$ ,  $\psi_z$  Flexural strain resultants
- $\psi_{xy}$ ,  $\psi_{xz}$ ,  $\psi_{yz}$  Torsional strain resultants
	- **G** Shear modulus
	- **Gf** Fracture energy
- **Gxy, Gxz, Gyz** Orthotropic shear modulus values
	- $g_x$ ,  $g_y$ ,  $g_z$  Accelaration (gravity) components
	- $\gamma_x$ ,  $\gamma_y$ ,  $\gamma_z$  Membrane strain resultants
	- $\gamma_x$ ,  $\gamma_y$ ,  $\gamma_z$  Field gradients (local or global)
		- $\Gamma$  Degree of hydration
		- **H** Latent heat (of phase change)
		- **HI1** Isotropic hardening parameter
		- **H<sub>K1</sub>** Kinematic hardening parameter
			- **h<sup>c</sup>** Convective heat transfer coefficient
			- **h<sup>r</sup>** Radiative heat transfer coefficient
	- $\theta_x$ ,  $\theta_y$ ,  $\theta_z$  Rotations (local or global)
		- $\theta_1$ ,  $\theta_2$  Loof node rotations (local)
		- $\theta_{\rm a}$ ,  $\theta_{\rm b}$  Nodal rotations for thick shells
			- $\theta_{\lambda}$  Angle defining principal directions of 11, 12
		- **Iy, I<sup>z</sup>** 1st moments of inertia
		- **Iyy, Izz** 2nd moments of inertia
			- **Iyz** Product moment of inertia
			- **J** Volume ratio (determinant of F)
			- **K** Spring stiffness
			- **K** Intrinsic permeability
			- **K<sup>c</sup>** Contact stiffness
			- **K<sup>l</sup>** Lift-off stiffness
			- **K<sup>o</sup>** Original gap conductance
			- **K<sup>t</sup>** Torsional constant
			- **k** Thermal conductivity
	- $\mathbf{k}_x$ ,  $\mathbf{k}_y$ ,  $\mathbf{k}_z$  Orthotropic thermal conductivity values
		- **k<sup>r</sup>** Bulk modulus
		- $\kappa$  Hardening stiffness or swelling index
		- **L<sup>i</sup>** Limit of (i)th hardening stiffness
	- $\lambda_1$ ,  $\lambda_2$ ,  $\lambda_3$  Principal stretches
		- $\lambda$  Compression index
		- $\lambda_{\rm cn}$  Coupling parameter for the evolution of hysteretic variables in two directions
		- **M** Mass or gradient of critical state line
	- $m_x$ ,  $m_y$ ,  $m_z$  Mass in element local directions
- **Mx, My, M<sup>z</sup>** Concentrated moments (local or global)
- **Mx, My, M<sup>z</sup> , M<sup>q</sup>** Flexural moments (local or global)
- $M_{xx}$ ,  $M_{xz}$ ,  $M_{yz}$  Torsional moments (local or global)
	- $M_1$ ,  $M_2$  Concentrated loof moments (local or global)
		- Coulomb friction coefficient
		- $\mu_{ri}$ ,  $\alpha_{ri}$  Ogden rubber model constants
			- **n** Porosity

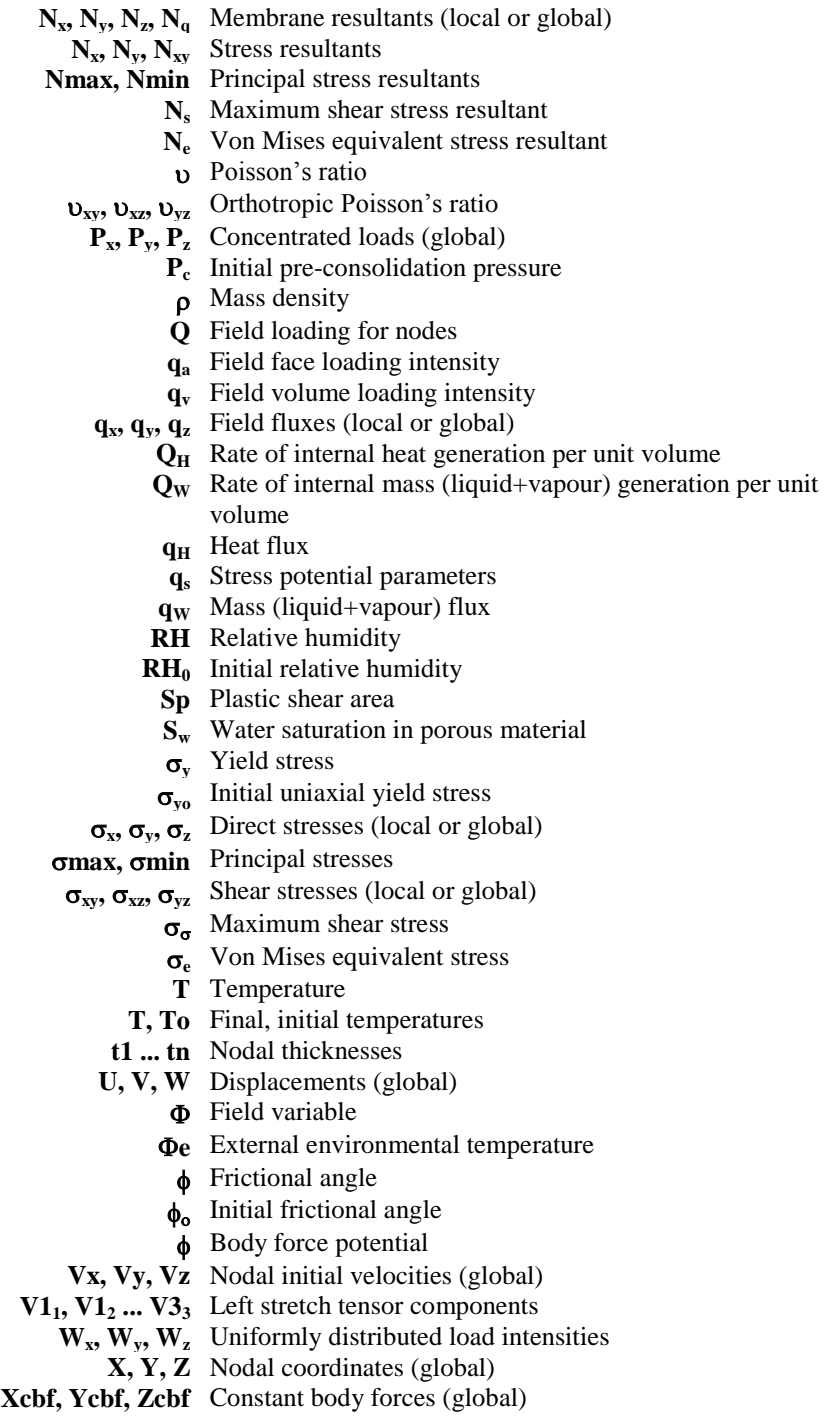

- **Xo, Yo, Zo** Offsets of finite element model coordinate system from point about which global angular acceleration and velocities are applied
- **y1, z<sup>1</sup> ... y4, z<sup>4</sup>** Cross sectional coordinates (local)
	- **Zyp, Zzp** Torsional plastic modulus values
	- **Zyyp, Zzzp** Flexural plastic modulus values
		- $\omega$  Frequency of vibration
		- $\Omega_x$ ,  $\Omega_y$ ,  $\Omega_z$  Angular velocities (global) (radians/sec)

## <span id="page-18-0"></span>Chapter 1 Introduction

## <span id="page-18-1"></span>Introduction

This manual contains details of the data sections available for input in a LUSAS datafile. The data sections required at any one time will depend upon the type of analysis to be carried out. Some of the sections are of specialised application, others are general to all problems. For example, the ELEMENT TOPOLOGY and NODE COORDINATES sections are required to define the problem in all analyses, however, the thermal conductivity of a material is only applicable to a heat transfer analysis. The specialised sections are referenced in the *Modeller User Manual* where a brief description is available of the problem type to which the command applies.

## <span id="page-18-2"></span>LUSAS Data Chapters

A full list of LUSAS data chapters, in the order in which they must be specified, is shown below. Commands may be respecified in the datafile as the analysis progresses but the relative order of the commands must be maintained.

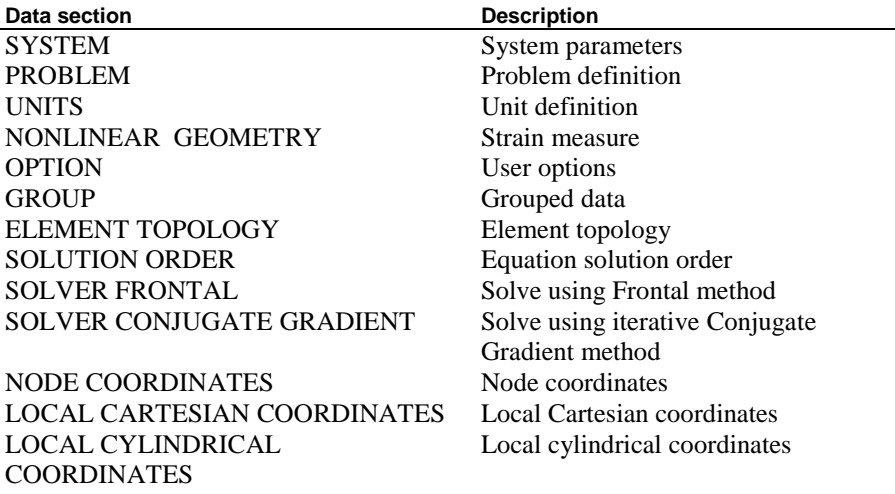

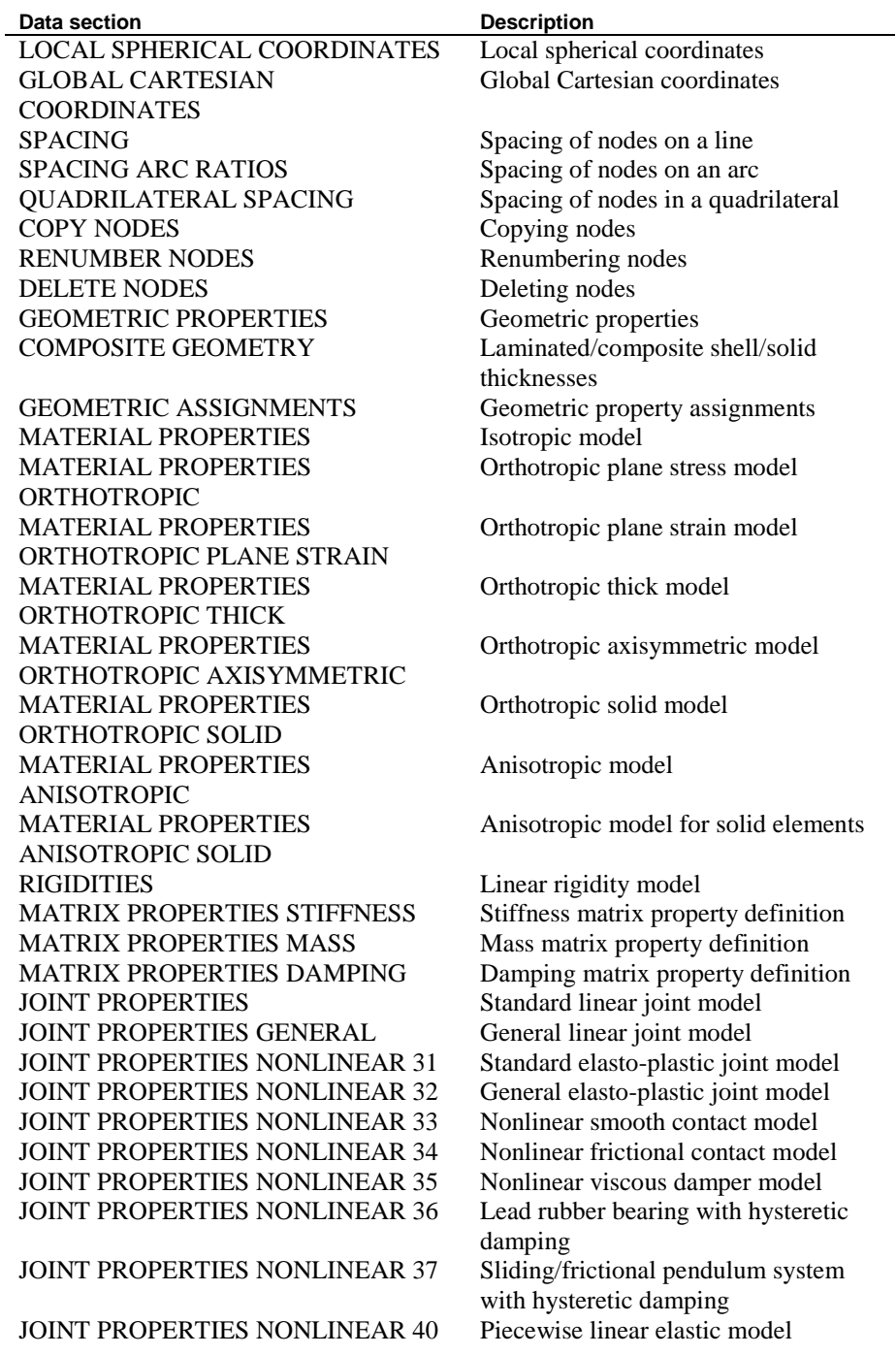

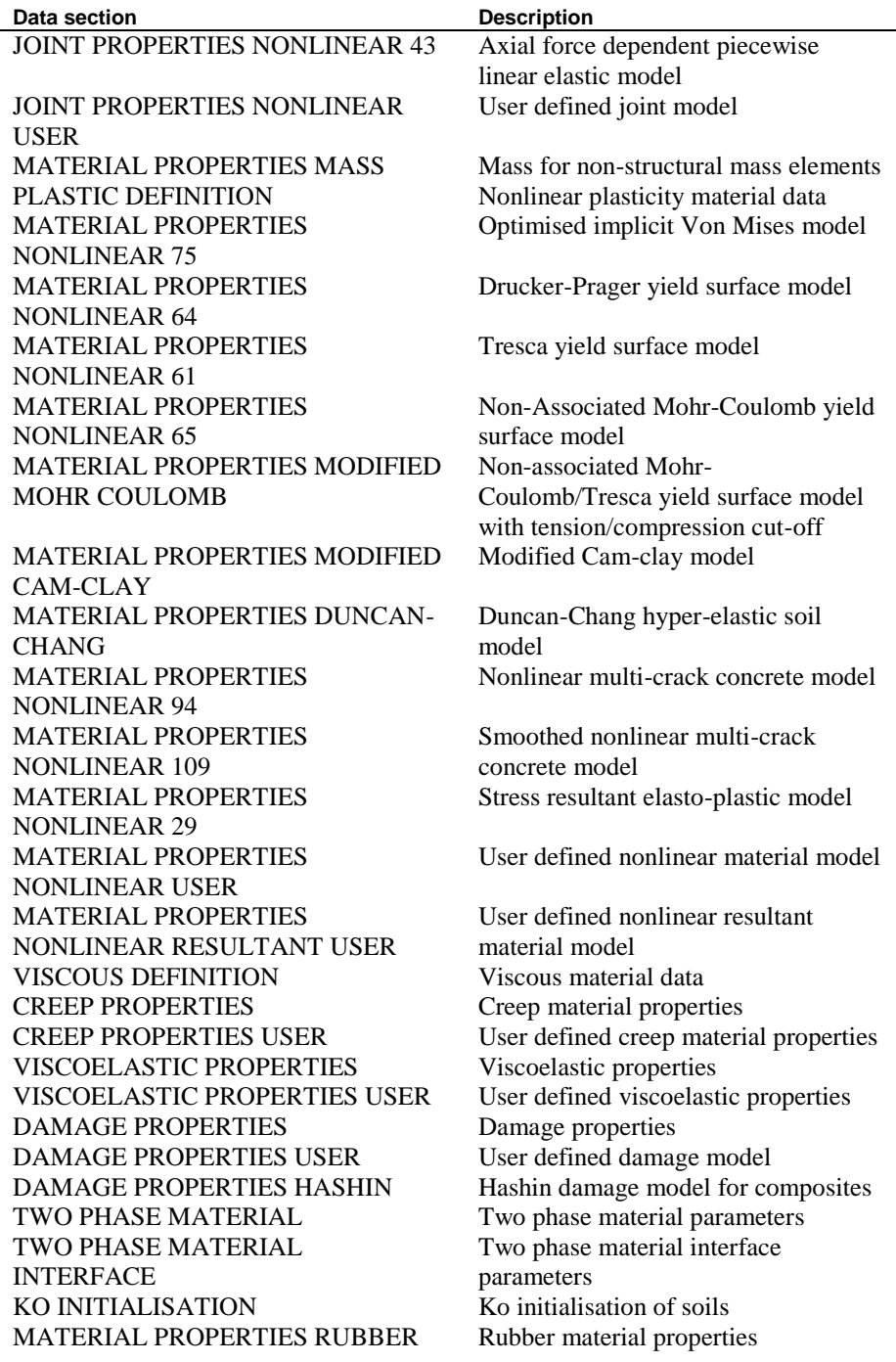

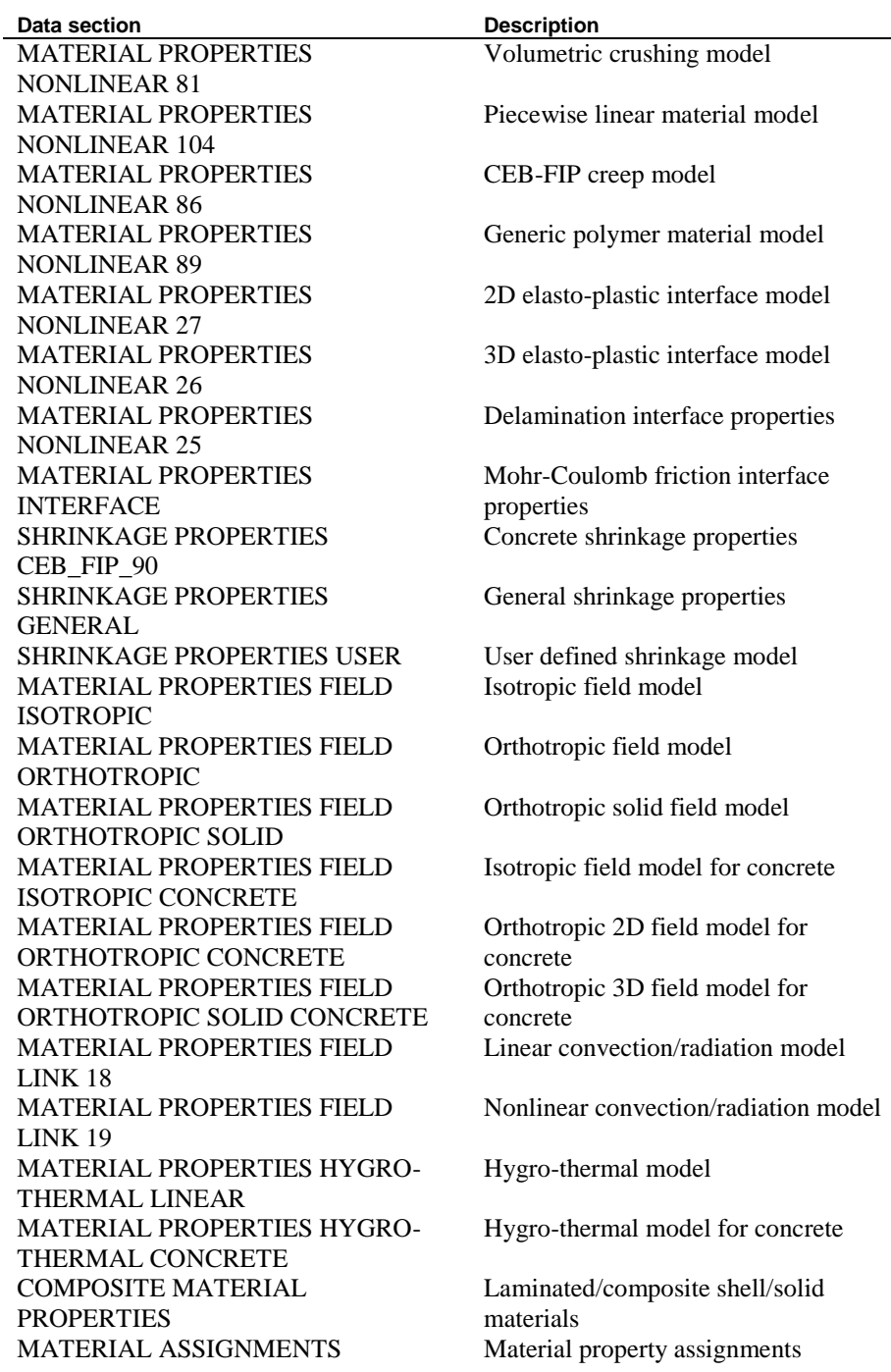

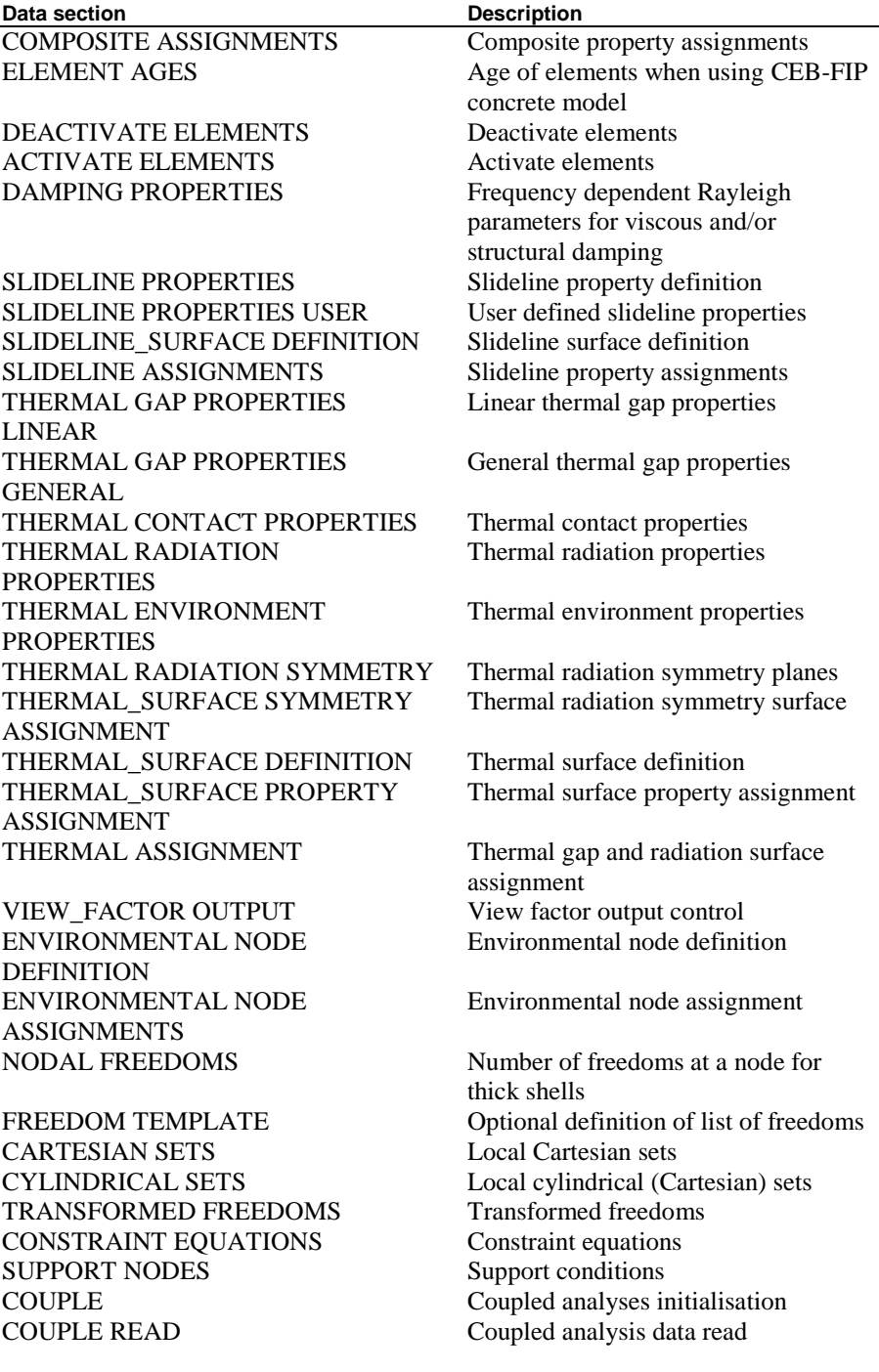

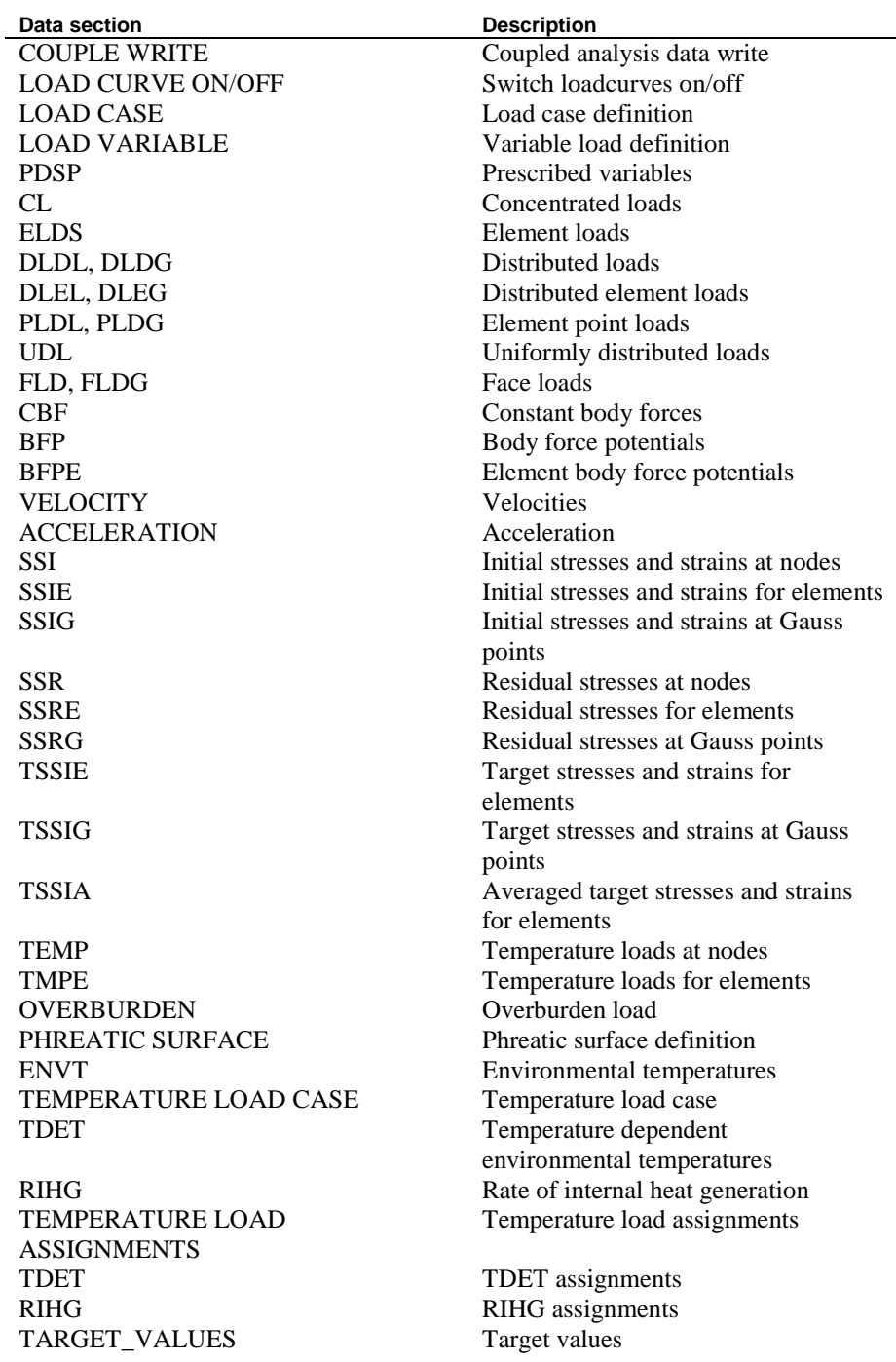

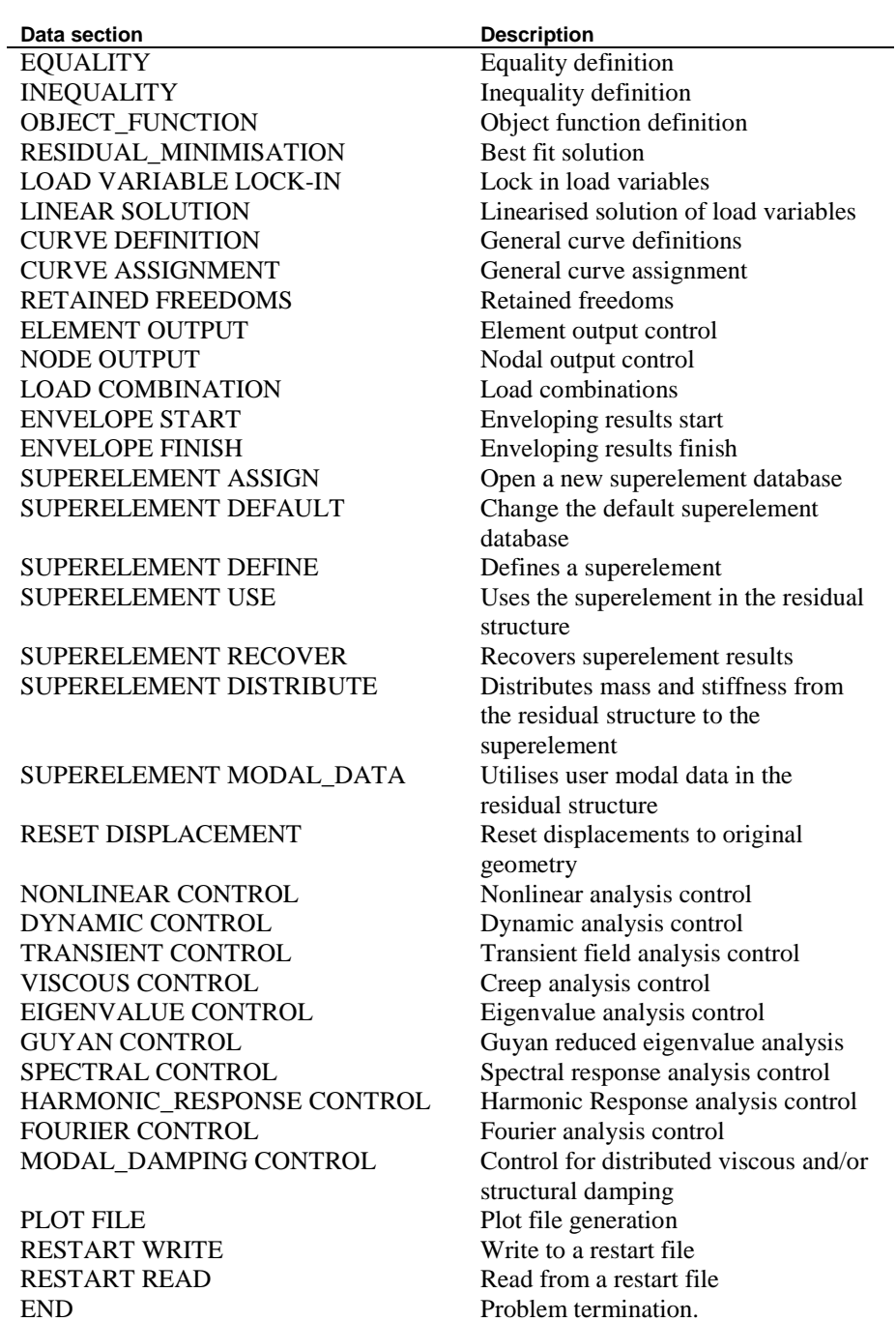

# <span id="page-26-0"></span>Chapter 2 Syntax and Data Preparation

## <span id="page-26-1"></span>Reading and Writing LUSAS Data Syntax

Although the commands and numerical values required for each stage of the data input may vary for different analyses, there is a common form, or syntax, for every data line. This chapter defines the syntax rules to which every line of data input must conform.

LUSAS data syntax consists of command words and parameters. Command words instruct LUSAS of the data chapter or section being specified. Parameters provide details of the command section and are in the form of alphanumeric values. All data input for LUSAS is in a free format field, so reducing the time spent specifying data and reducing the possibility of errors. Certain command words or parameters are optional, and some data should be entered several times for different values. Occasionally, alternative command words or parameters can achieve the same objective.

## <span id="page-26-2"></span>How To Read Syntax Lines In This Manual

In this manual LUSAS data syntax lines are identified by a keyboard icon in the margin, and each separate line begins with a bullet as shown below. Enter the text as you read it on the page whilst following these rules:

 **Curved brackets** { } show alternative data input separated by a vertical line. You must choose one of the alternatives (mutually exclusive and compulsory). The brackets are not part of the syntax. Do not include them in your data input.

**{COMMAND 1 | COMMAND 2}**

 $\Box$  **Square brackets** [ ] show optional data input. You may use one of the data input options, or none at all. The brackets are not part of the syntax. Do not include them in your data input.

**[option]**

or **[option 1 | option 2]**

**Triangular brackets**  $\leq$  >i=1,n show data input that you should repeat along the same line according to the subscript. The chevrons and subscript are not part of the syntax. Do not include them in your data input.

An arrow is used to indicate that lines should be repeated for tabulated data entry. For example, the following syntax line means enter n values across and m down.

**< Vi(1) >i=1,n . . . . < Vi(m) >i=1,n**

Throughout this manual, the form of LUSAS input data is indicated by syntax lines as described above, and the parameters and command words used are defined beneath each group of syntax lines. The data input is divided into data chapters and data sections. Commonly a data chapter will contain several data sections. For example, the data chapter:

#### **NONLINEAR CONTROL**

can contain the data sections:

**INCREMENTATION STEP REDUCTION ITERATION BRACKETING BRANCHING CONVERGENCE OUTPUT INCREMENTAL COUPLE READ INCREMENTAL COUPLE WRITE**

#### **TERMINATION**

Data chapters must generally be specified in order. Within each data chapter, data sections may generally be specified freely. In either case, those chapters or sections which are not mandatory may be omitted. A full list of LUSAS data sections, and their usual order, is given in the Introduction.

## <span id="page-27-0"></span>Data Delimitation

The position of data items on a line is not important providing each word or parameter is sufficiently delimited. The delimiters used in LUSAS are blank spaces and commas.

## <span id="page-28-0"></span>Command Words

Command words instruct LUSAS of the data section currently being specified. Commonly a data section (or command line) will require the specification of more than one command word. The LUSAS command interpreter only decodes the first 4 letters of each word, hence long commands may be abbreviated.

## <span id="page-28-1"></span>Titles

For most data chapters in LUSAS it is possible to add a title which will be printed out as a heading in the output file. Whenever a syntax line indicates that a title may be written, it may consist of any characters required. For example:

**NODE COORDINATES [TITLE title]**

**title** descriptive text

### <span id="page-28-2"></span>Numerical Values

When a syntax line indicates that a numerical value is required, for convenience, it can be written in a number of ways as indicated in the syntax line below. There should be no spaces within a numerical value. Where an integer parameter is specifically indicated, integer input should be used. However, in general, integer and real numbers may be mixed freely. Small or large numerical values may be written in exponential (E) format.

**[+ | -]< DIGIT >[.< DIGIT >][E[+ | -]< DIGIT >]**

### <span id="page-28-3"></span>Simple Arithmetic Expressions

When a syntax line indicates that a numerical value is required it can be written as a simple arithmetic expression as indicated by the following:

```
VALUE < [*VALUE] [/VALUE] [**VALUE] >
```
The arithmetic expressions allowed in LUSAS are as follows, (note + and - are not allowed)

- $\Box$  Multiplication
- $\Box$  Division /
- $\Box$  Exponentiation \*\*

Some examples of the use of arithmetic expressions are shown below:

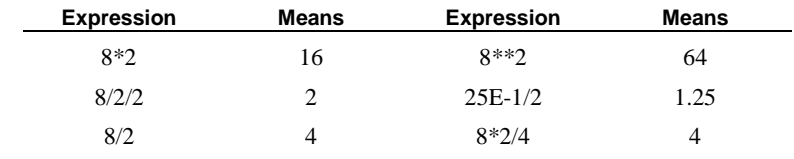

25E-1\*2 5 8/4\*\*2 0.5

One of the uses of arithmetic expression input is that you can record in the data lines the component values which make up a numerical value. For example, the moment of inertia of a rectangular section is  $I=b*d*d/12$  and you may wish to record the breadth  $b=4.3$  and depth d=8.51, say, in the data as:

#### **4.3\*8.51\*\*3/12**

The arithmetic expression facility may also be employed for the conversion of units.

## <span id="page-29-0"></span>**Comments**

Comment lines may be placed anywhere in the data. A comment line must start with the letter C and must be followed by a space or comma. For example:

#### **C This is a comment**

Alternatively, individual lines of data may be annotated using a colon (:). All information specified to the right-hand side of the colon will be treated as a comment. For example:

#### **1 13 1 71E9 0.34 : This is a comment**

## <span id="page-29-1"></span>Line Continuation

When the data input is too long for a line, it may be continued onto the next line by the use of the continuation indicator, which is a space followed by three full stops (...).

Data lines may be continued in this way onto as many lines as is required. However, a title may continue onto one extra line only.

## <span id="page-29-2"></span>Implied Sequence Generation

The implied sequence facility may be used as a simple method for the automatic generation of data, and is incorporated into many of the LUSAS data sections. The general form of the implied sequence generator is:

#### $N$   $N_{\text{last}}$   $N_{\text{diff}}$

where:

**N**is the first number in the sequence **N**<sub>last</sub> is the last number in the sequence

**Ndifference** between consecutive sequence numbers

Each specified number must be an integer. LUSAS will check that a valid sequence is formed and will write an error message if this is not the case. Sequences comprising of one number only, for example 5, may be specified as (5 5 0) or (5 0 0).

The implied sequence generator is commonly used for the specification of sequences of nodes or elements, and its use can substantially reduce the amount of data specified. For example, the instruction to assign material number 3 to elements 10, 20 and 30 may be written simply as:

#### **MATERIAL ASSIGNMENTS**

**10 30 10 3**

#### <span id="page-30-0"></span>Incremental Line Generation

Throughout all stages of LUSAS input there are commands which can be used to generate data lines.

```
\text{FIRST} \leq V_i, \sum_{i=1,n} [R]
INC \langle \Delta_1 \zeta_i \rangle_{i=1,n} [R<sub>1</sub>]
    . . . . . . .
INC < \Delta_1 \zeta_i ><sub>i=1,n</sub> [R<sub>m</sub>]
```
where:

**Vi**the numerical values on the data line to be generated. In certain circumstances these may consist of words which are simply duplicated.

**N**the number of numerical values on the data line

**R**the total number of repetitions of the first data line (inclusive) with unit increments added to each successive line. If this item is excluded a value of  $R=1$  is assumed.

 $\Delta$ **1** $\zeta$ **i**the increments added to all data generated in the lower (m-1) levels. These increments may take any numerical values.

**Rm**the total number of repetitions of all data lines generated in the lower (m-1) levels.

The following simple examples illustrate the use of the general data generation. The data lines:

```
1 10 1 5.1
11 20 1 5.2
21 30 1 5.3
31 40 1 5.4
```
may be automatically generated using the data commands:

**FIRST 1 10 1 5.1 INC 10 10 0 0.1 4**

When constructing element meshes by hand (as opposed to automatic mesh generation) it is often useful to number the nodes and elements such that the incremental line generator may be used. For example, when using 8 noded quadrilateral elements, the node numbering may be specified so as to include fictitious central nodes. In this way a general element topology sequence is maintained.

## <span id="page-31-0"></span>TABLE Input

In certain circumstances, for example the specification of temperature dependent material properties, LUSAS requires a tabular form of input data. In such cases the TABLE data command may be used.

```
TABLE N [TITLE title]
\langle V_{(1)i} \rangle_{i=1,n}. . . . 
< V(m)i >i=1,n
where:
```
**N**is the table identification number.  $V_{(k)}$  are the values for the kth row of the table. **m**is the number of rows in the table.

#### Notes

- **1.** Data specified in tabulated form will be linearly interpolated at values between those values indicated.
- **2.** If an analysis temperature is outside the bounds of the reference temperatures defined in a table of properties, the properties for the lower or upper bound temperatures are used, no extrapolation takes place.
- **3.** Nonlinear variations may be input by increasing the number of tabulated data lines, and therefore approximating the nonlinear distribution by a number of straight lines.
- **4.** The end of tabulated input is indicated by a new command word.

## <span id="page-32-0"></span>Chapter 3 LUSAS Data Input

## <span id="page-32-1"></span>System Parameters

The data section SYSTEM may be used to modify certain values which define particular machine and program parameters.

#### **SYSTEM**

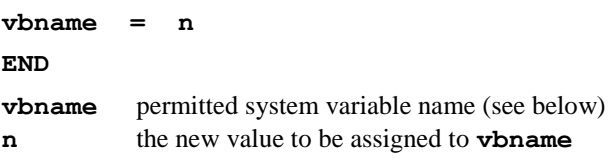

#### **Notes**

- **1.** The SYSTEM header must be the first command in the input data.
- **2.** SYSTEM input must always be terminated by the END command.

The following system variables may be modified (the default settings are shown in brackets):

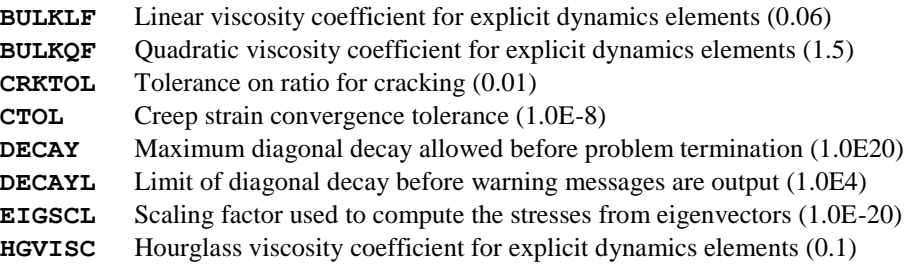

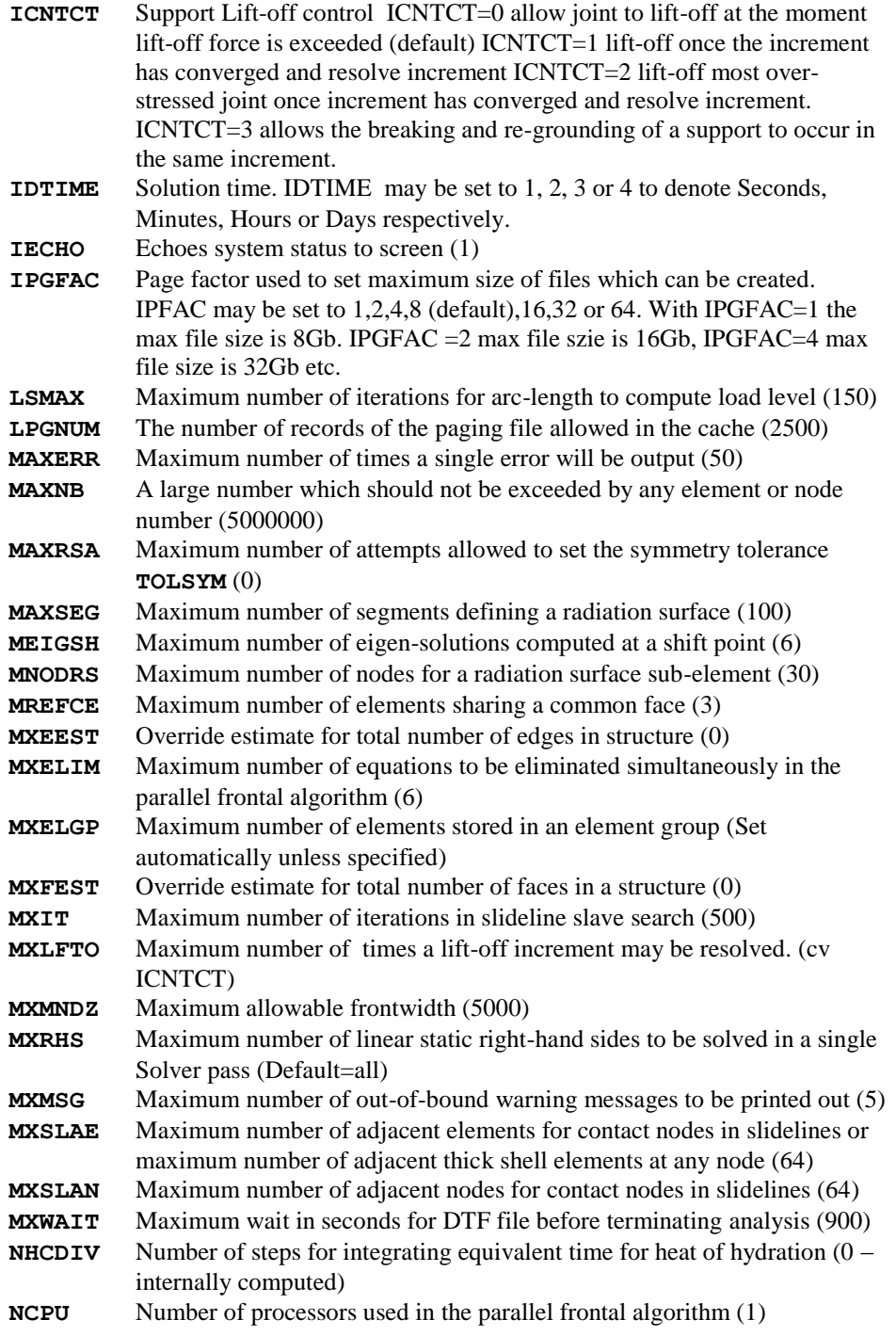

**16**

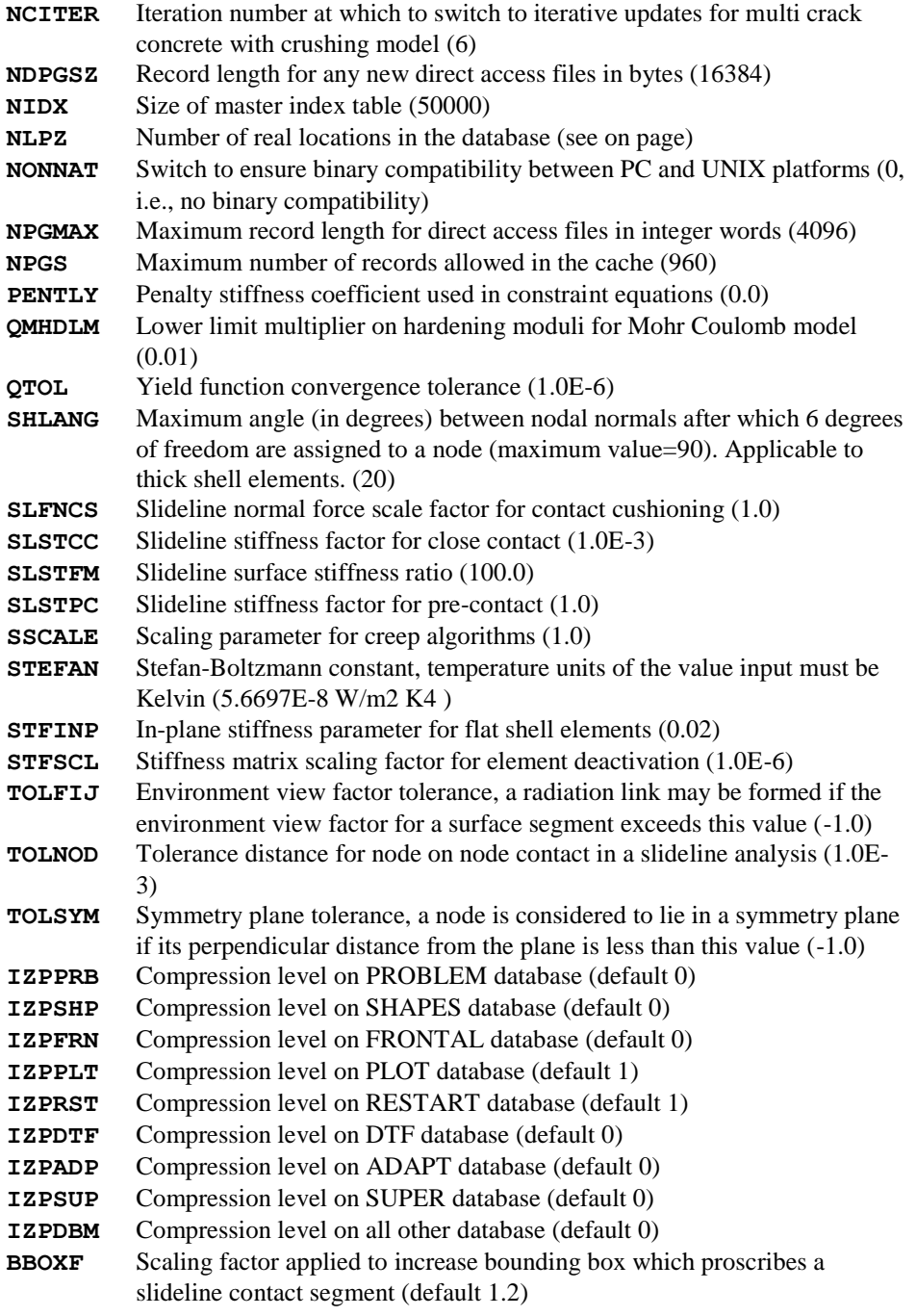

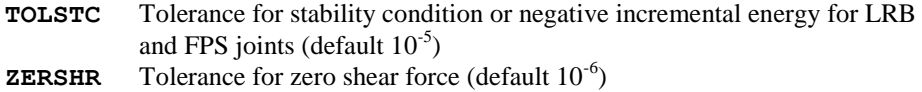

## <span id="page-35-0"></span>Problem Definition

The problem may be defined using the data sections for:

- $\Box$  Problem description (mandatory)
- $\Box$  Units definition (optional)
- **Q** Options (optional)

The PROBLEM data section is mandatory (specification of UNITS and OPTIONS is optional).

## <span id="page-35-1"></span>Problem

The PROBLEM data section defines the start of the problem data and is mandatory for all analysis types.

**PROBLEM [TITLE title]**

**title** Descriptive text

#### **Notes**

- **1.** Data input for each problem must commence with the PROBLEM data section.
- **2.** Title text can only be continued onto one additional line.

## <span id="page-35-2"></span>Units definition

LUSAS is unit independent, hence all data quantities must be specified in a consistent set of units (irrespective of whether the UNITS data section is specified). The UNITS data section may be used to name the units used, in order that the output quantities may be annotated.

**UNITS frc lth mas tim tem**

- **frc** A word for the units of force
- **1th** A word for the units of length
- **mas** A word for the units of mass
- **tim** A word for the units of time
- **tem** A word for the units of temperature
**1.** All input data must be consistent with the units chosen for each problem. For dynamic analyses, if units are chosen for mass(m), length(l) and time(t), consistent units of force are given by,

 $\Box$  F = m a = ml/t/t

- **2.** The UNITS command enables you to choose a symbol for force, length, mass, time and temperature, that will be printed out at the top of the column headings of the results output.
- **3.** If a symbol for force, length or mass is specified which contains more than three characters, then only the first three characters will be output.

## **Options**

The OPTIONS data section may be used to specify user definable analysis options.

 $OPTIONS < N_i >_{i=1,n}$ 

**N**<sub>i</sub> The OPTION number(s)

## Notes

**1.** For a problem requiring more than one option, repeat the line or add option numbers (negative option numbers may be used to disable previously enabled options), as in the following example:

```
OPTION 40 45 55
OPTION 87
OPTION 77 -55
```
- **2.** There is no limit to the number of OPTION lines in the data input.
- **3.** Options may be specified and respecified at any point in the LUSAS datafile. Some options may be subsequently disabled by specifying a negative number; for example, the output of strains can be switched on and off at different points using Option 55, whilst it is not permissible to reset Option 87 which defines the problem type to be Total Lagrangian.
- **4.** A full list of user options is included in the Appendices

## Nonlinear strain measure

The nonlinear strain measure is set using this command. This command may also be used after the **RESET DISPLACEMENT** command to switch from a linear strain measure to a nonlinear strain measure.

```
NONLINEAR GEOMETRY [strain_measure [strain_measure]]
```
strain measure nonlinear strain formulation to use.

#### **Notes**

- 1. **Strain measure** may take one or more of these values **TOTAL\_LAGRANGE, UPDATED\_LAGRANGE, EULERIAN, CO-ROTATED**. The type of strain measure used depends on the individual element formulation.
- 2. **UPDATED\_LAGRANGE** is equivalent to OPTION 54, **TOTAL\_LAGRANGE** is equivalent to OPTION 87, **EULERIAN** is equivalent to OPTION 167 and **CO-ROTATED** to OPTION 229.

## Data Groups

Data groups may be used to collectively assign quantities to defined sequences of elements. GROUP is a general purpose utility which can be used to replace a series of first, last, difference element sequences within certain LUSAS data chapters (see *Notes*).

**GROUP igroup [TITLE title]**

**L Llast Ldiff**

**igroup** Group reference number

**title** Descriptive text

**L**  $L_{\text{last}}$   $L_{\text{diff}}$  The first, last and difference between element numbers in a serie

#### **Notes**

- **1.** The GROUP command must be specified before the ELEMENT TOPOLOGY data section.
- **2.** The numbers defined in a group are checked to determine if a duplicate number has been specified.
- **3.** The first and last number must be positive.
- **4.** Groups may be utilised in GEOMETRIC ASSIGNMENTS, MATERIAL ASSIGNMENTS and COMPOSITE ASSIGNMENTS.

## Element Topology

The data section ELEMENT TOPOLOGY is used to input the node numbers of the elements. The ELEMENT TOPOLOGY data section therefore describes the connectivity of the finite element discretisation.

```
type ELEMENT TOPOLOGY [TITLE title]
L \, < N_i \, >_{i=1,n} \, < E_i \, >_{i=1,m}
```
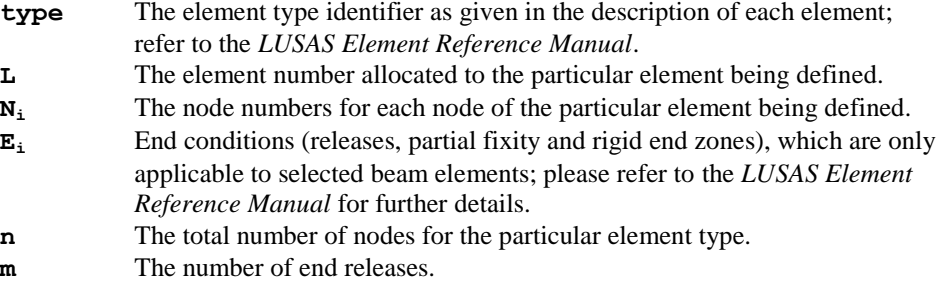

- **1.** For problems idealised with more than one element type, the header line ELEMENT TOPOLOGY is repeated for each element type and followed by the element number and node numbers for each element.
- **2.** Each element must be given a unique identifying number. If an element number is repeated, the new element node numbers overwrite the previous element node numbers and an advisory message is printed out.
- **3.** The elements should preferably be numbered in ascending order across the narrow direction of the structure (see Solution Order).
- **4.** The element numbers may have omissions in the sequence and need not start at one. The order in which the element numbers are specified is arbitrary.
- **5.** The element node numbers must be specified in the order shown in the element diagrams in the *LUSAS Element Reference Manual*.
- **6.** The ELEMENT TOPOLOGY command can be repeated in the datafile or in a restart file to introduce new elements into the solution. OPTION 399 must not be set.

#### Example 1. Element Topology

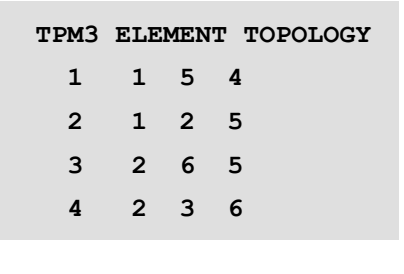

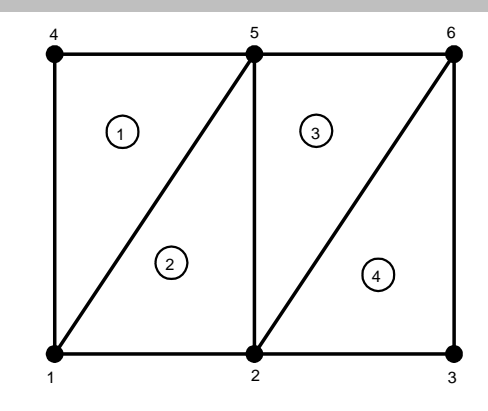

### Example 2. Element Topology

**QPM8 ELEMENT TOPOLOGY FIRST 1 1 6 11 12 13 8 3 2 INC 1 2 2 2 2 2 2 2 2 2 INC 2 10 10 10 10 10 10 10 10 3**

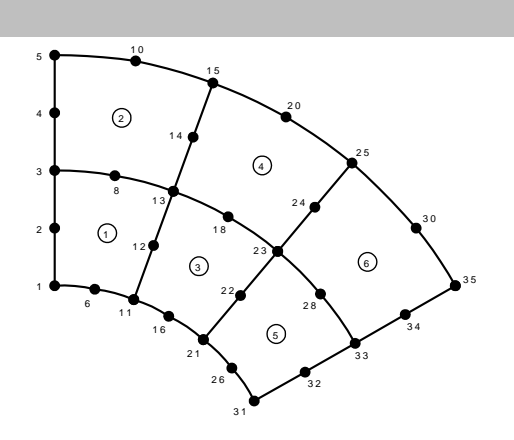

### Example 3. Element Topology

**QPM4 ELEMENT TOPOLOGY FIRST 3 1 4 5 2 INC 2 1 1 1 1 2 INC 1 3 3 3 3 2 BAR2 ELEMENT TOPOLOGY FIRST 1 1 4 INC 1 3 3 2 INC 6 2 2 2**

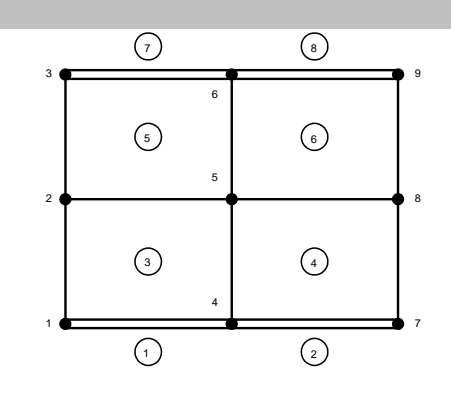

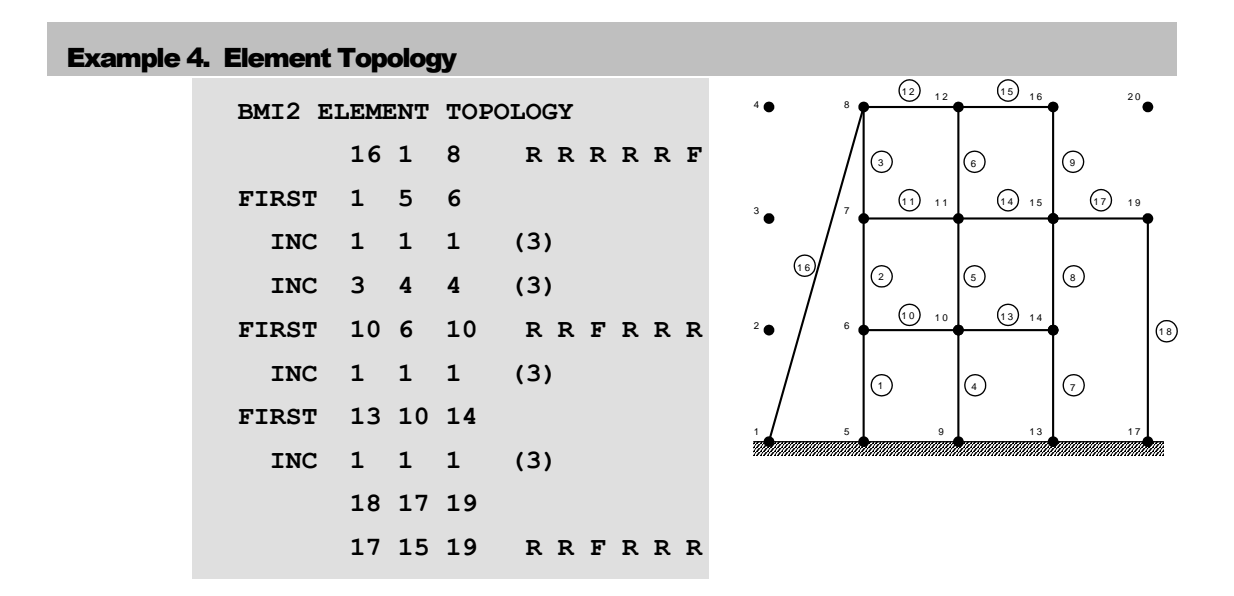

# Solution Order

The SOLUTION ORDER data section controls the efficient solution of the finite element discretisation. This command is not essential and may be omitted. However, in certain instances, a significant improvement in computation, both in time and cost may be achieved by the judicious selection of the element solution order.

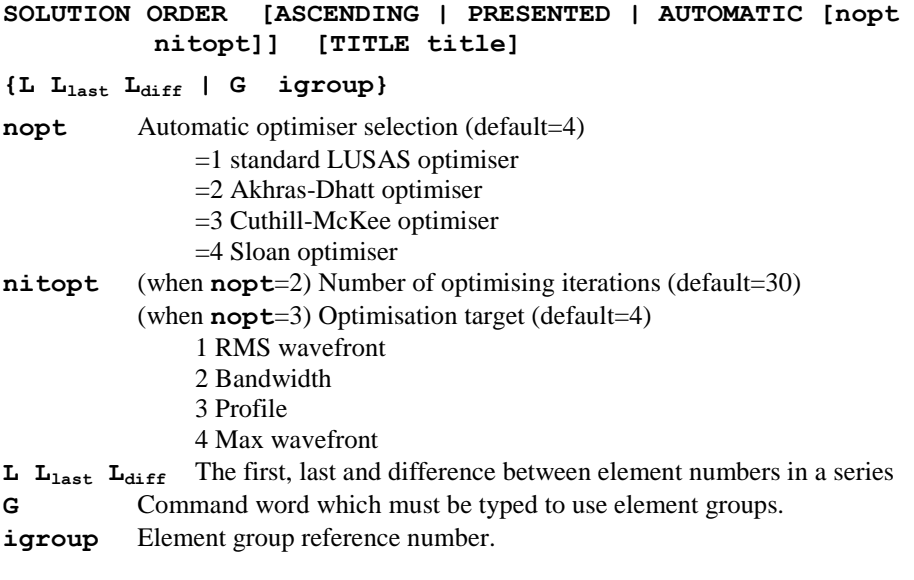

- **1.** If the header line is left out the default action is SOLUTION ORDER ASCENDING and the structure is solved according to ascending element number.
- **2.** For SOLUTION ORDER PRESENTED the structure is solved according to the order in which the elements were presented in ELEMENT TOPOLOGY.
- **3.** Element number data is not required for the SOLUTION ORDER PRESENTED.
- **4.** With SOLUTION ORDER AUTOMATIC, Option 100 may be used to output the optimum element order for the frontal solution.
- **5.** Each element number must only be specified once.
- **6.** Fewer elements may be specified for SOLUTION ORDER than those specified in ELEMENT TOPOLOGY. If an element is not required in the solution it should be omitted from the data input.
- **7.** Specification of element numbers not specified in ELEMENT TOPOLOGY is illegal.
- **8.** The standard LUSAS optimiser should not be used for unconnected structures. If this occurs, an error message is output stating that the finite element mesh has an unconnected element. Option 100 will indicate all the elements within the structure as negative, those with a positive number are outside the structure.
- **9.** Option 282 will switch the default optimiser to the standard LUSAS optimiser for compatibility with pre LUSAS version 12 data files.

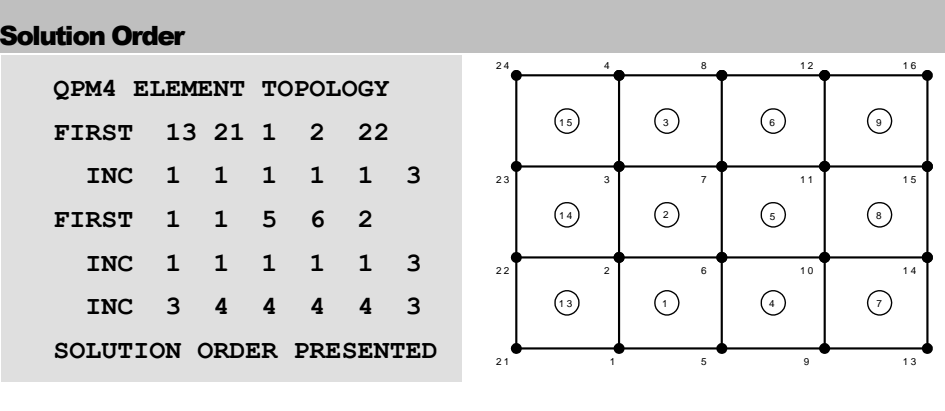

### Example 1. Solution Order

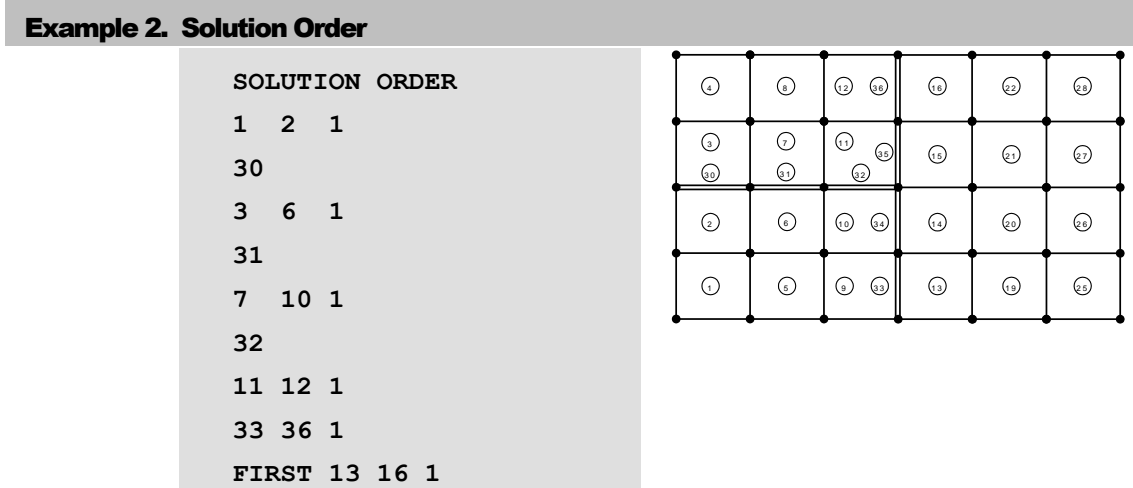

# Solver Type

**INC 6 6 0 3**

The SOLVER data section allows the specification of the solver to be used for the solution of the set of linear equations. This command is not essential and may be omitted, which will cause LUSAS to choose either the standard or the fast frontal solver, depending on the type of problem to be solved. However, in certain instances, a significant reduction in both computation time and memory may be achieved by choosing an iterative solver (SOLVER CONJUGATE\_GRADIENT or SOLVER PARALLEL PCG). It is also possible to assemble and write the global stiffness matrix and load vector(s) (or mass matrix, for eigenvalue problems) to binary files, without solving for the displacements.

The fast parallel direct solver is a thread-safe, high-performance, robust, memory efficient solver for solving large sparse symmetric and non-symmetric linear systems of equations on shared memory multiprocessors. The solver uses a combination of leftand right-looking supernode techniques. The parallel pivoting methods allow complete supernode pivoting in order not to compromise numerical stability and scalability during the factorisation process.

```
SOLVER {FRONTAL | FAST | ASSEMBLE}
```
or

```
SOLVER CONJUGATE_GRADIENT {INCOMPLETE_CHOLESKY | 
         DECOUPLED | HIERARCHICAL} [droptol] [itmax]
```
or

**SOLVER PARALLEL [mtype, mxirst, pvpthr, mpivot, inoutc, msglvl, mtrodr]**

or

- **SOLVER PARALLEL PCG [mtype, skrylw, inoutc, msglvl, mtrodr]**
- **droptol** Drop tolerance parameter determining the size of the preconditioning matrix used during the conjugate gradient solution. The size of this matrix affects the nature of the iterative process, with larger preconditioning matrices giving rise to fewer, but more computationally expensive, iterations. The default value is 1.0, which produces relatively small matrices (i.e. fewer non-zero entries), which is suitable for well conditioned problems that do not require many iterations to achieve convergence. For more ill-conditioned problems, values in the range [1e-3, 1e-6] are recommended.
- **itmax** Maximum number of conjugate gradient iterations to be processed (default  $= 5000$ ).
- **mtype** Matrix type:
	- 0 LUSAS decides (default)
	- 2 Real symmetric positive definite
	- -2 Real symmetric indefinite
	- 11 Real and unsymmetric
- **mxirst** Maximum number of iterative refinement steps (default=10)
- **pvpthr** Pivoting perturbation threshold (default=1.0<sup>-12</sup>)
- **mpivot** Pivoting method:
	- $0 1x1$  diagonal pivoting (default)
	- $1 1x1$  and  $2x2$  Bunch and Kaufman pivoting
- **inoutc** In-memory/out-of-memory solution control:
	- $0$  In-memory
	- 1 In-memory if possible else solve out-of-memory (default)
	- 2 Out-of-memory
- **msglvl** Message level control:
	- $0$  No output (default)
	- 1 Print statistics to screen
- **mtrodr** Matrix reordering algorithm:
	- 0 Minimum degree
	- 2 METIS nested dissection (default)
- **skrylw** Stopping criterion in Krylow-Subspace iteration (default=1.0<sup>-6</sup>)

- **1.** The fast frontal solver will solve all problems except superelement analyses, Guyan reduction and non-linear problems using branching and bracketing.
- **2.** For the fast frontal solver, the maximal and minimal pivots returned are based on magnitude, whereas the standard frontal solver returns pivots based on algebraic position. For example, if a problem gave rise to the three pivots 10.0, 0.1 and -1.0, the fast solver would return 10.0 and 0.1 as the maximum and minimum, respectively, whereas the standard solver would return 10.0 as the maximum and - 1.0 as the minimum.
- **3.** For the standard frontal solver, the concept of negative pivots is synonymous with that of negative *eigenvalues*, which signify when a bifurcation point has been reached during a non-linear analysis, and also whether a structure is loading or unloading. Thus warnings are given for negative pivots that are encountered during the solution phase. For the fast frontal and fast parallel solvers, the concept of negative pivots is different from that of negative eigenvalues, and warnings of their existence are not given. For symmetric matrices, the number of negative eigenvalues is returned separately, and for non-symmetric matrices, the determinant of the stiffness matrix is returned, from which the *parity* of the eigenvalues (whether there are an even or odd number of negative eigenvalues) can be deduced. LUSAS uses this information during a non-linear analysis when using the fast solver, so the same results will be observed regardless of the solver used.
- **4.** The standard frontal solver refers to "variable numbers" at a node when it issues warning/error messages related to zero and negative pivots. Interpreting these variable numbers can be achieved by first noting *the general order* in which nodal variable types are stored U=1, V=2, W=3, THX=4, THY=5, THZ=6. If all these variables exist at a node then these position numbers define the variable numbers used in the warning messages. If a node is only common to plate elements (say), then the freedoms will be stored in the order picked out from above, i.e. W, THX, THY, and in this case variable 1 in a message refers to W, variable 2 refers to THX and variable 3 refers to THY.
- **5.** The conjugate gradient solver may *only* be used for linear, static analyses that give rise to symmetric, positive-definite stiffness matrices.
- **6.** The INCOMPLETE CHOLESKY option chooses Incomplete Cholesky preconditioning, which is applicable to all analyses for which the conjugate gradient solver may be used. With a judicious choice of drop tolerance, convergence is guaranteed for most problems.
- **7.** The DECOUPLED option chooses Decoupled Incomplete Cholesky preconditioning, and may be used for all analyses except those involving tied slidelines, thermal surfaces and Fourier elements. It generally leads to faster overall solution times than Incomplete Cholesky preconditioning, although more

iterations are required for convergence. For less well conditioned problems, the conjugate gradient algorithm may not converge using this technique, so care should be taken.

- **8.** The HIERARCHICAL option chooses Hierarchical Decoupled Incomplete Cholesky preconditioning, which is only available for models consisting entirely of two- and three-dimensional, solid continuum, quadratic elements, and offers excellent convergence properties. It is by far the most effective technique for models of this type, and when used in conjunction with fine integration (OPTION 18) allows solutions to be obtained for relatively ill-conditioned problems. For very ill-conditioned problems of this type (e.g. where the average element aspect ratio is high), an extra preconditioning option exists (OPTION 323) which will often yield a solution faster than using a direct solver.
- **9.** When using the conjugate gradient solver with hierarchical basis preconditioning, if any midside degrees of freedom are supported or prescribed, their corresponding vertex neighbours must also be supported or prescribed. For example, if a midside node is fixed in the x-direction, all nodes on the same edge of that element must also be fixed (or prescribed) in the x-direction.
- **10.** Problems involving constraint equations cannot currently be solved with the conjugate gradient solver, since the resulting stiffness matrix is non-positivedefinite.
- **11.** For problems with multiple load cases, iterative solvers are less efficient since a separate iterative process is required for each load case, and the total time taken will increase in proportion to the number of load cases. By contrast, direct solvers incur very little extra cost when solving for multiple load cases.
- **12.** Guyan reduction and superelement analyses cannot be solved iteratively, since matrix reduction does not take place.
- **13.** The iterative solver will perform very poorly if there is not enough main memory for the solution to proceed in-core. To guard against this, a data check (OPTION 51) may be performed (as with the direct solvers), which will estimate the amount of memory the iterative solver would use with the specified drop tolerance and choice of preconditioning technique.
- **14.** If a convergence history of the iterative process is desired, OPTION 247 can be activated to write the residual norm of the solution vector to the output file after each iteration.
- **15.** The preconditioning matrix can be stored using single precision storage (OPTION 248), which can significantly reduce the total amount of memory required for solution. For ill-conditioned problems, however, the rate of convergence may be affected, and the incomplete Cholesky factorisation may fail, hence this option must be used with care.
- **16.** The iterative solver has limited error diagnostics to warn against ill-defined or incompletely specified models. If this is suspected, the analysis should be run through the standard frontal solver for more comprehensive error diagnostics.
- **17.** For the iterative solver, the convergence criterion is a tolerance value of 1e-6 for the residual of the solution vector. If the solution returned by the iterative solver is

deemed unsatisfactory, this tolerance can be lowered by altering the system parameter SOLTOL. It should not be raised under normal circumstances, unless an approximate solution only is required.

- **18.** For the fast frontal, fast parallel and iterative solvers, the global matrix assembly involves the use of scratch files, since the size of the matrix data can be very large. For small problems which require many load increments or time steps, the global assembly process can be forced to remain in-core (OPTION 17) by placing it under the control of the data manager, assuming sufficient memory is available.
- **19.** For the ASSEMBLE option, the data can be written to ASCII files by setting the system parameter MCHOUT to 0. The matrices are written in standard compressed row (or Harwell-Boeing) format for the fast solvers, and compressed column storage for the fast parallel solvers. For binary files, the order of the data written is as follows:

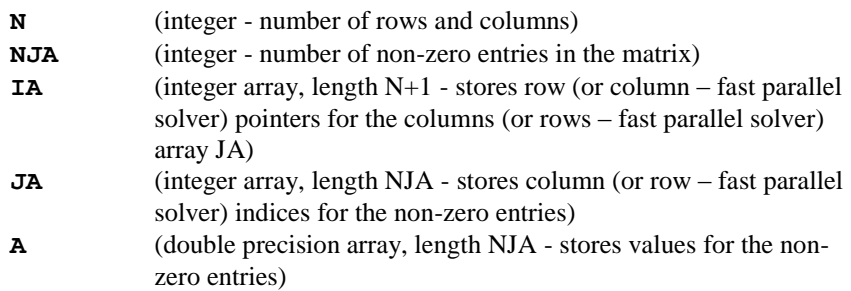

Note that for symmetric matrices, only the upper triangular part of the matrix will be written to the file.

For vectors, the order of the data written to binary files is as follows:

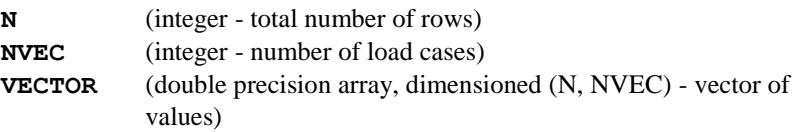

- **20.** When using the fast frontal solver jobs sometimes fail because the presence of a large number of constraint equations causes an excessive amount of pivotting during the solution. To reduce the amount of pivotting a smaller value for the system parameter PVTTOL (default=0.01) can be specified in the data file.
- **21.** When using the fast parallel solver, the coefficient matrix is perturbed whenever numerically acceptable 1x1 and 2x2 pivots cannot be found within the diagonal supernode block. The pivoting perturbation threshold is controlled via the input parameter **pvpthr**.
- **22.** When using the fast parallel solver, unnacepatble "rounding error" is reduced by carrying out iterative refinement steps. The maximum number of iterative refinement steps to be carried out is controlled by the input parameter **mxirst**. Any pertubation of pivots usually results in one or two iterative refinements.
- **23.** The fast parallel solver cannot currently be used for any form of eigenvalue analysis, or for superelement or Fourier analyses and for non-linear problems using branching and bracketing.
- **24.** For large problems, the value of NLPZ should be reduced when using the fast parallel solver so that as much memory as possible is available for the solution of equations. Note that this only applies to the fast parallel solver, all other solvers use the memory space from within NLPZ.
- **25.** The PARALLEL PCG (pre-conditioned conjugate gradient) iterative solver allows the automatic combination of iterative and direct solver. The strategy for this is as follows: A maximum number of 150 iterations is fixed by expecting that the iteration will converge before consuming half the factorisation time. Intermediate convergence rates and residuals are checked and can terminate the iteration process. If a numerical factorization, solve and iterative refinement are to be carried out, then the factorization for a given matrix is automatically recomputed where the Krylov-Subspace iteration failed and the corresponding direct solution is returned. Otherwise the solution from the preconditioned Krylov Subspace iteration is returned.

# Nodal Coordinates

The data chapter NODE COORDINATES is used to specify the nodal coordinates, defined in the global Cartesian system. All coordinates can be input using the NODE COORDINATE command. Alternatively the following facilities may be used within the NODE COORDINATES data chapter in order to aid or automate nodal coordinate generation:

- **L** Local Coordinate Systems
- $\Box$  Spacing Nodal Coordinates on a Line
- □ Spacing Nodal Coordinates on an Arc
- Spacing Nodal Coordinates in a Quadrilateral
- $\Box$  Copying Nodes
- $\Box$  Renumbering Nodes
- Deleting Nodes

## Node Coordinates

The NODE COORDINATES data section inputs the nodal coordinates in the global Cartesian coordinates of the problem.

#### **NODE COORDINATES [TITLE title]**

**N X,Y [Z]**

**N** The node number allocated to the particular node being defined.

**X,Y,Z** The global coordinates of the node. For 2D structures only X and Y need be specified.

### **Notes**

- **1.** If a node is repeated the new coordinate values overwrite the previous values and an advisory message is printed out.
- **2.** LUSAS checks for nodes with same coordinates and if encountered, prints out an advisory message (Option 2 suppresses this check).
- **3.** If several nodes are overwritten or specified in an arbitrary order, you can request output of the final node coordinates in ascending order with Option 30.
- **4.** Extra dummy nodes, not associated with particular elements, may be specified. These dummy nodes can, for example, be used to simplify data generation.
- **5.** The NODE COORDINATE command can be repeated in the datafile or in a restart file to introduce new nodes into the solution. OPTION 399 must not be set.

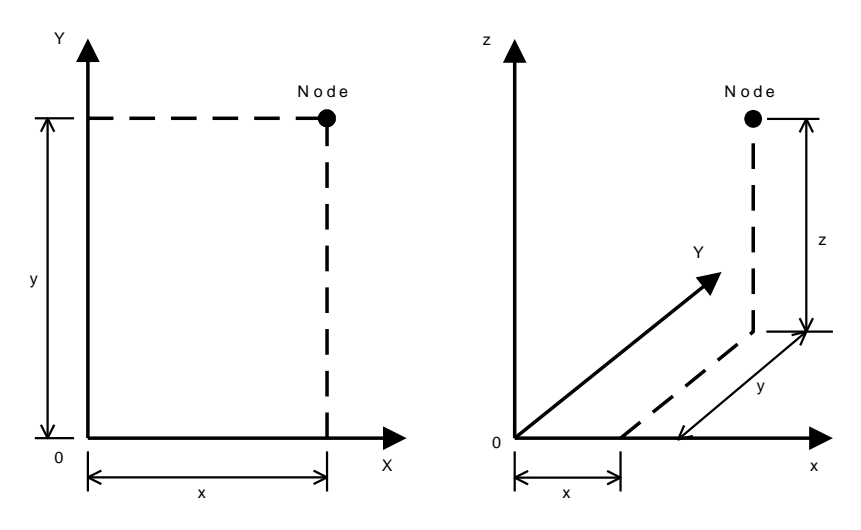

**2D and 3D Coordinate Definition**

## Local Coordinate Systems

Local Cartesian coordinates may be used to generate coordinate points in each of the local systems indicated that follow.

**LOCAL {CARTESIAN | CYLINDRICAL | SPHERICAL} COORDINATES**   $N_0$   $N_x$   $[N_{xy}]$ 

### **N** {  $X, Y$  |  $X, Y, Z$  |  $X, r, \theta_x$  |  $r, \theta_x, \theta_c$  }

A return to global coordinates may be obtained following the command GLOBAL CARTESIAN COORDINATES.

#### **GLOBAL CARTESIAN COORDINATES**

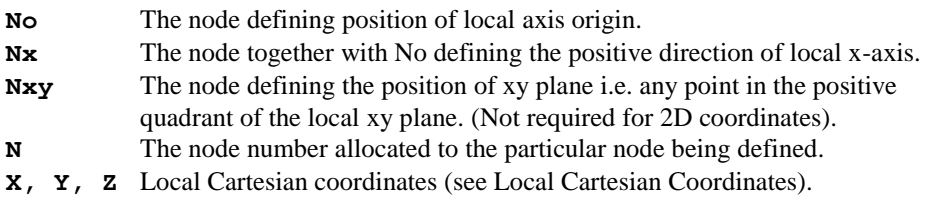

- $x, r, \theta_x$  Local cylindrical coordinates (see Local Cylindrical Coordinates).
- **r, x, <sup>c</sup>** Local spherical coordinates (see Local Spherical Coordinates).

### **Notes**

- **1.** After insertion of a LOCAL COORDINATE header line, LUSAS assumes that all subsequent node coordinate data refers to that local coordinate system.
- **2.** The coordinates of the nodes, with respect to the global coordinate axes, defining the position and orientation of the local axes must be defined prior to the insertion of LOCAL COORDINATE header line.
- **3.** Other coordinate generation procedures such as FIRST, SPACING, QUADRILATERAL and COPY may be used in local coordinates (see subsequent commands in this section).
- **4.** A set of LOCAL COORDINATE data must always be terminated by the GLOBAL CARTESIAN COORDINATE command. This command transforms the local node coordinates into the global coordinates in which LUSAS operates, and outputs the global coordinate values.
- **5.** There is no limit to the number of sets of LOCAL COORDINATE data, but each set should be terminated by the GLOBAL CARTESIAN COORDINATE command before the subsequent set of LOCAL COORDINATE data is specified.
- **6. x** and **c** are specified in degrees.

## Local Cartesian Coordinates

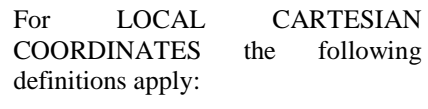

- x distance from the local origin in the local xdirection. y distance from the local
- origin in the local ydirection.
- z distance from the local origin in the local zdirection.

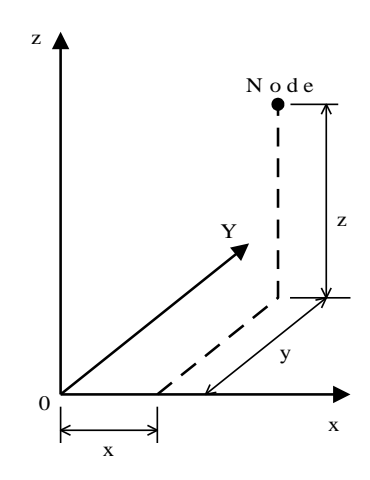

## Local Cylindrical Coordinates

For LOCAL CYLINDRICAL COORDINATES the following definitions apply:

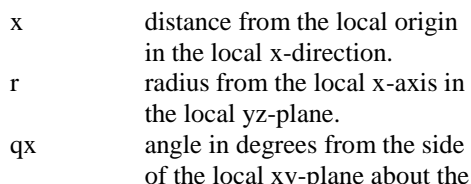

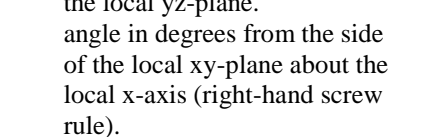

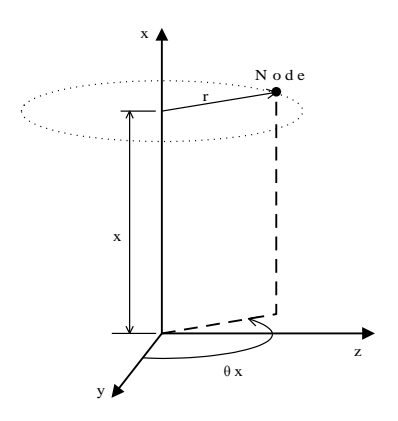

### Local Spherical Coordinates

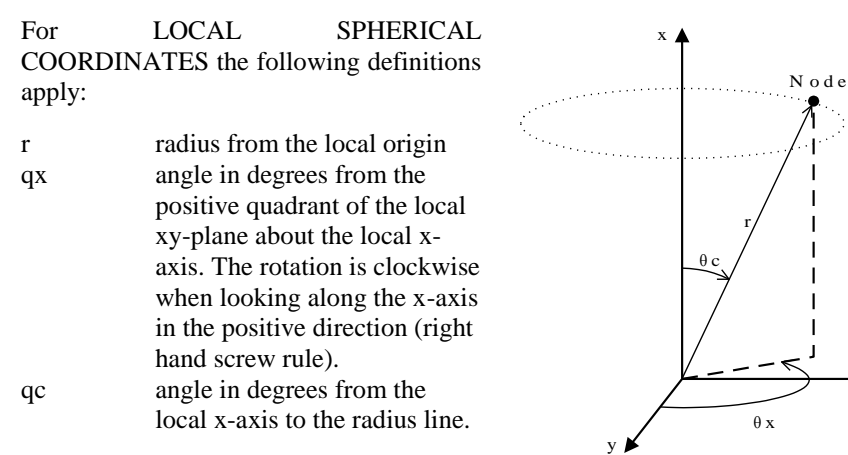

#### Example 1. Local Cartesian Coordinates

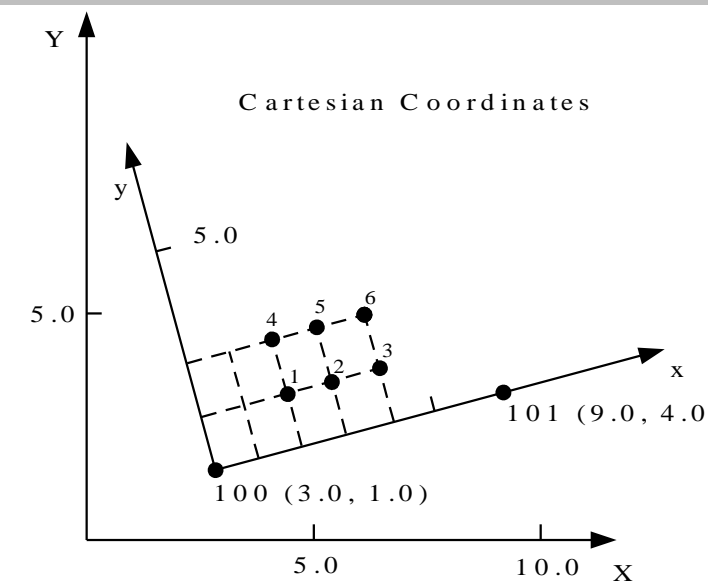

z

**NODE COORDINATES 100 3.0 1.0 101 9.0 4.0 LOCAL CARTESIAN COORDINATES 100 101**

**FIRST 1 2 1 INC 1 1 0 3 INC 3 0 1 2 GLOBAL CARTESIAN COORDINATES**

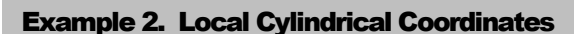

 **51 4 4 6**

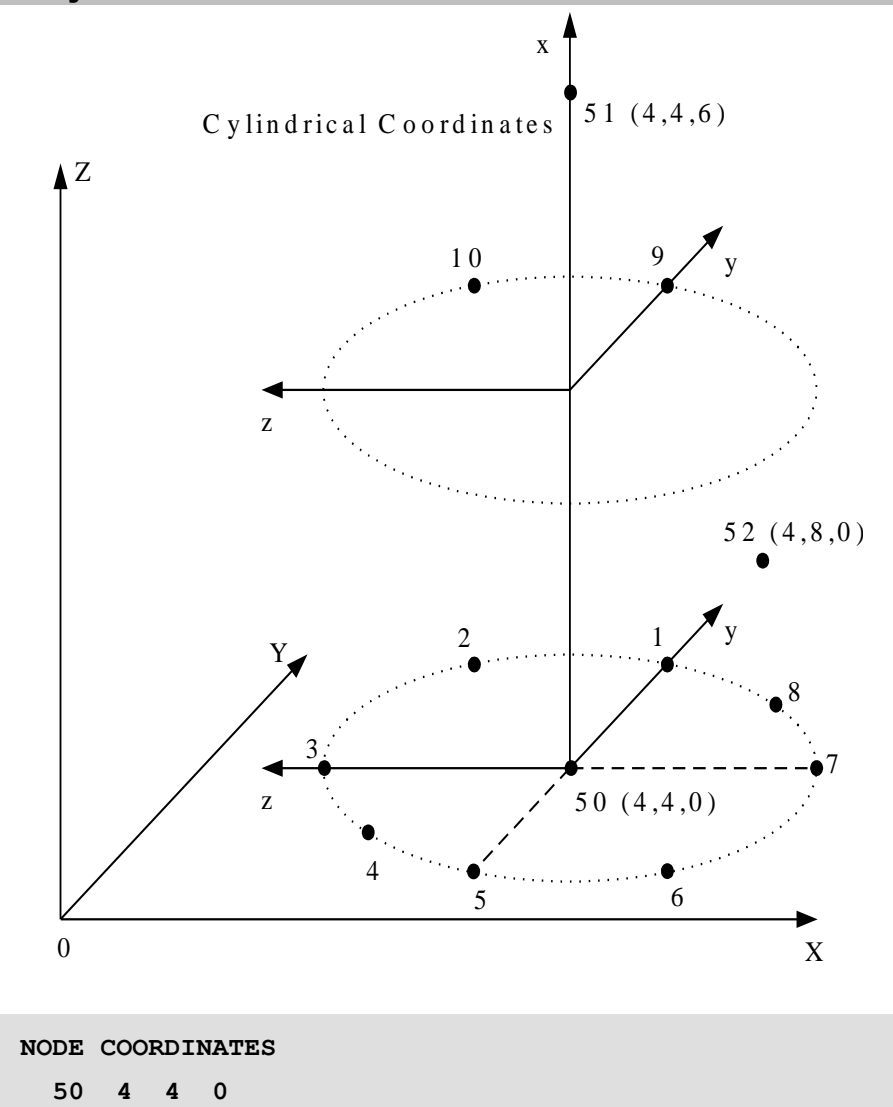

 **52 4 8 0 LOCAL CYLINDRICAL COORDINATES 50 51 52 1 0 2 0 2 0 2 45 3 0 2 90 4 0 2 135 5 0 2 180 6 0 2 225 7 0 2 270 8 0 2 315 9 3 2 0 10 3 2 45 GLOBAL CARTESIAN COORDINATES**

## Spacing Nodal Coordinates on a Line

The SPACING command computes the coordinates of a line of nodes from the coordinates of the end nodes and the defined spacing ratios.

### **SPACING [ {X | Y | Z} RATIOS]**

**N**  $N_{\text{last}}$   $N_{\text{diff}} < S_i >_{i=1,n}$ 

- **N**  $N_{\text{last}}$   $N_{\text{diff}}$  The first node, last node and difference between nodes of the series of nodes to be spaced.
- **S<sub>i</sub>** The ratios of the spaces between consecutive nodes. For M spaces with the same value S use an asterisk to automatically repeat value as M\*S. Note that  $\mathbf{i} \leq 120$  even when M<sup>\*</sup>S format is used.
- **n** The number of spaces between consecutive nodes.

### **Notes**

- **1.** The coordinates of the first and last nodes of a line must be specified before the spacing data line.
- **2.** Projections of the line connecting the N and Nlast nodes on the X, Y and Z axes may be evaluated by using the SPACING X RATIOS, SPACING Y RATIOS and SPACING Z RATIOS commands respectively.
- **3.** It is permissible to specify up to 120 spacing ratios. If the data will not fit on to one line use the LUSAS line continuation symbol (three dots …) to continue onto a second line.
- **4.** Additional spacing data may be specified without repeating the header line.

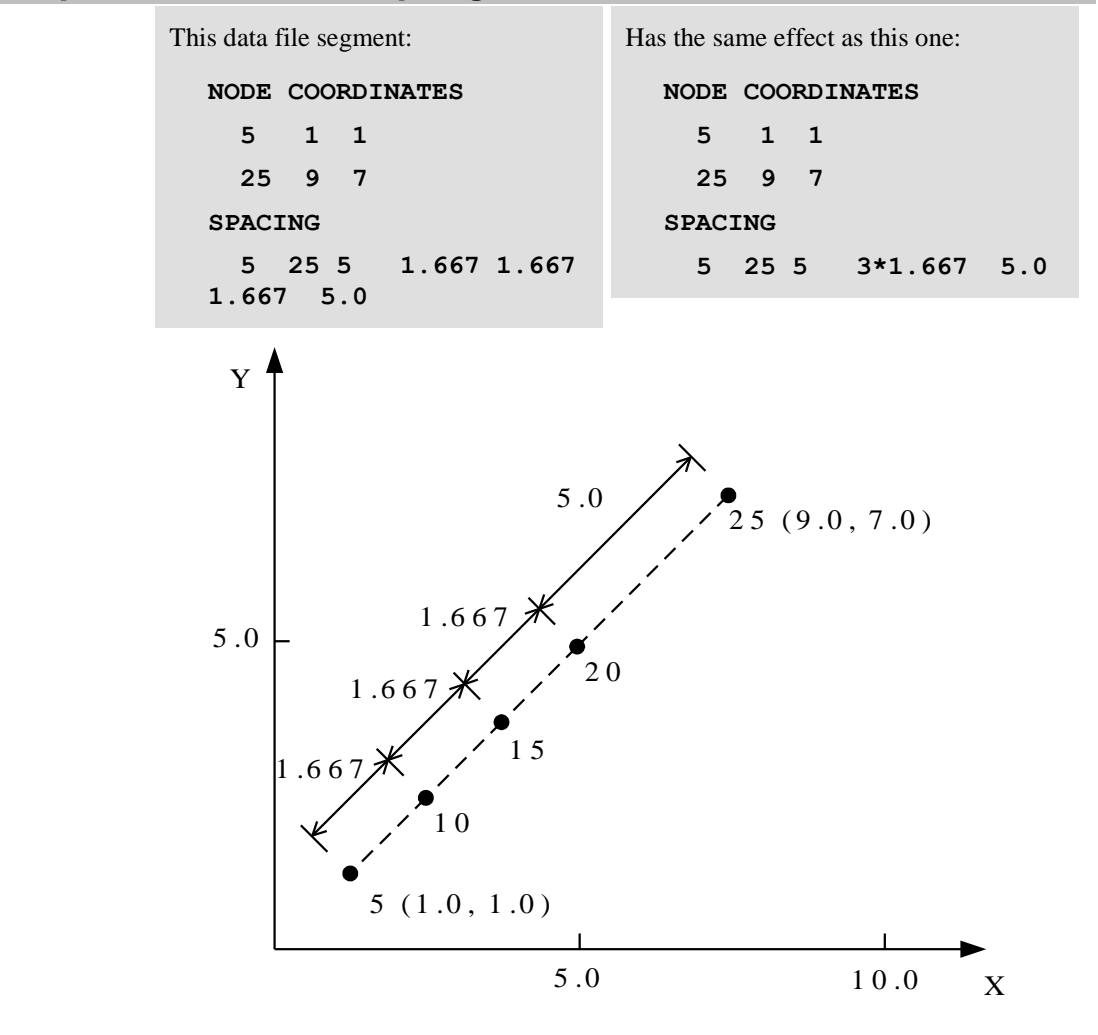

#### Example 1. Node Coordinates Spacing on a Line

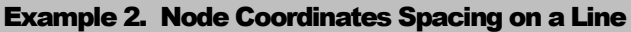

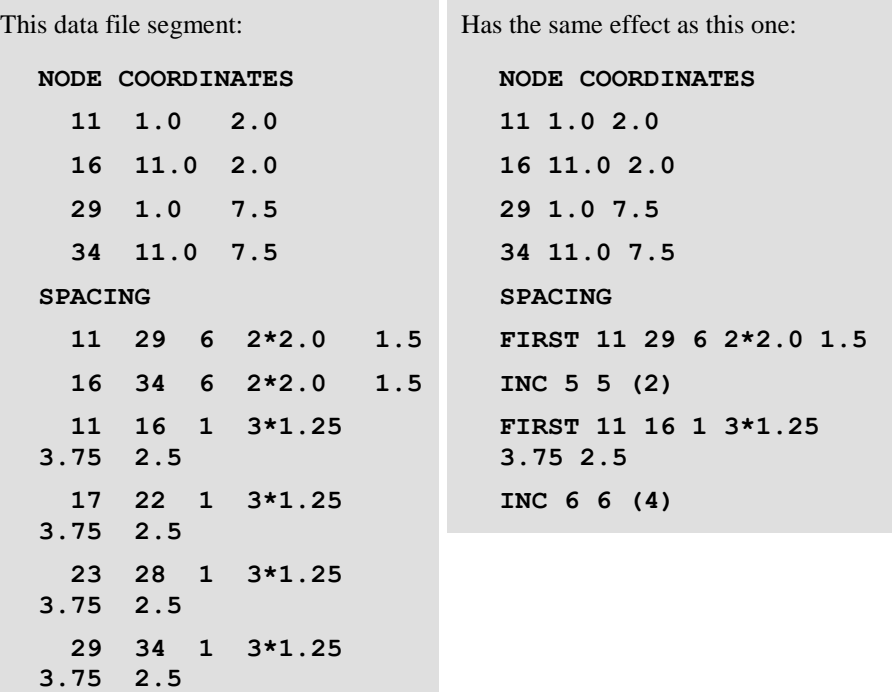

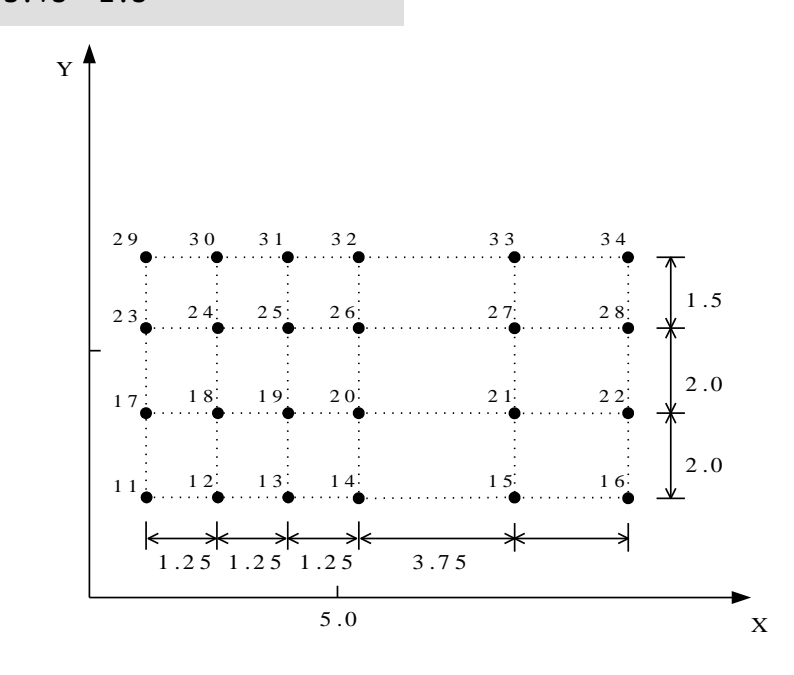

## Spacing Nodal Coordinates on an Arc

The SPACING ARC RATIOS data section computes the coordinates of a circular line of nodes from the coordinates of the end nodes and the defined arc ratios.

#### SPACING  $[X \mid Y]$  ARC RATIOS  $X_c$   $Y_c$   $[Z_c]$   $[N_d]$

#### **N Nlast Ndiff < Si >i=1,n**

- **Xc, Yc, Zc** The coordinates of the centre of the circle.
- **Nd** The node defining the direction in which nodes are to be spaced around circle.
- **N Nlast Ndiff** The first node, last node and difference between nodes of the series of nodes to be spaced.
- **Si** The ratio of the arc spaces between consecutive nodes. For M spaces with the same value S use an asterisk to automatically repeat value as M\*S. Note that  $\mathbf{i} \leq 120$  even when M<sup>\*</sup>S format is used.
- **n** The number of arc spaces between consecutive nodes.

## **Notes**

- **1.** The coordinates of the first, last and centre nodes of a circular line must be specified before the spacing data line. The radius between the centre node and the **N** and **Nlast** nodes must be equal.
- **2.** It is permissible to specify up to 120 arc spacing ratios. If the data will not fit onto one line, use the LUSAS line continuation symbol (three dots …) to continue onto a second line.
- **3.** Additional spacing data may be specified without repeating the header line.
- **4.** The program will assume that the nodes will be spaced around the shortest arc length between the first and last nodes. For sweep angles greater than  $180^{\circ}$ , a node, lying in the plane and direction of the circular line to be generated, must be specified on the header line. The coordinates of this direction node must be specified prior to the header line.
- **5.** Incremental generation may be used to generate several circular lines with the same centre. For M arc spaces with the same increment value S, use the asterisk repeat facility as M\*S. Zero arc spacing ratio increments need not be specified if the total number of lines are put in brackets.
- **6.** The projection of the X or Y coordinate of the arc onto the X or Y axis is calculated using the SPACING X ARC RATIOS and SPACING Y ARC RATIOS respectively. The projected nodes lie in the same Z-plane as the centre of the circle.
- **7.** When using SPACING X (or Y) ARC RATIOS the first and last Y (or X) coordinates must not change sign over the segment of arc being generated.

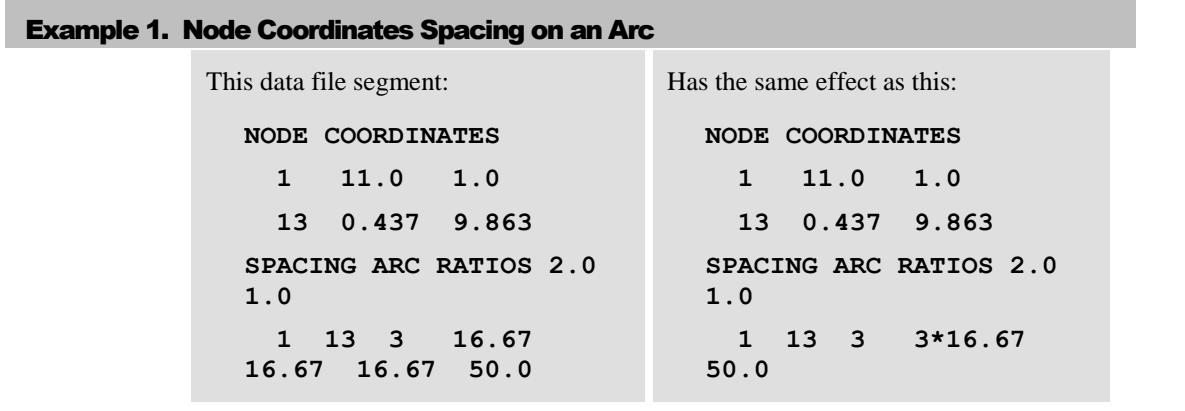

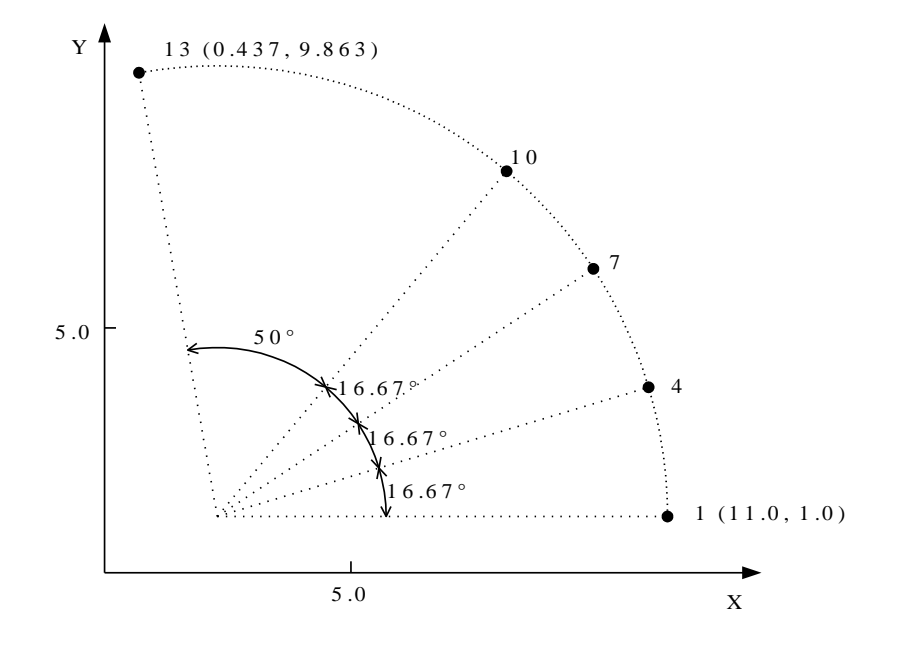

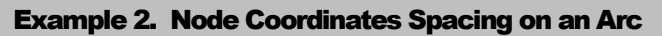

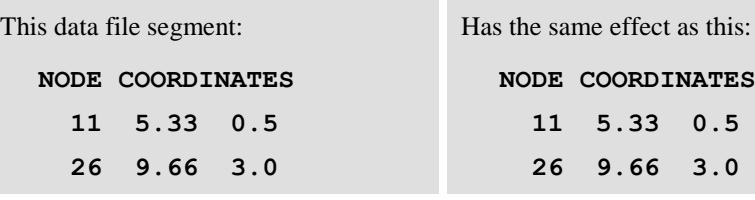

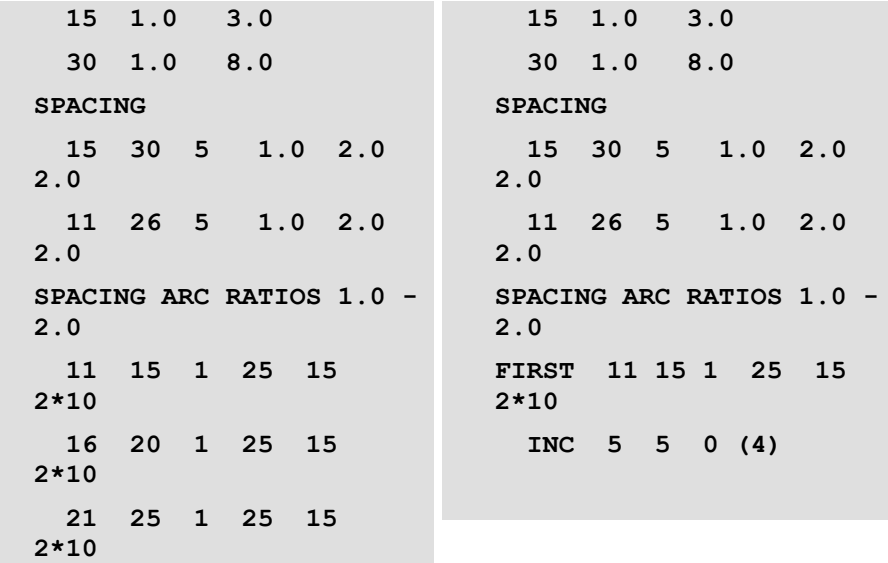

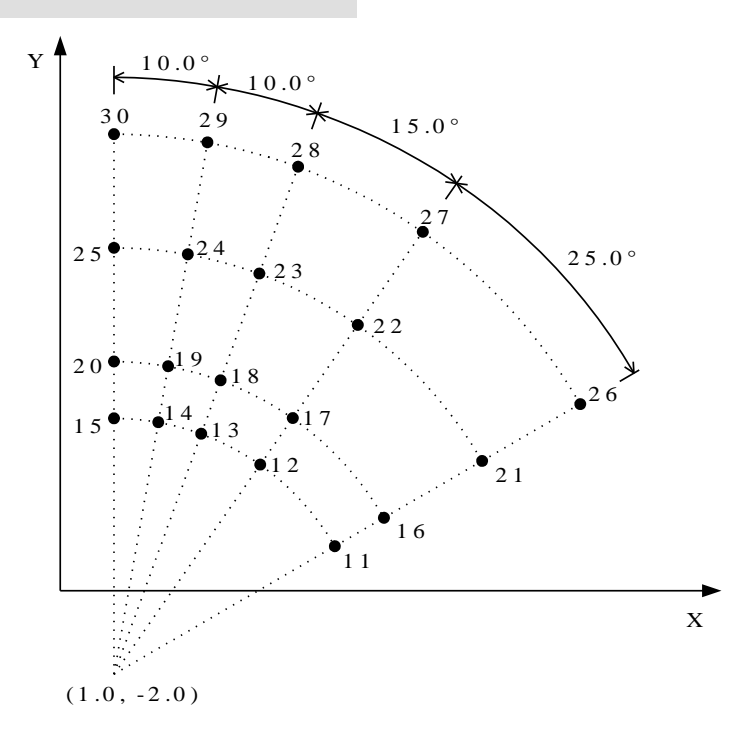

**41**

## Spacing Nodal Coordinates in a Quadrilateral

The data section QUADRILATERAL SPACING generates node coordinates for plane or parabolic quadrilateral zones.

#### **QUADRILATERAL SPACING**

**N { X,Y | X,Y,Z } SIDE POINTS N Nlast Ndiff [ Xs,Y<sup>s</sup> | Xs,Ys,Z<sup>s</sup> ] N** A corner node number of the quadrilateral zone to be generated. **X, Y, Z** The global coordinates of a corner node. For 2D structures, only X, Y are specified. Four corner node data lines are required in any order. **N Nlast Ndiff** The first node, last node and difference between nodes of the series of nodes along a side of the quadrilateral zone.

**Xs, Ys, Zs** The global coordinates of a point along a side of the quadrilateral zone which defines the parabolic shape and grading of the line of nodes. This point must lie inside the central half of the side and need not be coincident with any node. Four side point data lines are required in any order.

### **Notes**

- **1.** If the coordinates of the side points are omitted a straight sided regularly spaced quadrilateral will be generated.
- **2.** The angle subtended at any corner of a quadrilateral zone must be less than 180<sup>°</sup> otherwise non-uniqueness of mapping may result.

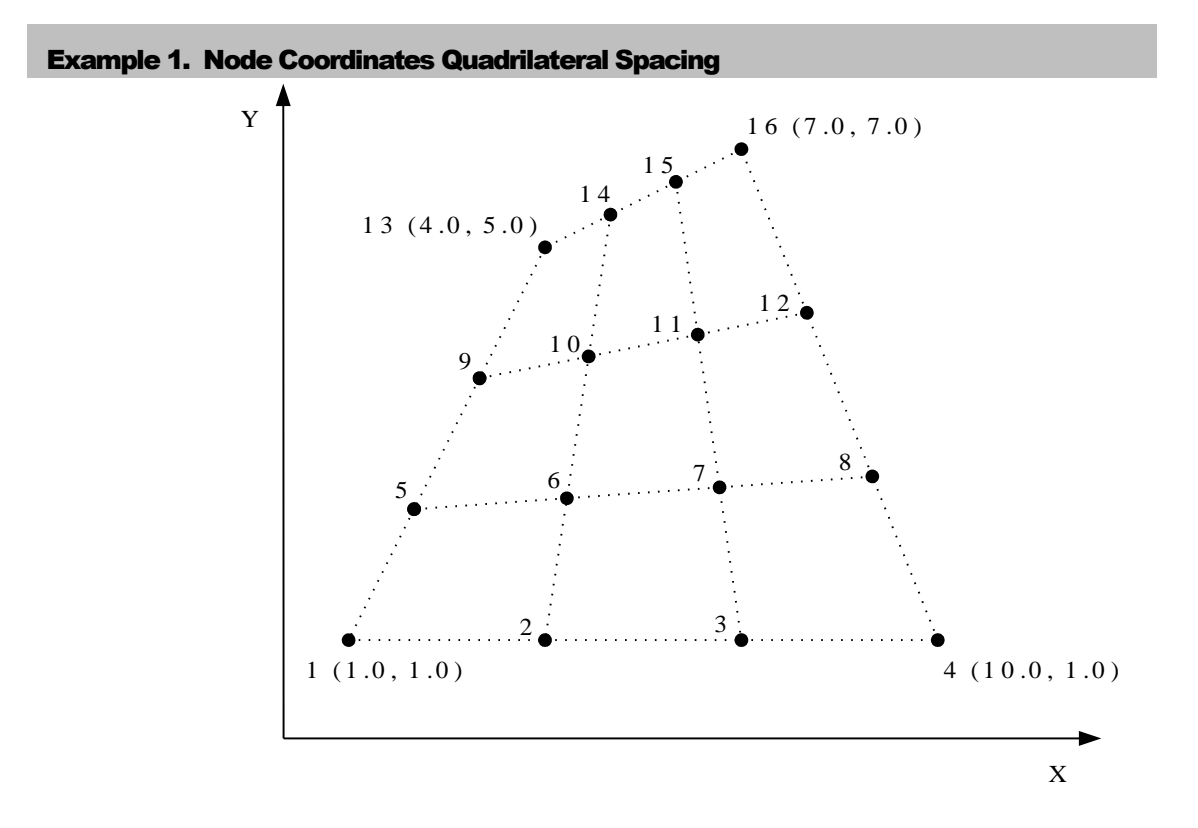

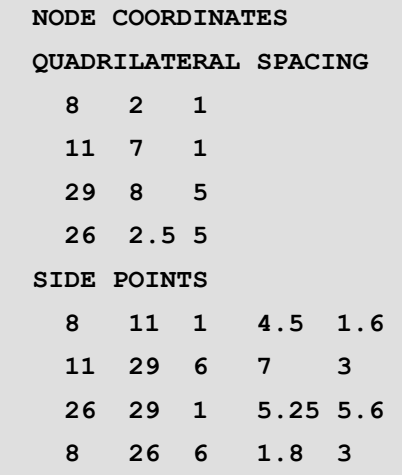

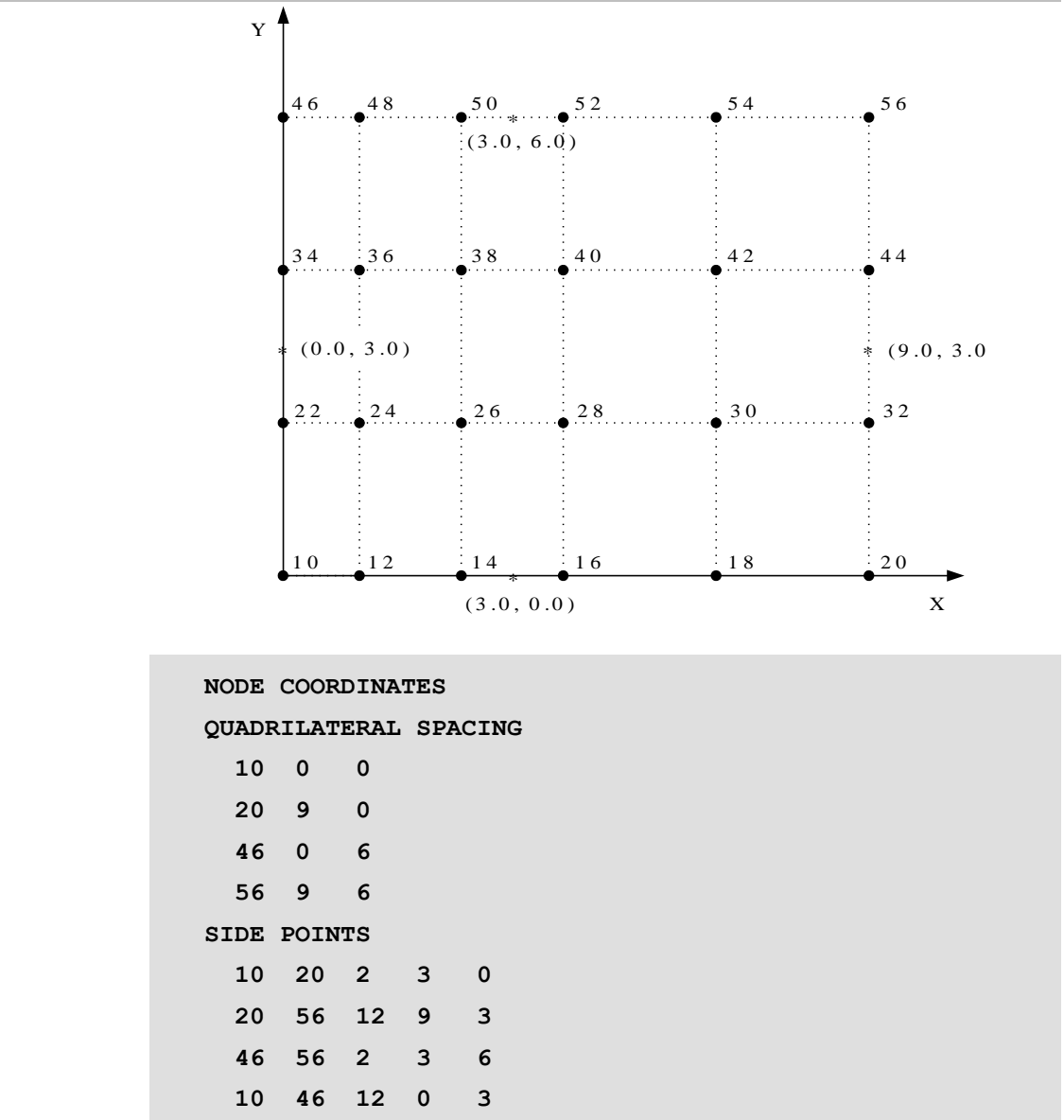

Example 2. Node Coordinates Quadrilateral Spacing

The number of nodes on either side of the mid-node are equal, but the spacing of the nodes will only be equal if the mid-node happens to bisect the side.

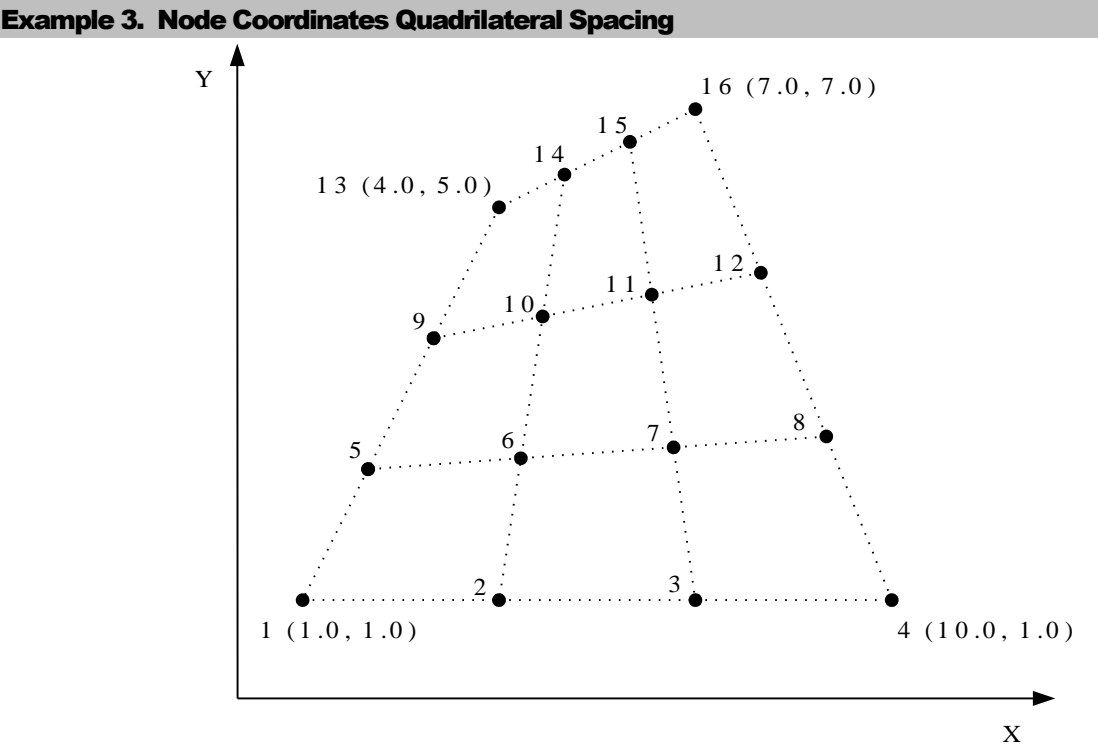

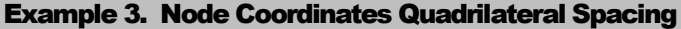

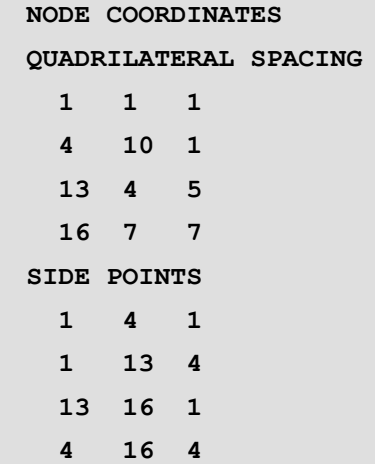

## Copying Nodes

The data section COPY NODES copies the coordinates of a series of nodes to another series of nodes.

#### COPY NODES N1  $\text{N1}_{\text{last}}$   $\text{N1}_{\text{diff}}$  TO  $\text{N2 } \text{N2}_{\text{last}}$   $\text{N2}_{\text{diff}}$

- **N1 N1last N1diff** The first node, last node and difference between nodes of the series of node coordinates to be copied.
- **N2 N2last N2diff** The first node, last node and difference between nodes of the recipient series of nodes.

### **Notes**

The coordinates of the first series of nodes must be specified prior to the use of this command.

- **1.** Any node coordinates in the second series of nodes which were previously specified will be overwritten.
- **2.** The number of nodes in both series must be equal.
- **3.** This command could, for example, be used in LOCAL COORDINATES to copy a repetitive pattern of nodes to a new position and orientation.

### Example. Node Coordinates Copying Nodes

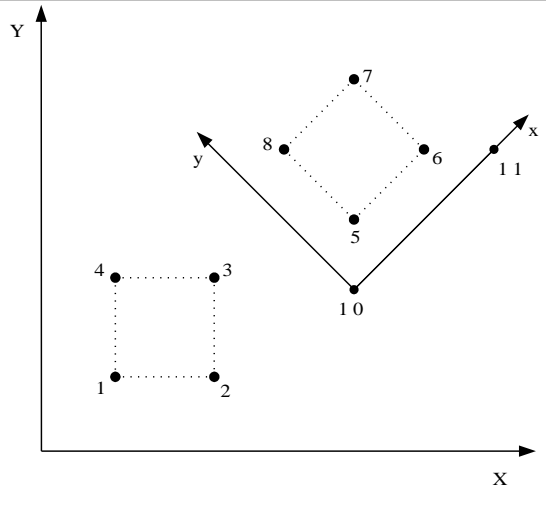

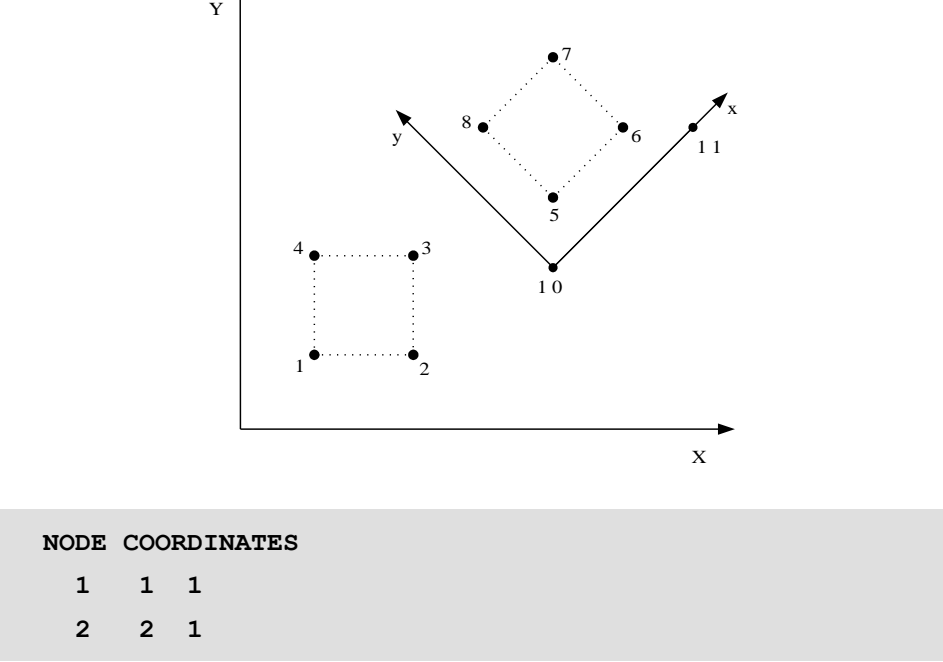

```
 3 2 2
   4 1 2
  10 4 2
  11 6 3
LOCAL CARTESIAN COORDINATES 10 11
COPY NODES 1 4 1 TO 5 8 1
GLOBAL CARTESIAN COORDINATES
```
## Renumbering Nodes

The data section RENUMBER NODES renumbers a series of node numbers with a new series of node numbers.

```
RENUMBER NODES N1 N1last N1diff TO N2 N2last N2diff
```
- **N1 N1last N1diff** The first node, last node and difference between nodes of the series of node coordinates to be renumbered.
- **N2 N2last N2diff** The first node, last node and difference between nodes of the recipient series of nodes.

#### Notes

- **4.** The node coordinates of the series of nodes to be renumbered must be specified prior to the use of this command.
- **5.** Any node coordinates of the series of new nodes which were previously specified will be overwritten.
- **6.** The number of nodes in both series must be equal.

## Deleting Nodes

The data section DELETE NODES deletes a series of node coordinates from the LUSAS database.

**DELETE NODES N Nlast Ndiff**

**N Nlast Ndiff** The first node, last node and difference between nodes of the series of node coordinates to be deleted.

#### **Note**

**1.** If a node for deletion has not been previously specified, a warning message will be output.

#### Example. Node Coordinates Deleting Nodes

**DELETE NODES 7 9 2**

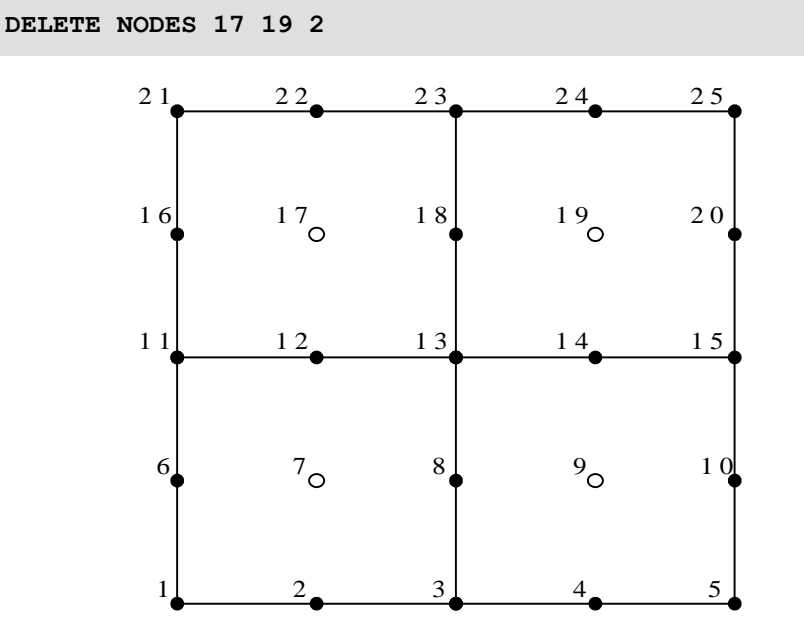

## Geometric Properties

The data section GEOMETRIC PROPERTIES is used to define the geometric property values for the specified element type. Not all elements will require the input of geometric properties; for example, the geometric properties for a membrane element will be the element thickness at each node, whilst there is no equivalent property for the solid elements. The *LUSAS Element Reference Manual* should be consulted for geometric property details of each element type.

GEOMETRIC PROPERTIES are assigned to a series of elements using the GEOMETRIC ASSIGNMENTS data section.

#### **type GEOMETRIC PROPERTIES [CONSTANT] [STIFFNESS\_FACTORS] [nxs] [TITLE title]**

- $\texttt{img} \leq G_i >_{i=1,n}$
- **type** The element type identifier as given in the description of each element. Refer to the *LUSAS Element Reference Manual*.
- **CONSTANT** Specifies that the GEOMETRIC PROPERTIES are the same for all nodes on the element (see *Notes*).

**STIFFNESS\_FACTORS** Factors applied to full cross section properties (see *Notes*).

- **nxs** The number of quadrilateral cross-sections defining the total cross-section (used for beam elements, see *Notes*).
- **igmp** The geometric property reference number (see Geometric Assignments).
- **Gi** The geometric property values for the element type specified, see element descriptions in the *LUSAS Element Reference Manual f*or definition of values.
- **n** Number of geometric properties to be input.

- **1.** Some element types in LUSAS do not require geometric property input, in which case this section should be omitted.
- **2.** If an element is repeated, the new geometric properties overwrite the previous values for that element and an informative message is printed in the output file.
- **3.** When the CONSTANT parameter is used, the geometric properties for only 1 node need be defined and the others are assumed to be the same.
- **4.** The parameter nxs can only be utilised with beam elements that require quadrilateral cross-sections to be defined via the local coordinates: BMX3 element in 2D; BXS4 and BXL4 elements in 3D. The maximum number allowed for parameter nxs is 2000 (approximately 200 cross section geometries).
- **5.** For compatibility with previous versions of LUSAS, prior to LUSAS 12, geometric properties may still be associated with elements directly using the element first, last, inc facility. To use this approach Option -117 must now be set. The CONSTANT and nxs parameters cannot be utilised with this approach.
- **6.** The GEOMETRIC PROPERTIES command can be repeated in the datafile or in a restart file to introduce new geometric properties into the solution.
- **7.** The STIFFNESS\_FACTORS command allows the application of a factor to each of the cross-section properties. These scaled properties are used in the calculation of the element stiffness matrix. The factors decouple the stiffness matrix from the mass matrix and body forces which are calculated from the unfactored properties. STIFFNESS\_FACTORS are not applicable to elements which use a quadrilateral cross-section definition.

## Examples of Geometric Properties

Input for 3D problem comprising thin beam elements with and without quadrilateral cross-sections (see *LUSAS Element Reference Manual* for definition of values):

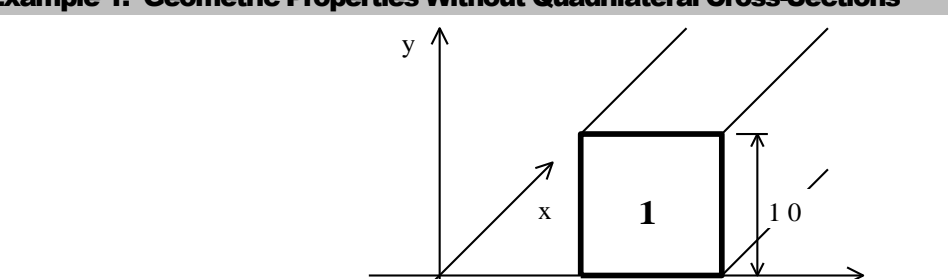

#### Example 1. Geometric Properties Without Quadrilateral Cross-Sections

Properties defined for each node:

**BS3 GEOMETRIC PROPERTIES 11 100.0 833.33 1666.66 0.0 0.0 0.0 ... 100.0 833.33 1666.66 0.0 0.0 0.0 ... 100.0 833.33 1666.66 0.0 0.0 0.0** Properties defined constant for all nodes: **BS3 GEOMETRIC PROPERTIES CONSTANT 12 100.0 833.33 1666.66 0.0 0.0 0.0**

#### Example 2. Geometric Properties With Quadrilateral Cross-Sections

Cross section defined at each node. Input four y,z pairs at each node followed by the number of integration points in the local y and z directions respectively.

1 0

z

**BXL4 GEOMETRIC PROPERTIES 21 0.25 -0.125 0.5 -0.125 0.5 0.125 0.25 0.125 0.25 -0.125 0.5 -0.125 0.5 0.125 0.25 0.125 0.25 -0.125 0.5 -0.125 0.5 0.125 0.25 0.125 3 8**

Cross section defined constant for all nodes. Input four y,z pairs followed by the number of integration points in the local y and z directions respectively.

#### **BXL4 GEOMETRIC PROPERTIES CONSTANT**

**21 0.25 -0.125 0.5 -0.125 0.5 0.125 0.25 0.125 3 8**

Cross section defined as two rectangles constant for all nodes. Input four y,z pairs followed by the number of integration points in the local y and z directions respectively for each quadrilateral in the section.

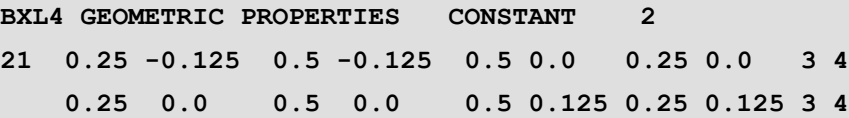

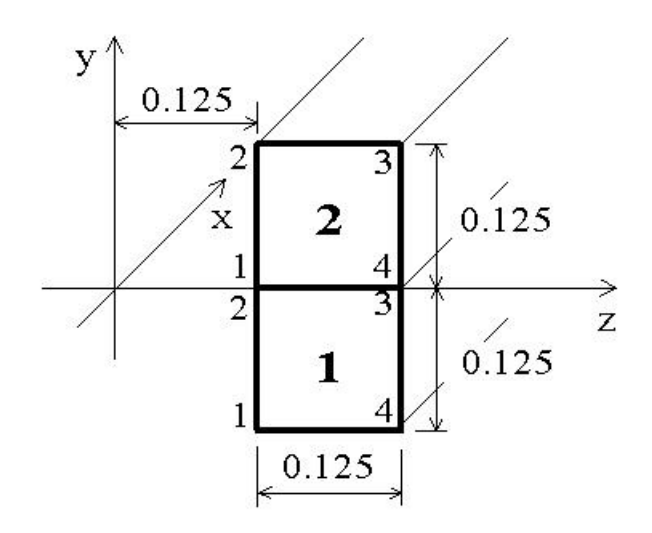

## Composite Geometry

The data section COMPOSITE GEOMETRY defines the thicknesses of layers used to laminate a composite material for the laminated brick or shell elements. The number of layers defined in this data section must be the same as the number of layers used in the accompanying COMPOSITE MATERIAL section. The data is input in tabular form where rows relate to layers and columns to element nodes. The lay-up sequence is always defined sequentially from the lower to upper surface of the element. COMPOSITE GEOMETRY and COMPOSITE MATERIALS are assigned to elements through the COMPOSITE ASSIGNMENT data section.

**COMPOSITE GEOMETRY [TITLE title]**

**TABLE icgp**

 $t1_1$   $\{5, t1_1, \sum_{i=2, \text{knode}}$ 

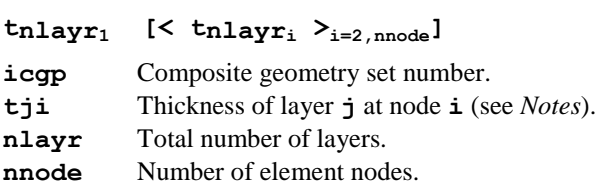

**..**

- **1.** Node order is defined by element topology. If the layer thickness is the same at each node then only the thickness at node 1 need be defined.
- **2.** The layer thickness may be specified as a ratio of the total thickness defined under GEOMETRIC PROPERTIES for semiloof shells or of the depth defined by the element topology for composite solids.
- **3.** The COMPOSITE GEOMETRY command can be repeated in the datafile or in a restart file to introduce new composite geometries into the solution.

# Lamina Directions

The data section LAMINA DIRECTIONS defines the position and direction of the bottom and top surfaces of each lamina in a composite laminate material, i.e. **nlam+1** surfaces for **nlam** laminae, used with laminated tetrahedral elements. The number of lamina defined in this data section, **nlam**, must be the same as the number of lamina used in the accompanying COMPOSITE MATERIAL section. The lay-up sequence is always defined sequentially from the lower to upper lamina of the laminate. LAMINA DIRECTIONS and COMPOSITE MATERIALS are assigned to elements through the COMPOSITE ASSIGNMENT data section.

```
LAMINA DIRECTIONS [TITLE title]
    TABLE icpl
    (x_0, y_0, z_0) (x_1, y_1, z_1) (x_2, y_2, z_2)..
    (x_0, y_0, z_0)<sub>nlam+1</sub> (x_1, y_1, z_1)<sub>nlam+1</sub> (x_2, y_2, z_2)<sub>nlam+1</sub>
icpl Lamina directions set number.
(x_0, y_0, z_0)<sup>i</sup> Coordinates defining the Cartesian set origin on the bottom (top)
                    surface of lamina i (i-1).
(\mathbf{x}_1, \mathbf{y}_1, \mathbf{z}_1) Coordinates used to define the local x-axis on the bottom (top)
                    surface of lamina i (i-1).
(x_2, y_2, z_2) i Coordinates lying in the positive quadrant of the local xy-plane on
                    the bottom (top) surface of lamina i (i-1).
nlam Total number of lamina.
```
- **1.** The local z-axis is defined using the right-hand screw rule.
- **2.** The data section CARTESIAN SETS used to define the required local Cartesian coordinate axes in COMPOSITE ASSIGNMENTS will not be utilised when LAMINA DIRECTIONS are defined.
- **3.** The angle defined via COMPOSITE MATERIAL should be with respect to the local x-axis of the lamina (in-plane rotation) if LAMINA DIRECTIONS are defined.
- **4.** The lamina thicknesses are computed from the origins of the Cartesian sets defined on each lamina surface.
- **5.** LAMINA DIRECTIONS are not applicable to shell elements.
- **6.** The LAMINA DIRECTIONS command can be repeated in the datafile or in a restart file to introduce new lamina directions into the solution.

## Geometric Assignments

The data section GEOMETRIC ASSIGNMENTS is used to assign defined geometric property sets to single, groups or sequences of elements. The GEOMETRIC ASSIGNMENTS command can be repeated in the datafile or in a restart file to introduce new geometric assignments into the solution.

```
GEOMETRIC ASSIGNMENTS [TITLE title]
{L Llast Ldiff | G igroup} igmp [igmpv]
L L_{\text{last}} L_{\text{diff}} The first, last and difference between elements with the same
           geometric assignment.
igmp The geometric property reference number (see Geometric Properties)
igmpy The varying geometric property reference number if it is defined in the
           LUSAS Modeller pre-processing model. This number is saved in the 
           LUSAS Modeller results file for use in post-processing.
G A command word which must be typed to use element groups.
igroup The element group reference number (see Defining Data Groups).
```
#### Example. Geometric Assignments

Nodal thicknesses for a single curved shell element (QSL8) with 8 nodes:

#### **QSL8 GEOMETRIC PROPERTIES**

 **2 2.5 2.5 2.5 3.0 3.5 3.5 3.5 3.0**

**GEOMETRIC ASSIGNMENTS 1 0 0 2**

# Profile Sets

**PROFILE SET**s are used to describe the variation of soil material properties, such as Young's modulus or porosity, with depth. The variation of a property at a depth, *d*, below the ground surface is specified as a piece-wise linear curve along a **PROFILE**. Step changes in a property at a point are allowed.

The origin and orientation of a **PROFILE** are defined by a Cartesian set with depth increasing along its local x-axis. A **PROFILE SET** may contain more than one **PROFILE** so that the spatial variation across a model can be described by linear interpolation between **PROFILE**s.

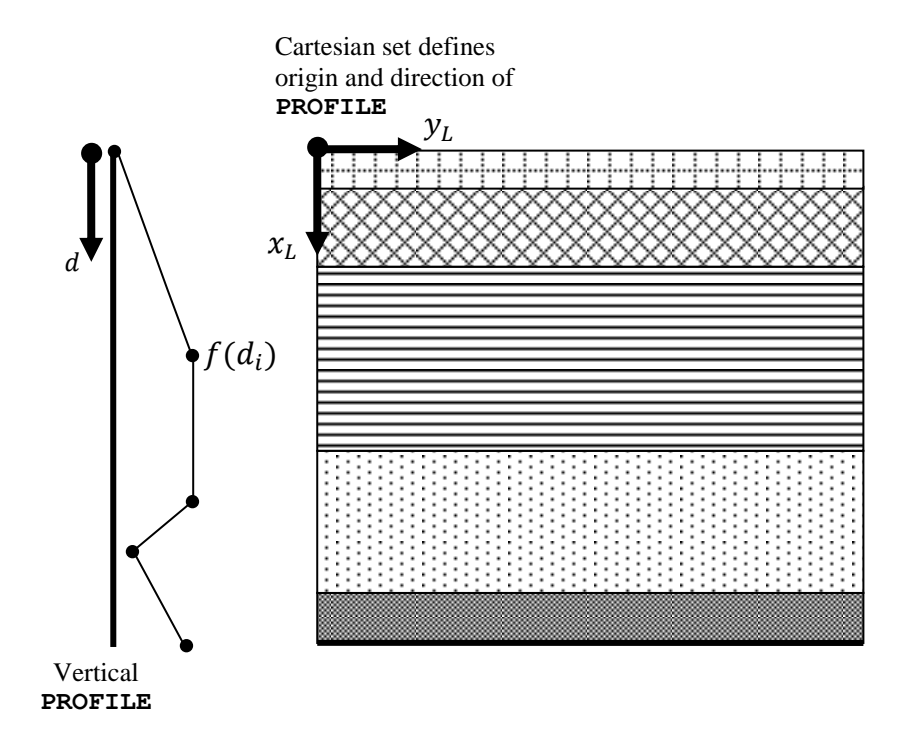
A **PROFILE SET** is assigned to a material by inserting **factor\*pRef** in place of the material property in the material parameter input where **factor** scales the **PROFILE SET** whose id is **pRef**.

**PROFILE SET**s are input by listing one or more **PROFILE**s and then by defining how they are spatially related to each other. In 2D analyses **PROFILE**s are paired up to form segments and the properties are interpolated between them. For 3D analyses three **PROFILE**s are linked to form a triangular segment from which data can be interpolated. If only a single **PROFILE** is defined the data is constant in the inplane direction across the whole model. The number of data points defining a **PROFILE** do not need to match those of other **PROFILE**s.

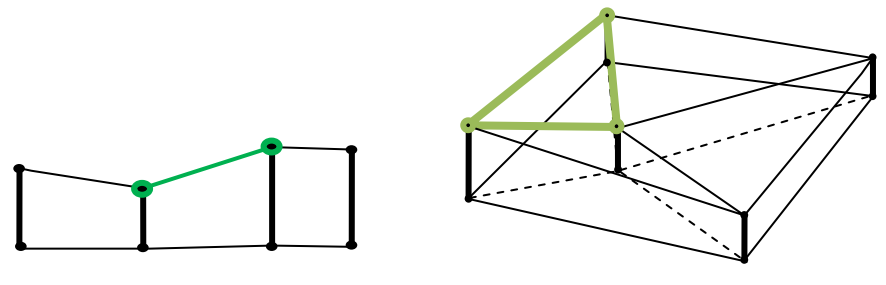

2 profiiles form 2D segment 3 profiles form 3D

segment

For a **PROFILE SET** containing a single **PROFILE** points are projected directly onto the **PROFILE**. If the projected point is above the **PROFILE** origin a value of zero is set for the property. The last section of the **PROFILE** is extended for points whose projection is beyond the last point defined in the **PROFILE**.

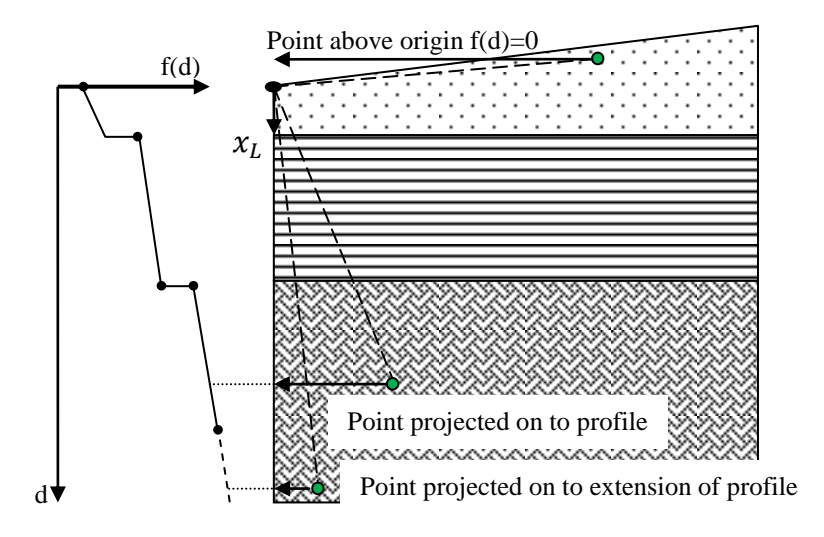

For **PROFILE SET**s containing more than one **PROFILE** linear interpolation is used to establish the property values. Points which lie outside the interpolation zone are assigned a value of zero. The final **PROFILE** section is extended to the bottom of the model if required as in the case of a single **PROFILE**.

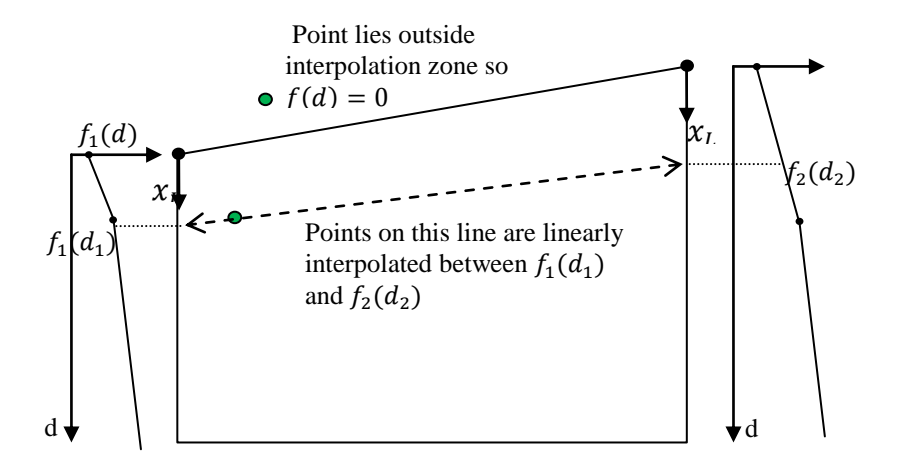

```
PROFILE SET pRef
       PROFILE iPrf nSeti
        \langle d_i \, f(d_i) \rangle >i=1.n
       SEGMENT
```
#### **< iPrf<sup>i</sup> > i=1,nPrf**

- **pRef** Profile set reference
- **iPrf** individual profile reference
- **nSet**<sup>i</sup> Cartesian set defining origin and orientation of profile iPrf
- **di** depth measured along profile from origin along local x-axis of Cartesian set
- **f(di)** value of property at depth di
- **nPrf** number of profiles defining a segment 2 in 2D and 3 in 3D

#### **Notes**

- 1. **SEGMENT** is not required if only one **PROFILE** is defined in the **PROFILE SET**.
- 2. New **PROFILE SET**s can be defined and old ones overwritten during the analysis.
- 3. **PROFILE SET**s are applicable to material, Ko and two-phase properties assigned to two-phase and isoparametric solid and membrane elements only.
- 4. In 3D a cylindrical Cartesian set can be used to define the profile.

#### Example.

The Young's modulus of Mohr-Coulomb type soil varies with depth according to the **PROFILE** shown below. A scale factor of 2 multiplies the profile.

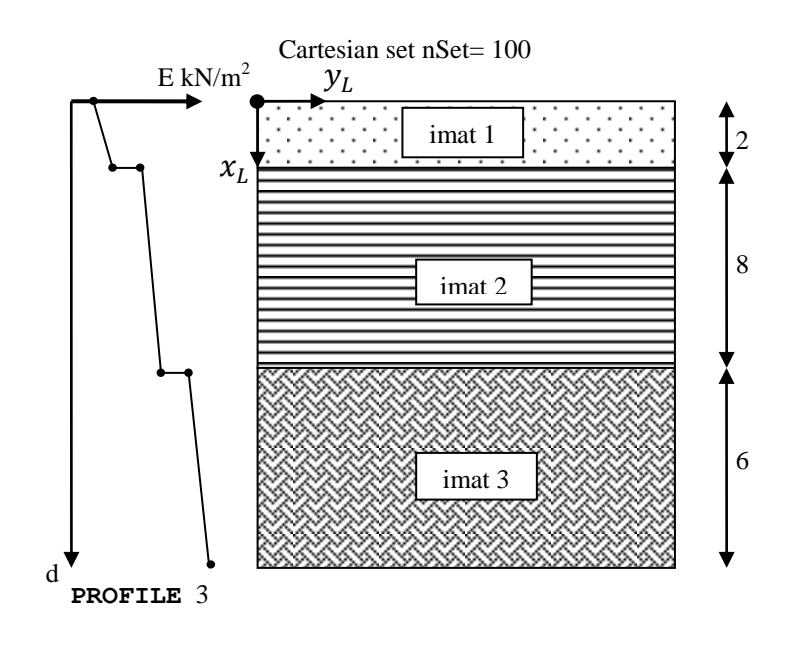

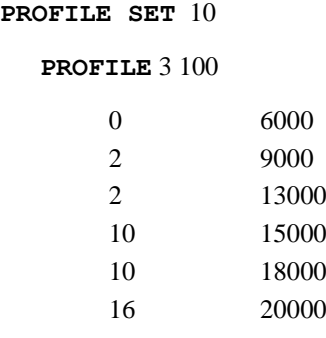

#### **MATERIAL PROPERTIES MODIFIED MOHR\_COULOMB**

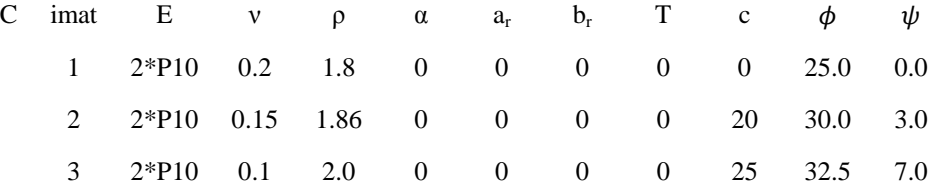

## Material Properties

Every element declared in the model discretisation must be assigned a material property. Material property definitions may be classified into one of the following groups:

- **Linear Material Properties**
- **Matrix Properties**
- **Joint Material Properties**
- **Mass Properties**
- **Nonlinear Material Properties**
- **Field Material Properties**
- **Composite Material Properties**

Each set of data specified under MATERIAL PROPERTIES must have a unique material identification number associated with it. This allows a group of elements to be assigned a set of material properties under MATERIAL ASSIGNMENTS.

Material properties specified under MATERIAL PROPERTIES can be combined with the PLASTIC DEFINITION, VISCOUS DEFINITION and/or DAMAGE PROPERTIES definitions via the MATERIAL ASSIGNMENTS data chapter.

Temperature dependent material properties may be input for both field and structural elements. In this case the TABLE command must directly follow the particular material

properties command. Lines of data listing the material properties at particular reference temperatures are then input.

The following restrictions apply to the use of the temperature dependent material properties:

- Limited to continuum models (von Mises, Tresca, Mohr-Coulomb, Drucker-Prager), i.e., not available for stress resultant model
- Limited to formulations based on total strains (geometric linearity and Total Lagrangian or Co-rotational geometric nonlinearity)
- $\Box$  Hardening modulus values are not temperature dependent.

### **Notes**

- **1.** Superfluous properties or rigidities for elements not present in a structure may be specified.
- **2.** For a more detailed description of each constitutive model refer to the *LUSAS Theory Manual*.
- **3.** The *LUSAS Element Reference Manual* defines the material properties that are applicable for each of the element types.
- **4.** For compatibility with previous versions of LUSAS, material properties may still be associated with elements directly using the element first/last/inc facility. To use this approach Option -118 and/or -146 must be set.
- **5.** The MATERIAL PROPERTIES command can be repeated in the datafile or in a restart file to introduce new material properties into the solution. New properties must be assigned using the MATERIAL ASSIGNMENT command to take effect.

# Linear Material Properties

The following linear elastic material models are available:

- **Isotropic**
- **Orthotropic Plane Stress**
- **Orthotropic Plane Strain**
- **Orthotropic Thick**
- **Orthotropic Axisymmetric**
- **Orthotropic Solid**
- **Anisotropic**
- **Rigidity specification**

## Linear Isotropic Model

The data section MATERIAL PROPERTIES is used to define the material properties for linear elastic isotropic materials.

#### **MATERIAL PROPERTIES** [TITLE title]  $\text{imat}$  E  $\text{v}$  [ $\rho$   $\alpha$   $a_r$   $b_r$  T]

- **imat** The material property identification number
- **E** Young's modulus
- Poisson's ratio
- Mass density (see Notes if geotechnical analysis)
- $\alpha$  Coefficient of thermal expansion
- **ar** Mass Rayleigh damping constant
- **br** Stiffness Rayleigh damping constant
- **T** Reference temperature

### Notes

- **1.** For geotechnical analyses that do not include a TWO PHASE MATERIAL definition, the density must relate to the total mass of the soil, including the mass of any water content in the voids. The soil may be saturated, partially saturated or dry.
- **2.** For geotechnical analyses that include a TWO PHASE MATERIAL definition, the density must relate to the soil grains only. 3
- **3.** PROFILE SETs can be used to define a spatial variation of a property in 2D and 3D two phase and continuum elements.

## Linear Orthotropic Plane Stress Model

The data section MATERIAL PROPERTIES ORTHOTROPIC is used to define the material properties for linear orthotropic plane stress materials.

#### **MATERIAL PROPERTIES ORTHOTROPIC**

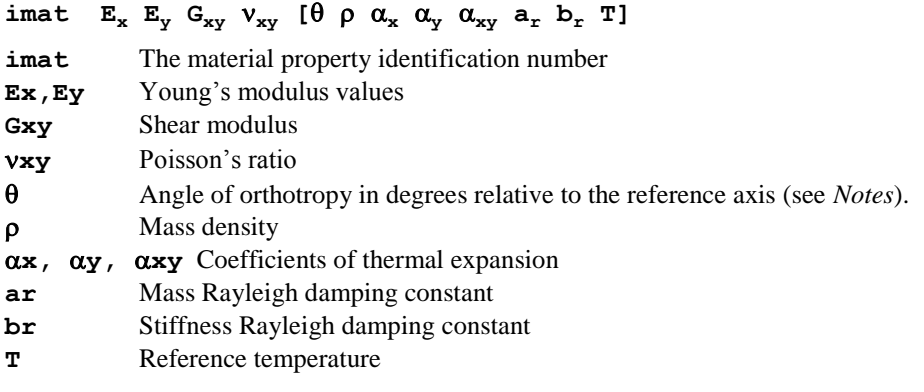

### **Notes**

**1.** Subscripts refer to the element reference axes, where reference axes may be local or global (see *Local Axes* in the *LUSAS Element Reference Manual f*or the

proposed element type). If  $\theta$  (about z) is set to zero, the reference axes are used for defining material properties.

**2.** When using MATERIAL PROPERTIES ORTHOTROPIC care must be taken to ensure that all properties are input to sufficient numerical accuracy. Failure to do this may result in erroneous answers.

## Linear Orthotropic Plane Strain Model

The data section MATERIAL PROPERTIES ORTHOTROPIC PLANE STRAIN is used to define the material properties for linear orthotropic plane strain materials.

```
MATERIAL PROPERTIES ORTHOTROPIC PLANE STRAIN
```
imat  $E_x$   $E_y$   $E_z$   $G_{xy}$   $v_{xy}$   $v_{yz}$   $v_{xz}$  [ $\theta$   $\rho$   $\alpha_x$   $\alpha_y$   $\alpha_{xy}$   $\alpha_z$   $a_x$   $b_x$  T] **imat** The material property identification number

**Ex,Ey,Ez** Young's modulus values

**Gxy** Shear modulus

**xy,yz,xz** Poisson's ratios

Angle of orthotropy in degrees relative to the reference axis (see *Notes*).

Mass density (see Notes if geotechnical analysis)

**x,y,xy,z** Coefficients of thermal expansion

**ar** Mass Rayleigh damping constant

**br** Stiffness Rayleigh damping constant

**T** Reference temperature

### **Notes**

- **1.** Subscripts refer to the element reference axes, where reference axes may be local or global (see *Local Axes* in the *LUSAS Element Reference Manual* for the proposed element type). If  $\theta$  (about z) is set to zero, the reference axes are used for defining material properties.
- **2.** When using MATERIAL PROPERTIES ORTHOTROPIC care must be taken to ensure that all properties are input to sufficient numerical accuracy. Failure to do this may result in erroneous answers.
- **3.** For geotechnical analyses that do not include a TWO PHASE MATERIAL definition, the density must relate to the total mass of the soil, including the mass of any water content in the voids. The soil may be saturated, partially saturated or dry.
- **4.** For geotechnical analyses that include a TWO PHASE MATERIAL definition, the density must relate to the soil grains only.
- **5.** PROFILE SETs can be used to define a spatial variation of a property in 2D and 3D two phase and continuum elements.

### Linear Orthotropic Thick Model

The data section MATERIAL PROPERTIES ORTHOTROPIC THICK is used to define the material properties for linear orthotropic thick materials.

#### **MATERIAL PROPERTIES ORTHOTROPIC THICK**

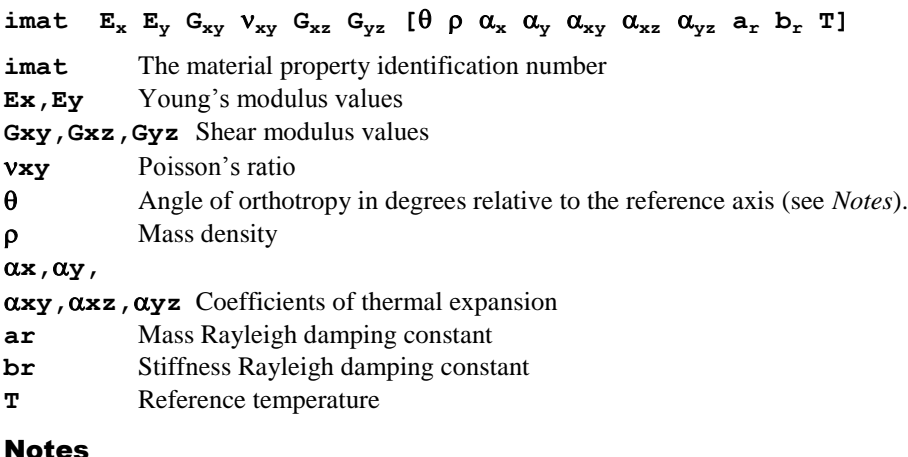

- **1.** Subscripts refer to the element reference axes, where reference axes may be local or global (see *Local Axes* in the *LUSAS Element Reference Manual* for the proposed element type). If  $\theta$  (about z) is set to zero, the reference axes are used for defining material properties.
- **2.** When using MATERIAL PROPERTIES ORTHOTROPIC care must be taken to ensure that all properties are input to sufficient numerical accuracy. Failure to do this may result in erroneous answers.
- **3.** PROFILE SETs can be used to define a spatial variation of a property in 2D and 3D two phase and continuum elements.

## Linear Orthotropic Axisymmetric Model

The data section MATERIAL PROPERTIES ORTHOTROPIC AXISYMMETRIC is used to define the material properties for linear orthotropic axisymmetric materials.

**MATERIAL PROPERTIES ORTHOTROPIC AXISYMMETRIC**

imat  $E_x$   $E_y$   $E_z$   $G_{xy}$   $v_{xy}$   $v_{yz}$   $v_{xz}$  [ $\theta$   $\rho$   $\alpha_x$   $\alpha_y$   $\alpha_{xy}$   $\alpha_z$   $a_x$   $b_x$  T]

**imat** The material property identification number

**Ex,Ey,Ez** Young's modulus values

**Gxy** Shear modulus

**xy,yz,xz** Poisson's ratios

Angle of orthotropy in degrees relative to the reference axis (see *Notes*).

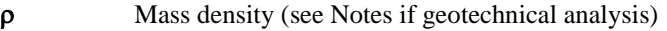

**x,y,xy,z** Coefficients of thermal expansion

**ar** Mass Rayleigh damping constant

- **br** Stiffness Rayleigh damping constant
- **T** Reference temperature

### **Notes**

- **1.** Subscripts refer to the element reference axes, where reference axes may be local or global (see *Local Axes* in the *LUSAS Element Reference Manual* for the proposed element type). If  $\theta$  (about z) is set to zero, the reference axes are used for defining material properties.
- **2.** When using MATERIAL PROPERTIES ORTHOTROPIC care must be taken to ensure that all properties are input to sufficient numerical accuracy. Failure to do this may result in erroneous answers.
- **3.** For geotechnical analyses that do not include a TWO PHASE MATERIAL definition, the density must relate to the total mass of the soil, including the mass of any water content in the voids. The soil may be saturated, partially saturated or dry.
- **4.** For geotechnical analyses that include a TWO PHASE MATERIAL definition, the density must relate to the soil grains only.
- **5.** PROFILE SETs can be used to define a spatial variation of a property in 2D and 3D two phase and continuum elements.

## Linear Orthotropic Solid Model

The data section MATERIAL PROPERTIES ORTHOTROPIC SOLID is used to define the material properties for linear orthotropic solid materials.

**MATERIAL PROPERTIES ORTHOTROPIC SOLID**

imat nset  $E_x$   $E_y$   $E_z$   $G_{xy}$   $G_{yz}$   $G_{xz}$   $V_{xy}$   $V_{yz}$   $V_{xz}$  [ $\rho$   $\alpha_x$   $\alpha_y$   $\alpha_z$   $\alpha_{xy}$   $\alpha_{yz}$  $\alpha_{xz}$  **a**<sub>r</sub> **b**<sub>r</sub>**] T** 

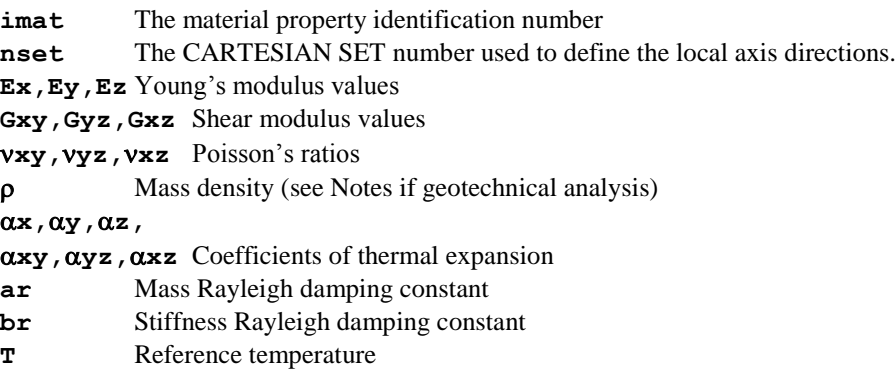

- **1.** Subscripts refer to the element reference axes, where reference axes may be local or global (see *Local Axes* in the *LUSAS Element Reference Manual* for the proposed element type). For the solid model, the orthotropy is defined by the CARTESIAN SET command. If **nset** is set to zero, the orthotropy coincides with the reference axes.
- **2.** When using MATERIAL PROPERTIES ORTHOTROPIC care must be taken to ensure that all properties are input to sufficient numerical accuracy. Failure to do this may result in erroneous answers.
- **3.** For geotechnical analyses that do not include a TWO PHASE MATERIAL definition, the density must relate to the total mass of the soil, including the mass of any water content in the voids. The soil may be saturated, partially saturated or dry.
- **4.** For geotechnical analyses that include a TWO PHASE MATERIAL definition, the density must relate to the soil grains only.
- **5.** PROFILE SETs can be used to define a spatial variation of a property in 2D and 3D two phase and continuum elements.

# Linear Anisotropic Model

The data section MATERIAL PROPERTIES ANISOTROPIC is used to define arbitrary constitutive equations relating stress to strain. The material modulus matrix is input on a component by component basis. Note that symmetry is assumed so that only the upper triangle of the matrix is required. The matrix is defined column by column.

```
MATERIAL PROPERTIES ANISOTROPIC {n | SOLID}
\lim_{n \to \infty} \left\{ \begin{array}{ll} \rho \mathbf{a}_r \mathbf{b}_r \mathbf{T} \end{array} \right\} f \lim_{n \to \infty} \left\{ \begin{array}{ll} \rho \mathbf{a}_r \mathbf{b}_r \mathbf{T} \end{array} \right\} \leq \alpha_i \geq_{i=1,n}< Di >i=1,n(n+1)/2
imat The material property identification number
 Mass density
ar Mass Rayleigh damping constant
br Stiffness Rayleigh damping constant
T Reference temperature
 Angle of anisotropy (degrees) relative to the element reference axes (see 
             Notes)
nset The CARTESIAN SET number used to define the axes of anisotropy 
             (required for ANISOTROPIC SOLID only).
ai Coefficients of thermal expansion
Di Values in upper triangular half of modulus matrix.
n The number of stress/strain components for element (=6 for SOLID)
```
- **1.** The element reference axes may be local or global (see *Local Axes* in the *LUSAS Element Reference Manual for the proposed element type). If nset or*  $\theta$  *is set to* zero, the anisotropy coincides with the reference axes.
- **2.** The upper triangle components of the modulus matrix only are entered (the components are entered column by column), and:
	- **Di** The **m** components of the upper triangle of the modulus matrix.
	- **m** The number of components of the modulus matrix, where **m** may be computed from  $m=n(n+1)/2$
- **3.** PROFILE SETs can be used to define a spatial variation of a property in 2D and 3D two phase and continuum elements.

# Linear Rigidity Model

The data section RIGIDITIES is used to define the in-plane and bending rigidities from prior explicit integration through the element thickness or cross-section.

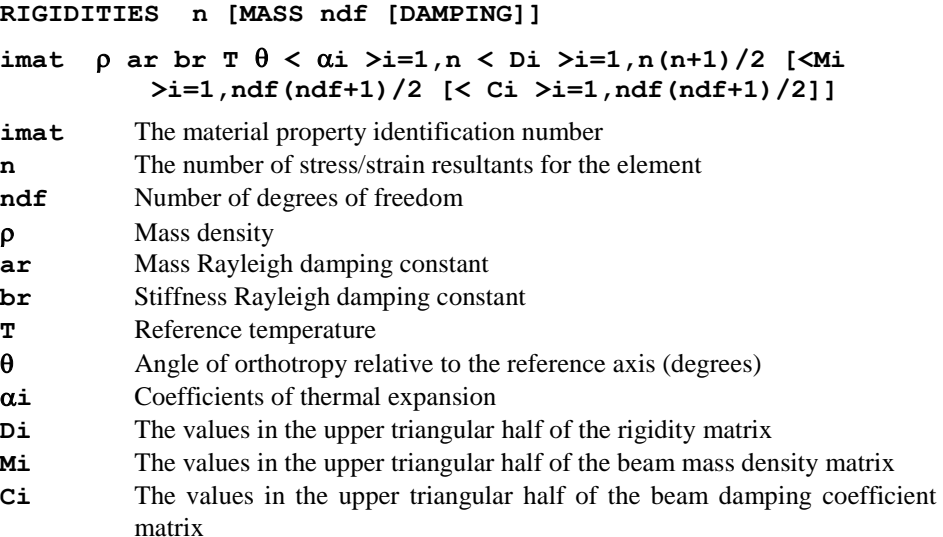

### Note

- **1.** For plates and shells, the element reference axes may be local or global (see *Local Axes* in the *LUSAS Element Reference Manual* for the proposed element type). If θ is set to zero, the anisotropy coincides with the reference axes.
- **2.** For beams, the element reference axes must be local, and the angle **θ** will not be used. For the coefficients of thermal expansion, only  $\alpha_1$  is used; others are ignored.
- **3.** Mass and Damping input are only applicable to beams.

#### Example 1. Membrane Behaviour

**RIGIDITIES 3**

imat,  $\rho$ ,  $a_r$ ,  $b_r$ ,  $T$ ,  $q$ ,  $a_1$  ...  $a_3$ ,  $D_1$  ...  $D_6$ 

$$
\begin{bmatrix} N_x \\ N_y \\ N_{xy} \end{bmatrix} = \begin{bmatrix} D_1 & D_2 & D_4 \\ D_2 & D_3 & D_5 \\ D_4 & D_5 & D_6 \end{bmatrix} \left( \begin{bmatrix} \varepsilon_x \\ \varepsilon_y \\ \varepsilon_{xy} \end{bmatrix} - \begin{bmatrix} \varepsilon_{xo} \\ \varepsilon_{yo} \\ \varepsilon_{xyo} \end{bmatrix} \right) + \begin{bmatrix} N_{xo} \\ N_{yo} \\ N_{xyo} \end{bmatrix}
$$

where:

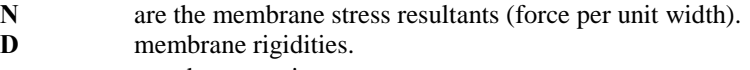

membrane strains.

and for isotropic behaviour, where t is the thickness:

$$
D_1 = D_3 = \frac{Et}{1 - v^2}
$$
  $D_2 = \frac{vEt}{1 - v^2}$   $D_6 = \frac{Et}{2(1+v)}$   
 $D_4 = D_5 = 0$ 

The initial strains due to a temperature rise T are:

$$
\varepsilon_{ot} = \begin{bmatrix} \varepsilon_{xo} \\ \varepsilon_{yo} \\ \varepsilon_{xyo} \end{bmatrix} + T \begin{bmatrix} \alpha_1 \\ \alpha_2 \\ \alpha_3 \end{bmatrix}
$$

### Example 2. Thin Plate Flexural Behaviour

**RIGIDITIES 3**

$$
\begin{bmatrix} M_x \\ M_y \\ M_{xy} \end{bmatrix} = \begin{bmatrix} D_1 & D_2 & D_4 \\ D_2 & D_3 & D_5 \\ D_4 & D_5 & D_6 \end{bmatrix} \left( \begin{bmatrix} \psi_x \\ \psi_y \\ \psi_{xy} \end{bmatrix} - \begin{bmatrix} \psi_{xo} \\ \psi_{yo} \\ \psi_{xo} \end{bmatrix} \right) + \begin{bmatrix} M_{xo} \\ M_{yo} \\ M_{xyo} \end{bmatrix}
$$

where:

- **M** are the flexural stress resultants (moments per unit width).
- **D** flexural rigidities.
- $\Psi$  flexural strains given by:

$$
\begin{bmatrix} \psi_x \\ \psi_y \\ \psi_{xy} \end{bmatrix} = \begin{bmatrix} -\frac{\partial^2 w}{\partial x^2} \\ -\frac{\partial^2 w}{\partial y^2} \\ \frac{2\partial^2 w}{\partial x \partial y} \end{bmatrix}
$$

and for an isotropic plate for example, where t is the thickness:

$$
D_1 = D_3 = \frac{Et^3}{12(1 - v^2)} \quad D_2 = \frac{vEt^3}{12(1 - v^2)} \quad D_6 = \frac{Et^3}{24(1 + v)}
$$
  

$$
D_4 = D_5 = 0
$$

The initial strains due to a temperature rise T are:

$$
\psi_{ot} = \begin{bmatrix} \psi_{xo} \\ \psi_{yo} \\ \psi_{xyo} \end{bmatrix} = \frac{\partial T}{\partial z} \begin{bmatrix} \alpha_1 \\ \alpha_2 \\ \alpha_3 \end{bmatrix}
$$

#### Example 3. Thick Plate Flexural Behaviour

**RIGIDITIES 5**

$$
\texttt{imat, } \rho, \ a_{r}, \ b_{r}, \ T, \ q, \ \alpha_{1} \ ... \ \alpha_{5}, \ D_{1} \ ... \ D_{15}
$$

$$
\begin{bmatrix} M_{x} \\ M_{y} \\ M_{xy} \\ S_{xz} \\ S_{yz} \end{bmatrix} = \begin{bmatrix} D_{1} & D_{2} & D_{4} & D_{7} & D_{11} \\ D_{2} & D_{3} & D_{5} & D_{8} & D_{12} \\ D_{4} & D_{5} & D_{6} & D_{9} & D_{13} \\ D_{7} & D_{8} & D_{9} & D_{10} & D_{14} \\ D_{11} & D_{12} & D_{13} & D_{14} & D_{15} \end{bmatrix} \begin{bmatrix} \psi_{x} \\ \psi_{y} \\ \psi_{xy} \\ \Gamma_{xz} \\ \Gamma_{yz} \end{bmatrix} - \begin{bmatrix} \psi_{xo} \\ \psi_{yo} \\ \psi_{xyo} \\ \Gamma_{xzo} \\ \Gamma_{yzo} \end{bmatrix} + \begin{bmatrix} M_{xo} \\ M_{yo} \\ M_{xyo} \\ S_{xzo} \\ S_{yzo} \end{bmatrix}
$$

where:

- **M** are the flexural stress resultants (moments per unit width).
- **S** shear stress resultants (shear force per unit width).
- **D** flexural and shear rigidities.
- $\Psi$  flexural strains given by:

$$
\begin{bmatrix} \psi_x \\ \psi_y \\ \psi_{xy} \end{bmatrix} = \begin{bmatrix} -\frac{\partial^2 w}{\partial x^2} \\ -\frac{\partial^2 w}{\partial y^2} \\ \frac{2\partial^2 w}{\partial x \partial y} \end{bmatrix}
$$

 $\Gamma$  through thickness shear strains given by:

$$
\begin{bmatrix} \Gamma_{xz} \\ \Gamma_{yz} \end{bmatrix} = \begin{bmatrix} \frac{\partial w}{\partial x} + \frac{\partial u}{\partial z} \\ \frac{\partial w}{\partial y} + \frac{\partial v}{\partial z} \end{bmatrix}
$$

and for an isotropic plate for example:

$$
D_{10} = D_{15} = \frac{Et}{2(1 + v)k}
$$
  

$$
D_7 = D_8 = D_9 = D_{11} = D_{12} = D_{13} = D_{14} = 0
$$

where t is the plate thickness and k is a factor taken as 1.2 which provides the correct shear strain energy when the shear strain is assumed constant through the plate thickness. D1 to D6 are the same as defined for the thin plate flexural behaviour (see Example 2. Thin Plate Flexural Behaviour).

The initial strains due to a temperature rise T are:

$$
\begin{bmatrix} \psi_{ot} \\ \varepsilon_{ot} \end{bmatrix} = \begin{bmatrix} \psi_{xo} \\ \psi_{yo} \\ \psi_{xyo} \\ \Gamma_{xzo} \\ \Gamma_{yzo} \end{bmatrix} = \frac{\partial T}{\partial z} \begin{bmatrix} \alpha_1 \\ \alpha_2 \\ \alpha_3 \\ 0 \\ 0 \end{bmatrix} + T \begin{bmatrix} 0 \\ 0 \\ 0 \\ \alpha_4 \\ \alpha_5 \end{bmatrix}
$$

#### Example 4. Thin Shell Behaviour

**RIGIDITIES 6**

imat,  $\rho$ ,  $a_r$ ,  $b_r$ ,  $T$ ,  $q$ ,  $a_1$  ...  $a_6$ ,  $D_1$  ...  $D_{21}$ 

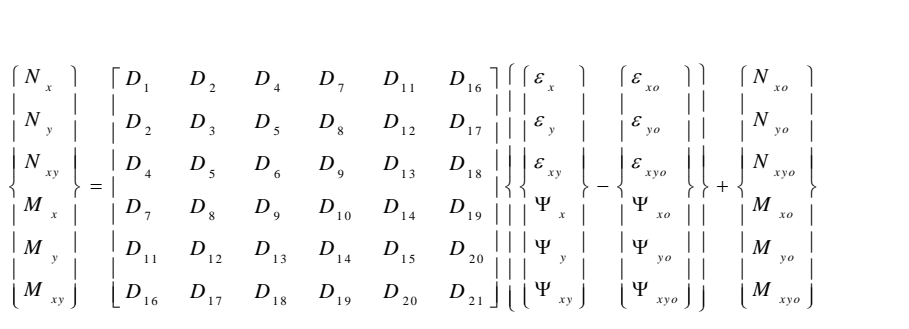

where:

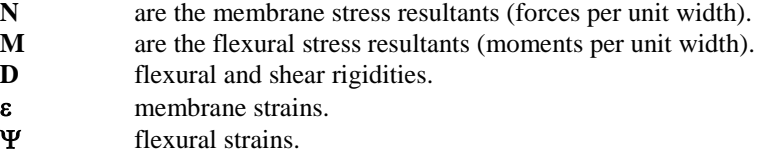

The initial strains due to a temperature rise T are:

$$
\begin{Bmatrix}\n\Psi_{ot} \\
\epsilon_{yo} \\
\epsilon_{g0}\n\end{Bmatrix} = \begin{Bmatrix}\n\alpha_1 \\
\alpha_2 \\
\alpha_3 \\
\epsilon_{a1}\n\end{Bmatrix} + \frac{dT}{\alpha_4}\begin{Bmatrix}\n0 \\
0 \\
0 \\
0 \\
4\n\end{Bmatrix}
$$
\n
$$
\begin{Bmatrix}\n\Psi_{ot} \\
\epsilon_{af} \\
\Psi_{yo} \\
\Psi_{yo} \\
\Psi_{xyo}\n\end{Bmatrix} - T \begin{Bmatrix}\n\alpha_3 \\
\alpha_3 \\
0 \\
0 \\
0 \\
0\n\end{Bmatrix} + \frac{dT}{dz}\begin{Bmatrix}\n0 \\
\alpha_4 \\
\alpha_5 \\
\alpha_5 \\
\alpha_6\n\end{Bmatrix}
$$

### Example 5. Thick Beam Behaviour

**RIGIDITIES 6**

$$
imat, ρ, ar, br, T, θ, α1 ... α6, D1 ... D21
$$

1 2 4 7 1 1 1 6 2 3 5 8 1 2 1 7 4 5 6 9 1 3 1 8 7 8 9 1 0 1 4 1 9 1 1 1 2 1 3 1 4 1 5 2 0 1 6 1 7 1 8 1 9 2 0 2 1 2 2 2 2 *x x x o y x y xyo z x z x zo x x y y z z <sup>F</sup> D D D D D D <sup>F</sup> D D D D D D <sup>F</sup> D D D D D D <sup>M</sup> D D D D D D <sup>M</sup> D D D D D D <sup>M</sup> D D D D D D x o y o z o x o x o y o y o zo zo F F F M M M* 

where:

- **F** axial and shear forces.<br>**M** torque and moments.
- torque and moments.
- **D** beam rigidities.
- ε beam axial and shear strains on the reference line given by:

$$
\begin{Bmatrix} \varepsilon_x \\ 2\varepsilon_{xy} \\ 2\varepsilon_{xz} \end{Bmatrix} = \begin{Bmatrix} \frac{\partial u}{\partial x} \\ \frac{\partial u}{\partial y} + \frac{\partial v}{\partial x} \\ \frac{\partial u}{\partial z} + \frac{\partial w}{\partial x} \end{Bmatrix}
$$

**ψ** torsional strain and flexural strains or curvatures given by:

$$
\begin{Bmatrix} \psi_x \\ \psi_y \\ \psi_z \end{Bmatrix} = \begin{Bmatrix} -\frac{\partial \theta_x}{\partial x} & \text{or} & \frac{\partial^2 v}{\partial x \partial z} & \text{or} & -\frac{\partial^2 w}{\partial x \partial y} \\ \frac{\partial \theta_y}{\partial x} & \text{or} & \frac{\partial^2 u}{\partial x \partial z} \\ -\frac{\partial \theta_z}{\partial x} & \text{or} & \frac{\partial^2 u}{\partial x \partial y} \end{Bmatrix}
$$

The initial strains due to a temperature rise T are:

$$
\begin{Bmatrix} \varepsilon_{0t} \\ \psi_{0t} \end{Bmatrix} = \begin{Bmatrix} \varepsilon_{x0} \\ 2\varepsilon_{xy0} \\ 2\varepsilon_{xz0} \\ \psi_{x0} \\ \psi_{y0} \\ \psi_{z0} \end{Bmatrix} = \begin{Bmatrix} \alpha_1 T \\ 0 \\ 0 \\ 0 \\ \frac{\partial(\alpha_1 T)}{\partial z} \\ \frac{\partial(\alpha_1 T)}{\partial y} \end{Bmatrix}
$$

## Matrix Properties

The data section MATRIX PROPERTIES is used to explicitly define the linear properties of the stiffness, mass and damping matrices for joint elements in the local coordinate system.

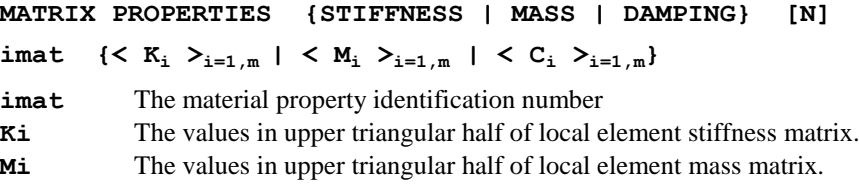

- **Ci** The values in upper triangular half of local element damping matrix.
- **N** Size of matrix (total number of freedoms for element in question). The default value is given by twice the maximum number of freedoms at a node for the structure in question.
- **m** Number of components of the matrix where m is calculated from **m**=**N**(**N**+1)/2

- **1.** Either the stiffness, mass or damping matrix can be specified for an element. If more than one matrix is specified the last matrix overwrites all previous matrices. To specify more than one matrix property overlay the number of elements required.
- **2.** The force/displacement relationship is defined as:

 $\Box$  P –  $T^T K T_3$ 

where:

- P The global nodal forces
- T A transformation matrix relating local freedoms to global
- K The local element stiffness matrix stored in upper triangular form.
- a The global element freedoms (displacements).

## Joint Material Properties

Joint material models are used to define the material properties for linear and nonlinear joint models. The following are available:

- **Standard Linear Joint Model**
- **General Linear Joint Model**
- **Standard Nonlinear Elasto-Plastic Joint Model**
- **General Nonlinear Elasto-Plastic Joint Model**
- **Nonlinear Joint Model For Smooth Contact**
- **Nonlinear Joint Model For Frictional Contact**
- **Visco-elastic Dampers**
	- Kelvin
	- **Four parameter solid**
- **Hysteretic Damper For Lead-Rubber Bearing**
- **Hysteretic Damper For Friction Pendulum System**
- **Piecewise Linear Elastic Joint Model**
- **Piecewise Linear Hysteresis Joint Model**
- **Piecewise Linear Compound Hysteresis Joint Model**
- **Axial Force Dependent Piecewise Linear Elastic Joint Model**
- **User-Supplied Nonlinear Joint Properties**

### Standard Linear Joint Model

### Joint type: Spring stiffness only

The JOINT PROPERTIES data section defines linear spring stiffnesses for joints.

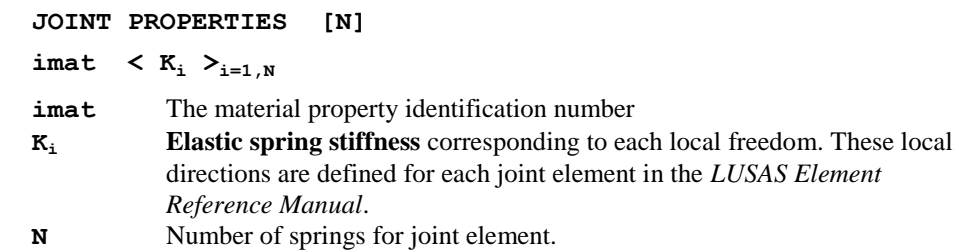

#### Example. Joint Properties

```
JPH3 ELEMENT TOPOLOGY
2 2 3 4
JOINT PROPERTIES
1 51.2 48.9 23.1
MATERIAL ASSIGNMENT
2 0 0 1
```
## General Linear Joint Model

### Joint type: General properties

The JOINT PROPERTIES GENERAL data section defines the full joint properties of spring stiffness, mass, coefficient of linear expansion and damping factor.

```
JOINT PROPERTIES GENERAL [N]
{\bf imat } \langle {\bf K}_i \rangle = {\bf M}_i \rangle = {\bf C}_i \langle {\bf a}_i \rangle = {\bf a}_{ri} \rangle = {\bf b}_{ri} \rangle = {\bf b}_{i=1,N} \rangle [mcode]
imat Material property identification number
Ki Elastic spring stiffness corresponding to (i)th local freedom.
Mi Mass corresponding to (i)th local freedom.
Ci Viscocity coefficient - damping corresponding to the (i)th local freedom
\alpha_i Coefficient of thermal expansion corresponding to (i)th local freedom.
ari Mass Rayleigh damping constant corresponding to (i)th local freedom
b<sub>ri</sub> Stiffness Rayleigh damping constant corresponding to (i)th local freedom
mcode An integer number which determines the position of a mass or masses.
             = 0 for mass between nodes (default)
             = 1 for mass at 1st node.
```
 $= 2$  for mass at 2nd node.

**N** The number of springs for joint element.

### Notes

- **1.** In order to input the damping values Ci OPTION 324 must be specified.
- **2.** Modeller will automatically set OPTION 324 .
- **3.** If all the Ci input values are specified as zero the Rayleigh damping parameters will be used to form the element damping matrix.

# Standard Nonlinear Elasto-Plastic Joint Model

### Joint type: Elasto-plastic (tension and compression equal)

The JOINT PROPERTIES NONLINEAR 31 data section defines the material properties for the standard elasto-plastic joint model. The model incorporates elastoplasticity with isotropic hardening. Equal tension and compression yield conditions are assumed.

```
JOINT PROPERTIES NONLINEAR 31 [N]
```

```
{\bf i} imat \langle K_i \, M_i \, \alpha_i \, \mathbf{a}_{ri} \, \mathbf{b}_{ri} \, \mathbf{F}_{y1d_i} \, \mathbf{K}_i \rangle_{i=1,N} [mcode]
```
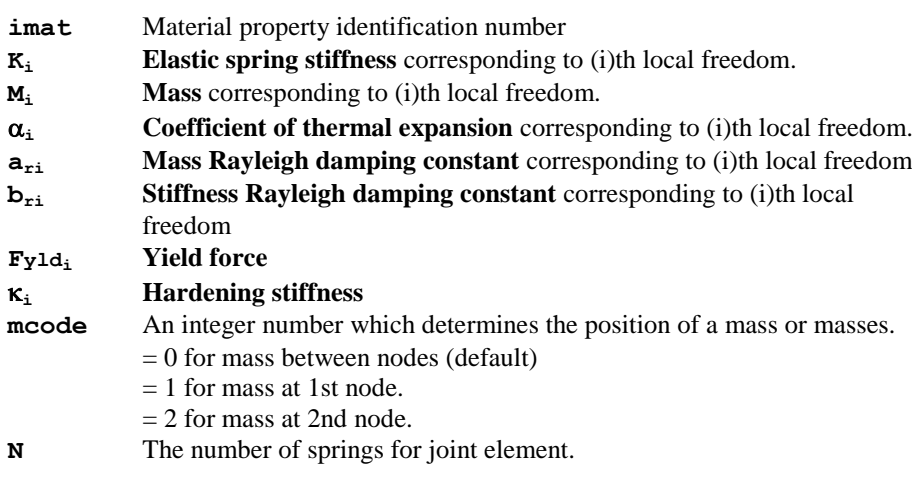

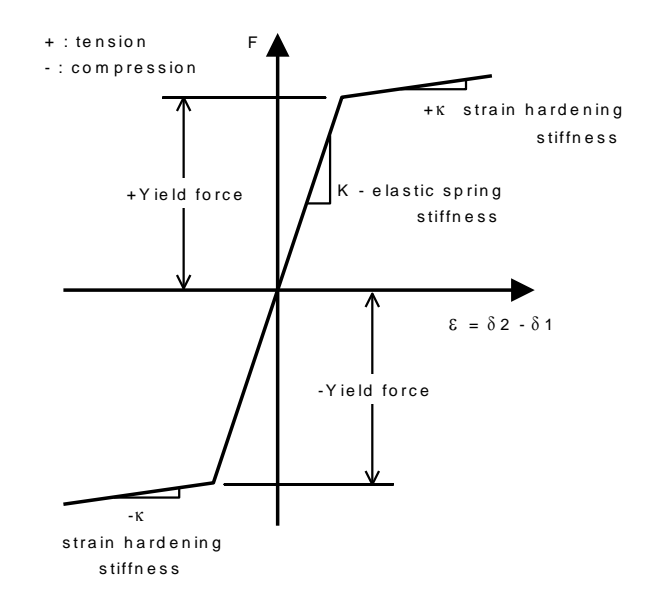

**Standard Nonlinear Elasto-Plastic Joint Model (Model 31)**

## General Nonlinear Elasto-Plastic Joint Model

### Joint type: Elasto-plastic (tension and compression unequal)

The JOINT PROPERTIES NONLINEAR 32 data section defines the material properties for the general elasto-plastic joint model. The model incorporates elastoplasticity with isotropic hardening. Unequal tension and compression yield conditions are assumed.

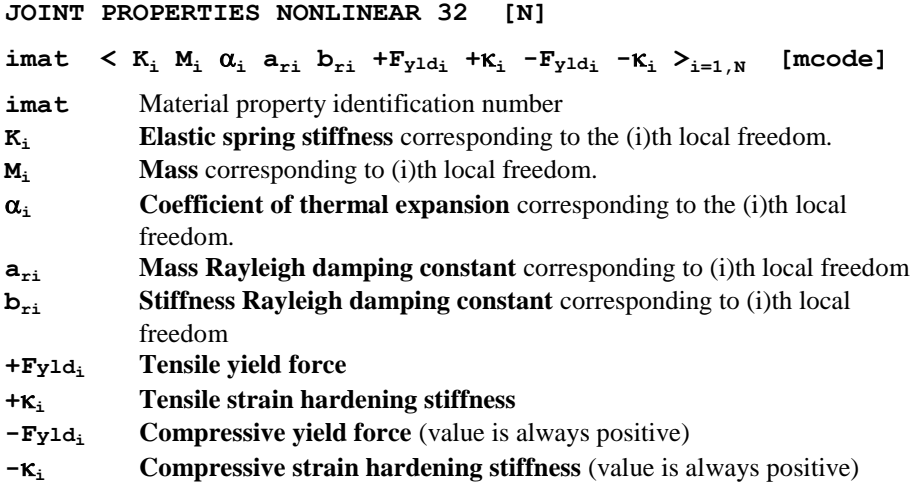

**mcode** An integer number which determines the position of a mass or masses.

- $= 0$  for mass between nodes (default)
- $= 1$  for mass at 1st node.
- = 2 for mass at 2nd node

**N** The number of springs for joint element.

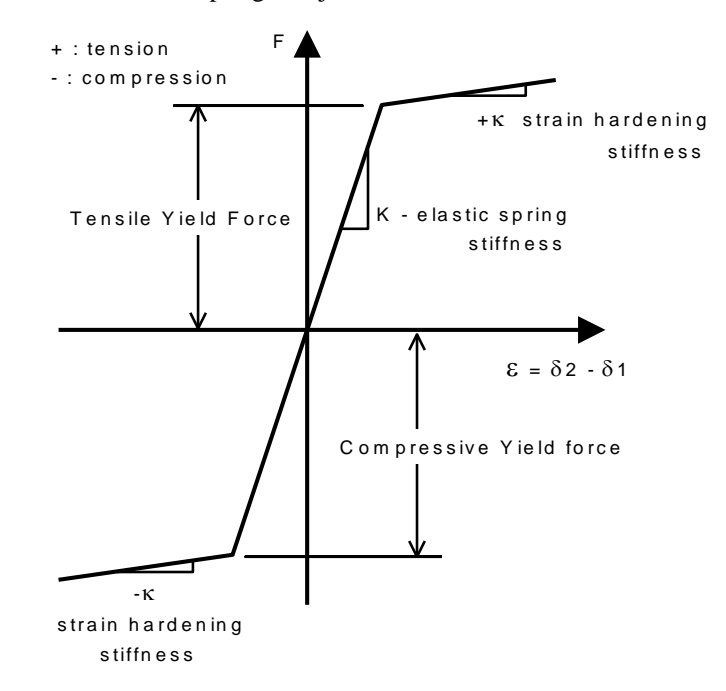

**General Nonlinear Elasto-Plastic Joint Model (Model 32)**

### Nonlinear Joint Model For Smooth Contact

The JOINT PROPERTIES NONLINEAR 33 data section defines the material properties for the nonlinear joint model for smooth contact with an initial gap.

```
JOINT PROPERTIES NONLINEAR 33 [N]
{\bf i} imat \langle K_{ci} \, \mathbf{M}_i \, \mathbf{\alpha}_i \, \mathbf{a}_{ri} \, \mathbf{b}_{ri} \, \mathbf{F}_{y1d} \, \mathbf{\alpha}_i \, \mathbf{\alpha}_i \, \mathbf{b}_{i=1,N} [mcode]
imat The material property identification number
Kci The contact spring stiffness corresponding to (i)th local freedom.
Mi The mass corresponding to (i)th local freedom.
ai The coefficient of linear expansion corresponding to (i)th local freedom.
ari Mass Rayleigh damping constant corresponding to (i)th local freedom
bri Stiffness Rayleigh damping constant corresponding to (i)th local freedom
Fyldi Lift-off force
```
- **i** Lift-off stiffness **gapi** The initial gap (see *Notes*) **mcode** An integer number which determines the position of a mass or masses.  $= 0$  for mass between nodes (default)  $= 1$  for mass at 1st node.  $= 2$  for mass at 2nd node **N** The number of springs for joint element.
	- F $\kappa$  - lift-off stiffness  $\frac{\Psi}{\text{L} \cdot \text{tft-off}}$ fo r c e ⊼  $\varepsilon = \delta 2 - \delta 1$  $\theta$  and  $\theta$  =  $\theta$ 2 -  $\theta$ 1 contact sprinc s tiffn e s s

**Nonlinear Joint Model for Smooth Contact (Model 33)**

- **1.** If an initial gap is used in a spring, then the positive local axis for this spring must go from node 1 to 2. If nodes 1 and 2 are coincident the relative displacement of the nodes in a local direction (d2- d1) must be negative to close an initial gap in that direction.
- **2.** If the **RESET DISPLACEMENT** command is used, the stresses and displacements from the displaced shape are saved and are used as offsets for any new displacements. When checking for separation the nodes will move by a distance equal to that of the initial normal penetration before lift-off can happen. If contact is to be measured from the initial geometry the joint may be introduced after the displacement reset using the birth and death facility.

## Nonlinear Joint Model For Frictional Contact

### Joint type: Friction contact

The JOINT PROPERTIES NONLINEAR 34 data section defines the material properties for the nonlinear joint model for frictional contact with an initial gap.

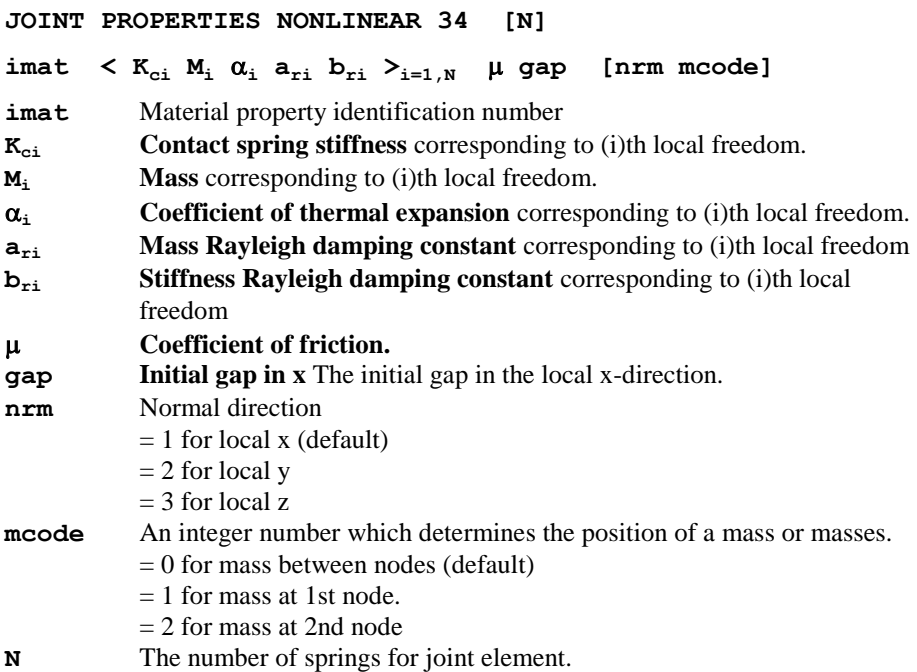

- **1.** If an initial gap is used in a spring, then the positive local normal axis for this spring must go from node 1 to 2. If nodes  $1$  and 2 are coincident the relative displacement of the nodes in the local normal direction (dx2-dx1 if nrm=1, or dy2 dy1 if nrm=2, or dz2-dz1 if nrm=3) must be negative to close an initial gap.
- **2.** If a RESET DISPLACEMENT command is used, the stresses and displacements from the displaced shape are saved and are used as offsets for any new displacements. When checking for separation the nodes will move by a distance equal to that of the initial normal penetration before lift-off can happen. If contact is to be measured from the initial geometry the joint may be introduced after the displacement reset using the birth and death facility.

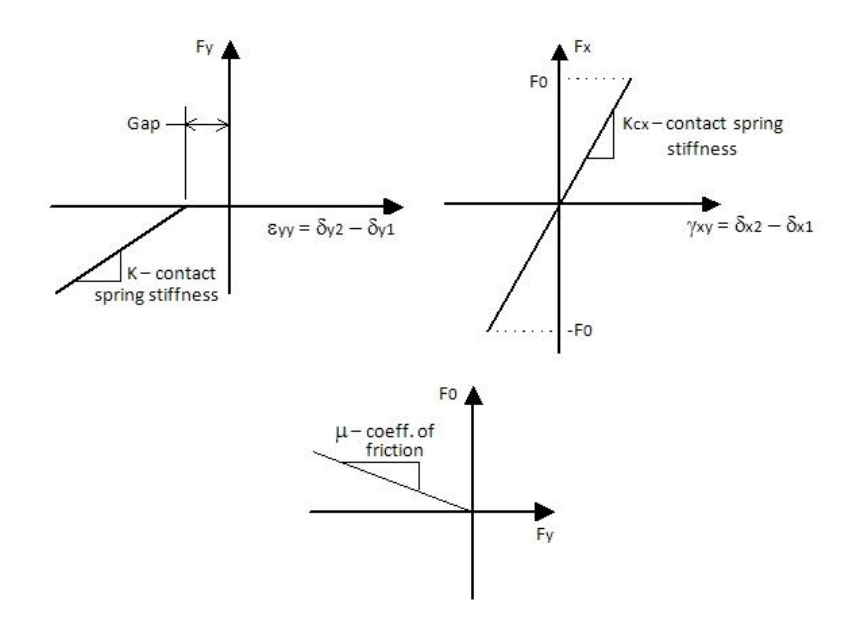

**Nonlinear Joint Model for Frictional Contact – 2D with initial gap in local y (Model 34)**

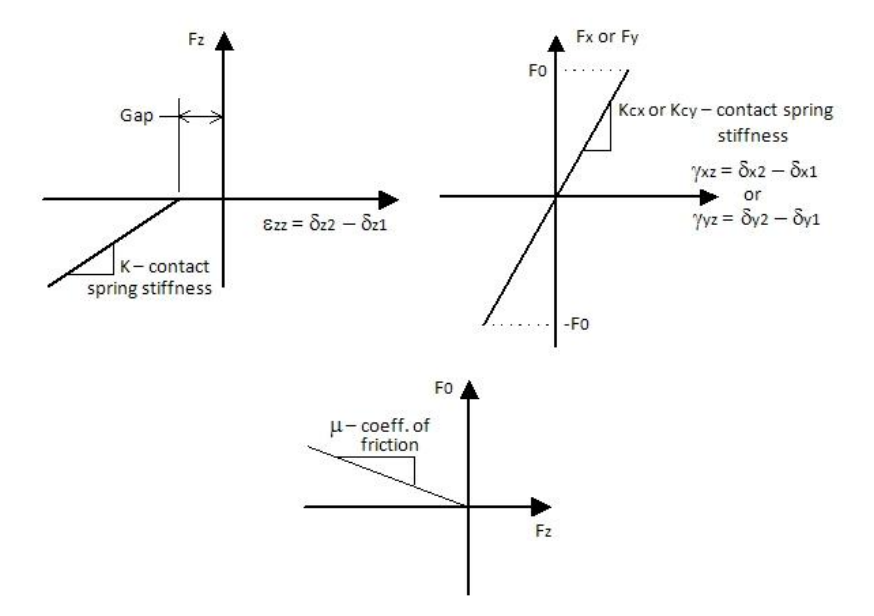

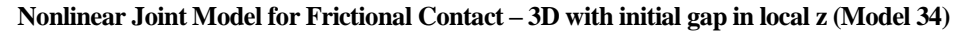

### Visco-Elastic Dampers

### Joint type: Viscous damper – Kelvin

### Joint type: Viscous damper - Four parameter solid

The JOINT PROPERTIES NONLINEAR 35 data section defines the material properties for a general preloaded visco-elastic damper joint model. The model consists of three springs and a dashpot in the so-called four-parameter solid model arrangement. Selectively setting the appropriate stiffnesses to zero allows the model to degenerate to a Kelvin (**K2**=0, **K3**=0) or Maxwell (**K1**=0, **K2** or **K3**=0) unit.

#### **JOINT PROPERTIES NONLINEAR 35 [N]**

### ${\bf i}$  **imat**  $\langle K1_{\bf i} \, \mathbf{M}_{\bf i} \, \mathbf{C}_{\bf i} \, \mathbf{a}_{\bf i} \, \mathbf{a}_{\bf v} \, \mathbf{a}_{\bf v} \, \mathbf{F}_{\bf p} \, \mathbf{K}^2_{\bf i} \, \mathbf{K}^3_{\bf i} \rangle_{\mathbf{i} = 1 \, N}$  [mcode]

**imat** Material property identification number

**K1**<sup>i</sup> **Spring stiffness** corresponding to (i)th local freedom (see below).

- **M**<sub>i</sub> **Mass** corresponding to (i)th local freedom.
- **C<sup>i</sup> Viscosity coefficient** Damping corresponding to the (i)th local freedom

 $\alpha_i$  **Coefficient of thermal expansion** corresponding to (i)th local freedom.

- **vi Velocity exponent** corresponding to (i)th local freedom
- **Fp**<sub>i</sub> **Preload force** corresponding to (i)th local freedom
- **K2<sup>i</sup> Spring stiffness** corresponding to (i)th local freedom in parallel with damper (see below).
- **K3<sup>i</sup> Spring stiffness** corresponding to (i)th local freedom in series with damper (see below).

**mcode** An integer number which determines the position of a mass or masses.  $= 0$  for mass between nodes (default)

- $= 1$  for mass at 1st node.
- = 2 for mass at 2nd node.
- 

**N** The number of springs for joint element.

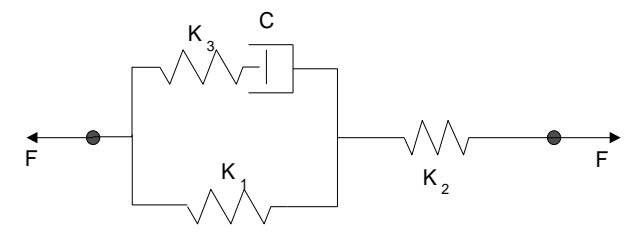

**Four parameter solid model for visco-elasticity (Model 35)**

| <b>Existing</b>            | <b>Relation</b>                                                                                                    | <b>Notes</b>                                                                                                    |
|----------------------------|----------------------------------------------------------------------------------------------------|----------------------------------------------------------------------------------------------------|
| springs<br>$K_1$           | $F = k_1 d + c_d$ sgn $(\dot{d}_d)$ $\dot{d}^\alpha$                                                                                                    | Kelvin-Voigt or<br>Kelvin                                                                                                    |
| $K_2$                      | $F = k_2(d - d_d) = c_d \operatorname{sgn}(\dot{d}_d) d_d^{\alpha}$                                                                                                    | Maxwell                                                                                                    |
| $K_3$                      | $F = k_3(d - d_d) = c_d \text{sgn}(\dot{d}_d) d_d^{\alpha}$                                                                                                    | Maxwell                                                                                                    |
| $K_1$ and $K_2$            | $F = \frac{k_1 k_2}{k_1 + k_2} d + \frac{k_2}{k_1 + k_2} c_d \text{sgn}(d_d) d_d^{\alpha}$                                                                                                    | Reduces to Kelvin<br>model when<br>$k_2 \gg k_1$                                                                                                    |
| $K_1$ and $K_3$            | $F = k_1 d + k_2 (d - d_d)$ ,<br>$k_3(d - d_d) = c_d$ sgn $(\dot{d}_d)\dot{d}^\alpha$                                                                                                    | Reduces to Kelvin<br>model when<br>$k_3 \gg k_1$                                                                                                    |
| $K_2$ and $K_3$            | $F = \frac{k_2 k_3}{k_2 + k_3} d - \frac{k_2 k_3}{k_2 + k_4} d_d = c_d \operatorname{sgn}\left(d_d\right) d_d^{\alpha}$                                                                                    | Reduces to<br>Maxwell model<br>when $k_2 \gg k_3$ or<br>$k_3 \gg k_2$                                                                                                    |
| $K_1$ , $K_2$ and<br>$K_3$ | $F = \frac{k_1 k_2}{k_1 + k_2} d + \frac{k_2}{k_1 + k_2} c_d \operatorname{sgn}\left(d_d\right) d_d^{\alpha}$ ,<br>$c_d$ sgn $\left(d_d\right)d_d^a = \frac{k_2k_3d - (k_1 + k_2)k_3d_d}{k_1 + k_2 + k_3}$ | Reduces to the<br>corresponding two-<br>spring model when<br>one spring is much<br>more rigid than the<br>other two; reduces<br>to Kelvin model<br>when $k_2 \gg k_1$ and<br>$k_3 \gg k_1$ |

Detailed formulation for different spring combinations

Where  $d_d$  and  $\dot{d}_d$  are displacement and velocity of the damper.

### **Notes**

- **1.** Stiffnesses, mass and preload force can be set to zero in order to create a viscous damper only.
- **2.** The preload force represents the force that must be exceeded to cause movement of the damper piston (typically the initial pressure in hydraulic fluid).
- **3.** If a Kelvin unit is defined the damping force is computed from  $F = Cv^{a \nu}$ .
- **4.** The viscosity coefficient is typically evaluated from  $C = F_n / V_n^{a \nu}$  where *Fn* and *Vn* are the maximum force and velocity that are expected to occur in the damper.
- **5.** If any spring  $(K_1, K_2 \text{ or } K_3)$  is not defined then it is assumed that the spring stiffness is of a sufficiently large number to make the spring rigid.

## Lead-Rubber Bearing with Hysteretic damping

### Joint type: Lead rubber bearing

Lead-rubber bearings (LRBs) are generally constructed of low-damping natural rubber with a preformed central hole, into which a lead core is press-fitted. The central lead core provides an additional means of energy dissipation and the energy absorbed by the core reduces the lateral displacement of the isolator. This system provides the combined features of vertical load support, horizontal flexibility, restoring force and damping in a single unit.

Under lateral deformation, the lead core deforms in almost pure shear, yields at low level of stress (approximately 8 to 10 MPa in shear at normal temperature), and produces hysteretic behavior that is stable over many cycles. Unlike mild steel, lead recrystallizes at normal temperature (about 20°C), so that repeated yielding does not cause fatigue failure. LRBs generally exhibit characteristic strength that ensures rigidity under service loads.

#### **JOINT PROPERTIES NONLINEAR 36 [N]**

**imat** Material property identification number

 $\text{imat } K_1 \times K_1 \times C_1 \times C_1$  **a**<sub>ri</sub>  $b_{ri} F_{y1d}$  **i**  $K_i A_i S_i >_{i=1,N} \lambda_{cp}$   $\beta \gamma$  [nrm mcode]

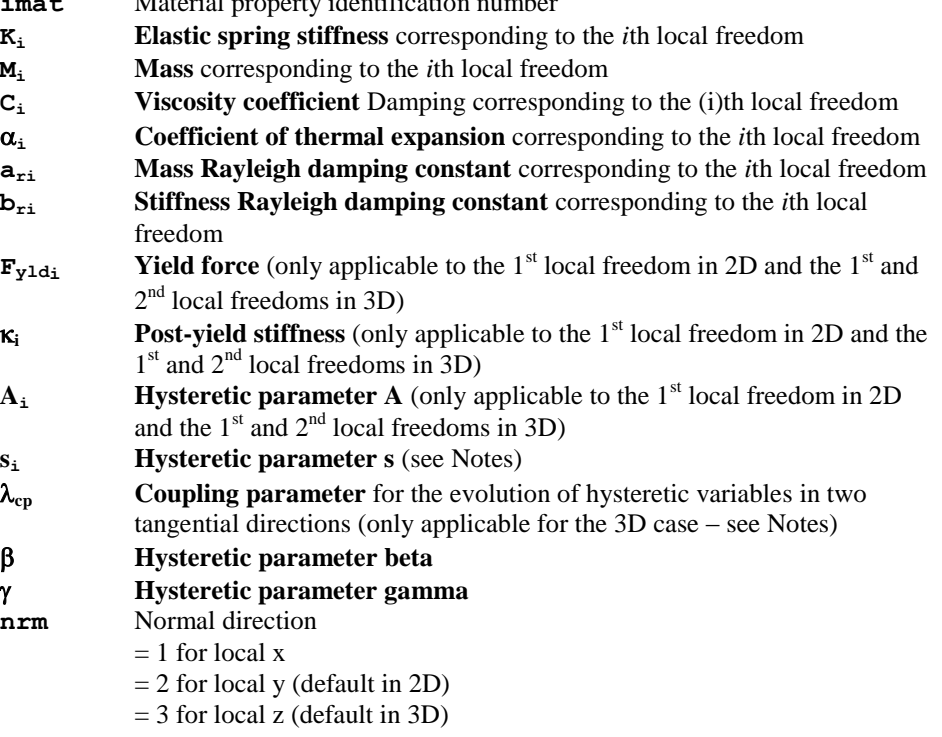

**mcode** An integer number which determines the position of a mass or masses.

- =0 for mass between nodes (default)
	- $=1$  for mass at  $1<sup>st</sup>$  node
	- $=$  2 for mass at  $2<sup>nd</sup>$  node

**N** Number of springs for joint element

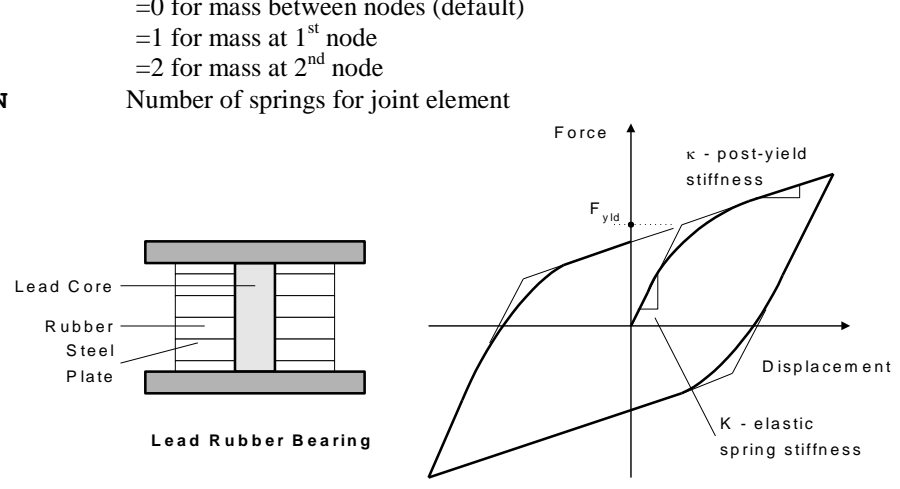

**Schematic LRB and hysteretic behaviour (Model 36)**

### Notes

**1.** The input parameters are utilised in the following manner; for the 3D case with normal in local z, the forces in the damper are computed from:

 $F_x = \kappa_x u + (1 - \kappa_x / K_x) F_{yld_x} z_x$ 

 $F_y = \kappa_y v + (1 - \kappa_y / K_y) F_{y1d_y} z_y$ 

where the evolution of the hysteretic terms is given by:  
\n
$$
\begin{bmatrix} u^y z_x \\ v^y z_y \end{bmatrix} = \begin{bmatrix} A_x - z_x^{s_x} \{ysgn(uz_x) + \beta\} & -\lambda_{cp} z_x z_y \{ysgn(vz_y) + \beta\} \\ -\lambda_{cp} z_x z_y \{ysgn(uz_x) + \beta\} & A_y - z_y^{s_y} \{ysgn(vz_y) + \beta\} \end{bmatrix} \begin{bmatrix} u \\ v \end{bmatrix}
$$

where,  $u<sup>y</sup>$  and  $v<sup>y</sup>$  are displacements when yield occurs. For the 3D uncoupled case  $(\lambda_{cp}=0)$ , the values for  $s_x$  and  $s_y$  are taken as the specified input parameters. For the coupled case  $(\lambda_{cp} > 0)$  the values are fixed,  $s_x = s_y = 2$ .  $z_x$  and  $z_y$  are dimensionless hysteretic variables bounded by  $\sqrt{z_x^2 + z_y^2} \leq 1$ .

When working in 2D, the input parameter  $s_x$  should take a value  $> 1$ , where it is used to define the following hysteretic term:

$$
z_x = \sqrt[s_x]{\frac{1}{\gamma + \beta}}
$$

Note that the value for the coupling parameter,  $\lambda_{cp}$ , must lie within the limits of 0 and 1; a value of 0 leads to fully uncoupled hysteretic equations and a value of 1 fully coupled equations. For more information please consult the *LUSAS Theory Manual.*

- **2.** The input parameters  $\mathbf{F}_{\text{yld}}$ ,  $\mathbf{k}$ ,  $\mathbf{A}$ ,  $\mathbf{s}$  and the other hysteretic control parameters are only applicable to the joint local x translation in 2D (if the normal is in  $y$ ) and the local x and y translation in 3D (if the normal is in z).
- **3.** Lift-off does not occur in this model and the vertical stiffness is taken as the local normal direction.
- **4.** If all the  $C_i$  input values are specified as zero the Rayleigh damping parameters will be used to form the element damping matrix.
- **5.** Nonlinear hysteretic behaviour can only occur in the shearing directions, i.e. local x in 2D (if the normal is in the y direction), and local x and y in 3D (if the normal is in the z direction); the normal direction always deforms linearly.

# Sliding/Frictional Pendulum System with Hysteretic Damping

### Joint type: Friction pendulum system

A friction pendulum system (FPS) bearing consists of a spherical sliding surface and an articulated slider which is faced with a high pressure capacity bearing material. The bearing may be installed as shown below or upside down with the spherical surface facing downwards. Irrespective of the installation method, the behaviour is identical.

```
JOINT PROPERTIES NONLINEAR 37 [N]
```
imat  $\langle K_i \rangle$  **M**<sub>i</sub> **C**<sub>i</sub> **a**<sub>**i**</sub> **b**<sub>ri</sub>  $\mu$ <sub>max0<sub>i</sub>  $\mu$ <sub>maxp<sub>i</sub></sub>  $\mu$ <sub>min<sub>i</sub></sub>  $\varphi$ <sub>i</sub> **&**<sub>i</sub> **A**<sub>i</sub> **s**<sub>i</sub>><sub>i=1,N</sub> **A**<sub>c</sub> **R**</sub>  $\lambda_{cp}$   $\beta$   $\gamma$  [nrm mcode]

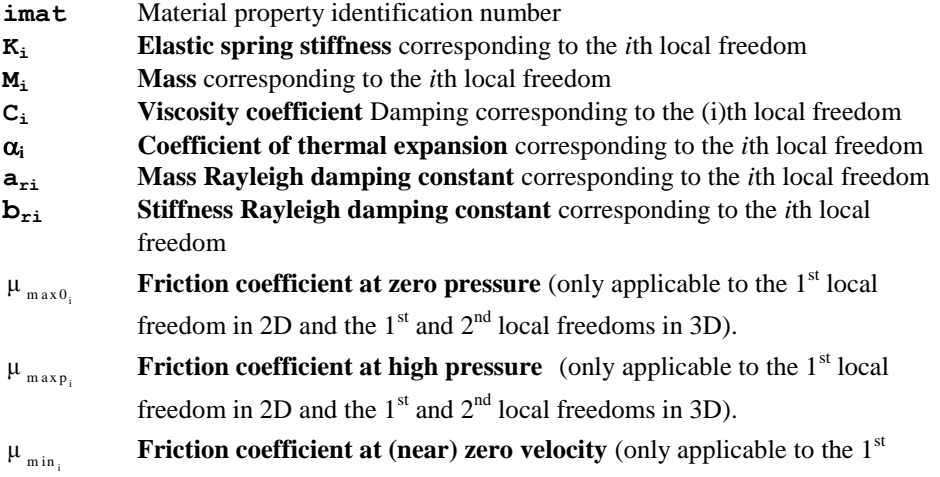

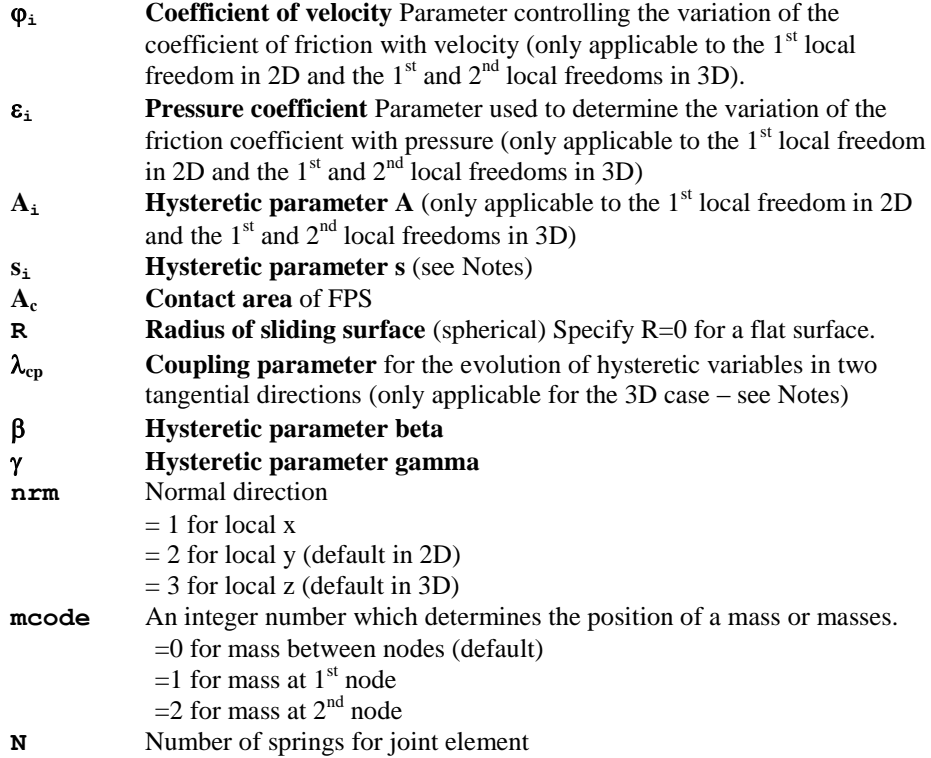

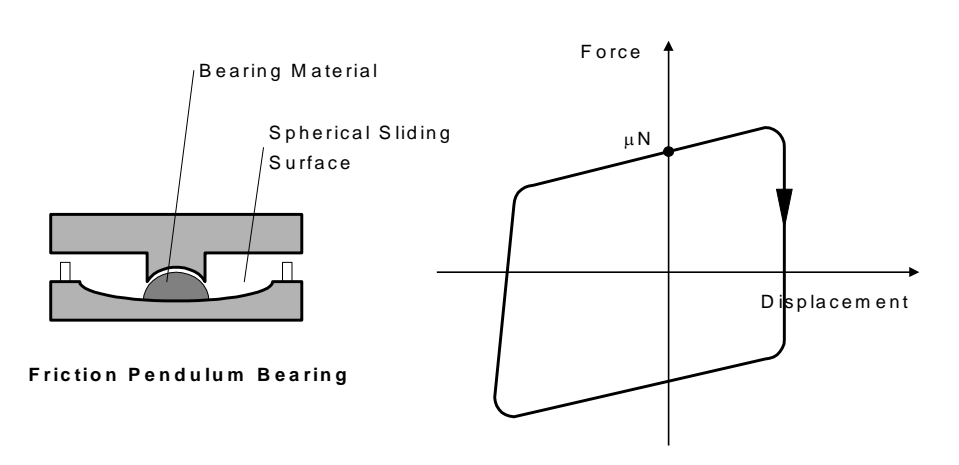

**FPS layout and schematic representation (Model 37)**

**1.** The input parameters are utilised in the following manner; for the 3D case with normal in local z, the forces in the FPS element, including the restorative forces, are given by:

$$
F_x = \frac{N}{R}u + \mu_s N z_x
$$
  

$$
F_y = \frac{N}{R}v + \mu_s N z_y
$$

where the normal force N is evaluated as follows

 $N = K_{\alpha} w$ 

where  $K_z$  and w are stiffness and compressive deformation in the contact direction. The friction coefficient  $\mu$ <sub>s</sub> is given by:

$$
\mu_{s} = \mu_{\max} - (\mu_{\max} - \mu_{\min}) \exp(-\varphi |u|)
$$

where  $\mu_{max}$  is computed from:

 $\mu_{\text{max}} = \mu_{\text{max }0} - (\mu_{\text{max }0} - \mu_{\text{max }p}) \tanh(\varepsilon P)$ 

and the bearing pressure is given by:

 $P = N / A_c$ 

For the 3D case the evolution of the hysteretic terms is given by:

$$
\begin{bmatrix} u^y z_x \\ v^y z_y \end{bmatrix} = \begin{bmatrix} A_x - z_x^s \{rsgn(uz_x) + \beta\} & -\lambda_{cp} z_x z_y \{rsgn(uz_y) + \beta\} \\ -\lambda_{cp} z_x z_y \{rsgn(uz_x) + \beta\} & A_y - z_y^s \{rsgn(uz_y) + \beta\} \end{bmatrix} \begin{bmatrix} u \\ v \end{bmatrix}
$$

where,  $u<sup>y</sup>$  and  $v<sup>y</sup>$  are displacements when yield occurs. For the 3D uncoupled case  $(\lambda_{\rm cp}=0)$ , the values for  $s_x$  and  $s_y$  are taken as the specified input parameters. For the coupled case  $(\lambda_{cp} > 0)$  the values are fixed,  $s_x = s_y = 2$ .  $z_x$  and  $z_y$  are dimensionless hysteretic variables bounded by  $\sqrt{z_x^2 + z_y^2} \leq 1$ .

When working in 2D, the input parameter  $s_x$  should take a value  $> 1$ , where it is used to define the following hysteretic term:

$$
z_x = \sqrt[8]{\frac{1}{\gamma + \beta}}
$$

Note that the value for the coupling parameter,  $\lambda_{cp}$ , must lie within the limits of 0 and 1; a value of 0 leads to fully uncoupled hysteretic equations and a value of 1 fully coupled equations. For more information please consult the *LUSAS Theory Manual*.

**2.** The input parameters  $\mu_{\text{max0}}$ ,  $\mu_{\text{maxp}}$ ,  $\mu_{\text{min}}$ ,  $\phi$ ,  $\varepsilon$ ,  $A$ ,  $s$  and the other hysteretic control parameters are only applicable to the joint local x translation in 2D (if the normal is in y) and the local x and y translation in 3D (if the normal is in z).

- **3.** Lift-off occurs when the local normal strain is greater than zero. If lift-off occurs the normal stiffness is set to zero and the hysteretic terms are also initialised in readiness for re-contact. In a compressive state the vertical stiffness is taken as the input value for the local normal (nrm) direction.
- **4.** If all the  $C_i$  input values are specified as zero the Rayleigh damping parameters will be used to form the element damping matrix.
- **5.** Nonlinear hysteretic behaviour can only occur in the shearing directions, i.e. local x in 2D (if the normal is in the y direction), and local x and y in 3D (if the normal is in the z direction); the normal direction always deforms linearly.

## Piecewise Linear Elastic Joint Model

### Joint type: Piecewise linear joint

The JOINT PROPERTIES NONLINEAR 40 data section defines the material properties for a general piecewise linear elastic joint model. The coupled version defines the force – deformation relationship for all degrees of freedom with respect to the deformation in the axial or normal direction; while the uncoupled version defines the relationship in each degree of freedom independently.

```
JOINT PROPERTIES NONLINEAR 40 N NL
```
 ${\bf imat}$  **K**<sub>i</sub> **M**<sub>i</sub> **C**<sub>i</sub> **a**<sub>*r*i</sub> **b**<sub>ri</sub> { ${\bf f}_{ji}$   $\delta_{ji}$ }<sub>j=1,NL+1</sub>  ${\bf r}_i >_{i=1,N}$  iax [mcode]

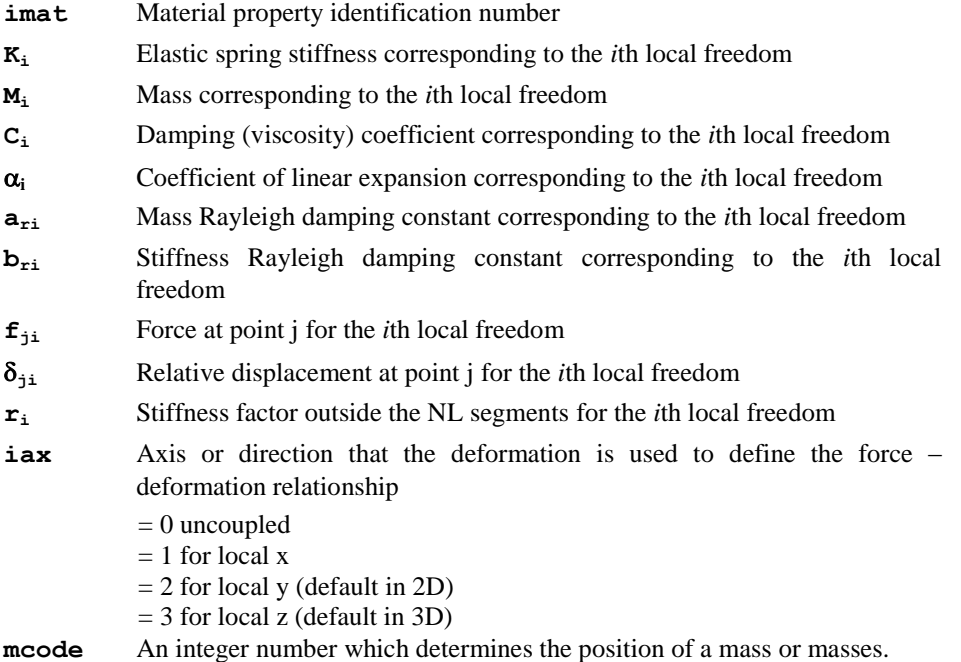

- =0 for mass between nodes (default)
- $=1$  for mass at  $1<sup>st</sup>$  node
- $=$  2 for mass at 2<sup>nd</sup> node
- **N** Number of springs for joint element
- **NL** Number of linear segments defining the primary load-deformation curve

- **1.** For the *i*th degree of freedom, if  $K_i = 0$ , the piecewise linear relationship (using  $f_{ii}$  - $\delta_{ii}$ ) will be used; otherwise, if  $K_i \neq 0$ , a linear relationship with stiffness  $K_i$  will be followed.
- **2.** In each degree of freedom, if the piecewise linear relationship is used, the slope of *i*th segment is defined as  $k_i = \frac{f}{s}$  $\frac{\partial f(t+1)}{\partial f(t+1)}$ ,  $i = 1, 2, \dots, n$ . If the deformation is smaller than  $\delta_1$ , the slope is assumed to be  $rk_1$ ; if the deformation is larger than  $\delta_{n+1}$ , the slope is assumed to be *rkn*.
- **3.** For the coupled model (iax  $> 0$ ), the deformation in the iax direction is used for all degrees of freedom to define the piecewise linear relationship and to determine which point on the curve corresponds to a deformation state; while for the uncoupled model (iax  $= 0$ ), the deformation for each degree of freedom is used independently.
- **4.** For the coupled model (iax >0), the sign of the normal joint force is consistent with the general convention, i.e. tensile in the positive axis direction, compressive in the negative axis direction; however, the tangential joint forces have the same sign as the normal joint force, i.e. they are independent of the direction of their own axes.
- **5.** When defining a piecewise linear curve it is possible to define segments with negative stiffness/gradient on the force-displacement curve to the positive side of the displacement origin. However, the curve cannot extend below the force level at this origin as the force-displacement relationship would then become non-unique because of the curve data defined (or extrapolated) for negative displacements. This is also true for forces on the negative side of the displacement origin; in this case the curve cannot extend above the force at the displacement origin.

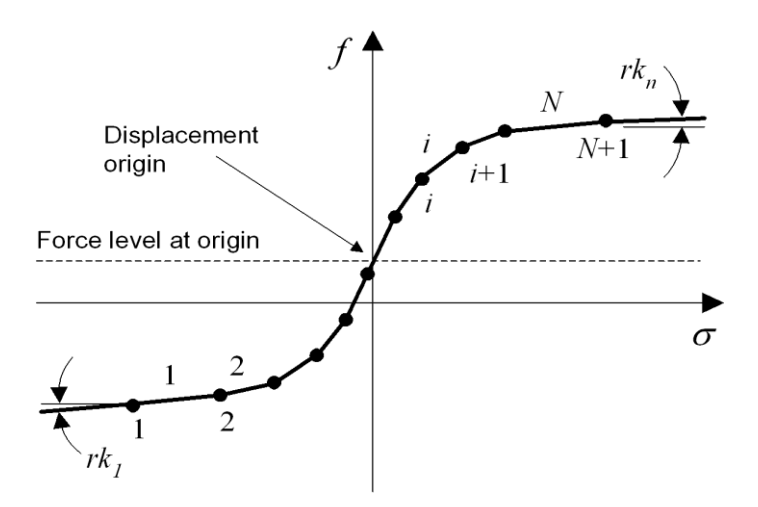

**Piecewise linear curve with N linear segments (Model 40)**

## Piecewise Linear Hysteresis Joint Model

### Joint type: Piecewise linear joint

The JOINT PROPERTIES NONLINEAR 41 data section defines the material properties for a general multi-linear inelastic joint model with a basic hysteresis rule. The coupled version defines the force – deformation relationship for all degrees of freedom with respect to the deformation in the axial or normal direction; while the uncoupled version defines the relationship in each degree of freedom independently.

The 6 reserved parameters, parameters for the multi-linear force-deformation curve, and coupling and mass position code are the same as for material model 40. The additional parameters for each model are shown in the table below.

```
JOINT PROPERTIES NONLINEAR 41 N NL [PARA | KINE | SLAC | 
ORIG | PEAK | KIVE | PINC | TAKE | MUTO | FUKA | SINA | 
STEW]
imat <K<sub>i</sub> M<sub>i</sub> C<sub>i</sub> \alpha_i a<sub>ri</sub> b<sub>ri</sub> {f<sub>ji</sub> \delta_{ji}}<sub>j=1,NL+1</sub> r<sub>i</sub> f<sub>0i</sub> [f<sub>yi</sub><sup>+</sup> f<sub>yi</sub><sup>-</sup> [\alpha_{uni}| \alpha_{uni} \beta_i | \alpha_{uni} \xi_{pi}^* \eta_{pi}^* \xi_{pi} \eta_{pi} \beta_i | r_{uni} f_{1i}^* f_{1i} [\alpha_{r1i}\beta_i]]\sum_{i=1,N} iax [iunl] [mcode]
```
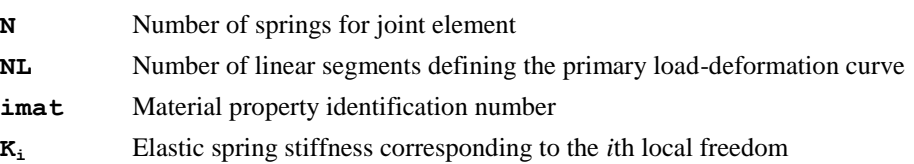

- **M<sup>i</sup>** Mass corresponding to the *i*th local freedom
- **C<sup>i</sup>** Damping (viscosity) coefficient corresponding to the *i*th local freedom
- **<sup>i</sup>** Coefficient of linear expansion corresponding to the *i*th local freedom
- **ari** Mass Rayleigh damping constant corresponding to the *i*th local freedom
- **bri** Stiffness Rayleigh damping constant corresponding to the *i*th local freedom
- **fji** Force at point j for the *i*th local freedom
- $\delta_{\rm ii}$  Displacement at point j for the *i*th local freedom
- **r<sup>i</sup>** Stiffness factor outside the *NL* segments for the *i*th local freedom
- **f**<sub>0i</sub> Force at origin of the primary loading curve for the *i*th local freedom
- $f_{\text{vi}}$ <sup>+</sup> **<sup>+</sup>** Force at the initial positive yield point for the *i*th local freedom
- $f_{\text{vi}}$ <sup>-</sup> **-** Force at the initial negative yield point for the *i*th local freedom
- **αuni** Unloading stiffness parameter for Parallel reversal loading, Kinematic hardening, Kinematic-hardening with slackness, Kivell, Modified Takeda, Muto, Fukada and Sina hysteresis for the *i*th local freedom
- $\beta_i$  Stiffness degradation factor for Modified Takeda, Sina and Stewart hysteresis, or ratio of the stiffness of the bilinear hysteresis (before and) after yielding for Fukada hysteresis for the *i*th local freedom
- **ξpi <sup>+</sup>** Scaling factor for positive pinch displacement for Sina hysteresis for the *i*th local freedom
- **ηpi <sup>+</sup>** Scaling factor for positive pinch force for Sina hysteresis for the *i*th local freedom
- **ξpi -** Scaling factor for negative pinch displacement for Sina hysteresis for the *i*th local freedom
- **ηpi -** Scaling factor for negative pinch force for Sina hysteresis for the *i*th local freedom
- $r_{\text{uni}}$  Unloading stiffness scaling parameter for pinching and Stewart hysteresis for the *i*th local freedom
- $f_{\text{Ii}}^{\dagger}$ **<sup>+</sup>** Positive pinch force at zero displacement for pinching and Stewart hysteresis for the *i*th local freedom
- $f_{11}$ <sup> $\bar{}$ </sup> **-** Negative pinch force at zero displacement for pinching and Stewart hysteresis for the *i*th local freedom
- **αrli** Loading stiffness factor for pinching slip for Stewart hysteresis for the *i*th local freedom
- **iax** Axis or direction that the deformation is used to define the force deformation relationship
	- $= 0$  uncoupled
	- $= 1$  for local x

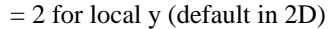

- $= 3$  for local z (default in 3D)
- **iunl** Unloading rule: 1 Initial stiffness; 2 Secant stiffness; 3 Scaled stiffness; 4 - Emori-Schnobrich formula; 5 - Drain-2D

**mcode** An integer number which determines the position of a mass or masses.

=0 for mass between nodes (default)

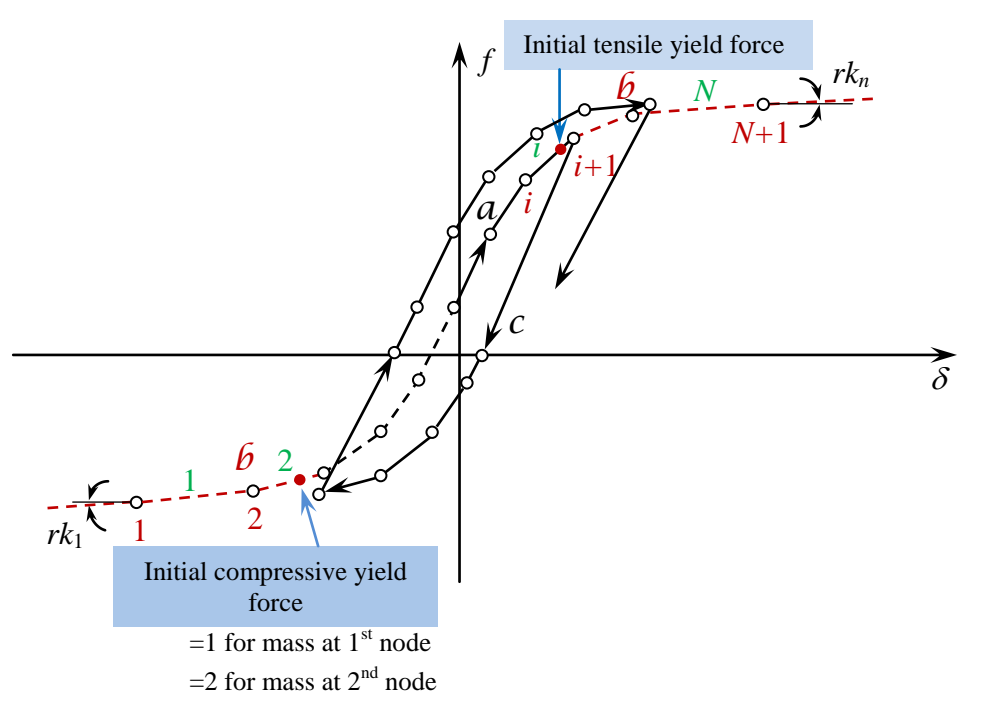

**Piecewise linear curve with hysteresis behaviour (model 41)**

### Material parameters for each basic hysteresis model in addition to the parameters in JOINT 40.

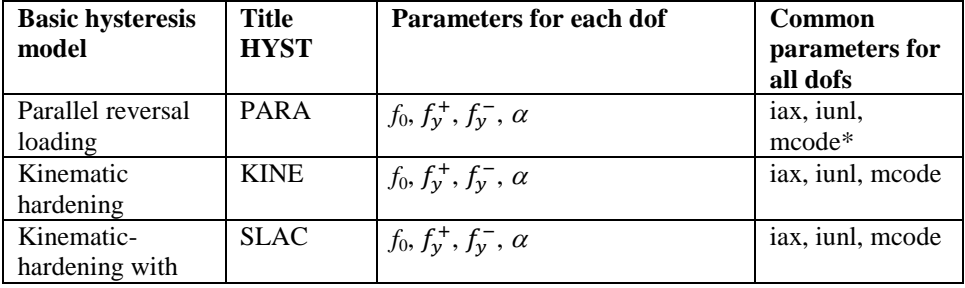
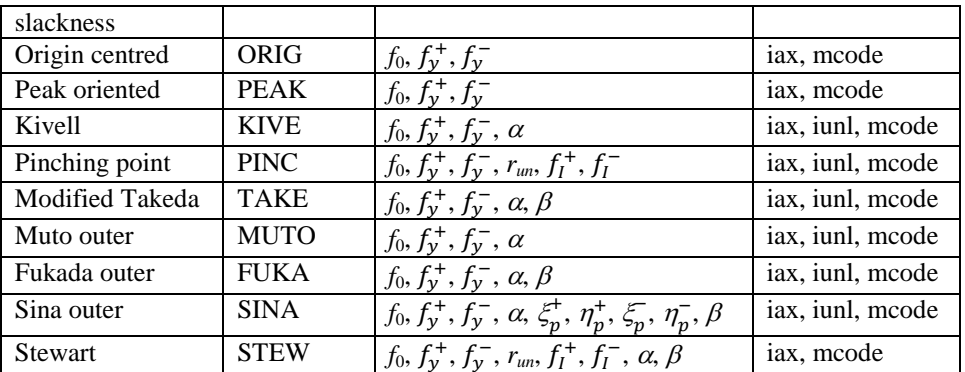

\* Parameters iax and mcode are the same as for Model 40.

### Notes

- **1.** For the *i*th degree of freedom, if  $K_i = 0$ , the multi-linear relationship (using  $f_{ii} \delta_{ii}$ ) will be used; otherwise, if  $K_i \neq 0$ , a linear relationship with stiffness  $K_i$  will be followed.
- **2.** In each degree of freedom, if the multi-linear relationship is used, the slope of the *i*th segment is defined as  $k_i = \frac{f}{s}$  $\frac{\partial u_{1}}{\partial t_{i+1} - \delta_i}$ ,  $i = 1, 2, \dots, n$ . If the deformation is smaller than  $\delta_1$ , the slope is assumed to be  $rk_1$ ; if the deformation is larger than  $\delta_{n+1}$ , the slope is assumed to be *rkn*.
- **3.** For the coupled model (iax  $> 0$ ), the deformation in the iax direction is used for all degrees of freedom to define the piecewise linear relationship and to determine which point on the curve corresponds to a deformation state; while for the uncoupled model (iax  $= 0$ ), the deformation for each degree of freedom is used independently.
- **4.** If no hysteresis model is defined, JOINT 41 will behave in the same manner as JOINT 40.

## Piecewise Linear Compound Hysteresis Joint Model

### Joint type: Piecewise linear joint

The JOINT PROPERTIES NONLINEAR 42 data section defines the material properties for a general multi-linear inelastic joint model with complex compound hysteresis behaviour. The coupled version defines the force – deformation relationship for all degrees of freedom with respect to the deformation in the axial or normal direction; while the uncoupled version defines the relationship in each degree of freedom independently.

```
JOINT PROPERTIES NONLINEAR 42 N NL [HYST_1 [HYST_2]]
```
### imat <R<sub>i</sub> M<sub>i</sub> C<sub>i</sub>  $\alpha_i$  a<sub>ri</sub> b<sub>ri</sub> { $f_{ji}$   $\delta_{ji}$ }<sub>j=1,NL+1</sub> r<sub>i</sub>  $f_{0i}$  [{ $p_{1ji}$ }<sub>j=1,nhys1</sub>  $[{p_{2ji}}]_{j=1,nhys2}]$ ] $>_{i=1,N}$  **iax iunl** [mcode]

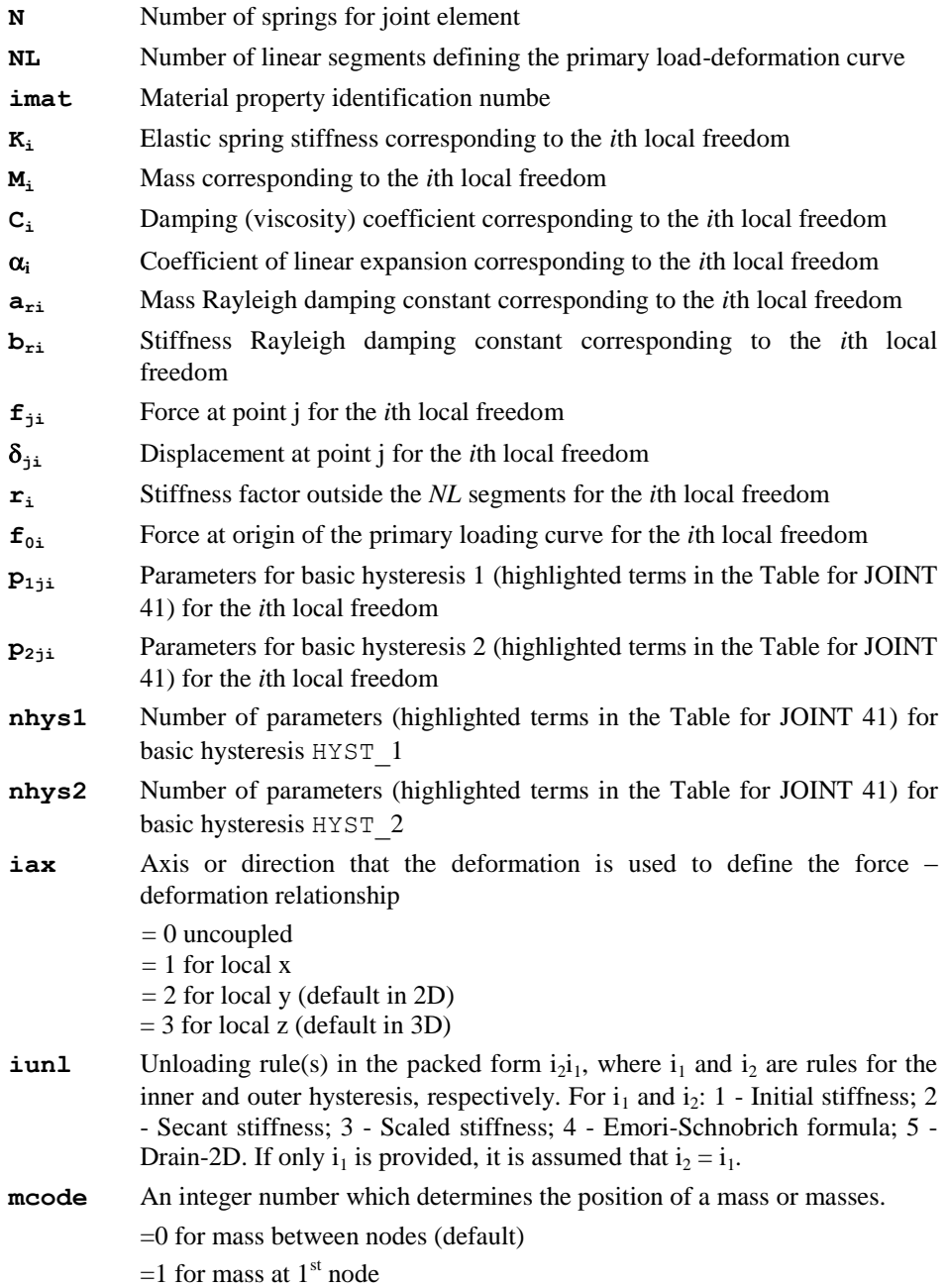

 $=$  2 for mass at 2<sup>nd</sup> node

- HYST 1 Title (in the Table for JOINT 41) of basic hysteresis 1
- HYST 2 Title (in the Table for JOINT 41) of basic hysteresis 2

### **Notes**

- **1.** For the *i*th degree of freedom, if  $K_i = 0$ , the multi-linear relationship (using  $f_{ii} \delta_{ii}$ ) will be used; otherwise, if  $K_i \neq 0$ , a linear relationship with stiffness  $K_i$  will be followed.
- **2.** In each degree of freedom, if the multi-linear relationship is used, the slope of *i*th segment is defined as  $k_i = \frac{f}{s}$  $\frac{\partial f(t+1)}{\partial t}$ ,  $i = 1, 2, \dots, n$ . If the deformation is smaller than  $\delta_1$ , the slope is assumed to be  $rk_1$ ; if the deformation is larger than  $\delta_{n+1}$ , the slope is assumed to be *rkn*.
- **3.** For the coupled model (iax  $> 0$ ), the deformation in the iax direction is used for all degrees of freedom to define the piecewise linear relationship and to determine which point on the curve corresponds to a deformation state; while for the uncoupled model (iax  $= 0$ ), the deformation for each degree of freedom is used independently.
- **4.** If no hysteresis model is defined, JOINT 42 will behave in the same manner as JOINT 40. If only hysteresis 1 is defined, JOINT 42 will behave in the same manner as JOINT 41.

## Axial Force Dependent Piecewise Linear Elastic Joint Model

### Joint type: Piecewise linear joint

The JOINT PROPERTIES NONLINEAR 43 data section defines a family of piecewise linear elastic force – deformation curves for each degree of freedom based on axial force. This model can be used to model plastic hinges in pushover analyses.

**JOINT PROPERTIES NONLINEAR 43** N NL NDCRVE

```
imat < K_i M_i C_i \alpha_i a_{ri} b_{ri} \{f_{j1i} \ \delta_{j1i}\}_{j=1,NL+1} r_{1i} f_{al}\}_{l=1,ndcrve \ge i=1,N}[iax mcode]
```
- **imat** Material property identification number
- **K<sup>i</sup>** Elastic spring stiffness corresponding to the *i*th local freedom
- **M<sup>i</sup>** Mass corresponding to the *i*th local freedom
- **C<sup>i</sup>** Damping (viscosity) coefficient corresponding to the *i*th local freedom
- **<sup>i</sup>** Coefficient of linear expansion corresponding to the *i*th local freedom

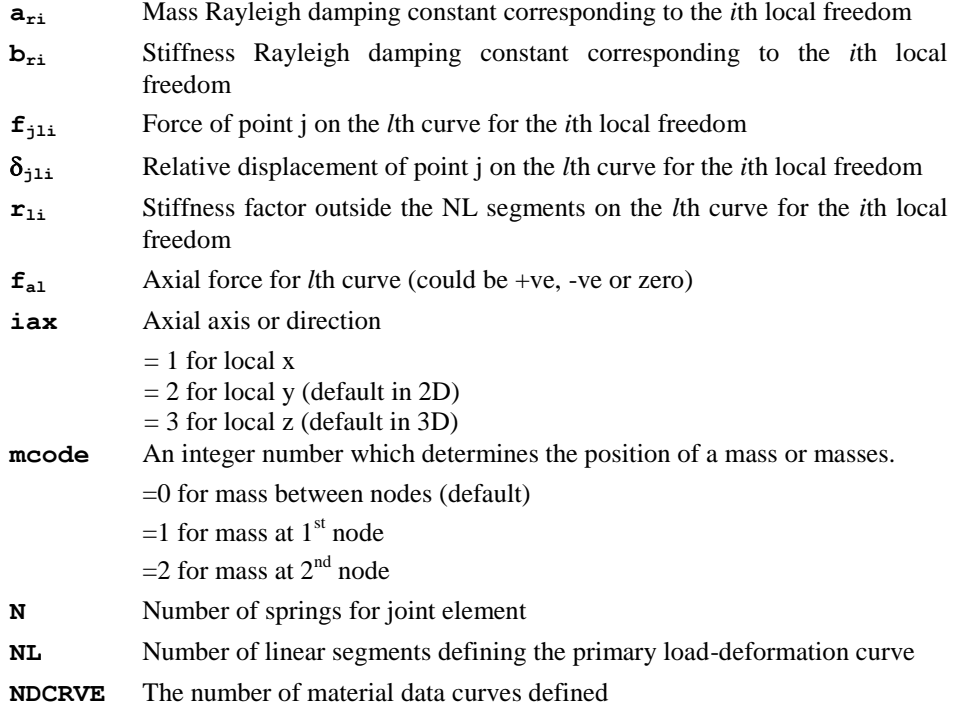

 All notes stated for the Piecewise Linear Elastic Joint Model are applicable for this model also.

## User-Supplied Nonlinear Joint Properties

### Joint type: Nonlinear user

The USER joint model facility allows user-supplied joint property subroutines to be used from within LUSAS. This facility provides controlled access to the pre- and postsolution constitutive processing and nonlinear state variable output via these usersupplied subroutines.

By default these routines are supplied as empty routines with defined interfaces that are unchangeable. The externally developed code should be placed into these routines which is then linked into the LUSAS system. Source code access is available to these interface routines and object library access is available to the remainder of the LUSAS code to enable this facility to be utilised. See *Appendix C: Solver User Interface Routines*.

Since user specification of a constitutive model involves the external development of source FORTRAN code, as well as access to LUSAS code, this facility is aimed at the advanced LUSAS user.

The required joint properties input for the user-supplied joint model is completely general. However, the properties **Mi,Ci,i,ari,bri** along with **mcode** are reserved for LUSAS internal use: you only need to utilise them if other features of the program are required (e.g. dynamic and thermal analyses). The data section JOINT PROPERTIES NONLINEAR USER is used to define all the joint property parameters for user-supplied joint models.

**JOINT PROPERTIES NONLINEAR USER LPTUSR N NPRZS NPRZJ NSTAT**

**imat**  $\langle K_i \, M_i \, C_i \, \alpha_i \, a_{ri} \, b_{ri} \, \{u_j\}_{j=1,nprzs-\delta} \rangle_{i=1,N} \{p_k\}_{k=1,nprzs}$  [mcode]

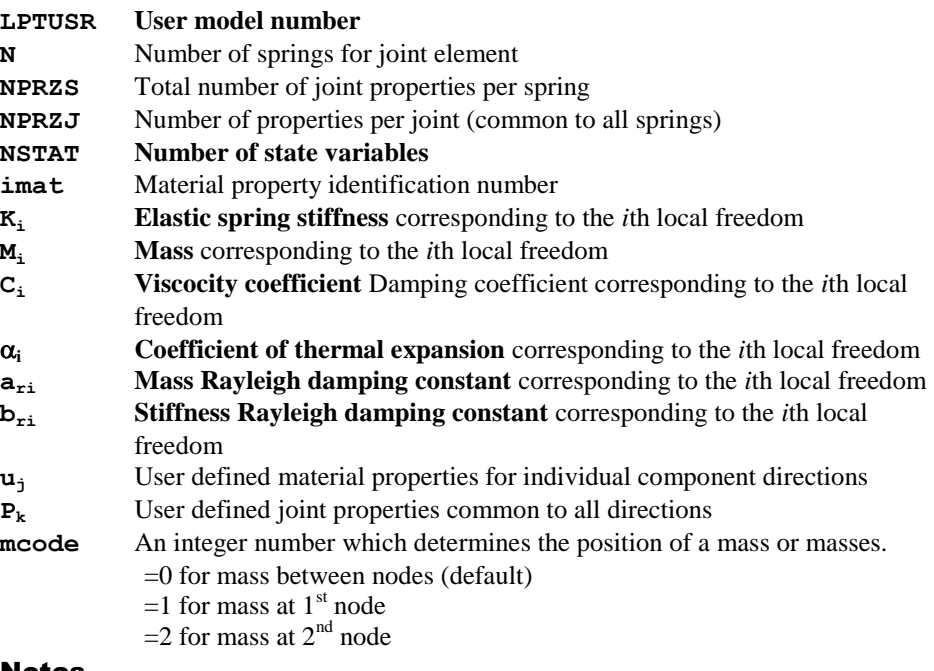

### Notes

- **1.** The total number of joint properties, NPRZ, will be computed from  $N^*NPRZS$  +  $NPRZJ + 1$ .
- **2.** The number of material properties input must be equal to that specified in the data.
- **3.** When no state variables are required (i.e. when nstat is specified as zero) a warning message will be invoked.
- **4.** The properties  $M_i$ ,  $C_i$ ,  $\alpha_i$ ,  $a_{\text{ri}}$ ,  $b_{\text{ri}}$  along with **mcode** are required by LUSAS in order to perform other types of analyses: for example thermal problems require the

coefficients of thermal expansion  $\alpha_i$ , and a dynamic analysis requires the mass  $M_i$ and possibly damping via  $C_i$  or  $a_{ri}$  and  $b_{ri}$  along with **mcode**.

- **5.** If all the  $C_i$  input values are specified as zero the Rayleigh damping parameters will be used to form the element damping matrix.
- **6.** Option 179 can be set for argument verification within the user routines.

## Material Properties Mass

The data section MATERIAL PROPERTIES MASS is used to specify the element nodal masses in the local coordinate system for non-structural mass elements.

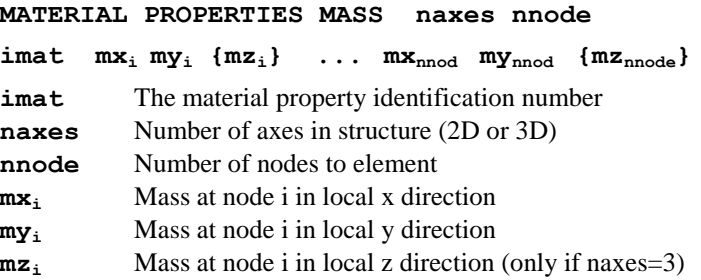

#### **Notes**

- **1.** MATERIAL PROPERTIES MASS must only be assigned to non-structural mass elements. Only translational masses in the x, y and z directions are available. Rotational masses are not available.
- **2.** For point elements the nodal (point) mass is input. For line elements the mass per unit length is input. For surface elements the mass per unit area is input.
- **3.** By default nodal masses are defined with respect to local element axes. However, it is also possible to define the mass orientation with respect to any CARTESIAN SET. This is specified under MATERIAL ASSIGNMENTS.

# Nonlinear Material Properties

The nonlinear models may be used to model yielding of materials such as metals, concrete, rubber, soils and rocks etc.. The following types of nonlinear material models are available (described in detail in the *LUSAS Theory Manual*):

### **Plasticity Models**

- Plastic Definition (von Mises, Hill, Hoffman)
- Optimised Von Mises Model
- Drucker-Prager Model
- Tresca Model
- Non-Associative Mohr-Coulomb Model
- Modified Mohr-Coulomb Model
- Modified Cam-clay Model
- Duncan-Chang Model
- Multi Crack Concrete Model
- Smoothed Multi Crack Concrete Model
- Elasto-Plastic Stress Resultant Model
- User-Supplied Nonlinear Material Properties
- **Viscous Definition (Creep, Viscoelasticity)**
- **Damage Model**
- **Composite Matrix Failure Model**
- **Two Phase Material Model**
- **Rubber Model**
- **Volumetric Crushing Model**
- **Piecewise Linear Material Model**
- **Concrete Creep Models**
	- CEB-FIP Model Code 1990
	- Chinese Creep Code for Dams
- **Generic Polymer Model**
- **2D Interface Model / 3D Interface Model**
- **Delamination Model**
- **Resin Cure Model**
- **Shrinkage**

A full section (stress resultant) yield criterion is available for some of the shell and beam elements. Other elasto-plastic models for Gauss point stress evaluations are applicable to shell, membrane and solid elements. Various yield criteria with isotropic and kinematic hardening are available. Implicit integration of the elasto-plastic constitutive equations is also implemented for some of the models. The pressure dependent material models allow for different properties in tension and compression.

In addition to the standard element data output, the following details of the nonlinear material model behaviour are also output (at the Gauss points):

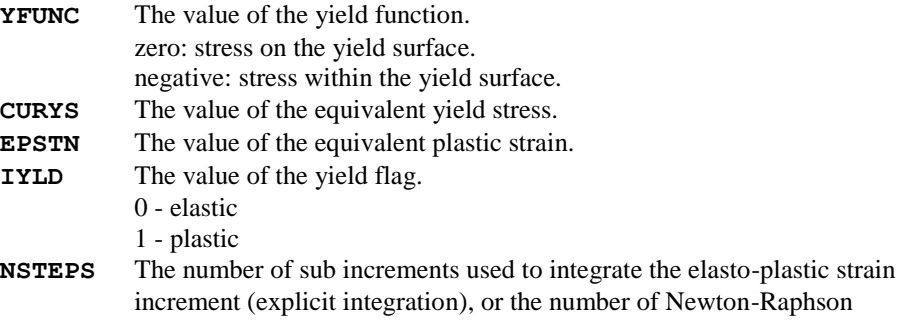

iterations used to satisfy the elasto-plastic constitutive relations (implicit integration).

## Plastic Definition

The PLASTIC DEFINITION data chapter allows more flexibility in the way that plastic properties for a nonlinear material can be defined. In particular, the following options may be used to define a hardening curve by specifying the following pairs of values:

- $\Box$  the gradient of the curve together with the plastic strain limit for which the gradient applies
- $\Box$  the yield stress together with a plastic strain value
- $\Box$  the yield stress together with a total strain value

A PLASTIC DEFINITION should be used in conjunction with a linear material property; the linear and nonlinear sets of properties are then assigned to elements using the MATERIAL ASSIGNMENTS or COMPOSITE MATERIAL data chapters. The following linear material property types can be assigned to the same elements as a PLASTIC DEFINITION data set:

- **NATERIAL PROPERTIES**
- **MATERIAL PROPERTIES ORTHOTROPIC**
- **Q MATERIAL PROPERTIES ORTHOTROPIC PLANE STRAIN**
- **U MATERIAL PROPERTIES ORTHOTROPIC THICK**
- MATERIAL PROPERTIES ORTHOTROPIC AXISYMMETRIC
- **NATERIAL PROPERTIES ORTHOTROPIC SOLID**

**Note.** If an orthotropic linear material is used to define the linear elastic properties, then any accompanying plastic data set must include an orthotropic stress potential.

```
STRESS POTENTIAL {VON_MISES | HILL | HOFFMAN}
ipls [\sigma_{xx} \sigma_{yy} \sigma_{zz} \sigma_{xy} \sigma_{yz} \sigma_{zx} T | \sigma_{xx}<sup>t</sup> \sigma_{xx}<sup>c</sup> \sigma_{yy}<sup>t</sup> \sigma_{yy}<sup>c</sup> \sigma_{zz}<sup>t</sup> \sigma_{zz}<sup>c</sup> \sigma_{xy}\sigma_{vz} \sigma_{xz} T]
YIELD STRESS [n]
\sigma_{\rm yo}^{\rm t} [\sigma_{\rm yo}^{\rm c}] [T]
HARDENING CURVE [HARDENING_GRADIENT | PLASTIC_STRAIN | 
                  TOTAL_STRAIN] Nt [Nc]
i ipls \lt H<sub>i</sub><sup>t</sup> S_i<sup>t</sup> >_{i=1,Nt} [\lt H<sub>i</sub><sup>c</sup> S_i<sup>c</sup> >_{i=1,Nc}] [T]
HEAT FRACTION
ipls hf [T]
ipls The plastic definition set identification number, see Notes.
```
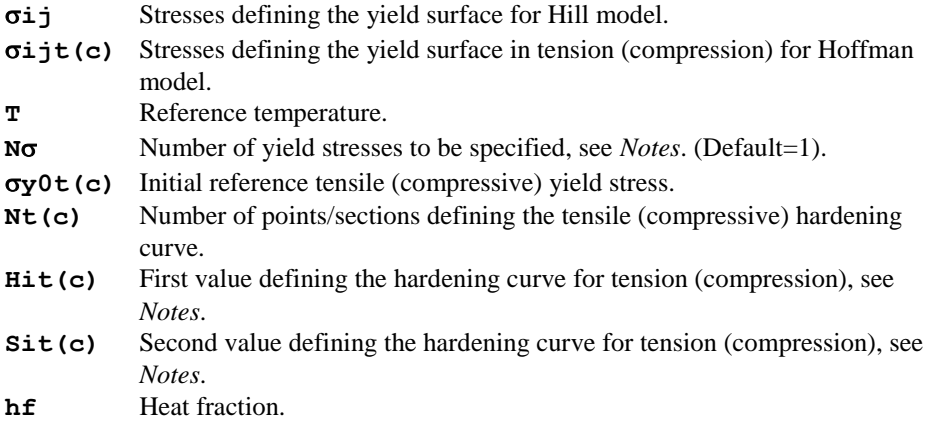

- **1.** Data sections specified under the PLASTIC DEFINITION data chapter, which are used to build up the definition of a particular material, must be allocated the same plastic definition identification number, **ipls**.
- **2.** The STRESS POTENTIAL data section must always be used. A stress potential must be specified for every set of plastic material properties defined.
- **3.** The data sections under the PLASTIC DEFINITION chapter may be specified in any order.
- **4.** When using the HARDENING CURVE, YIELD STRESS or HEAT FRACTION data sections a linear material model must be specified to define the linear material properties.
- **5.** The PLASTIC DEFINITION data must be combined with other material data to define the required nonlinear material using the MATERIAL ASSIGNMENTS or COMPOSITE MATERIAL data chapters.
- **6.** The PLASTIC DEFINITION data chapter is intended to be used in conjunction with linear material models (e.g. MATERIAL PROPERTIES ORTHOTROPIC).
- **7.** If tables of properties in the separate data sections defining a particular material are inconsistent, an amalgamated table is assembled for interpolation. Tables are inconsistent if they are made up of a different number of lines of data or use different reference temperatures. If this is the case, a value may need to be interpolated which is outside the temperature bounds of the table defined in a particular data section. If this occurs the appropriate extreme value in the table is used. If Option 227 is invoked by the user, this occurrence will cause a data error and the analysis will be terminated.
- **8.** For additional information see:
	- Stress Potential Yield Stress Hardening Curve

Heat Fraction

## Stress Potential

The use of nonlinear material properties applicable to a general multi-axial stress state requires the specification of yield stresses in each direction of the stress space when defining the yield surface (see the *LUSAS Theory Manual*). These stresses are specified under the STRESS POTENTIAL command and are assigned to appropriate elements through the MATERIAL ASSIGNMENTS or COMPOSITE MATERIAL data chapters. Hill, von Mises and Hoffman nonlinear material models are available.

## **Notes**

- **1.** The STRESS POTENTIAL data section must always be used. A stress potential must be specified for every set of plastic material properties defined.
- **2.** If a stress potential type is not specified then von Mises is set as default.
- **3.** The yield surface must be defined in full, irrespective of the type of analysis undertaken. This means that none of the stresses defining the yield surface can be set to zero. For example, in a plane stress analysis, the out of plane direct stress **zz**, must be given a value which physically represents the model to be analysed.
- **4.** For the Hill and Hoffman models, the stresses specified in each direction under STRESS POTENTIAL are related in defining the yield surface, randomly specified values can lead to convergence difficulties. As a guide, to avoid a concave yield surface, stresses should comply with the following relationship:  $\sigma_{ii} > \frac{\sigma}{2}$  $\frac{\sigma_{jj} \sigma_{kk}}{\sigma_{jj} + \sigma_{kk}} i$
- **5.** The von Mises stress potential does not require the input of any parameters.
- **6.** The stresses defining the yield surface in both tension,  $\sigma$ **i** jt, and compression, **ijc**, for the Hoffman potential must be positive.
- **7.** An orthotropic material property must be assigned with the Hill or Hoffman stress potentials.
- **8.** The *LUSAS Theory Manual* should be consulted if further information on these stress potential parameters is required.
- **9.** The STRESS POTENTIAL data section can be specified under the PLASTIC DEFINITION or VISCOUS DEFINITION data chapters. If specified under the VISCOUS DEFINITION data chapter, the material properties must be linear and the STRESS POTENTIAL parameters are applied to the creep properties only. If creep is defined together with a nonlinear material property, the STRESS POTENTIAL parameters will be applied to both the creep and plasticity; in this instance, the parameters must only be specified under the PLASTIC DEFINITION data chapter.

# Yield Stress

The stress or stresses specified under the YIELD STRESS data section define an initial uniaxial yield stress. For orthotropic material models, this value is only required for the definition of isotropic hardening; the current stress state for such models is computed using the yield surface defined under the STRESS POTENTIAL data section.

### **Notes**

- **1.** The number of yield stresses to be specified depends on the material model defined. If different yield stresses are required in tension and compression, then **n** must be set to 2. (Default  $n\sigma=1$ ).
- **2.** There are some occasions when there is no need to use the YIELD STRESS data section:
- **3.** When using the PLASTIC\_STRAIN or TOTAL\_STRAIN options to define the hardening curve. (The first stress in the curve data is taken as the uniaxial yield stress).
- **4.** When using an orthotropic material property without specifying a hardening curve. In this instance LUSAS sets an arbitrary value of 1 and writes it to the output file.
- **5.** When using the YIELD STRESS data section a linear material model must be used to specify the linear material properties.
- **6.** The YIELD STRESS data section must always be used if the HARDENING\_GRADIENT option is used to define the hardening curve.

## Hardening Curve

The isotropic hardening behaviour for a nonlinear material can be defined under the HARDENING CURVE data section. There are three options available for defining the curve by using the HARDENING\_GRADIENT, PLASTIC\_STRAIN or TOTAL\_STRAIN data sections. The data input required for each option is described below.

### Notes

- **1.** The values used to define the hardening curve depend upon the option chosen for input.
	- **HARDENING GRADIENT:** 
		- **Hit(c)** the slope of the (i)th section of the reference tensile (compressive) yield stress against effective plastic strain curve.
		- **Sit(c)** the limit on the effective plastic strain up to which the (i)th section of the hardening curve for tension (compression) is valid.
	- **Q** PLASTIC STRAIN:
		- **Hit(c)** the (i)th tensile (compressive) uniaxial yield stress defining the hardening curve.
		- **Sit(c)** the effective plastic strain corresponding with the (i)th tensile (compressive) uniaxial yield stress.
	- $\Box$  TOTAL STRAIN:
- **Hit(c)** the (i)th tensile (compressive) uniaxial yield stress defining the hardening curve.
- **Sit(c)** the total strain corresponding with the (i)th tensile (compressive) uniaxial yield stress.
- **2.** When using the PLASTIC\_STRAIN or TOTAL\_STRAIN options the first pair of values defining the curve must relate to the initial yield point. In this instance the YIELD STRESS data section can be omitted.
- **3.** All values defined under PLASTIC\_STRAIN or TOTAL\_STRAIN data sections must be positive, even when defining values for compression.
- **4.** When using the HARDENING CURVE data section a linear material model must be used to specify the linear material properties.
- **5.** The YIELD STRESS data section must always be used if the HARDENING\_GRADIENT option is used to define the hardening curve.

## Heat Fraction

The heat fraction is only applicable in thermo-mechanical coupled analyses where the heat produced due to the rate of generation of plastic work is of interest. The HEAT FRACTION data section is used to define the fraction of plastic work that is converted to heat.

### Notes

- **1.** When using the HEAT FRACTION data section a linear material model must be used to specify the linear material properties.
- **2.** The heat fraction should take a value between 0.0 and 1.0.

## Example of Plastic Definition

#### Example. Plastic Definition

```
MATERIAL PROPERTIES
1 2E9 0.25 7E3 2E-5 5.0 1E-3
PLASTIC DEFINITION
STRESS POTENTIAL VON_MISES
23
HARDENING CURVE HARD 4 4
23...
200.0 0.005 190.0 0.01 150.0 0.015 100.0 0.02...
250.0 0.005 230.0 0.01 200.0 0.015 160.0 0.02
YIELD STRESS 2
```

```
23...
2E8 1.9E8
HEAT FRACTION
23...
0.9
MATERIAL ASSIGNMENTS
1 10 1 1 0 23
```
## Optimised Von Mises Model

The elasto-plastic von Mises yield surface models may be used to represent ductile behaviour of materials which exhibit little volumetric strain (for example, metals).

In the optimised implicit (backward Euler) model the direction of plastic flow is evaluated from the stress return path. The implicit method allows the proper definition of a tangent stiffness matrix which maintains the quadratic convergence of the Newton-Raphson iteration scheme otherwise lost with the explicit method. This allows larger load steps to be taken with faster convergence. For most applications, the implicit method should be preferred to the explicit method.

The data section MATERIAL PROPERTIES NONLINEAR 75 is used to define the material properties for the optimised implicit backward Euler von Mises material model. The model incorporates linear isotropic and kinematic hardening.

```
MATERIAL PROPERTIES NONLINEAR 75 N
```
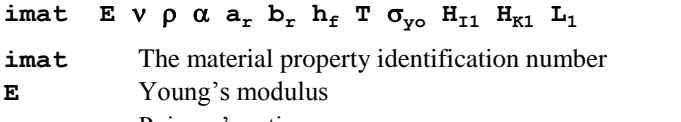

- Poisson's ratio
- Mass density
- $\alpha$  Coefficient of thermal expansion
- **ar** Mass Rayleigh damping constant
- **br** Stiffness Rayleigh damping constant
- **hf** Heat fraction coefficient (see *Notes*)
- **T** Reference temperature
- **yo** Initial uniaxial yield stress
- **HI1** Isotropic hardening parameter (see *Notes*)
- **HK1** Kinematic hardening parameter (see *Notes*)
- **L1** The limit on the equivalent plastic strain up to which the hardening parameters are valid
- **N** The number of straight line approximations to the hardening curve (N must equal 1 for this model)

- **1.** See Nonlinear Material Hardening Convention for an example of how to convert from the elasto-plastic modulus, **Ep**, to the slope of the uniaxial yield stress against equivalent plastic strain curve when specifying a hardening curve.
- **2.** The heat fraction coefficient represents the fraction of plastic work which is converted to heat and takes a value between 0 and 1. For compatibility with pre LUSAS 12 data files specify Option -235.

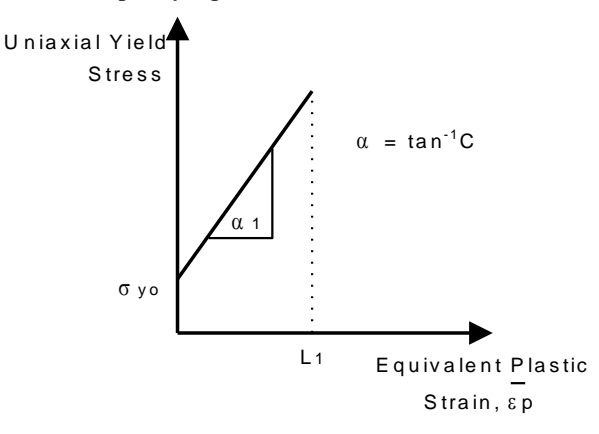

#### **Nonlinear Hardening Curve for the Backward Euler von Mises and Hill Models (Model 75)**

## Drucker-Prager Model

The Drucker-Prager elasto-plastic model (see figures below) may be used to represent the ductile behaviour of materials which exhibit volumetric plastic strain (for example, granular materials such as concrete, rock and soils). The model incorporates isotropic hardening.

The data section MATERIAL PROPERTIES NONLINEAR 64 is used to define the material properties.

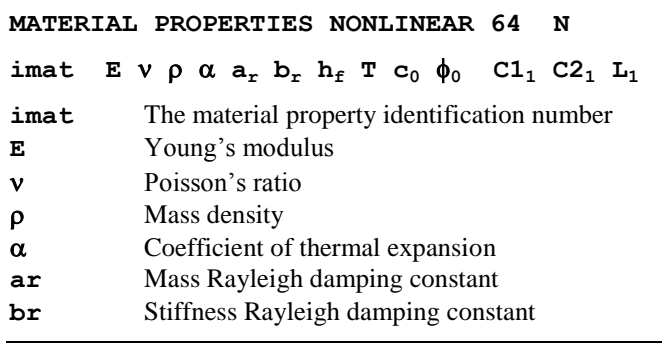

- **hf** Heat fraction coefficient (see *Notes*)
- **T** Reference temperature
- **c0** Initial cohesion (see *Notes*)
- **f0** Initial friction angle (degrees)
- **C11** The slope of the cohesion against the equivalent plastic strain
- **C21** The slope of the friction angle against the equivalent plastic strain
- **L1** The limit to which the hardening curve is valid
- **N** The number of straight line approximations to the hardening curve (**N** must equal 1)

- **1.** The heat fraction coefficient represents the fraction of plastic work which is converted to heat and takes a value between 0 and 1. For compatibility with pre LUSAS 12 data files specify Option -235.
- **2.** PROFILE SETs can be used to define a spatial variation of a property in 2D and 3D two phase and continuum elements..
- **3.** Setting the initial cohesion (**c0**) to zero is not recommended as this could cause numerical instability under certain loading conditions.

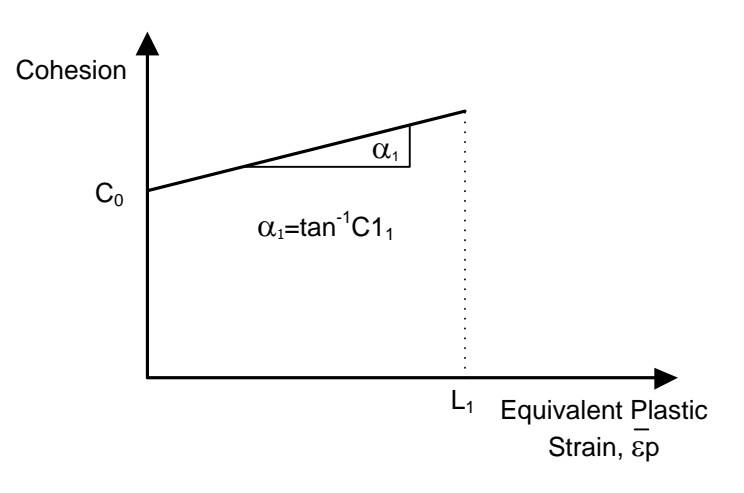

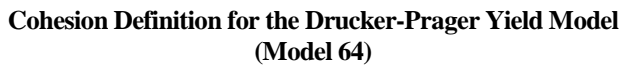

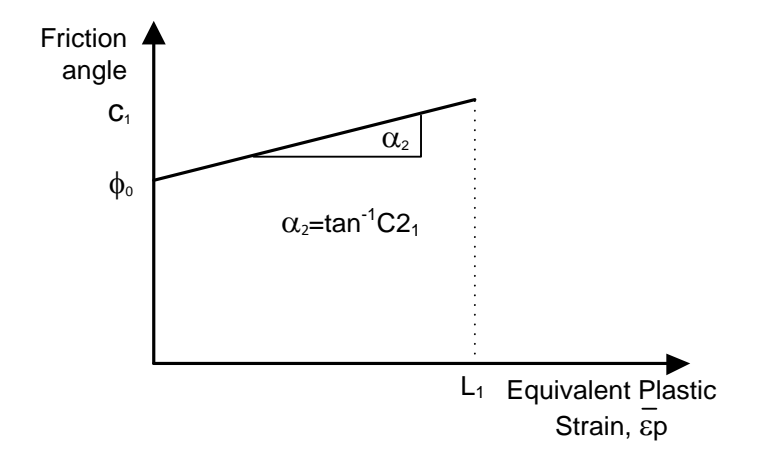

#### **Friction Angle Definition for the Drucker-Prager Yield Model (Model 64)**

## Tresca Model

The elasto-plastic Tresca yield surface model may be used to represent ductile behaviour of materials which exhibit little volumetric strain (for example, metals). The model incorporates elasto-plastic behaviour with isotropic hardening. The data section MATERIAL PROPERTIES NONLINEAR 61 is used to define the material properties for the Tresca yield surface model.

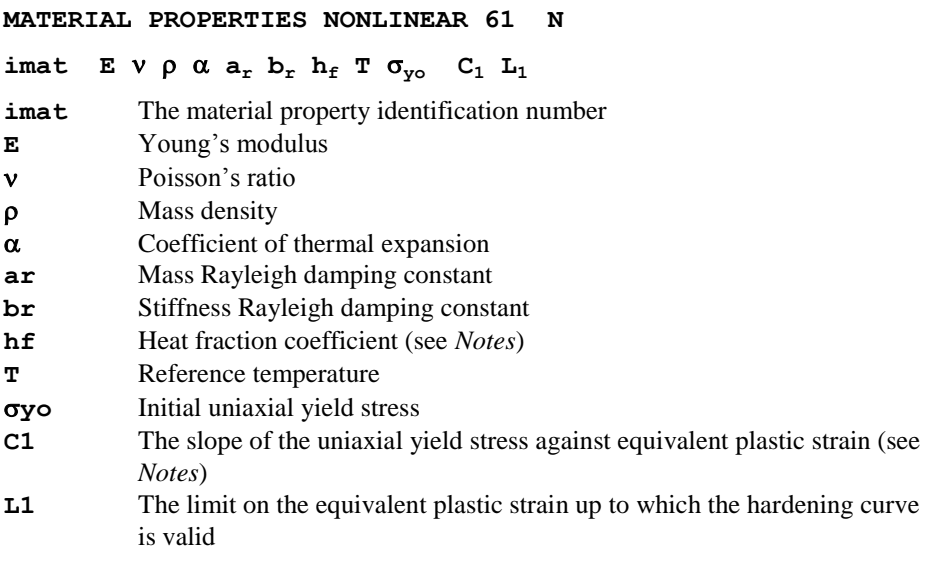

**N** The number of straight line approximations to the hardening curve (N must equal 1 for this model)

### Notes

- **1.** See Nonlinear Material Hardening Convention for an example of how to convert from the elasto-plastic modulus, Ep, to the slope of the uniaxial yield stress against equivalent plastic strain curve when specifying a hardening curve.
- **2.** The heat fraction coefficient represents the fraction of plastic work which is converted to heat and takes a value between 0 and 1. For compatibility with pre

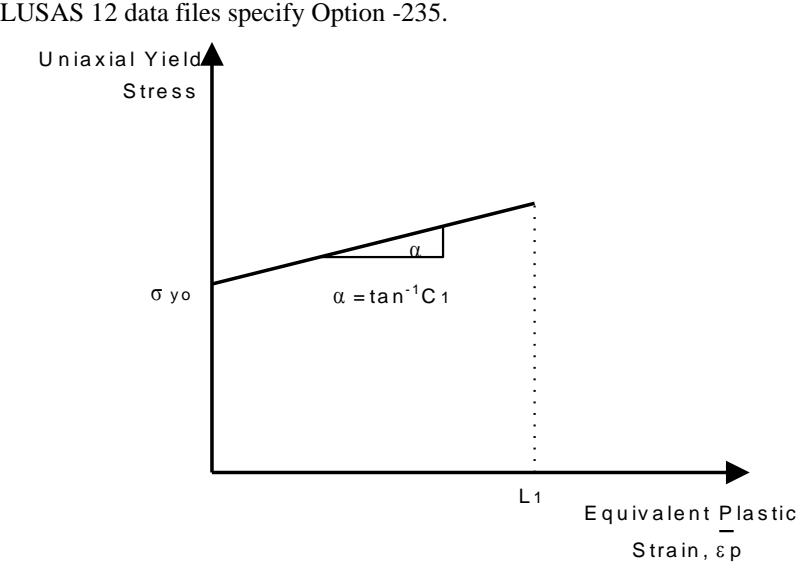

#### **Hardening Curve Definition for the Tresca and von Mises Yield Models (Models 61 & 62)**

- **3.** The **Modified Mohr-Coulomb** model can also model the Tresca yield surface as a special case and provides an improved formulation with better convergence characteristics. It is applicable to solid, axisymmetric and plane strain applications.
- **4.** PROFILE SETs can be used to define a spatial variation of a property in 2D and 3D two phase and continuum elements..

## Non-Associated Mohr-Coulomb Model

The non-associated Mohr-Coulomb elasto-plastic model (see figures below) may be used to represent dilatant frictional materials which increasing shear strength with increasing confining stress (for example, materials such as granular soils and rock). The model incorporates isotropic hardening.

The data section MATERIAL PROPERTIES NONLINEAR 65 is used to define the material properties.

#### **MATERIAL PROPERTIES NONLINEAR 65**

#### **imat**  $E V \rho \alpha a_r b_r T c_i \phi_i \phi_f V h_c \epsilon_f$

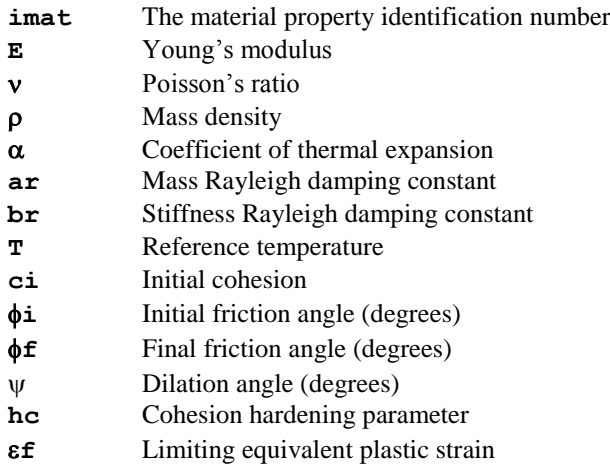

#### Notes

- **1.** The non-associated Mohr-Coulomb model may be used with 2D and 3D continuum elements, 2D and 3D explicit dynamics elements, solid composite elements and semiloof or thick shells.
- **2.** The non-symmetric solver (Option 64) is automatically switched on when using the non-associated Mohr-Coulomb model.
- **3.** PROFILE SETs can be used to define a spatial variation of a property in 2D and 3D two phase and continuum elements..
- **4.** A system parameter may also be modified when using the non-associated Mohr-Coulomb model.

**QMHDLM** (default=0.01)

To prevent solution instabilities a lower positive limit is applied on the hardening moduli used to form the D matrix. The default value is set at E/100 by may be altered using the system parameter QMHDLM. The value QMHDLM\*E will then be used.

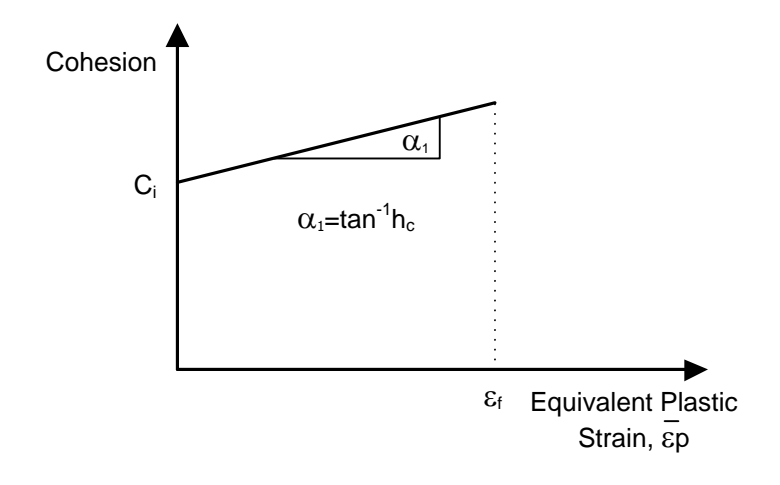

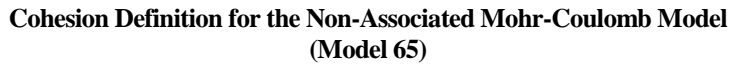

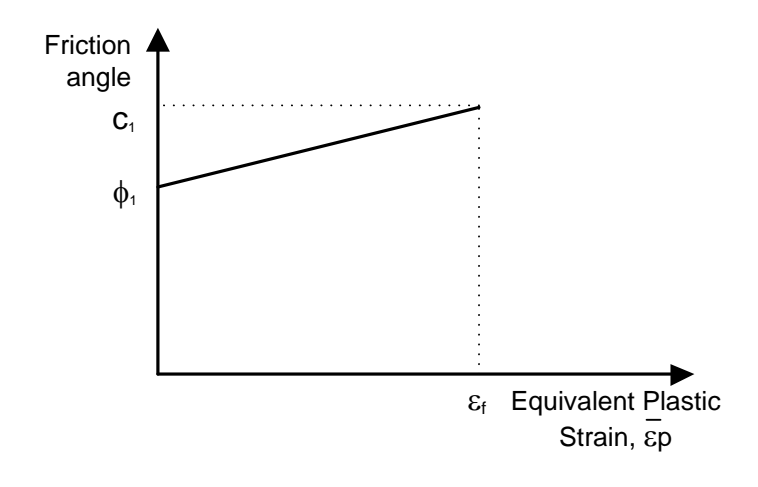

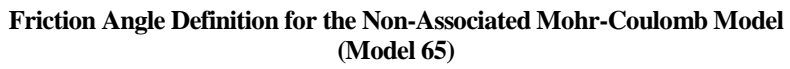

## Modified Mohr-Coulomb / Tresca model

The modified Mohr-Coulomb model applies a tensile and/or a compressive cut-off to the standard Mohr-Coulomb model. In tension this prevents unrealistic tensile stresses developing in materials such as soil or rock. In compression the cut-off results in irreversible deformations once the maximum compressive stress is exceeded. The cutoff can be applied to either a single principal stress component or to the mean pressure. The figure below shows the shape of the yield surfaces for cut-off in the principal stress space.

The Tresca yield surface is obtained as a special case of the Mohr-Coulomb yield criterion by setting both the angles of friction and dilation to zero.

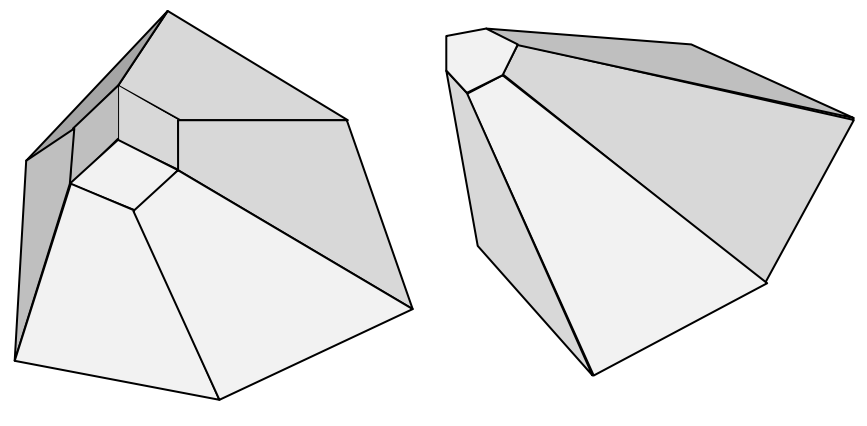

Rankine tensile stress cut-off Tensile pressure cut-off

**Failure Surface forms for the stress cut-off options**

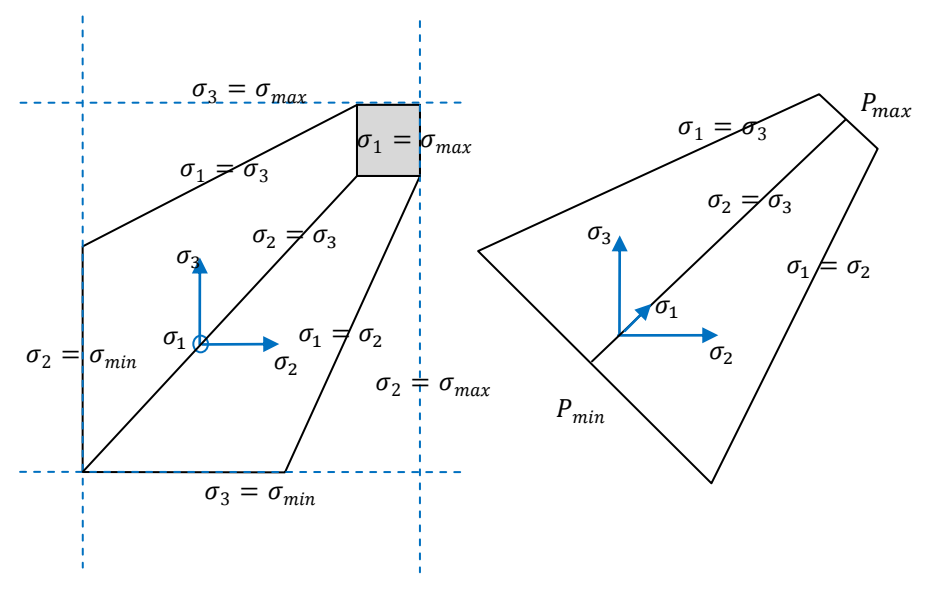

**Failure Surfaces in the Principal Stress Space**

```
MATERIAL PROPERTIES MODIFIED MOHR_COULOMB [npnts]
[RANKINE|PRESSURE] [ntpnts] [ncpnts]
```

```
imat E ν ρ α ar br T C [ Qmax ] [ Qmin ]
                              \begin{bmatrix} \mathbf{\langle} \mathbf{\epsilon}_{\text{pi}}, \mathbf{\epsilon}_{\text{i}} \\ \mathbf{\epsilon}_{\text{min}}, \mathbf{\epsilon}_{\text{i}} \end{bmatrix}[ <εpj, Qmax,j > j=1,ntpnts] 
                             \left[ \begin{array}{ccc} < \varepsilon_{\rm pk} \\ \end{array} \right], \left[ \begin{array}{ccc} 0_{\rm min,k} \\ \end{array} \right] \left[ \begin{array}{ccc} k=1,\text{nents} \\ \end{array} \right]
```
- **npnts** number of points defining strain hardening of cohesion **C** (may be zero). C is ignored if npnts>0
- **ntpnts** number of points defining tensile strain hardening  $Q_{\text{max}}$  (may be zero).  $Q_{\text{max}}$ is ignored if ntpnts>0.
- **ncpnts** number of points defining compressive strain hardening  $Q_{min}$  (may be zero).  $Q_{min}$  is ignored if ncpnts $>0$ .
- **imat** material model identifier
- **E** Young's modulus
- **ν** Poisson's ratio
- **ρ** density
- **α** coefficient of thermal expansion
- **a<sup>r</sup>** Rayleigh mass damping constant
- **br** Rayleigh stiffness damping constant
- **T** Reference temperature
- **C** cohesion
- $\phi$  angle of friction (degrees)
- $\psi$  dilation angle (degrees)
- **Qmax** For Rankine model maximum principal tensile stress For Pressure model – maximum tensile pressure Input '**D**' to ignore
- **Qmin** For Rankine model minimum principal compressive stress For Pressure model – minimum compressive pressure Input '**D**' to ignore
- $\varepsilon$ <sub>i</sub> effective plastic strain at point i for which the cohesion takes a value of C<sub>i</sub>
- $\varepsilon$  effective plastic strain at point j for which the maximum tensile stress /pressure takes a value of  $Q_{\text{max},j}$
- $\varepsilon_k$  effective plastic strain at point k for which the minimum tensile stress /pressure takes a value of  $Q_{min,k}$

**1.** The model may be used with 3D continuum, plane strain and axi-symmetric elements as well as the corresponding two-phase elements.

- **2.** If neither of the Rankine or Pressure options is selected the model will behave as the standard Mohr-Coulomb model.
- **3.** It is not necessary to specify both tensile and compressive failure values. The insertion of '**D**' for **Qmax** or **Qmin** registers that the value is to be ignored. Note that if both the **RANKINE** and **PRESSURE** options are not required, a '**D**' must be specified for **Qmax** and **Qmin**.
- **4.** The cohesion, tensile and compressive stresses may be specified to be functions of the effective plastic strain. Their variations with effective plastic strain are input as a series of piecewise linear segments. At least two points are required to define curve with the first point defined at an effective plastic strain of zero.
- **5.** The dilation angle must be set to the angle of friction to model associative flow. However, care should be taken if associated flow is used in geotechnical analyses as it can lead to non-conservative results. For a purely deviatoric performance the dilation angle must be set to zero.
- **6.** The Tresca model is recovered as a special case of the Mohr-Coulomb by setting both the angles of friction and dilation to 0. The cohesion value **C** is equal to half the uniaxial yield stress.
- **7.** The non-symmetric solver (OPTION 64) is recommended if the dilation angle is not equal to the angle of friction or strain hardening is defined.
- **8.** The affects of strain hardening on the yield surfaces using a pressure cut-off are sketched below. The von Mises effective plastic strain is used to define the amount of accumulated plastic strain.
- **9.** 9. PROFILE SETs can be used to define a spatial variation of a property in 2D and 3D two phase and continuum elements.

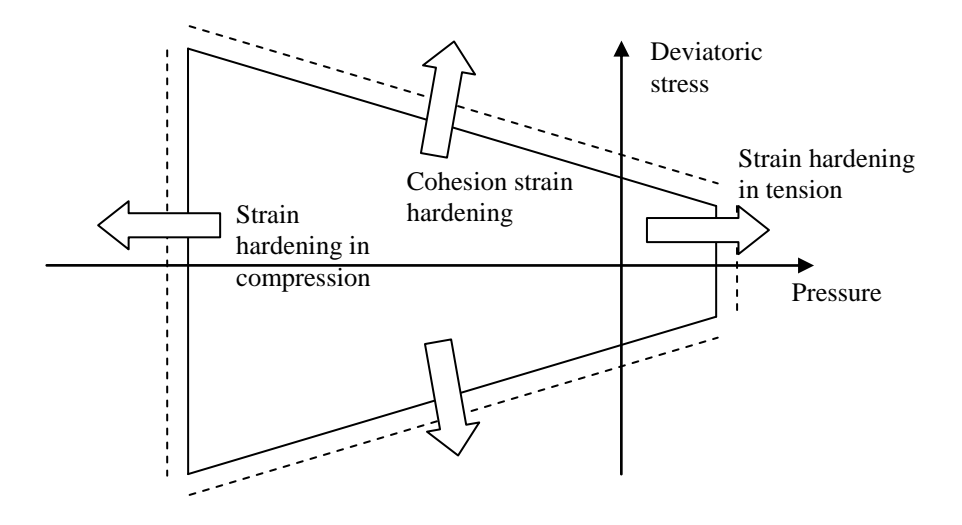

**Affect of strain hardening on form of yield surface**

## Hoek-Brown Model

The Hoek-Brown model is an empirical failure criterion for rock materials. This model is elastic-perfectly plastic; meaning that it is capable of modelling the failure of rock, but not post-failure behaviour. The failure criterion is hexagonal in the  $\pi$  plane, and curved in the deviatoric plane. It is described by the following parameters:

- Empirical parameter  $m_h$
- Uniaxial compressive strength  $\sigma_{ci}$
- Empirical parameter s
- $\bullet$  Exponent  $\alpha$

#### **MATERIAL PROPERTIES HOEK-BROWN [GIVEN|CALCULATED] [CONSTANT|TRANSITION|ASSOCIATED]**

**imat** *v*  $\rho$   $\alpha_T$   $\alpha_r$   $b_r$  *T*  $E$   $\sigma_{ci}$   $[m_h|m_i]$  [s|GSI]  $[a|D]$ ψ  $\sigma_{\psi}$   $a_{\psi}$  MITER TOL  $E_{fail}$ 

- **imat** Material property identifier
- $\nu$  Poisson's ratio
- $\rho$  Density

 $\alpha_T$  Coefficient of thermal expansion

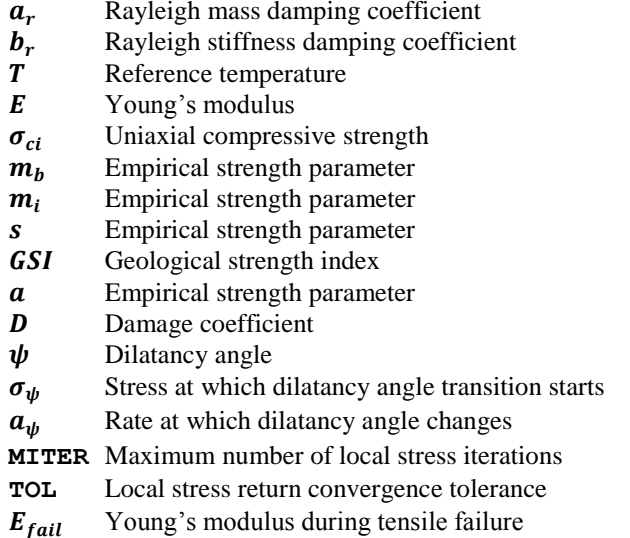

### **Notes**

1. The failure parameters  $m_b$ , s, a can be given directly using the GIVEN option of the MATERIAL PROPERTIES command. Alternatively, the parameters can be calculated from the more convenient parameters  $m_i$ ,  $GSI$ ,  $D$  which are converted to the model parameters using the following formulae:

$$
m_b = m_i \exp\left(\frac{GSI - 100}{28 - 14D}\right)
$$

$$
s = \exp\left(\frac{GSI - 100}{9 - 3D}\right)
$$

$$
a = \frac{1}{2} + \frac{1}{6} \left[\exp\left(\frac{-GSI}{15}\right) - \exp\left(\frac{-20}{3}\right)\right]
$$

The parameters  $m_i$ , GSI, D are normally obtained through expert observation of the rock, and reference to design tables.

2. The solution procedure uses an iterative Newton-Raphson method for which the parameters MITER and TOL control the maximum allowable number of iterations, and the convergence tolerance respectively. The default values for these parameters are normally sufficient for analyses; however, the convergence tolerance could be slackened slightly if needed.

- 3. When the trial stress is beyond the yield criterion and returns to the apex, the material is deemed to have no shear strength. Therefore, Poisson's ratio  $\nu$  is set to zero and Young's modulus E is set to a small value  $E_{fail}$ .
- 4. Three options are implementation in LUSAS to model dilatancy. These are:
	- Constant dilatancy angle
	- Associated flow
	- Transitional dilatancy

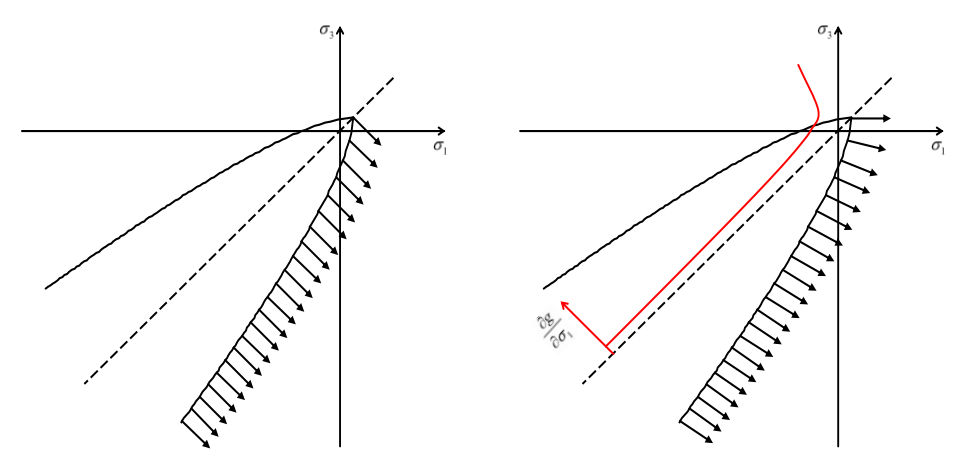

Constant dilation angle  $\psi = 0^{\circ}$ 

Associated flow rule

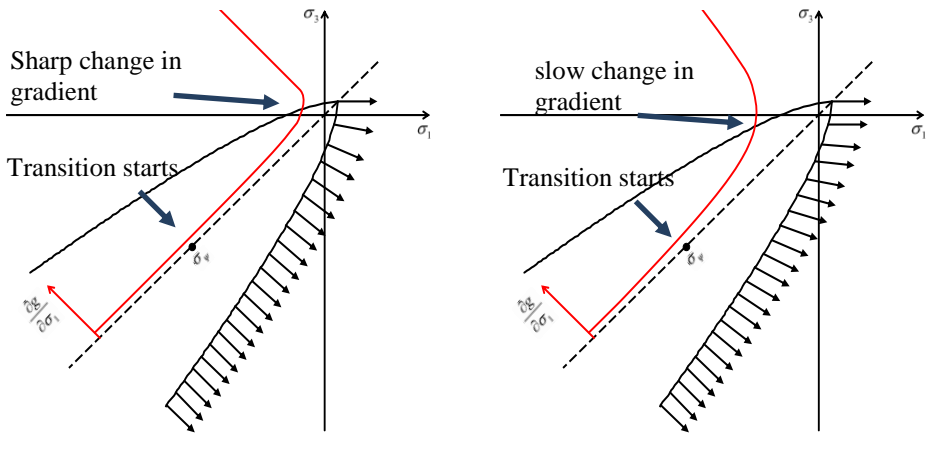

Transition  $\psi = 0^{\circ}$ 

 $\alpha_{\psi} = 0.1$  Transition  $\psi = 0^{\circ}$  /

## Modified Cam-clay Model

The modified Cam-clay model is a variant of the classic Cam-clay model used for the modelling of clays. Its attraction lies in its apparent simplicity and its capability to model the strength and deformation trends of clay realistically. The parameters required in its description can be evaluated in standard laboratory tests.

The data section MATERIAL PROPERTIES MODIFIED CAM-CLAY is used to define the material properties

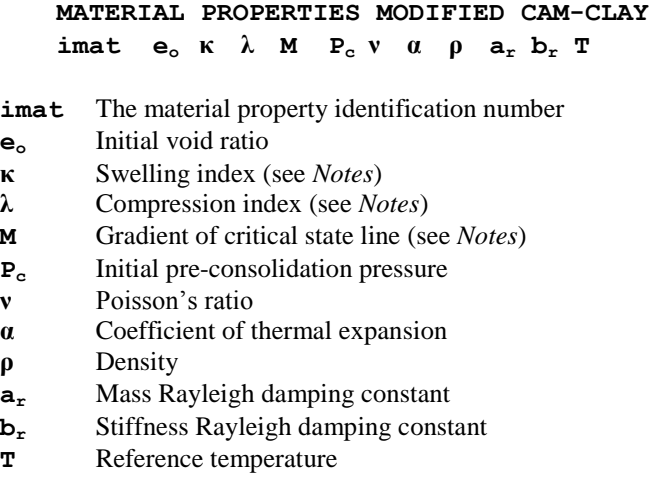

- **1.** The model can be used with standard continuum elements as well as the two-phase elements which include the effects of pore water pressure. For consistency with the standard LUSAS sign convention all tensile stresses are positive as opposed to the soil mechanics convention in which the opposite is true.
- **2.** The Modified Cam-clay model requires the input of the clay's compression index, *λ*, swelling index *κ*, as well as its initial void ratio, *eo*. Additionally the gradient of the critical state line *M* and the initial pre-consolidation pressure  $P_c$  must also be defined, see below.

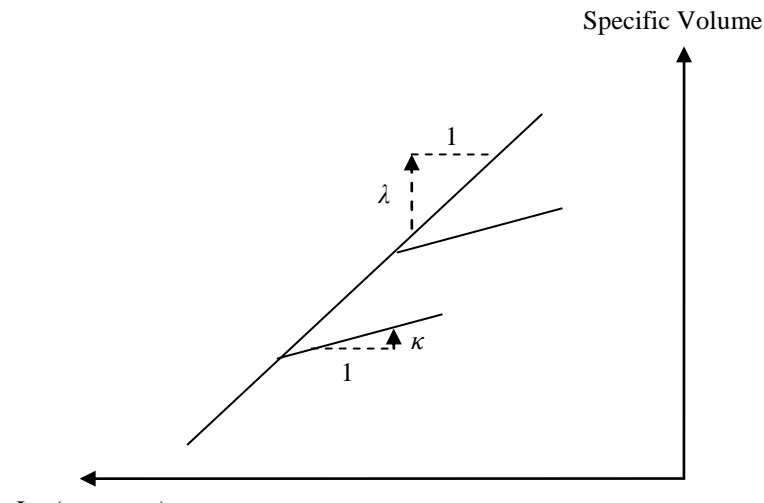

Ln (-pressure)

Definition of Compression and Swelling Indices

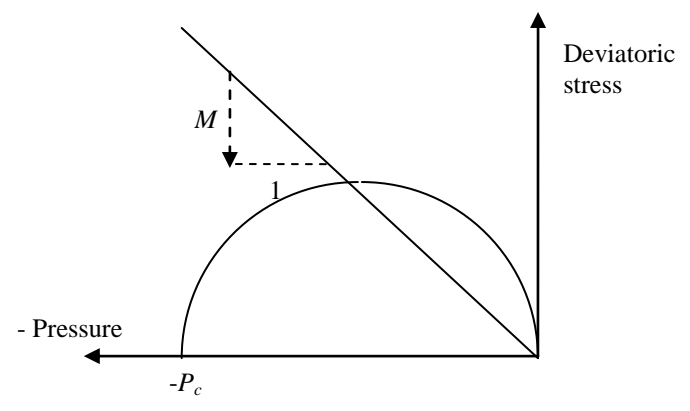

Definition of Slope of Critical State Line (CSL) *M* and the Initial Pre-consolidation Pressure *Pc*

**3.** The initial void ratio *e<sup>o</sup>* is used to convert the 'compression' and 'swelling indices' to the 'modified compression'and 'modified swelling' indices'( respectively  $\lambda^*$  $(x^*)$  used in the numerical model via the formulae.

 $\lambda^*$  $\kappa^* = \frac{\kappa}{1 + e_0}$ 

- **4.** The use of the standard LUSAS sign convention means that the slope of critical state line *M* is negative, the compression and swelling indices are both positive and the pre-consolidation pressure negative.
- **5.** The material modulus matrix is non-symmetric. Convergence may be improved by using the non-symmetric solver by setting OPTION 64.
- **6.** The initial stress state can be input using the residual stresses SSR, SSRE or SSRG load types, or initial stress SSI with gravity.
- **7.** PROFILE SETs can be used to define a spatial variation of a property in 2D and 3D two phase and continuum elements..

## Duncan-Chang Soil Model

Duncan-Chang is a simple model whose parameters are calculated by curve fitting triaxial test data over a range of cell pressures,  $\sigma_3$ . It takes an incremental elastic approach in which Young's modulus and Poisson's ratio are evaluated from current stresses. A predictor step is used to determine whether the soil is loading or unloading following which corresponding values of Young's modulus and Poisson's ratio are calculated for use in the incremental elastic modulus matrix. The figure below illustrates the model function where  $\sigma_1$  is the major principal stress and  $\sigma_3$  the minor principal stress (note the geotechnical convention of compression positive is used).

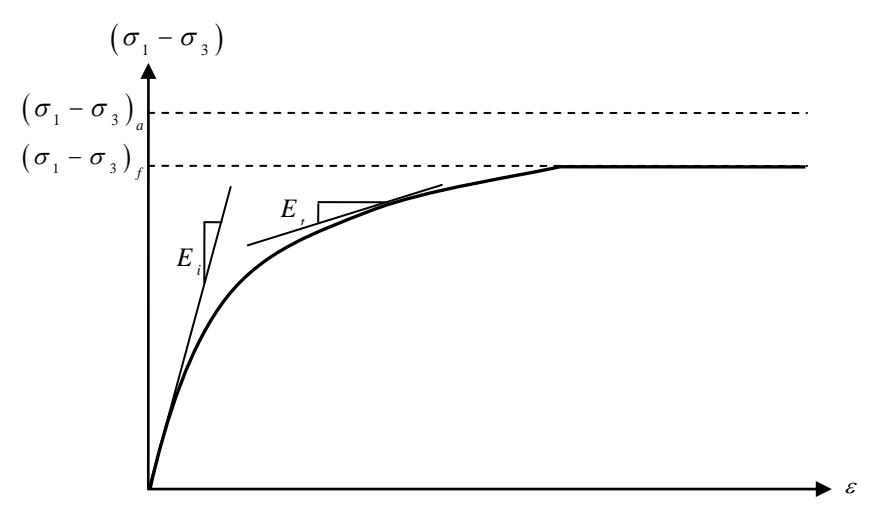

Hyperbolic triaxial stress-strain relationship with upper limit on the deviatoric stress

The model can be used with standard continuum elements as well as the two-phase elements. The modelling parameters required can be evaluated in standard laboratory tests.

Three variants are available to model Poisson's ratio. These are a constant Poisson's ratio, a direct variation of Poisson's ratio (E-v model) and an indirect variation derived from the bulk modulus (E-b model).

```
MATERIAL PROPERTIES DUNCAN-CHANG [CONSTANT_POISSON | 
E-v | E-b ][ PRESSURE ]
```
**imat C**  $\phi$   $\Delta\phi$  **R**<sub>fail</sub>  $\rho$  **a**  $P_a$  **k**  $k_{ur}$  **n**  $\langle v_i \rangle_{i=1,n}$  **E**<sub>fail</sub> **νfail ar br T SigMn Qtol SigT**

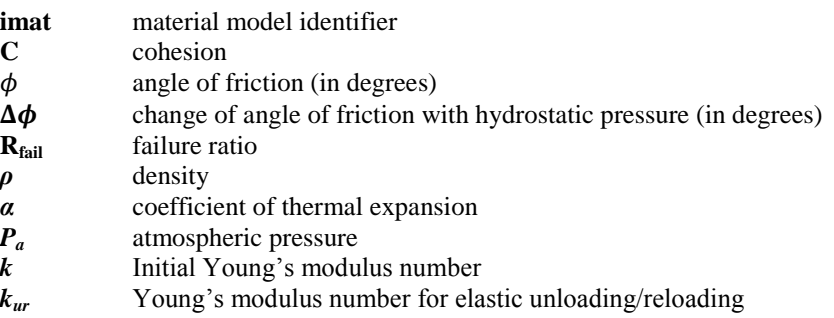

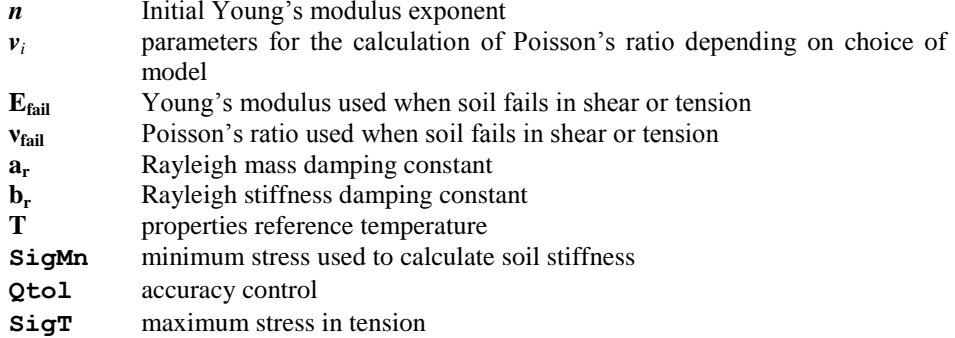

### NOTES:

- **1.** The definition of the Duncan-Chang model parameters are found in the Theory Manual.
- **2.** The parameters *Pa*, **SigMn** and **SigT** are converted to the sign convention of tension positive for use in the solution, so either positive or negative values may be entered.
- **3.** The soil stiffness is calculated by default from the cell pressure  $\sigma_3$  or from the mean pressure by adding the command **PRESSURE**. In this case  $\sigma_3$  is replaced by the mean stress in the calculation of the soil stiffness, Poisson's ratio and variation of friction angle but not in any calculations involving the deviatoric stress  $-(\sigma_1 - \sigma_3)$ . If the mean pressure is used the model parameters must be re-calibrated.
- **4.** The values of  $v_i$  for the different models are: CONSTANT\_POISSON n=1

$$
\mathbf{v} \qquad \qquad \text{Poisson's ratio}
$$

 $\sim$ 

E-v

$$
n = 3
$$

$$
v_i = G - F \operatorname{Log} \left(\frac{\sigma_3}{P_a}\right)
$$

$$
v_t = \frac{v_i}{\left(1 - \frac{D(\sigma_1 - \sigma_3)}{E_i(1 - R_f S)}\right)^2}
$$

*D* Parameter used in calculation of Poisson's ratio tangent

- *F* Factor applied to cell pressure moderation component
- *G* Poisson's ratio at atmospheric cell pressure

E-b

$$
B = K_b P_a \left(\frac{\sigma_3}{P_a}\right)^m
$$
  

$$
v = \frac{3B - E_t}{6B}
$$
  

$$
k_b
$$
 Bulk modulus number

*m* Bulk modulus exponent

**5.** Default values for the failure values of Young's modulus, **Efail**, and **νfail** are 0.1 and 0.495 respectively.

 $n=2$ 

- **6.** The initial stress state can be input by using residual stress load types, by using an initial stress with gravity or by defining Ko properties
- **7.** If used with two-phase properties, the density property refers to the density of the dry soil particles rather than that of the soil mass including water content.
- **8.** PROFILE SETs can be used to define a spatial variation of a property in 2D and 3D two phase and continuum elements.
- **9.** For dynamic and eigenvalue problems the elastic modulus for loading / unloading is used and held constant for the problem.
- **10.SigMn** is the minimum stress at which to evaluate the stiffness. When  $\sigma_3$  goes to zero the soil stiffness also goes to zero. **SigMn** is used to ensure the soil has a minimum stiffness. A value of 0.2*P<sup>a</sup>* gives the stiffness of soil at a depth of about 1m.
- **11.Qtol** is a measure of the solution accuracy and is used to determine a suitable value of automatic loading. It is evaluated from the difference in stress calculated using a backward Euler step to return to the starting stress divided by the stress change over the increment. A value of 0.1 is reasonable.Small stresses changes over the increment (less than  $0.1 P_a$ ) are ignored.
- **12.** The default value for  $\text{SigT}$  is  $c / \tan \phi$ . If  $\text{SigMn}$  is not specified the soil stiffness in the tensile zone is calculated from stress 0.1*Pa*.

## Barcelona Basic Model

The Barcelona Basic Model (BBM) is a constitutive model for unsaturated soils which reduces to the Modified Cam Clay (MCC) model at zero suction. The key feature of the BBM is a Load Collapse (LC) curve which allows an increase in yield stress (apparent pre-consolidation stress) with suction and introduces the possibility of expansion or collapse upon wetting depending on the current pressure.

The figure below shows how the slope of the virgin compression line changes with suction on a bi-logarithmic plot of mean pressure and specific volume.

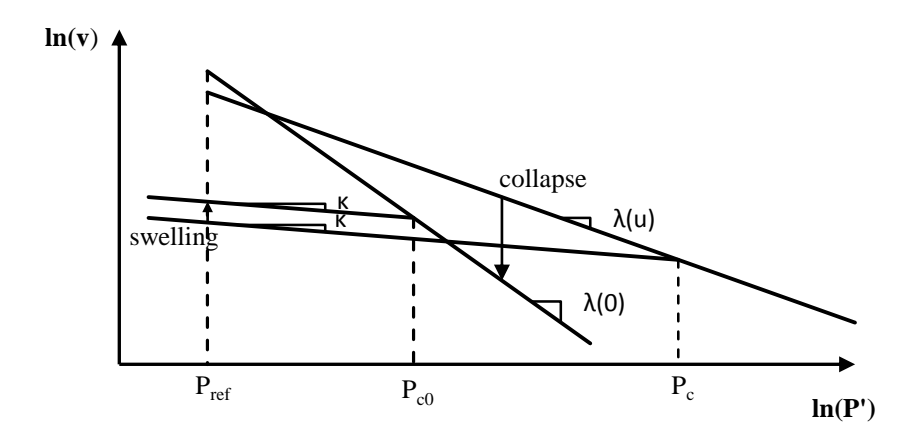

The presconsolidation pressure changes with suction according to a Load Collapse (LC) curve which is in the suction-mean pressure plane in the figure below. It also shows how this increase changes the size of the yield surface.

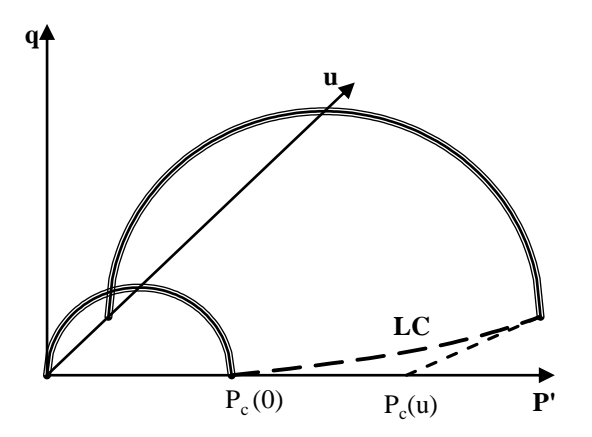

The data section MATERIAL PROPERTIES BARCELONA\_BASIC is outlined below.

MATERIAL PROPERTIES BARCELONA\_BASIC imat  $\lambda_0$  κ ν M R  $\beta$  P<sub>ref</sub>  $\kappa_s$  P<sub>atm</sub> P<sub>c</sub> e<sub>o</sub> α ρ a<sub>r</sub> b<sub>r</sub> T imat The material property identification number  $\lambda_0$  Compression index at fully saturated state κ Swelling index ν Poisson's ratio M Gradient of critical state line

- R Parameter controlling maximum stiffness at infinite suction
- β Parameter controlling rate of increase of stiffness with suction
- P<sub>ref</sub> Reference pressure
- $k_s$  Elastic compressibility coefficient for suction<br> $P_{\text{atm}}$  Atmospheric pressure
- Atmospheric pressure
- P<sub>c</sub> Pre-consolidation pressure
- $e_0$  Initial void ratio
- α Coefficient of thermal expansion
- ρ Density
- a<sup>r</sup> Mass Rayleigh damping constant
- $b_r$  Stiffness Rayleigh damping constant<br>  $T$  Reference temperature
- Reference temperature

- 1) The BBM model uses geotechnical sign convention for the parameters (compression positive). This will mean for example, the pre-consolidation pressure will be a positive value even though in the LUSAS convention a compressive stress would be negative.
- 2) The material modulus matrix is non-symmetric. Convergence will be improved by using the non-symmetric solver by setting OPTION 64.
- 3) The model is suitable for use with 2D and 3D two phase geotechnical elements.
- 4) The preconsolidation pressure and initial void ratio provide initial values only if KO initialisation is not used. If KO is used, these initial values are overwritten with consistent ones from the KO routine.

### Elasto-Plastic Stress Resultant Model

The elasto-plastic stress resultant model may be used for beams, plates and shells (see the *LUSAS Element Reference Manual*). It is based on a von Mises yield criterion. The data section MATERIAL PROPERTIES NONLINEAR 29 is used to define the material properties for the elasto-plastic stress resultant model.

#### **MATERIAL PROPERTIES NONLINEAR 29**

#### **imat**  $E \vee \rho \alpha$  ar br  $T \sigma_v$  if code

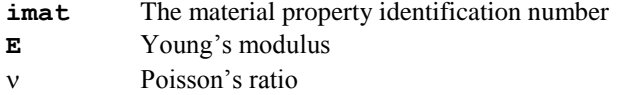

- Mass density
- $\alpha$  Coefficient of thermal expansion
- **ar** Mass Rayleigh damping constant

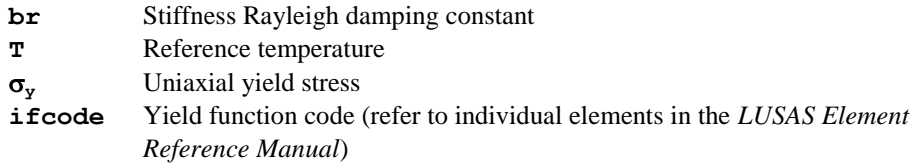

- **1.** Temperature dependent material properties are not applicable for this model.
- **2.** The yield criteria, when used with beam elements, includes the effects of nonlinear torsion. Note that the effect of torsion is to uniformly shrink the yield surface.
- **3.** The stress-strain curve is elastic/perfectly plastic.
- **4.** The fully plastic torsional moment is constant.
- **5.** Transverse shear distortions are neglected.
- **6.** Plastification is an abrupt process with the whole cross-section transformed from an elastic to fully plastic stress state.
- **7.** Updated Lagrangian (Option 54) and Eulerian (Option 167) geometric nonlinearities are not applicable with this model. The model, however, does support the total strain approach given by Total Lagrangian and Co-rotational geometric nonlinearities, Option 87 and Option 229, respectively.

## User-Supplied Nonlinear Material Properties

The USER constitutive model facility allows the user-supplied constitutive routines to be used from within LUSAS. This facility provides completely general access to the LUSAS property data input via the MATERIAL PROPERTIES NONLINEAR USER and MATERIAL PROPERTIES NONLINEAR RESULTANT USER data sections and provides controlled access to the pre- and post-solution constitutive processing and nonlinear state variable output via these user-supplied subroutines.

By default these routines are supplied as empty routines with defined interfaces that are unchangeable. The externally developed code should be placed into these routines which is then linked into the LUSAS system. Source code access is available to these interface routines and object library access is available to the remainder of the LUSAS code to enable this facility to be utilised. See Solver User Interface Routines.

Since user specification of a constitutive model involves the external development of source FORTRAN code, as well as access to LUSAS code, this facility is aimed at the advanced LUSAS user.

### Material Properties Nonlinear User

The required material properties input for the user-supplied constitutive model is completely general. The first 15 properties are reserved for LUSAS internal use: you only need to utilise them if other features of the program are required (e.g. dynamic and

thermal analyses). The data section MATERIAL PROPERTIES NONLINEAR USER is used to define all the material parameters for the user-supplied constitutive models.

#### **MATERIAL PROPERTIES NONLINEAR USER lptusr nprz nstat**

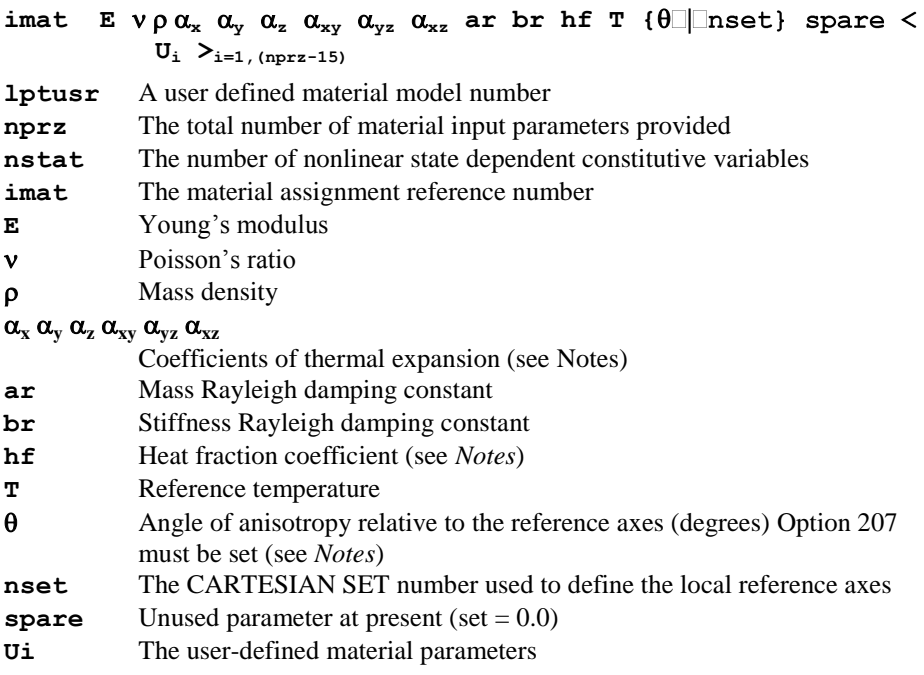

### **Notes**

- **1.** LUSAS will check and diagnose erroneous or improbable data.
- **2.** The number of material properties input must be equal to that specified on the data section header line (i.e. nprz). Failure to match the requested and supplied number of properties will invoke a LUSAS error message.
- **3.** When no state variables are required (i.e. when nstat is specified as zero) a warning message will be invoked.
- **4.** User-supplied constitutive models may be used as part of a composite element material assembly.
- **5.** The first 15 material properties are required by LUSAS in order to perform other types of analyses: for example thermal problems require the coefficients of thermal expansion  $\alpha$  (4th to 9th properties) and/or the temperature **T** (13th property), and a dynamic analysis requires the density  $\rho$  (3rd property) and the Rayleigh damping parameters **ar**, **br** (10th, 11th properties).
- **6.** The user is required to input appropriate  $\alpha$  values for the element type to be used and zeroes for the remainder. For example:
	- Plane stress elements:  $\alpha_x \alpha_y 0 \alpha_{xy} 00$
- Plane strain and axisymmetric elements:  $\alpha_x \alpha_y \alpha_z \alpha_x 0$
- Thick shell elements:  $\alpha_x \alpha_y 0 \alpha_{xx} \alpha_{yz} \alpha_{zx}$
- Solid elements:  $\alpha_x \alpha_y \alpha_z \alpha_{xy} \alpha_{yz} \alpha_{zx}$

If an isotropic model is required then the input must be specified accordingly, e.g. for plane strain elements this would require  $\alpha_x = \alpha_y = \alpha_z$  and  $\alpha_{xy} = 0$ .

- **7.** If temperature dependent properties are input via the TABLE format T, the 13th property, must be specified so that the values can be interpolated for the actual temperatures at the Gauss points.
- **8.** The 15 reserved properties can all be set to zero if you do not require other LUSAS facilities
- **9.** Option 207 allows you to control how the local reference axes are to be determined; if the angle of anisotropy is determined by the angle q, Option 207 must be set, otherwise the reference axes must be determined by a CARTESIAN SET.
- **10.** Option 179 can be set for argument verification within the user routines.
- **11.** The heat fraction coefficient represents the fraction of plastic work which is converted to heat in a coupled analysis and takes a value between 0 and 1.
- **12.** A user defined nonlinear material model which results in a nonsymmetric modulus matrix can only be used with the following element types: 3D continuum (excluding explicit dynamics elements), 2D continuum (excluding Fourier and explicit dynamics elements), bar elements and axisymmetric membrane elements.

### Material Properties Nonlinear Resultant User

The general form of the input for this chapter has been tailored to allow the specification of nonlinear moment-curvature curves. However, the parameters required for any other type of user defined nonlinear resultant model may be specified via this data chapter. The first 10 properties are reserved for LUSAS internal use: you only need to utilise some of them if other features of the program are required (e.g. dynamic and thermal analyses). The user subroutines supplied contain code that defines the moment-curvature relationship to be a function of the axial force in the member. The code in these routines can be overwritten with user defined code or alternatives added by utilising different **lptusr** parameters.

#### **MATERIAL PROPERTIES NONLINEAR RESULTANT USER lptusr nprz ndcrve nstat**

 $i$  **imat**  $E$   $V$   $\rho$   $\alpha$   $a_r$   $b_r$  spare T spare spare …

 $\mathbf{F}_1 \leq \mathbf{M}_{1,1} \leq \mathbf{C}_{1,1} \geq \mathbf{C}_{1,1} \leq \mathbf{C}_{1,2} \leq \mathbf{C}_{1,1}$ **. … . …**

**. …**
$\mathbf{F}_{\text{nderve}} \leq \mathbf{M}_{\text{nderve},j}$ ,  $\mathbf{C}_{\text{nderve},j} >_{j=1, \text{(nnrz-1)}}$ 

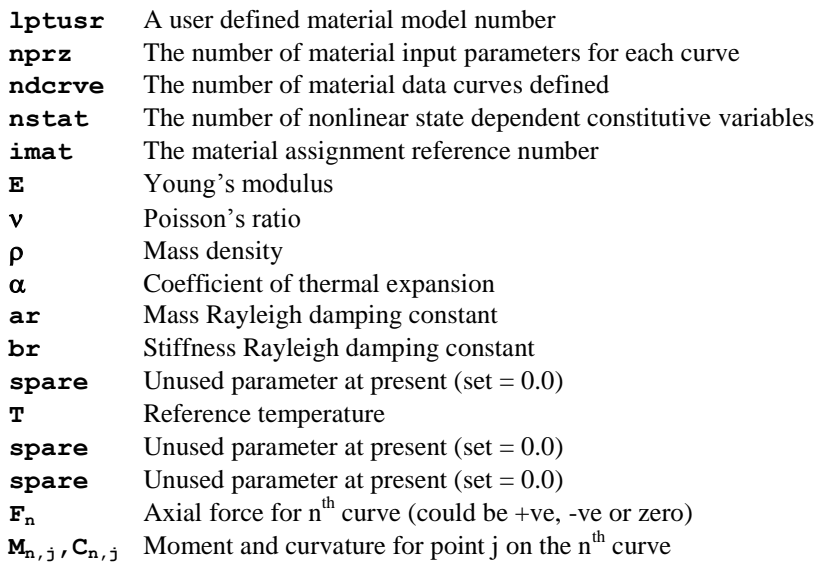

### **Notes**

- **1.** LUSAS will check and diagnose erroneous or improbable data.
- **2.** The number of material data curves defined must equal the number specified, ndcrve.
- **3.** All data curves must be defined by the same number of parameters which must equal the number specified, **nprz-1**.
- **4.** Some of the first 10 material properties are required by LUSAS in order to perform other types of analyses: for example thermal problems require the coefficients of thermal expansion  $\alpha$  (4th property) and/or the temperature **T** (8th property), and a dynamic analysis requires the density  $\rho$  (3rd property) and the Rayleigh damping parameters **ar**, **br** (5th and 6th properties).
- **5.** When no state variables are required (i.e. when nstat is specified as zero) a warning message will be invoked.
- **6.** Option 179 can be set for argument verification within the user routines.
- **7.** If temperature dependent properties are input via the TABLE format T, the 8th property, must be specified so that the values can be interpolated for the actual temperatures at the Gauss points.

### Further Notes

These notes apply if the MATERIAL PROPERTIES NONLINEAR RESULTANT USER subroutines are used with the nonlinear moment-curvature facility as supplied:

- **1.** It is recommended that the curvature values used to define the points on each individual curve be defined reasonably consistently for all curves, i.e. the curvature range used to define point j in all n curves should be reasonably small. This will lead to better interpolation between curves.
- **2.** For 3D beam elements, all curves relating to Iyy must be specified first followed by the curves for Izz. The same number of curves must be specified for both Iyy and Izz.
- **3.** All moment and curvature values specified for a curve must be positive. The slope of the curve segments must always be greater than zero.
- **4.** If the computed axial force is outside the bounds of the forces defined for the data curves, the curve relating to the maximum (or minimum) axial force will be used and a warning message printed to the output file.
- **5.** If the computed curvature exceeds the maximum value specified in the data curves, the last section of the curve will be used to compute the bending moment and a warning message will be printed to the output file.

# Viscous Definition

Nonlinear viscous behaviour occurs when the relationship between stress and strain is time dependent. The viscous response is usually a function of the material together with the stress, strain and temperature history. Unlike time independent plasticity where a limited set of yield criteria may be applied to many materials, the creep response differs greatly for many materials.

To provide for the analysis of particular materials, user defined creep laws and viscoelastic models may be specified by replacing the CREEP PROPERTIES and VISCO ELASTIC PROPERTIES data sections with CREEP PROPERTIES USER and VISCO ELASTIC PROPERTIES USER respectively.

## Viscous Definition

This data chapter contains the input for creep and viscoelastic material models.

```
VISCOUS DEFINITION
STRESS POTENTIAL {VON MISES | HILL}
ipls [\sigma_{xx} \quad \sigma_{yy} \quad \sigma_{zz} \quad \sigma_{xy} \quad \sigma_{yz} \quad \sigma_{xz} \quad T]CREEP PROPERTIES lctp
icrp \langle f_i \rangle_{i=1,\text{ncprp}} T
CREEP PROPERTIES USER lctp nprzc nstat
icrp T spare spare \lt f<sub>i</sub> \gt<sub>i=1,nprzc-3</sub>
VISCO ELASTIC PROPERTIES [1]
ivse Gv  T
```
For further information see:

- Stress Potential
- Creep Properties
- Creep Properties User
- Visco Elastic Properties
- Visco Elastic Properties User

## Stress Potential

The definition of creep properties requires that the shape of the yield surface is defined (see the *LUSAS Theory Manual*). The stresses defining the yield surface are specified under the STRESS POTENTIAL command and are assigned to appropriate elements through the MATERIAL ASSIGNMENTS or COMPOSITE MATERIAL data chapters. The STRESS POTENTIAL should only be defined under VISCOUS DEFINITION if linear material properties are to be used, otherwise, it should be defined under the PLASTIC DEFINITION data chapter. Note that the Hoffman potential is not applicable if the STRESS POTENTIAL is specified under VISCOUS DEFINITION.

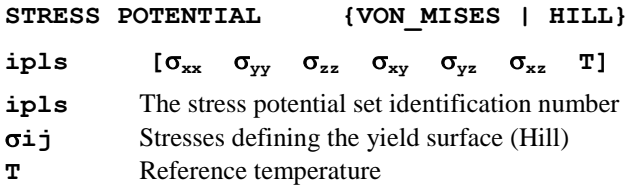

### Notes

- **1.** If a stress potential type is not specified then von Mises is set as default.
- **2.** The stress potential must be defined in full irrespective of the analysis type, except for the von Mises stress potential which, being isotropic, does not require the input of any parameter.
- **3.** None of the stresses defining the stress potential may be set to zero. For example, in a plane stress analysis, the out of plane direct stress must be given a value which physically represents the model to be analysed.
- **4.** STRESS POTENTIAL HOFFMAN is not applicable within the VISCOUS DEFINITION data chapter.
- **5.** The *LUSAS Theory Manual* should be consulted if further information on these stress potential parameters is required.
- **6.** The STRESS POTENTIAL data section can be specified under the PLASTIC DEFINITION or VISCOUS DEFINITION data chapters. If specified under the VISCOUS DEFINITION data chapter, the material properties must be linear and the STRESS POTENTIAL parameters are applied to the creep properties only. If

creep is defined together with a nonlinear material property, the STRESS POTENTIAL parameters will be applied to both the creep and nonlinear material property; in this instance, the parameters must only be specified under the PLASTIC DEFINITION data chapter.

**7.** The STRESS POTENTIAL data is combined with other material data to define an elasto-plastic and/or a creep material model within the MATERIAL ASSIGNMENTS or COMPOSITE MATERIAL data chapters.

# Creep Properties

There are three generic unaxial creep laws available in LUSAS along with a selection of concrete creep models that comply with the AASHTO  $7<sup>th</sup>$  edition, CEB-FIP Model Code 1990, the Chinese Creep Code for Dams, EUROCODE 2 and IRC:112-2011 design codes. There is also a facility to allow Users to specify their own creep law, but this involves the external development of source FORTRAN code, as well as access to LUSAS code.

# Creep Properties General

There are three generic uniaxial creep laws available in LUSAS and a time hardening form is available for all laws. The power creep law is also available in a strain hardening form. Fully 3D creep strains are computed using the differential of the von Mises or Hill stress potential.

```
CREEP PROPERTIES lctp
```
 $i$ **crp**  $\langle f_i \rangle_{i=1,\text{ncprp}}$  **T** 

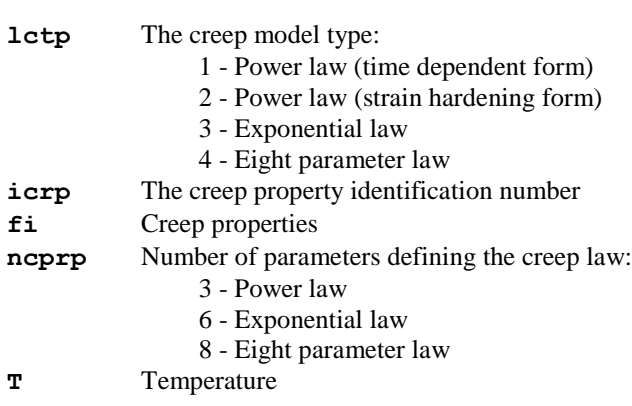

#### Example. Creep Properties

```
MATERIAL PROPERTIES
 1 2E5 0.3
VISCOUS DEFINITION
 STRESS POTENTIAL VON_MISES
   23
 CREEP PROPERTIES 1
   100 1E-7 5 0.5
MATERIAL ASSIGNMENTS
80 1 1 0 23 100
```
## **Notes**

- **1.** The required creep properties for each law are:
	- **D** Power law

$$
\varepsilon_c = f_1 q^{f2} t^{f3}
$$

 $\Box$  Exponential law

$$
\epsilon_c = f_1 e^{f_2 q} \left[ 1 - e^{-f_3 t q^{f_4}} \right] + f_5 t e^{f_6 q}
$$

**Eight parameter law** 

$$
\varepsilon_c = f_1 q^{f_2} \left[ t^{f_3} + f_4 t^{f_5} + f_6 t^{f_7} \right] e^{-f_8/T}
$$

where:

T

ε<sub>c</sub>  $=$  uniaxial creep strain

q = von Mises or Hill equivalent deviatoric stress

t  $=$  current time

$$
=
$$
 temperature (Kelvin)

Further information on these creep laws may be found in the *LUSAS Theory Manual*.

- **2.** Creep properties must be defined under the VISCOUS DEFINITION data chapter
- **3.** The definition of creep properties requires that the shape of the yield surface is defined (see the LUSAS Theory Manual). The stresses defining the yield surface are specified under the STRESS POTENTIAL command and are assigned to appropriate elements through the MATERIAL ASSIGNMENTS or COMPOSITE MATERIAL data chapters.
- **4.** If combined plasticity and creep is utilised then the creep and plasticity must adopt the same form of stress potential i.e. either isotropic or anisotropic.
- **5.** Creep properties may be combined with other material properties and damage properties under the MATERIAL ASSIGNMENT or COMPOSITE MATERIAL data chapters.
- **6.** Creep data is sometimes provided for the creep law in rate form. The time component of the law must be integrated so that the law takes a total form before data input. For example the rate form of the Power law

$$
\Box \ \dot{\epsilon}_c = Aq^n t^m
$$

integrates to

$$
\Box\ \epsilon_c=\tfrac{A}{m+1}q^nt^{m+1}
$$

The properties specified as input data then become

$$
\Box \quad f_1 = \frac{A}{m+1}
$$

$$
\Box \quad f_2 = n
$$

$$
f_3 = m + 1
$$

where A, n and m are temperature dependent constants.

- **7.** NONLINEAR CONTROL must be specified with creep materials unless explicit integration and linear materials are specified (see Viscous Control).
- **8.** DYNAMIC CONTROL may be utilised with creep properties if required.

# Creep Properties AASHTO [COMMENT] | CEB\_FIP\_90 | EUROCODE\_2 | IRC

LUSAS accommodates five concrete creep codes, AASHTO  $7<sup>th</sup>$  edition, CEB-FIP Model Code 1990, the Chinese Creep Code for Dams, EUROCODE 2 and IRC:112- 2011. The AASHTO model is applicable for specified concrete strengths up to 15.0 ksi. The CEB-FIP model is valid for ordinary structural concrete (12-80 Mpa) that has been loaded in compression to less than 60% of its compressive strength at the time of loading. Relative humidities in the range 40-100% and temperatures in the range 5-30 degrees C are assumed.

The EUROCODE 2 model is appropriate for cases where the compressive stress in concrete is less or higher than 45% of its compressive strength at the time of loading.

The IRC:112-2011 model is applicable for cases when the compressive stress in concrete does not exceed 0.36 of its characteristic compressive cube strength at 28 days at the age of loading.

Although AASHTO  $7<sup>th</sup>$  edition, CEB-FIP Model Code 1990, EUROCODE 2 and IRC:112-2011 are only applicable to beams, they have been extended in LUSAS to cover multi-axial stress states. The assumptions made in the derivation of this extension can be found in the LUSAS Theory Manual.

```
CREEP PROPERTIES AASHTO [COMMENT] | CEB-FIP | CHINESE | 
         EUROCODE_2 | IRC
```
- **icrp fr, Ct, RH, hr | fr, Ct, RH, hr | f1, g1, p1, r1, f2, g2, p**<sub>2</sub>,  $\mathbf{r}_2$ ,  $\mathbf{f}_3$ ,  $\mathbf{r}_3$  |  $\mathbf{f}_r$ ,  $\mathbf{C}_t$ , RH, hr [ISF] |  $\mathbf{f}_r$ ,  $\mathbf{C}_t$ , RH, **hr, T**
- **icrp** The creep property identification number
- **T** Reference temperature

#### **AASHTO, CEB-FIP, EUROCODE 2** and **IRC:**

- **f<sup>r</sup>**  $f_{\rm c}/f_{\rm cmo}$  for AASHTO and fcm/fcmo for CEB-FIP, EUROCODE and IRC, where  $f_c'$  is the specified compressive strength in ksi, fcm is the mean concrete compressive strength at 28 days and fcmo is a reference strength which is 10ksi for AASHTO, the equivalent of 10 Mpa in the chosen units for CEB-FIP and EUROCODE, and the equivalent of 12.5MPa in the chosen units for IRC.
- **C<sup>t</sup>** Cement type (default=2, see Notes)
- **RH** Relative humidity (%) of the ambient environment (default = 70% for all models except IRC; default  $= 50\%$  for IRC)
- **h**<sub>r</sub> h/ho where h is the nominal member size (see Notes) and ho is a reference length which is 4in for AASHTO or the equivalent of 100mm in the chosen units for CEB-FIP, EUROCODE and IRC.
- **ISF** Code for silica fume (0) or non silica fume (1) concrete (applicable only to high strength concrete of Eurocode).
- **COMMENT** If specified the factor for the effect of volume-to-surface ratio for AASHTO is computed following the cornmentary clause C5.4.2.3.2; otherwise the main clause 5.4.2.3.2 is followed.

#### **Chinese:**

- **a,b** Parameters for controlling evolution of elastic modulus with time (see Notes)
- **fi,g<sup>i</sup>** Parameters for controlling variation of creep coefficient with time (see Notes)
- **p**<sub>i</sub>, **r**<sub>i</sub> Parameters for controlling variation of creep coefficient with time (see Notes)

## **Notes**

**1.** In the AASHTO (if ageing effect of elastic modulus and specified compressive strength follows CEB-FIP 1990), CEB-FIP, EUROCODE 2 and IRC code, the cement type **C<sup>t</sup>** is defined as:

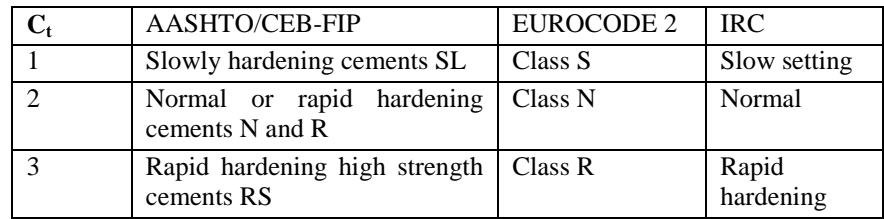

- **2.** In the AASHTO, CEB-FIP, EUROCODE 2 and IRC code, the nominal size of member, **h**, is computed from  $2\mathbf{A}_c/\mathbf{u}$  where  $\mathbf{A}_c$  is the area of cross section and  $\mathbf{u}$ the length of the perimeter of the cross section that is in contact with the atmosphere. It should be noted that the AASHTO, CEB-FIP, EUROCODE 2 and IRC code has only been written to cover a uni-axial stress state (beams). The equations in AASHTO, CEB-FIP, EUROCODE 2 and IRC have been extended in LUSAS to cover multi-axial stress states, however, an appropriate value for **hr** must still be defined.
- **3.** In the Chinese code, the evolution of elastic modulus with time is defined by:

 $\int_{a}^{t} E = \int_{a}^{\infty} E \left( 1 - e^{-at^b} \right)$  where  $\int_{a}^{\infty} E$ , *a* and *b* are parameters fitted from experimental

data

**4.** In the Chinese code, the variation of creep coefficient with time is defined by:  
\n
$$
^{t,r}C = \left(f_1 + g_1 r^{-p_1}\right) \left[1 - e^{-r_1(t-\tau)}\right] + \left(f_2 + g_2 r^{-p_2}\right) \left[1 - e^{-r_2(t-\tau)}\right] + f_3 e^{-r_3 \tau} \left[1 - e^{-r_3(t-\tau)}\right]
$$

where  $f_i$ ,  $g_i$ , and  $p_i$ ,  $r_i$  are parameters fitted from experimental data.

- **5.** In the Chinese code, parameters  $a$ ,  $b$  and  $p_i$  are assumed to be dimensionless while parameters  $r_i$  are inverted retardation times and are therefore specified in days<sup>-1</sup>. Parameters  $f_i$  and  $g_i$  take the units of  $({}^{\infty}E)^{-1}$ .
- **6.** The parameters and corresponding formulae for AASHTO [A1] are unitdependent, i.e. age must be in days, V/S must be in inches, concrete strength must be in ksi.
- **7.** The effect of high stresses on creep computation has been considered for CEB-FIP 1990 (loaded in compression higher than 40% of its mean compressive strength at the time of loading) following clause 2.1.6.4.3(d) and EUROCODE 2 (compressive stress higher than 45% of its specific characteristic compressive strength at the time of loading) following EN1992-1-1 clause 3.1.4(4). In LUSAS, the stress-strength ratio is capped at 0.6 for CEB-FIP 1990, and at 0.65 for EUROCODE 2 during the creep computations.
- **8.** The creep models must be run with NONLINEAR CONTROL and VISCOUS CONTROL. The time steps and total response time must be specified in days. An

option exists under the INCREMENTATION chapter of VISCOUS CONTROL to use an exponent to increase the time step as the analysis progresses.

- **9.** The CEB-FIP creep model can be combined with SHRINKAGE PROPERTIES CEB-FIP\_90 to combine the effects of creep and shrinkage. Similarly, the AASHTO, EUROCODE 2 and IRC creep model can be combined respectively with SHRINKAGE PROPERTIES AASHTO, EUROCODE 2 and IRC. Since no shrinkage model is provided in the Chinese code, any of the shrinkage models may be used with the Chinese creep model.
- **10.** The concrete creep properties defined via the creep data chapter can be combined with MATERIAL PROPERTIES NONLINEAR 86 and 109 under the MATERIAL ASSIGNMENTS or COMPOSITE MATERIAL data chapters, as for the shrinkage properties.

## User Supplied Creep Properties

The USER creep property facility allows user supplied creep law routines to be used from within LUSAS. This facility provides completely general access to the LUSAS property data input via the CREEP PROPERTIES USER data section and provides controlled access to the pre- and post-solution constitutive processing and nonlinear state variable output via these user-supplied subroutines.

CREEP PROPERTIES USER must replace CREEP PROPERTIES within the VISCOUS DEFINITION data chapter. The appropriate STRESS POTENTIAL must also be specified under VISCOUS DEFINITION, if a linear material is to be used, or the PLASTIC DEFINITION data chapter if an allowable nonlinear material property is defined.

Source code access is available to interface routines and object library access is available to the remainder of the LUSAS code to enable this facility to be utilised. Contact FEA for full details of this facility. Since user specification of a creep law involves the external development of source FORTRAN code, as well as access to LUSAS code, this facility is aimed at the advanced LUSAS user.

```
CREEP PROPERTIES USER lctp nprzc nstat
icrp T spare spare < fi >i=1,nprzc-3
```
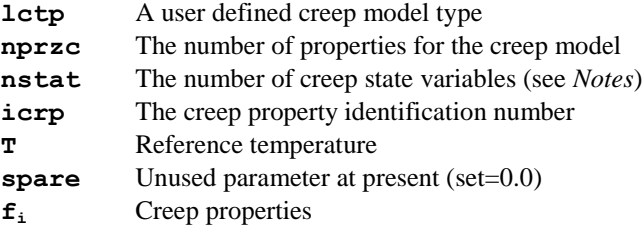

## **Notes**

- **1. nstat** must be an integer value greater than zero.
- **2.** The number of creep properties input must be equal to that specified on the data section header line (i.e. **nprzc**). Failure to match the requested and supplied number of properties will invoke a LUSAS error message.
- **3.** If temperature dependent properties are input using the TABLE format, **T**, the 1st property must be specified so that the values can be interpolated for the actual temperatures at the Gauss points. If the creep properties are not temperature dependent, the 1st property may be set to zero.
- **4.** The user-supplied subroutine permits creep laws defined as:

 $\begin{bmatrix} \mathbf{u} \\ \mathbf{v}_c \end{bmatrix} = f(q, t, T)$ 

where

έc. = rate of uniaxial. equivalent creep strain

- **q** = equivalent deviatoric stress
- $t = time$
- $\mathbf{T}$  = temperature
- **5.** The user-supplied routine must return the increment in creep strain. Further, if implicit integration is to be used then the variation of the creep strain increment with respect to the equivalent stress and also with respect to the creep strain increment, must also be defined.
- **6.** If the function involves time dependent state variables they must be integrated in the user-supplied routine.
- **7.** If both plasticity and creep are defined for a material, the creep strains will be processed during the plastic strain update. Stresses in the user routine may therefore exceed the yield stress.
- **8.** User-supplied creep laws may be used as part of a composite element material assembly.
- **9.** Option 179 can be set for argument verification within the user routines
- **10.** Viscoelastic properties must be defined under the VISCOUS DEFINITION data chapter.
- **11.** The definition of creep properties requires that the shape of the yield surface is defined (see the *LUSAS Theory Manual*). The stresses defining the yield surface are specified under the STRESS POTENTIAL command and are assigned to appropriate elements through the MATERIAL ASSIGNMENTS or COMPOSITE MATERIAL data chapters.
- **12.** If combined plasticity and creep is utilised then the creep and plasticity must adopt the same form of stress potential i.e. either isotropic or anisotropic.
- **13.** Creep properties may be combined with other material properties and damage properties under the MATERIAL ASSIGNMENT or COMPOSITE MATERIAL data chapters.

## Visco Elastic Properties

The viscoelastic facility can be coupled with the linear elastic and non-linear plasticity, creep and damage models currently available in LUSAS. The model restricts the viscoelastic effects to the deviatoric component of the material response. This enables the viscoelastic material behaviour to be represented by a viscoelastic shear modulus  $G<sub>v</sub>$  and a decay constant  $\beta$ . Viscoelasticity imposed in this way acts like a springdamper in parallel with the elastic-plastic, damage and creep response. Coupling of the viscoelastic and the existing nonlinear material behaviour enables hysteresis effects to be modelled.

There is currently one viscoelastic model implemented in LUSAS. The VISCO ELASTIC PROPERTIES data section is used to describe the viscoelastic data for this model.

```
VISCO ELASTIC PROPERTIES [1]
ivse Gv \beta T
```
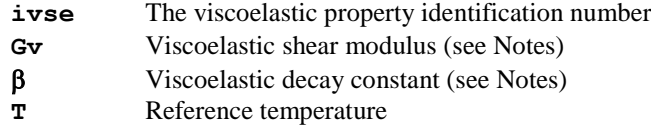

## **Notes**

**1.** It is assumed that the viscoelastic effects are restricted to the deviatoric component of the material response. The deviatoric viscoelastic components of stress are obtained using a stress relaxation function G(t), which is assumed to be dependent on the viscoelastic shear modulus and the decay constant.

$$
\sigma'_{\rm v}(t) = \int_0^t 2G(t-s) \frac{\mathrm{d}\epsilon'}{\mathrm{d}s} \mathrm{d}s \qquad G(t) = G_{\rm v} e^{-\beta t}
$$

- **2.** The viscoelastic shear modulus  $G_v$  can be related to the instantaneous shear modulus, G0, and long term shear modulus, G  $_0$  , using .G  $_{\rm v}$  = G  $_{\rm 0}$  – G  $_{\rm \infty}$
- **3.** When viscoelastic properties are combined with isotropic elastic properties, the elastic modulus and Poisson's ratio relate to the long term behaviour of the material, that is, E  $_{\infty}$  and  $v_{\infty}$ . At each iteration, the current deviatoric viscoelastic stresses are added to the current elastic stresses. The deviatoric viscoelastic stresses are updated using;

$$
\Box \sigma'_{v}(t + \Delta t) = \sigma'_{v}(t)e^{-\beta \Delta t} + 2G_{v} \frac{(1 - e^{-\beta \Delta t})}{\beta} \frac{\Delta \epsilon'}{\Delta t}
$$

where

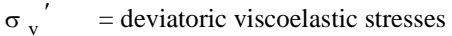

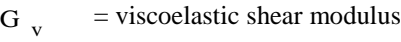

- <sub>B</sub> = viscoelastic decay constant
- $\Lambda t$ = current time step increment
- $\Lambda \varepsilon'$ = incremental deviatoric strains
- **4.** When viscoelastic properties are coupled with a nonlinear material model it is assumed that the resulting viscoelastic stresses play no part in causing the material to yield and no part in any damage or creep calculations. Consequently the viscoelastic stresses are stored separately and deducted from the total stress vector at each iteration prior to any plasticity, creep or damage computations. Note that this applies to both implicit and explicit integration of the creep equations.
- **5.** Viscoelastic properties must be defined under the VISCOUS DEFINITION data chapter.
- **6.** Viscoelastic properties may be combined with other material properties, creep and damage properties under the MATERIAL ASSIGNMENT and COMPOSITE MATERIAL data chapters.
- **7.** NONLINEAR CONTROL must always be specified when viscoelastic properties are assigned. In addition either DYNAMIC CONTROL or VISCOUS CONTROL must also be specified to provide a time step increment for use in the viscoelastic constitutive equations. If no time control is used the viscoelastic properties will be ignored.

## User Supplied Viscoelastic Properties

The VISCO ELASTIC PROPERTIES USER facility enables a user supplied viscoelastic model to be invoked from within LUSAS. This facility provides completely general access to the LUSAS property data input via this data section and provides controlled access to the pre- and post-solution constitutive processing and nonlinear state variable output via these user supplied routines. VISCO ELASTIC PROPERTIES USER must replace VISCO ELASTIC PROPERTIES in the VISCOUS DEFINITION data chapter.

Source code access is available to interface routines and object library access is available to the remainder of the LUSAS code to enable this facility to be utilised. Contact LUSAS for full details of this facility. Since user specification of a viscoelastic model involves the external development of a FORTRAN source code, as well as access to the LUSAS code, this facility is aimed at the advanced LUSAS user.

#### **VISCO ELASTIC PROPERTIES USER lvse nprzv nstat**

 $i$ **vse**  $\langle f_i \rangle_{i=1 \text{, nprzv}}$  **T** 

**lvse** A user defined viscoelastic model type

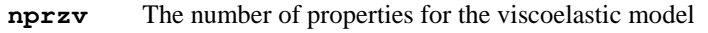

- **nstat** The number of user defined viscoelastic state variables
- **f<sup>i</sup>** Viscoelastic properties
- **T** Reference temperature

## **Notes**

- **1. nstat** must be an integer greater than or equal to zero.
- **2.** The number of viscoelastic properties input must be equal to that specified on the data section header line (i.e. **nprzv**). Failure to match the requested and supplied number of properties will invoke a LUSAS error message.
- **3.** If temperature dependent properties are input using the TABLE format, **T**, the last property must be specified so that the values can be interpolated for the actual temperatures at the Gauss points.
- **4.** A viscoelastic model can be combined with any of the elastic material models and the following nonlinear models:

```
Tresca (model 61)
Mohr Coulomb (model 65)
Drucker-Prager (model 64)
Von-Mises (model 75)
Hill 
Hoffman
User Defined Nonlinear Material Model
```
- **5.** VISCO ELASTIC PROPERTIES USER must be defined under the VISCOUS DEFINITION data chapter and assigned using MATERIAL ASSIGNMENTS or COMPOSITE MATERIAL.
- **6.** Option 179 can be set for argument verification within the user routines.
- **7.** Viscoelastic properties may be combined with other material properties, creep and damage properties under the MATERIAL ASSIGNMENT or COMPOSITE MATERIAL data chapters.
- **8.** The current viscoelastic stresses must be evaluated at each iteration and added to the current Gauss point stresses. These viscoelastic stresses are subsequently subtracted at the next iteration, internally within LUSAS, before any plasticity, creep or damage calculations are performed.

# Damage Material

Damage is assumed to occur in a material by the initiation and growth of cavities and micro-cracks. The DAMAGE PROPERTIES data chapter allows parameters to be defined which control the initiation of damage and post damage behaviour. In LUSAS a scalar damage variable is used in the degradation of the elastic modulus matrix. This means that the effect of damage is considered to be non-directional or isotropic. Two LUSAS damage models are available (Simo and Oliver) together with a facility for a user-supplied model. For further details of these damage models the *LUSAS Theory Manual* should be consulted.

# Damage Properties

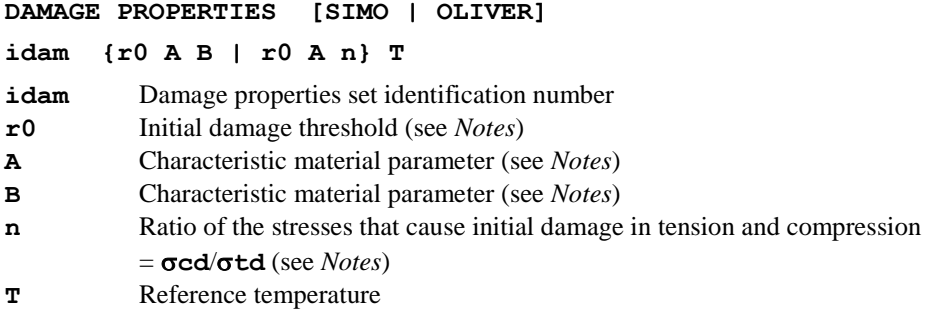

## **Notes**

**1.** The initial damage threshold, **r0**, can be considered to carry out a similar function to the initial yield stress in an analysis involving an elasto-plastic material. However, in a damage analysis, the value of the damage threshold influences the degradation of the elastic modulus matrix. A value for **r0** may be obtained from:

$$
r_0 = \frac{\sigma^{t_d}}{(E_0)^{1/2}}
$$

where  $\sigma^{\text{t}}_{d}$  is the uniaxial tensile stress at which damage commences and  $\mathbf{E}_{o}$  is the undamaged Young's modulus. The damage criterion is enforced by computing the elastic complementary energy function as damage progresses:

$$
\beta(\sigma^T \boldsymbol{D}_e \sigma) - r_t \leq 0
$$

where  $\sigma$  is the vector of stress components,  $D_e$  the elastic modulus matrix and  $\mathbf{r}_t$ the current damage norm. The factor  $\beta$  is taken as 1 for the Simo damage model, while for the Oliver model takes the value:

$$
\beta=\left(\theta+\frac{1-\theta}{n}\right)
$$

Where

$$
\theta = \frac{<\sigma_1> + <\sigma_2> + <\sigma_3>}{|\sigma_1| + |\sigma_2| + |\sigma_3|} \qquad n = \frac{\sigma_d^c}{\sigma_d^t}
$$

Only positive values are considered for  $\langle \sigma i \rangle$ , any negative components are set to zero. The values  $\sigma^c$ <sub>d</sub> and  $\sigma^t$ <sub>d</sub> represent the stresses that cause initial damage in compression and tension respectively (note that if  $\sigma^c_{d} = \sigma^t_{d}$ ,  $\beta = 1$ ). The damage accumulation functions for each model are given by:

Simo: 
$$
G(r_t) = 1 - \frac{r_0(1-A)}{r_t} - A \exp(B(r_0 - r_t))
$$

$$
\text{Oliver:} \qquad G(r_t) = 1 - \frac{r_0}{r_t} \exp\left(A\left(1 - \frac{r_0}{r_t}\right)\right)
$$

For no damage,  $G(r_t) = 0$ . The characteristic **t** material parameters, A and B, would generally be obtained from experimental data. However, a means of computing A has been postulated for the Oliver model:

$$
A = \left[\frac{G_f E_0}{l_{ch}(\sigma_d^t)^2 - \frac{1}{2}}\right]^{-1}
$$

where  $\mathbf{G}_{\mathbf{f}}$  is the fracture energy per unit area,  $\mathbf{1}_{\text{ch}}$  is a characteristic length of the finite element which can be approximated by the square root of the element area. These damage models are explained in greater detail in the LUSAS Theory Manual.

- **2.** The damage criterion for the Oliver model introduces a factor which is invoked if different stress levels cause initial damage in tension and compression.
- **3.** A damage analysis can be carried out using any of the elastic material models and the following nonlinear models:
	- von Mises
	- Hill
	- Hoffman
- **4.** CREEP PROPERTIES and/or VISCO ELASTIC PROPERTIES may be included in a damage analysis. See Viscous Definition
- **5.** DAMAGE PROPERTIES must be assigned using MATERIAL ASSIGNMENTS or COMPOSITE MATERIAL.

## User Supplied Damage Properties

The DAMAGE PROPERTIES USER facility allows routines for implementing a user supplied damage model to be invoked from within LUSAS. This facility provides completely general access to the LUSAS property data input via this data section and provides controlled access to the pre- and post-solution constitutive processing and nonlinear state variable output via these user-supplied subroutines.

Source code access is available to interface routines and object library access is available to the remainder of the LUSAS code to enable this facility to be utilised. Contact LUSAS for full details of this facility. Since user specification of a damage model involves the external development of source FORTRAN code, as well as access to LUSAS code, this facility is aimed at the advanced LUSAS user.

#### **DAMAGE PROPERTIES USER ldtp nprzd nstat**

### $i$ **dam**  $\lt$  **P**<sub>i</sub>  $\gt$ <sub>i=1,nprzd</sub> **T**

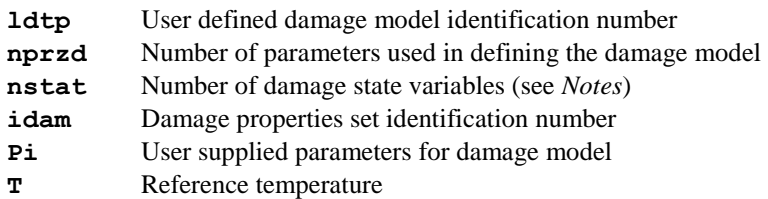

### **Notes**

- **1. nstat** must be an integer value greater than zero.
- **2.** The number of damage properties input must be equal to that specified on the data section header line (i.e. **nprzd**). Failure to match the requested and supplied number of properties will invoke a LUSAS error message.
- **3.** If temperature dependent properties are input using the TABLE format, **T**, the last property must be specified so that the values can be interpolated for the actual temperatures at the Gauss points.
- **4.** A damage analysis can be carried out using any of the elastic material models and the following nonlinear models:
	- von Mises
	- $\bullet$  Hill
	- Hoffman
- **5.** CREEP PROPERTIES and/or VISCOELASTIC PROPERTIES may be included in a damage analysis. See Viscous Definition
- **6.** DAMAGE PROPERTIES USER must be assigned using MATERIAL ASSIGNMENTS or COMPOSITE MATERIAL.
- **7.** Option 179 can be set for argument verification within the user routines
- **8.** Damage properties may be combined with other material properties and creep properties under the MATERIAL ASSIGNMENT or COMPOSITE MATERIAL data chapters.

## Smoothed Multi-Crack Concrete Model

This concrete model is a plastic-damage-contact model in which damage planes form according to a principal stress criterion and then develop as embedded rough contact planes. This model is more robust than the previous model **MATERIAL PROPERTIES NONLINEAR 94** and better follows post peak behaviour, this is largely due to:

- a) A tangent stiffness is not used; instead predictive and target damage evolution functions are utilised to govern the behaviour of crack-planes and thus a positive definite stiffness is maintained.
- b) A new smoothed rough contact formulation for crack-planes which simulates closing under both normal and shear loading.
- c) Some non-linearities are only allowed to take place during the first  $i_{cf}$  number of iterations. This qualitively reflects the discrete nature (i.e. jumps) of crack propagation. However it requires more load increments to be used.

The basic softening curve used in the model may be controlled via a fixed softening curve or a fracture-energy controlled softening curve that depends on the element size. The fracture-energy approach is applicable to both plain concrete and most reinforced concrete applications; it is therefore the default option.

It is possible to couple the codified concrete creep models with the nonlinear concrete model 109 where the compressive and tensile strengths are also allowed to vary with time. To this end optional additional input data are appended to the existing material model 109. The User has the choice of using the equations defined in the design codes to vary  $E$ ,  $f_c$  and  $f_t$ , or to explicitly define property-time curves.

#### **MATERIAL PROPERTIES NONLINEAR 109 [AASHTO | CEB-FIP | CHINESE | EUROCODE\_2 | IRC | USER NE NC NT]**

**imat** E, **v**,  $\rho$ ,  $\alpha_{t}$ ,  $a_{r}$ ,  $b_{r}$ , T,  $f_{c}$ ,  $f_{t}$ ,  $\varepsilon_{c}$ ,  $\varepsilon_{0}$ ,  $G_{f}$ ,  $\beta_{r}$ ,  $Z_{0}$ ,  $\psi$ ,  $m_q$ ,  $m_{hi}$ ,  $m_{ful}$ ,  $r_q$ ,  $\mu$ ,  $m_{cf}$ ,  $f_{pz}$ , it<sub>cf</sub>, it<sub>mx</sub>,  $R_s$ ,  $A_p$ ,  $A_n$ ,  $C_{z1}$ ,  $C_{z2}$ ,  $C_{lm}$   $[C_t | C_t | a, b | C_t | C_t | C_t | C_{l}$ ,  $E_i \rangle_{i=1}$  $\mathbf{H}_{\text{NE}}$   $\langle \mathbf{f}_{\text{ci}} \rangle$ ,  $\mathbf{t}_{i} \rangle_{i=1, \text{ NC}}$   $\langle \mathbf{f}_{\text{ti}} \rangle$ ,  $\mathbf{t}_{i} \rangle_{i=1, \text{ NT}}$ 

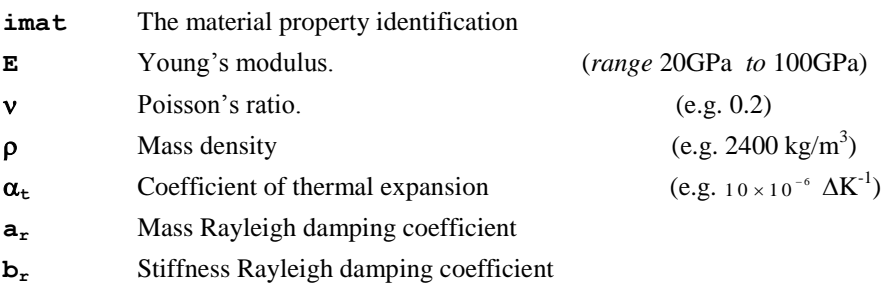

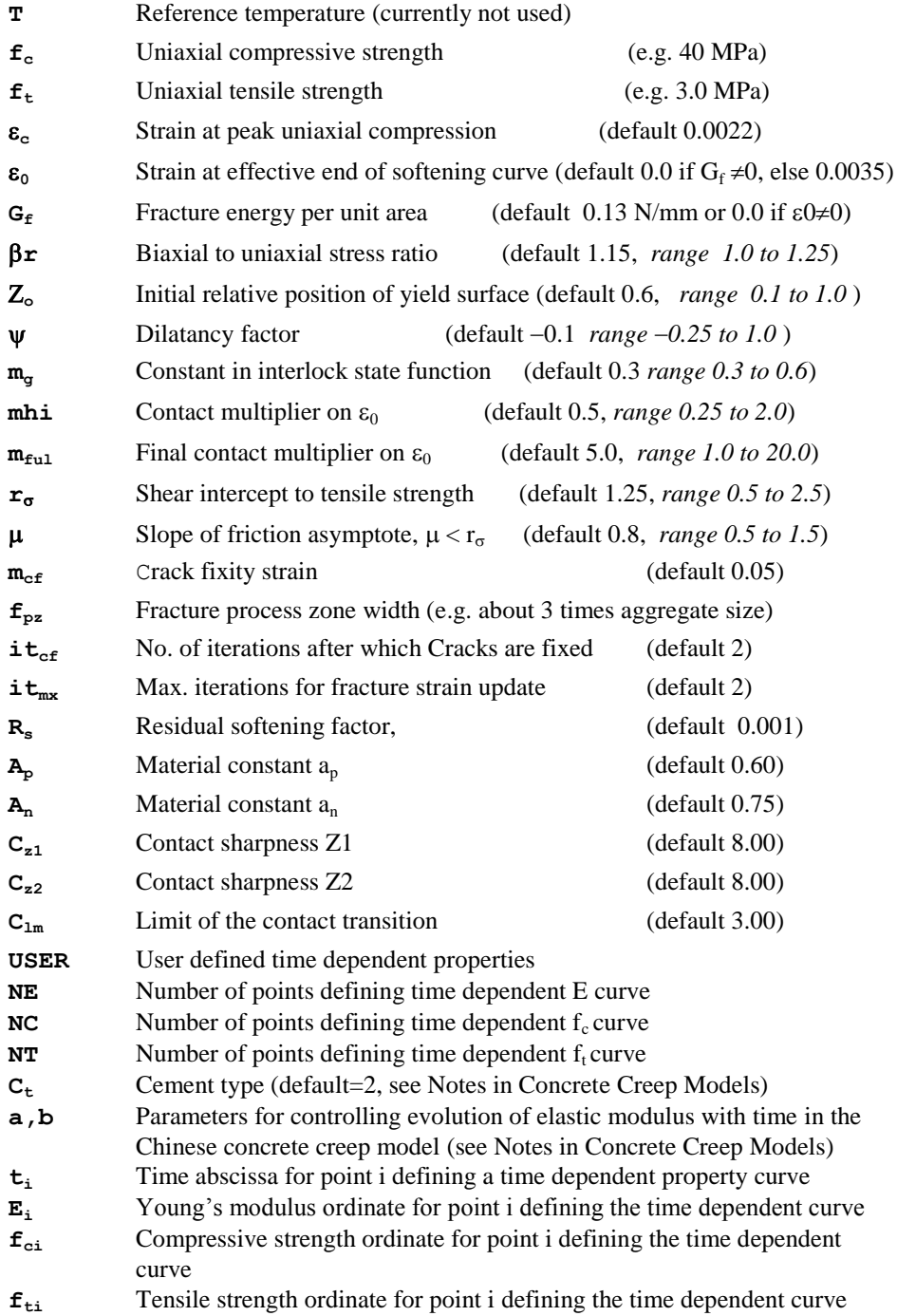

## Notes

- **1.** The model can be used with 2D and 3D continuum elements, 2D and 3D explicit dynamics elements, solid composite elements and semiloof or thick shell elements.
- **2.** All stresses and strains should be entered as positive values.
- **3.** If no data for the strain at peak compressive stress,  $\varepsilon_c$ , is available it can be estimated from  $\epsilon_c = 0.002 + 0.001 \frac{(f_{cu} - 15)}{15}$ .002 + 0.001  $\frac{(f_{cu} - 15)}{45}$  where  $f_{cu} = 1.25 f_c$ . Any value for  $\varepsilon_c$ should lie in the range  $0.002 \le \varepsilon_c \le 0.003$ . As a guide, a reasonable value for

most concretes is 0.0022.

- **4.** It is important that the initial Young's modulus, E, is consistent with the strain at peak compressive stress,  $\varepsilon_c$ . A reasonable check is to ensure that  $E > 1.2$  ( $f_c \neq \varepsilon_c$ )
- **5.** In contrast to the previous nonlinear concrete model 94, it is recommended that  $\varepsilon_0$ is set to zero and that  $G_f$  is specified for both reinforced and unreinforced concrete.  $G_f$  varies with aggregate size but not so much with concrete strength. Typical values for various maximum coarse aggregate sizes are:

16 mm aggregate:  $G_f = 0.1$ N/mm

- 20 mm aggregate:  $G_f = 0.13N/mm$
- 32 mm aggregate:  $G_f = 0.16N/mm$

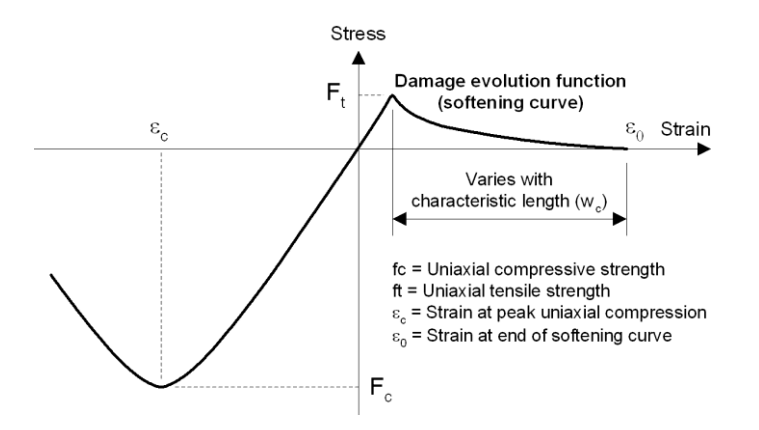

**Stress / strain curve for multi crack concrete model (Model 109)**

If the effective end of the softening curve parameter,  $\varepsilon_0$ , is set to zero, it will be calculated from  $\epsilon_0 \approx 5G_f / W_c f_t$ , where  $W_c$  is a characteristic length for the element; if a finite value is given for  $\varepsilon_0$ ,  $G_f$  will be ignored.

**6.** The initial position of the yield surface is governed by the value of  $Z_0$ . For most situations in which the degree of triaxial confinement is relatively low, a value of between 0.5 and 0.6 is considered appropriate for  $Z_0$  however, for higher confinements a lower value of 0.25 is better.

- **7.** The parameter  $\psi$  is used to control the degree of dilatancy. Associated plastic flow is achieved if  $\psi=1$ , but it was found that  $\psi$  values in the range -0.1 to -0.3 were required to match experimental results. Generally  $\psi$  is set to  $-0.1$ , but for high degrees of triaxial confinement –0.3 provides a better match to experimental data.
- **8.** The constant  $m_{\nu}$  can be obtained from experimental data from tests in which shear is applied to an open crack. The default value for  $m<sub>g</sub>$  is taken as 0.3 but it is considered that a reasonable range for  $m<sub>g</sub>$  for normal strength concrete is between 0.3 and 0.6.
- **9.** m<sub>hi</sub> is used to govern the amount of contact from micro-cracks. Experimental evidence suggests that the shear contact potential drops off more quickly for some concretes than for others,  $m<sub>hi</sub>$  governs the early (micro-crack) loss of shear contact potential and  $m_{\text{ful}}$  controls the final amount (associated with coarse aggregate interlock). To truly calibrate these parameters, tests, which open cracks to different degrees and then apply shear, are required; however for a wide range of standard concrete  $m_{hi} = 0.5$  and  $m_{fil} = 5.0$  give reasonable results.
- **10.** If **v** and **mg** are set to 1.0 a symmetric solution of equations can be carried out.
- **11.** It is assumed that there is a crack opening strain beyond which no further contact can take place in shear,  $e_{\text{ful}}$ , where  $e_{\text{ful}}$  is a multiple of  $\varepsilon_0$ , i.e.  $e_{\text{ful}}=m_{\text{ful}} \varepsilon_0$ . Trials suggest that when concrete contains relatively large coarse aggregate i.e. 20 to 30mm, a value of  $m_{\text{full}}$  in the range 10-20 is appropriate, whereas for concrete with relatively small coarse aggregate, i.e. 5 to 8mm, a lower value is appropriate, in the range 3 to 5. This variation is necessary because the relative displacement at the end of a tension-softening curve (related via the characteristic dimension to  $\varepsilon_0$ ) is not in direct proportion to the coarse aggregate size, whereas the clearance displacement is roughly in proportion to the coarse aggregate size. Thus  $e_{\text{ful}}$  is not in a fixed ratio to  $\varepsilon_0$ .
- **12.** A Plane of Degradation (POD) is formed when the principal stress reaches the tensile strength  $(f<sub>i</sub>)$ ; the POD is formed normal to the major principal stress axis. Thereafter, further damage can develop due to the combined action of shear and direct (normal) strains:

i) Further normal tensile stress would increase the damage, while both the stiffness of the material along the POD normal (i.e. the normal stiffness) and the shear stiffness, would decrease

ii) Further shear stress does not increase the damage; it causes aggregate interlock (i.e. contact) and an increase in both shear and normal stiffness iii) Further normal compressive stress does not increase the damage; normal and shear stiffness would increase due to contact.

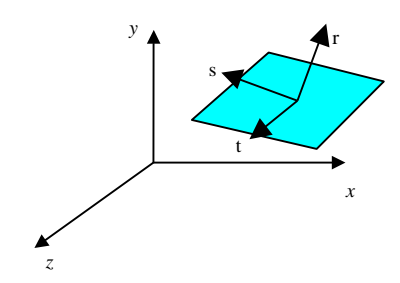

**POD Local and Global co-ordinate systems**

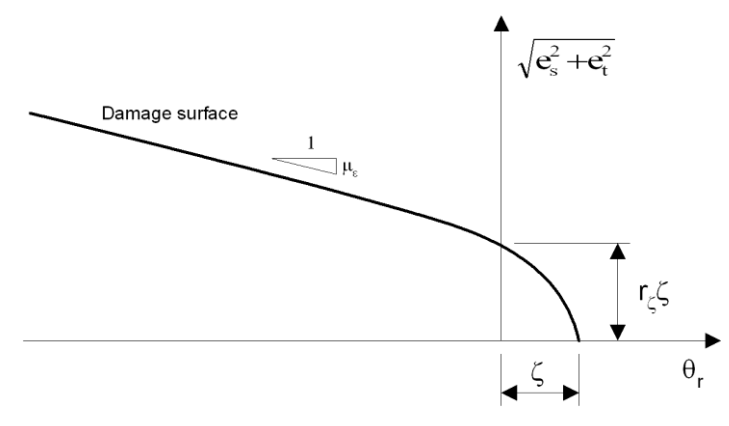

**Local damage surface**

The constants  $r<sub>s</sub>$  and  $\mu<sub>s</sub>$  are the strain equivalents of the material input parameters

 $r_{\sigma}$  and  $\mu$ . The relative shear stress intercept to tensile strength ratio  $r_{\sigma} = c / f_{\tau}$ where c is the shear stress intercept. Typical plots of the damage surface in stress space (the damage surface represents debonding or failure of the cement – aggregate interface) have shown the ratio between the shear strength and tensile strength of the interface bond to be approximately 1.25.

- **13.** It is recommended that fine integration be used when this material model is assigned as this helps prevent the occurrence of mechanisms when cracking occurs. However, the use of fine integration is more expensive computationally and can degrade the performance of higher order element types.
- **14.** This concrete model computes crack widths which can be displayed in LUSAS Modeller. A better estimation of crack widths is likely to be achieved when linear elements are used, the use of quadratic elements is likely to result in less accurate crack widths. A fine mesh may be required to capture the stress localisation band that results in the formation of a crack. Note that crack widths cannot be computed for beam and shell elements.
- **15.** The non-symmetric equation solver must always be used with this model.
- **16.** Line searches should not be invoked when using this material model, in **NONLINEAR CONTROL, ITERATIONS, nalps** should be set to zero.
- **17.** A converged solution can be achieved with a few load increments but results might not be accurate because cracks wouldn't have had 'time' to localize. It is better to keep load increments small and ideally to carry out a load increment convergence study.
- **18.** It is recommended that the following LUSAS options are used with this model:
	- 252 Suppress pivot warnings
	- 62 Allow negative pivots
- When a codified concrete creep model is used, the Young's modulus, compressive and tensile strength need to be consistent with the codified model, and the creep properties are defined via the creep data chapter. For details, see the chapter Concrete Creep Models.

## Transient Smoothed Multi-Crack Concrete Model

From a mechanical point of view, this concrete model is fundamentally the same as concrete model 109, however, it is intended for use in a hygro-thermal-structural coupled analysis, and takes into account the effects of heat of hydration, creep and shrinkage, along with the hydration dependent evolution of properties  $E$ ,  $f_c$  and  $f_t$ .

The hygro-thermal component considers the mass balance equation of moisture as well as the enthalpy balance equation, and uses two primary variables, namely the capillary pressure and temperature. The basic mechanical model simulates directional cracking, rough crack closure and crushing using a plastic-damage-contact approach which is hydration dependent.

#### **MATERIAL PROPERTIES NONLINEAR 105**

**imat** E,  $v$ ,  $\rho$ ,  $\alpha_{t}$ ,  $a_{r}$ ,  $b_{r}$ , T,  $f_{c}$ ,  $f_{t}$ ,  $\varepsilon_{c}$ ,  $\varepsilon_{0}$ ,  $G_{f}$ ,  $\beta_{r}$ ,  $Z_{0}$ ,  $\psi$ ,  $m_q$ ,  $m_{hi}$ ,  $m_{ful}$ ,  $r_q$ ,  $\mu$ ,  $m_{cf}$ ,  $f_{pz}$ ,  $it_{cf}$ ,  $it_{mx}$ ,  $R_s$ ,  $A_p$ ,  $A_n$ ,  $C_{z1}$ ,  $C_{z2}$ ,  $C_{lm}$ ,  $\Gamma_{28}$ ,  $\beta_{ds}$ ,  $\beta_{cs}$ ,  $N_{code}$ ,  $\varphi_{28}$ ,  $f{m_r}$ ,  $f{m_c}$ ,  $f{m_p}$ ,  $\Gamma_{\texttt{r,min}}\texttt{, }\Gamma_{\texttt{r,1}}\texttt{, }\mathfrak{m}_{\texttt{p}},\texttt{ S}_{\texttt{wd}},\texttt{ t}_{\texttt{v}},\texttt{ t}_{\texttt{sh}},\texttt{ t}_{\texttt{L1}},\texttt{ t}_{\texttt{L2}},\texttt{ \beta}_{\texttt{3}},\texttt{ \beta}_{\texttt{L}},\texttt{ M}_{\texttt{code}},$ *w/c, CE***,** *Cft***,** *Cfc***,** *T40, T80, CrE***,** *CrT***,** *CrC*

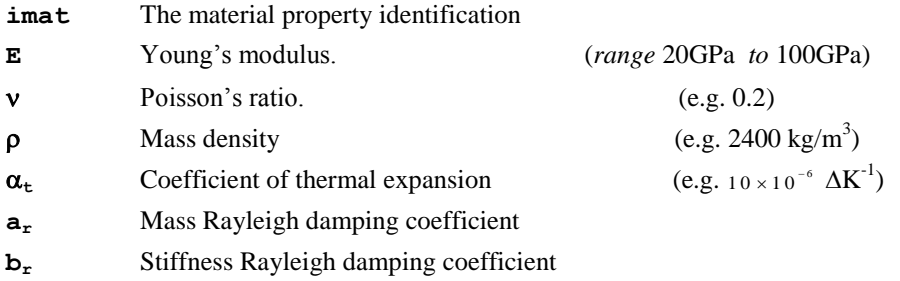

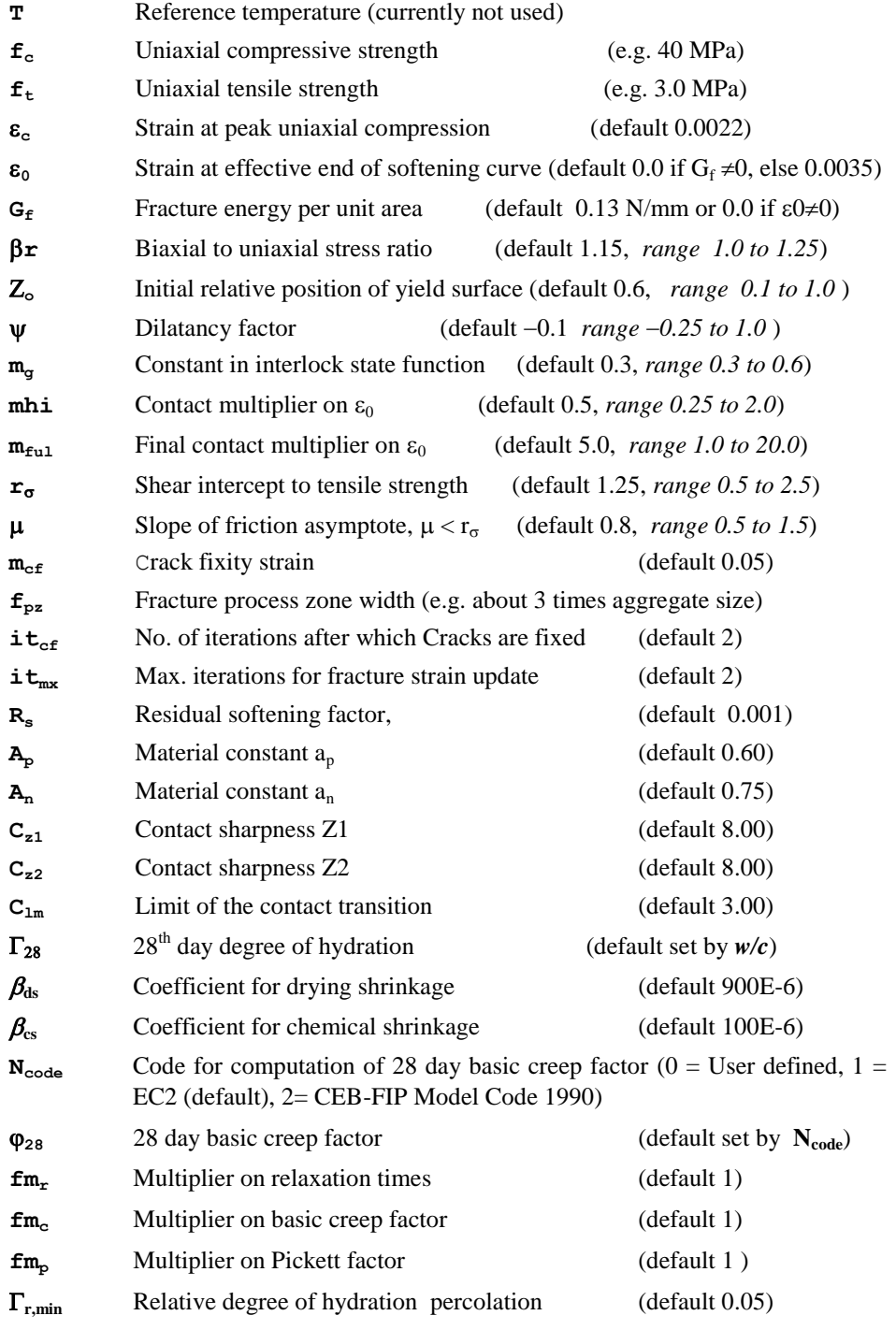

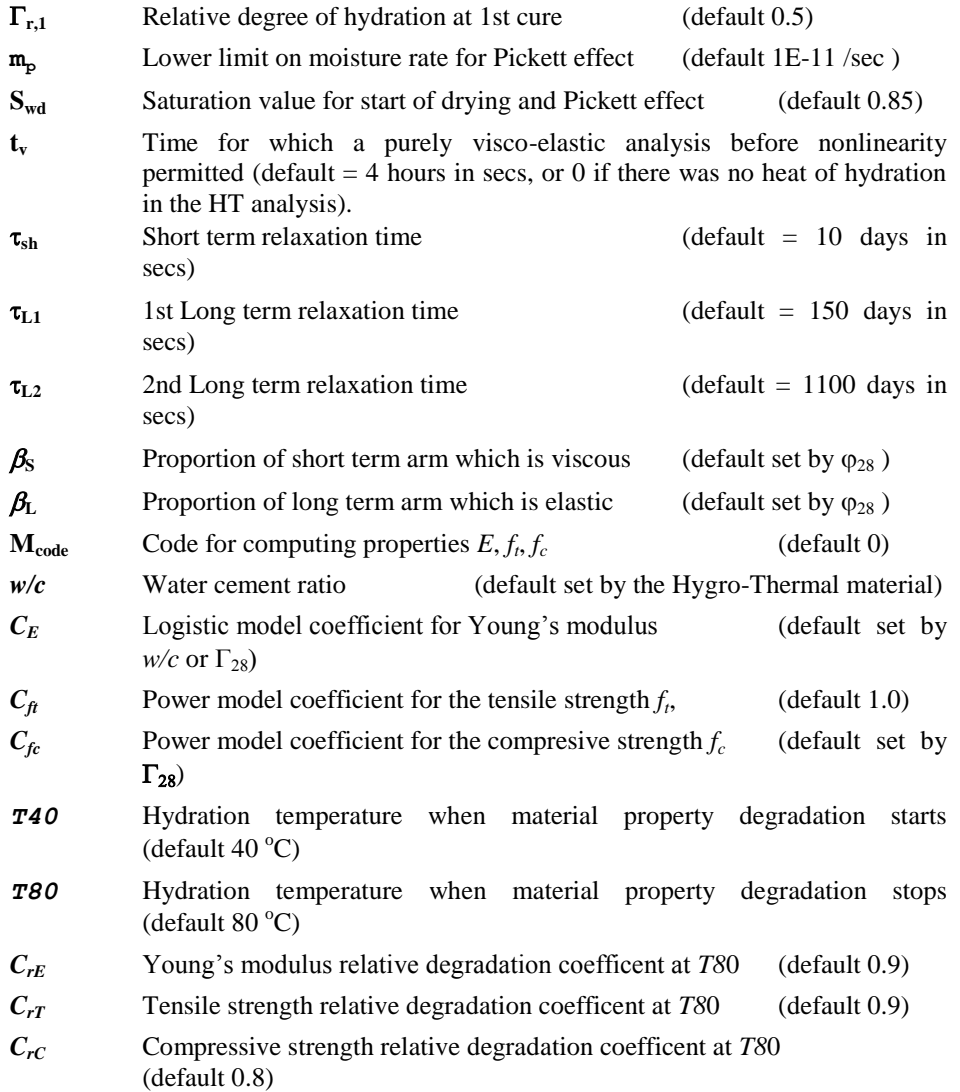

### **Notes**

- **1.** The model can be used with 2D and 3D continuum elements, 2D and 3D explicit dynamics elements, solid composite elements.
- **2.** All stresses and strains should be entered as positive values.
- **3.** If no data for the strain at peak compressive stress,  $\varepsilon_c$ , is available it can be estimated from  $\epsilon_c = 0.002 + 0.001 \frac{(f_{\text{cur}} - 15)}{15}$ .002 + 0.001  $\frac{(f_{cu} - 15)}{45}$  where  $f_{cu} = 1.25 f_c$ . Any value for  $\varepsilon_c$

should lie in the range  $_{0.002 \le \varepsilon_c \le 0.003}$ . As a guide, a reasonable value for most concretes is 0.0022.

- **4.** It is important that the initial Young's modulus, E, is consistent with the strain at peak compressive stress,  $\varepsilon_c$ . A reasonable check is to ensure that  $E > 1.2$  ( $f_c / \varepsilon_c$ ).
- **5.** In contrast to the previous nonlinear concrete model 94, it is recommended that  $\varepsilon_0$ is set to zero and that  $G_f$  is specified for both reinforced and unreinforced concrete.  $G_f$  varies with aggregate size but not so much with concrete strength. Typical values for various maximum coarse aggregate sizes are:
	- 16 mm aggregate:  $G_f = 0.1$ N/mm
	- 20 mm aggregate:  $G_f = 0.13N/mm$
	- 32 mm aggregate:  $G_f = 0.16N/mm$

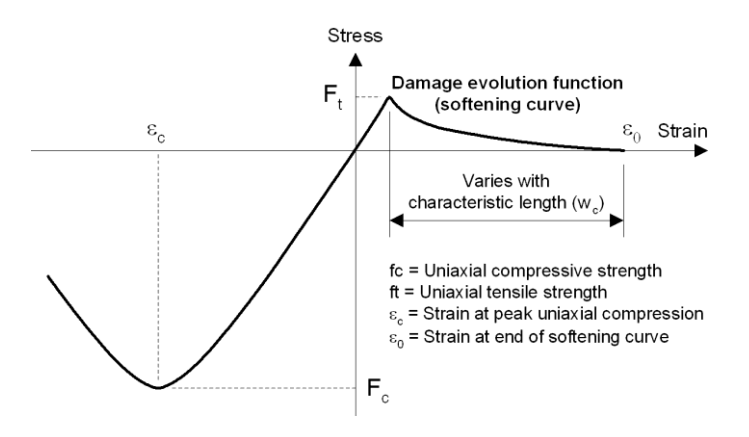

**Stress / strain curve for multi crack concrete model (Model 105)**

If the effective end of the softening curve parameter,  $\varepsilon_0$ , is set to zero, it will be calculated from  $\varepsilon_0 \approx 5G_f / W_c f_t$ , where  $W_c$  is a characteristic length for the element; if a finite value is given for  $\varepsilon_0$ ,  $G_f$  will be ignored.

- **6.** The initial position of the yield surface is governed by the value of  $Z_0$ . For most situations in which the degree of triaxial confinement is relatively low, a value of between 0.5 and 0.6 is considered appropriate for  $Z_0$  however, for higher confinements a lower value of 0.25 is better.
- **7.** The parameter  $\psi$  is used to control the degree of dilatancy. Associated plastic flow is achieved if  $\psi=1$ , but it was found that  $\psi$  values in the range -0.1 to –0.3 were required to match experimental results. Generally  $\psi$  is set to  $-0.1$ , but for high degrees of triaxial confinement –0.3 provides a better match to experimental data.
- **8.** The constant  $m_g$  can be obtained from experimental data from tests in which shear is applied to an open crack. The default value for  $m<sub>g</sub>$  is taken as 0.425 but it is

considered that a reasonable range for  $m_g$  for normal strength concrete is between 0.3 and 0.6.

- **9.** m<sub>hi</sub> is used to govern the amount of contact from micro-cracks. Experimental evidence suggests that the shear contact potential drops off more quickly for some concretes than for others,  $m_{hi}$  governs the early (micro-crack) loss of shear contact potential and  $m<sub>ful</sub>$  controls the final amount (associated with coarse aggregate interlock). To truly calibrate these parameters, tests, which open cracks to different degrees and then apply shear, are required; however for a wide range of standard concrete  $m_{hi} = 0.5$  and  $m_{fil} = 5.0$  give reasonable results.
- **10.** If  $\psi$  and  $mg$  are set to 1.0 a symmetric solution of equations can be carried out.
- **11.** It is assumed that there is a crack opening strain beyond which no further contact can take place in shear,  $e_{\text{ful}}$ , where  $e_{\text{ful}}$  is a multiple of  $\varepsilon_0$ , i.e.  $e_{\text{ful}} = m_{\text{ful}} \varepsilon_0$ . Trials suggest that when concrete contains relatively large coarse aggregate i.e. 20 to 30mm, a value of  $m_{\text{full}}$  in the range 10-20 is appropriate, whereas for concrete with relatively small coarse aggregate, i.e. 5 to 8mm, a lower value is appropriate, in the range 3 to 5. This variation is necessary because the relative displacement at the end of a tension-softening curve (related via the characteristic dimension to  $\varepsilon_0$ ) is not in direct proportion to the coarse aggregate size, whereas the clearance displacement is roughly in proportion to the coarse aggregate size. Thus  $e_{\text{ful}}$  is not in a fixed ratio to  $\varepsilon_0$ .
- **12.** A Plane of Degradation (POD) is formed when the principal stress reaches the tensile strength  $(f<sub>i</sub>)$ ; the POD is formed normal to the major principal stress axis. Thereafter, further damage can develop due to the combined action of shear and direct (normal) strains:

i) Further normal tensile stress would increase the damage, while both the stiffness of the material along the POD normal (i.e. the normal stiffness) and the shear stiffness, would decrease

ii) Further shear stress does not increase the damage; it causes aggregate interlock (i.e. contact) and an increase in both shear and normal stiffness iii) Further normal compressive stress does not increase the damage; normal and shear stiffness would increase due to contact.

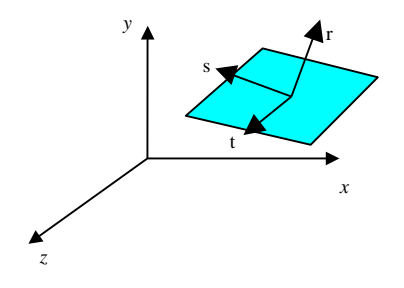

**POD Local and Global co-ordinate systems**

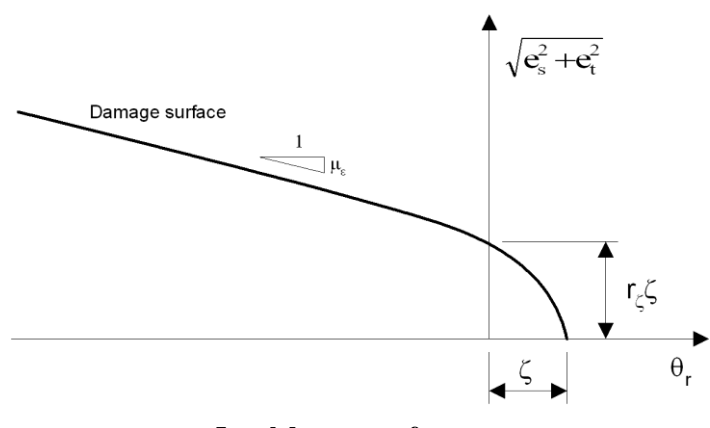

**Local damage surface**

The constants  $r<sub>s</sub>$  and  $\mu<sub>s</sub>$  are the strain equivalents of the material input parameters

 $r_{\sigma}$  and  $\mu$ . The relative shear stress intercept to tensile strength ratio  $r_{\sigma} = c / f_{\tau}$ where c is the shear stress intercept. Typical plots of the damage surface in stress space (the damage surface represents debonding or failure of the cement – aggregate interface) have shown the ratio between the shear strength and tensile strength of the interface bond to be approximately 1.25.

- **13.** Fine integration should be used for the hygro-thermal analysis. For the structural analysis fine integration may degrade the performance of higher order element types. When cracking is expected the use of a denser mesh of (bi-, tri-) linear elements is recommended rather than a coarse mesh of quadratic elements.
- **14.** This concrete model computes crack widths which can be displayed in LUSAS Modeller. A fine mesh may be required to capture the stress localisation band that results in the formation of a crack. When linear elements are used the localization takes place in the whole of the element and crack widths can be more accurately computed. In quadratic elements the localization takes place in about half of the element and unrealistic results may be present in the other half.
- **15.** Line searches should not be invoked when using this material model, in **NONLINEAR CONTROL, ITERATIONS, nalps** should be set to zero.
- **16.** A converged solution can be achieved with a few load increments but results might not be accurate because cracks wouldn't have had 'time' to localize. It is better to keep load increments small and ideally to carry out a load increment convergence study.
- **17.** It is recommended that the following LUSAS options are used with this model:
	- 252 Suppress pivot warnings
	- 62 Allow negative pivots
- **18.** Autogenous and drying shrinkage are computed from changes in the degree of saturation and degree of hydration. It has been found experimentally that, once hydration is complete, there is a remarkably linear relationship between weight loss and drying shrinkage for a normal environmental range of humidity.

Therefore, within this range, the drying shrinkage rate ( $\varepsilon_{ds}$ ) is based on the rate of change of moisture content ( $S_w$ ). When the concrete is not fully cured, the aggregate restrains the shrinkage of the hardened cement paste relatively more than in the fully cured case. To allow for this a 'degree of hydration' term has been added to the shrinkage rate equation. Also adding a term for chemical shrinkage gives the following expression for the total rate of shrinkage:

$$
\varepsilon_{\rm sh} = \left(\beta_{\rm ds} S_{\rm w} - \beta_{\rm cs} \Gamma_{\rm r}\right) \Gamma_{\rm r}
$$

In which the input parameters  $\beta_{ds}$  and  $\beta_{cs}$  control the amount of drying and chemical shrinkage respectively.

**19.** A "solidification volume" is used in the computation of the mechanical properties to cater for concrete at a very early age:

$$
V_s(\Gamma_r) = \frac{1 + 3600 \times \exp(-c_E)}{1 + 3600 \times \exp(-c_E)}\,
$$

Where  $\Gamma_r$  is the current degree of hydration and  $c_E$  is a coefficient depending on the water cement ratio *w/c*.

Hydration and the evolution of the mechanical properties are assumed to take place at optimal conditions, i.e. at a suitably low temperature.An optimal elastic modulus can then be computed from:

$$
E^{opt}(\Gamma_r) = V_s(\Gamma_r) \times E_{28}
$$

Where  $E_{28}$  is the elastic modulus at 28 days.

The evolution of the optimal tensile and compressive strengths with respect to the degree of hydration is based on these formulas:

$$
f_t^{opt}(\Gamma_r) = f_{t,28} \Gamma_r^{c_{f_t}}
$$

$$
f_c^{opt}(\Gamma_r) = f_{c,28} \Gamma_r^{c_{f_c}}
$$

Where  $f_{t,28}$  and  $f_{c,28}$  are the uniaxial tensile and compressive strengths at 28 days respectively and  $C_{\text{ft}}$ ,  $C_{\text{fc}}$  are chosen based on the best fit to experimental data.

To prevent early cracking and damage, which is usually is followed by healing that is not modelled, the degree of hydration is limited from below by  $\Gamma_{r,1}$ .

**20.** When curing occurs at high temperatures (interior of mass concrete, well isolated boundaries, casting in hot climates) experimental evidence shows that long term material properties deteriorate. However, in the numerical simulation high temperature causes faster hydration and hence higher values for the material properties, which is in direct contradiction to the experimental evidence. To

remedy this situation the following modification of the optimal material properties is used:

is used:  
\n
$$
E(\Gamma_r, T_{\max}) = E^{op}(\Gamma_r) \left(1 + \frac{T_{\max} - T 40}{T 80 - T 40} (C_{r_E} - 1) \right)
$$
\n
$$
f_t(\Gamma_r, T_{\max}) = f_t^{op}(\Gamma_r) \left(1 + \frac{T_{\max} - T 40}{T 80 - T 40} (C_{rT} - 1) \right)
$$
\n
$$
f_c(\Gamma_r, T_{\max}) = f_c^{op}(\Gamma_r) \left(1 + \frac{T_{\max} - T 40}{T 80 - T 40} (C_{r_C} - 1) \right)
$$

Where *T40, T80,*  $C_{rE}$ *,*  $C_{rT}$  and  $C_{rC}$  are defined above, and  $T_{\text{max}}$  is the maximum achieved temperature during the curing, obeying the following conditions:

$$
T_{\text{max}} = \begin{cases} T \ 40 & \text{if} \quad T_{\text{max}} < T \ 40 \\ T \ 80 & \text{if} \quad T_{\text{max}} > T \ 80 \end{cases}
$$

**21.**  $M_{code}$ : 0 - use defaults; 1 - use input coefficients  $C_E$ ,  $C_f$ ,  $C_f$ 

## Composite Matrix Failure Model

The Hashin composite damage model has been implemented within LUSAS to model matrix/fibre failure in composite materials. The model can be used with HX16C & PN12C elements and linear material models MATERIAL PROPERTIES or MATERIAL PROPERTIES ORTHOTROPIC SOLID. A set of failure criteria have been used to represent fibre and matrix failure. These failure criteria result in a degradation of the Young's modulus, shear modulus and Poisson's ratio where the damage has occurred.

#### **DAMAGE PROPERTIES HASHIN**

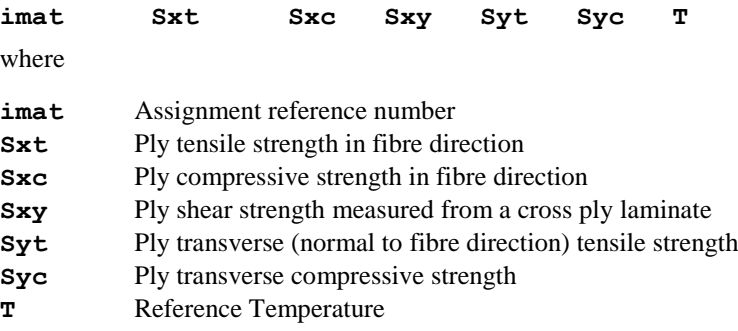

#### Notes

- **1.** This damage model can only be used with the solid composite elements HX16C and PN12C
- **2.** This model may only be used with linear material types MATERIAL PROPERTIES and MATERIAL PROPERTIES ORTHOTROPIC SOLID.
- **3.** Nonlinear material properties and creep cannot be used with this damage model.
- **4.** All strength values specified are positive.

## Two-Phase Material

The data chapter TWO PHASE MATERIAL allows the input of two-phase material properties, either fully or partially saturated. For fully satuated materials, the optional parameters (everything following  $\beta$ ) for defining draining/filling curves for partially saturated materials, are not necessary.

```
TWO PHASE MATERIAL [K_ALPHA | K_POISSON ] [ND [NF]]
     [ SUCTION_PRESSURE suctps ] [ CAVITATION_PRESSURE 
         cavprs]
```
iptm Ks Kf n yf kx ky kz T pf [Swc Sws [ns w hc gl [ns, w, hc,  $gl_f$  rs] | { $pw_i$  Krw<sub>i</sub> Se<sub>i</sub>}<sub>i=1,ND+1</sub> [{ $pw_i$  Krw<sub>i</sub> Se<sub>i</sub>}<sub>i=1,NF+1</sub> **rs][tol]]]**

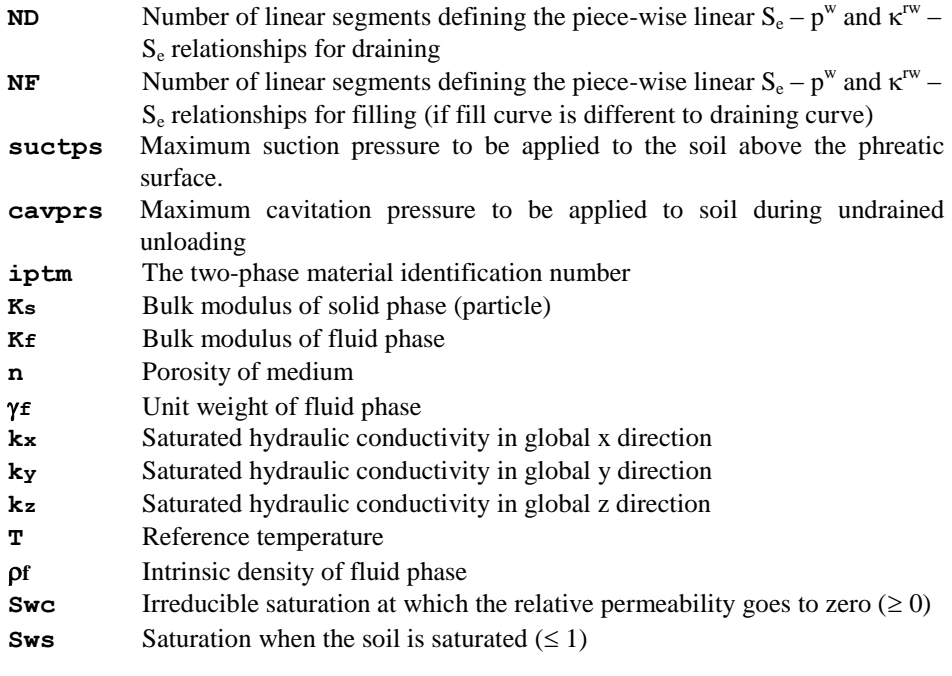

- **ns** Fitting parameter related to the rate of water extraction from the soil once the air-entry value has been exceeded  $(>1)$
- **w** Weight factor  $(0 \le w \le 1)$
- **hc** Fitting parameter
- **gl** Parameter for permeability
- **ns**<sub>**f**</sub> Parameter ns for filling curve
- **wf** Parameter w for filling curve
- **hc**<sub>**f**</sub> Parameter hc for filling curve
- **gl<sup>f</sup>** Parameter **gl** for filling curve
- **pw<sup>i</sup>** Pore water pressure at point i
- *Krw***i** Relative permeability at point i
- **Se<sup>i</sup>** Effective saturation at point i
- **rs** Scanning curve factor allowing for a small change in pressure
- **tol** Curve tolerance

### **Notes**

- **1.** Usually, the value of **Ks** is quite large compared to **Kf** and not readily available to the user. If **Ks** is input as 0, LUSAS assumes an incompressible solid phase. **Kf** is more obtainable, eg. for water  $Kf{f} = 2200$  Mpa [N1]
- **2.** Two-phase material properties can only be assigned to geotechnical elements, that is, TPN6P, QPN8P, TAX6P, QAX8P, TH10P, PN12P, PN15P, HX16P and HX20P.
- **3.** When performing a linear consolidation analysis TRANSIENT CONTROL must be specified. DYNAMIC, VISCOUS or NONLINEAR CONTROL cannot be used.
- **4.** Two-phase material properties may be combined with any other material properties, and creep, damage and viscoelastic properties under the MATERIAL ASSIGNMENT data chapter. Note that the density defined under the elastic properties must relate to the soil grains only if a TWO PHASE MATERIAL is assigned.
- **5.** The two-phase material properties are assigned to the two-phase continuum elements using MATERIAL ASSIGNMENTS.
- **6.**  $S_{wc}$  and  $S_{ws}$  are used to relate the effective saturation  $S_e$  to saturation  $S_w$  as  $S_e = \frac{s}{s}$  $\frac{S_W - S_{WC}}{S_{WS} - S_{WC}}$ . The volumetric water content  $\Theta$  is related to the degree of saturation  $S_w$  via porosity *n* as  $\Theta = nS_w$ .
- **7.** The saturated hydraulic conductivity  $k^w$  (L/T) is related to the effective permeability  $\kappa^w$  (L<sup>2</sup>) as  $k^w = k^w(S^w) = \frac{\kappa^w \rho^w}{\kappa^w}$  $\frac{\partial^{\alpha} \theta}{\partial \mu^{\omega}}$ , where  $\mu^{\psi}$  (M/TL) is the dynamic viscosity of water. When this relation has been applied to transform the intrinsic hydraulic conductivity and the intrinsic permeability, the relative hydraulic conductivity can be understood as the relative permeability, or vice versa.
- **8.** Pore pressure  $p^w$  and pressure head *h* are related as  $h = \frac{p^w}{w}$ .  $\frac{p}{\rho^W g}$ .
- **9.** The draining curve, which specifies the saturation pressure and permeability saturation relationships for the draining process of the material, can be defined in an analytical form or piece-wise linear tabular data.
- **10.** If  $ND = 0$ , the default analytical model of Valiantzas will be used. ns, w and hc are the parameters used in Valiantzas's generalised analytical model, which is a linear combination of the Brooks–Corey-Burdine model and van Genuchten-Mualem model. In this instance, the weight factor *w*, is used for the linear combination, ns is a fitting parameter for rate of water extraction from the soil once air entry value has been exceeded; and  $h_c \ll 0$ ) is the air-entry pressure head value above which the soil is assumed to be saturated. When  $w\rightarrow 1$ , the generalised model tends to the classical van Genuchten-Mualem model; when  $w\rightarrow 0$ , it tends to Brooks-Corey-Burdine model. An additional parameter gl may be introduced in the Mualem permeability model (and hence Valiantzas's generalised model) such that  $\kappa_{rw}$  =  $S_e^{gl} \left[ 1 - \left( 1 - S_e^{1/m} \right)^m \right]^2$ . The User is referred to the LUSAS *Theory Manual*.
- **11.** The filling curve, which specifies the saturation pressure and permeability saturation relationships for the filling process of the material, can be different from the draining curve.
- **12.** If  $ns_f$ ,  $w_f$ ,  $hc_f$  and  $gl_f$  are not provided, the same draining and filling curves defined by ns, w, hc and gl are assumed; otherwise, the draining curve is defined by ns, w, hc and gl, while the filling curve is defined by  $ns_f$ ,  $w_f$ ,  $hc_f$  and  $gl_f$ .
- **13.** If ND > 0, the piece-wise linear  $S_e p^w$  and  $\kappa^{rw} S_e$  relationships defined by the tabular data will be adopted. If  $NF = 0$ , the same draining and filling curves are assumed; otherwise, an ND-segment draining curve and an NF-segment filling curve are adopted.
- **14.** If both draining and filling curves are provided, the scanning curve for jumping between them is a straight line defined by factor rs (default value 0.01) allowing for a small change in pressure.
- **15.** If the draining/filling curve is provided in a tabular form, the tabular input data is interpolated using quadratic functions. A curve tolerance (default value 0.01) is used to judge whether the point to be interpolated is on a segment.
- **16.** If the modified cam-clay model is to be used as part of a two-phase material, the void ratio should be consistent with the porosity specified here.
- **17.** Instead of using an absolute value of the bulk modulus of water it may be calculated relative to the bulk modulus of the surrounding soil. The parameter  $\mathbf{K}_{\mathbf{f}}$ takes on different values depending on the calculation mode selected. For the **K\_ALPHA** mode the bulk modulus is calculated by multiplying bulk modulus of the soil by  $K_f$ . A value in the range 10 to 100 is usually used. If the **K** POISSON mode is selected  $\mathbf{K}_f$  is the value of Poisson's ratio for the undrained soil. A value of 0.495 is usually used. The default value of  $\mathbf{K}_{\mathbf{f}}$  if neither mode is selected is the absolute value.
- **18.** Water content in the soil above the phreatic surface is prevented from draining back down to the phreatic surface by suction pressure. The suction pressure has the effect of increasing the shear strength of the soil so a limiting value **suctps** can be set which is the maximum suction pressure which can be passed on to the soil.
- **19.** During undrained unloading a soil will expand as load is removed leading to a drop in porewater pressure measured from the steady state which is known as the cavitation pressure. The drop in porewater pressure increases the shear strength of the soil. A limiting value **cavprs** can be set which is the maximum cavitation pressure which can be transmitted to the soil.
- **20.** Negative porewater pressure is used to determine the degree of saturation but it is also possible for a negative porewater to occur in a fully saturated soil following unloading. In this case to avoid any change in saturation only the full saturated soil properties should be input.
- **21.** PROFILE SETs can be used to define a spatial variation of a property in 2D and 3D two phase and continuum elements..

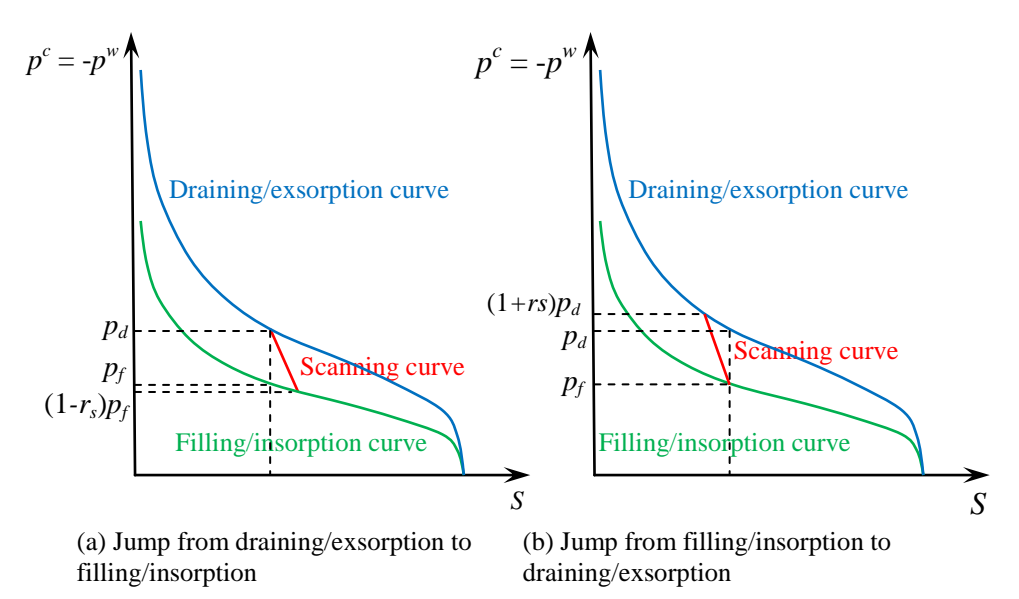

**Jump between draining/exsorption and filling/insorption**.

## TWO PHASE MATERIAL INTERFACE

A two-phase interface element separates two two-phase elements. It connects the porewater pressures on opposite nodes with the hydraulic conductivity  $\kappa$  controling the flow of fluid through the element. A high value of  $\kappa$  will result in a minimal drop in

hydrostatic pressure as the fluid flows through the interface whilst a value of 0.0 closes it.

### **TWO PHASE MATERIAL INTERFACE** [ SUCTION\_PRESSURE suctps ] [ CAVITATION\_PRESSURE cavprs]

#### **iptm**

- **suctps** Maximum suction pressure to be applied to the soil above the phreatic surface.
- **cavprs** Maximum cavitation pressure to be applied to soil during undrained unloading.
- iptm two phase material model identifier
- $\kappa$  hydraulic conductivity across interface

## NOTES

- **1.** This model is applicable to the two-phase interface elements.
- **2.** The hydraulic conductivity may be changed at any point in the analysis by assigning new properties to the interface element.

# $\mathbf{K}_{\text{o}}$  Initialisation

For some soil models such as the Modifiied Cam-Clay and Duncan-Chang, the soil stiffness depends on the stress state which needs to be defined prior to solving the analysis. The stresses may be input directly by defining initial or residual stresses or alternatively Solver may calculate stresses using  $K_0$  properties which relate the horizontal stress  $\sigma_H$  to the vertical stress  $\sigma_V$ 

$$
\sigma_H = K_0 \sigma_v
$$

 $K_0$  properties can be assigned so that on the first iteration of the increment in which the soil becomes active, the soil is modelled by a linear elastic material with the Poisson's ratio  $\nu$  calculated from the 1D consolidation relationship

$$
v = K_0/(1+K_0)
$$

The resulting stresses are used to initialise the soil, calculating state variables appropriate to the particular soil model. The stresss are then converted to initial stresses and the first iteration resolved. Further iterations may be required to bring the soil into complete equilibrium.

For over consolidated soils  $K_0$  may exceed 1.0 leading to the calculation of an invalid Poisson's ratio of 0.5 amd above. A limit is therefore placed on Poisson's ratio of 0.45 which corresponds to a  $K_0$  value of about 0.8. For these higher  $K_0$  values, after the first iteration the horizontal stresses are overwritten by the values calculated using the  $K_0$ relationship between the vertical stress and  $K_0$ . The modified stresses are then used to initialise the soil, calculating state variables appropriate to the particular soil model as before.

For some problems, such as initialising the soil stresses in an embankment, it may not be possible to calculate stresses in this way without causing significant material yielding. In this case the gravity load may be built up in a series of increments. The Poisson's ratio corresponding to  $K_0$  is maintained during this process so that the elastic stresses at least approximate to the  $K_0$  condition.

When a soil layer is initialised at a later stage in the analysis, it is isolated from any lower layers until the gravity load is fully applied. The forces from the new layer are applied to underlying soil but any change in soil stiffness is not transferred back to the new soil layer.

If the problem requires the modelling of the steady state groundwater conditions, these are solved first before the soil is initialised to ensure that the correct saturated / unsaturated soil weights are used.

It is recommended that  $K_0$  properties are used to initialise all soils, even those such as Mohr-Coulomb and Hoek-Brown whose stiffness do not depend on stress so that correct soil weights are calculated and an initial stress is introduced into the soil.

#### **Ko\_INTIALISATION**

 **iKo E Ko**

**iKo** material identifier

**E** Young's modulus

**Ko** coefficient of lateral earth pressure

## **Notes**

- **1.** Jaky's empirical formula  $K_0 = 1 \sin\phi$  may be used to calculate  $K_0$  where  $\phi$  is the angle of internal friction.
- **2.** PROFILE SETs can be used to define a spatial variation of a property in 2D and 3D two phase and continuum elements.

### **Ko\_INTIALISATION CAM\_CLAY**

### **iKo E Knc [ N ]**

- **iKo** material identifier
- **E** Young's modulus
- **K<sub>nc</sub>** Coefficient of earth pressure at rest for a normally consolidated clay
- **N** Specific volume of soil on normal consolidation line (NCL) at unit pressure

### **Notes**

- **1.** This  $K_0$  initialisation is designed to initialise parameters of the Modified Cam-Clay model.
- **2.** The maximum pressure applied is used to initialise the consolidation pressure as well as the bulk and shear moduli.
- **3.** If **N** is entered an initial void ratio is calculated for the soil assuming that it has undergone 1D consolidation. This value overrides any value input with the Modified Cam-Clay material properties. If **N** is left blank the initial void ratio is taken from the material parameters.
- **4.** Jaky's empirical formula  $K_{nc} = 1 \sin\phi$  may be used to calculate  $\mathbf{K}_{nc}$  where  $\phi$ is the angle of internal friction noting that  $sin\phi = \frac{3}{6}$  $\frac{3M}{6+M}$  where M is the gradient of the critical state line.

## **Ko\_INITIALISATION CAM\_CLAY OCR**

### iKo OCR E  $\mu_{ul}$  K<sub>nc</sub> [N]

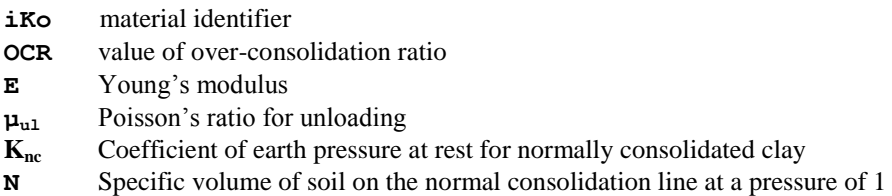

## **Notes**

- **1.** This  $K_0$  initialisation is designed to initialise parameters of the Modified Cam-Clay model although it may be used for other soil models as well but parameter **N** will be ignored. State variables will be calculated from the normally and over consolidated stresses.
- **2.** A value of  $K_0$  is calculated using the formula which includes loading by normal consolidation and an elastic unloading.

$$
K_0 = OCR K_{nc} - \frac{v_{ul}}{1 - v_{ul}} (OCR - 1)
$$
- **3.** The maximum pressure applied is used to initialise the consolidation pressure as well as the bulk and shear moduli.
- **4.** If **N** is entered an initial void ratio is calculated for the soil assuming that it has undergone 1D consolidation. This value overrides any value input with the Modified Cam-Clay material properties. If **N** is left blank the initial void ratio is taken from the material parameters.
- **5.** Jaky's empirical formula  $K_{nc} = 1 \sin\phi$  may be used to calculate  $\mathbf{K}_{nc}$  where  $\phi$ is the angle of internal friction noting that  $sin\phi = \frac{3}{6}$  $\frac{3n}{6+M}$  where M is the gradient of the critical state line.
- **6.** PROFILE SETs can be used to define a spatial variation of a property in 2D and 3D two phase and continuum elements.

#### **Ko\_INTIALISATION CAM\_CLAY OCR SIN\_PHI**

**iKo E Knc OCR sin\_phi [N]**

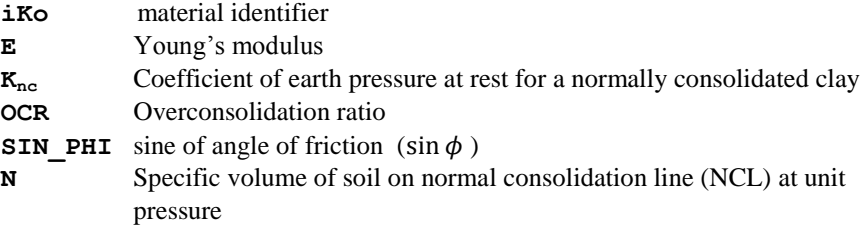

### **Notes**

- **1.** The K<sub>0</sub> initialisation uses the formula  $K_0 = K_{nc} OCR^s$
- **2.** This  $K_0$  initialisation is designed to initialise parameters of the Modified Cam-Clay model although it may be used for other soil models as well but the parameter **N** will be ignored. State variables will be calculated from the normally and over consolidated stresses.
- **3.** If **N** is entered an initial void ratio is calculated for the soil assuming that it has undergone 1D consolidation. This value overrides any value input with the Modified Cam-Clay material properties. If **N** is left blank the initial void ratio is taken from the material parameters.
- **4.** Jaky's empirical formula  $K_{nc} = 1 \sin\phi$  may be used to calculate  $K_{nc}$  where  $\phi$  is the angle of internal friction noting that  $sin\phi = \frac{3}{6}$  $rac{3m}{6+M}$  where M is the gradient of the critical state line.

**Ko\_INTIALISATION CAM\_CLAY GENERAL**

**iKo E Knc OCR Koc [N]**

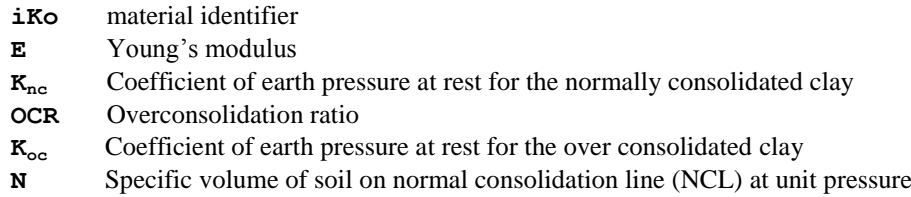

- **1.** This  $K_0$  initialisation is designed for the Modified Cam-Clay model although it may be used for other soil models as well but parameter **N** will be ignored. State variables will be calculated from the normally and over consolidated stresses.
- **2.** The horizontal stresses of the normally consolidate clay are calculated from  $\sigma_H = K_{nc} OCR \sigma_V$  whilst the horizontal stresses in the over consolidated clay from  $\sigma_H = K_{oc} \sigma_V.$
- **3.** If **N** is entered an initial void ratio is calculated for the soil assuming that it has undergone 1D consolidation. This value overrides any value input with the Modified Cam-Clay material properties. If **N** is left blank the initial void ratio is taken from the material parameters.
- **4.** Jaky's empirical formula  $K_{nc} = 1 \sin\phi$  may be used to calculate  $K_{nc}$  where  $\phi$  is the angle of internal friction noting that  $sin\phi = \frac{3}{6}$  $\frac{3m}{6+M}$  where M is the gradient of the critical state line.
- **5.** PROFILE SETs can be used to define a spatial variation of a property in 2D and 3D two phase and continuum elements.

# Rubber Material Properties

Rubber materials maintain a linear relationship between stress and strain up to very large strains (typically 0.1 - 0.2). The behaviour after the proportional limit is exceeded depends on the type of rubber (see diagram below). Some kinds of soft rubber continue to stretch enormously without failure. The material eventually offers increasing resistance to the load, however, and the stress-strain curve turns markedly upward prior to failure. Rubber is, therefore, an exceptional material in that it remains elastic far beyond the proportional limit.

Rubber materials are also practically incompressible, that is, they retain their original volume under deformation. This is equivalent to specifying a Poisson's ratio approaching 0.5.

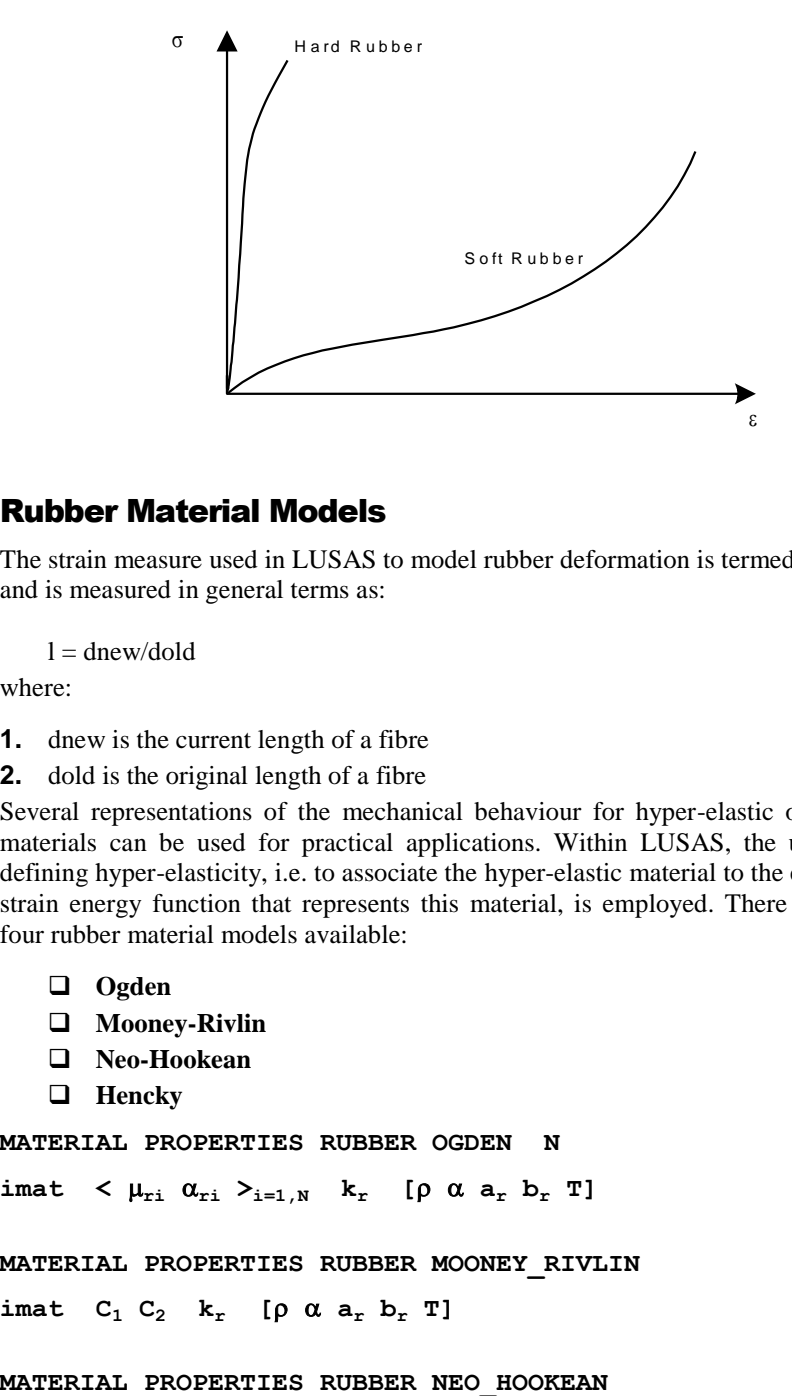

## Rubber Material Models

The strain measure used in LUSAS to model rubber deformation is termed a **stretch** and is measured in general terms as:

 $l =$  dnew/dold

where:

- **1.** dnew is the current length of a fibre
- **2.** dold is the original length of a fibre

Several representations of the mechanical behaviour for hyper-elastic or rubber-like materials can be used for practical applications. Within LUSAS, the usual way of defining hyper-elasticity, i.e. to associate the hyper-elastic material to the existence of a strain energy function that represents this material, is employed. There are currently four rubber material models available:

- **Ogden**
- **Mooney-Rivlin**
- **Neo-Hookean**
- **Hencky**

```
MATERIAL PROPERTIES RUBBER OGDEN N
```

```
{\rm imat} < \mu_{\rm ri} \alpha_{\rm ri} \lambda_{\rm i=1,N} k_{\rm r} [\rho \alpha a_{\rm r} b_{\rm r} T]
```

```
MATERIAL PROPERTIES RUBBER MOONEY_RIVLIN
```

```
{\bf r}imat {\bf C}_1 {\bf C}_2 {\bf k}_r [\rho \alpha {\bf a}_r {\bf b}_r T]
```
### ${\bf i}$ **mat**  $C_0$  **k**<sub>r</sub> [ $\rho$  **a**<sub>**a**</sub> **b**<sub>r</sub> **T**]

#### **MATERIAL PROPERTIES RUBBER HENCKY**

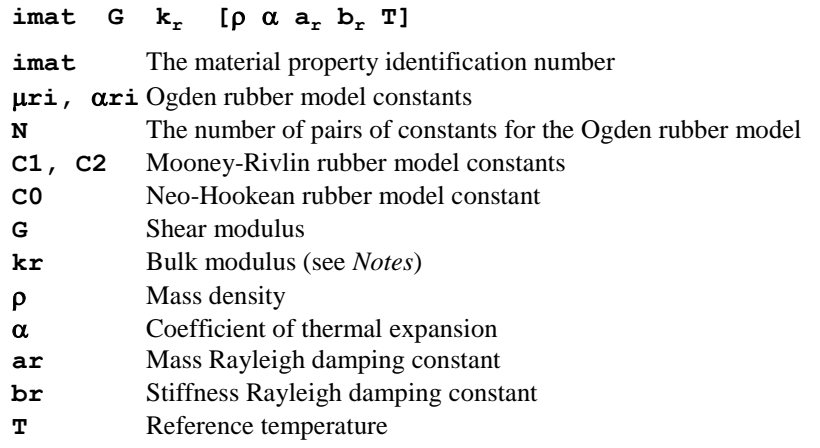

The constants  $\mu$ **r**,  $\alpha$ **r**, **C1**, **C2** and **C0** are obtained from experimental testing or may be estimated from a stress-strain curve for the material together with a subsequent curve fitting exercise.

The Neo-Hookean and Mooney-Rivlin material models can be regarded as special cases of the more general Ogden material model. In LUSAS these models can be reformulated in terms of the Ogden model.

The strain energy functions used in these models includes both the deviatoric and volumetric parts and are, therefore, suitable to analyse rubber materials where some degree of compressibility is allowed. To enforce strict incompressibility (where the volumetric ratio equals unity), the bulk modulus tends to infinity and the resulting strain energy function only represents the deviatoric portion. This is particular useful when the material is applied in plane stress problems where full incompressibility is assumed. However, such an assumption cannot be used in plane strain or 3D analyses because numerical difficulties can occur if a very high bulk modulus is used. In these cases, a small compressibility is mandatory but this should not cause concern since only near-incompressibility needs to be ensured for most of the rubber-like materials.

Rubber is applicable for use with the following element types at present:

- 2D Continuum QPM4M, QPN4M
- $\Box$  3D Continuum HX8M
- 2D Membrane BXM2, BXM3

- **1.** For membrane and plane stress analyses, the bulk modulus kr is ignored because the formulation assumes full incompressibility. The bulk modulus has to be specified if any other 2D or 3D continuum element is used.
- **2.** Ogden, Mooney-Rivlin and Neo-Hookean material models must be run with geometric nonlinearity using either the total Lagrangian formulation (for membrane elements) or the co-rotational formulation (for continuum elements). The Hencky material model is only available for continuum elements and must be run using the co-rotational formulation. The large strain formulation is required in order to include the incompressibility constraints into the material definition.
- **3.** Option 39 can be specified for smoothing of stresses. This is particularly useful when the rubber model is used to analyse highly compressed plane strain or 3D continuum problems where oscillatory stresses may result in a "patchwork quilt" stress pattern. This option averages the Gauss point stresses to obtain a mean value for the element.
- **4.** When rubber materials are utilised, the value of det F or J (the volume ratio) is output at each Gauss point. The closeness of this value to 1.0 indicates the degree of incompressibility of the rubber model used. For totally incompressible materials J=1.0. However, this is difficult to obtain due to numerical problems when a very high bulk modulus is introduced for plane strain and 3D analyses.
- **5.** Subsequent selection of variables for displaying will include the variable PL1 which corresponds to the volume ratio.
- **6.** Rubber material models are not applicable for use with the axisymmetric solid element QAX4M since this element does not support the co-rotational geometric nonlinear formulation. The use of total Lagrangian would not be advised as an alternative.
- **7.** There are no associated triangular, tetrahedral or pentahedral elements for use with the rubber material models at present.
- **8.** The rubber material models are inherently nonlinear and, hence, must be used in conjunction with the NONLINEAR CONTROL command.
- **9.** The rubber material models may be used in conjunction with any of the other LUSAS material models.

# Volumetric Crushing Model

Material behaviour can generally be described in terms of deviatoric and volumetric behaviour which combine to give the overall material response. The crushable foam material model accounts for both of these responses. The model allows you to define the volumetric behaviour of the material by means of a piece-wise linear curve of pressure versus the logarithm of relative volume. An example of such a curve is shown in the diagram below, where pressure is denoted by p and relative volume by  $V/V_0$ .

From this figure, it can also be seen that the material model permits two different unloading characteristics volumetrically.

- Unloading may be in a nonlinear elastic manner in which loading and unloading take place along the same nonlinear curve
- $\Box$  Volumetric crushing may be included in which unloading takes place along a straight line defined by the unloading/tensile bulk modulus K which is, in general, different from the initial compressive bulk modulus defined by the initial slope of the curve.
- Volumetric crushing is indicated by the **ivcrush** parameter.

In both cases, however, there is a maximum (or cut-off) tensile stress **pcut** that is employed to limit the amount of stress the material may sustain in tension.

The deviatoric behaviour of the material is assumed to be elastic-perfectly plastic. The plasticity is governed by a yield criterion that is dependent upon the volumetric pressure (compared with the classical von Mises yield stress dependency on equivalent plastic strain) and is defined as:

$$
a^2 = a_0 + a_1 p + a_2 p^2
$$

where p is the volumetric pressure, t is the deviatoric stress and  $a_0$   $a_1$   $a_2$  are user defined constants. Note that, if  $\mathbf{a}_1 = \mathbf{a}_2 = 0$  and  $\mathbf{a}_0 = \sigma_{y1d}^2 / 3$ , then classical von Mises yield criterion is obtained.

#### **MATERIAL PROPERTIES NONLINEAR 81 N**

**imat**  $K$  **G**  $\rho$   $\alpha$  **a**<sub>r</sub>  $b_r$  **h**<sub>f</sub> **T** pcut **a**<sub>0</sub> **a**<sub>1</sub> **a**<sub>2</sub> **ivcrush**  $\leq$  **ln**(V/V<sub>0</sub>)<sub>**i**</sub>  $p_i >_{i=1,N}$ 

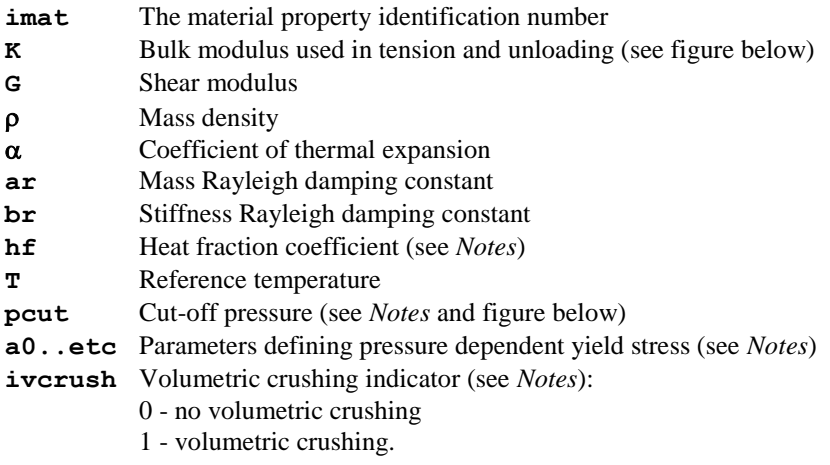

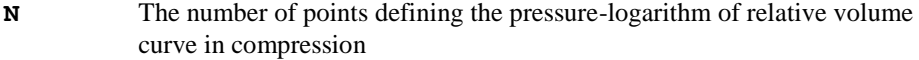

- **ln (V/Vo)** in Natural logarithm ( $\log_{e}$ , not  $\log_{10}$ ) of relative volume coordinate for ith point on the pressure-logarithm of relative volume curve (see *Notes* and figure below)
- **pi** Pressure coordinate for ith point on the pressure-logarithm of relative volume curve (see *Notes* and figure below)

- **1.** The heat fraction coefficient represents the fraction of plastic work which is converted to heat and takes a value between 0 and 1.
- **2.** The pressure-logarithm of relative volume curve is defined in the compression regime hence logarithms of relative volume must all be zero or negative and the pressure coordinates must all be zero or positive.
- **3.** The cut-off pressure should be negative (i.e. a tensile value).
- **4.** Parameters  $a_0$  and  $a_1$  should be positive.
- **5.** The volumetric crushing indicator effectively defines the unloading behaviour of the material. If there is no volumetric crushing, the same pressure-logarithm of relative volume curve is used in loading and unloading and if volumetric crushing

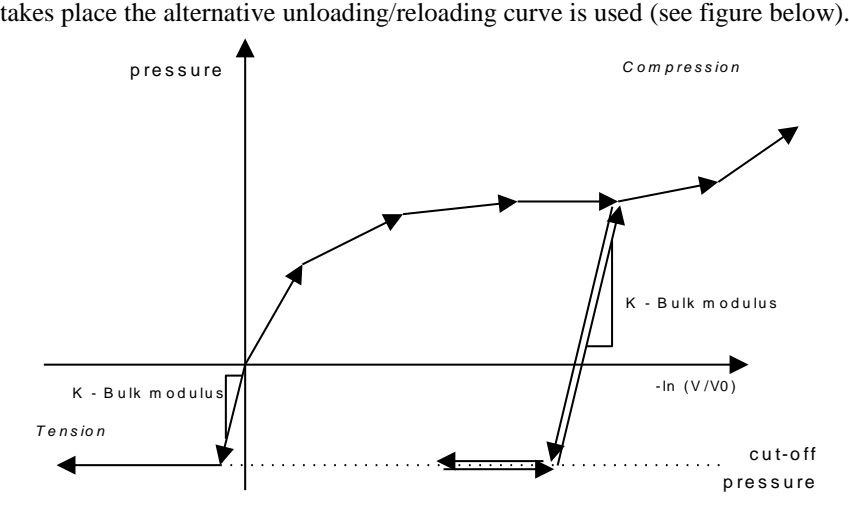

**Pressure - Logarithm of Relative Volume Curve**

**6.** The yield surface defined is quadratic with respect to the pressure variable. Therefore it can take on different conical forms (see figure below), either elliptic (a2<0), parabolic (a2=0) or hyperbolic (a2>0). The parabolic form is comparable to the modified von Mises material model while the elliptic form can be considered to be a simplification of the critical state soil and clay material behaviour. For all

values of a2 the yield criterion is taken as  $\tau^2 = a_0$  when p is -ve (tension). For an elliptic surface  $(a2<0)$  the square of the yield stress is maintained at a constant maximum value (a0-a12/4a2) when the compressive pressure exceeds -a1/2a2.

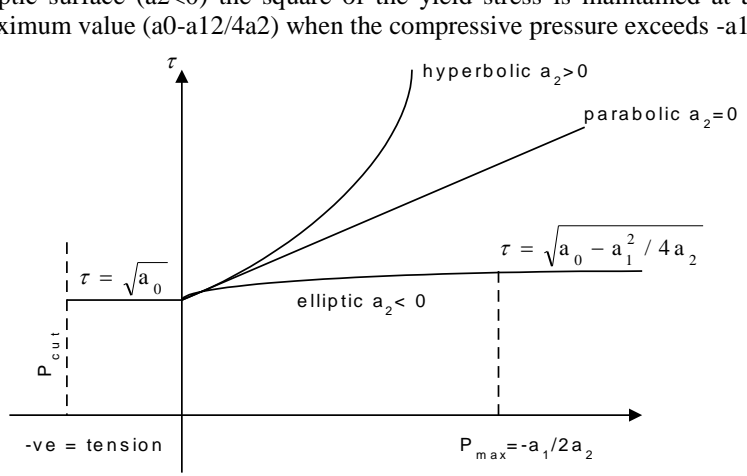

#### **Yield Surface Representation For Different a<sup>2</sup> Values**

**7.** The relationship between the elastic modulus values in shear, G, and tension, E, assuming small strain conditions, is given by:

$$
G = \frac{E}{2(1 + v)}
$$

**8.** The relationship between the elastic bulk (or volumetric) modulus, K, and tensile modulus, E, is given by:

$$
K = \frac{E}{3(1-2v)}
$$

## Piecewise Linear Material Model

This model provides a piecewise linear material for bar elements. The nonlinear elastic behaviour is recoverable, and during the analysis the stiffness (and stress) will be computed from the strain value using the relationship shown below. By defining curve data that runs along the negative (or positive) strain axis, no compression (or tension) behaviour can be simulated. Simple tension/compression only variants are also available.

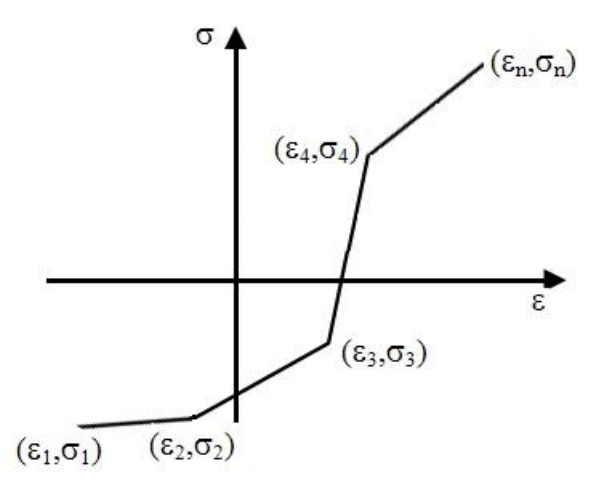

### **Recoverable piecewise linear material model for bars**

The data input is defined as follows:

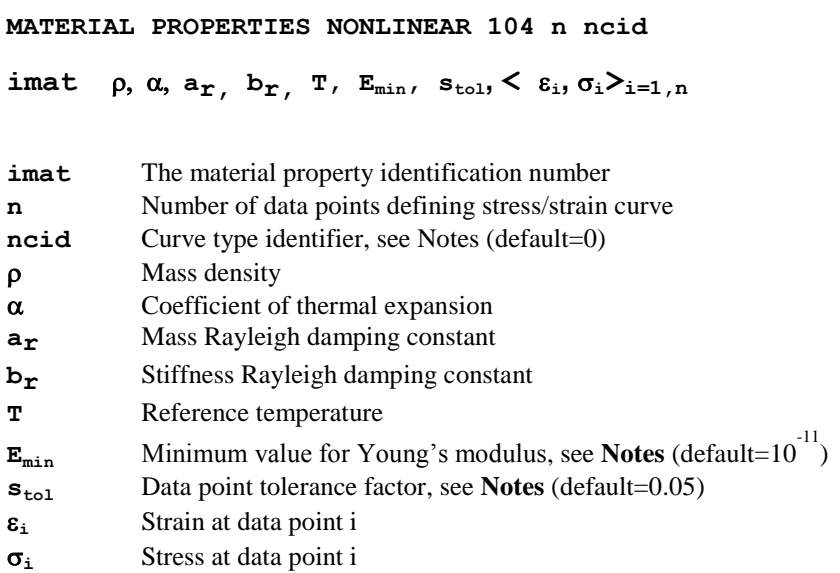

- **1.** Loading and unloading is assumed to occur along the same stress/strain path.
- **2.** One strain value must uniquely define one stress value.
- **3.** If strains exceed the bounds of the curve data the first or last curve segment will be used to extrapolate the stress.
- **4.** A data point tolerance factor,  $S_{tol}$ , is used to help prevent chatter (oscillations between adjacent segments when a computed stress/strain is very close to an apex on the curve). If a point is close to an apex, a close proximity tolerance of  $S_{tol}$  x (the shortest adjacent segment length) is used as a close proximity check. If the point is within this tolerance a transition curve is used between the segments to compute an E value to form the stiffness matrix. Note that this does not affect the computation of stresses which are interpolated directly from the stress-strain curve defined.
- **5.** The default values for  $\mathbf{E}_{\text{min}}$  and  $\mathbf{s}_{\text{tol}}$  can be entered by specifying 'D' in the appropriate locations.
- **6.** This note applies to the general piecewise linear curve only (**ncid**=0). The stress-strain curve defined does not have to pass through the origin. Defining a non-zero stress for zero strain has the same affect as applying an initial stress. Under these conditions, if an initial stress is also applied, the compound effect of both stresses will be applied. In other words, an applied initial stress loading will act as an offset on the stress data entered for this material model.
- **7.** The input data must not contain a curve segment with a negative or vertical slope.
- **8.** The curve type identifier  $ncid$  takes the following values:  $0 = piecewise$  linear (default),  $1 =$  tension only behaviour,  $2 =$  compression only behaviour. For **ncid**  $= 1$  or 2, n must equal 3, the three points defining the appropriate stress/strain curve which must run through the origin. If a tension only bar goes into compression it's Young's modulus will be taken as **Emin** and stresses will be set to zero and vice-versa for a compression only bar.

## Design Code Concrete Models

LUSAS accommodates five concrete design code models for modelling creep and shrinkage, AASHTO 7<sup>th</sup> edition, CEB-FIP Model Code 1990, the Chinese Creep Code for Dams, EUROCODE 2 and IRC:112-2011. The AASHTO model is applicable for specified concrete strengths up to 15.0 ksi. The CEB-FIP model is valid for ordinary structural concrete (12-80 Mpa) that has been loaded in compression to less than 60% of its compressive strength at the time of loading. Relative humidities in the range 40- 100% and temperatures in the range 5-30 degrees C are assumed.

The EUROCODE 2 model is appropriate for cases where the compressive stress in concrete is less or higher than 45% of its compressive strength at the time of loading.

The IRC:112-2011 model is applicable for cases when the compressive stress in concrete does not exceed 0.36 of its characteristic compressive cube strength at 28 days at the age of loading.

Although AASHTO 7<sup>th</sup> edition, CEB-FIP Model Code 1990, EUROCODE 2 and IRC:112-2011 are only applicable to beams, they have been extended in LUSAS to cover multi-axial stress states. The assumptions made in the derivation of this extension can be found in the LUSAS Theory Manual.

Note that the data defined under MATERIAL PROPERTIES excludes the creep and shrinkage input data which is defined separately under CREEP PROPERTIES and SHRINKAGE PROPERTIES.

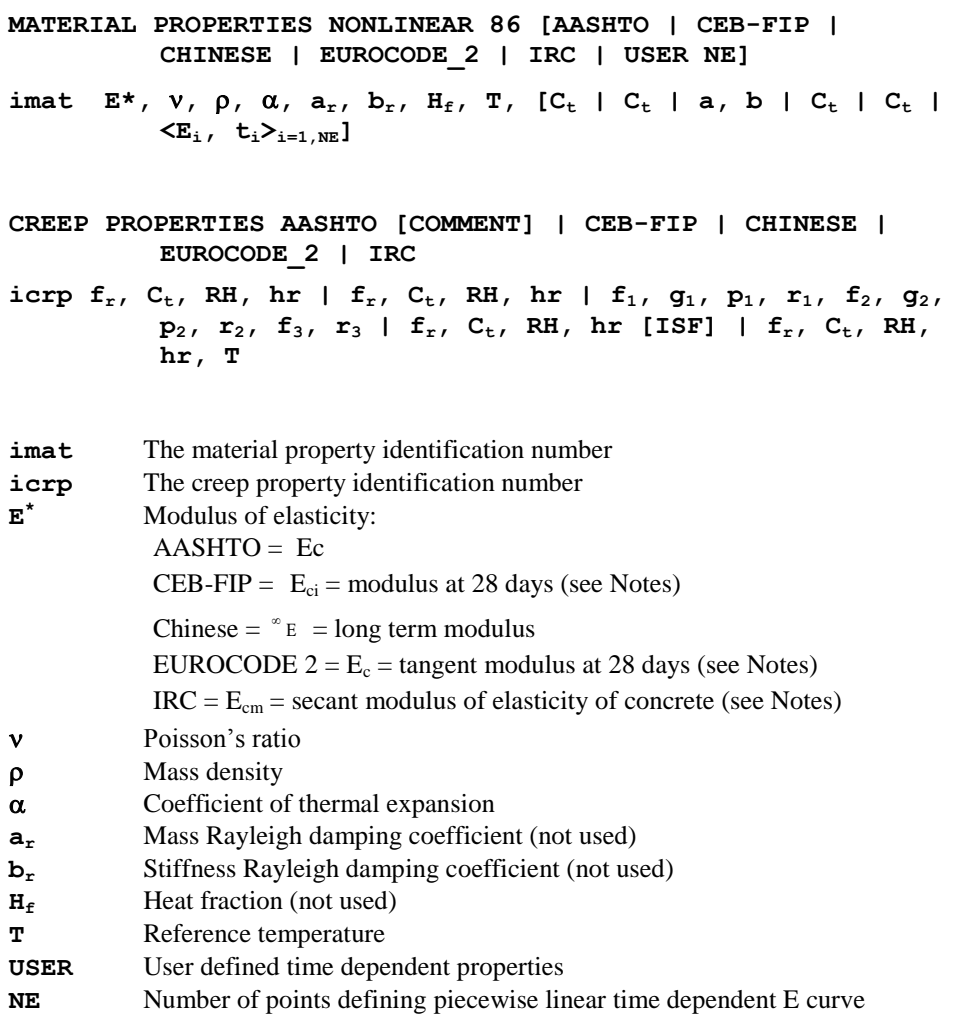

**t**<sub>i</sub> Time abscissa for point i defining a time dependent property curve

**E<sup>i</sup>** Young's modulus ordinate for point i defining the time dependent curve

### **AASHTO, CEB-FIP, EUROCODE 2** and **IRC:**

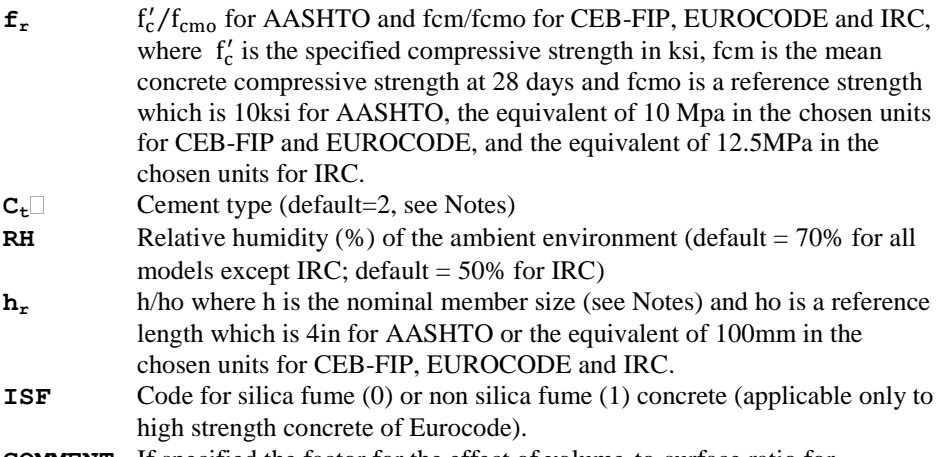

**COMMENT** If specified the factor for the effect of volume-to-surface ratio for AASHTO is computed following the cornmentary clause C5.4.2.3.2; otherwise the main clause 5.4.2.3.2 is followed.

#### **Chinese:**

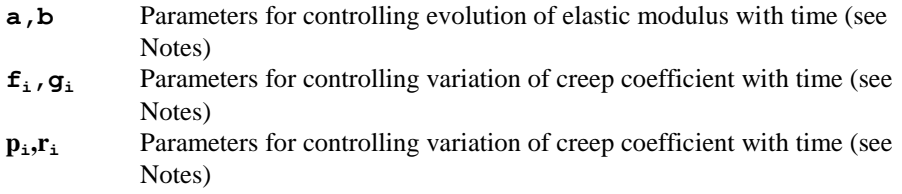

### Notes

**1.** The AASHTO code states that the modulus of elasticity may be estimated from

$$
E_c = 33000 K_1 w_c^{1.5} \sqrt{f_c'}
$$

where:

 $K_1$  = correction factor for source of aggregate to be taken as 1.0 unless determined by physical test, and as approved by the authority of jurisdiction

 $w_c$  = unit weight of concrete (kcf)

- **3.**  $f_c' =$  specified compressive strength of concrete (ksi)
- **4.** The CEB-FIP Code states that the modulus of elasticity at 28 days may be estimated from

$$
E_{ci} = 2.15 \, x 10^4 \, x \left[ \frac{f_{cm}}{10} \right]^{1/3}
$$

The EUROCODE 2 states that the modulus of elasticity at 28 days may be estimated from

$$
E_c = 1.05 \times 2.2 \times 10^4 \left(\frac{f_{cm}}{10}\right)^{0.3}
$$

The IRC:112-2011 code states that the secant modulus of elasticity is slope of line connecting the origin to stress/strain diagram to  $0.33f<sub>cm</sub>$  and can be computed from

$$
E_{cm} = 22 \left(\frac{f_{cm}}{12.5}\right)^0
$$

**5.** In the AASHTO (if ageing effect of elastic modulus and specified compressive strength follows CEB-FIP 1990), CEB-FIP, EUROCODE 2 and IRC code, the cement type **C<sup>t</sup>** is defined as:

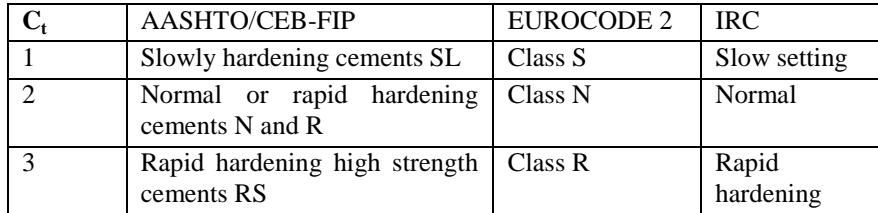

- **6.** AASHTO will use constant elastic modulus  $E_c$  and specified compressive strength  $f'_{ci} = 0.8 f'_{c}$  when  $C_t = 0$ .
- **7.** In the AASHTO, CEB-FIP, EUROCODE 2 and IRC code, the nominal size of member, **h**, is computed from **2Ac/u** where **A<sup>c</sup>** is the area of cross section and **u** the length of the perimeter of the cross section that is in contact with the atmosphere. It should be noted that the AASHTO, CEB-FIP, EUROCODE 2 and IRC code has only been written to cover a uni-axial stress state (beams). The equations in AASHTO, CEB-FIP, EUROCODE 2 and IRC have been extended in LUSAS to cover multi-axial stress states, however, an appropriate value for **hr** must still be defined.
- **8.** In the Chinese code, the evolution of elastic modulus with time is defined by:

 $\int_{a}^{b} E = \int_{a}^{\infty} E \left(1 - e^{-at^b}\right)$  where  $\int_{a}^{\infty} E$ , *a* and *b* are parameters fitted from experimental

data

**9.** In the Chinese code, the variation of creep coefficient with time is defined by:\n
$$
{}^{t,r}C = \left(f_1 + g_1 r^{-p_1}\right) \left[1 - e^{-r_1(t-\tau)}\right] + \left(f_2 + g_2 r^{-p_2}\right) \left[1 - e^{-r_2(t-\tau)}\right] + f_3 e^{-r_3 \tau} \left[1 - e^{-r_3(t-\tau)}\right]
$$

where  $f_i$ ,  $g_i$ , and  $p_i$ ,  $r_i$ are parameters fitted from experimental data.

- **10.** In the Chinese code, parameters *a*, *b* and  $p_i$  are assumed to be dimensionless while parameters  $r_i$  are inverted retardation times and are therefore specified in days<sup>-1</sup>. Parameters  $f_i$  and  $g_i$  take the units of  $({}^{\infty}E)^{-1}$ .
- **11.** The parameters and corresponding formulae for AASHTO [A1] are unitdependent, i.e. age must be in days, V/S must be in inches, concrete strength must be in ksi.
- **12.** The effect of high stresses on creep computation has been considered for CEB-FIP 1990 (loaded in compression higher than 40% of its mean compressive strength at the time of loading) following clause 2.1.6.4.3(d) and EUROCODE 2 (compressive stress higher than 45% of its specific characteristic compressive strength at the time of loading) following EN1992-1-1 clause 3.1.4(4). In LUSAS, the stress-strength ratio is capped at 0.6 for CEB-FIP 1990, and at 0.65 for EUROCODE 2 during the creep computations.
- **13.** The creep models must be run with NONLINEAR CONTROL and VISCOUS CONTROL. The time steps and total response time must be specified in days. An option exists under the INCREMENTATION chapter of VISCOUS CONTROL to use an exponent to increase the time step as the analysis progresses.
- **14.** The CEB-FIP creep model can be combined with SHRINKAGE PROPERTIES CEB-FIP\_90 to combine the effects of creep and shrinkage. Similarly, the AASHTO, EUROCODE 2 and IRC creep model can be combined respectively with SHRINKAGE PROPERTIES AASHTO, EUROCODE 2 and IRC. Since no shrinkage model is provided in the Chinese code, either shrinkage model may be used with the Chinese creep model.
- **15.** The concrete creep properties defined via the creep data chapter can be combined with the nonlinear concrete model 109 under the MATERIAL ASSIGNMENTS or COMPOSITE MATERIAL data chapters, as for the shrinkage properties.

# Generic Polymer Model

The polymer material model is defined using an linear spring an Eyring damper and a number of parallel Maxwell elements. Model 88 is used when behaviour differs in tension and compression.

**MATERIAL PROPERTIES NONLINEAR 87 n**

 $i$  **mat**  $\langle G_i \rangle$   $\eta_i \rangle_{i=1,n}$   $A_t$   $V_t$  **T**  $G_{spr}$  **K**  $\rho$ 

#### **MATERIAL PROPERTIES NONLINEAR 88 n**

imat  $<<$ G<sub>i</sub>  $\eta_i>_{i=1,n}$  A<sub>t</sub>  $v_t$ , G<sub>spr</sub>><sup>ten</sup>  $<<$ G<sub>i</sub>  $\eta_i>_{i=1,n}$  A<sub>t</sub>  $v_t$  G<sub>spr</sub>>><sup>comp</sup> K  $\rho$  $\alpha$  **a**<sub>r</sub> **b**<sub>r</sub> **T** 

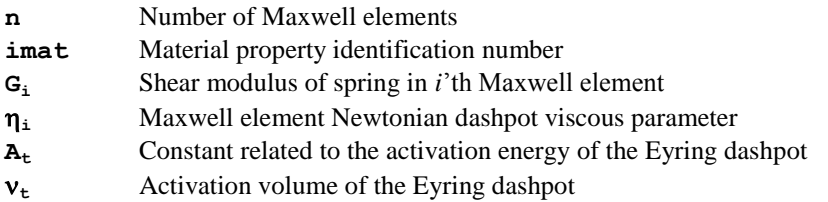

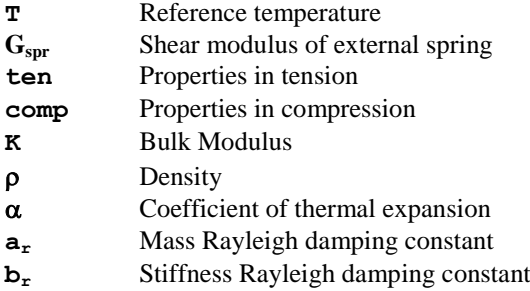

If some of the units are not required for a particular analysis, the material parameters for these should be defined as zero.

### **Notes**

- **1. NONLINEAR CONTROL** with **VISCOUS** or **DYNAMIC CONTROL** should always be specified with this material model.
- **2.** The number of Maxwell elements, **n**, has no restriction although the model requires at least one Maxwell element to be specified.
- **3.** The bulk modulus, **K**, can be evaluated from values of Young's Modulus and Poisson ratio.
- **4.** The Eyring parameters,  $A_t$ ,  $v_t$ , can be set to zero for a reduction to a linear viscoelastic material.
- **5.** The reference temperature is for future use and has no bearing on the model.
- **6.** The density should be specified if **DYNAMIC CONTROL** is used.
- **7.** The external spring can be removed by setting  $G_{spr}$  to zero.

## Generic Polymer Model with Damage

The polymer material model with damage consists of a linear spring, a spring that includes damage, an Eyring dashpot and a number of parallel Maxwell elements. Different sets of material properties can be defined to model tensile and compressive behaviour, except for the Visco-Scram damage model whose properties apply in both tension and compression.

Model 90 (see below) includes two additional features. The first feature is a set of failure criteria that are used to remove individual Maxwell elements when the criteria are met. The second is a switch between tensile and compressive material properties based on the stress state in an individual Maxwell element.

#### **MATERIAL PROPERTIES NONLINEAR 89 n**

**imat** 

 $<<$ **G**<sub>**i**</sub>  $\eta_i>_{i=1,n}$  **A**<sub>t</sub>  $v_t$  **G**<sub>spr</sub> $>$ <sup>ten</sup>  $<<$ G<sub>**i**</sub>  $\eta_i>_{i=1,n}$  **A**<sub>t</sub>  $v_t$  **G**<sub>spr</sub> $>$ <sup>comp</sup> **idam {a c K<sup>o</sup> m Vmax cmax s| itdam ntpfc icdam** 

**ncpfc <e<sup>i</sup> <sup>t</sup> q<sup>i</sup> <sup>t</sup>>i=1,ntpfc <e<sup>i</sup> <sup>c</sup> q<sup>i</sup> <sup>c</sup>>i=1,ncpfc} icrit s<sup>u</sup> ten**  $\mathsf{e}_{\mathsf{u}}^{\texttt{ten}}$  s<sub>u</sub>  $\texttt{comp}$   $\mathsf{e}_{\mathsf{u}}$   $\texttt{comp}$   $\mathsf{c}_1$   $\mathsf{c}_2$   $\mathsf{c}_3$   $\mathsf{c}_4$   $\mathsf{c}_5$   $\mathsf{c}_6$   $\mathsf{c}_7$   $\mathsf{c}_8$  K  $\mathsf{p}$   $\alpha$   $\mathsf{a}_{\mathsf{r}}$   $\mathsf{b}_{\mathsf{r}}$ **T**

#### **MATERIAL PROPERTIES NONLINEAR 90 n**

**imat** 

 $<<$ G<sub>i</sub>  $\tau_i>_{i=1,n}$   $A_t$   $v_t$   $G_{spr}>^{ten}$   $<<$ G<sub>i</sub>  $\tau_i>_{i=1,n}$   $A_t$   $v_t$   $G_{spr}>^{comp}$ **idam {a c K<sup>o</sup> m Vmax cmax <sup>s</sup> | itdam ntpfc icdam ncpfc <e<sup>i</sup> <sup>t</sup> q<sup>i</sup> <sup>t</sup>>i=1,ntpfc <e<sup>i</sup> <sup>c</sup> q<sup>i</sup> <sup>c</sup>>i=1,ncpfc | a c K<sup>o</sup> m ymin**  $e^{\int f(x,y)}$  **er**<sub>max</sub>  $f(x,y)$  icrit  $s_u$ <sup>ten</sup>  $e_u$ <sup>ten</sup>  $s_u$ <sup>comp</sup>  $e_u$ <sup>comp</sup> **c<sup>1</sup> c<sup>2</sup> c<sup>3</sup> c<sup>4</sup> c<sup>5</sup> c<sup>6</sup> c<sup>7</sup> c<sup>8</sup> K a<sup>r</sup> b<sup>r</sup> T iswtch**

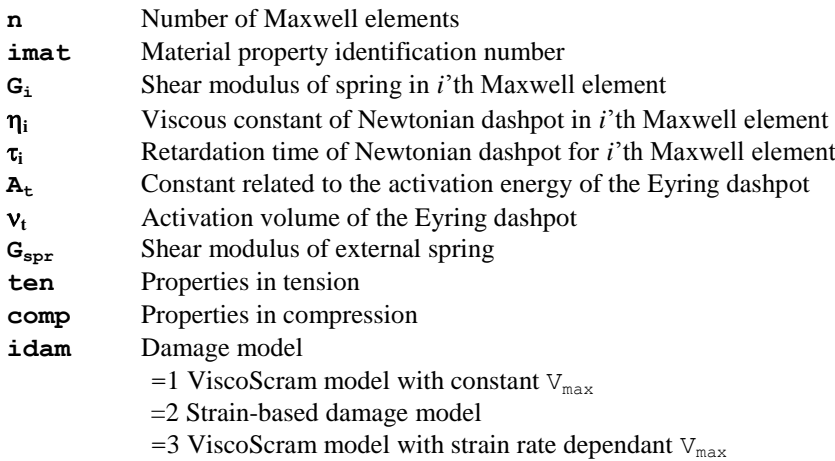

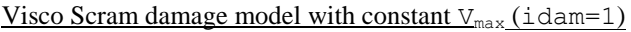

- **a** Initial flaw size
- **c** Average crack growth
- **K<sup>o</sup>** Threshold value of stress intensity
- **m** Cracking parameter
- **Vmax** Maximum value of rate of growth of average crack radius
- **c**<sub>max</sub> Maximum crack length
- **<sup>s</sup>** Static coefficient of friction

#### Strain-based damage model (idam=2)

- **itdam** Tension function identifier
	- =1 User defined
	- =2 No damage
- **ntpfc** Number of points on damage curve for tensile damage function
- **icdam** Compression function identifier
	- =1 User defined
		- $=$  2 No damage
- **ncpfc** Number of points on damage curve for compressive damage function
- **e<sup>i</sup>** x-coordinate of damage function
- **q<sup>i</sup>** y-coordinate of damage function ("Q")

Visco Scram damage model with strain rate dependant  $V_{\text{max}}$  (idam=3)

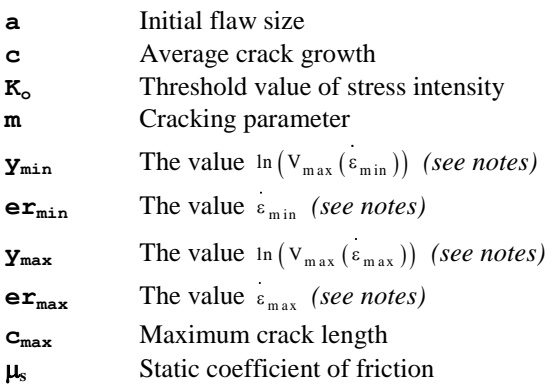

### Failure properties

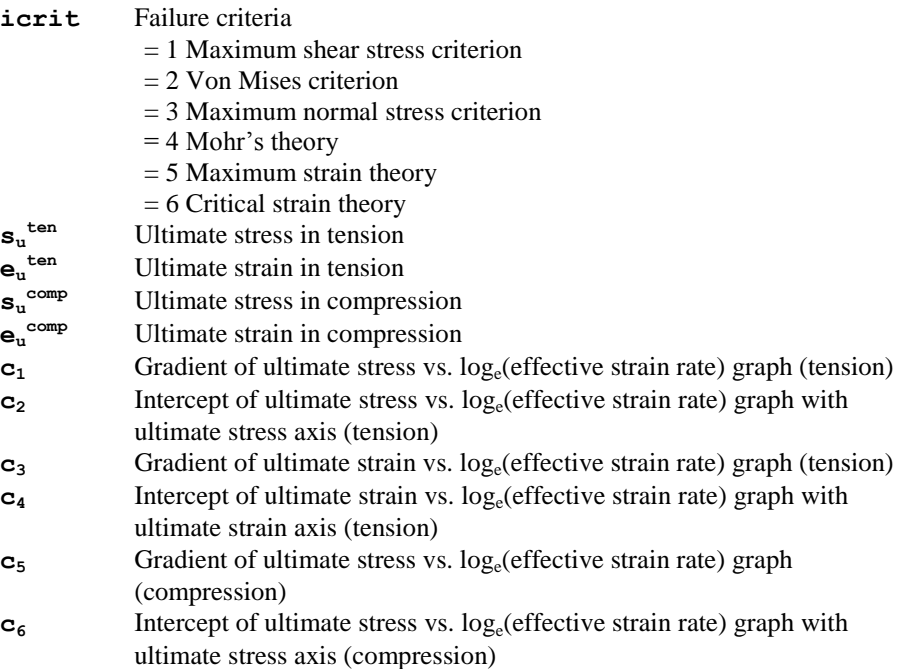

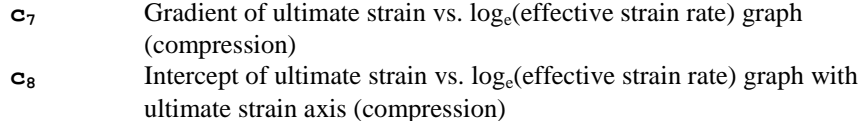

Generic properties

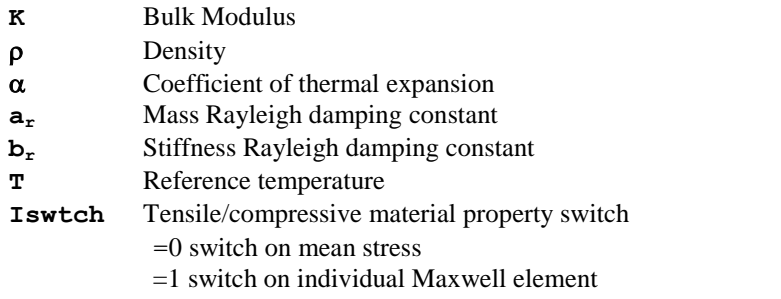

### **Notes**

- **1. NONLINEAR CONTROL** with either **VISCOUS** or **DYNAMIC CONTROL** should always be specified when using this material model.
- **2.** At least one Maxwell element must be specified. However, there is no upper limit to n, the number of Maxwell elements.
- **3.** The Newtonian damper in any Maxwell element can be turned off. For Model 89 this is achieved by setting the Maxwell element's viscous constant,  $\eta_i$ , to zero, while for Model 90 the retardation time,  $\tau_i$ , must be set to zero. The Maxwell element will then behave as a spring in parallel with the other Maxwell elements.
- **4.** The strain rate across the Eyring dashpot is related to the Eyring parameters via the equation

 $\vec{\epsilon}^{\text{eyr}} = A_t \sinh(v_t \sigma_e)$ 

where  $\sigma_e$  is the effective deviatoric stress.

- **5.** The Eyring parameters,  $A_t$  and  $v_t$ , can be set to zero to remove the effect of the Eyring dashpot.
- **6.** Properties for the Maxwell elements and the Eyring dashpot must be specified for both tension and compression.
- **7.** There are two ViscoScram damage models,  $idam=1$ , 3. With  $idam=1$  a constant value for  $V_{max}$  is used, whilst with idam=3 a log-log relationship between  $V_{max}$ and the strain rate is used (see below).
- **8.** For the Viscoscram damage model that uses a strain rate dependent  $V_{max}$ (idam=3), the following relationship between  $V_{\text{max}}$  and the effective strain rate,  $\frac{1}{6}$ , applies.

$$
\ln(V_{max}) = \ln(V_{max}(\epsilon_{min})) + \left[\frac{\ln(V_{max}(\epsilon_{max})) - \ln(V_{max}(\epsilon_{min}))}{\ln(\epsilon_{max}) - \ln(\epsilon_{min})}\right] \left[\ln(\epsilon) - \ln(\epsilon_{min})\right]
$$

where

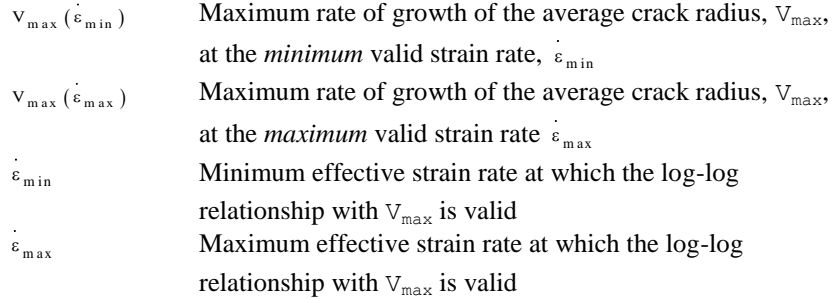

The relationship between  $V_{max}$  and  $\epsilon$  applies in the range  $\epsilon_{min} < \epsilon < \epsilon_{max}$ . The value of  $\ln (v_{max})$  is bounded as follows.

$$
\begin{aligned} \ln\left(V_{\text{max}}\right) &= \ln\left(V_{\text{max}}\left(\epsilon_{\text{min}}\right)\right) \text{ for } \qquad & \epsilon < \epsilon_{\text{min}}\\ \ln\left(V_{\text{max}}\right) &= \ln\left(V_{\text{max}}\left(\epsilon_{\text{max}}\right)\right) \text{ for } \qquad & \epsilon > \epsilon_{\text{max}} \end{aligned}
$$

The relationship between  $V_{\text{max}}$  and  $\epsilon$  is shown as a graph in the figure below.

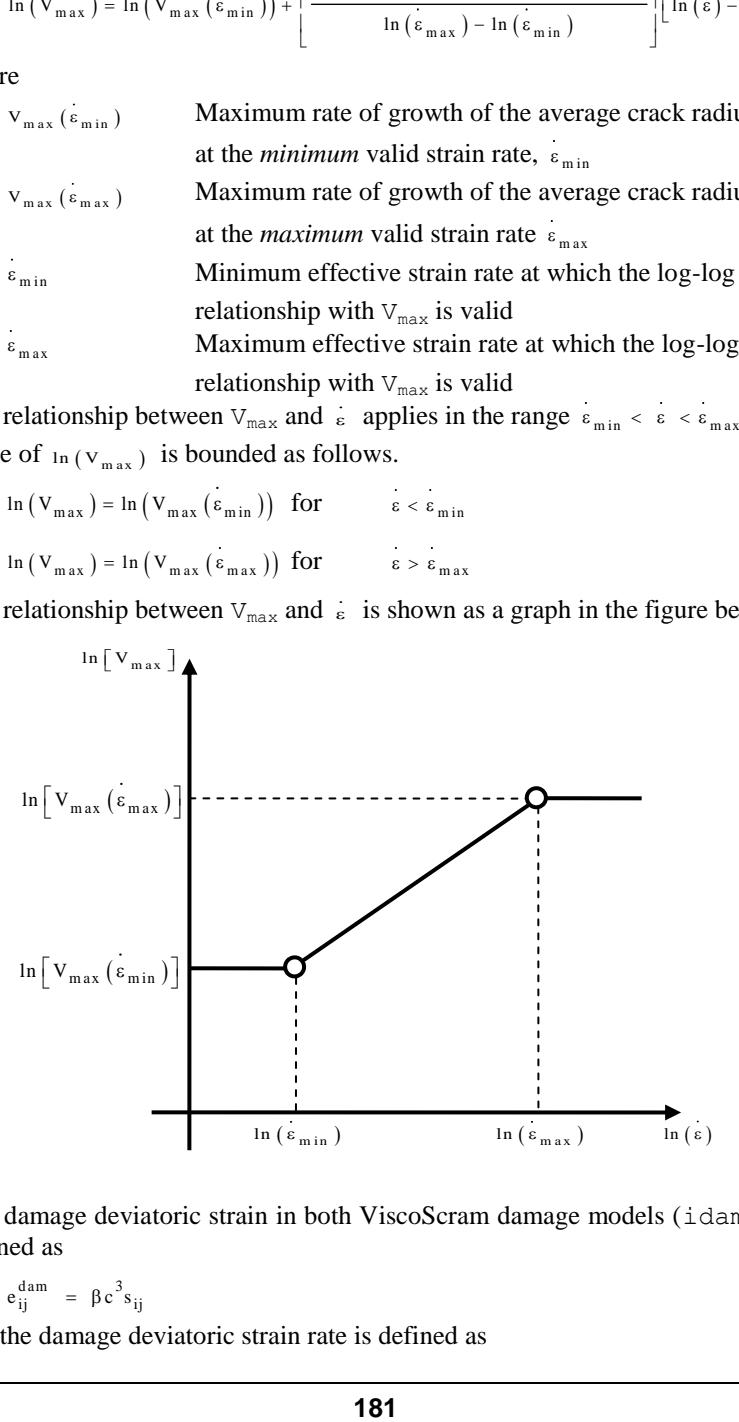

**9.** The damage deviatoric strain in both ViscoScram damage models (idam=1, 3) is defined as

$$
e_{ij}^{dam} \ \ = \ \, \beta \, c^3 s_{ij}
$$

and the damage deviatoric strain rate is defined as

$$
e_{ij}^{dam} = \frac{3}{2\overline{G}} \left(\frac{c}{a}\right)^2 \frac{c}{a} s_{ij} + \frac{1}{\overline{G}} \left(\frac{c}{a}\right)^3 s_{ij}
$$

where G is the sum of the Maxwell shear modulii.

- **10.** If no damage is required with the ViscoScram damage models (idam=1, 3), the value for a, the initial flaw size, should be set to zero.
- **11.** For the ViscoScram damage models (idam=1,3) only one set of damage properties is specified to cover both tensile and compressive cases.
- **12.** With failure, if any of the terms  $c_1 c_8$  are non-zero then the ultimate stresses and strains,  $s_u$  and  $e_u$ , in tension and compression are computed from the following equations.

$$
s_u^{ten} = c_1 \ln(\varepsilon) + c_2
$$
  
\n
$$
s_u^{comp} = c_5 \ln(\varepsilon) + c_6
$$
  
\n
$$
e_u^{temp} = c_3 \ln(\varepsilon) + c_4
$$
  
\n
$$
e_u^{comp} = c_7 \ln(\varepsilon) + c_8
$$

 $\epsilon$  is the effective strain rate, ten indicate tensions and comp indicates compression. The values computed above override any specification for  $s_n$  and  $e_u$ in the data input. The sign convention for the data input is that the ultimate stresses/strains in tension are positive and in compression are negative.

The terms  $c_1$ -  $c_8$  are determined from graphs of ultimate stress/strain vs. the natural logarithm of the strain rate in tension and compression. The figure below shows an example for the ultimate stress in tension. The graph shows the quantities

 $c_1$  and  $c_2$  that define the relationship between  $s_u^{\text{ten}}$  and  $\ln(\epsilon)$ .

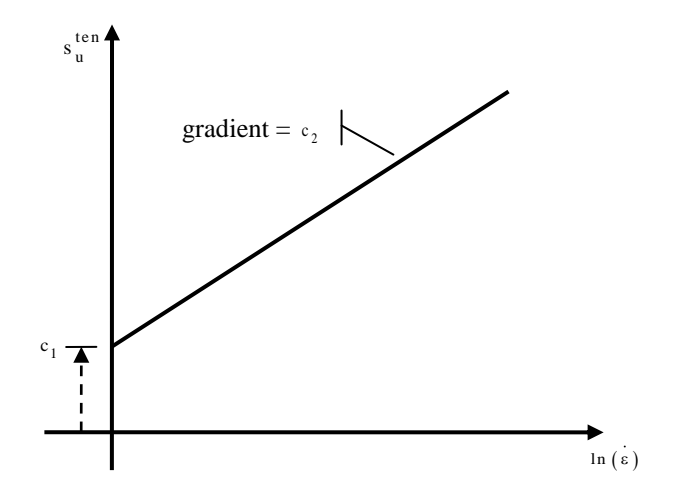

**13.** The bulk modulus, K, can be computed from standard isotropic relations using the Young's Modulus,  $E$ , and the Poisson ratio,  $v$ , of the material.

$$
K = \frac{E}{3(1 - 2v)}
$$

- **14.** The density,  $\rho$ , must be specified if DYNAMIC CONTROL is used.
- **15.** The parameter iswtch determines when a switch between tensile and compressive material properties occurs. With  $i$ swtch=0, the criteria is based on the mean stress. With iswtch=1, each Maxwell element has its tensile/compressive material properties selected based on the stress state within that Maxwell element.
- **16.** The units of some GPM variables can be expressed in base dimensions M (mass), L (length), T (time) and  $\Theta$  (temperature).

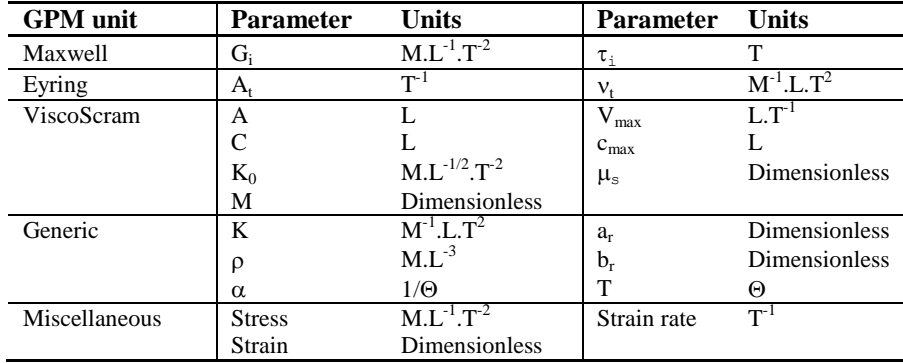

## 2D Elasto-Plastic Interface Model

The elasto-plastic interface models may be used to represent the friction-contact relationship within planes of weakness between two discrete 2D bodies. The model is available in plane stress and plane strain elements (see the *LUSAS Element Reference Manual*), a line of which must lie between the two bodies in the finite element discretisation.

The elastic material properties are defined in the local basis, permitting differing values to be specified normal and tangential to the plane of the interface. The nonlinear behaviour is governed by an elasto-plastic constitutive law, which is formulated with a limited tension criterion normal to the interface plane, and a Mohr-Coulomb criterion tangential to the interface plane.

The data section MATERIAL PROPERTIES NONLINEAR 27 is used to define the material properties for the 2D elasto-plastic interface model.

#### **MATERIAL PROPERTIES NONLINEAR 27**

**imat**  $\mathbf{E}_{in}$   $\mathbf{E}_{out}$  **G**  $\mathbf{v}$   $\rho$  **a**  $\mathbf{a}_r$   $\mathbf{b}_r$   $\mathbf{h}_f$  **T**  $\mathbf{c}$   $\phi$   $\sigma_v$ 

**imat** The material property identification number

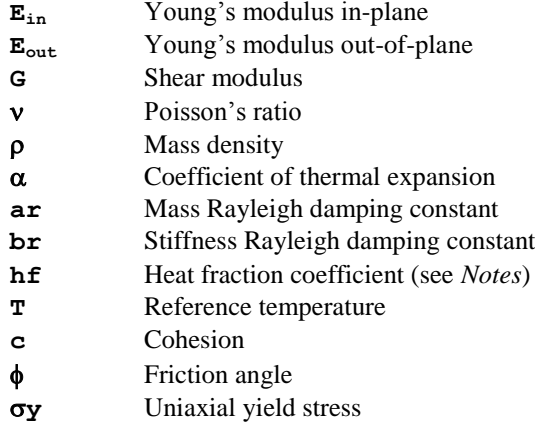

- **1.** The model cannot be used within a geometrically nonlinear analysis.
- **2.** The tangential (in-plane) direction is in the element x direction and the normal (out of plane) is in the element h direction. The x direction is defined from the vector between nodes 1 and 3 in the following diagram:

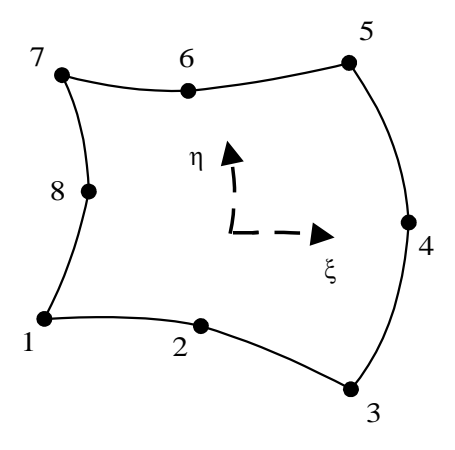

- **3.** The heat fraction coefficient represents the fraction of plastic work which is converted to heat and takes a value between 0 and 1. For compatibility with pre LUSAS 12 data files specify Option -235.
- **4.** PROFILE SETs can be used to define a spatial variation of a property in 2D and 3D two phase and continuum elements..

## 3D Elasto-Plastic Interface Model

The elasto-plastic interface models may be used to represent the friction-contact relationship within planes of weakness between two discrete 3D bodies. The model is available in solid continuum elements (see the *LUSAS Element Reference Manual*), a line of which must lie between the two bodies in the finite element discretisation.

The elastic material properties are defined in the local basis, permitting differing values to be specified normal and tangential to the plane of the interface. The nonlinear behaviour is governed by an elasto-plastic constitutive law, which is formulated with a limited tension criterion normal to the interface plane, and a Mohr-Coulomb criterion tangential to the interface plane.

The data section MATERIAL PROPERTIES NONLINEAR 26 is used to define the material properties for the 3D elasto-plastic interface model.

#### **MATERIAL PROPERTIES NONLINEAR 26**

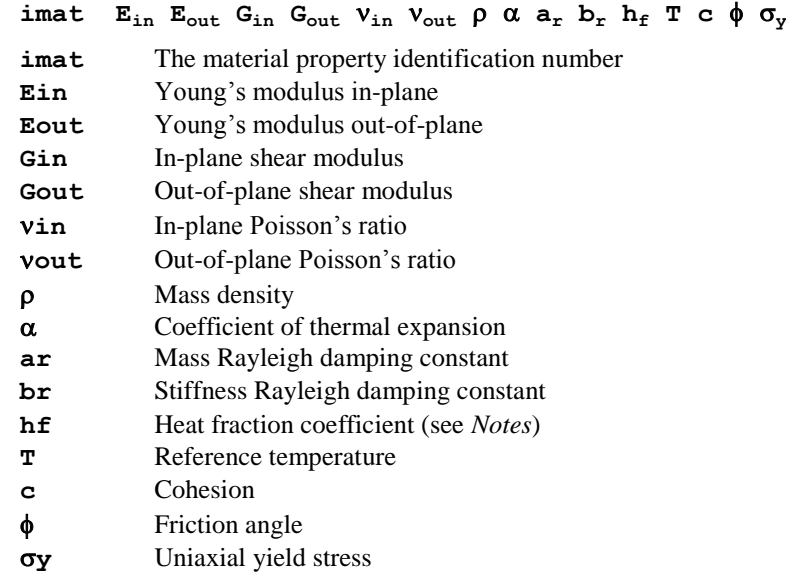

- **1.** The model cannot be used within a geometrically nonlinear analysis
- **2.** The tangential (in-plane) direction lies in the element x-h plane and the normal (out of plane) in the element z direction.

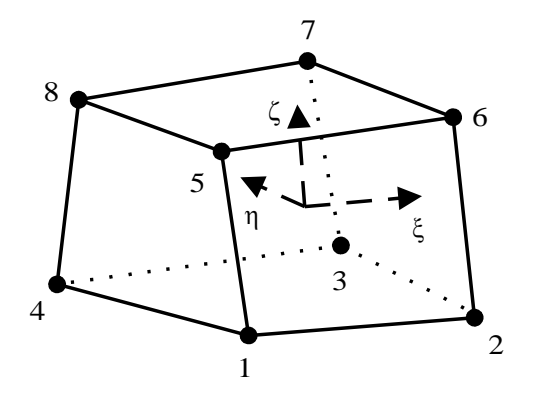

- **3.** The heat fraction coefficient represents the fraction of plastic work which is converted to heat and takes a value between 0 and 1. For compatibility with pre LUSAS 12 data files specify Option -235.
- **4.** PROFILE SETs can be used to define a spatial variation of a property in 2D and 3D two phase and continuum elements..

## Delamination Interface Properties

The nonlinear material model 25 is used to define the delamination interface properties

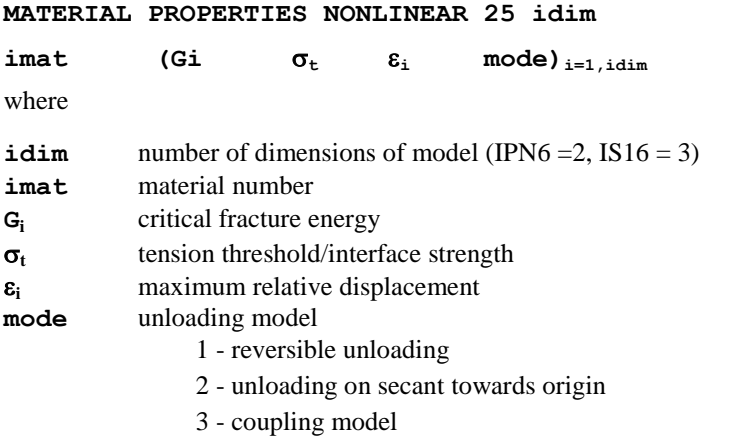

- **1.** It is recommended that the arc length procedure is adopted with the option to select the root with the lowest residual norm OPTION 261
- **2.** It is recommended that fine integration is selected for the parent elements using OPTION 18
- **3.** The nonlinear convergence criteria should be selected to converge on the residual norm.
- **4.** OPTION 62 should be selected to continue if more than one negative pivot is encountered and OPTION 252 should be used to suppress pivot warning messages from the solution process.
- **5.** The non-symmetric solver is selected automatically when mixed mode delamination is specified.
- **6.** The critical fracture energies should be the measured GIc, and GIIc
- **7.** The tension threshold /interface strength is the stress at which delamination is initiated. This should be a good estimate of the actual delamination tensile strength but, for many problems the precise value has little effect on the computed response. If convergence difficulties arise it may be necessary to reduce the threshold values to obtain a solution.
- **8.** The maximum relative displacement is used to define the stiffness of the interface before failure. Provided it is sufficiently small to simulate an initially very stiff interface it will have little effect. Typically its value should be defined as 10 -7.
- **9.** The onset of delamination failure and the relationship between critical fracture energy, interface strength and maximum relative displacement, is shown in the figure below.
- **10.** Although the solution is largely independent of the mesh discretisation, to avoid convergence difficulties it is recommended that a least two elements are placed in the process zone.
- **11.** If a geostatic-step is used the stresses and displacements from the displaced shape are saved and are used as offsets for any new displacements. When checking for separation the nodes will move by a distance equal to that of the initial normal penetration before lift-off can happen.

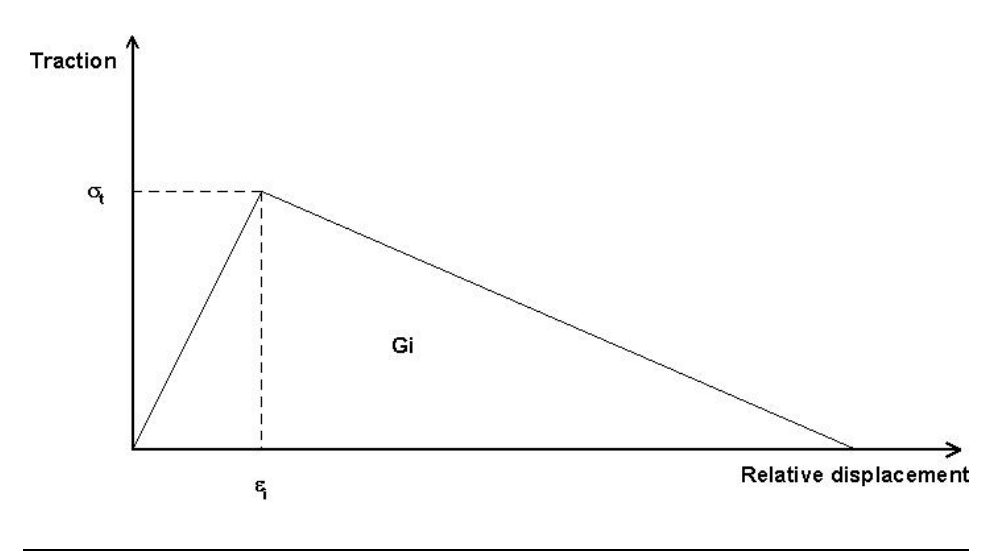

Onset of failure and relationship between critical fracture energy, interface strength and maximum relative displacement.

## Mohr-Coulomb Interface Model

This model is used in conjunction with the interface elements. It permits the modelling of a standard elastic-plastic sliding interface which includes strain hardening, softening and dilation. The classic Mohr-Coulomb relationship is used to define failure conditions

$$
\tau = c - P \tan \phi
$$

where  $\tau$  is the shear stress, *P* the normal stress (tension positive), *c* the cohesion and  $\phi$ the angle of internal friction.

The slip at the interface is defined as the non-recoverable component of the tangential displacement along the interface and is used to control changes in the angle of friction, dilation and cohesion.

The tangential displacement may also be expressed as a strain by the introduction of the virtual thickness parameter *t* which is used to scale the interface displacements. The normal strain is defined  $\varepsilon_N = v/t$  and the tangential strain  $\varepsilon_t = u/t$  where *v* and *u* are normal and tangential displacements perpendicular and along the interface respectively. If *t* is set to l.0 displacements are used rather than strain.

The model can be used in both 2D and 3D problems. It is assumed that the resistance of the interface to movement in any direction is a function of the amount of slippage which has occurred but that it is not dependent on the particular path which may have been taken to get to the current point.

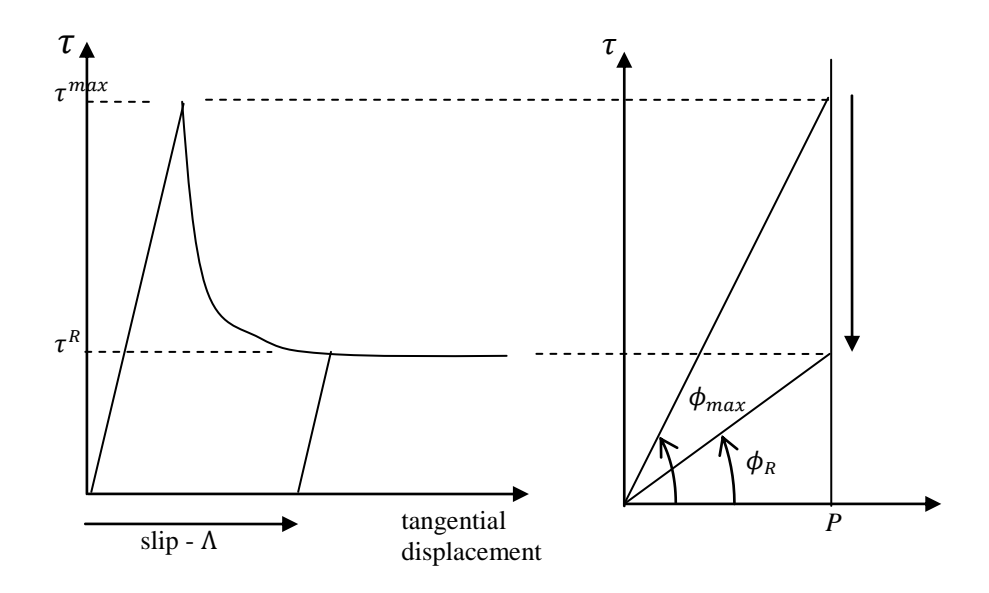

**Variation of the angle of friction with slip under constant normal pressure** *P*

The variation of the angle of friction with tangential displacement can be converted to a variation of the angle of friction with slip and input into the model as a peicewise linear relationship.

Normal and shear interface stiffnesses may be input directly or calculated from factors which are applied to the stiffnesses of the materials which are connected at the interface. The normal stiffness factor multiplies the higher of the two elastic moduli and the shear stiffness factor the lower of the two shear moduli. For some soil models whose stiffness varies with pressure, the interface stiffnesses may be updated either at the beginning of the increment or iteratively.

**MATERIAL PROPERTIES INTERFACE [FACTOR|INC\_UPDATE| IT\_UPDATE][npnts][ndpnts][ncpnts]**

```
imat K_N K_S c \phi \psi t TLimit T [\Lambda_i \phi_i] i=1, npnts
                                  [\Lambda_i \psi_i] j=1, ndpnts
                                  [\Lambda_k C_k] k=1, ncpnts
```
- **npnts** number of points defining piecewise linear variation of angle of friction  $\phi$ with slip displacement  $\Lambda$
- **ndpnts** number of points defining piecewise linear variation of
- dilation angle  $\psi$  with slip displacement  $\Lambda$
- **ncpnts** number of points defining piecewise linear variation of cohesion *c* with slip displacement  $\Lambda$

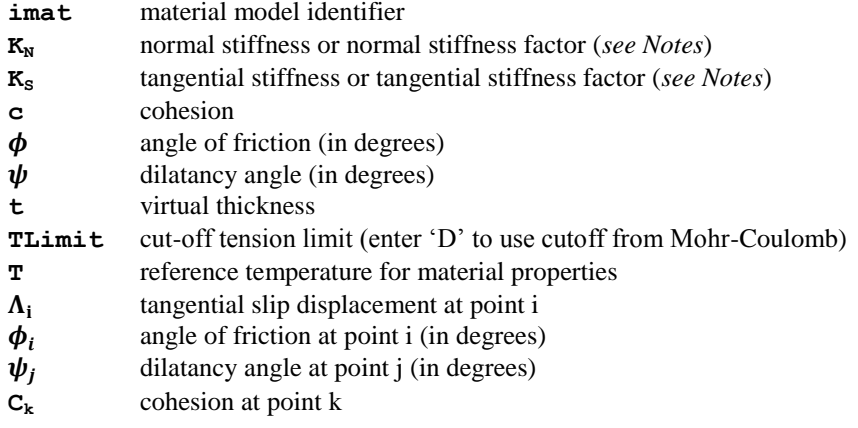

- **1.** If the FACTOR, INC\_UPDATE or IT\_UPDATE option is selected then  $K_N$  and  $K_S$ are stiffness factors whilst if none of these options is selected then  $K_N$  and  $K_S$  are input as absolute stiffness values.
- **2.** Suitable interface factors for the normal direction  $K_N$  are in the range 10-100 whilst a range of 0-1 is appropriate for the tangential direction  $\mathbf{K}_s$ .
- **3.** For material such as soils, values of  $\mathbf{K}_s$ ,  $\phi$  and  $\mathbf{c}$  should be smaller than the weaker of the materials meeting at the interface so that failure occurs at the interface rather than in the weaker material.
- **4.** The values of c,  $\phi$  and  $\psi$  are constant values which are replaced by their variation with respect to the slip displacement if piecewise linear curves are specified.
- **5.** At least two points are required to define a variation with respect to the slip  $\Lambda$  of which the first must be defined at  $\Lambda = 0$ . The curve is defined by a piecewise linear approximation.
- **6.** The tangential displacement data can be input as either displacements or strain. If strain is used the virtual thickness  $t$  should be set to the corresponding value. If  $t$ is set to one curve data should be defined using slip.
- **7.** Option 64 is recommended to invoke the non-symmetric solver as the element stiffness matrix is non-symmetric.
- **8.** If the interface separates then the gap (perpendicular to the interface) is monitored. If the gap then closes, contact is re-established. In this case both the cohesion and dilatancy are set to zero.The angle of friction is maintained or set to its residual value if an angle of friction/slip curve has been input.
- **9.** The nodes of the interface may be separated at the start of the analysis. The gap is monitored and if closed contact conditions are adopted. The values for c,  $\psi$  and  $\phi$ are as detailed in note 8.
- **10.** If a displacement reset is used the stresses and displacements from the displaced shape are saved and are used as offsets for any new displacements. When

checking for separation the nodes will move by a distance equal to that of the initial normal penetration before lift-off can happen.

**11.** If TLimit is set to 'D' the limit that the interface can sustain in tension is  $c/\tan\theta$ 

As an alternative to the input of curves defined by slip, results from a shear test may be entered using displacement as the independent variable.

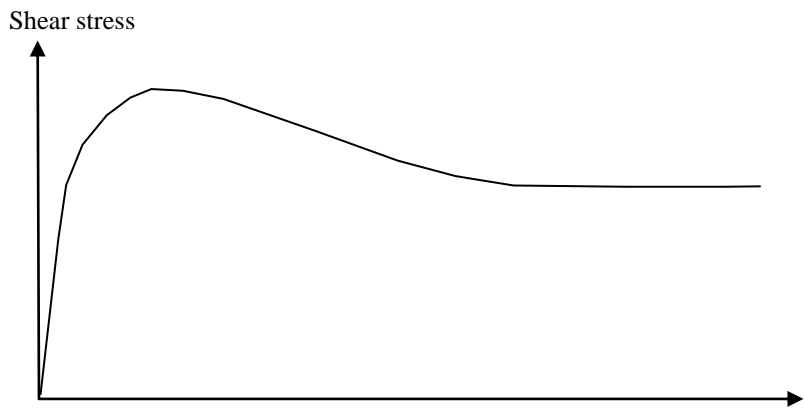

Tangential displacement

**MATERIAL PROPERTIES INTERFACE {DISPLACEMENT|D\_STIFF} [npnts][ndpnts][ncpnts]**

```
imat K_N P_N \subset \psi \uparrow TLimit T [u_i \, P_{S_i}] i=1, npnts
                             [u_i D_i] j=1, ndpnts
                             [u_k c_k] k=1, ncpnts
```
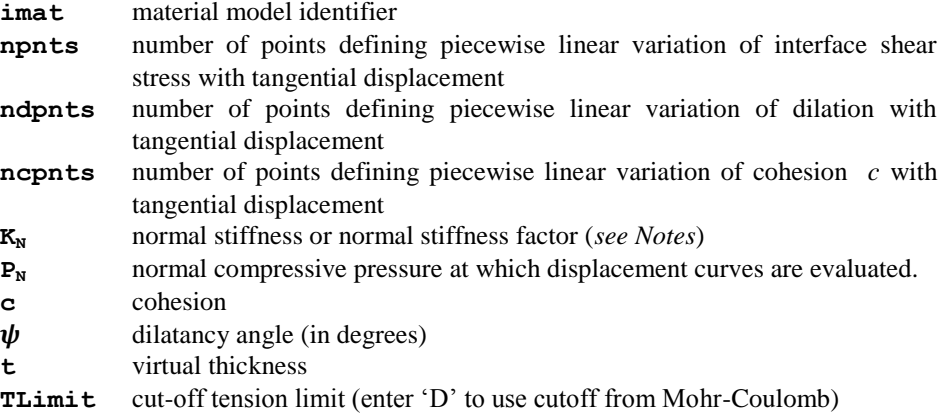

- **T** reference temperature for material properties
- $\mathbf{u}_i$ tangential displacement at point i
- $\mathbf{Ps}_{i}$ shear stress at point i
- $\mathbf{D}_i$  dilation at point j
- **c<sup>k</sup>** cohesion at point k

- **1.** If DISPLACEMENT is selected then  $K_N$  is a stiffness factor whilst if D\_STIFF is selected then  $K_N$  is input as an absolute stiffness.
- **2.** Suitable interface factors for the normal direction  $K_N$  are in the range 10-100.
- **3.** At least two points defining the shear stress/ tangential displacement curve must be input of which the first must be the value  $(0,0)$ . The value of the shear stiffness,  $K_s$ , is calculated from the gradient of the first segment of the line.
- **4.** The pressure  $P_N$  is the constant compressive normal pressure at which the input curves are evaluated.
- **5.** The tangential displacement data can be input as either displacements or strain. If strain is used the virtual thickness  $t$  should be set to the corresponding value. If  $t$ is set to one the curve data should be defined using displacements.
- **6.** The values of c and  $\psi$  are constant values which are replaced by their variation with respect to the displacement if specified.
- **7.** Option 64 is recommended to invoke the non-symmetric solver as the element stiffness is non-symmetric.
- **8.** If the interface separates then the gap (perpendicular to the interface) is monitored. If the gap then closes, contact is re-established. In this case both the cohesion and dilatancy are set to zero.The angle of friction is maintained or set to its residual value if a angle of friction/displacement curve has been input.
- **9.** The nodes of the interface may be separated at the start of the analysis. The gap is monitored and if closed contact conditions are adopted. The values for c,  $\psi$  and  $\phi$ are as detailed in note 8.
- **10.** If a displacement reset is used the stresses and displacements from the displaced shape are saved and are used as offsets for any new displacements. When checking for separation the nodes will move by a distance equal to that of the initial normal penetration before lift-off can happen.
- **11.** If TLimit is not set the limit that the interface can sustain in tension is  $c/\tan \theta$

# Resin Cure Model

This model is used for predicting the deformations of thermoset composites that occur during a hot cure manufacturing process. The effects of chemical shrinkage (via SHRINKAGE PROPERTIES) and thermal expansion are accounted for along with the evolution of material properties during the cure cycle. This facility is intended for use within the framework of a semi-coupled thermo-mechanical analysis. However, a simplified solution without thermo-mechanical coupling can be computed for the situation in which the cure proceeds uniformly within a part by prescribing the resin state plus accompanying shrinkage, at discrete points within the cure process. To fully utilise this model the High Precision Moulding product is required.

Either layer or basic fibre/resin properties can be entered. Properties are required in both the glassy and rubbery states. Additionally, properties in the liquid state are required for layer properties. The basic fibre/resin properties are fed into a micromechanics analysis to produce the corresponding layer values. Full laminate values may also be entered.

#### **MATERIAL PROPERTIES NONLINEAR CURE LAYER [DIBENEDETTO | GENERAL | USER ] [npnts] [nstate]**

 $Imat$  $^{G}$   $E_{22}$  $^{G}$   $E_{33}$  $^{G}$   $G_{12}$  $^{G}$   $G_{23}$  $^{G}$   $G_{13}$  $^{G}$   $V_{12}$  $^{G}$   $V_{23}$  $^{G}$   $V_{13}$  $^{G}$   $\alpha_{11}$  $^{G}$   $\alpha_{22}$  $\alpha_{33}^{\circ}$  $\beta_{11}$ <sup>G</sup>  $\beta_{22}$ <sup>G</sup>  $\beta_{33}$ <sup>G</sup>  $E_{11}^R$   $E_{22}^R$   $E_{33}^R$   $G_{12}^R$   $G_{23}^R$   $G_{13}^R$   $V_{12}^R$   $V_{23}^R$   $V_{13}^R$   $G_{11}^R$   $G_{22}$  $\alpha_{33}^R$  $\beta_{11}$ <sup>R</sup>  $\beta_{22}$ <sup>R</sup>  $\beta_{33}$ <sup>R</sup>  $E_{11}^L$   $E_{22}^L$   $E_{33}^L$   $G_{12}^L$   $G_{23}^L$   $G_{13}^L$   $V_{12}^L$   $V_{23}^L$   $V_{13}^L$   $G_{11}^L$   $G_{22}$ **L**  $\alpha_{33}^L$  $\beta_{11}$ <sup>L</sup>  $\beta_{22}$ <sup>L</sup>  $\beta_{33}$ <sup>L</sup> **cGel**  $\rho$  **a**<sub>r</sub> **b**<sub>r</sub> < **f**<sub>i</sub> > <sub>i=1, npnts</sub>

#### **MATERIAL PROPERTIES NONLINEAR CURE FIBRE\_RESIN [DIBENEDETTO | GENERAL | USER ] [npnts] [nstate]**

imat **E**<sub>**f**ib1</sub> **E**<sub>**fib2**</sub> **G**<sub>**fib12**</sub> **G**<sub>**fib23**  $V$ <sub>**fib**  $\alpha$ <sub>**fib1**</sub>  $\alpha$ <sub>**fib2**</sub>  $\rho$ <sub>**fib E**<sub>mat</sub><sup>G</sup>  $V$ <sub>mat</sub><sup>G</sup>  $\alpha$ <sub>mat</sub><sup>G</sup></sub></sub></sub>  $\mathbf{E}_{\texttt{mat}}^{\text{R}}$   $\mathbf{v}_{\texttt{mat}}^{\text{R}}$   $\mathbf{a}_{\texttt{mat}}$   $\mathbf{c}$   $\mathbf{Gel}$   $\mathbf{\rho}_{\texttt{mat}}$   $\mathbf{a}_{\texttt{r}}$   $\mathbf{b}_{\texttt{r}}$   $\texttt{ftype}$  WarpU FillU FibH FibW Wc Fc Acl nGP Atype  $\leq f_i > f_{i=1, \text{pents}}$ 

**DIBENEDETTO** DiBenedetto glass transition model, see *Notes*

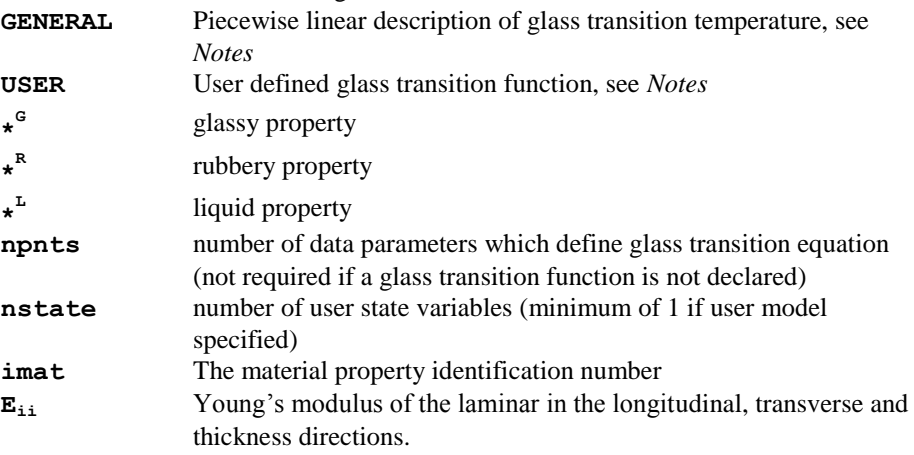

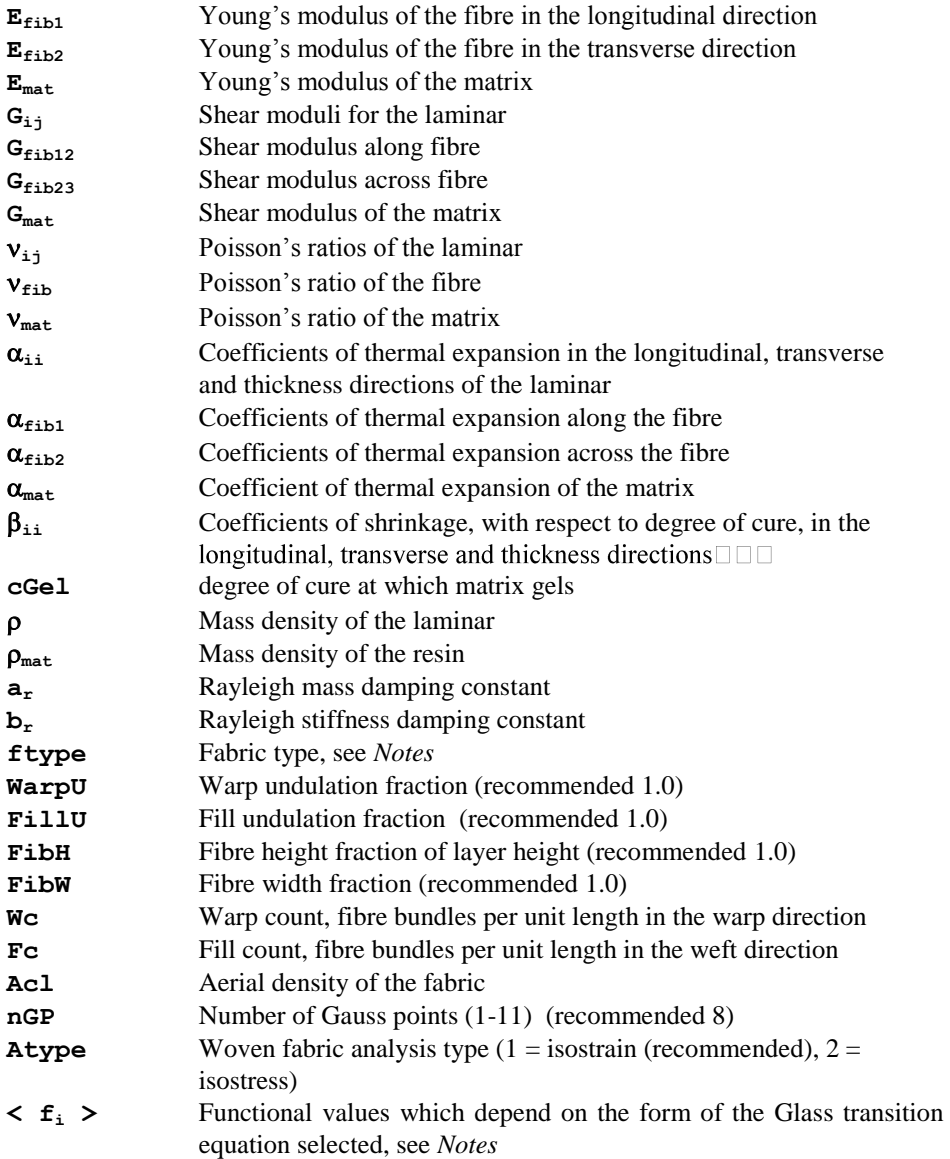

- **1.** The resin cure models are intended for use with the High Precision Moulding product.
- **2.** These models are utilised in a thermo-mechanical coupled analysis where the degree of cure is computed in the thermal analysis.
- **3.** The shrinkage of the resin is introduced via the SHRINKAGE PROPERTIES GENERAL or USER chapters.
- **4.** No glass transition function need be entered if the material states are defined using the STATE command in VISCOUS CONTROL.
- **5.** The following options are available for  $ftype$ , the fabric type.

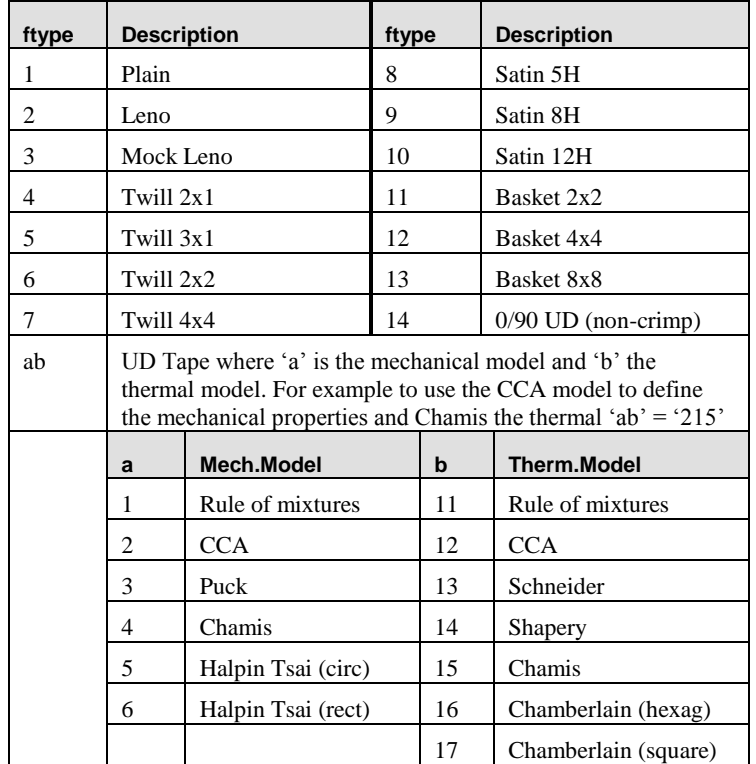

**6.** The functional values which depend on the form of the Glass transition equation selected are defined as follows

DiBenedetto equation, npnts=3

 $f_1 = TgI$  glass transition temperature of fully cured polymer

 $f_2 = Tg0$  glass transition temperature before cure

lambda = material parameter

General piece-wise linear, npnts = number of points defining linear sections

 $<$  DOC<sub>i</sub> Tg<sub>i</sub>  $>_{i=1, \text{nents}}$  DOC degree of cure, Tg glass transition temperature

User equation defined via user interface, npnts=number of user input parameters

 $\langle f_i \rangle_{i=1,n_{\text{nnnts}}}$  where

 $f_1 = LTGUSR$  – identifier passed into user routine

 $fi (i=2, nents) = parameters passed to user routine$ 

- **7.** The User defined glass transition function is introduced via externally developed FORTRAN source code. Source code access is available to interface routines and object library access is available to the remainder of the LUSAS code to enable this facility to be utilised. Contact LUSAS for full details of this facility.
- **8.** A minimum data solution is available which is applicable to thin composites in which the state of cure is constant or nearly constant at every point. This approach requires use of the STATE command in VISCOUS CONTROL and does not involve a coupled analysis.
- **9.** The coupled analysis solution requires the use of NONLINEAR CONTROL in both the thermal and structural analysis. The thermal analysis also requires the TRANSIENT CONTROL chapter and the structural analysis VISCOUS CONTROL. A semi-coupled analysis with data transfer at every time step should be used.

# Shrinkage

The cure of concrete and thermoset resins is accompanied by an isotropic shrinkage which in concrete's case depends on time, temperature and other environmental factors whilst for thermoset resins the shrinkage is normally described with respect to its degree of cure. LUSAS provides for the shrinkage of concrete using equations defined in the design codes AASHTO, CEB FIP 90, Eurocode 2 and IRC and also a more general routine in which shrinkage is defined using a piecewise linear curve. Using the latter, shrinkage can be a function of either time or degree of cure. Additionally a user facility is available which provides a means of interfacing LUSAS with externally developed code.

# Shrinkage Properties General

**SHRINKAGE PROPERTIES GENERAL [TIME | DEGREE\_OF\_CURE] npnts**

ishr  $\lt$   $f_i$   $V^s_i$   $\gt$   $i=1.\text{nprts}$ 

**TIME** Interpolate linear shrinkage using time measured from the element's activation

**Degree of cure** Interpolate linear shrinkage from degree of cure

- **npnts** Number of points defining piecewise-linear linear shrinkage curve
- **fi** time or degree of cure at point i
- **Vsi** Linear shrinkage at time/degree of cure at point i.

- **1.** The linear shrinkage value  $V^s$  is the shrinkage in the coordinate direction. It is applied equally in the x, y and z coordinate directions according to the particular element stress type.
- **2.** The degree of cure is calculated from a coupled thermal analysis which takes account of the variation of temperature throughout the model.
- **3.** Shrinkage is calculated from the time of activation of the element. That is the interpolation time is taken to be zero on activation.

# Shrinkage Properties AASHTO | CEB-FIP 90 | EUROCODE 2 | IRC

**SHRINKAGE PROPERTIES AASHTO [COMMENT] | CEB\_FIP\_90 | EUROCODE\_2 | IRC ishr** [RH  $h_r$   $f_r$  |  $C_t$  RH  $h_r$   $f_r$  |  $C_t$  RH  $h_r$   $f_r$  $i$ **as**  $[ISF]$   $| C_t$  RH  $h_r$   $f_r$  ias] **ishr** Shrinkage property identification number **Ct** Cement type (see notes) **RH** Relative humidity (%) of the ambient environment **hr** h/h<sub>o</sub> where h is the nominal member size (see notes) and h<sub>o</sub> is 4in for AASHTO or the equivalent of 100mm in the chosen units for CEB-FIP, EUROCODE and IRC. **fr**  $f_{\rm c}/f_{\rm cmo}$  for AASHTO and  $f_{\rm cm}/f_{\rm cmo}$  for CEB-FIP, EUROCODE and IRC, where  $f_c'$  is the specified compressive strength in ksi,  $f_{cm}$  is the mean concrete compressive strength at 28 days and  $f_{\rm cmo}$  is a reference strength which is 10ksi for AASHTO, the equivalent of 10 MPa in the chosen units for CEB-FIP and EUROCODE, and the equivalent of 12*.*5MPa in the chosen units for IRC. **ias** Code for autogenous shrinkage computation: 0 (default) – include; 1 – exclude, i.e. compute only drying shrinkage for EUROCODE 2 and IRC (see notes). **ISF** Code for silica fume (0) or non silica fume (1) concrete (applicable only to high strength concrete of Eurocode). **COMMENT** If specified the factor for the effect of volume-to-surface ratio is computed following the commentary clause C5.4.2.3.2; otherwise the main clause 5.4.2.3.3 is followed.

## **Notes**

**1.** The cement type, **Ct**, required by CEB-FIP, EUROCODE 2 and IRC, is defined as:

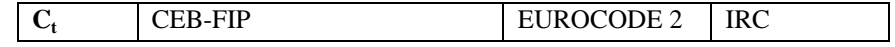

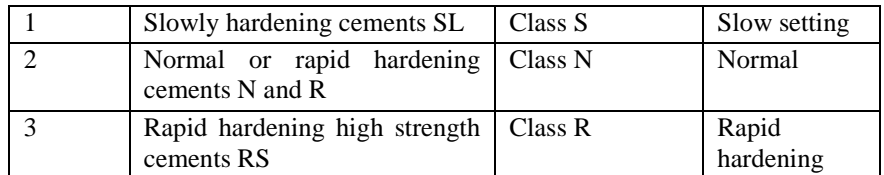

**2.** The nominal size of member, **h**, is computed from **2Ac/u** where **Ac** is the area of cross section and **u** the length of the perimeter of the cross section that is in contact with the atmosphere. The CEB-FIP Model Code 1990 is only strictly applicable to a uni-axial stress state but the law has been extended in LUSAS to accommodate multi-axial stress states. Care should be taken when estimating a value to use for **h** when applying CEB-FIP shrinkage to concrete members that are not beam-like in nature. In general, the larger the value for **h**, the longer the time taken for shrinkage strains to reach a final value; for large values of **h**, it must be decided whether this behaviour is reasonable. An illustration of the effect on shrinkage of varying the input parameter **hr** is shown below. As CEB-FIP creep and shrinkage input parameters can be defined separately, it is possible, if necessary, to use different **hr** values for creep and shrinkage on the same assignment. The above comments on the CEB-FIP Model Code apply also to AASHTO, EUROCODE 2 and IRC.

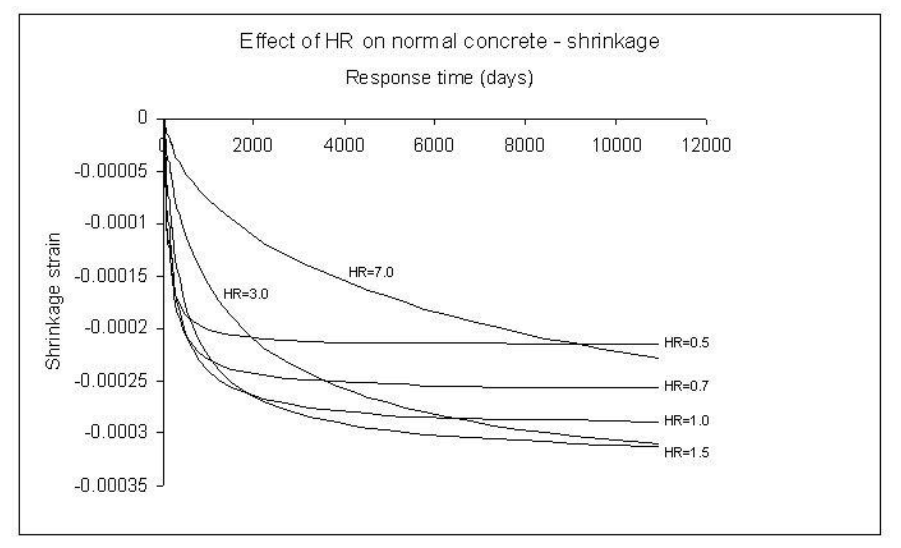

- **3.** As both shrinkage and creep models are specified in AASHTO, CEB-FIP, EUROCODE 2 and IRC, usually, the shrinkage model is used with the creep model specified in the same design code. However, mixing shrinkage and creep models from different design codes, or using any shrinkage model above with the Chinese creep model since the Chinese code does not provide one, is allowed. A warning message will be issued.
- **4.** Parameter **ias** is only required by EUROCODE 2 and IRC.
# Shrinkage Properties User

The SHRINKAGE PROPERTIES USER facility provides routines for implementing a user supplied shrinkage model to be invoked from within LUSAS. This facility provides completely general access to the LUSAS property data input via this data section and controlled access to the pre-solution processing and nonlinear state variable output.

Source code access is available to interface routines and object library access is available to the remainder of the LUSAS code to enable this facility to be utilised. Contact LUSAS for full details of this facility. Since user specification of a shrinkage model involves the external development of source FORTRAN code, as well as access to LUSAS code, this facility is aimed at the advanced LUSAS user.

### **SHRINKAGE PROPERTIES USER lstp nprzs nstat**

ishr  $\langle f_i \rangle$   $\underset{i=1, \text{nprzs}}{=}$ 

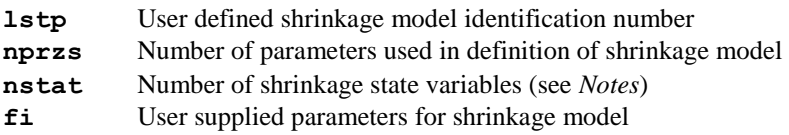

### Notes

- **1. nstat** must be an integer greater than zero
- **2.** The number of damage properties input must be equal to that specified on the data section header line (i.e. nprzs).
- **3.** Option 179 can be set for argument verification within the user routines

# Field Material Properties

The following section contains field element material properties, one of which must be defined for each field element; these material properties are not applicable to any other element type. The following types of field material properties are available:

- **Isotropic Field Model**
- **Orthotropic Plane Field Model**
- **Orthotropic Solid Field Model**

If temperature dependent material properties are specified, the linear problem becomes nonlinear and NONLINEAR CONTROL will need to be specified to obtain a correct solution. TEMP and TMPE loading may be used to provide an initial thermal field for the evaluation of temperature dependent properties. Further iterations will use the evaluated thermal field.

Note that for temperature dependent thermal boundary conditions, such as radiation, it is computationally more efficient to use thermal links to model the boundary heat transfer than to apply it directly to the elements as a load type.

# Isotropic Field Model

The isotropic field model may be used to represent field properties which are identical in each direction. The data section MATERIAL PROPERTIES FIELD ISOTROPIC is used to specify the material properties for the isotropic field model.

#### **MATERIAL PROPERTIES FIELD ISOTROPIC n**

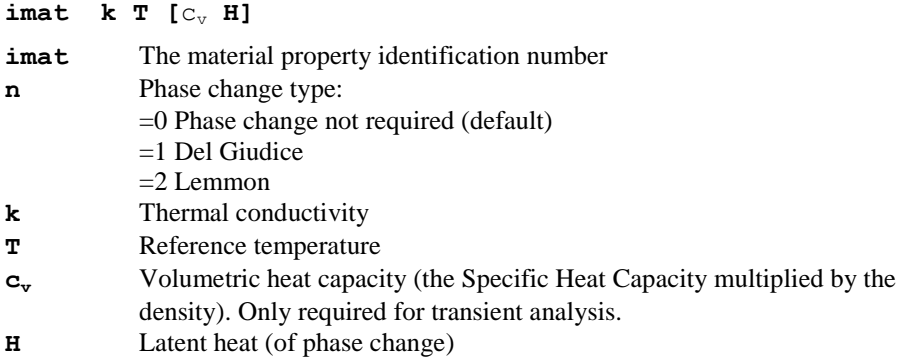

#### **Notes**

- **1.** Isotropic field properties are applicable to all field elements except thermal links (see the *LUSAS Element Reference Manual*).
- **2.** It is recommended that Option 105 (lumped specific heat) is used with phase change analyses.
- **3.** Specific heat coefficient is only required for transient analyses.

## Plane Orthotropic Field Model

The data section MATERIAL PROPERTIES FIELD ORTHOTROPIC is used to define the material properties for the plane orthotropic field model. The model is valid for 2D plane field problems.

#### **MATERIAL PROPERTIES FIELD ORTHOTROPIC n**

#### $\mathbf{i}$ **mat**  $\mathbf{k_x}$   $\mathbf{k_y}$   $\theta$  **T**  $\mathbf{C_v}$  **H**]

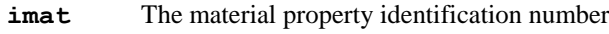

**n** Phase change type:

- =0 Phase change not required (default)
- =1 Del Giudice
- $=$ 2 Lemmon
- **kx, ky** Thermal conductivity in x and y directions
- $\theta$  angle of orthotropy (degrees) relative to global X-axis (positive in an anticlockwise direction)
- **T** Reference temperature.
- **c<sub>v</sub>** Volumetric heat capacity (the Specific Heat Capacity multiplied by the density). Only required for transient analysis.
- **H** Latent heat (of phase change)

### Notes

**1.** It is recommended that Option 105 (lumped specific heat) is used with phase change analyses.

# Orthotropic Solid Field Model

The data section MATERIAL PROPERTIES FIELD ORTHOTROPIC SOLID is used to define the material properties for orthotropic solid field problems. The model is valid for 3D solid field problems.

```
MATERIAL PROPERTIES FIELD ORTHOTROPIC SOLID n
```

```
imat nset kx ky kz T [cv H]
```
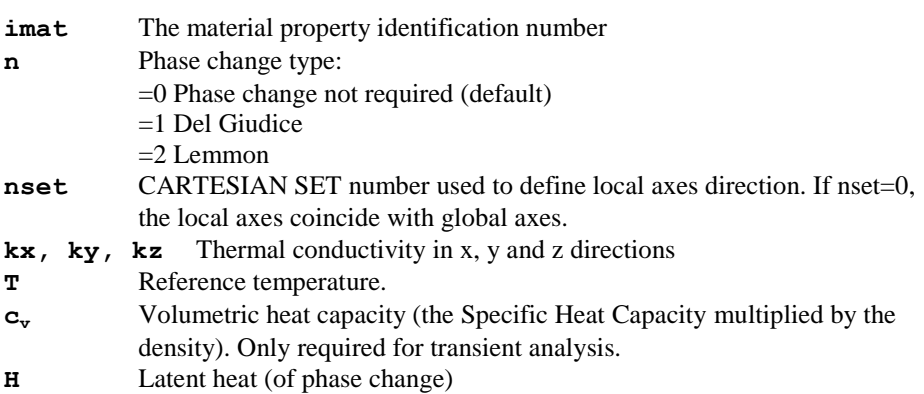

### Notes

**1.** It is recommended that Option 105 (lumped specific heat) is used with phase change analyses.

# Isotropic Concrete Heat of Hydration Model

The data section MATERIAL PROPERTIES FIELD ISOTROPIC CONCRETE is used to define the heat of hydration for different concrete types. This depends on the chemical composition of the cement. Cement types I, II, III and V are catered for. Note that cement type IV is no longer widely used as admixtures tend to be used instead, therefore no data is available for this type. Provision has been made for a user defined chemical composition which is defined as cement type VI.

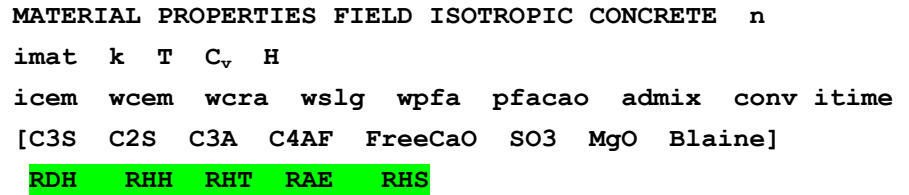

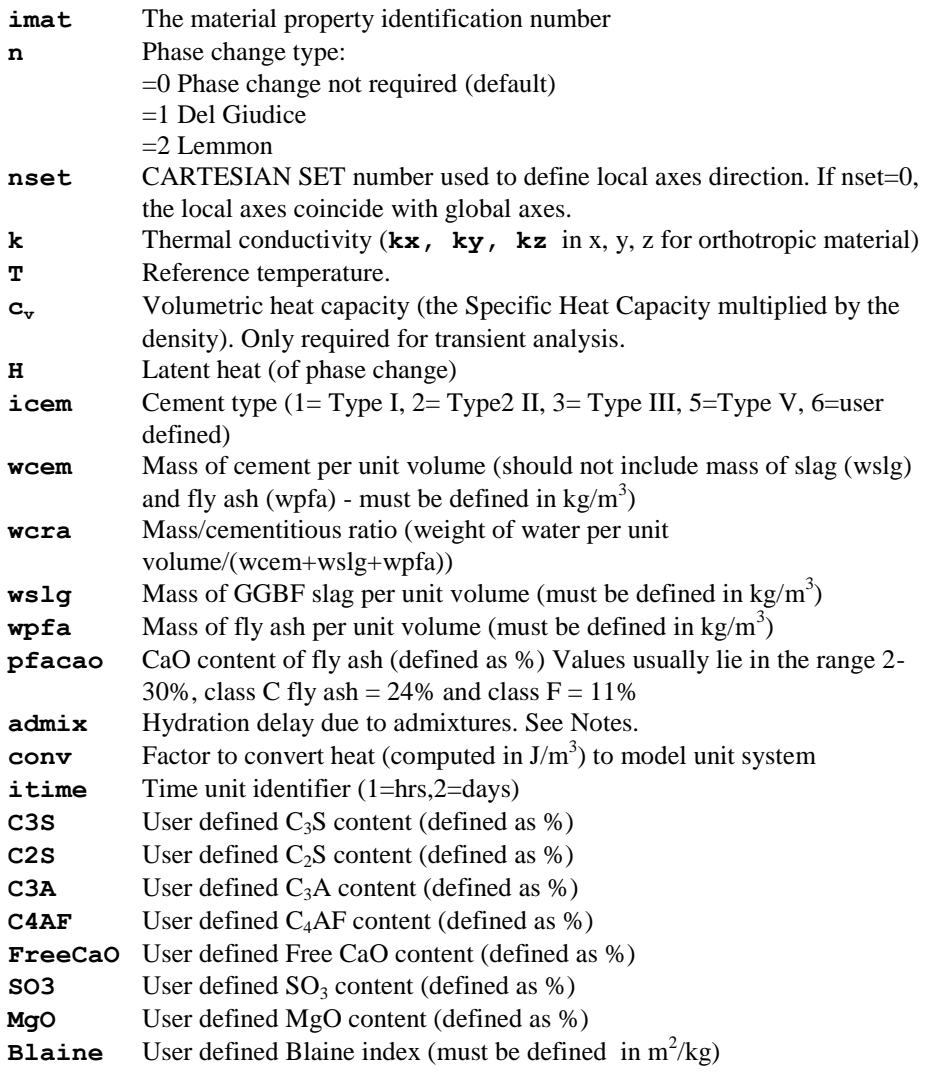

- **RDH** Correction factor for ultimate degree of hydration
- **RHH** Correction factor for heat of hydration
- **RHT** Correction factor for hydration time parameter
- **RAE** Correction factor for activatione energy
- **RHS** Correction factor for hydration slope parameter

### **Notes**

**1.** Cement type **icem** defines the following cement composition:

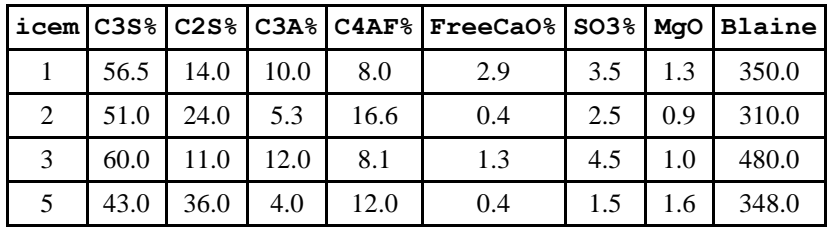

- **2.** The parameters C3S, C2S, C3A, C4AF, FreeCaO, SO3, MgO and Blaine are only required for the user defined cement type, that is, icem=6.
- **3.** The CaO content for fly ash must be specified if fly ash is to be included. Some typical values are Class C fly ash (24%) and Class F fly ash (11%).
- **4. admix** is an equivalent hydration age, to be used when admixtures delay the start of hydration. Negative values should be given (typical values  $-0.3$  to  $-0.8$ ), zero or positive values are neglected.

# Orthotropic Concrete Heat of Hydration Model

The data section MATERIAL PROPERTIES FIELD ORTHOTROPIC CONCRETE is used to define the material properties for the plane orthotropic concrete/resin field model. The model is valid for 2D plane field problems.

**MATERIAL PROPERTIES FIELD ORTHOTROPIC CONCRETE n**  $i$ **mat**  $k_x$   $k_y$   $\theta$  **T**  $c_y$  **H** 

```
icem wcem wcra wslg wpfa pfacao admix conv itime
[C3S C2S C3A C4AF FreeCaO SO3 MgO Blaine]
RDH RHH RHT RAE RHS
```
All terms are as defined for the Isotropic Concrete Heat of Hydration Model.

## Orthotropic Solid Concrete Heat of Hydration Model

The data section MATERIAL PROPERTIES FIELD ORTHOTROPIC SOLID CONCRETE is used to define the material properties for orthotropic solid concrete field problems. The model is valid for 3D solid field problems.

```
MATERIAL PROPERTIES FIELD ORTHOTROPIC SOLID CONCRETE n
imat nset kx ky kz T cv H
icem wcem wcra wslg wpfa pfacao admix conv itime
[C3S C2S C3A C4AF FreeCaO SO3 MgO Blaine]
RDH RHH RHT RAE RHS
```
All terms are as defined for the Isotropic Concrete Heat of Hydration Model.

# Linear Variation Convection/Radiation Model

Field link elements permit the variation of conductive, convective and radiative heat transfer to be related to an initial value at full closure, and a linear change in value with increasing gap opening.

The data section MATERIAL PROPERTIES FIELD LINK 18 is used to define the material properties for the linear variation convection/radiation model.

#### **MATERIAL PROPERTIES FIELD LINK 18**

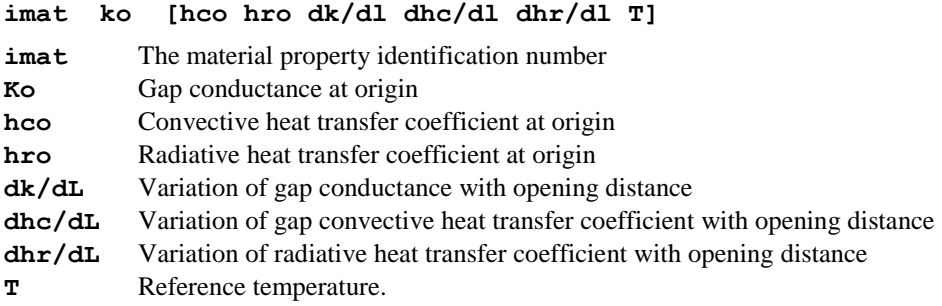

- **1.** If a negative value of a material property is calculated, then the material property is set to zero.
- **2.** The figure below shows heat transfer coefficients/gap distance relationship for the linear variation convection/radiation model.
- **3.** When a radiative heat transfer coefficient is specified the temperature units for the problem will be Kelvin by default. Option 242 allows temperatures to be input and output in Celsius (Centigrade) for problems involving radiative heat transfer.

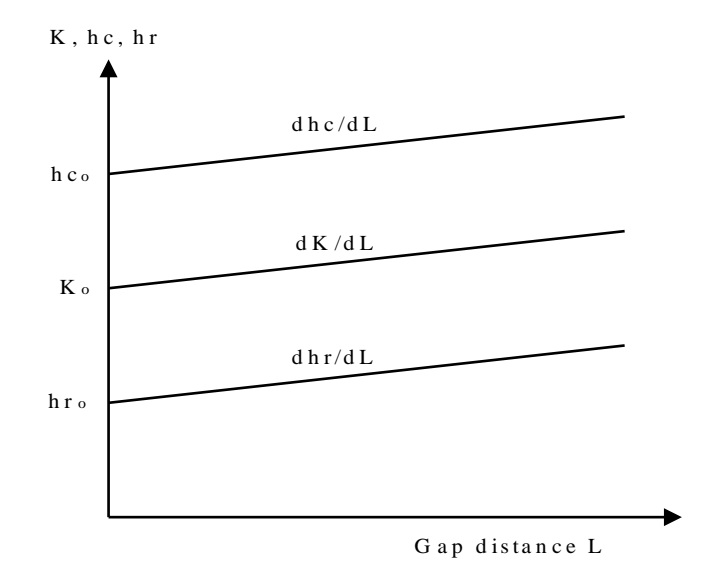

### **Heat Transfer Coefficients/Gap Distance Relationship for the Linear Variation Convection/Radiation Model**

# Nonlinear Variation Convection/Radiation Model

The nonlinear convection/radiation field model permits the variation of conductive, convective and radiative heat transfer to be related to the gap opening distance in an arbitrary manner, by defining the variation of property with distance as a sequential series of straight line segments.

The data section MATERIAL PROPERTIES FIELD LINK 19 is used to define the material properties for the nonlinear variation convection/radiation model.

#### **MATERIAL PROPERTIES LINK 19 N**

 ${\bf imat}$  <  ${\bf K}_i$   ${\bf h} {\bf c}_i$   ${\bf h} {\bf r}_i$   ${\bf L}_i$   $>_{i=1,N}$  T

- **imat** The material property identification number
- **N** The number of points used to define the material properties
- **ki** Gap conductance for point **i**
- **hci** Convective heat transfer coefficient for point **i**
- **hri** Radiative heat transfer coefficient for point **i**
- **Li** Total distance for point **i** from origin
- **T** Reference temperature.

### **Notes**

**1.** The figure below shows the heat transfer coefficients/gap distance relationship for the nonlinear variation convection/radiation model.

**2.** When a radiative heat transfer coefficient is specified the temperature units for the problem will be Kelvin by default. Option 242 allows temperatures to be input and

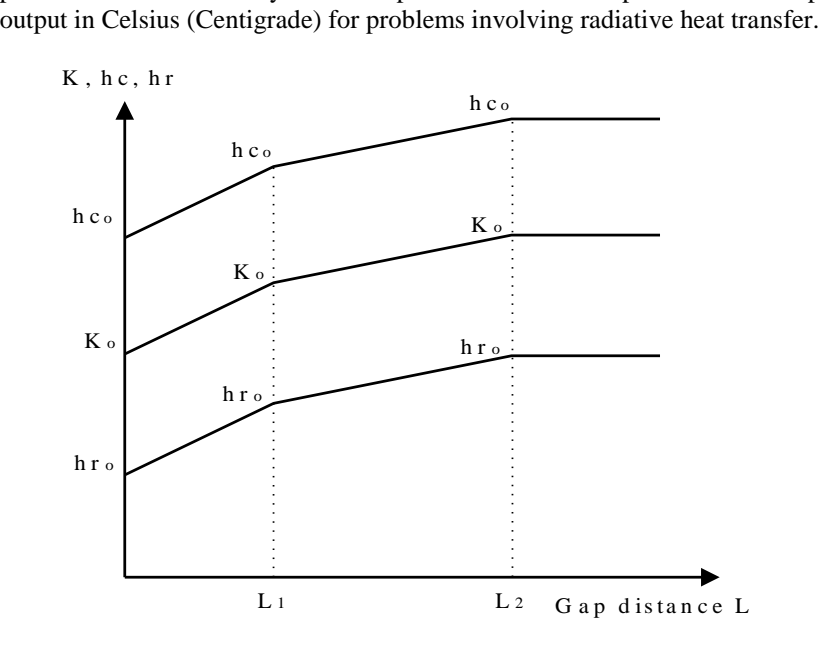

**Heat Transfer Coefficients/Gap Distance Relationship for the Nonlinear Variation Convection/Radiation Model**

# Hygro-Thermal Material Properties

The following section describes the hygro-thermal material properties, one of which must be defined for hygro-thermal elements that model porous medium (e.g. concrete) ; these material properties are not applicable to any other element type. The following types of hygro-thermal material properties are available:

- **Hygro-thermal Linear**
- **Hygro-thermal Concrete**

If a hygro-thermal element is to represent a non-porous material (e.g. steel) it should be assigned thermal properties via

### **Isotropic Field Model** (MATERIAL PROPERTIES FIELD ISOTROPIC**)**

A hygro-thermal problem is always transient and non-linear. Initial values must be specified explicitly (they cannot be computed by a steady state analysis as is the case for a transient field problem). Both hygro-thermal material models are isotropic. In the hygro-thermal linear model material properties are assumed to be constant with the

exception of the relative water permeability, which is a function of the water saturation - thus the problem remains non-linear.

If a node belongs only to elements with Isotropic Field properties then arbitrary, unrealistic values will be computed for the capillary pressure and saturation at this node.

All data must be in SI units – m, N, s,  $(kg, J)$ .

## Hygro-Thermal Linear

The hygro-thermal linear model may be used to represent constant isotropcic hygrothermal properties, which are specified via the data section MATERIAL PROPERTIES HYGRO-THERMAL LINEAR.

```
MATERIAL PROPERTIES HYGRO-THERMAL LINEAR [TITLE title]
```
### **imat k C n K**  s f **H g<sup>x</sup> g<sup>y</sup> g<sup>z</sup>**

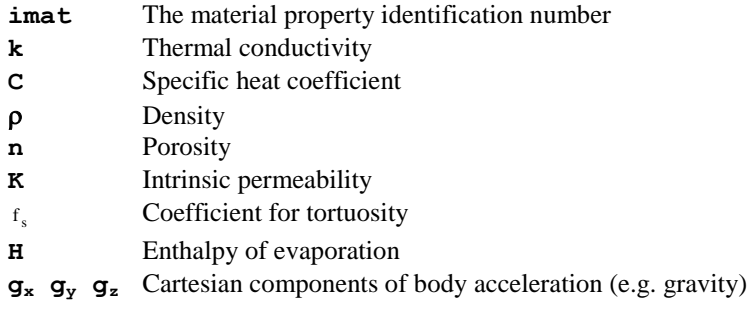

#### Notes

- **1. H**,  $f_s$  and **g** usually have small influence on the results and may be set to zero.
- **2.** Near zero values for **n** and K should not be used to model a non-porous material; MATERIAL PROPERTIES FIELD ISOTROPIC should be used instead.

### Hygro-Thermal Concrete

The data section MATERIAL PROPERTIES HYGRO-THERMAL CONCRETE is used to define material properties of concrete with optional heat of hydration. Some of the properties may be defined as a linear function of temperatures. Some have built-in temperature and/or saturation dependence, which can be switched off, if desired – see **Notes**.

**MATERIAL PROPERTIES HYGRO-THERMAL CONCRETE [TITLE title]**

```
imat k_0 C<sub>0</sub> p<sub>0</sub> n<sub>0</sub> K<sub>0</sub> f<sub>s</sub> H g<sub>x</sub> g<sub>y</sub> g<sub>z</del></sub>
\mathbf{k}_1 C<sub>1</sub> \mathbf{p}_1 n<sub>1</sub> f_k \Gamma<sub>ult</sub>
                                                                                     Code
```
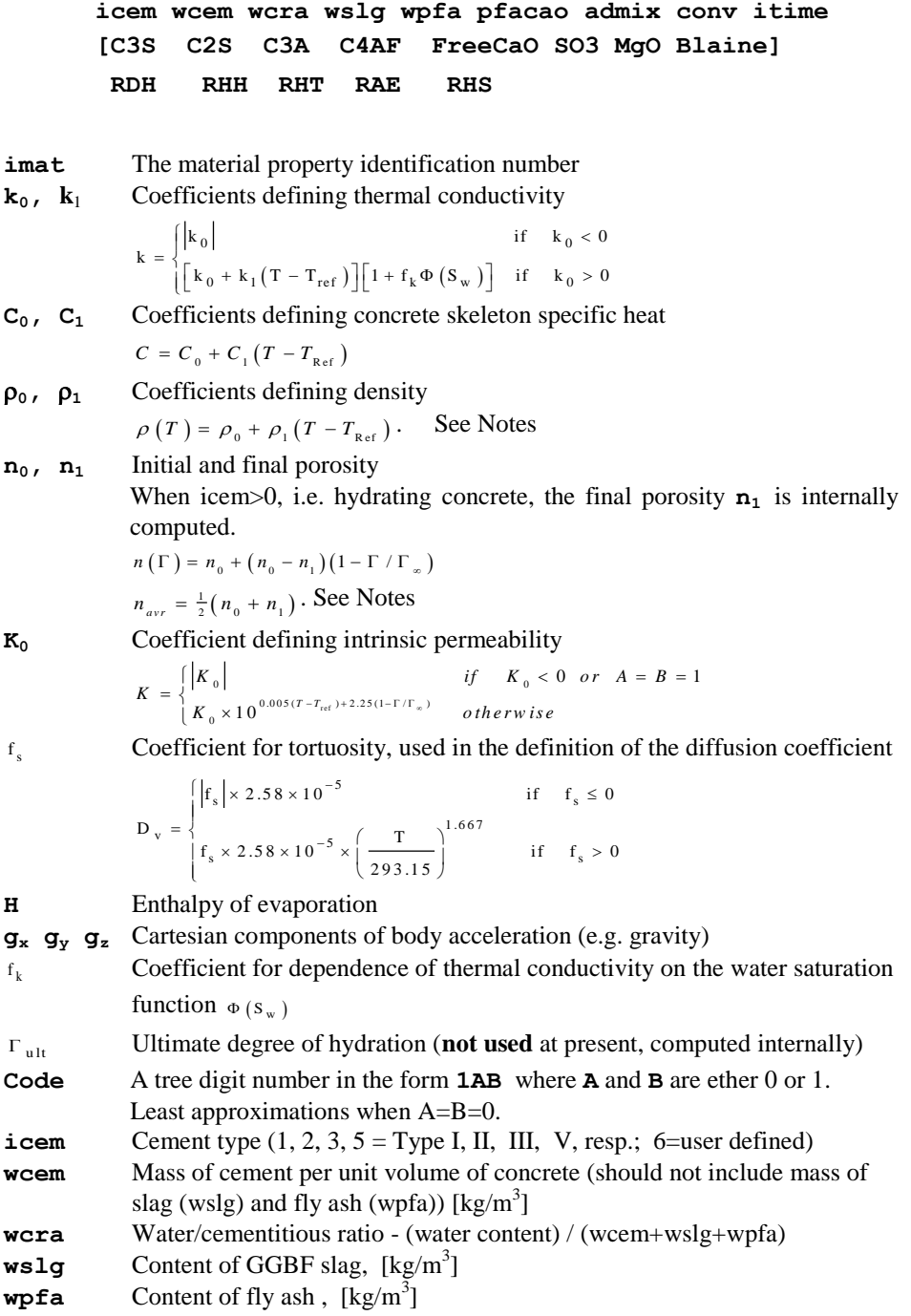

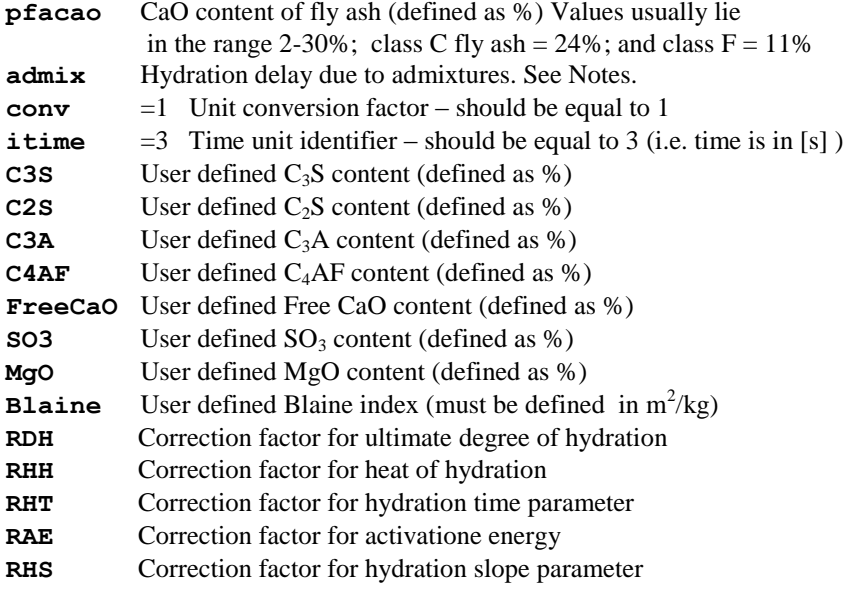

- **1.** All data must be in SI units.
- **2.** Cement type **icem** defines the following cement composition:

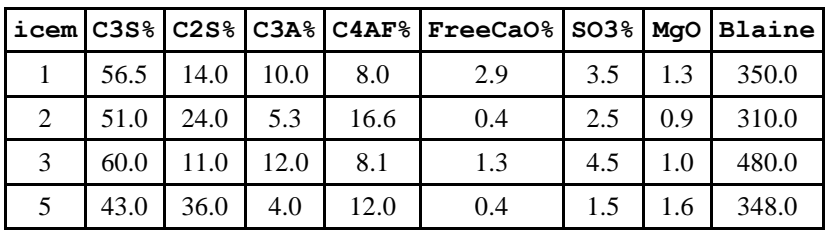

- **3.** The parameters C3S, C2S, C3A, C4AF, FreeCaO, SO3, MgO and Blaine are only required for the user defined cement type, that is, icem=6.
- **4.** The CaO content for fly ash must be specified if fly ash is to be included. Some typical values are Class C fly ash (24%) and Class F fly ash (11%).
- **5. admix** is an equivalent hydration age, to be used when admixtures delay the start of hydration. Negative values should be given (typical values  $-0.3$  to  $-0.8$ ), zero or positive values are neglected.
- **6.**  $T_{\text{ref}}$  used in the formulas is 20 °C
- **7.** The content of the concrete dry skeleton changes with the change of porosity during hydration. However, this will make the FE model nonconservative for mass and energy, since it is assumed that the initial volume is preserved. Thus, three

options are given to approximate the dependence of density on porosity, based on *Code*:

$$
\overline{\rho} = \rho(T, n) = \begin{cases} \rho(T) & \text{if } A = 1 \\ (1 - n_{\text{av}}) \rho(T) & \text{if } A = 0; B = 1 \\ \left[1 - n(t)\right] \rho(T) & \text{if } A = 0; B = 0 \end{cases}
$$

**8.** The total heat capacity (dry concrete+moist\_air+liquid\_water) is defined as  $\frac{1}{2C} = \sqrt{\frac{\rho}{c}}$ 

$$
\overline{\rho C} = \begin{cases} \overline{\rho} C & \text{if } A > 0 \\ \overline{\rho} C + \overline{\rho}_{w} \times 4050 + \overline{\rho}_{g} \times 1400 & \text{if } A = 0 \end{cases}
$$

where  $\overline{\rho}_w$ ,  $\overline{\rho}_g$  are the content of liquid water and gas, respectively.

9. The rate of the energy content is defined as  
\n
$$
\frac{\partial \left( \overline{\rho C}T \right)}{\partial t} = \begin{cases}\n\overline{\rho} & \text{if } A + B = 0 \\
\hline\n\overline{\rho C} & \text{if } A + B > 0\n\end{cases}
$$

# Material Assignments

Material specified using MATERIAL PROPERTIES, PLASTIC DEFINITION, VISCOUS DEFINITION, DAMAGE PROPERTIES, SHRINKAGE and KO is assigned to elements using the MATERIAL ASSIGNMENTS data chapter.

#### **MATERIAL ASSIGNMENTS [TITLE title]**

- **{L Llast Ldiff | G igroup} imat [nset ipls icrp idam imatv ivse iptm ishr iKo ]**
- **L Llast Ldiff** First, last and difference between elements with the same element group number
- **G** Command word which must be typed to use element groups (see Group).
- **igroup** The element group reference number.
- imat The material identification number.
- **nset** The Cartesian set number defining orthotropy of material properties (see Cartesian Sets and *Notes*).
- **ipls** The stress potential set identification number. See Plastic Definition
- **icrp** The creep property identification number. See Viscous Definition
- idam The damage property identification number.
- **imaty** The varying material identification number if it is defined in the preprocessing LUSAS Modeller model. This number is saved in the LUSAS Modeller results file for post-processing.
- **ivse** The viscoelastic property identification number. See Viscous Definition
- **iptm** The two-phase material identification number.
- **ishr** The shrinkage property identification number.

**iKo** The Ko property identification number

### **Notes**

- **1. nset** is only applicable to material models using **nset** in their material input parameters. When **nset** is included in the MATERIAL ASSIGNMENT command the value input using MATERIAL PROPERTIES is overridden.
- **2.** If an element is repeated the new properties/rigidities overwrite the previous values for that element.
- **3.** Material properties may only be modified for a transient, dynamic or nonlinear problems subject to the following conditions:
	- Only the material assignment respecified will be modified
	- Further assignments may only use material properties datasets defined at the beginning of the problem.
- **4.** The MATERIAL ASSIGNMENTS command can be repeated in the datafile or in a restart file to introduce new material assignments into the solution.
- **5.** The Ko material property remains active until it is deassigned from the element. To remove it and switch to the main soil model the material assignment for the element must be respecified but with **iKo=0**. Subsequent solution increments will use the material model selected using the **imat** material identifier.

# Composite Material

Composite material input may be used to laminate a variety of materials together within a single element. In this lamination procedure, the composite lay-up sequence is always defined sequentially from the lower to upper surfaces of the laminate. Any appropriate LUSAS material model (see *Notes*) may be assigned to any defined layer within the element; hence combinations of material assignments may be used within a single element to achieve a numerical model of the laminated or composite material.

The composite material data is input in three stages.

- **1.** The constitutive materials are defined using MATERIAL PROPERTIES, PLASTIC DEFINITION, VISCOUS DEFINITION and/or DAMAGE PROPERTIES.
- **2.** The composite lay-up is defined using the COMPOSITE MATERIAL command.
- **3.** The defined composite material property sets are assigned to elements using COMPOSITE ASSIGNMENTS.

The data section COMPOSITE MATERIAL is used to define the lay-up sequence for each composite property set. Data is specified in tabular form with each row relating to a particular layer in the sequence. The columns contain property set numbers relating to previously defined MATERIAL PROPERTIES, STRESS POTENTIAL, CREEP PROPERTIES, DAMAGE PROPERTIES, VISCO ELASTIC PROPERTIES and SHRINKAGE. The STRESS POTENTIAL property set must have been previously defined under either the PLASTIC DEFINITION or VISCOUS DEFINITION data chapters.

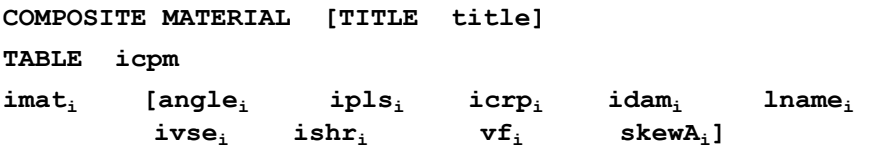

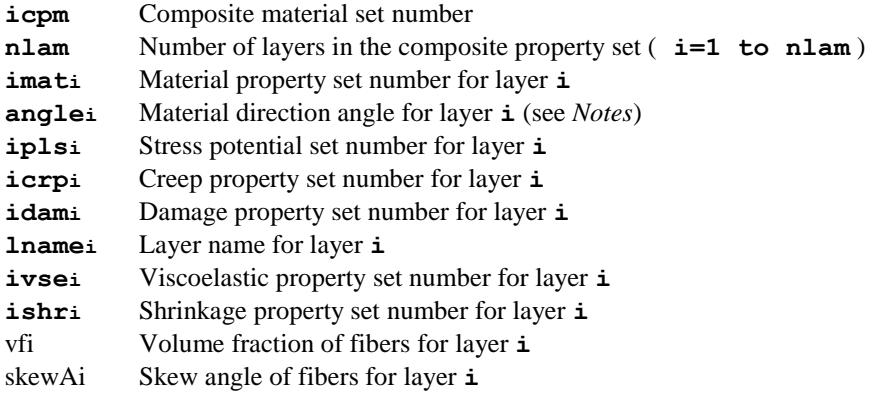

- **1. angle** is applicable to orthotropic material models. The value for angle defined using the COMPOSITE MATERIAL command overrides the value input with MATERIAL PROPERTIES.
- **2.** The number of layers, **nlam**, defined in a COMPOSITE MATERIAL table (**nlam** rows) must equal the number of layers defined in the corresponding COMPOSITE GEOMETRY (**nlam** rows) or LAMINA DIRECTIONS (**nlam+1** rows) table when assigning values to elements.
- **3.** Layer stresses in the .out file are output by requesting output at Gauss points. All layers will then be output.
- **4.** Composite material data, geometry and lamina directions are allocated to elements using the COMPOSITE ASSIGNMENTS command.
- **5.** If COMPOSITE GEOMETRY is to be assigned, the composite lay-up defined within this data chapter is orientated with respect to either the local element axes or with respect to a CARTESIAN SET defined within the COMPOSITE ASSIGNMENTS data chapter. Note that an **angle** of  $0^\circ$  aligns with the appropriate x axis and an **angle** of 90 with the y axis. If LAMINA DIRECTIONS are assigned the **angle** is used to apply an in-plane rotation of the local x and y axes defining the lamina about the local z axis.
- **6.** For shell elements an appropriate plane stress material model must be used while for solid elements a 3D continuum model should be used (see the *LUSAS Element Reference Manual*).
- **7.** A maximum number of 210 layers can be assigned to a single element when using a 32 bit version of LUSAS.
- **8.** The COMPOSITE MATERIAL command can be repeated in the datafile or in a restart file to introduce new composite materials into the solution.

# Composite Assignments

Composite material and geometry sets are assigned to elements using the COMPOSITE ASSIGNMENTS data chapter.

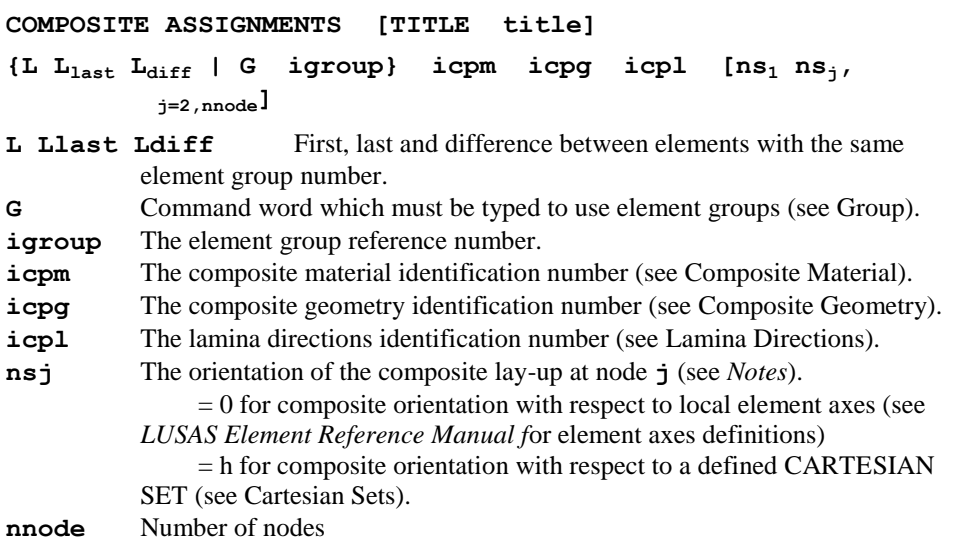

- **1.** The number of layers, **nlam**, defined by the COMPOSITE MATERIAL set (**nlam** rows) and the COMPOSITE GEOMETRY (**nlam** rows) or LAMINA DIRECTIONS (**nlam+1** rows) set must be identical when used in the same assignment.
- **2.** When using COMPOSITE GEOMETRY, the composite lay-up orientation can be defined at each node where the node ordering is defined by the element topology. If the composite orientation is the same for all nodes then only the composite orientation for node 1 need be specified.
- **3.** If the orientations of the composite lay-up are omitted then orientation with respect to the element local axes is assumed  $(nsj = 0 \text{ for } j=1, \text{mode})$ .
- **4.** Orientations with respect to local element axes cannot be mixed with orientations with respect to CARTESIAN SETS for a particular element: either all nodes must

have orientations with respect to the local element axes or with respect to CARTESIAN SETS (although the CARTESIAN SET numbers may be different for each of the nodes).

- **5.** Notes 2 to 4 are not applicable if LAMINA DIRECTIONS have been specified.
- **6.** The COMPOSITE ASSIGNMENTS command can be repeated in the datafile or in a restart file to introduce new composite assignments into the solution.

# Element Ages

The element ages data chapter is used to define the age of an element at the response time at which it first becomes active in an analysis. When using the concrete creep and shrinkage models (CEB-FIP, CHINESE, EUROCODE\_2) the age from casting to activation can be defined, and the age after casting that shrinkage commences can also be defined. Note that it is assumed that the age that the element first becomes loaded coincides with the element age at activation.

#### **ELEMENT AGES**

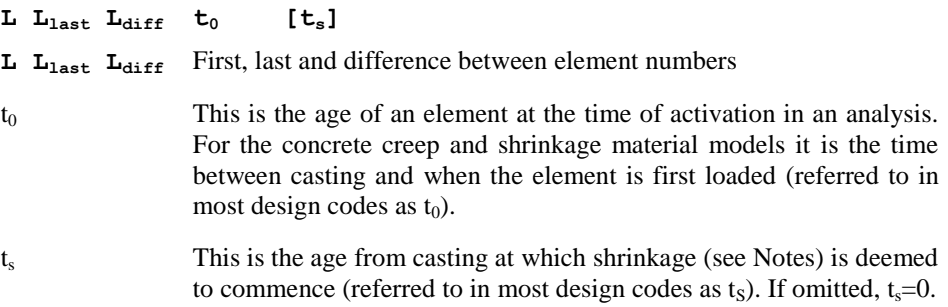

- **1.** The element age should be defined as the time between casting and the time at which an element is activated. For example, an element could be 40 days old but activated in the analysis on day 28.
- **2.** The ELEMENT AGES command can be repeated in the data file or in a restart file to assign elements ages to new elements introduced into the solution.
- **3.** ELEMENT AGES must be specified if concrete creep and shrinkage models are assigned.
- **4.** Age at which shrinkage begins: For Codes of Practice where autogenous shrinkage and drying shrinkage are handled separately, such as EN1992-1-1, this input refers to the age at which drying shrinkage begins; autogenous shrinkage is always taken as occurring from when the component is cast. For Codes of Practice where there is no such distinction, this value is used to define the commencement age for all shrinkage.
- **5.** In Modeller, the time units to be used for specifying the ages  $t_0$  and  $t_s$  must be consistent with the "Timescale units" selected on the "New Model" dialog (also

available on the General tab of the "Model Properties" dialog). Note that Modeller will always convert these ages to seconds when tabulating the Solver data file.

# Activate/Deactivate Elements

The activation and deactivation facility accounts for the addition or removal of parts of a model as required by the simulation process. Also known as birth and death, rather than add or remove elements, the facility activates and deactivates elements to model their presence and absence. Staged construction processes, such as tunnelling, are an example of its use with structural analyses.

All elements to be used in the model are specified at the start of the analysis. To model the absence of a part of the model, elements defining it are deactivated. In structural analyses, these elements have their stiffness matrix reduced in magnitude, while for field analysis the conductivity matrix (or other analogous quantity) is reduced. This ensures the deactivated elements have a negligible effect on the behaviour of the remaining model. The element stresses and strains, fluxes and gradients and other analogous quantities are all set to zero.

To model the addition of a part to the model, the elements defining it are *activated*. In structural analyses, an unmodified stiffness matrix is computed for these elements and the activated elements are introduced in a stress/strain free state, except for any initial stresses or strains that have been defined. Strains are incremented from the point of activation and the current geometry is used to define the activated element's initial geometry. In field analyses activation works in the same manner, except that the quantities affected are the conductivity matrix (or other analogous quantity), the fluxes and the gradients.

By default, all loads applied to deactivated elements are initialised to zero and concentrated loads at nodes common to both active and inactive elements are shuffled to the active element. By setting option 385, however, loads applied to deactivated elements are preserved to enable reapplication if and when the elements are reactivated.

#### **DEACTIVATE ELEMENTS**

### **L Llast Ldiff [ninc rdfact stfscl] [fix\_free\_nodes | free\_fixed\_nodes ][redu\_stage]**

- **L Llast Ldiff** The first element, last element and difference between elements of the series of elements to be deactivated.
- **ninc** The number of increments over which the fraction of residual force is to be redistributed, see *Notes* (default=1).
- **rdfact** The fraction of residual force to be redistributed, see *Notes* (default=0.0).
- stfsc1 Stiffness scaling reduction factor, see *Notes* (default=10<sup>-7</sup>).

#### **ACTIVATE ELEMENTS**

### **L Llast Ldiff [ninc]**

- **L Llast Ldiff** The first element, last element and difference between elements of the series of elements to be activated.
- **ninc** The number of increments over which any remaining residual force is to be redistributed, see *Notes* (default=1).

### **Notes**

- **1.** Restrictions on use. Elements cannot be activated or deactivated in the following circumstances:
- **2.** In explicit dynamics analyses.
- **3.** In Fourier analyses.
- **4.** When using updated Lagrangian or Eulerian geometric nonlinearity.
- **5.** Elements adjacent to slideline surfaces cannot be activated or deactivated.
- **6.** Option 272 and NONLINEAR CONTROL must be specified when elements are to be activated or deactivated.
- **7.** For **rdfact**=0.0, all internal forces associated with deactivated elements will remain in the system (i.e. the stresses, displacements, etc., for the remaining elements in a static structural analysis will remain unchanged if the external load remains constant. The same applies to temperature, fluxes, etc., in a static field analysis)'

For **rdfact**=1.0, all internal forces associated with deactivated elements are removed from the system (i.e. the stresses, displacements, etc., for the remaining elements in a structural analysis will change. The same applies to temperature, fluxes, etc., in a field analysis)

For 1.0>**rdfact**>0.0, a fraction of the internal forces in deactivated elements is removed with the remainder retained in the system for subsequent redistribution (e.g. in a structural analysis with **rdfact**=0.1, 10% of internal force is removed so that some stress redistribution takes place on the deactivation stage, 90% is retained for redistribution when the element is subsequently re-activated).

- **8.** When deactivated elements are re-activated, any remaining internal forces associated with the re-activated elements (forces retained from deactivation stage) will be removed from the system so that a stress/flux redistribution takes place.
- **9.** Deactivation and activation can take place over several increments if convergence difficulties are encountered by specifying the parameter **ninc**. For example, if **ninc**=3 and **rdfact**=0.3, then 10% of the internal force will be removed on the first increment, 20% on the second and 30% on the third. The TERMINATION section in NONLINEAR CONTROL (or alternative CONTROL chapter if applicable) would then have to be defined to cover at least 3 increments (time steps). See the example on Data Input Examples for Tunnel Excavation. Alternatively, adding the command redu\_stage will reduce the internal forces proportionally over the loading stage. **ninc** is not used.
- **10.** Deactivated elements remain in the solution but with a scaled down stiffness/conductivity/etc., so that they have little effect on the residual structure. The scaling is performed using the input parameter  $\mathbf{r} \cdot \mathbf{d} \cdot \mathbf{f}$  act (default=10<sup>-7</sup>). In dynamic analyses, the mass and damping matrices are initialised to zero.
- **11.** When an element is deactivated, by default all loads associated with that element are removed from the system and will not be reapplied if an element is subsequently activated. This includes concentrated loads, unless the load is applied to a boundary between active and inactive elements when the load is shuffled to the active element. The only exceptions are prescribed loads (displacement, temperature or other analogous quantity) which can be applied to inactive elements. Accelerations may also be applied in a dynamic analysis but this is not recommended.

Setting option 385 overrides the default load initialisation, preserving loads applied to deactivated elements to enable their reapplication if and when the elements are re-activated.

- **12.** When an element is activated in a subsequent stage of a structural analysis, it is introduced in an unstressed/unstrained state and the initial element geometry is taken as the current geometry. Strains are incremented from the time at which the element is activated. Initial stresses/strains and residual stresses may be defined for an element at the re-activation stage. The same applies to field analyses with analogous quantities of flux and gradient, although a geometry update does not take place.
- **13.** The activation of an element that is currently active results in the initialisation of stresses, strains, fluxes and gradients along with an update of the initial geometry to the current geometry. The element is considered to have just become active. The internal equilibrating forces that currently exist in the element will be immediately redistributed throughout the mesh. This provides a simplified approach to redistribute all the element forces of this newly activated element in one increment, for cases in which no relaxation of the remaining structure was required. See example on Data Input Examples for Tunnel Excavation.
- **14.** The direction of local element axes can change during an analysis when elements are deactivated and reactivated. In particular, 3-noded beam elements that use the central node to define the local axes should be avoided as this can lead to confusion. For such elements the sign convention for bending moments for a particular element may change after re-activation (e.g. it is recommended that BSL4 should be preferred to BSL3 so that the 4th node is used to define the local axes and not the initial element curvature).
- **15.** Care should be taken when deactivating elements in a geometrically nonlinear analysis, especially if large displacements are present. It may be necessary to apply prescribed displacements to deactivated elements in order to attain a required configuration for reactivation.
- **16.** It should be noted that the internal forces in the elements will not balance the applied loading until all residual forces in activated/deactivated elements have been redistributed.

**17.** The nodes of inactive elements can be held in their initial positions by using the command fix free nodes which fixes all nodes which are attached to the inactive elements but not those which are shared with active elements. If they subsequently need to be released the **free\_fixed\_nodes** command is used.

### Data Input Examples for Tunnel Excavation

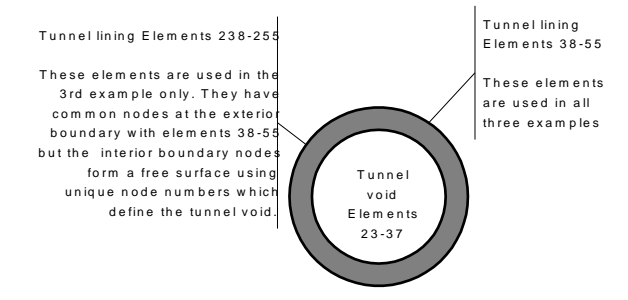

**Element Numbers Defining the Tunnel Lining and Void**

#### Example 1. Residual Force Redistribution in Increments During Deactivation

**.**

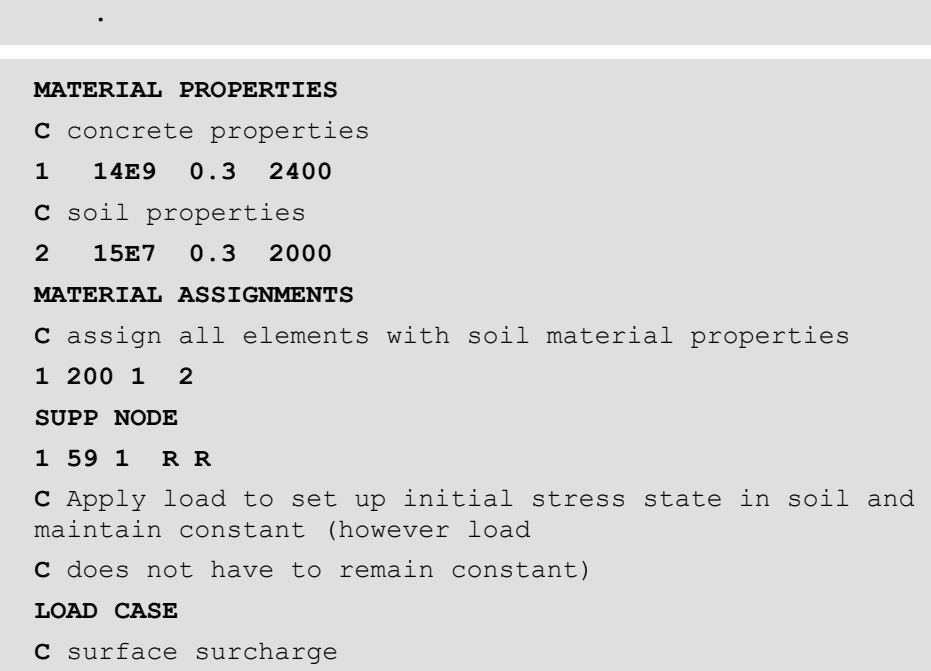

```
CL
60 95 1 0 -5000
C soil self weight
CBF
1 200 1 0 -2000
NONLINEAR CONTROL
ITERATION 10
CONVERGENCE 0.1 0 0.1 0 0 0
OUTPUT 0 1 1
C Deactivate the elements representing the excavated 
material.
DEACTIVATE ELEMENTS
C f l i number of increments 
redistribution factor
C (default=1) (default=0.0)
 23 55 1 3 0.5
C This will have the effect of deactivating elements 23 
to 55 and redistributing 0.5 of
C the equilibrating forces to the remaining mesh prior 
to the activation of elements. This
C can be interpreted as a relaxation of the stresses 
around the tunnel excavation, i.e
C displacements and stresses will change so that the 
boundary of the excavation changes
C shape. If factor=0.0 then all the residual force will 
be stored for subsequent
C redistribution. This redistribution stage will take 
place over the next 3 increments.
C i.e. Residual force = (1 - 0.5*1/3) Fr inc 2
C (1 - 0.5 \times 2/3) Fr 3
C (1 - 0.5)Fr 4
C More than one increment will only be required if 
convergence difficulties occur. For
C linear elastic materials the same final result will be 
obtained irrespective of the
C number of increments used to redistribute the 
residual. For nonlinear materials it may
```

```
C not be possible to redistribute the force in one 
increment. Allowing a staged
C redistribution gives the opportunity to change the 
applied loading during this process.
C Redistribution increments (initial loading is 
preserved except for load on deactivated
C elements):
NONLINEAR CONTROL
TERMINATION 0 3
MATERIAL ASSIGNMENTS
C Redefine material properties for tunnel lining
38 55 1 1
C Reactivate elements modelling the tunnel lining
ACTIVATE ELEMENTS
C f l i number of increments (default=1)
   38 55 1 4
C This command will re-activate elements 38 to 55 in an 
unstressed/unstrained state and
C any remaining residual equilibrating force associated 
with these elements will be
C redistributed throughout the mesh over the next 4 
increments.
C i.e. Residual force = 0.75*Fr' inc 5
C 0.5*Fr' 6
C 0.25*Fr' 7
C 0.0*Fr' 8
C where Fr' = (1-0.5) Fr (from above)
C Redistribute the remaining residual forces
NONLINEAR CONTROL
TERMINATION 0 4
END
```
Example 2. Simplified Version with No Redistribution at the Deactivation Stage

**. .**

```
MATERIAL PROPERTIES
C concrete properties
1 14E9 0.3 2400
C soil properties
2 15E7 0.3 2000
MATERIAL ASSIGNMENTS
C assign all elements with soil material properties
1 200 1 2
SUPP NODE
1 59 1 R R
C Apply load to set up initial stress state in soil
LOAD CASE
C surface surcharge
CL
60 95 1 0 -5000
C soil self weight
CBF
1 200 1 0 -2000
NONLINEAR CONTROL
ITERATION 10
CONVERGENCE 0.1 0 0.1 0 0 0
OUTPUT 0 1 1
MATERIAL ASSIGNMENTS
C Redefine material properties for tunnel lining
38 55 1 1
C Activate elements modelling the tunnel lining
ACTIVATE ELEMENTS
C f l i number of increments (default=1)
    38 55 1 1
C This command will activate elements 38 to 55 and 
restore them to an unstressed/
C unstrained state while the internal equilibrating 
force associated with these elements
C will be redistributed throughout the mesh. If it is 
not required to allow some
```
C relaxation of the boundary of the excavation prior to installing the tunnel lining, the**n**  C the activation of the tunnel lining can be done in one step. The activation of an C element which is currently active results in a resetting of the stresses/strains to zero C and the element is considered to have just become active. **C** Deactivate the elements that represent the tunnel void (i.e. the area inside the lining) **DEACTIVATE ELEMENTS C** f l i number of increments redistribution factor **C** (default=1) (default=0.0) **23 37 1 1 1.0 C** This will have the effect of deactivating elements 23 to 37 which form the tunnel void **C** and redistributing all residual force associated with these elements **END**

```
Example 3. Alternative Method of Defining the Tunnel Lining
```
**.**

```
.
MATERIAL PROPERTIES
C concrete properties
1 14E9 0.3 2400
C soil properties
2 15E7 0.3 2000
C At the outset, deactivate the elements that will 
represent the tunnel lining on re-
C activation.
DEACTIVATE ELEMENTS
C f l i number of increments redistribution 
factor 
C (default=1) (default=0.0)
```
#### **238 255 1 1 1.0**

**C** For simplicity, these elements may be thought of as being superimposed on elements 38 to

**C** 55 which formed the tunnel lining in the previous analyses. However, only the external

**C** boundary nodes of the tunnel lining must be common with nodes in theunderlying mesh.

**C** In other words, these elements are connected to the elements which represent the soil at

**C** the external boundary but the internal element boundaries are discretised with different

**C** node numbers to form a free surface i.e. the tunnel void.

#### **MATERIAL ASSIGNMENTS**

**C** assign soil material properties

**1 200 1 2**

**C** assign lining elements with concrete material properties

**238 255 1 1**

**SUPP NODE**

**1 59 1 R R**

**C** fix the additional nodes defining the internal boundary of the tunnel lining (i.e.

**C** located on the elements that are deactivated from the outset). This permits the internal

**C** dimensions of the tunnel opening to be preserved if critical. Note that prescribed

**C** displacements could also be applied to these nodes to dictate the shape of the internal

**C** surface prior to activating the tunnel lining.

#### **201 289 1 R R**

**C** Apply load to set up initial stress state in soil.

**LOAD CASE**

**C** surface surcharge

**CL**

**60 95 1 0 -5000**

**C** soil self weight

```
CBF
1 200 1 0 -2000
NONLINEAR CONTROL
ITERATION 10
CONVERGENCE 0.1 0 0.1 0 0 0
OUTPUT 0 1 1
C Activate elements modelling the tunnel lining
ACTIVATE ELEMENTS
C f l i number of increments (default=1)
   238 255 1 1
C Deactivate the elements that represent the overall 
tunnel excavation
DEACTIVATE ELEMENTS
C f l i number of increments 
redistribution factor 
C (default=1) (default=0.0)
23 55 1 1 1.0
SUPP NODE
C Release the nodes modelling the interior walls of the 
lining
201 289 1 F F
END
```
# Drained/Undrained Properties

Elements with two phase properties can be assigned a drained or undrained status in a steady state analysis. If new load is applied to an undrained element it will result in an increase in the pore water pressure. A consolidation analysis can be used to drain any excess pore water pressures generated in the undrained element. Alternatively, the undrained status can be reset to drained and the excess pore water pressure dissipated instanteously

### **DRAINED ELEMENTS**

 $L$   $L$ <sub>last</sub>  $L$ <sub>diff</sub>

### **UNDRAINED ELEMENTS**

**L Llast Ldiff** 

**L Llast Ldiff** First, last and difference between elements with **DRAINED / UNDRAINED** properties.

### **Notes**

- **1. DRAINED / UNDRAINED** properties may be re-assigned during the solution.
- **2.** By default all two-phase elements are **DRAINED** at the start of the analysis.

# Damping Properties

The data section DAMPING PROPERTIES is used to define the frequency dependent Rayleigh damping parameters for elements which contribute to the damping of the whole structure. This section is valid for viscous (modal) and structural (hysteretic) damping and may be utilised when distributed viscous and/or structural damping factors are required using MODAL\_DAMPING CONTROL (see Modal Damping Control).

```
DAMPING PROPERTIES [VISCOUS | STRUCTURAL]
```
- **L** L<sub>last</sub> L<sub>diff</sub> <  $(a_r, b_r, 0)$   $\neq$   $>_{i=1,n}$
- **L Llast Ldiff** First, last and difference between elements with identical damping properties.
- **ar** Mass Rayleigh damping parameter.
- **br** Stiffness Rayleigh damping parameter.
- Circular frequency at which the damping parameters apply.
- **n** Number of frequencies for which Rayleigh parameters are specified. If more than one set of parameters are specified linearly interpolated parameters will be computed at the required frequency.

### Notes

- **1.** If only **a** and **b** are input it is assumed the Rayleigh parameters are the same for all frequencies.
- **2.** The Rayleigh parameters are interpolated at the required frequency.
- **3.** If this data chapter is omitted and distributed damping factors are required, then Rayleigh parameters from material properties are used.

# Slidelines

Slidelines may be used to model contact and impact problems, or to tie dissimilar meshes together. Several slideline options are available:

- **Tied sliding**
- **General sliding without friction**
- **General sliding with friction**

#### **Sliding only (without friction or lift off) Null**

The tied slideline option allows meshes of differing degrees of refinement to be connected without the need of a transition zone between the meshes. It can be very useful in creating a highly localised mesh in the region of high stress gradients.

The friction/no-friction slideline types model the finite relative deformation of contacting bodies in two or three dimensions where the contact is stationary or sliding, constant or intermittent. The sliding only option is similar but does not permit intermittent contact, i.e. the surfaces are kept in contact, allowing frictionless sliding contact without lift-off to be modelled. A null slideline is ignored during the analysis, useful when performing a preliminary check on a model.

Each slideline comprises two surfaces - the master surface and the slave surface. These surfaces are specified using nodes in the region where contact is expected to occur. The nodes are ordered to form contact segments where each segment is a boundary face of an underlying element.

Note that, except for tied slidelines, the slideline contact facility is inherently nonlinear and must be used in a nonlinear analysis. This requires the use of the NONLINEAR CONTROL data chapter.

The slideline facility requires the following data input:

- $\Box$  Slideline property definition
- $\Box$  Slideline surface definition
- $\Box$  Slideline assignments

The SLIDELINE PROPERTIES command specifies the properties of each slideline, such as the stiffness scale factor and the coefficient of friction. The topology of each slideline surface is specified using the SLIDELINE\_SURFACE DEFINITION data section. The segment ordering defined in this section should be checked before a full analysis is undertaken. Alternatively, or in conjunction with SLIDELINE\_SURFACE DEFINITION, the AUTOMATIC SURFACE command can be used to define all valid external surfaces as possible contact surfaces. The slideline surfaces are associated with the required slideline properties using the SLIDELINE ASSIGNMENT data section. With automatically generated contact surfaces, The SLIDELINE ASSIGNMENT MATERIAL data section must be used.

The slideline type, (e.g. tied, general sliding with friction), can be redefined during an analysis. This involves re-specifying the SLIDELINE ASSIGNMENT data chapter. SLIDELINE PROPERTIES can also be redefined and assigned.

Temperature dependent SLIDELINE PROPERTIES can also be specified. In this case the TABLE command must follow the SLIDELINE PROPERTIES command. Lines of data listing the slideline properties at particular reference temperatures are then input.

The stiffness scale factors and the coefficient of friction are linearly interpolated across the reference temperatures. All other properties remain unchanged.

A nonlinear friction law can be introduced by using the SLIDELINE PROPERTIES USER command. This command allows a set of friction parameters to be defined that can vary with the temperature, velocity and acceleration of the contacting surfaces. These properties may also be specified as temperature dependent.

The following features are available with slidelines

- **Contact constraint enforcement** By default the penalty method is used. The augmented Lagrangian method is also available.
- **Geometric definition** Slideline surfaces can be modelled using linear/bilinear segments, or as curved contact surfaces using quadratic patches. With quadratic patches the curved contact geometry is constructed from a patch of slideline segments, while the contact forces are distributed to the closest segment. The quadratic patches and the curved geometry are set-up automatically within LUSAS Solver. The standard patch consists of two linear segments in 2D and four bi-linear segments (quadrilateral or triangular) in 3D. Where a patch definition is not possible the standard linear/bi-linear definition is used instead.
- **Rigid surfaces** Rigid slideline surfaces are available for modelling contact with rigid bodies. Rigid surfaces can be assigned to valid structural elements as well as to special rigid surface elements R2D2, R3D3 and R3D4. The latter are recommended for modelling rigid bodies since they remove the need for defining structural elements, hence speeding up the solution. All nodes on a rigid surface should be completely restrained. Rigid surfaces cannot contact each other so only one slideline surface can be defined as rigid – master or slave.
- **Close contact** This defines a region above a slideline surface within which a soft spring is applied, but with no force. The stiffness of this spring is applied to all nodes that lie within the close-contact region, thus softening the transition between in-contact and out-of-contact states. This can help the nonlinear convergence when in-contact/out-of-contact chatter is experienced.
- □ **Contact cushioning** This facility applies a contact force and stiffness above a surface that increases exponentially as a node moves closer to the surface. This cushions the impact of a node with the surface and softens the transition between in-contact and out-of-contact states. This can help stabilise incontact/out-of-contact chatter and any consequent nonlinear convergence difficulties.
- **Slideline extensions** The boundary of a slideline segment can be expanded by specifying a slideline extension. Points outside the segment but within the extended boundary are considered valid for contact. This is particularly useful near the edges of a slideline surface, where a node could be on a segment in one nonlinear iteration and off the segment in the next iteration – a form of chatter that can cause nonlinear convergence difficulties.

**Pre-contact** This facility brings two bodies into initial contact using interface forces that act between the slideline surfaces. One of the surfaces must be free to move as a rigid body and the direction of movement is dictated by the interface forces (which act normal to the surface), applied loading and support conditions.

Pre-contact can be used to overcome problems encountered when applying an initial load (other than prescribed displacement) to a discrete body that, without the slideline, would undergo unrestrained rigid body motion. This is particularly the case when an initial gap exists between the contacting surfaces and a load is applied to bring them into contact. Pre-contact is only applicable to static analyses.

Warning. Incorrect use of this procedure could lead to initial straining in the bodies or to an undesired starting configuration.

- **RESET DISPLACEMENT** Care should be taken if the RESET DISPLACEMENT command is used. On restoration of the displacements all contact forces developed prior to the reset will be lost.
- $\Box$  The slideline commands can be repeated in the datafile or restart file to introduce new slidelines.

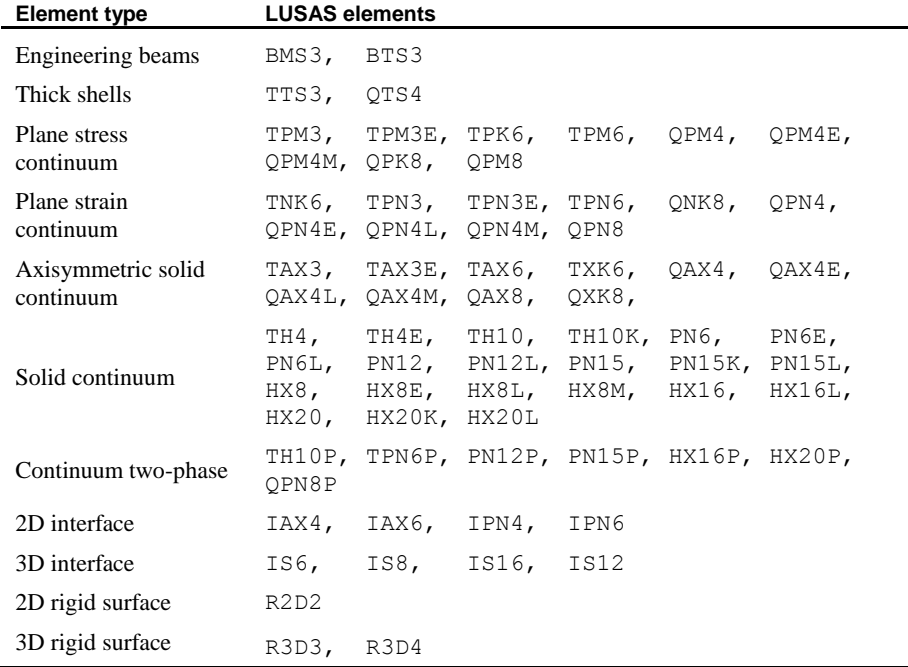

The following table gives a list of elements valid for use with slidelines.

# Slideline Properties

The data section SLIDELINE PROPERTIES is used to define the overall features of each slideline, such as the interface stiffness scale factor and friction coefficient. If a table of temperature dependent properties is specified under this data chapter, linear interpolation will be applied to all material data. It is possible to redefine and assign the SLIDELINE PROPERTIES as an analysis progresses.

#### **SLIDELINE PROPERTIES [TITLE title]**

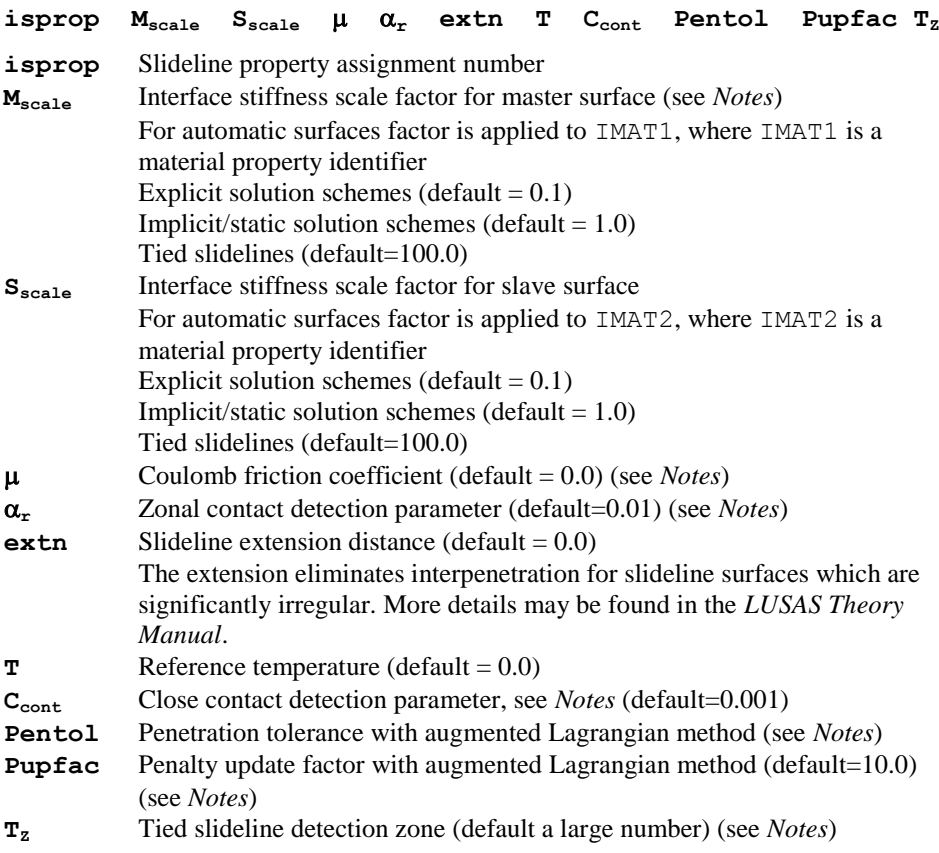

- **1.** The stiffness scale factors control the amount of interpenetration between the two slideline surfaces. Increasing these factors will decrease the relative penetration.
- **2.** The zonal contact detection parameter in conjunction with the system parameter BBOXF controls the extent of the contact detection test. In the first phase a bounding box is defined around each body or contact surface in turn permitting an efficient check for their overlap. BBOXF is a scaling factor applied to this box, the

default value of 1.2 is sufficient for most analyses. For the first iteration of precontact analyses BBOXF is replaced by the system parameter BBOXFP whose default value is 10.0. Then overlap is checked between bounding boxes containing individual surface segments and a nodal volume around the contacting node. The zonal detection distance sets the size of the nodal volume for a node and is calculated by multiplying the zonal detection parameter and the largest dimension of the model in the coordinate directions. A value of 1 will force a search of every single possible contact segment. The default value of 0.01 searches a zone which is 1% of the model size centred on the contacting node.

- **3.** The close contact detection parameter, **Ccont**, is used to check if a node is threatening to contact a slideline surface. The surface tolerance used is the product of the detection parameter and the length of the surface segment where the node is threatening to penetrate. If the distance between the surfaces is less than the surface tolerance a spring is included at that point just prior to contact. By default, the stiffness of the spring is taken as 1/1000 of the surface stiffness. The factor of 1/1000 can be changed by redefining the SYSTEM parameter **SLSTCC**. The inclusion of springs in this manner helps to stabilise the solution algorithm when surface nodes come in and out of contact during the iteration process. The close contact detection facility is not available for explicit dynamics.
- **4.** Slideline properties can be redefined at selected stages in an analysis by respecifying SLIDELINE PROPERTIES.
- **5.** The explicit tied slideline option is more robust when the mesh with the greatest node density is designated the slave surface.
- **6.** Scaling of the slideline surface stiffnesses is automatically invoked at the beginning of each analysis if the ratio of the average stiffness values for each constituent slideline surface differ by a factor greater than 100 (a default value, modifiable using the **SLSTFM** SYSTEM parameter). In this manner account is made for bodies having significantly different material properties. Option 185 will suppress this facility.
- **7.** The Coulomb friction can only be specified for slideline type 2.
- **8.** The augmented Lagrangian scheme aims to reduce penetrations to below the penetration tolerance **Pentol**. If 0.0 is specified for the penetration tolerance, a machine dependant near-zero value is used. On 32-bit Windows PCs, the default is  $1x10^{-9}$ .
- **9.** If the penetrations are not reducing quickly enough in the augmented Lagrangian scheme, the penalty update procedure can be used to increase the penalty parameters (contact stiffnesses) in order to accelerate the reduction. The procedure identifies nodes where the reduction in penetration is slow and updates the penalty parameter in the following manner.

$$
\varepsilon_N^{k+1} = \beta \varepsilon_N^k \qquad \text{if} \qquad \left[\frac{g_N^k}{g_N^{k-1}}\right] \ge \gamma
$$
  

$$
\varepsilon_N^{k+1} = \varepsilon_N^k \qquad \text{if} \qquad \left[\frac{g_N^k}{g_N^{k-1}}\right] < \gamma
$$

where  $\varepsilon_N$  is the penalty parameter (contact stiffness),  $g_N$  is the penetration, k is the augmented Lagrangian update number,  $\beta$  is **Pupfac** and  $\gamma=0.25$ .

- **10.** The penetration tolerance **Pentol** and penalty update factor **Pupfac** are only valid with the augmented Lagrangian method
- **11.** The tied slideline detection zone  $\mathbf{T}_z$  is a dimensional value that sets the maximum distance from a node to the adjacent surface beyond which no contact element will be formed. For instance if a body is 1m long a value of 1mm will probably be acceptable. Contact elements will only be formed for nodes which are within 1mm of the surface.

## User-Defined Slideline Properties

The data section SLIDELINE PROPERTIES USER allows user supplied subroutines defining a nonlinear friction law to be called from within LUSAS. This allows you to introduce a friction law which may depend on the velocity, acceleration or temperature of the contacting surfaces. The user subroutines can only be used to compute the friction parameters and the allowable tangential frictional force on a surface. The remaining input data is treated in the same way as data specified under SLIDELINE PROPERTIES. As temperatures are passed into the user routines, together with a table of friction parameters, you can override interpolation of the friction parameters if necessary. It is possible to redefine SLIDELINE PROPERTIES USER as an analysis progresses.

Source code access is available to these interface routines and object library access is available to the remainder of the LUSAS code to enable this facility to be utilised. Contact FEA for full details of this facility. Since user specification of a nonlinear friction law involves the external development of source FORTRAN code, as well as access to LUSAS code, this facility is aimed at the advanced LUSAS user.

**SLIDELINE PROPERTIES USER nfric [TITLE title]**

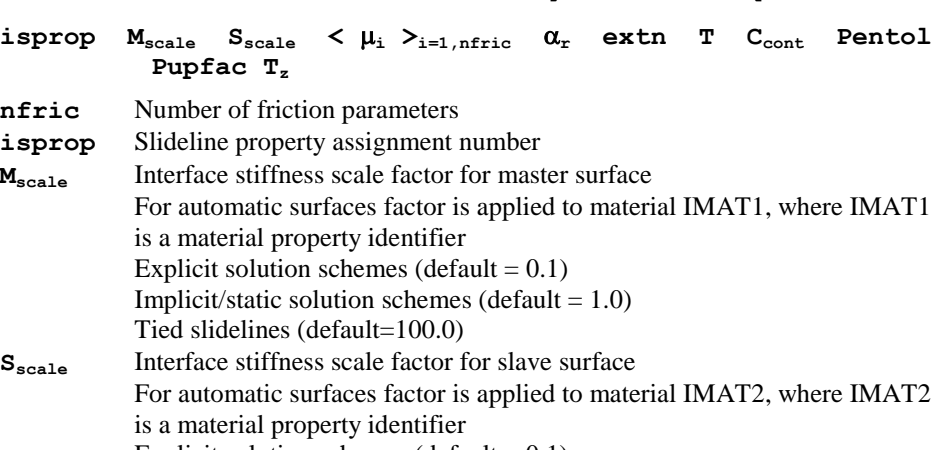

Explicit solution schemes (default  $= 0.1$ )

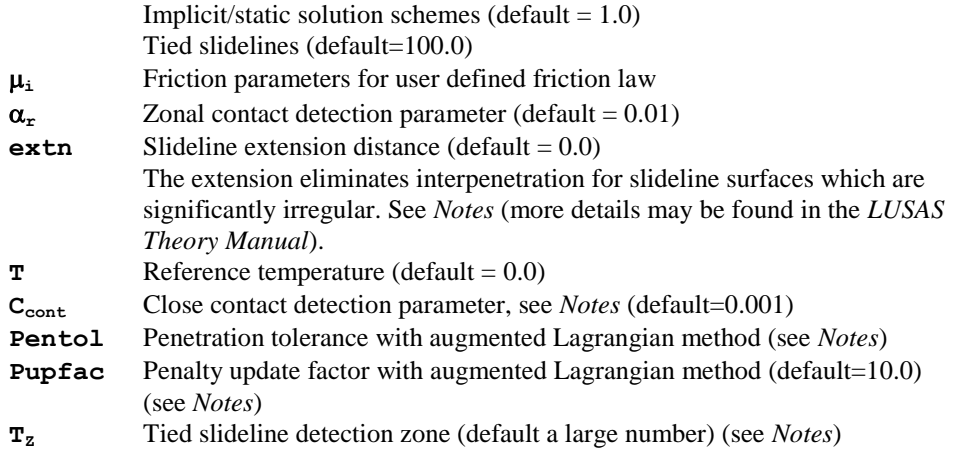

- **1.** The stiffness scale factors control the amount of interpenetration between the two slideline surfaces. Increasing these factors will decrease the relative penetration.
- **2.** The zonal contact detection parameter in conjunction with the system parameter BBOXF control the extent of the contact detection test. In the first phase a bounding box is defined around each body or contact surface in turn permitting an efficient check for their overlap. BBOXF is a scaling factor applied to this box, the default value of 1.2 is sufficient for most analyses. For the first iteration of precontact analyses BBOXF is replaced by the system parameter BBOXFP whose default value is 10.0. Then overlap is checked between bounding boxes containing individual surface segments and a nodal volume around the contacting node. The zonal detection distance sets the size of the nodal volume for a node and is calculated by multiplying the zonal detection parameter and the largest dimension of the model in the coordinate directions. A value of 1 will force a search of every single possible contact segment. The default value of 0.01 searches a zone which is 1% of the model size centred on the contacting node.
- **3.** The number of friction parameters defined must agree with the number expected **nfric**. All data values must be specified when using this data chapter, default values for data items other than the friction parameters will be set if **D** is specified in the required locations.
- **4.** Slideline properties can be redefined at selected stages in an analysis by respecifying SLIDELINE PROPERTIES USER.
- **5.** The close contact detection parameter, **Ccont**, is used to check if a node is threatening to contact a slideline surface. The surface tolerance used is the product of the detection parameter and the length of the surface segment where the node is threatening to penetrate. If the distance between the surfaces is less than the surface tolerance a spring is included at that point just prior to contact. By default, the stiffness of the spring is taken as 1/1000 of the surface stiffness. The factor of

1/1000 can be changed by redefining the SYSTEM parameter **SLSTCC**. The inclusion of springs in this manner helps to stabilise the solution algorithm when surface nodes come in and out of contact during the iteration process. The close contact detection facility is not available for explicit dynamics.

- **6.** The augmented Lagrangian scheme aims to reduce penetrations to below the penetration tolerance **Pentol**. If 0.0 is specified for the penetration tolerance, a machine dependant near-zero value is used. On 32-bit Windows PCs, the default is  $1x10^{-9}$ .
- **7.** If the penetrations are not reducing quickly enough in the augmented Lagrangian scheme, the penalty update procedure can be used to increase the penalty parameters (contact stiffnesses) in order to accelerate the reduction. The procedure identifies nodes where the reduction in penetration is slow and updates the penalty parameter in the following manner.

$$
\varepsilon_N^{k+1} = \beta \varepsilon_N^k \qquad \text{if} \qquad \left[\frac{g_N^k}{g_N^{k-1}}\right] \ge \gamma
$$
  

$$
\varepsilon_N^{k+1} = \varepsilon_N^k \qquad \text{if} \qquad \left[\frac{g_N^k}{g_N^{k-1}}\right] < \gamma
$$

where  $\varepsilon_N$  is the penalty parameter (contact stiffness),  $g_N$  is the penetration, k is the augmented Lagrangian update number,  $\beta$  is **Pupfac** and  $\gamma=0.25$ .

- **8.** The tied slideline detection zone  $\mathbf{r}_z$  is a dimensional value that sets the maximum distance from a node to the adjacent surface beyond which no contact element will be formed. For instance if a body is 1m long a value of 1mm will probably be acceptable. Contact elements will only be formed for nodes which are within 1mm of the surface.
- **9.** The penetration tolerance **Pentol** and penalty update factor **Pupfac** are only valid with the augmented Lagrangian method

### Slideline Surface Definition

The data sections SLIDELINE\_SURFACE DEFINITION is used to define the topology of each slideline surface.

#### **SLIDELINE\_SURFACE DEFINITION nsurf [TITLE title]**

 $\langle N_i \rangle$ <sub>i=1,nseg</sub>

- **nsurf** The surface number to be defined
- **N**<sub>i</sub> The node numbers defining each segment
- **nseg** The number of nodes defining each segment

#### **SLIDELINE\_SURFACE DEFINITION RIGID nsurf [TITLE title]**

 $\langle N_i \rangle$ <sub>i=1,nseg</sub>

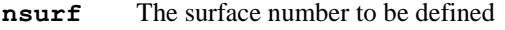

- **N<sup>i</sup>** The node numbers defining each segment
- **nseg** The number of nodes defining each segment

### **Notes**

- **1.** A segment is defined as an element face which forms part of the possible contact surface. Two nodes are required to define the slideline for 2D analyses. Three or four nodes, are required to define a segment for a 3D problem, depending on the particular element face. The segments must be located along the object boundary with segment node ordering defined in a consistent direction, however, segments may be specified in an arbitrary order.
- **2.** For 2D surfaces, the master surface segment node ordering must be defined such that outward normals are defined. The slave surface node ordering must then be in the same direction. If Option 61 is used, both the master and slave surface segment node ordering must be defined such that outward normals are defined. The examples below show these cases.
- **3.** For 2D slidelines the positive local x axis for the master surface coincides with the direction of segment node ordering. A right hand screw rule is then applied with a positive local z axis pointing out of the page. The positive local y axis defines the direction of the surface normal, see Example 1. 2D Slideline Surface Definition.
- **4.** For 3D surfaces, the node definition for each surface segment must be labelled in an anti-clockwise direction (when looking towards the structure along the outward normal to the slideline surface). The numbering convention obeys the right hand screw rule. See the examples below.
- **5.** Sharp corners (of approximately 90°) are generally best described by the use of two surfaces.
- **6.** Coarse mesh discretisation in the region of contact should be avoided.
- **7.** A slideline extension of the order of the anticipated allowable penetration is recommended for 3D slide surfaces.
- **8.** The coordinates of all contact nodes which are determined to have penetrated prior to the commencement of the analysis are reset normally to the contacted surface. Option 186 will suppress this facility as required. This resetting of coordinates is not available for tied slidelines.
- **9.** SLIDELINE\_SURFACE DEFINITION RIGID is used to define a rigid surface. Such a surface is non-deformable and all nodes on it must be fully restrained. These restraints should be defined in the SUPPORT NODES data section.
- **10.** Standard node-on-segment contact assumes an equal weighting of force and stiffness at each contact node. Specifying isldst=1 uses a weighting based on contacted areas, which should improve the accuracy of the results.
- **11.** Standard node-on-segment contact assumes an equal weighting of force and stiffness at each contact node. Specifying isldst=1 uses a weighting based on contacted areas, which should improve the accuracy of the results.

## Slideline Surface Automatic

The slideline contact surfaces can be defined automatically by including the command
#### **SLIDELINE\_SURFACE AUTOMATIC**

## Notes

- **1.** All the external faces corresponding to valid underlying element types are extracted and united to form the contact surfaces. A valid element type is one that has edges or faces that can be used in a SLIDELINE SURFACE DEFINITION, however, elements with quadratic edges or faces are not currently supported.
- **2.** The material identifiers, IMAT1 and IMAT2, belonging to the elements which have come into contact are used to identify the correct contact conditions set by the SLIDELINE ASSIGNMENTS MATERIAL command.
- **3.** Care must be taken to avoid unintended contact when shells are present. A node is above the surface when it lies in the direction of the positive normal of the shell.
- **4.** Manual slideline surfaces (defined by SLIDELINE\_SURFACE DEFINITION) can be used in conjunction with the automatic surfaces. Nodes lying on a manually defined surface can only come in contact with the corresponding master or slave surface. However, a node on an automatically generated surface can come in contact with a manually defined surface.
- **5.** The external surface data is saved in a .ASL file. In the event of resolving the problem the nodal topology data is checked against the data stored in this file and if there are no changes the surface data is reused.
- **6.** If the angle between two adjacent segments is less than or equal to the system parameter ANGLEC then it is deemed to be an edge. Slideline extensions can be applied at this point if they have been defined. ANGLEC has a default value of 120°.
- **7.** The contact surfaces must be defined using linear geometry, i.e. curved quadratic patches  $(i \text{slgem} = 2)$  are not currently supported.

## Slideline Assignments

The data section SLIDELINE ASSIGNMENTS assembles manually defined slideline surfaces into the required slidelines.

#### **SLIDELINE ASSIGNMENTS [TITLE title]**

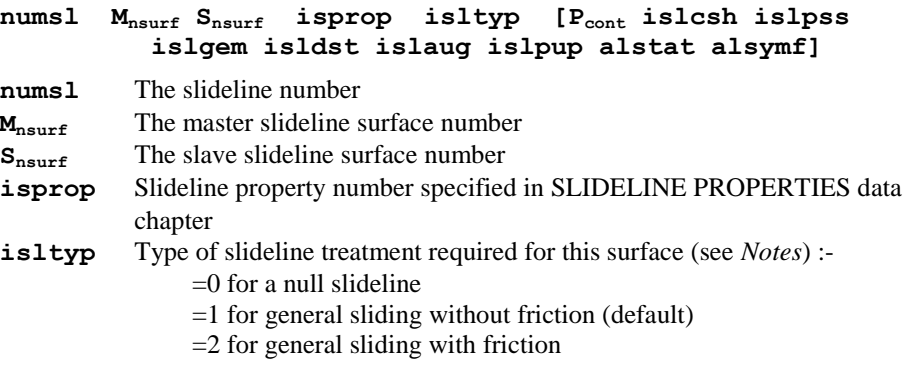

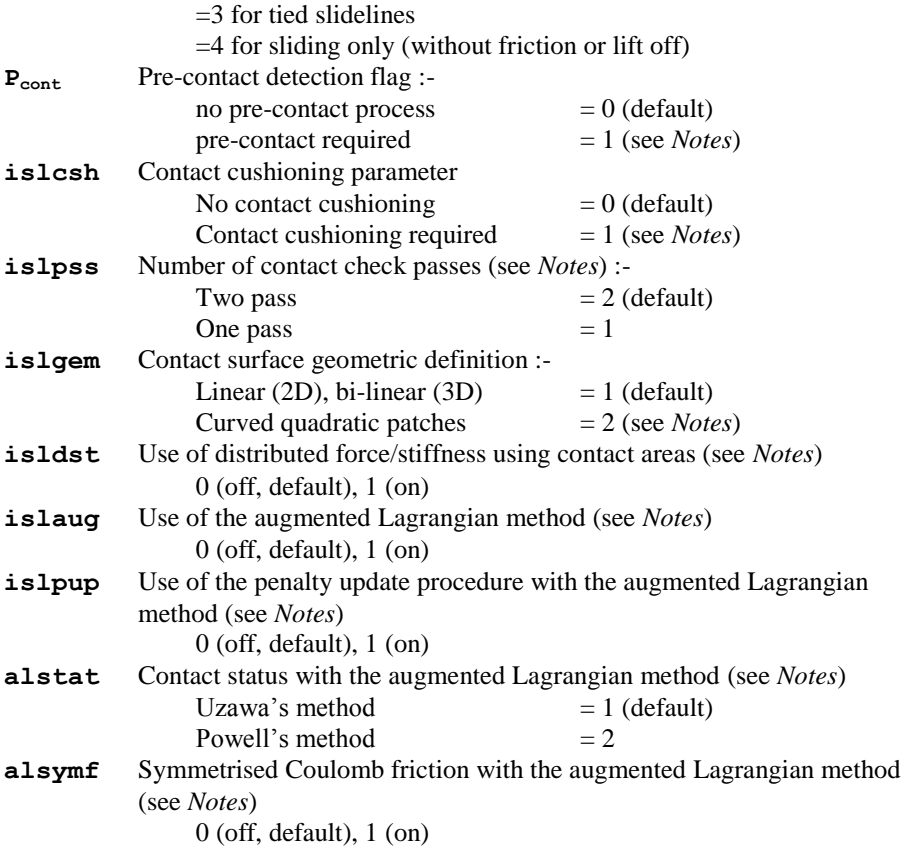

- **1.** The slideline surface numbers specified must be previously defined in the SLIDELINE\_SURFACE DEFINITION command.
- **2.** A slideline surface may only be used once.
- **3.** Specifying a friction coefficient with **isltyp**=1 or 3 is invalid.
- **4.** For 3D slideline surfaces the assignment of the master and slave surfaces is immaterial.
- **5.** A null slideline may be specified if a slideline is defined in the data file but not required for a particular analysis.
- **6.** Assignments can be changed at selected stages in an analysis by re-specifying SLIDELINE ASSIGNMENTS. However, assignments must remain unchanged for master and slave surface numbers, pre-contact detection, geometric definition and symmetrised Coulomb friction with the augmented method. When changing between frictional and other types of slideline the SLIDELINE PROPERTIES command will also be required to modify the friction coefficient.

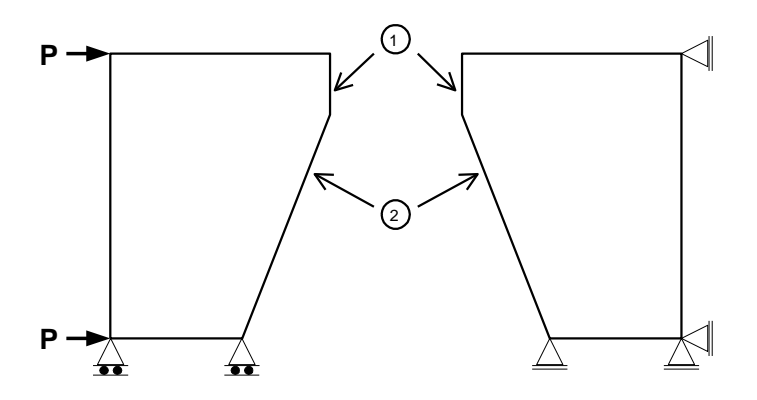

- **7.** The pre-contact detection flag, **Pcont**, is used to overcome problems encountered when applying an initial load to a discrete body which would be subjected to unrestrained rigid body motion. This procedure is only applicable to static analyses and it is required when an initial gap exists between the slideline surfaces and a loading type other than PDSP or TPDSP is to be applied. When this facility is invoked the surfaces of the slidelines are brought together using interface forces (which act at right angles to the surfaces) and the applied loading. One of the surfaces must be defined on a discrete part of the structure which is free to move as a rigid body and the direction of movement is dictated by the interface forces, applied loading and support conditions. Incorrect use of this procedure could lead to initial straining in the bodies or to an undesired starting configuration. By selecting specific slidelines for the pre-contact process (i.e. slidelines where initial contact is expected) minimum initial straining will occur and more control over the direction of rigid body movement can be exercised. In the example above precontact is defined for slideline 1 but not for slideline 2. The force used to bring the bodies together (in addition to the applied loading) is computed from the product of the slideline stiffness and gap distance between the surfaces. This force can be factored using the SYSTEM parameter **SLSTPC**, (default=1.0). It is possible to define all slidelines for pre-contact and to specify a small value for **SLSTPC** (typically 1E-6), however, the initial applied loading must be small so that unrestrained rigid body motion does not occur and in general this approach tends to be less stable and is not recommended. It should be noted that if this procedure is used correctly any initial straining caused by the pre-contact process will disappear after the iterations for the first increment have lead to convergence.
- **8.** Contact cushioning is designed to remove discontinuities in force and stiffness between in and out of contact states via an exponential function, thus aiming to reduce associated problems such as *chatter*. It can only be specified for general sliding with and without friction slideline types.

Compared to the basic penalty method, however, contact cushioning regards every node on every slideline as being active and may therefore increase processing time depending upon the number of slidelines and slideline nodes. If it is possible to make an assessment of potential areas where chatter may occur in a problem,

contact cushioning should be used selectively on slidelines in those areas, although there is no harm in specifying it for all valid slidelines.

Contact cushioning uses an estimate of the normal contact force scalar in the exponential function. Where it is felt that the estimate of the normal contact force scalar is going to be consistently computed as either being too high or too low, the **SYSTEM** parameter **SLFNCS** (default  $= 1.0$ ) can be used to factor those estimates.

- **9.** Number of contact check passes is controlled by **islpss**. Currently this value only functions for rigid surfaces. For non-rigid surfaces, the default value of 2 will be used.
- **10.** If **islpss** is set to one for a rigid surface, only the penetration of deformable surface into the rigid surface is prevented (and not visa versa).
- **11.** Because rigid surfaces can not contact each other, only one of the slideline surfaces in a slideline assignment can be a rigid surface.
- **12.** Curved slidelines (**islgem**=2) are defined using quadratic patches. These use information from a patch of slideline segments to define the curved geometry, while the contact forces are distributed to the closest segment. The quadratic patches and the curved geometry are set-up automatically within LUSAS Solver with no additional user specification. The standard patch configuration consists of two linear segments in 2D and four bi-linear segments (quadrilateral or triangular) in 3D. Where a patch definition is not possible the standard linear/bi-linear definition is used instead.
- **13.** The quadratic patch formulation has a non-symmetric tangent stiffness matrix. The non-symmetric solver is therefore set automatically by LUSAS Solver.
- **14.** Large mesh 'bias' with quadratic patches should be avoided to ensure a reasonable curve fit of the curved contact surface.
- **15.** The standard slideline formulation applies an equal weighting to the force and stiffness at all contact nodes. With **isldst**=1, the weighting is based on the contacted area, accounting for effects at the edge of the contact area and for a nonuniform mesh.
- **16.** The augmented Lagrangian method uses both penalty parameters and Lagrangian multipliers to reduce contact penetrations to below the tolerance specified under SLIDELINE PROPERTIES. The Lagrangian multipliers are introduced without increasing the number of variables in the solution. If at convergence the penetrations are not acceptable, the Lagrangian multipliers are updated using the penalty parameters, and the solution is rerun. This process is repeated until either the penetrations are acceptable or the maximum updates is reached (See *Nonlinear Control*).

An augmented Lagrangian solution may therefore take longer than the standard penalty solution, but will be less sensitive to the penalty parameter and does not generate additional variables from the Lagrangian multipliers.

**17.** If the augmented Lagrangian solution is not reducing penetrations quickly enough, the penalty update procedure can be used to increase the penalty parameters (contact stiffnesses) in order to accelerate the reduction. Details of the procedure can be found under SLIDELINE PROPERTIES. The procedure only works with the augmented Lagrangian method.

- **18.** The augmented Lagrangian criterion for determining whether a node is in contact is based on the sign of the Lagrangian multiplier rather than whether a node has penetrated. A positive value means a node is under tension and must therefore be out of contact, while a negative values means the node is under compression and therefore in contact. There are two techniques for employing this criterion. With Powell's method, the status of a node is only updated at the end of a Lagrangian loop, while with Uzawa's method the status is updated during each iteration.
- **19.** The standard penalty and augmented Lagrangian formulations for Coulomb friction involve a non-symmetric stiffness matrix. Specifying **alsymf**=1 invokes a formulation that generates a symmetric stiffness matrix. This uses the Lagrangian multiplier from the previous update, rather than the current normal force, when computing the frictional force. Although the solution is quicker, it can lag behind the non-symmetric version by one Lagrangian update.

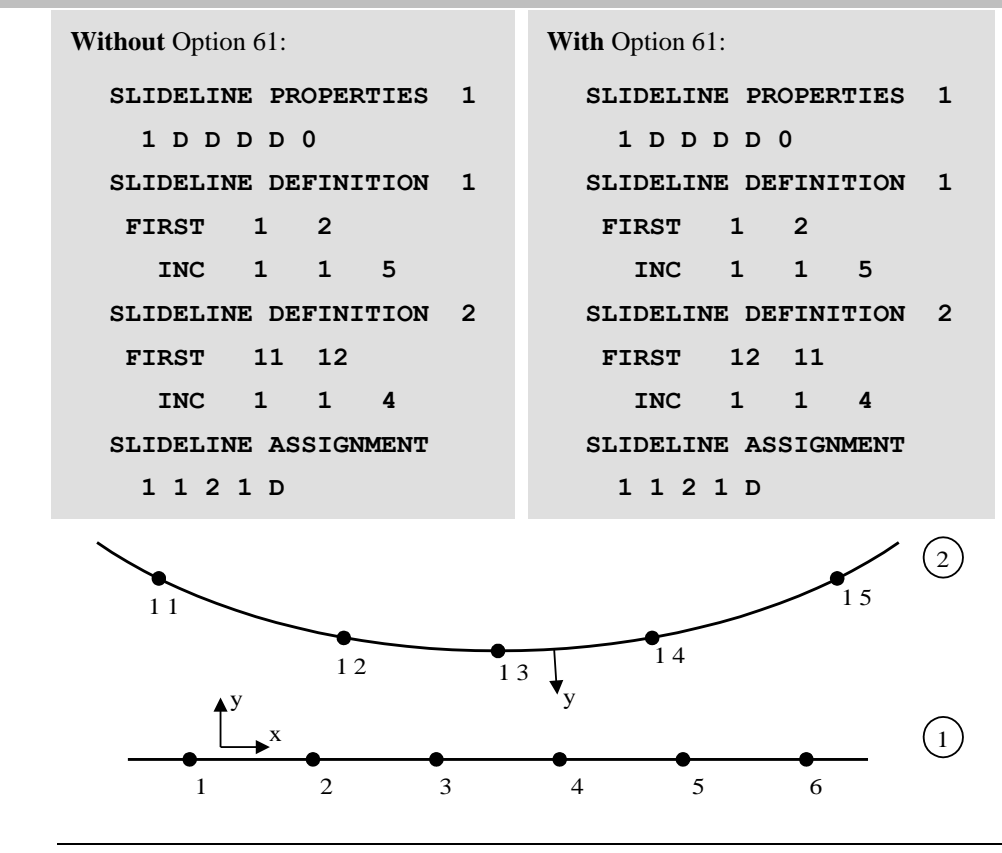

**239**

#### Example 1. 2D Slideline Surface Definition

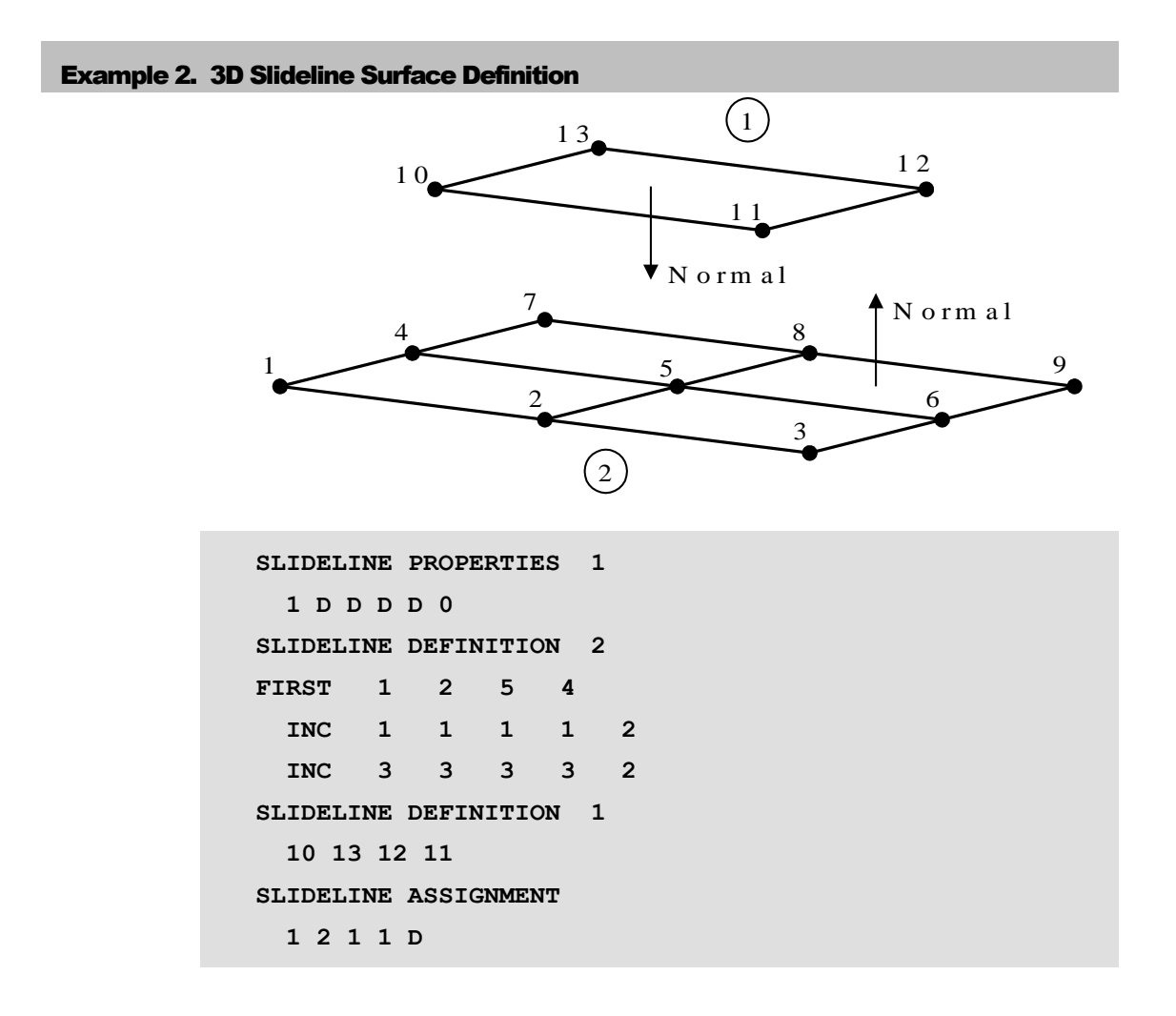

## Slideline Assignments Materials

The data section SLIDELINE ASSIGNMENTS MATERIALS complements the SLIDELINE ASSIGNMENT command but is used specifically with automatically generated surfaces for which a slideline surface number is not available.

```
SLIDELINE ASSIGNMENTS MATERIALS [TITLE title]
```
**numsl IMAT1 IMAT2 isprop isltyp [Pcont islcsh islpss islgem]**

- **numsl** The slideline number
- **IMAT1** The master slideline surface material identifier IMAT

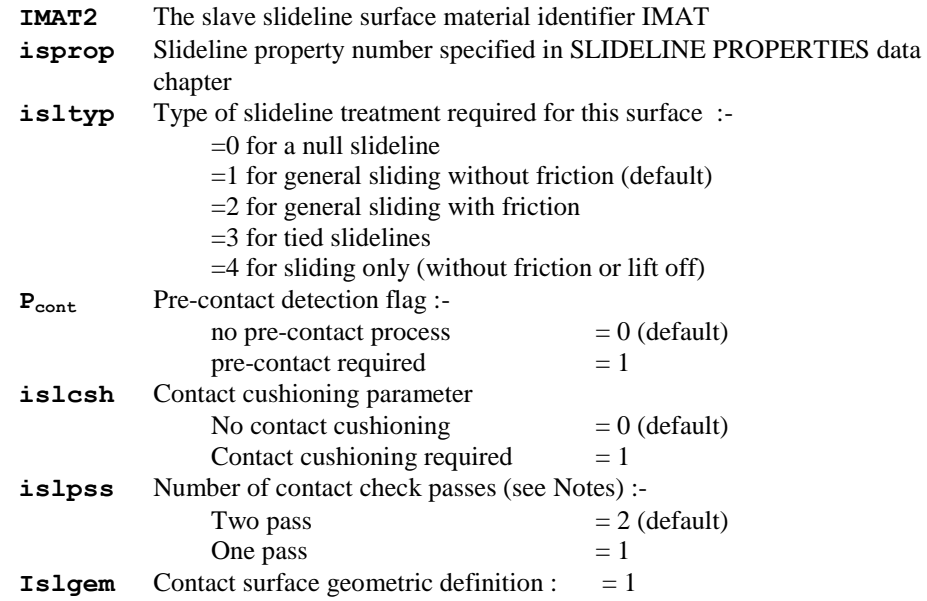

## **Notes**

- **1.** Automatically generated contact surfaces are not formally identified prior to solving the problem. In the absence of a specific surface identifier contact conditions are specified using the material identifiers IMAT corresponding to the elements on the contacted and contacting surface.
- **2.** A node may come in contact with more than one surface but a contact element is only formed with the surface for which the contact node has penetrated least.
- **3.** The contact surface geometry must be linear (**islgem** = 1), i.e. curved quadratic patches (**islgem** = 2) are not currently supported.
- **4.** All parameters are as defined in SLIDELINE ASSIGNMENTS. Further details should are given in this data chapter.

## Thermal Surfaces

Heat flow across the gap between two surfaces is modelled in LUSAS by the specification of links which define both the path of the heat flow as well as the gap's conductivity. The thermal surface data chapter describes a framework in which these links can be automatically generated and updated. In addition to direct heat flow between two points, defined by a link, indirect heat flows are possible by the formation of a link to an environmental node. Heat may also be lost directly to the general environment.

## Heat Transfer by Conduction and Convection

The surfaces are discretised as a series of segments defined by the external nodes of the structure. In generating the links, heat flowing through an area of each segment is "lumped" to each of the segment nodes. The contributing portion of the segment surface assigned to a node is defined, for the following discussion, as a nodal area. It is then assumed that this heat flows in a direction normal to the nodal area. The origin of the normal flow vector is taken to be at a point one quarter the distance from the node to the segment centroid as this more fairly represents the source of the flow as being from an area rather than a node. To determine the heat flow from a nodal area to an opposing segment, the intercept of its nodal normal with that segment is sought. The size of the gap is defined as the magnitude of the intercept vector.

Environmental nodes may be used to represent the medium which separates the thermal surfaces between which heat is flowing. As the length of a link directly connecting two surfaces increases, the validity of the assumed flow becomes more tenuous. Alternatively, instead of forming a link, heat could flow directly to the surroundings, but in this case, the heat is lost from the solution. This, in some cases, is a poor approximation to reality, particularly when the thermal surfaces form an enclosure. In this instance an environmental node can be used to model the intervening medium, with all nodal areas which are not directly linked to other areas linked to the environmental node. The environmental node then re-distributes heat from the hotter surfaces of the enclosure to the cooler ones without defining the exact process of the transfer.

More than one environmental node may be defined and they may be connected together using links so that a better approximation to the behaviour of medium may be obtained.

The precise form of the link depends on the specified data, with the possibility of links forming between two surfaces, or a segment forming a link to either an environmental node or to the general environment, or finally, the surface may be considered to be insulated without any associated links. However, the order of priority of formulation of link type is well defined, and is set out below (the commands, which are written in capitals, are detailed in subsequent sections):

- $\Box$  For nodal area normals which have intercepted another surface segment:
	- If a nodal area has penetrated another surface and THERMAL CONTACT PROPERTIES have been specified a link is formed using these properties.
	- b. If a nodal area has penetrated another surface and no THERMAL CONTACT PROPERTIES have been specified and if THERMAL GAP PROPERTIES LINEAR or THERMAL GAP PROPERTIES GENERAL have been specified then these properties are used.
	- c. If no penetration has occurred and if THERMAL GAP PROPERTIES LINEAR or THERMAL GAP PROPERTIES GENERAL have been specified then these properties are used.
- d. If the length of the normal vector is less than or equal to the maximum permissible gap size defined by the properties in **b.** or **c.** then a link is formed otherwise it is considered that the surfaces are out of the range of influence and no link is formed.
- $\Box$  For nodal areas not linked to a surface segment by not having met conditions a. to d. above or not having intercepted another segment, and with THERMAL ENVIRONMENTAL PROPERTIES assigned:
	- e. If the nodal area is associated to an environmental node then a link is formed to the node.
	- f. If the nodal area is not associated to an environmental node, a link is formed to the general environment.
- $\Box$  If none of the conditions **a.** to **f.** apply then no link is formed.

Updated geometry is calculated in a structural analysis and is transferred to the thermal analysis using the thermo-mechanical coupling commands. If contact pressures are required, a slideline analysis must be run.

- $\Box$  For conduction and convection the thermal surface input requires the following data:
	- a. Specification of gap properties using the commands

THERMAL GAP PROPERTIES LINEAR THERMAL GAP PROPERTIES GENERAL THERMAL CONTACT PROPERTIES

- b. Specification of thermal surface segments using the command THERMAL\_SURFACE DEFINITION
- c. Assignment of both surfaces and gap properties to a gap using the commands

### THERMAL ASSIGNMENT

#### GAP SURFACE DEFINITION

Additionally, the following data may also be prescribed:

d. Environmental surface properties (these define the conductivity between a surface and the environment) using the commands

#### THERMAL ENVIRONMENT PROPERTIES

#### THERMAL\_SURFACE PROPERTY ASSIGNMENT

e. Environmental nodes may be defined and assigned to thermal surfaces using the commands:

### ENVIRONMENTAL NODE DEFINITION

### ENVIRONMENTAL NODE ASSIGNMENT

and are effective if THERMAL ENVIRONMENT PROPERTIES and THERMAL\_ SURFACE PROPERTY ASSIGNMENTS have been specified.

## Heat Transfer by Diffuse Radiation

Heat transfer by diffuse radiation is modelled by defining the thermal surfaces that are engaged in radiative exchange. The thermal surfaces are then assigned to a radiation surface. The radiation surface defines those thermal surfaces that will exchange heat by radiation, since radiative heat transfer will only take place between thermal surfaces that define the same radiation surface. The geometry of the thermal surfaces is used to calculate the view factors between the segments that define the thermal surfaces.

A view factor between two segments expresses the fraction of radiative energy leaving one segment that is directly incident on the other segment. If two segments do not have a direct view of each other, for example they may face in opposite directions or there may be other segments blocking the direct view, then the view factor is zero. However two segments with a zero view factor may still exchange heat by reflection off other segments in the thermal surfaces defining the complete radiation surface. If the thermal surfaces defining a radiation surface form an enclosure then the sum of the view factors for any surface segment must be 1.0. The view factors for each radiation surface are calculated in a data check run as well as a full solution run. All the thermal surfaces are assumed to be opaque so that the reflectivity is given by (1.0- emissivity) and the emissivity may be input by the user and assigned to each thermal surface.

The emissivity is a fraction between 0.0 and 1.0 and describes the emissive power of a surface as a fraction of the blackbody emissive power. The blackbody emissive power is given by  $\sigma$ T4, where

- $\Box$   $\sigma$  = Stefan Boltzmann constant = 5.6697e-8 W/m2/K4
- $\Box$  T = temperature of the body in Kelvin

If you are working in units other than Watts and metres then the Stefan-Boltzmann constant will need to be set using the SYSTEM parameter **STEFAN**. By default all temperature data input and output by LUSAS will be in Kelvin, however you can choose to work in Celsius (Centigrade) by using Option 242. The temperature units of the Stefan Boltzmann constant must always be input in Kelvin.

Using the view factors and emissivity data LUSAS can assemble a matrix that describes all the possible paths for heat to be radiated around the radiation surface. If the radiation surface does not form an enclosure then the segments may optionally radiate to the environment as well as each to other.

If you have a symmetric problem in which the plane(s) of symmetry cut through a radiation surface then it is necessary to define the plane(s) of symmetry. This enables LUSAS to impose the zero flux condition necessary along a plane of symmetry in a thermal model.

For diffuse radiation the thermal surface input requires the following data:

**1.** Specification of surface radiation properties using the command:

### THERMAL RADIATION PROPERTIES

- **2.** Specification of thermal surface segments using the command: THERMAL\_SURFACE DEFINITION
- **3.** Assignment of radiation properties to thermal surfaces using the command: THERMAL\_SURFACE PROPERTY ASSIGNMENT
- **4.** Assignment of thermal surfaces to form a radiation surface using the commands: THERMAL ASSIGNMENT RADIATION SURFACE

Additionally the following data may be specified if the model contains planes of symmetry that cut through thermal surfaces defining a radiation surface:

**1.** Specification of planes of symmetry using the command:

THERMAL RADIATION SYMMETRY

- **2.** Assignment of symmetry planes to a symmetry surface using the command: THERMAL\_SURFACE SYMMETRY ASSIGNMENT
- **3.** Assignment of a symmetry surface to a radiation surface using the commands: THERMAL ASSIGNMENT RADIATION SURFACE

# Thermal Gap Properties Linear

The data section THERMAL GAP PROPERTIES LINEAR is used to define thermal properties which may take a linear variation across a gap opening. It is possible to redefine the properties as an analysis progresses, however, the properties must also be reassigned using the THERMAL ASSIGNMENT data chapter.

```
THERMAL GAP PROPERTIES LINEAR [TITLE title]
```

```
gmat ko [hco dk/dl dh/dl Lmax T]
```
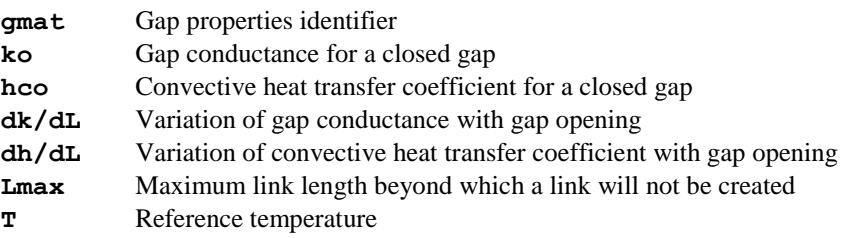

- **1.** If the gap opening is such that a negative gap conductance or convective coefficient is calculated, then that gap property is set to zero.
- **2.** The maximum length, **Lmax**, limits the range of validity of the link element to which these gap properties will be applied. If the length of the link is calculated to

be greater than **Lmax**, then heat will flow either to an environmental node, to the general environment or the surface will be considered to be insulated, depending on the ENVIRONMENTAL SURFACE PROPERTIES input.

- **3.** Gap openings are calculated by evaluating the intersection of the surface normal, originating from a point 1/4 the distance from a segment node to the segment centroid, with an opposing surface.
- **4.** Gap properties are assigned to a gap using the THERMAL ASSIGNMENT data chapter.

# Thermal Gap Properties General

The data section THERMAL GAP PROPERTIES GENERAL is used to define thermal properties which can vary according to the size of the gap opening. It is possible to redefine the properties as an analysis progresses, however, the properties must also be reassigned using the THERMAL ASSIGNMENT data chapter.

```
THERMAL GAP PROPERTIES GENERAL [TITLE title]
```

```
gmat \lt k_i h_{ci} L_i \gt_{i=1,n} T
```
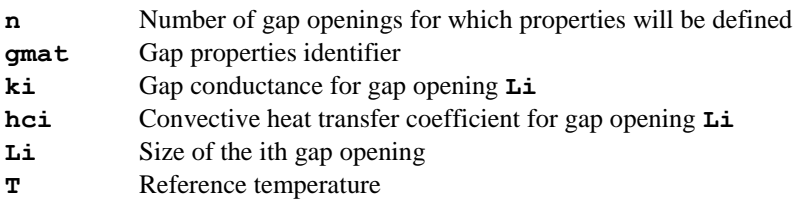

- **1. Lmax** and **Lmin** are defined as the maximum and minimum of **Li**  $(i=1,n)$ .
- **2.** If the actual gap opening is less than the minimum value of gap opening, **Lmin**, the gap properties are assumed to be those corresponding to **Lmin**. If the gap opening is such that a negative gap conductance or convective coefficient is calculated, then that gap property is set to zero.
- **3.** If the actual gap opening is greater than the maximum value of gap opening, **Lmax**, then heat will flow either to an environmental node, or to the general environment or the surface will be considered to be insulated, depending on the ENVIRONMENTAL SURFACE PROPERTIES input.
- **4.** If only 1 point is input, **n**=1, **Lmax** is taken to be **L1** and the gap properties are constant over a gap opening of 0 to **L1**.
- **5.** Gap openings are calculated by evaluating the intersection of the surface normal, originating from a point 1/4 the distance from a segment node to the segment centroid, with an opposing surface.
- **6.** Gap properties are assigned to a gap using the THERMAL ASSIGNMENT data chapter.

# Thermal Contact Properties

The data section THERMAL CONTACT PROPERTIES is used to define thermal properties which can vary according to the surface pressure between two contacting surfaces. The surface pressures must be evaluated using the slideline facility and introduced to the thermal analysis via thermo-mechanical coupling. It is possible to redefine the properties as an analysis progresses, however, the properties must also be reassigned using the THERMAL ASSIGNMENT data chapter.

```
THERMAL CONTACT PROPERTIES n [TITLE title]
```

```
cmat < k<sub>i</sub> h_{ci} P_i >_{i=1,n} T
```
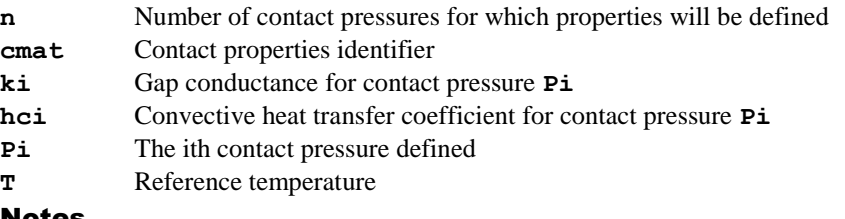

- **1. Pmax** and **Pmin** are defined as the maximum and minimum of  $P_i$  ( $i=1,n$ ).
- **2.** If the surface pressure lies outside the range bounded by **Pmax** and **Pmin**, then the value taken is **Pmin** if the surface pressure is less than **Pmin** and correspondingly the value of **Pmax** is taken if the surface pressure exceeds **Pmax**. If the gap opening is such that a negative gap conductance or convective coefficient is calculated, then that gap property is set to zero.
- **3.** Contact pressures can only be calculated using contact forces evaluated from a slideline analysis. The thermo-mechanical coupling option must be used to transfer this data to the thermal analysis.
- **4.** Contact forces in a slideline analysis are computed if a node penetrates the opposing surface, whilst in a thermal analysis a contact area is calculated if a point 1/4 the distance from the node to the segment centroid has penetrated the opposing surface. This can occasionally lead to different contact predictions between the analyses, particularly at the ends of surfaces or if a sharp surface impacts on a smooth surface.
- **5.** Contact pressure is calculated by dividing the nodal force by the area of all adjacent surfaces which are in contact with opposing surfaces.
- **6.** If a surface is not in contact, a thermal link will be established either to an opposing surface, an environmental node, the general environment or the surface may be considered to be insulated, depending on the ENVIRONMENTAL SURFACE PROPERTIES input.
- **7.** Contact properties are assigned to a gap using the THERMAL ASSIGNMENT data chapter.

## Thermal Radiation Properties

The data section THERMAL RADIATION PROPERTIES is used to define the emissivity of thermal surfaces engaged in heat transfer by radiation.

## **THERMAL RADIATION PROPERTIES [TITLE title]**

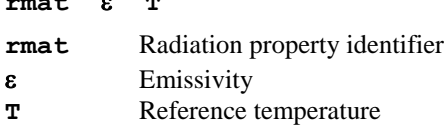

### **Notes**

**rmat T**

- **1.** All surfaces are diffuse and opaque so the reflectivity is given by (1-emissivity).
- **2.** The radiation properties are assigned to a thermal surface using the THERMAL\_SURFACE PROPERTY ASSIGNMENT data chapter.
- **3.** By default all temperatures input and output in heat transfer problems involving radiation will be in Kelvin. Option 242 may be set to allow temperatures to be input and output in Celsius (Centigrade).
- **4.** Option 131 cannot be used with radiation properties. This is because Option 131 relies on a symmetric matrix and radiation is non-symmetric.

# Thermal Environment Properties

The data section THERMAL ENVIRONMENT PROPERTIES is used to define the heat transfer coefficients for the interface of a surface and a bounding medium. The thermal environmental properties are properties of a surface, not a gap, and are assigned directly to a surface using the THERMAL\_SURFACE PROPERTY ASSIGNMENT data chapter. Properties may be redefined as an analysis progresses, however, to invoke the redefinition the properties must also be reassigned.

#### **THERMAL ENVIRONMENT PROPERTIES [TITLE title]**

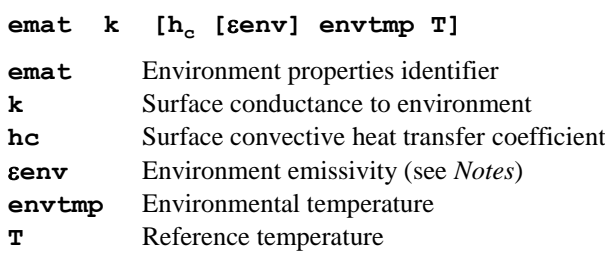

### Notes

**1.** A surface segment will try to establish a link with another surface segment. If it fails to do so, heat can flow to an environmental node or to the general environment. The conduction properties for this flow are defined using

THERMAL ENVIRONMENT PROPERTIES. If these properties are not assigned to a surface and a link is not formed, and the surface does not define a RADIATION SURFACE, then surface is treated as though it is insulated.

- **2.** If the surface has an associated environmental node, a link is established to this node with a conductivity defined using the THERMAL ENVIRONMENT PROPERTIES; the environmental temperature, **envtmp**, is ignored. If there is not an associated environmental node, heat is lost directly to the environment using a conductivity defined using the THERMAL ENVIRONMENT PROPERTIES; the environment takes a temperature of **envtmp**.
- **3.** To specify the environment emissivity Option 253 must be set. The environment emissivity is only used if a segment within a RADIATION SURFACE has a view factor to the environment that exceeds a defined tolerance. The view factor to the environment for a surface segment is defined by 1.0 - (sum of the view factors from the segment to all the other segments defining the RADIATION SURFACE). The tolerance may be set by the system variable **TOLFIJ**.
- **4.** Thermal environment properties are assigned to a surface using the THERMAL\_SURFACE PROPERTY ASSIGNMENT data chapter.

# Thermal Radiation Symmetry

The data section THERMAL RADIATION SYMMETRY is used to define lines or planes of symmetry that cut through radiation surfaces.

```
THERMAL RADIATION SYMMETRY [TITLE title]
LINE nsym {NODES N1 N2 | EQUATION LX LY L}
PLANE nsym {NODES N1 N1 N3 | EQUATION CX CY CZ C}
nsym Symmetry line or plane identifier
N1, N2, N3 Node numbers defining a line or plane of symmetry
LX, LY, L Coefficients in the line equation LX.x + LY.y = LCX, CY, CZ, C Coefficients in the plane equation \mathbf{C}\mathbf{X} \cdot \mathbf{x} + \mathbf{C}\mathbf{Y} \cdot \mathbf{y} + \mathbf{C}\mathbf{Z} \cdot \mathbf{z} = \mathbf{C}
```
- **1.** A line of symmetry must always lie in the global XY plane of the model.
- **2.** A line of symmetry may be used in either a 2D, axisymmetric or 3D analysis. In an axisymmetric analysis a line of symmetry must be perpendicular to the axis about which the model is spun. In a 3D analysis a line of symmetry is converted to a plane of symmetry passing through the defined line and parallel to the global Z axis of the model.
- **3.** A plane of symmetry may be used in either a 2D, axisymmetric or 3D analysis. In a 2D analysis the plane of symmetry must be parallel to the global Z axis of the model. In an axisymmetric analysis a plane of symmetry must be perpendicular to the axis about which the model is spun and parallel to the global Z axis of the model.
- **4.** Radiation symmetry lines and planes only need to be defined when the plane(s) of symmetry in a model cuts through a radiation surface. Symmetry planes are not required if no radiation surfaces are defined.
- **5.** The symmetry planes are assigned to a symmetry surface using the THERMAL\_SURFACE SYMMETRY ASSIGNMENT data chapter.

## Thermal Surface Symmetry Assignment

The data section THERMAL\_SURFACE SYMMETRY ASSIGNMENT is used to assign THERMAL RADIATION SYMMETRY lines and planes to a symmetry surface.

**THERMAL\_SURFACE SYMMETRY ASSIGNMENT isym [TITLE title]**

**< nsym<sup>i</sup> >i=1,npln**

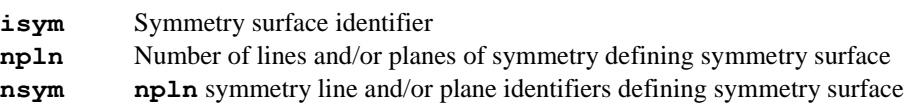

### Notes

- **1.** The number of symmetry planes assigned to a symmetry surface must be sufficient to enable LUSAS to generate the full radiation surface by mirroring the defining thermal surfaces successively in each symmetry plane in the order in which the symmetry identifiers are specified in the assignment command.
- **2.** The symmetry surface is assigned to a radiation surface using the RADIATION SURFACE data chapter.

## Thermal Surface Definition

The data section THERMAL\_SURFACE DEFINITION is used to define the topology of each thermal surface. It is possible to redefine the surfaces as an analysis progresses, however, the surfaces must also be reassigned using the THERMAL GAP ASSIGNMENT or the THERMAL\_SURFACE PROPERTY ASSIGNMENT data chapters.

#### **THERMAL\_SURFACE DEFINITION ntsurf [TITLE title]**

**< Ni >i=1,nseg**

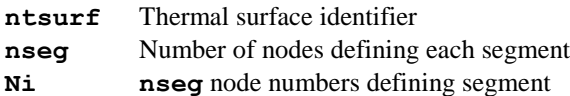

### Notes

**1.** A segment is defined as an element face which forms part of the thermal surface. Two nodes are required to define the surface for 2D analyses. Three or four nodes are required to define a segment for a 3D problem, depending on the particular element face. The segments must be located along the object boundary with segment node ordering defined in a consistent direction, however, segments may be specified in an arbitrary order.

- **2.** The heat flow from a surface is along a vector which is normal to the surface of the segment. For segments in two dimensions, the normal is defined using a right-hand screw rule with the local x-axis running from the first node to the second, the yaxis defines the surface normal with the z-axis coming out of the problem plane. For 3D surfaces, the node definition for surface segments must be labelled in an anti-clockwise direction (when looking towards the structure along the outward normal to the thermal surface).
- **3.** If two 2D elements of different thickness are connected to a segment node, the thickness of the thermal segment is taken as the average of the two element thicknesses.
- **4.** Thermal surface definitions are assigned using the THERMAL ASSIGNMENT data chapter.

# Thermal Surface Property Assignments

The data section THERMAL\_SURFACE PROPERTY ASSIGNMENTS assigns the THERMAL ENVIRONMENT PROPERTIES and THERMAL RADIATION PROPERTITES to a thermal surface previously defined using the THERMAL\_SURFACE DEFINITION command.

### **THERMAL\_SURFACE PROPERTY ASSIGNMENT [TITLE title]**

**ntsurf emat rmat [npnts]**

- **ntsurf** Thermal surface identifier
- **emat** Thermal environment properties identifier
- **rmat** Thermal radiation properties identifier
- **npnts** Number of sub-segments to use in the calculation of radiation view factors. A default value of 2 will be used if not input by the user and if the thermal surface defines a radiation surface, otherwise default=0

- **1.** THERMAL ENVIRONMENT PROPERTIES are not mandatory. If specified then they are used by surface segments that do not form a conduction or convection link to another surface segment, or they may be used by a thermal surface that defines a radiation surface to establish a radiation link to the environment depending on the surface segment environment view factor.
- **2.** THERMAL RADIATION PROPERTIES are mandatory for any thermal surface that defines a radiation surface.
- **3.** If Option 131 is specified when radiation surfaces are defined, the option is switched **off** and a warning message is issued. (Option 131 is switched on by default).
- **4.** The number of sub-segments will default to a value of 2 if not specified for any thermal surfaces that define radiation surfaces. The number of sub-segments is used in the view factor calculations to sub-divide each surface segment into a series of smaller segments. The accuracy of the view factors will increase as more sub-segments are used but the calculation time will also increase. Try to run with the minimum number of sub-segments that give the required accuracy. The maximum number of sub-segments allowed in 2D and axisymmetric models is 50 and in 3D models the maximum allowed is 30.
- **5.** THERMAL ENVIRONMENT PROPERTIES and the THERMAL\_SURFACE DEFINITION may be redefined and reassigned at any point in the solution.

## Thermal Assignment

The data section THERMAL ASSIGNMENT is used to define the thermal gaps, their surfaces, properties and processing, and thermal radiation surfaces.

```
THERMAL ASSIGNMENT [TITLE title]
GAP DEFINITION [UPDATE | NO_UPDATE] [NO_SHADING | SHADING] 
           [ACTIVE | INACTIVE]
GAP PROPERTIES igap gmat [cmat]
GAP SURFACE DEFINITION igap ntsurf1 [ntsurf2]
RADIATION SURFACES irad isym [TITLE title]
< itsurfi >i=1,nsurf
igap Thermal gap identifier
UPDATE Update geometry from coupled structural analysis (default)
NO_UPDATE Prevent processing of updated geometry from coupled structural
          analysis (default UPDATE geometry)
NO_SHADING No checks for shading of elements defining a thermal gap (default 
          SHADING)
SHADING Check for shading of surface segments defining a thermal gap (default)
ACTIVE Process gap (default)
INACTIVE Suppress further processing of thermal surface (default ACTIVE)
gmat Gap property identifier (default=0, see Notes)
cmat Contact property identifier (default=0, see Notes)
ntsurf1 Thermal surface identifier (see Notes)
ntsurf2 Thermal surface identifier (see Notes)
irad Radiation surface identifier
isym Symmetry surface identifier
nsurf Number of thermal surfaces defining radiation surface
itsurf nsurf Thermal surfaces defining the radiation surface (see Notes)
Notes
```
- **1.** Gaps may be defined and redefined at any point in the solution.
- **2.** GAP PROPERTIES and GAP SURFACE DEFINITIONS may be re-assigned at any point in the solution.
- **3.** The **NO UPDATE** flag can be set to prevent the update and subsequent recalculation of thermal links when geometry is read from a coupled structural analysis. The default is to **UPDATE** geometry.
- **4.** The **SHADING** parameter forces a complete search of all possible segments. The nearest segment with which it is possible to form a link is then taken as the linkage segment. By default the parameter is enabled.
- **5.** The **INACTIVE** command suspends further processing of the thermal gap, which has the effect of insulating flow across it. A gap may be re-activated at a later stage in the solution by re-issuing the GAP DEFINITION command with the **ACTIVE** parameter.
- **6.** The use of the GAP DEFINITION command resets the **UPDATE**, **SHADING** and **ACTIVE** parameters to their default or defined values.
- **7.** Either a gap property identifier, **gmat**, or a contact property identifier, **cmat**, must be specified if a gap, **igap**, is defined. Specification of a 0 or **D** for an identifier will indicate that no property identifier is to be used.
- **8. ntsurf1**, **ntsurf2** and **itsurf** are the identifiers defined with the THERMAL\_SURFACES DEFINITION data chapter.
- **9.** At least one surface, **ntsurf1**, must be specified if a gap, **igap**, is defined. Links will then be set up between segments of this surface alone.
- **10.** Only one thermal surface need be defined in a thermal gap. The specification of a second surface, **ntsurf2**, is for numerical efficiency. The search for linkage between the two defined segments commences with segments on the second surface; if no possible link is found, the first surface is then checked.
- **11.** 0 or **D** should be input for the symmetry surface, **isym**, if the radiation surface, irad, has no symmetry assignment.
- **12.** Any number of thermal surfaces may be used to define a radiation surface and the thermal surfaces do not have to form a continuous line/surface or enclosure.
- **13.** Radiative heat transfer will only take place between thermal surfaces used in the definition of the same radiation surface.
- **14.** The radiation view factors are only dependent on the geometry of the segments defining the radiation surface. So the view factors are only calculated on the very first iteration of a thermal analysis and are recalculated each time the nodal coordinates are updated in a thermal coupled analysis. Option 256 may be used to suppress the recalculation of the view factors in a coupled analysis.
- **15.** By default all temperatures input and output in heat transfer problems involving radiation will be in Kelvin. Option 242 may be set to allow temperatures to be input and output in Celsius(Centigrade).

**16.** If radiation surfaces have been defined and the problem units are not Watts and metres then the Stefan Boltzmann constant must be set in the appropriate problem units using the system variable **STEFAN**.

## Radiation Shading

The RADIATION SHADING data chapter allows the user to specify which of the thermal surfaces defining a radiation surface are shading surfaces, partially or fully blocking the view between other thermal surfaces in the radiation surface

#### **RADIATION SHADING irad [TITLE title]**

### **< itshad >i=1,nshad**

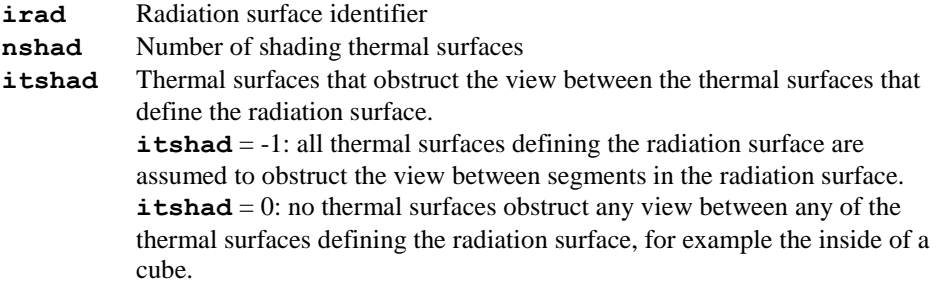

**Note.** If the radiation shading chapter is omitted then all thermal surfaces defining the radiation surface are assumed to obstruct the view between segments in the radiation surface.

If you are in any doubt about shading within a radiation surface then the fully obstructed option,  $i$ tshad = -1, should be used. This is because the correct view factors are obtained even if a thermal surface is declared as a shading surface when it is not, but a shading surface not declared will lead to incorrect view factors. However you should always try to correctly identify the shading surfaces as this does speed up the view factor calculation.

## Radiation View Factor Read

The RADIATION VIEW FACTOR READ chapter allows you to specify which radiation surface view factors are to be read from a file.

**RADIATION VIEW FACTOR READ [TITLE title]**

**irad**

**irad** Radiation surface identifier

The filenames for the radiation surfaces must follow the convention:

**jnnmm.rvf**

where:

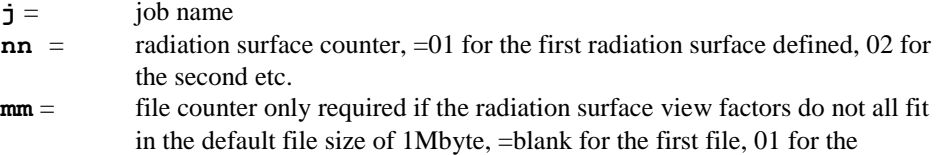

second file, etc.

For example, imagine job **radt** contains two radiation surfaces with identifiers 3 and 4, then the view factors would be read from files:

- **radt01.rvf**, **radt0101.rvf**, **radt0102.rvf** ... for radiation surface 3, and
- **radt02.rvf**, **radt0201.rvf**, **radt0202.rvf** ... for radiation surface 4

**Number of integer words**

#### Radiation view factor file format

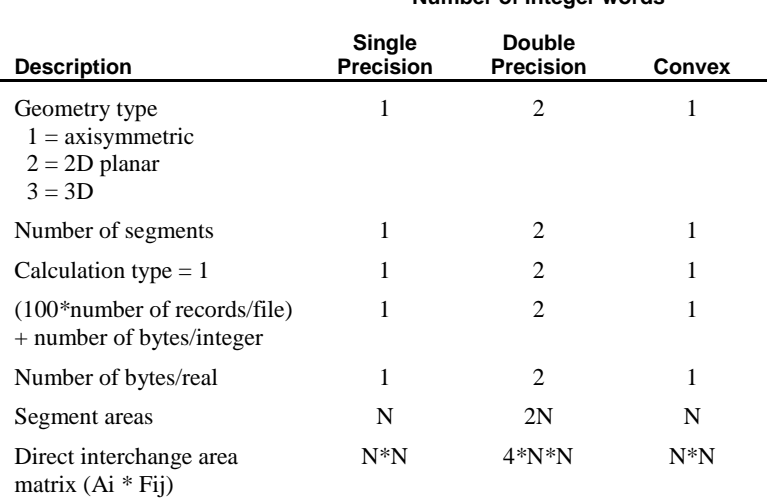

**Note.** Option 255 creates the view factor transfer files for each radiation surface if they do not already exist. These files are very useful if the job is re-run, because the addition of the RADIATION VIEW FACTOR READ chapter makes LUSAS read in the view factors from these files instead of repeating the view factor calculations.

## View Factor Output

The data section VIEW\_FACTOR OUTPUT is used to control the detail of view factor output in the LUSAS output file.

```
VIEW_FACTOR OUTPUT [TITLE title]
irad iradlast iraddiff [iout]
```
#### **irad iradlast**

**iraddiff** The first, last and difference defining a series of radiation surfaces with identical output control

**iout** Radiation surface view factor output number

 $=0$  no view factor output

 $=1$  print the sum of the view factors for each surface segment in the radiation surface and, print the largest deviation in any segment sum from 1.0

 $=$  2 print all the individual view factors from each surface segment to all the other segments defining the radiation surface and, print the sum of the view factors for each surface segment in the radiation surface and, print the largest deviation in any segment sum from 1.0

=3 print just the largest deviation in any surface segment view factor sum from 1.0

#### **Notes**

**1.** The default control value for all radiation surfaces is 1.

## Environmental Node Definition

The data section ENVIRONMENTAL NODE DEFINITION defines environmental nodes to be used with the thermal surfaces. They are used to distribute heat transferred to the medium separating the thermal surfaces. Heat will flow, via the medium, from hotter surfaces to cooler surfaces without the direct formation of thermal links between these surfaces. The medium is assumed to be of constant temperature as defined by the temperature of the environmental node.

#### **ENVIRONMENTAL NODE DEFINITION [TITLE title]**

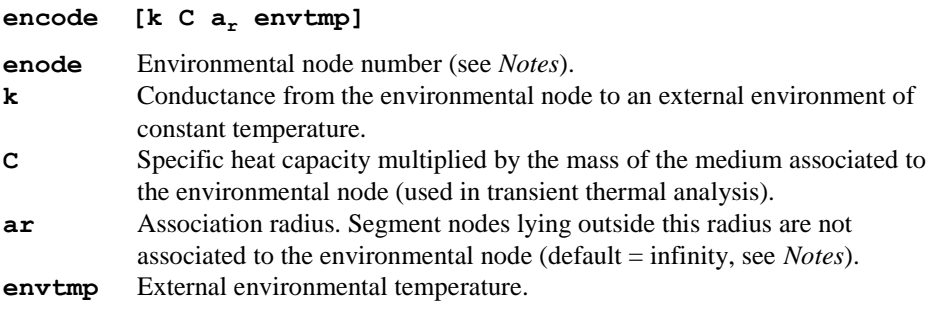

- **1.** Environmental nodes are assigned to gaps using ENVIRONMENTAL NODE ASSIGNMENTS command.
- **2.** All environmental nodes must be defined in the initial data section prior to the first solution. Their node number and position are defined in NODE COORDINATES. Unassigned and disassociated environmental nodes will take the temperature of the external environment **envtmp**.
- **3.** Environmental nodes may be connected together using other elements such as thermal links and bars. Care must be taken in ensuring that environmental nodes connected to links have the proper boundary conditions.
- **4.** Environmental nodes may be assigned to more than one gap. More than one environmental node may be assigned to one gap.
- **5.** Environmental nodes may be supported and temperatures prescribed using either the SUPPORT or PDSP commands.
- **6.** Concentrated loads (i.e. thermal fluxes) may not be applied directly to environmental nodes. However, thermal bars may be connected to the environmental node and concentrated loads applied to the end of the thermal bar.
- **7.** The associated radius will be ignored if this value is set to **D**. This effectively means that all nodes may be associated with this environmental node.
- **8.** An example on the definition and usage of environmental nodes is given below.

## Environmental Node Assignments

The data section ENVIRONMENTAL NODE ASSIGNMENTS assigns environmental nodes to thermal gaps.

```
ENVIRONMENTAL NODE ASSIGNMENTS [TITLE title]
```

```
N Nlast Ndiff igap
```
- **N Nlast Ndiff** The first node, last node and difference between nodes of the series of environmental nodes.
- **igap** Identifier defining the gap to which the environmental nodes are to be assigned (see *Notes*).

### **Notes**

- **1.** All previous assignments are overwritten if the command ENVIRONMENTAL NODE ASSIGNMENTS is re-issued in the solution.
- **2. igap** is defined in the THERMAL GAP DEFINITION data chapter.
- **3.** An example of the assignment and usage of environmental nodes is given below.

#### Example. Use of Environmental Nodes

Shown below is an enclosure with a possible distribution of heat flow:

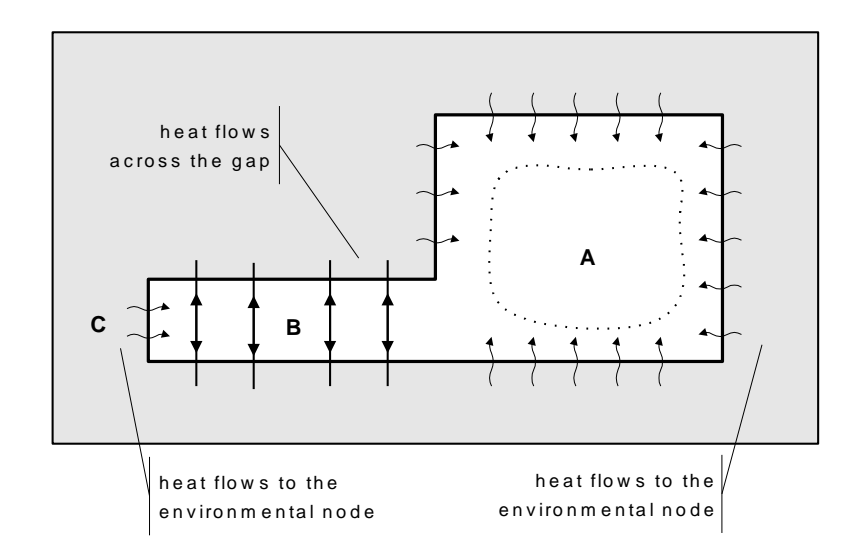

Heat flows directly across the enclosure at its narrowest point B and via an environmental node at its widest point A. At C heat flow is to the environmental node, as the length of its link is beyond the maximum permitted.

Meshing the enclosure surround as shown below:

**:**

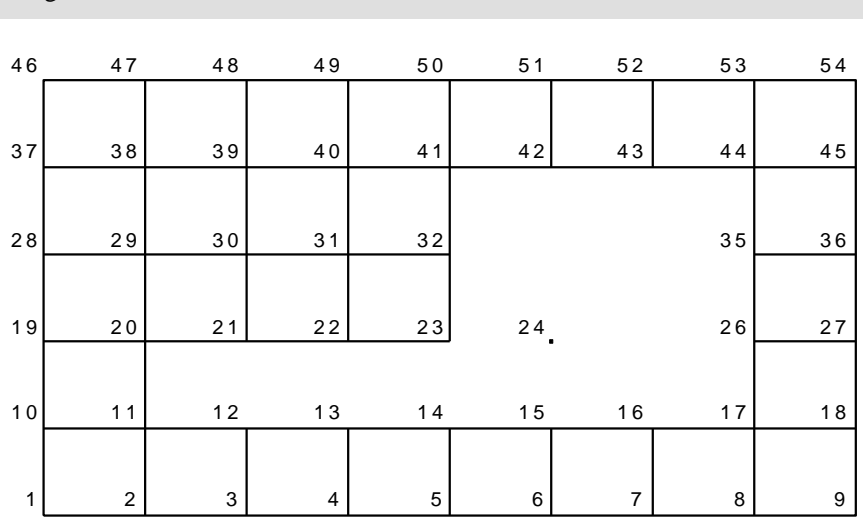

where node 24 is the environmental node. The thermal surface data would take the form:

```
THERMAL GAP PROPERTIES LINEAR: define gap properties
 44 100 0 0 0 2 0
THERMAL ENVIRONMENT PROPERTIES: define surface/gas 
interface properties
 66 50
THERMAL_SURFACE DEFINITION 88: define surface as inside 
of enclosure
FIRST 11 12
    INC 1 1 6
 FIRST 17 26
    INC 9 9 3
 FIRST 44 43
    INC -1 -1 3
 FIRST 41 32
    INC -9 -9 2
 FIRST 23 22
    INC -1 -1 3
 20 11
THERMAL_SURFACE PROPERTY ASSIGNMENTS: assign surface 
properties to surface
 88 66
THERMAL GAP ASSIGNMENT: assign properties and surfaces 
to gap 1
GAP DEFINITION 1
 GAP PROPERTY 1 44
 GAP SURFACES DEFINITION 1 88
ENVIRONMENTAL NODE DEFINITION: define node 24 as 
environmental node
 24
ENVIRONMENTAL NODE ASSIGNMENTS: assign environmental 
node 24 to gap 1
24 0 0 1
   :
```
# Nodal Freedoms

The NODAL FREEDOMS data chapter optionally defines the freedoms at a node when using thick shell elements (TTS3, QTS4, TTS6, QTS8). This command allows five or six degrees of freedom to be specified for a node where either two 'local' or three global rotations will apply. This facility may be used in conjunction with TRANSFORMED FREEDOMS to specify loading or boundary conditions in more convenient directions.

#### **NODAL FREEDOMS**

**N Nlast Ndiff nfree**

**N**  $N_{\text{last}}$   $N_{\text{diff}}$  The first node, last node and difference between nodes of the series of nodes with identical nodal freedoms.

**n**<sub>free</sub> The number of freedoms (must be 5 or 6)

## **Notes**

- **1.** Five degrees of freedom will automatically be assigned to a node unless:
- **2.** Another type of element with six global degrees of freedom is connected to the same node.
- **3.** The maximum angle between adjacent shell element normals at the node is greater than the SYSTEM parameter **SHLANG** (default  $= 20^{\circ}$ ).
- **4.** If six degrees of freedom are specified for a node, care should be taken that the rotation about the element normal is restrained IF NECESSARY to prevent singularities. Circumstances in which singularities may occur if this rotation is not restrained are:
- **5.** When only one element is connected to the node.
- **6.** When the surface modelled by the elements is quite flat.
- **7.** It is recommended that five degrees of freedom are used whenever possible.
- **8.** A description of the two 'local' rotations is given in the *LUSAS Element Reference Manual*.

# Freedom Template

The FREEDOM TEMPLATE command optionally defines the list of freedoms for which values are defined in SUPPORT CONDITIONS, CONSTRAINT EQUATIONS, RETAINED FREEDOMS, MODAL SUPPORTS and LOADCASE data chapters.

### **FREEDOM TEMPLATE**

**< fretyp(i) >i=1,nfrtmp**

**fretyp**<sub>(i)</sub> Freedom type for each freedom in template. **nfrtmp** Number of freedoms in template. Valid freedom types are:

- U displacement in global X-direction.<br>V displacement in global Y-direction.
- displacement in global Y-direction.
- W displacement in global Z-direction.
- THX rotation about the global X-axis.
- THY rotation about the global Y-axis.
- THZ rotation about the global Z-axis.
- THL1 local rotation about the first loof point.
- THL2 local rotation about the second loof point.
- DU hierarchical displacement
- DTHX hierarchical local rotation
- PHI field variable<br>THA rotation about
- rotation about first local axis for thick shells
- THB rotation about second local axis for thick shells
- PRES -pore pressure
- CP -capillary pressure

#### Notes

- **1.** If FREEDOM TEMPLATE is not specified then the values input on the SUPPORT CONDITIONS, CONSTRAINT EQUATIONS, RETAINED FREEDOMS and LOADCASE will be applied to the freedoms at the node in the order that they occur.
- **2.** The FREEDOM TEMPLATE command must be input when MODAL SUPPORTS are specified.
- **3.** The following LOADCASE options utilise the FREEDOM TEMPLATE information:
- **4.** TPDSP, PDSP, CL, VELOCITY, ACCELERATION, VSL
- **5.** If superelements are used without any standard elements the FREEDOM TEMPLATE command must be specified.
- **6.** If superelements are used that have more freedoms than the standard elements, and values are to be prescribed for these freedoms, then the FREEDOM TEMPLATE must be specified.

#### Example. Freedom Templates

If an analysis uses 3D beam elements with freedoms U, V, W, THX, THY, THZ and the template freedoms are defined as:

**FREEDOM TEMPLATE**

**U V THZ**

Then the support data would be of the form:

```
SUPPORT CONDITIONS
```

```
1 1 0 R F R
```
which defines U and THZ as fixed and V as free; the other freedoms (i.e. W, THX, THY) will be considered as free.

## Cartesian Sets

Cartesian coordinate sets may be used to define a set of local xyz-axes relative to the global axes. The data section CARTESIAN SETS is used to define the required local Cartesian coordinate axes.

```
CARTESIAN SETS [CYLINDRICAL [ X | Y | Z ] ] [TITLE 
            title]
nset N0 [N1 N2]
CARTESIAN SETS MATRIX [TITLE title]
nset < Ri >i=1,nmatrix
\mathbf{x}, \mathbf{y}, \mathbf{z} The local normal or cylindrical axis direction, default = Z
nset The Cartesian set identification number.
N0 The node defining the Cartesian set origin.
N1 Additional node required to uniquely define set.
N2 Additional node required to uniquely define set.
R<sub>i</sub> The matrix terms (row by row) defining the Cartesian set transformation
           (see Notes).
nmatrix The number of terms in the Cartesian set transformation matrix (4 for 2D 
           problems and 9 for 3D problems).
```
- **1.** The nodes required to define a Cartesian set are as follows (see figures below):
	- □ 2D problem:
		- The N1 node defines the local x-axis.
		- The local y-axis is determined using the right-hand screw rule, with the zaxis coming out of the plane of the mesh
	- **3D** problem:
		- The N1 node defines the local x-axis.
		- The N2 node is any point lying in the positive quadrant of the local xyplane.
		- The local z-axis is defined using the right-hand screw rule.
- **2.** Cylindrical Cartesian sets define the radial, tangent and normal axes transformations. The tangent vector is positive in the direction of a clockwise rotation when looking along the local normal axis from the origin N0. The local

axes are evaluated at an arbitrary point within the domain. The nodes used to define a Cylindrical Cartesian set are as follows (see figures below):

- $\Box$  2D problem:
	- No additional data is required.
	- The local normal axis is directed out of the plane of the mesh.
	- If a node is coincident with N0 the radial axis will coincide with the xaxis and the tangential axis will coincide with the y-axis.
- □ 3D problem:
	- The N1 node defines the axis from which the cylindrical vectors are evaluated.
	- The local normal or cylindrical axis is defined as being positive in the direction from N0 to N1.
	- If a node lies on the local normal axis, by default one of the following will be used to define the radial and tangential axes:

a) If the normal axis is colinear with a global axis, the other two global axes will be used to define the radial and tangential axes. b) If the normal axis is not colinear with a global axis, the radial axis will lie in the yz (CYLINDRICAL X), xz (CYLINDRICAL Y) or xy (CYLINDRICAL Z) plane. The tangential axis will complete the corresponding right-hand coordinate system.

 The order of the axes is as follows: CYLINDRICAL X - n´, r´, t´ CYLINDRICAL Y - t´, n´, r´

CYLINDRICAL Z - r´, t´, n´

- **3.** The Cylindrical Cartesian set is evaluated at the centre point of an element when determining material properties. The centre point is defined as the average of the nodal x, y and z coordinates.
- **4.** The Cartesian set transformation matrix defines the 2D or 3D transformation from local to global coordinate systems as:

 $\{0\}$  =  $[R]^{T}$  {u'}

where  $\{u'\}\$ is a vector in the local coordinate system and  $\{U\}\$ is the vector in the global coordinate system.  $[R]$  is the transformation matrix. The dimensions of  $[R]$ are 2x2 for 2D problems and 3x3 for 3D problems. [R] may be constructed by defining the orthogonal vector directions which define the local coordinate directions. For example:

 $[R]^{T} = [\{x'\}, \{y'\}, \{z'\}]$ 

where  $\{x'\}$ ,  $\{y'\}$  and  $\{z'\}$  are vectors defining the local coordinate directions (see figure below for a 2D example).

**5.** The Cartesian set transformation matrix will be checked for orthogonality and each vector will be automatically normalised.

- **6.** Any number of CARTESIAN SET data chapters may be defined, but if duplicate **nset** values are specified the last definition will be used.
- **7.** The CARTESIAN SET command can be repeated in the datafile or a restart file to add new Cartesian sets to the solution.

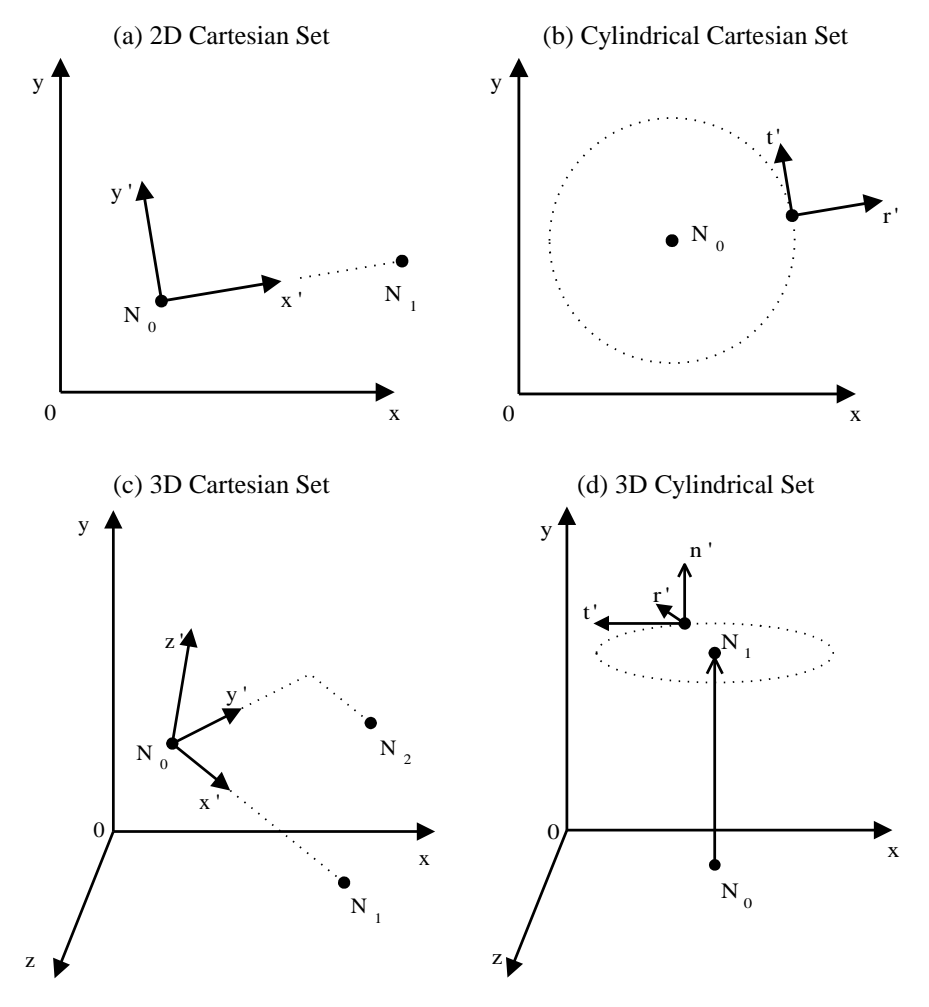

**Definition of Cartesian Sets**

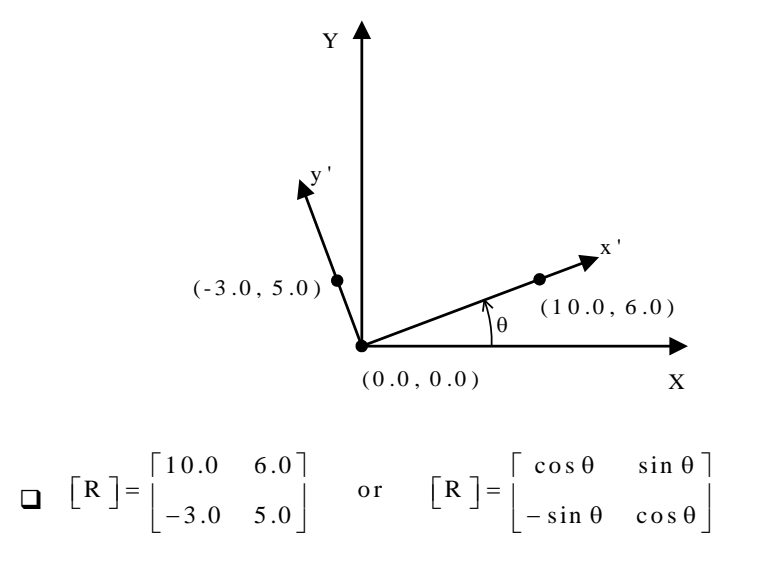

#### **Cartesian Set Matrix Definition for 2D Example**

## Cylindrical Sets

Cylindrical coordinate sets may be used to define sets of local xyz-axes relative to the global axes. The data section CYLINDRICAL SETS provides an alternative form of data input to CARTESIAN SETS CYLINDRICAL but performs the same function.

```
CYLINDRICAL SETS [ X | Y | Z ] [TITLE title]
nset X0 Y0 Z0 X1 Y1 Z1
```
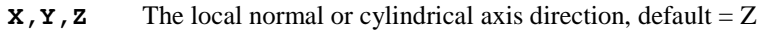

- **nset** The cylindrical set identification number.
- **X0,Y0,Z<sup>0</sup>** The coordinates of the origin of the cylindrical axis
- **X1,Y1,Z<sup>1</sup>** The coordinates of the end point of the cylindrical axis (only required for 3D)

### Notes

**1.** Cylindrical sets define the radial, tangent and normal axes transformations. The tangent vector is positive in the direction of a clockwise rotation when looking along the local normal axis from the origin. The local axes are evaluated at an arbitrary point within the domain. The coordinates used to define a cylindrical set are as follows (see figures below):

- □ 2D problem:
	- The local cylindrical (or normal) axis is directed out of the plane of the mesh.
	- If a node is coincident with  $X_0$ ,  $Y_0$ ,  $Z_0$  the radial axis will coincide with the x-axis and the tangential axis will coincide with the y-axis.
- $\Box$  3D problem:
	- $X_0$ ,  $Y_0$ ,  $Z_0$  to  $X_1$ ,  $Y_1$ ,  $Z_1$  defines the axis from which the cylindrical vectors are evaluated.
	- The local normal or cylindrical axis is defined as being positive in the direction from  $X_0$ ,  $Y_0$ ,  $Z_0$  to  $X_1$ ,  $Y_1$ ,  $Z_1$ .
	- If a node lies on the local normal axis, by default one of the following will be used to define the radial and tangential axes:

a) If the normal axis is colinear with a global axis, the other two global axes will be used to define the radial and tangential axes. b) If the normal axis is not colinear with a global axis, the radial axis will lie in the yz (CYLINDRICAL SETS X), xz (CYLINDRICAL SETS Y) or xy (CYLINDRICAL SETS Z) plane. The tangential axis will complete the corresponding right-hand coordinate system.

The order of the axes is as follows:

CYLINDRICAL SETS X - n´, r´, t´ CYLINDRICAL SETS Y - t´, n´, r´ CYLINDRICAL SETS Z - r´, t´, n´

- **2.** The cylindrical (Cartesian) set is evaluated at the centre point of an element when determining material properties. The centre point is defined as the average of the nodal x, y and z coordinates.
- **3.** The Cartesian set transformation matrix defines the 2D or 3D transformation from local to global coordinate systems as:

$$
\{U\}=\left[R\right]^T\left\{u'\right\}
$$

where  $\{u'\}\$ is a vector in the local coordinate system and  $\{U\}\$ is the vector in the global coordinate system. [R] is the transformation matrix. The dimensions of [R] are 2x2 for 2D problems and 3x3 for 3D problems. [R] may be constructed by defining the orthogonal vector directions which define the local coordinate directions. For example:

 $[R]^{T} = [\{x'\}, \{y'\}, \{z'\}]$ 

where  $\{x'\}, \{y'\}$  and  $\{z'\}$  are vectors defining the local coordinate directions (see figure below for a 2D example).

- **4.** The Cartesian set transformation matrix will be checked for orthogonality and each vector will be automatically normalised.
- **5.** Any number of CYLINDRICAL SET data chapters may be defined, but if duplicate **nset** values are specified the last definition will be used.

**6.** The CYLINDRICAL SET command command can be repeated in the datafile or restart file to introduce new cylindrical sets into the solution.

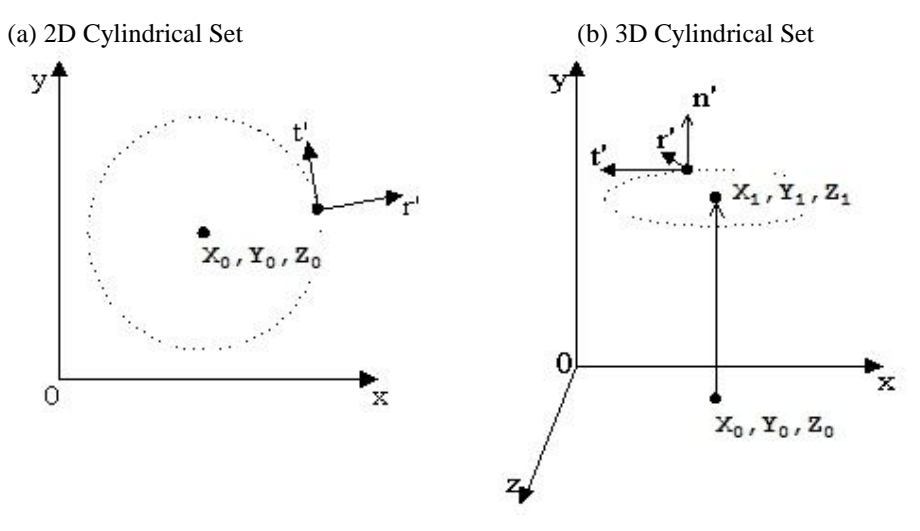

**Definition of cylindrical (Cartesian) Sets**

# Transformed Freedoms

Transformed freedoms may be used to rotate the global degrees of freedom at a node to a new orientation defined by the CARTESIAN SET command. The procedure is useful for applying loading values or boundary conditions in local coordinates directions.

The data section TRANSFORMED FREEDOMS is used to define the nodes to which a predefined local Cartesian coordinate set applies.

#### **TRANSFORMED FREEDOMS [TITLE title]**

**N Nlast Ndiff nset**

- **N**  $N_{\text{last}}$   $N_{\text{diff}}$  The first node, last node and difference between nodes of the series of nodes with identical transformed freedoms.
- **nset** The number of the Cartesian Set defining the directions or transformation of the transformed freedoms (see Cartesian Sets).

### Notes

**1.** All concentrated loads, prescribed displacements, support conditions and constraint equations applied to a nodal freedom which has been transformed, act in the transformed directions.

- **2.** Default output is in the global direction. Option 115 outputs values in the transformed directions.
- **3.** The order of the transformed directions for cylindrical sets is defined as  $\mathbf{r}'$ ,  $\mathbf{t}'$ ,  $\mathbf{n}'$ .
- **4.** Transformed freedoms may be updated as the analysis progresses with the new nset values overwriting the old. To completely remove a transformation from one or more nodes assign a value of nset=0 to them.

# Constraint Equations

Nodal freedoms can be linked by a linear equation. Such constraint equations are useful in defining boundary conditions. For example, if an edge of a structure is to move as an integral unit, the appropriate translational degree of freedom at each node can be forced to act in a relative manner via constraint equations.

The data section CONSTRAINT EQUATIONS is used to define the equation coefficients and the nodes to which the specified constraint equation applies.

```
CONSTRAINT EQUATIONS [TITLE title]
EQUATION C [icref]
N N<sub>last</sub> N<sub>diff</sub> N<sub>v</sub> C<sub>f</sub>
EQUATION DELETE
icref icreflast icrefdiff
```
where:

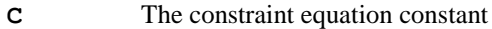

icref constraint equation reference number

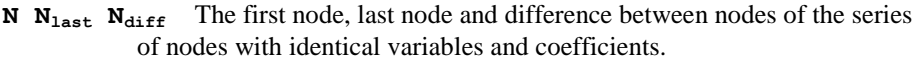

- **N<sub>v</sub>** The degree of freedom variable number at the node. For example,  $u=1$ , v=2 for plane stress elements (refer to *LUSAS Element Reference Manual*). See *Notes* on FREEDOM TEMPLATE.
- $C_f$  The coefficient corresponding to the node and variable number.
- **icef icref**<sub>last</sub> **icref**<sub>diff</sub> The first constraint equation reference, last constraint equation reference and difference of a series of constraint equation references for deletion.

- **1.** The general form of the equation is:
	- $\Box$  C1V1+C2V2+ ... +CiVi=C

where Vi represents the variables and i the total number of coefficients

- **2.** Each new equation starts with an EQUATION line followed by the corresponding constraint equation data lines.
- **3.** If a node and variable number are repeated, the new coefficient overwrites the previous coefficient for that equation.
- **4.** The constraint equation reference **icref** is used to identify particular constraint equations allowing their selective deletion. It can be applied to more than one equation. All equations which share the reference can be deleted at the same time using the **EQUATION DELETE** command.
- **5.** Constraint equations are valid from the point at which they are introduced into the analysis. Thus if two nodes are constrained to displace equally in the u direction, this applies to further displacements from their current locations not to the total displacement from their starting positions.
- **6.** Constraint equations must not be over-sufficient for a unique solution. For example:

$$
U21 = U25
$$
,  $U25 = U30$ ,  $U30 = U21$  is over sufficient

$$
\Box
$$
 U21 = U25, U25 = U30 is sufficient

- **7.** When using CONSTRAINT EQUATIONS with eigenvalue extraction, the constant C must be specified as zero.
- **8.** If non-structural nodes or unconnected parts of a structure are to be constrained, the SYSTEM variable PENTLY should be specified to invoke the penalty constraint technique within the constraint equation. PENTLY should be specified as a small number to avoid numerical problems, but to ensure the reduction process within the solution does not break down.
- **9.** Constrained variables which have been transformed will be constrained in their transformed directions.
- **10.** If the FREEDOM TEMPLATE data chapter has been specified the values specified for Nv relate to the modified freedom list.
- **11.** Freedoms featuring in constraint equations will not be candidates for use as automatic masters.
- **12.** Care should be taken when specifying constraint equations so that ill conditioning of the equations does not result. For example, for some analyses it may be better to define:

 $\Box$  U21 = U25, U21 = U26, U21 = U27, U21 = U28

rather than:

 $\Box$  U21 = U25, U25 = U26, U26 = U27, U27 = U28

**13.** If constraint equations are defined in a Guyan analysis or eigenvalue analysis, a Sturm sequence check cannot be carried out.

- **14.** If constraint equations have been defined the Eigenvalue/Frequency Range facility cannot be used in an Eigenvalue analysis.
- **15.** Constraint equations are not permissible for use with explicit dynamics elements.

#### Example. Constraint Equations

 **11 0 0 1 -1.0**

 **15 0 0 1 -1.0**

Plane stress problem with U displacements at nodes 9,11 and 15 constrained to be equal.

 $=$  U15

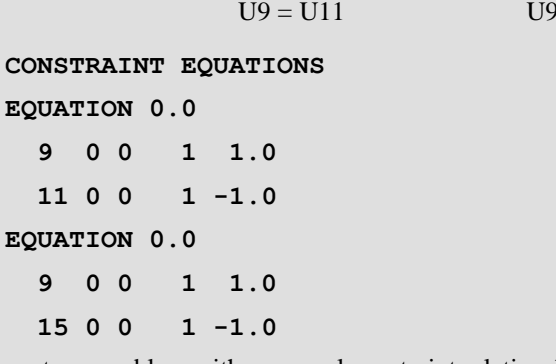

Plane stress problem with a general constraint relationship.

 $\Box$  U9 + U11 + 0.5U6 - 3.0V14 = 12.5

```
CONSTRAINT EQUATIONS
EQUATION 12.5
   9 11 2 1 1.0
   6 0 0 1 0.5
  14 0 0 2 -3.0
```
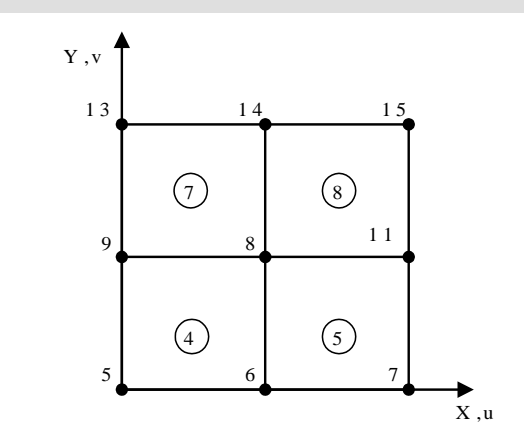
# Support Conditions

The data section SUPPORT NODES is used to define the boundary conditions of finite element discretisation. Note that prescribed nodal displacements may also be defined using this data section.

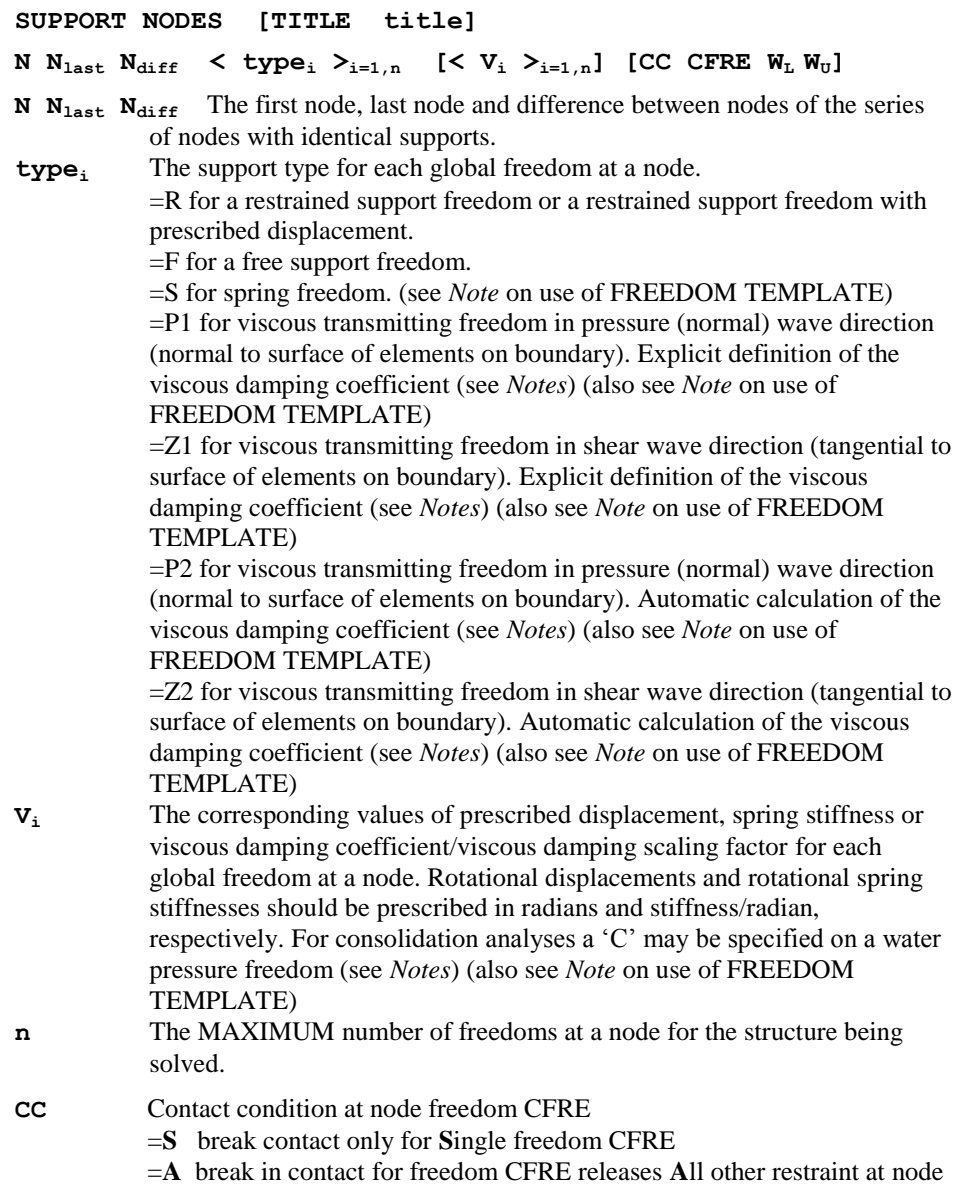

=**I** contact displacement limits measured from **I**nitial position of node

- =**D** contact displacement limits measured from **D**isplaced position of node
- **CFRE** Reference to freedom i for which contact break or contact displacement limits are to be applied
- $W_L$  For CC types **S** and  $A W_L$  is the limiting force in the negative direction of the nodal freedom. If this force is exceeded the freedom is released. The letter **C** can replace the limit force and is used to indicate an unbreakable contact and permits a support that has broken contact in the positive direction to regain contact. If **C** is set no contact break can occur in the negative direction.

For CC types **I** and  $\mathbf{D}$  - W<sub>L</sub> is the gap displacement in the negative direction. If the displacement is exceeded the freedom will be restrained either rigidly or against a spring depending on the restraint value set in typei corresponding to the CC freedom. The letter **F** can replace the limit displacement and is used to indicate that there is no contact in the negative direction, i.e. the freedom is unrestrained in the negative direction.

 $W_U$  For CC types **S** and  $A - W_U$  is the limiting force in the positive direction of the nodal freedom. If this force is exceeded the freedom is released. The letter **C** can replace the limit force and is used to indicate an unbreakable contact and permits a support that has broken contact in the negative direction to regain contact. If **C** is set no contact break can occur in the positive direction.

> For CC types **I** and  $\mathbf{D} - W_{U}$  is the gap displacement in the positive direction. If the displacement is exceeded the variable will be restrained either rigidly or against a spring depending on the value set in typei corresponding to the CC freedom. The letter **F** can replace the limit displacement and is used to indicate that there is no contact in positive direction, i.e. the freedom is unrestrained in the positive direction.

- **1.** If a node number is repeated the new support (types and values) overwrites the previous support and an advisory message is printed out.
- **2.** The freedom associated with a prescribed displacement **must** be restrained using this data section.
- **3.** If support values **Vi** are specified, the number of values has to be equal to the number of freedoms at the node to which the support is applied. Support values corresponding to free freedoms must be given values, say **Vi**=0.
- **4.** Ensure that the structure is restrained against translation and rotation in all global directions for all static analyses.
- **5.** For a skew support use TRANSFORMED FREEDOMS, or a joint element with the appropriate orientation, spring stiffness  $(K=0)$  for free freedom) and initial strain (prescribed displacement).
- **6.** Support nodes can be modified between increments of a transient/dynamic nonlinear problem. Only the support conditions for the nodes respecified will be modified.
- **7.** Contact forces are defined in the global direction or, if defined, in the direction of the transformed freedom. A positive force acts in the positive displacement direction of the nodal freedom.
- **8.** Although, the terms positive and negative are used to describe the contact break forces and the contact displacement limits, it is only strictly required that  $W_U$  is greater than  $W<sub>L</sub>$  so that both values may be either positive or negative.
- **9.** Supports and springs are applied at the position in which the node is currently displaced. The contact displacement limits type CC=D are also measured from the current displaced nodal position as opposed to type CC=I which is always measured from the initial position.
- **10.** The system parameter ICNTCT is used to control how Solver handles the breaking of supports. The values of 0 and 3 allow a joint to break and to be released in the next iteration. A value of 1 results in any overstressed joints being marked as pending to be released; they are subsequently released once the increment converges. The solution of the increment is then repeated with the supports released. If ICNTCT is set to 2 the supports which are overstressed are marked as pending but on convergence only the most overstressed is released, other supports must then wait for convergence before being released.
- **11.** A support that breaks is not allowed to re-ground in the increment in which it broke for ICNTCT values of 0,1 or 2. Convergence of the increment is required after which the state of the broken support is evaluated. If it has re-grounded then the support is fully restored and the increment resolved. Setting ICNTCT=3 allows the breaking of the support and its re-grounding to occur during the same increment and is the default option. If lift-off occurs at a support which has been moved by a PDSP/TPDSP the ground is considered to be located at the support position at the beginning of the increment when the support was still in contact.
- **12.** A second system parameter MXLFTO is used to limit the number of times an increment can be resolved. Its purpose is to prevent an infinite loop developing as a node breaks contact and then regains contact repeatedly.
- **13.** A broken support is allowed to regain contact and break contact without restriction and is acted on immediately in the following iteration.
- **14.** A support regains contact at the point at which contact was lost. The point of loss of contact is taken as the point to which the support had displaced in the increment prior to contact breaking.
- **15.** Care should used when lift-off conditions are used with a geostatic-step. If contact displacement conditions are specified and contact has been made prior to the geometric step, the contact force will be lost on restoring the initial geometry.

**16.** Ensure that nodes are not free to rotate when attached to beam elements with free ends. For example, node 1 in the diagram below must be restrained against rotation as well as displacement otherwise the element will be free to rotate as a rigid body.

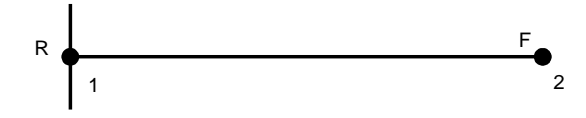

**17.** Support nodes may be omitted for eigenvalue analyses provided a shift is used in the EIGENVALUE CONTROL data chapter.

If the FREEDOM TEMPLATE data chapter has been used care should be taken that the required support conditions relate to the modified freedom list.

For nonlinear problems it is recommended that prescribed displacements are specified using the PDSP or TPDSP loading data chapters.

The PDSP values supersede the values specified on the SUPPORT NODES data line. If a spring support is defined at a variable then any subsequent PDSP applied to that variable is read as the spring stiffness.

- **18.** In a axisymmetric analysis the nodes on the axis of symmetry must be restrained to prevent translation across the syemmtry axis. i.e. For symmetry about Y displacement in x must be restrained.
- **19.** For consolidation analyses, the steady state pressure can be reset following an undrained analysis to open a drainage path for the excess pore water pressures. The pressure freedom should be restrained with 'R' and a 'C' written in the corresponding **Vi** component.
- **20.** The viscous transmitting freedom options (type<sub>i</sub>=P1, P2, Z1 or Z2), can be used in a transient dynamic analysis. There are two methods available for the application of the viscous transmitting support conditions in LUSAS Solver as follows;

### **Method 1: Dynamic Analysis Only**

Viscous transmitting support conditions can be used in a structural analysis when performing a dynamic analysis only, that is, when no load steps have taken place prior to the dynamic analysis. In this case an implicit or explicit transient dynamic analysis can be undertaken.

For this type of analysis viscous support conditions can only be specified at the start of the analysis (time step 0) and the viscous damping coefficients can only be defined using the explicit definition **Option 1** (type $_i$ =P1 or Z1)

### **Method 2: Dynamic Analysis Following a Static Load Step**

Viscous transmitting support conditions can also be used in an implicit structural analysis when performing a dynamic analysis following a static load step, where the static load step is utilised to obtain the static equilibrium position of the model. This is a requirement for analyses with geotechnical materials, as an initial stress state is needed to determine the stiffness for materials such as the modified Cam-Clay and Hardening Soil models.

During the static load step viscous transmitting support conditions cannot be used. It is recommended that any degree of freedom that will be defined as a viscous transmitting support during the dynamic analysis should be fully fixed for the static load step. This enables the equilibrium position and static reaction for these degrees of freedom to be obtained.

When an implicit dynamic analysis follows a static load step, viscous transmitting support conditions can be defined at the start of the dynamic analysis (time step 0). Viscous damping coefficients can be defined using either the explicit definition **Option 1 (type<sub>i</sub>=P1 or Z1) or the automatic calculation <b>Option 2 (type**<sub>i</sub>=P2 or Z2). For any viscous transmitting degree of freedom that is a fully fixed during the static load step, the reactions from the end of the static load step are utilised during the dynamic analysis to maintain equilibrium of the static loads.

**21.** For the viscous transmitting freedom options (**typei**=P1, P2, Z1 or Z2), the normal and shear components of viscous damping force applied at a node are;

$$
F_N = c_N \cdot v_N
$$

$$
F_T = c_T \cdot v_T
$$

 $v_N$  and  $v_T$  are the nodal velocities in the normal and shear directions. The viscous damping coefficients,  $c_N$  and  $c_T$ , in the normal and shear directions are;

$$
c_N = \alpha_N.A.\rho.V_N
$$
  

$$
c_T = \alpha_T.A.\rho.V_T
$$

where;

 $\alpha_N$ ,  $\alpha_T$  are relaxation coefficients for normal and shear directions (default=1.0)

A is the area over which a viscous support acts

 $\rho$  is the material density

 $V_N$ ,  $V_T$  are the wave speeds for normal and shear directions

Two options are available for defining the viscous damping coefficients  $(c_N, c_T)$ . For each of these options the support values of **Vi** should be defined as;

**Option 1 (type<sub>i</sub>=P1 or Z1):** Explicit definition of the viscous damping coefficients. The values  $\overline{\mathbf{v}}$  is are the damping coefficients ( $\mathbf{c}_N$  or  $\mathbf{c}_T$ ) to be used at a viscous support degree of freedom.

Option 1 is only applicable if the analysis type is one of the following (all other analysis types are invalid):

Linear implicit dynamic

Nonlinear implicit dynamic

Explicit dynamic

**Option 2: (type<sub>i</sub>=P2 or Z2):** Automatic calculation of the viscous damping coefficients. The values **Vi** are scaling factors  $(\alpha_N A)$  or  $\alpha_T A$  to be used in the automatic calculation of the viscous damping coefficients. The scaling factors are the product of a relaxation coefficient (default  $=1.0$ ) and the area over which the viscous support acts. The remaining terms ( $\rho$ ,  $V_N$  or  $\rho$ ,  $V_T$ ) used to determine the viscous damping coefficients ( $c<sub>N</sub>$  or  $c<sub>T</sub>$ ) are calculated automatically by LUSAS Solver at time step 0 of a transient dynamic analysis, using material properties from valid active elements connected to the supported nodes.

The automatic calculation of the viscous damping coefficients is only performed at time step 0 of the dynamic analysis. Viscous damping coefficients therefore remain constant for each degree of freedom throughout a dynamic analysis.

Option 2 is only applicable if the following conditions are satisfied:

a) The analysis type is one of the following (all other analysis types are invalid).

Linear implicit dynamic

Nonlinear implicit dynamic

- b) A static load step has been performed prior to the transient dynamic analysis.
- c) At least one active element of a valid type is connected to the node at which the viscous transmitting support condition is applied. A list of valid element types is shown below.

2D Plane Stress Continuum Elements (TPM3, TPM6, QPM4, QPM8)

2D Plane Stress Continuum Element with Enhanced Strains (QPM4M)

2D Plane Stress Continuum Crack Tip Elements (TPK6, QPK8)

- 2D Plane Strain Continuum Elements (TPN3, TPN6, QPN4, QPN8)
- 2D Plane Strain Continuum Element with Enhanced Strains (QPN4M)
- 2D Plane Strain Continuum Crack Tip Elements (TNK6, QNK8)

2D Plane Strain Two Phase Continuum Elements (TPN6P, QPN8P)

2D Plane Strain Continuum Element for Large Strains (QPN4L)

2D Axisymmetric Solid Continuum Elements (TAX3, TAX6, QAX4, QAX8)

2D Axisymmetric Solid Continuum Element with Enhanced Strains (QAX4M)

2D Axisymmetric Solid Continuum Crack Tip Elements (TXK6, QXK8)

2D Axisymmetric Solid Two Phase Continuum Elements (TAX6P, QAX8P)

2D Axisymmetric Solid Continuum Element for Large Strains (QAX4L) 3D Solid Continuum Elements (TH4, TH10, PN6, PN12, PN15, HX8, HX16, HX20)

3D Solid Continuum Element with Enhanced Strains (HX8M)

3D Solid Continuum Crack Tip Elements (TH10K, PN15K, HX20K)

3D Solid Two Phase Continuum Elements (TH10P, PN12P, PN15P, HX16P, HX20P)

d) At least one of the valid elements from point c) above has a valid material type assigned to it. A list of valid material types is shown in below.

Linear Isotropic model

Linear Orthotropic Plane Stress model

Linear Orthotropic Plane Strain model

Linear Orthotropic Axisymmetric model

Linear Orthotropic Solid model

Rubber Materials (Ogden/Mooney-Rivlin/Neo-Hookean/Hencky)

Tresca model

Drucker-Prager model

Non-Associated Mohr-Coulomb model

Backward Euler Von-Mises model

Optimised Backward Euler Von-Mises model

Backward Euler Pressure Dependent Von-Mises model

Backward Euler Hill model

Backward Euler Hoffmann model

Modified Cam-Clay model

Modified Mohr-Coulomb model

Duncan-Chang Soil model

Hardening Soil model

Hoek-Brown model

Transient Smoothed Multi-Crack Concrete model

- Smoothed Nonlinear Multi-Crack Concrete model
- 2D Elasto-Plastic Interface model

3D Elasto-Plastic Interface model

If Option 2 is used and there are no valid elements with valid materials attached to a node with a viscous transmitting support an error message will be displayed and the program will terminate.

Only the elements and materials listed above contribute to the automatic calculation of the viscous damping coefficients at a supported node. For other elements and materials Option 1 can be used to explicitly define the viscous damping coefficients.

**22.** Limitations that apply to the use of the viscous transmitting freedom options **typei**=P1, P2, Z1 or Z2 are as follows;

They are only applicable to the translational U, V and W freedom directions

They cannot be used together with the optional lift-off input variables **[CC**   $CFRE W<sub>L</sub> W<sub>U</sub>$ 

They cannot be used at a node that has any freedom that also uses the optional lift-off input variables  $[CC \text{CFRE } W_L W_U]$ 

They must be defined at time step 0 of a dynamic analysis. They cannot be defined at any other time, e.g., part way through a dynamic analysis.

They assume that materials immediately adjacent to the supported nodes remain elastic for the entire duration of an analysis.

**23.** For axisymmetric Fourier problems the restrictions shown below are applied to the freedoms of nodes lying on the axis of symmetry. These conditions are automatically imposed on the centre-line nodes.

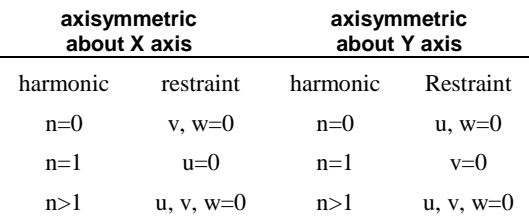

#### Example 1. Support Conditions

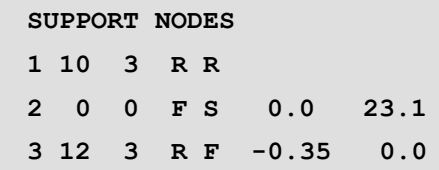

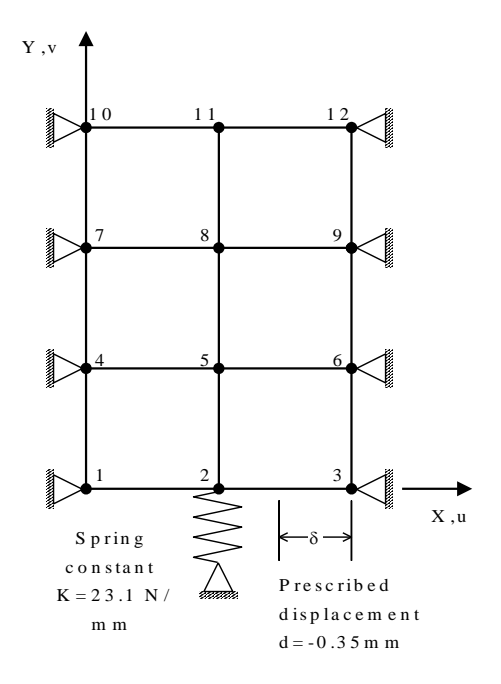

## Example 2. Support Conditions

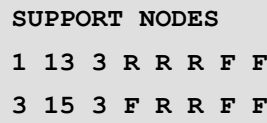

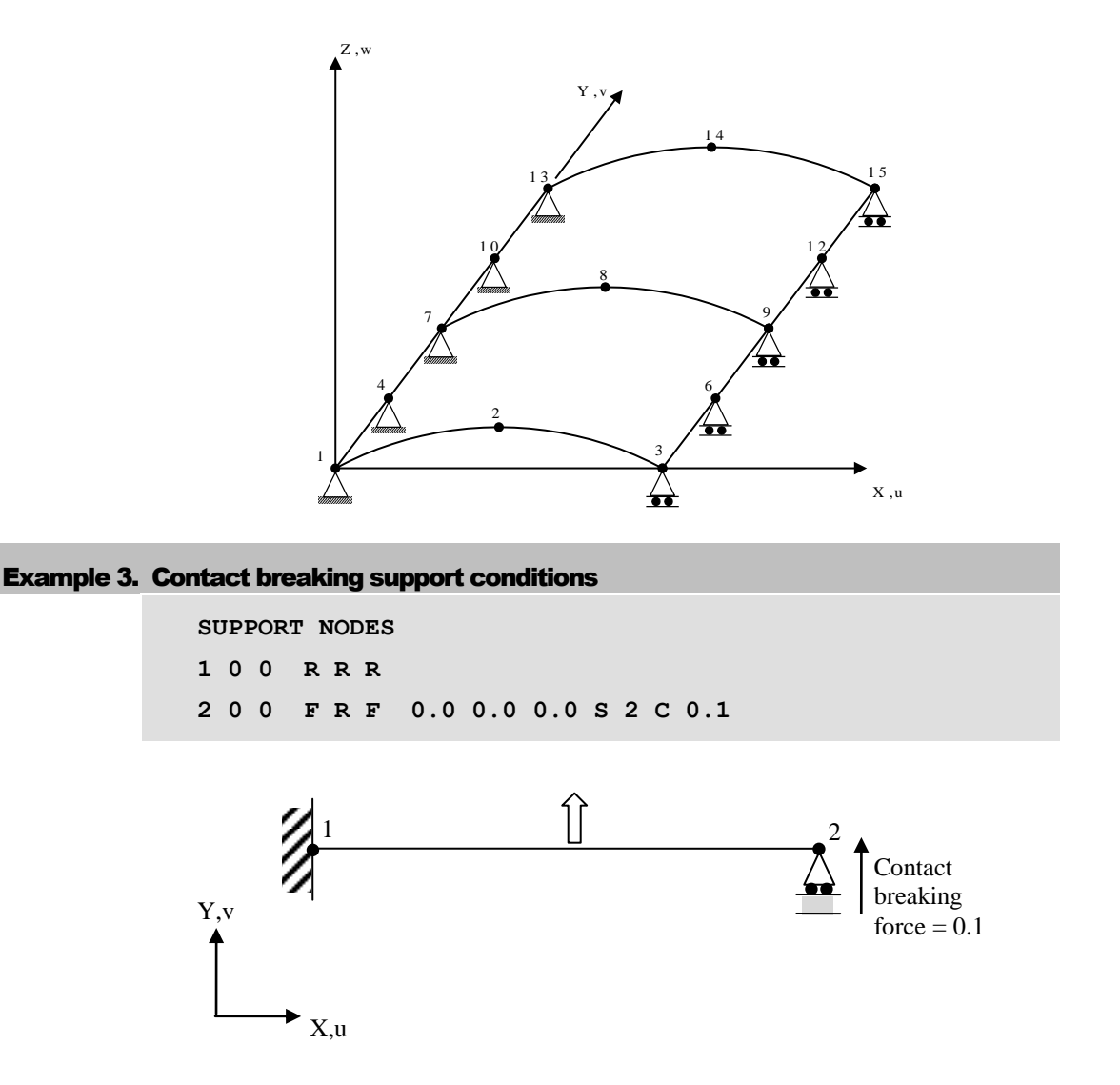

**24.** The contact breaking boundary support condition is applied to the partially restrained node 2 in the Y-direction with a contact limit force of 0.1 The 'S' means there is no change in the support in the X direction which remains free following the break of contact (note that the use of 'A' instead of 'S' would have the same effect here, as only one variable at the node is restrained). The 2 references the second nodal freedom (v) to which the contact limit force applies whilst 'C' indicates that contact can be regained in the negative v freedom direction.

#### Example 4. Contact with initial gap support conditions

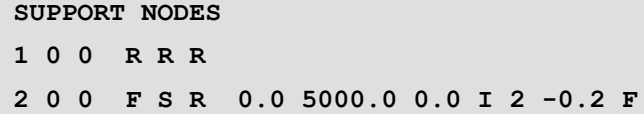

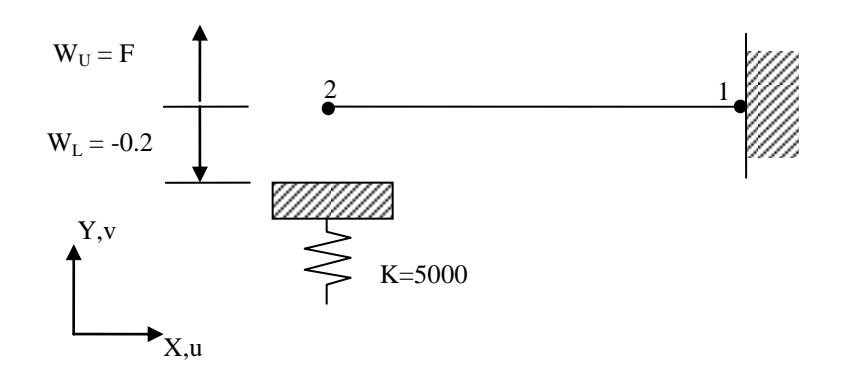

**25.** An initial gap is defined at node 2 such that when it is deflected downwards a distance of 0.2, contact is made with a spring support of magnitude 5000. The 'I' in the support node data indicates that the gap distance (-0.2) is to be measured from the initial starting position of the node. The 'F' indicates that node 2 is free to move in the positive Y direction.

## Coupled Analysis

In a thermo-mechanically coupled analysis the control of data to and from an external datafile generally requires three operations

- **Generation and initialisation of the Coupled Datafile**
- **Reading from the Coupled Analysis Datafile**
- **Writing to the Coupled Analysis Datafile**

For further information, refer to Coupled Analyses.

## Initialisation of the Coupled Datafile

The data section COUPLE controls both the generation of the external coupled analysis datafile in the primary analysis and the file name specification in the secondary analysis

#### **COUPLE [OPEN] [PARALLEL] fname**

- **OPEN** Specifies that the analysis is to open the data transfer file. If omitted, the analysis will expect to find the data transfer file in its work area.
- **PARALLEL** Specifies that a second analysis is running. If information is requested from the data transfer file and it is not located, an error is signalled if no other analysis is running, otherwise the current analysis will wait for new data to become available. Note that the specification of **PARALLEL** without the second analysis running may cause the system to wait indefinitely for information that will not be available. The SYSTEM parameter **MXWAIT** determines the waiting time in seconds before an error is printed and the analysis terminated.
- **frame** The name of data transfer file. The name must be less than 65 characters with a 3 letter extension, or 61 without an extension (an extension .DTF will automatically be added).

# Reading from the Coupled Analysis Datafile

The data section COUPLE READ controls the reading from the coupled analysis datafile. The command is used to initialise the read condition at the start of an analysis (mandatory) and may, if required, be specified at later stages of the analysis.

#### **COUPLE READ [nstepr timerd ndatr nitemr]**

- **nstepr** The step number in the current analysis at which the first data read will occur. This parameter is to be used for static analyses (default = previous step [0], set to -1 to disable ).
- **timerd** The time in the current analysis at which data should be read. This parameter is to be used for dynamic/transient analyses (default = time end of previous step, set to -1 to disable).

**ndatr** The index number for the next dataset to be read (see *Notes*) (default = 1).

- **nitemr** The type of data to be transferred
	- $=1$  for nodal coordinates
	- =2 for nodal temperatures

 $=$ 3 to initialise nodal reference temperatures to those of the previous step (automatically switches to type 2 on subsequent steps).

=4 for heat flux due to plastic work and nodal coordinates

(default value: Structural analysis  $= 2$ , Thermal analysis  $= 1$ ).

## **Notes**

- **1.** If the reference temperature of the structure is to be initialised with zero temperature **nitemr** type 3 should be used at the commencement of the analysis (the first specification of the COUPLE READ command).
- **2.** Option 70 switches on the data echo. All data read into the analysis is echoed to the output file.
- **3.** Each dataset that is written to the coupled datafile is given an integer index number which is automatically incremented by 1 on each write to the coupled analysis datafile. This number corresponds to **ndatr** specified in the COUPLE READ data line.
- **4.** Further reading from the coupled datafile is controlled by the INCREMENTAL COUPLE READ data line within the respective analysis control data chapters.

# Writing to the Coupled Analysis Datafile

The data section COUPLE WRITE controls writing to the coupled analysis datafile. The command is used to initialise the write conditions at the start of an analysis (mandatory) and may, if required, be specified at later stages of the analysis.

### **COUPLE WRITE [nstepw timewt ndatw nitemw]**

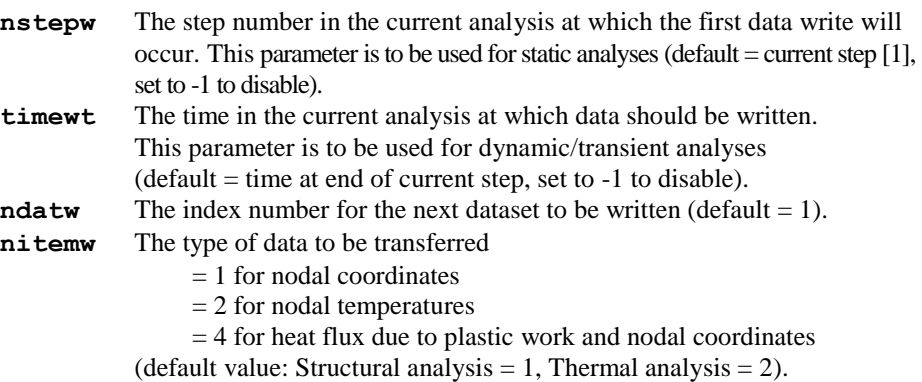

- **1.** Each dataset that is written to the coupled datafile is given an integer index number which is automatically incremented by 1 on each write to the coupled analysis datafile. This number corresponds to **ndatw** specified in the COUPLE WRITE data line.
- **2.** Further writing to the coupled datafile is controlled by the INCREMENTAL COUPLE WRITE data line within the respective analysis control data chapters.

# Load Curves

Load curves are used to define the variation of a loading or **LOAD CASE** through the analysis. The commands defining and assigning load curves are given in the **CURVE DEFINITION** section after the input of the loads. This command allows the switching on and off of load curves during a multistage analysis.

**LOAD CURVES ON | OFF**

## Notes

- **1.** When load curves are switched on or off new loading (**LOAD CASE**) must be input immediately afterwards.
- **2.** If **LOAD CURVE**s are switched off the next **LOAD CASE** will be treated as either a constant load or an automatic load depending on the **INCR** setting in **NONLINEAR CONTROL**. Existing **LOAD CURVE** data is retained but not **LOAD CASE** or **LOAD ASSIGNMENT** data.
- **3.** If **LOAD CURVES** are switched on all of the following **LOAD CASES** are read and each can be factored using a **LOAD CURVE**. New **LOAD CURVE**s may be entered or existing ones re-used.
- **4.** Loading prior to the **LOAD CURVES ON/OFF** switch is lost with the exception of **PDSP**s, initial stress and target stress loading.

# Structural Loading

LUSAS incorporates a variety of loading types. The loading types available are classified into the following groups (the abbreviations for each loading type are shown in brackets):

- **Prescribed variables** (PDSP, TPDSP)
- **Concentrated loads** (CL)
- **Element loads** (ELDS)
- **Distributed loads** (UDL, FLD)
- **Body forces** (CBF, BFP, BFPE)
- **Velocities and accelerations** (VELOCITY, ACCELERATION)
- **Viscous support loads** (VSL)
- **Initial stresses and strains** (SSI, SSIE, SSIG)
- **Residual stresses** (SSR, SSRE, SSRG)
- **Target stresses and strains** (TSSIE, TSSIG, TSSIA)
- **Temperature loads** (TEMP, TMPE)
- **Field loads** (ENVT, TDET, RIHG)

It is important for you to consult the individual element description in the *LUSAS Element Reference Manual* in order to check that the required loading is available for that particular element.

Two forms of nodal loading are possible. Firstly, a load may be applied at a node. This load will act on **all** elements which are connected to the node. Secondly, a load may be applied on an element node, where the load is applied at the node of the prescribed element only. If the required direction of a global load does not lie in the global axes then transformed freedoms can be used to transform the loads to the required local directions (this applies to CL, PDSP, TPDSP, VELOCITY, ACCELERATION and VSL loads only).

For some of the loading types it is possible to abbreviate a long line of data input. Such loading definitions make use of two parameters. The first, the loading data list pointer 'l', indicates the position in the loading list of the first required component. The second, 'n', indicates the total number of loading components which are required. For example, the full loading data list of temperature loading (TEMP) for an isoflex plate element contains the 8 components:

$$
\Box \quad T \quad \frac{\partial T}{\partial x} \quad \frac{\partial T}{\partial y} \quad \frac{\partial T}{\partial z} \quad T_0 \quad \frac{\partial T_0}{\partial x} \quad \frac{\partial T_0}{\partial y} \quad \frac{\partial T_0}{\partial z}
$$
\nwhere only  $\frac{\partial T}{\partial z}$  and  $\frac{\partial T_0}{\partial z}$  are applicable.

Hence, final and initial temperature gradients of 10.5 and 5.6 may be applied by specifying the full loading list (that is 8 required components) as:

#### **LOAD CASE**

#### **TEMP 8**

#### **0 0 0 10.5 0 0 0 5.6**

or, using the abbreviated loading input (using 5 components, and a position pointer of 4), as:

#### **LOAD CASE**

**TEMP 5 4**

**10.5 0 0 0 5.6**

**Note.** The default pointer position is 1 (that is, the start of the loading list). Note also that the values not required within the abbreviated loading list must be specified (as zeros).

# Load Case Definition

The data section LOAD CASE is used to define the loading types which belong to a particular load case group. For linear analyses each specified LOAD CASE data section defines a new set of loading which are to be applied individually to the structure. For nonlinear analyses the LOAD CASE data section may also be used to define the incrementation of a set of applied loads.

### **LOAD CASE [TITLE title]**

### **Notes**

- **1.** Each new load case must start with this header line.
- **2.** Each LOAD CASE line must be followed by a load type line and corresponding load data lines; see subsequent sections.
- **3.** Each LOAD CASE may consist of a number of load types.
- **4.** Multiple linear LOAD CASES are processed simultaneously. The system variable MXRHS can be set to limit the number of LOAD CASES processed in a single pass of Solver.

# Load Variable Definition

It may be required to vary the magnitude of one or more loads to achieve certain conditions in a structure, The LOAD VARIABLE command allows the specification of loads which LUSAS can automatically vary to achieve the desired results. LOAD VARIABLEs are essentially an automatically scalable LOAD CASE.

LOAD VARIABLEs are used in conjuction with the commands detailed in the TARGET VALUES / LOAD OPTIMISATION section.

### **LOAD VARIABLE** *ilvar* **[***ilvsign***] [Title title]**

- *ilvar* unique label to identify the load variable in commands specified in the TARGET VALUES / LOAD OPTIMISATION section.
- *ilvsign* 0 load variable coefficient is positive only in optimisation (default value)

1 load variable coefficient can be either positive or negative in optimisation

- **1.** Standard LUSAS loads (such as CL, BFP, CBF etc) follow LOAD VARIABLE and form a load pattern which is scalable by the parameter identified as *ilvar*. More than one load type can be defined under the LOAD VARIABLE header.
- **2.** LOAD CASE and LOAD VARIABLE commands can be specified in any order.

## Prescribed Variables

Nodal variables can be prescribed in an incremental manner (PDSP) or in total form (TPDSP). In each case the variable to be prescribed must be restrained under the SUPPORT NODES data chapter.

## Incremental Prescribed Variables (PDSP)

The data section PDSP is used to define incremental prescribed nodal variables.

#### **PDSP n [l] [TITLE title]**

**N**  $N_{\text{last}}$   $N_{\text{diff}}$   $\langle V_i \rangle = 1, n$ 

- **n** The required number of prescribed values.
- **1** The starting location of the first input value in the prescribed displacement data list (default **l**=1)
- **N**  $N_{\text{last}}$   $N_{\text{diff}}$  The first node, last node and difference between nodes of the series of nodes with identical prescribed values.
- **V<sup>i</sup>** The prescribed values (see *Note* on FREEDOM TEMPLATE).

### **Notes**

- **1.** The number of prescribed values must not exceed the number of freedoms for any node.
- **2.** Prescribed values will function only if the corresponding freedoms are specified as restrained (R) in SUPPORT NODES.
- **3.** If the FREEDOM TEMPLATE data chapter has been specified prescribed values will relate to the modified freedom list.
- **4.** Prescribed nodal variables may also be defined via the SUPPORT NODES data chapter (this is not recommended for nonlinear analyses). In this case the prescribed velocities will apply to all loadcases.
- **5.** Incremental and total prescribed displacements (see *Total prescribed variables (TPDSP)* below) should not be applied in the same analysis if load curves have been defined. It is recommended that total prescribed displacements are used with load curves.
- **6.** Incremental and total prescribed displacements must not be combined to prescribe values for variables at the same node.
- **7.** Rotational displacements should be specified in radians.
- **8.** In a linear analysis, multiple PDSP load cases may be defined but there must be **no** change in the degrees of freedom that are loaded.

## Total Prescribed Variables (TPDSP)

The data section TPDSP is used to define total prescribed nodal variables.

**TPDSP n [l] [TITLE title]**

### **N**  $N_{\text{last}}$   $N_{\text{diff}}$   $\langle V_i \rangle = 1, n$

- **n** The required number of prescribed values.
- **l** The starting location of the first input value in the prescribed displacement data list (default **l**=1).
- **N**  $N_{\text{last}}$   $N_{\text{diff}}$  The first node, last node and difference between nodes of the series of nodes with identical prescribed values.
- **V<sup>i</sup>** The prescribed values. (see *Note* on FREEDOM TEMPLATE). A 'F' should be input rather than zero to prevent a restrained variable being inadvertently reset to zero.

### Notes

- **1.** The number of prescribed values must not exceed the number of freedoms for any node.
- **2.** Prescribed values will function only if the corresponding freedoms are specified as restrained (R) in SUPPORT NODES.
- **3.** If the FREEDOM TEMPLATE data chapter has been specified prescribed values will relate to the modified freedom list.
- **4.** Total and incremental prescribed displacements (see *Incremental prescribed variables (PDSP)* above) should not be applied in the same analysis if load curves have been defined. It is recommended that total prescribed displacements are used with load curves.
- **5.** Total and incremental prescribed displacements must not be combined to prescribe values for variables at the same node.
- **6.** Rotational displacements should be specified in radians.
- **7.** In a linear analysis, multiple PDSP load cases may be defined but there must be **no** change in the degrees of freedom that are loaded.

# Concentrated Loads (CL)

The data section CL is used to define concentrated forces and/or moments which are applied directly to structural nodes.

- **CL [TITLE title]**
- **N**  $N_{last}$   $N_{diff}$  <  $P_i$   $>_{i=1,n}$
- **N**  $N_{\text{last}}$   $N_{\text{diff}}$  The first node, last node and difference between nodes of the series of nodes with identical values.
- **P<sup>i</sup>** The nodal forces/moments in global X, Y or Z directions (see *Notes*).
- **n** The number of nodal forces/moments

### **Notes**

**8.** If the FREEDOM TEMPLATE data chapter has been specified concentrated loading must relate to the modified freedom list.

## Element Loads

Four types of internal element loads may be applied:

```
 Element loads (ELDS)
```
Consult the relevant element section in the *LUSAS Element Reference Manual f*or details of the required loading components.

# Element Loads (ELDS)

The data section ELDS is used to define the element load type and components.

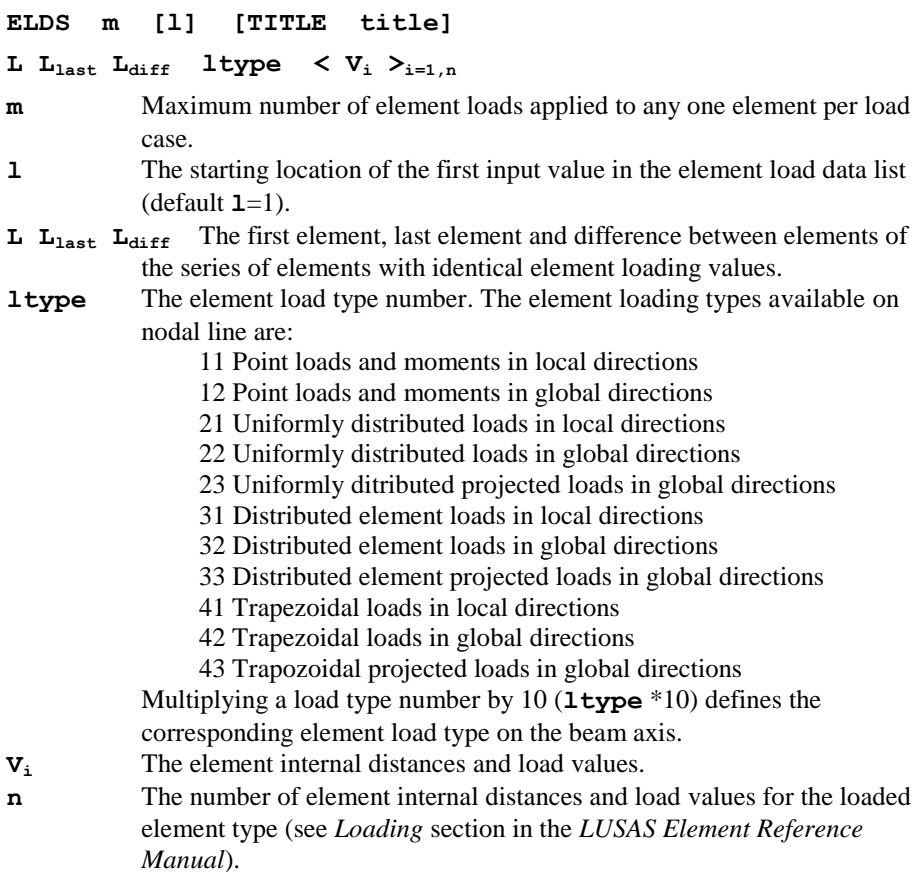

## Distributed Loads

Two types of distributed loads are available:

- **Uniformly Distributed Loads** (UDL)
- **Face Loads** (FLD)

# Uniformly Distributed Loads (UDL)

The data section UDL is used to define the loading intensity components for uniformly distributed loads.

```
UDL [TITLE title]
```

```
L L<sub>last</sub> L<sub>diff</sub> \langle W_i \rangle<sub>i=1,n</sub>
```
- $L_{\text{last}}$   $L_{\text{diff}}$  The first element, last element and difference between elements of the series of elements with UDL loads.
- **W<sup>i</sup>** The uniformly distributed load (applied in the element local directions, see the *LUSAS Element Reference Manual*).

**n** The number of uniformly distributed load components.

### Note

**1.** All values applied to elements are accumulative within each LOAD CASE.

## Face Loads (FLD)

The data section FLD is used to define the loading components and associated element faces for face loading. The element face numbering conventions are shown in the *LUSAS Element Reference Manual*.

```
FLD n [l] [TITLE title]
```
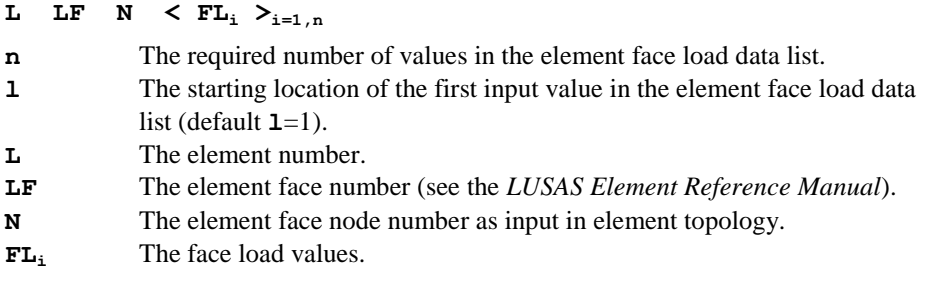

### **Notes**

- **1.** If zero element face node **N**, is specified, then the face load will be applied to all nodes on the face.
- **2.** When using Option 123 for clockwise node numbering, care should be taken to ensure that loading is applied in the correct direction.

# Global Face Loads (FLDG)

The data section FLDG is used to define the global loading components and associated element faces for face loading. The element face numbering conventions are shown in the *LUSAS Element Reference Manual*.

**FLDG n [l] [TITLE title]**

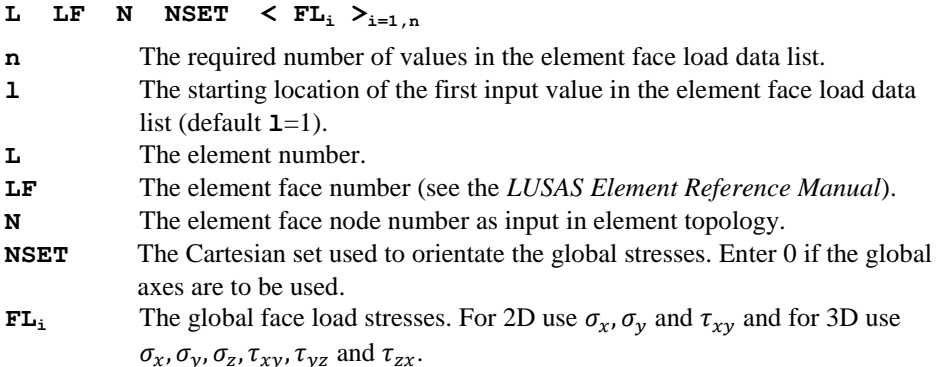

### Notes

- **1.** If zero element face node N, is specified, then the face load will be applied to all nodes on the face.
- **2.** When using Option 123 for clockwise node numbering, care should be taken to ensure that loading is applied in the correct direction.

## Body Forces

Three types of body force loading are available:

- **Constant Body Forces** (CBF)
- **Body Force Potentials** (BFP)
- **Element Body Force Potentials** (BFPE)

## Constant Body Forces (CBF)

The data section CBF is used to define the loading components for constant body force loading (specified as forces per unit volume).

#### **CBF [n] [l] [TITLE title]**

```
L L<sub>last</sub> L<sub>diff</sub> \langle q_i | \rangle_{i=1,n}
```
- **n** The number of constant body forces/angular velocities/angular accelerations.
- **1** The starting location of the first input value in the element load data list  $(\text{default } 1=1).$
- **L**  $L_{\text{last}}$   $L_{\text{diff}}$  The first element, last element and difference between elements of the series of elements with identical constant body forces.
- **q<sup>i</sup>** The constant body forces/angular velocities (see Notes)/angular accelerations in/about the global X, Y and Z directions/axes (see the *LUSAS Element Reference Manual*).

### **Notes**

- **1.** Option 48 switches the constant body force input to linear acceleration input. The angular velocities and accelerations remain unchanged.
- **2.** All values applied to elements are accumulative within each LOAD CASE.
- **3.** Option 102 switches off the load correction stiffness matrix due to centripetal acceleration.
- **4.** Centripetal stiffening effects are limited to 2D-continuum, axisymmetric solid, 3Dcontinuum, semiloof shells, thick shells and 3D numerically integrated beam elements. They are only included in nonlinear analyses via the Total Lagrangian geometrically nonlinear facility.
- **5.** Element loading will be a function of the square of any angular velocity specified. If auto incrementation is used in a nonlinear analysis the load factor, TLAMDA, will be applied to the equivalent element loading and not the angular velocity. If LUSAS Solver detects this combination an error message will be written to the output file and the analysis terminated. To override this error check OPTION 340 can be specified in the data file and the analysis will continue giving a warning message only. To directly control the magnitude of the angular velocity applied to the structure in a nonlinear analysis manual incrementation or load curves should be utilised.

# Body Force Potentials (BFP)

The data section BFP is used to define the loading components for body force potential loading (specified as forces at nodes).

- **BFP [TITLE title]**
- **N**  $N_{\text{last}}$   $N_{\text{diff}}$   $\langle q_i \rangle_{i=1,n}$
- **N**  $N_{\text{last}}$   $N_{\text{diff}}$  The first node, last node and difference between nodes of the series of nodes with force potentials.
- **q<sup>i</sup>** The body force potential/constant body forces/ components of the acceleration due to gravity acting on the fluid phase at nodes in global and/or local directions (see *Notes*).
- **n** The number of body force potentials/pore water pressure/constant body forces.

- **1.** BFP values at a node apply to all elements connected to that node.
- **2.** The *LUSAS Element Reference Manual* must be consulted to find out which values can be specified under BFP loading for a particular element. Unless otherwise stated, the values are defined as force/unit area or volume and consist of **qi** where:
- **3.**  $i=1$  to 3 not used
- **4. i**=4 body force potential
- **5. i**=5 to 7 constant body forces, applied in global directions
- **6. i**=8 to 9 components of the acceleration due to gravity acting on the fluid phase, applied in global directions.
- **7.** All values applied to elements are accumulative within each LOAD CASE.

# Element Body Force Potentials (BFPE)

The data section BFPE is used to define the loading components for elemental body force potential loading (specified as forces at element nodes).

#### **BFPE n [l] [TITLE title]**

**L N**  $\langle \Phi_i \rangle_{i=1,n}$ 

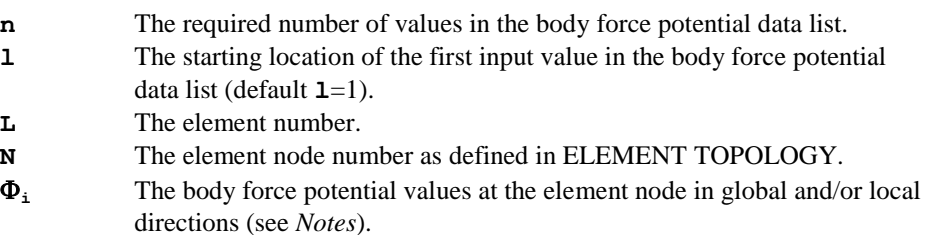

### **Notes**

- **1.** The *LUSAS Element Reference Manual* must be consulted to find out which values can be specified under BFPE loading for a particular element. Unless otherwise stated, the values are defined as force/unit area or volume and consist of:
	- $\Box$   $\Phi$ i<sup>.</sup>
		- $\bullet$  **i**=1 to 3 not used
		- **i**=4 body force potential
		- **i**=5 to 7 constant body forces, applied in global directions
		- **i**=8 to 9 components of the acceleration due to gravity acting on the fluid phase, applied in global directions.
- **2.** All values applied to elements are accumulative within each LOAD CASE.

# Velocity and Acceleration

In dynamic analyses, velocities or accelerations at a nodal variable can be defined. These values can be used to specify an initial starting condition or they may be prescribed for the whole analysis. If values are to be prescribed throughout the analysis load curves must be used (see Curve Definition) and the appropriate freedom must be restrained in the SUPPORT NODES data chapter.

- **Prescribed Velocities (VELOCITY)**
- **Prescribed Accelerations (ACCELERATION)**

**Examples of Acceleration and Velocity Curves**

# Prescribed Velocities (VELOCITY)

The data section VELOCITY may be used to define the components of an initial velocity or to prescribe velocities throughout a dynamic analysis.

#### **VELOCITY n [l] [TITLE title]**

### **N**  $N_{\text{last}} N_{\text{diff}} \leq V_i >_{i=1,n}$

- **n** The required number of velocity values in the data list.
- **1** The starting location of the first input value in the velocity data list (default  $1=1$ ).
- **N**  $N_{\text{last}}$   $N_{\text{diff}}$  The first node, last node and difference between nodes of the series of nodes with identical velocities.
- **V<sup>i</sup>** The velocity components (see *Notes*).

- **1.** If a component of velocity is to be prescribed throughout an analysis the appropriate freedom must be specified as restrained  $(R)$  in support nodes. If an initial velocity is defined without using load curves the support condition for the variable must be free.
- **2.** The number of velocities must not exceed the number of freedoms for any node.
- **3.** Prescribed or initial velocities are only applicable to dynamic analyses.
- **4.** Initial velocities should only be applied to the first load case (i.e. at time=0).
- **5.** If the FREEDOM TEMPLATE data chapter has been specified velocities will relate to the modified freedom list.
- **6.** In general, load curves (see Curve Definition) must be used to prescribe velocities in an analysis. However, initial velocities may be defined without using load curves if no other load type is controlled by a load curve.
- **7.** In general, it is not reasonable to prescribe velocities and accelerations (see ACCELERATION below) for the same variable at the same point in time; if this does occur in an analysis the acceleration will overwrite the velocity and a warning message will be output. An exception to this rule occurs for implicit dynamics analyses where an initial velocity and acceleration may be used to define an initial condition for the same variable.
- **8.** If initial conditions are to be applied, refer to Transient Dynamic Analysis for details on how to compute the data input required for the appropriate dynamics integration scheme.
- **9.** In explicit dynamics, if an initial velocity is to be followed by subsequent prescribed values (velocities, accelerations or displacements) at the same variable, the appropriate freedom must be restrained from the outset.
- **10.** Velocities defined in load curves for explicit dynamics will be written to the output file one time step later than the time at which they were defined. This time lag is a consequence of the central difference integration scheme.
- **11.** It is possible to switch from a prescribed velocity to a prescribed acceleration (or vice-versa) for the same variable by manipulating load curve data. Care should be taken when doing this to avoid any discontinuity which could excite a high frequency response in the model. An example of manipulating load curve data in this way is given on Examples of Acceleration and Velocity Curves.

# Prescribed Accelerations (ACCELERATION)

The data section ACCELERATION may be used to define the components of an initial acceleration or to prescribe accelerations throughout a dynamic analysis. It should be noted however that an initial acceleration cannot be used to define the starting conditions for an explicit dynamic analysis.

### **ACCELERATION n [l] [TITLE title]**

#### **N**  $N_{\text{last}}$   $N_{\text{diff}} \leq V_i >_{i=1,n}$

- **n** The required number of acceleration values in the data list.
- **l** The starting location of the first input value in the acceleration data list  $(\text{default } 1=1).$
- **N**  $N_{\text{last}}$   $N_{\text{diff}}$  The first node, last node and difference between nodes of the series of nodes with identical accelerations.
- **V<sup>i</sup>** The acceleration components (see *Notes*).

- **1.** If a component of acceleration is to be prescribed throughout an analysis the appropriate freedom must be specified as restrained (R) in support nodes. If an initial acceleration is defined in an implicit dynamic analysis without using load curves the support condition for the variable can be free or restrained.
- **2.** The number of accelerations must not exceed the number of freedoms for any node.
- **3.** Prescribed or initial accelerations are only applicable to dynamic analyses.
- **4.** Initial accelerations should only be applied to the first load case (i.e. at time=0) and are only valid for implicit dynamic analyses.
- **5.** If the FREEDOM TEMPLATE data chapter has been specified accelerations will relate to the modified freedom list.
- **6.** In general, load curves (see Curve Definition) must be used to prescribe accelerations in an analysis. However, initial accelerations may be defined without using load curves in an implicit dynamic analysis if no other load type is controlled by a load curve.
- **7.** In general, it is not reasonable to prescribe accelerations and velocities (see VELOCITY above) for the same variable at the same point in time; if this does occur in an analysis the acceleration will overwrite the velocity and a warning

message will be output. An exception to this rule occurs for implicit dynamics analyses where an initial velocity and acceleration may be used to define an initial condition for the same variable.

- **8.** If initial conditions are to be applied, refer to Transient Dynamic Analysis for details on how to compute the data input required for the appropriate dynamics integration scheme.
- **9.** In explicit dynamics, accelerations defined in load curves will be written to the output file one time step later than the time at which they were defined. This time lag is a consequence of using the central difference integration scheme.
- **10.** It is possible to switch from a prescribed acceleration to a prescribed velocity (or vice-versa) for the same variable by manipulating load curve data. Care should be taken when doing this to avoid any discontinuity which could excite a high frequency response in the model. An example of manipulating load curve data in this way is given below.

## Examples of Acceleration and Velocity Curves

This example shows two methods for defining curves which alternate the prescribing of velocities and accelerations **at the same freedom**. In the first method, all load curves are assigned from time step 0 and zero sections in a curve allow control to be passed from one curve to another. In the second method, curves are reassigned at appropriate points in the analysis. Either method can be used in implicit dynamics analyses but only the first method should be used for explicit dynamics.

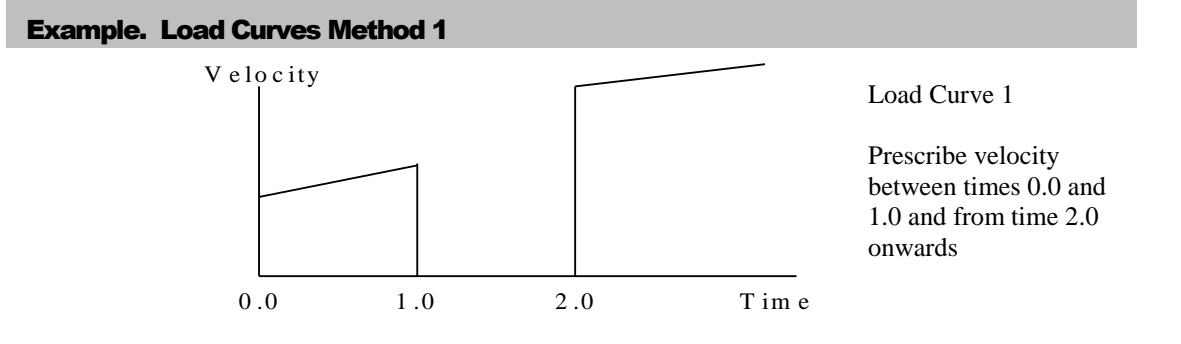

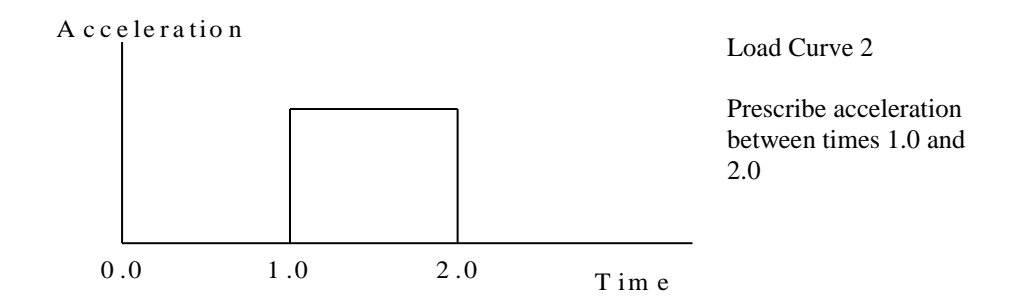

Loading section from data file:

```
LOAD CASE
VELOCITY 2
1 2 1 0.0 200.0
LOAD CASE
ACCELERATION 2
1 2 1 0.0 300.0
CURVE DEFINITION 1 USER
0.0 1.0
1.0 1.5
1.00001 0.0
1.99999 0.0
2.0 3.0
10.0 5.0
CURVE DEFINITION 2 USER
0.0 0.0
0.99999 0.0
1.0 1.0
2.0 1.0
2.00001 0.0
10.0 0.0
CURVE ASSIGNMENT
1 1.0 1
2 1.0 2
```
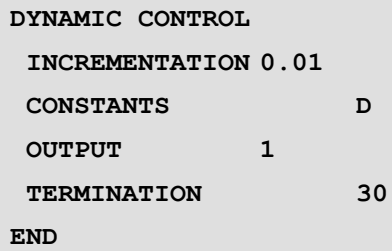

Combining curves with zero sections in this manner is only required if it is necessary to alternate the specification of velocities and accelerations at the same freedom. In explicit dynamics (with a varying time step size) the results near discontinuity points in the load curves should be checked to ensure that the tolerance used for defining zero sections is adequate enough to prevent erroneous values being prescribed. For implicit analyses the time step size is fixed and this potential problem will not arise if the load curves are defined correctly.

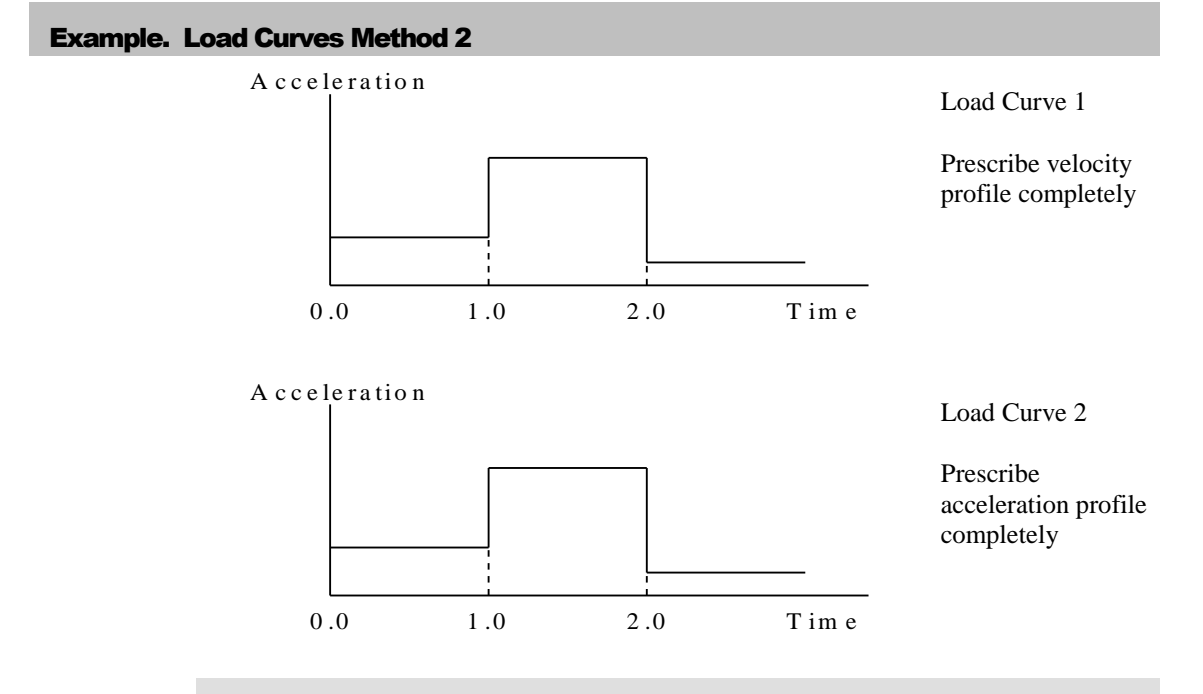

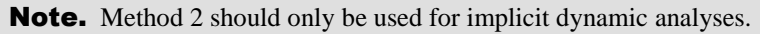

Loading section from data file:

**LOAD CASE**

```
VELOCITY 2
1 2 1 0.0 100.0
LOAD CASE
ACCELERATION 2
1 2 1 0.0 100.0
CURVE DEFINITION 1 USER
0.0 2.0
1.0 3.0
2.0 6.0
10.0 10.0
CURVE DEFINITION 2 USER
0.0 1.0
0.99999 1.0
1.0 3.0
2.0 3.0
2.00001 0.5
10.0 0.5
CURVE ASSIGNMENT
1 1.0 1
DYNAMIC CONTROL
INCREMENTATION 0.01
CONSTANTS D
OUTPUT 1
TERMINATION 10
CURVE ASSIGNMENT
2 1.0 2
DYNAMIC CONTROL
TERMINATION 10
CURVE ASSIGNMENT
1 1.0 1
DYNAMIC CONTROL
TERMINATION 10
```
**END**

# Viscous Support Loads (VSL)

In a dynamic analysis, the data section VSL is used to define viscous support loads which are applied directly to structural nodes, to degrees of freedom that also have viscous transmitting supports assigned to them.

```
VSL [TITLE title]
```

```
N N_{last} N_{diff} < VL_i >_{i=1,n}
```
- **N Nlast Ndiff** The first node, last node and difference between nodes of the series of nodes with identical values.
- **VL<sup>i</sup>** The nodal viscous support load factors in the global X, Y or Z translational directions (see *Notes*). These load factors have units of velocity. **n** The number of nodal viscous support load factors

### Notes

- **1.** If the FREEDOM TEMPLATE data chapter has been specified viscous support loading must relate to the modified freedom list.
- **2.** Viscous support loads are only applied at nodal degrees of freedom where viscous transmitting supports are also assigned. If they are applied to any other degrees of freedom in the model, they are automatically set to zero by LUSAS Solver and a warning is output to the .out file. LUSAS Solver continues with the analysis.
- **3.** Viscous support loads can only be applied to the translational U, V and W freedom directions.
- **4.** For each degree of freedom, the viscous support load factor **VL<sup>i</sup>** is multiplied by the viscous damping coefficient  $(c_i = \alpha_i.A.\rho.V_i)$  of the corresponding viscous transmitting support, to obtain the actual force  $(\mathbf{F}_i = \mathbf{c}_i \cdot \mathbf{VL}_i)$  applied at the structural node. The load factors **VL<sup>i</sup>** therefore have units of velocity.

## Initial Stresses and Strains

Three types of initial stress and strain loading are available:

- **Initial stresses and strains at nodes (SSI)**
- **Initial stresses/strains for elements (SSIE)**
- **Initial stresses and strains at gauss points (SSIG)**

Initial stresses and strains are applied as the first load case and subsequently included into the incremental solution scheme for nonlinear problems.

Initial stresses and strains are only applicable to numerically integrated elements. Refer to the individual element descriptions in the *LUSAS Element Reference Manual f*or details of the initial stress and strain components.

## Initial Stresses and Strains at Nodes (SSI)

The data section SSI is used to define the initial stress and strain components at nodes.

**SSI n [l] [TITLE title]**

**N**  $N_{\text{last}}$   $N_{\text{diff}}$  <  $V_i$   $\sum_{i=1,n}$ 

- **n** The required number of initial stresses or strains at a node.
- **1** The starting location of the first input value in the element stress/strain data list (default, **l**=1 for stress input). The value **l**=**ndse** + 1 gives the starting location for strain input, where **ndse** is the number of stress components for the loaded element type.
- **N**  $N_{\text{last}}$   $N_{\text{diff}}$  The first node, last node and difference between nodes of the series of nodes with identical initial stresses/strains.
- **V**<sub>i</sub> The initial stress, stress resultant or initial strain values at a node, relative to the reference axis.

#### Note

**1.** The initial stress/strain values at a node, apply to all elements connected to that node.

#### Example. Initial Stress

To apply an initial stress resultant (Mxy) of magnitude 2 to node number 10 of a QSI4 element would require the following command:

**SSI 6 10 0 0 0 0 0 0 0 2** and for a strain (yxy) at the same node of magnitude 0.001 **SSI 6 10 0 0 0 0 0 0 0 0 0 0 0 0 0 0.0001** or **SSI 6 7 10 0 0 0 0 0 0 0 0.0001**

## Initial Stresses/Strains for Elements (SSIE)

The data section SSIE is used to define the initial element stress and strain components.

#### **SSIE n [l] [TITLE title]**

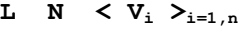

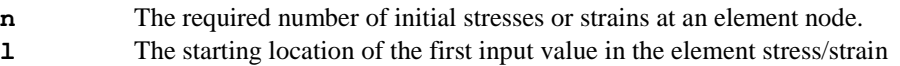

data list (default, **l**=1 for stress input). The value **l**=**ndse** + 1 gives the starting location for strain input, where **ndse** is the number of stress components for the loaded element type.

- **L** The element number.
- **N** The element node number as defined in ELEMENT TOPOLOGY.
- **V**<sub>i</sub> The initial stress, stress resultant or strain values at the element node.

#### Example. Initial Stress

To apply an initial stress (sy) of magnitude 2 to node number 7 of QPM8 element number 3 would require the following command:

**SSIE 3 3 7 0 2 0** and for a strain (ey) at the same node of magnitude 0.001 **SSIE 3 3 7 0 0 0 0 0.0001 0** or **SSIE 3 4**

**3 7 0 0.0001 0**

## Initial Stresses and Strains at Gauss Points (SSIG)

The data section SSIG is used to define the initial stress and strain components at Gauss points.

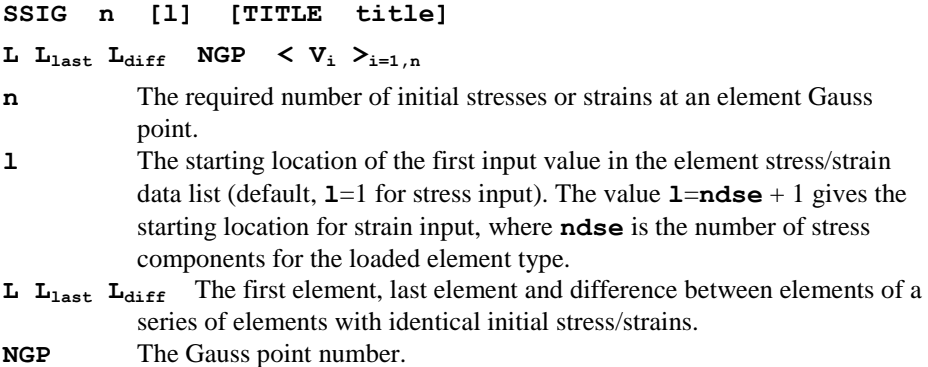

**V**<sub>i</sub> The initial stress, stress resultant or strain value at the element Gauss point relative to the reference axis.

#### Example. Initial Stress

To apply an initial stress (sxy) of magnitude 2 to Gauss point number 2 of QAX4 element number 10 would require the following command:

```
SSIG 4
   10 0 0 2 0 0 2 0
and for a strain (exy) at the same node of magnitude 0.001
  SSIG 4
   10 0 0 2 0 0 0 0 0 0 0.0001 0
or
  SSIG 4 5
   10 0 0 2 0 0 0.0001 0
```
## Residual Stresses

Three types of residual stress loading are available:

- **Residual stresses at nodes (SSR)**
- **Residual stresses for elements (SSRE)**
- **Residual stresses at gauss points (SSRG)**

Residual stresses (unlike initial stresses) are assumed to be in equilibrium with the undeformed geometry and are not treated as a load case as such. They are considered as a starting position for stress for a nonlinear analysis. Failure to ensure that the residual stresses are in equilibrium will result in an incorrect solution.

Refer to the individual element descriptions in the *LUSAS Element Reference Manual f*or details of the residual stress components.

## Residual Stresses at Nodes (SSR)

The data section SSR is used to define the components of residual stress at nodes.

**SSR n [l] [TITLE title]**

**N**  $N_{\text{last}}$   $N_{\text{diff}}$  <  $\sigma_{\text{ri}}$  > $\sigma_{\text{ri}}$ 

- **n** The required number of residual stresses at a node.
- **1** The starting location of the first input value in the element residual stress data list (default **l**=1).
- **N**  $N_{\text{last}}$   $N_{\text{diff}}$  The first node, last node and difference between nodes of the series of nodes with identical residual stresses.
- $\sigma_{\text{ri}}$  The residual stress or stress resultant values at a node, relative to the reference axis.

#### Note

**1.** The residual stress value at a node applies to all elements connected to that node.

#### Example. Residual Stress

To apply a residual stress resultant (Mxy) of magnitude 2 to node number 10 of a QSI4 element would require the following command:

**SSR 6 10 0 0 0 0 0 0 0 2**

## Residual Stresses for Elements (SSRE)

The data section SSRE is used to define the element residual stress components.

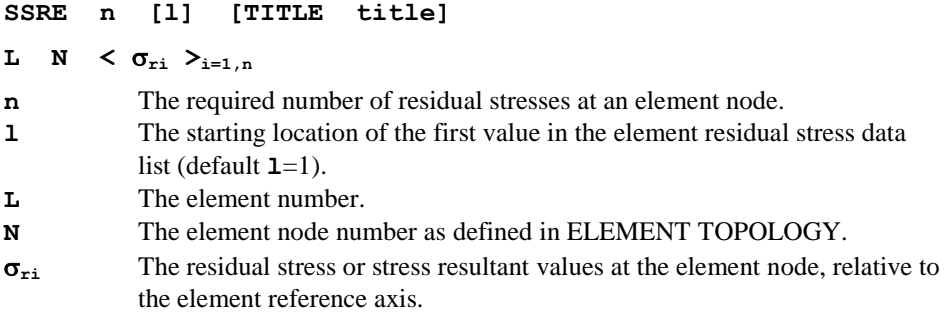

#### Example. Residual Stress

To apply a residual stress (sy) of magnitude 2 to node number 7 of QPM8 element number 3 would require the following command:

**SSRE 3 3 7 0 2 0**

## Residual Stresses at Gauss Points (SSRG)

The data section SSRG is used to define the components of residual stress at Gauss points.

```
SSRG n [l] [TITLE title]
L L<sub>last</sub> L<sub>diff</sub> NGP < \sigma_{ri} >_{i=1,n}
```
- **n** The required number of residual stresses at an element Gauss point.
- **1** The starting location of the first input value in the element residual stress data list (default **l**=1).
- **L Llast Ldiff** The first element, last element and difference between elements of the series of elements with identical residual stresses.
- **NGP** The Gauss point number.
- $\sigma_{\text{ri}}$  The residual stress or stress resultant values for the element, relative to the element reference axis.

#### Example. Residual Stress

To apply a residual stress (sxy) of magnitude 2 to Gauss point number 2 of QAX4 element number 10 would require the following command:

**SSIG 4 10 0 0 2 0 0 2 0**

## Target Stresses and Strains

Three types of target stress and strain loading are available:

- **Target stresses and strains for element nodes (TSSIE)**
- **Target stresses/strains for Gauss points (TSSIG)**
- **Averaged target stresses and strains for elements (TSSIA)**

As opposed to initial stresses, target stresses are attained at the end of the load increment allowing, for istance, the specification of a pre-stress load in a cable.

Target stresses and strains are only applicable to numerically integrated elements. Refer to the individual element descriptions in the *LUSAS Element Reference Manual f*or details of the stress and strain components.

## Target Stresses and Strains at element nodes (TSSIE)

The data section TSSIE is used to define the target stress and strain components at element nodes.

#### **TSSIE n [l] [TITLE title]**

**L N**  $\langle v_i | v_{i=1,n} \rangle$ 

- **n** The required number of target stresses or strains in element.
- **l** The starting location of the first input value in the element stress/strain data list (default, **l**=1 for stress input). The value **l**=**ndse** + 1 gives the starting location for strain input, where **ndse** is the number of stress components for the loaded element type.
- **L** The element number.
- **N** The element node number as defined in ELEMENT TOPOLOGY.
- **V<sub>i</sub>** The target stress, stress resultant or strain value at the element Gauss point relative to the reference axis.

### Notes

- **1.** A 'F' is used to input a free component. The input of 0.0 will result in a component value of 0.0 at the end of the increment.
- **2.** Target stress is only applicable to elements using an elastic material model in a linear or nonlinear static analysis.
- **3.** In a nonlinear or multi-step analysis the target stress remains fixed whilst the loadcase is active. Unlike other loads this load is remembered when a new loadcase is defined. The stress is locked in but the element stress will change if the element undergoes further deformation in the following steps. The target stress can be set at each increment by using a new LOAD CASE or by factoring it using automatic load incrementation or load curves.

# Target Stresses and Strains at Gauss Points (TSSIG)

The data section TSSIG is used to define the initial stress and strain components at Gauss points.

```
TSSIG n [l] [TITLE title]
```

```
L L_{\text{last}} L_{\text{diff}} NGP \langle V_i \rangle_{i=1,n}
```
- **n** The required number of target stresses or strains at an element Gauss point.
- **1** The starting location of the first input value in the element stress/strain data list (default, **l**=1 for stress input). The value **l**=**ndse** + 1 gives the starting location for strain input, where **ndse** is the number of stress components for the loaded element type.
- $L_{\text{last}}$   $L_{\text{diff}}$  The first element, last element and difference between elements of a series of elements with identical initial stress/strains.
- **NGP** The Gauss point number.
- **V<sub>i</sub>** The target stress, stress resultant or strain value at the element Gauss point relative to the reference axis.

- **1.** A 'F' is used to input a free component. The input of 0.0 will result in a component value of 0.0 at the end of the increment.
- **2.** Target stress is only applicable to elements using an elastic material model in a linear or nonlinear static analysis.
- **3.** In a nonlinear or multi-step analysis the target stress remains fixed whilst the loadcase is active. Unlike other loads this load is remembered when a new loadcase is defined. The stress is locked in but the element stress will change if the element undergoes further deformation in the following steps. The target stress can
be set at each increment by using a new LOAD CASE or by factoring it using automatic load incrementation or load curves.

# Average Target Stresses and Strains for Element (TSSIA)

The data section TSSIA is used to define the average target stress and strain components across an element.

#### **TSSIA n [l] [TITLE title]**

 $L$   $L$ <sub>last</sub>  $L$ <sub>diff</sub>  $\langle V_i \rangle_{i=1,n}$ 

- **n** The required number of averaged target stresses or strains across element.
- **1** The starting location of the first input value in the element stress/strain data list (default, **l**=1 for stress input). The value **l**=**ndse** + 1 gives the starting location for strain input, where **ndse** is the number of stress components for the loaded element type.
- **L**  $L_{\text{last}}$   $L_{\text{diff}}$  The first element, last element and difference between elements of a series of elements with identical averaged target stress/strains.
- **V**<sub>i</sub> The averaged target stress, stress resultant or strain value of the element to the reference axis.

### Notes

- **1.** The target component is calculated as the mean average of all the Gauss point target stress components in the element. Therefore, none of the Gauss points need necessarily have a stress exactly equal to the target stress value at the end of the increment.
- **2.** A 'F' is used to input a free component. The input of 0.0 will result in a component value of 0.0 at the end of the increment.
- **3.** Target stress is only applicable to elements using an elastic material model in a linear or nonlinear static analysis.

## Temperature Loads

Two types of temperature loading are available:

- **Temperature loads at nodes (TEMP)**
- **Temperature loads for elements (TMPE)**

Consult the individual element descriptions in the *LUSAS Element Reference Manual f*or details of the temperature components.

# Temperature Loads at Nodes (TEMP)

The data section TEMP is used to define the loading components for nodal temperature loads.

```
TEMP n [l] [TITLE title]
N N_{\text{last}} N_{\text{diff}} \langle T_i \rangle_{i=1,n}
```
- **n** The required number of values in the temperature data list.
- **l** The starting location of the first input value in the temperature data list (default **l**=1).
- **N**  $N_{\text{last}}$   $N_{\text{diff}}$  The first node, last node and difference between nodes of the series of nodes with identical temperature values.
- **T**<sub>i</sub> The temperature values at a node.

## **Notes**

- **1.** The temperature values at a node apply to all elements connected to that node, except joints, in which temperature loading is invoked using Option 119.
- **2.** For step by step problems, the initial temperature values need only be specified on the first load step.
- **3.** The TEMP data section may be used to provide a temperature field for computing initial material properties in a nonlinear analysis.
- **4.** In a stress analysis, temperature loading will only induce stresses if the coefficient of thermal expansion is specified in the material properties.
- **5.** To initialise the temperature field in a nonlinear field analysis, the temperature loading must be applied using a manual load increment.

# Temperature Loads for Elements (TMPE)

The data section TMPE is used to define the loading components for element temperature loads in a structural analysis.

### **TMPE n [l] [TITLE title]**

- **L N**  $\langle T_i \rangle_{i=1,n}$
- **n** The required number of values in the temperature data list. **1** The starting location of the first input value in the temperature data list (default **l**=1). **L** The element number. **N** The element node number as defined in ELEMENT TOPOLOGY.
- Ti The temperature values at the element node.

## **Notes**

- **1.** Temperature is only applied to the node of the element specified.
- **2.** For step by step problems, the temperature values need only be specified on the first load step.
- **3.** The TMPE data section may be used to provide a temperature field for computing initial material properties in a nonlinear analysis.
- **4.** In a stress analysis, temperature loading will only induce stresses if the coefficient of thermal expansion is specified in the material properties

**5.** To initialise the temperature field in a nonlinear or transient thermal analysis, the temperature loading must be applied using a manual load increment.

# General Point/Patch Loads

Since loading may not always conveniently be applied directly to the finite element mesh, the general point and patch load facilities provide a means of calculating the equivalent loads which are applied at the nodes to model loading which may lie within a single element or straddle several elements. By rotation of the vertical loading vector, in-plane loading may also be modelled.

General loading can be applied across the finite element mesh by the definition of a **search area**. The search area overlies the finite element mesh and is composed of equivalent 3 and 4 noded, or 6 and 8 noded triangular and quadrilateral elements, connected into an area which conveniently covers all or part of the structure to be loaded. The loading is applied to this overlying mesh and converted into equivalent nodal loads using the shape functions of the search elements. These nodal loads are then applied directly to the underlying structural mesh. Note that the nodal loads correctly represent the vertical and in-plane components but do not account for any equivalent bending moments.

To ensure a correct transfer of loading, the search area node numbers must coincide with the structural mesh. It is important to note that the loads are only applied to the nodes which are common to both the mesh and the search area.

The definition of general point and patch loads therefore generally involves four data sections:

- **Search area definition**
- **General point load definition**
- **General patch load definition**
- **Assigning point or patch loads to the structure**

An example showing the usage of these data sections is given on General Point and Patch Loading Assignment.

# Search Area Definition

The data section SEARCH AREA is used to define the general point and patch loading search area.

**SEARCH AREA isarea nelt < node<sup>i</sup> >i=1,n isarea** The search area reference number. **nelt** The element number allocated to the particular search element being defined.

- **nodei** Node numbers for each node of the particular search element being defined.
- **n** The number of nodes required to define the search element.

### **Notes**

- **1.** Each search element must be given a unique identifying number. The element numbers may, but not necessarily, be the same as those used in the ELEMENT TOPOLOGY.
- **2.** Node numbers must be the same as those used for the structural mesh (defined in NODE COORDINATES).
- **3.** The search element numbers may have omissions in the sequence and need not start at one. The order in which the elements are specified is arbitrary.
- **4.** Nodes must be numbered in an anti-clockwise manner.
- **5.** Linear three and four noded elements may be combined or similarly six and eight noded elements may be combined to mesh the search area.
- **6.** A search area must form a continuous surface irrespective of the element types used to mesh the structure.
- **7.** A search area may be defined on any face of an element.

# General Point Load Definition

The data section POINT DEFINITION is used to define a series of point loads of arbitrary magnitude in a local z-coordinate system. The loading is applied to the structure by using the ASSIGN command. A CARTESIAN SET is used to define the local xy coordinate system in which the position of the load is defined; the local axes for the load are also assigned using the ASSIGN command.

### **POINT DEFINITION ldefn**

#### **x y P**

**ldefn** The load reference number.

- **x** The local x-coordinate of point load.
- **y** The local y-coordinate of point load.
- **P** The magnitude of the point load acting in the local z-direction.

### Notes

- **1.** The x and y coordinates are defined in local coordinates with a user defined origin and orientation (see ASSIGN data chapter)
- **2.** A load may include any number of point loads which are allowed to be defined in an arbitrary order.
- **3.** A positive **P** is applied in the positive local z direction.

# General Patch Load Definition

The data section PATCH DEFINITION is used to define general patch loads. These are converted to a series of point loads which are then treated in the same fashion as the point loading. The loading is applied to the structure by the specification of the node of the origin of the local xy coordinate system and its orientation with respect to the global axes using the ASSIGN command. Each different load can be applied at a different point and orientation, where the orientation of the local axes is defined using the CARTESIAN SET command.

#### **PATCH DEFINITION ldefn ndivx ndivy**

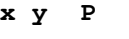

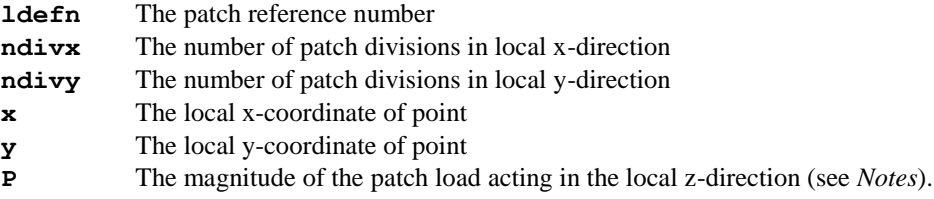

### **Notes**

- **1.** The type of patch is defined by the number of points:
	- points = Straight line knife edge load
	- points = quadrilateral straight boundary patch
	- $\bullet$  8 points = curved boundary patch
- **2.** For knife edge patch loads, the direction of **P** corresponds with the local z direction (i.e. a positive **P** is applied in the positive local z direction). For 4 and 8 point patch loads the direction of point ordering for the patch is important. If the patch points are defined in an anticlockwise direction (when looking from positive to negative local z) the direction of loading corresponds with the positive local z direction. If the patch points are defined in a clockwise direction, a positive **P** will be applied in the negative local z direction.
- **3.** The angle subtended at any corner of a quadrilateral zone must be less than 180° otherwise non-uniqueness of mapping may result.
- **4.** For the eight noded patch the mid-nodes must lie inside the central half of the sides.
- **5.** The PATCH load is transformed to an equivalent summation of **ndivx**\***ndivy** point loads; the more divisions used the more realistic the patch load.
- **6.** For line loads the **ndivx** parameter defines the number of load divisions used.

# General Point and Patch Loading Assignment

Defined general point and patch loading is applied to the structure via the ASSIGN data section. This incorporates a transformation which allows the loads, defined in

local coordinates, to be orientated at any angle to the global axes. Firstly, the local point or patch loading is orientated with respect to the main structure. The vertical loading can then be rotated to give an in-plane loading component (for example, to represent a vehicle braking or cornering load).

#### **ASSIGN**

#### **norg ldfen nset isarea lset factor**

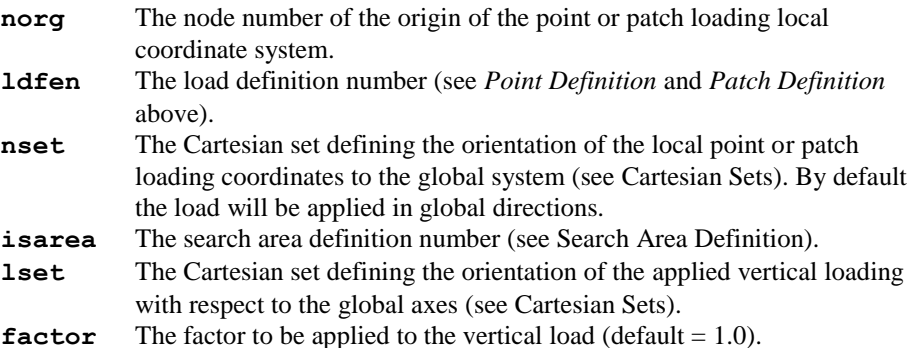

#### **Notes**

- **1.** Any number of point or patch loads may be applied in an arbitrary order.
- **2.** The origin of the local axes for point or patch loads may be placed on any node defined in the NODE COORDINATE data chapter. This node may be defined outside the boundary of the structure.
- **3.** The orientation of point or patch loads may be varied using different Cartesian sets - (**nset** varies the patch orientation, **lset** varies the vertical load orientation). If zero is specified for the Cartesian set number, the orientation of point or patch loads is assumed to be with respect to the global axes.
- **4.** Loading applied outside of the search area are ignored.
- **5.** The translation degrees of freedom of the structural elements must agree with the resolved loading applied to the nodes; if the structure has, for instance, only a lateral freedom w, it is not possible to apply in-plane loading in the u and v direction which arise if the lateral load applied to the loading mesh is reoriented about either the x or y axes.

### Example. Lorry Loading on Bridge Deck

The bridge deck is discretised using a regular mesh of square planar elements:

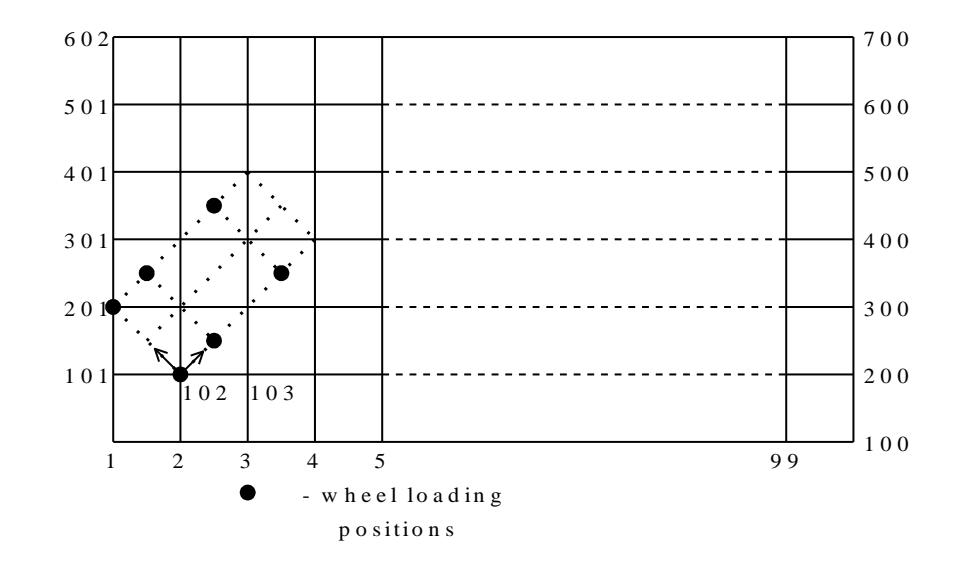

**1.** Definition of orientation of local coordinate.

#### **CARTESIAN SET**

**1 2 103 102**

**2.** Definition of a search area 2 using 4 noded elements.

#### **SEARCH AREA 2**

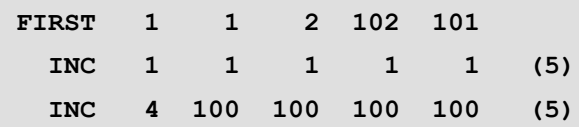

**3.** Definition of point loads to represent a 6 wheeled lorry load (local origin at node 102) with lorry at  $45^{\circ}$  to the global axes.

## **POINT DEFINITION 4**

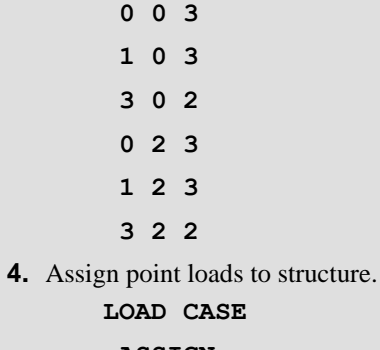

#### **ASSIGN**

#### **102 4 1 2 0 1**

# **Overburden**

The overburden load type is used to represent soil loads which have been applied to the element face but which are now no longer present and it can also be used to set up the corresponding initial stresses in the soil. It allows the modelling of the development of stresses arising from the soil's geological history. It is applicable to situations initially dominated by 1D consolidation conditions.

The overburden is described by a vertical section profile defining the coefficient of lateral earth pressure, *Ko*, as well as the dry and submerged unit weights for each layer of soil. Horizontal pressures are calculated by multiplying the vertical stress at a point by the corresponding value of *Ko*. As the ground level rises and falls both the vertical and horizontal stresses change. Although the stresses are exact for horizontal layers, this causes a problem on the face of a cutting as the reduction in the *Ko* horizontal stresses from the erosion of the soil are not necessary equal to those in the soil as the soil may unload on a different stress path. This leads to an imbalance in the horizontal stresses producing movement which would otherwise be prevented if the soil mass were actually present. To stop this movement automatic boundary restraint is applied to the horizontal degrees of freedom via the introduction of the 1D consolidation line. Nodes above the line are free to move in the inplane direction whilst those below are restrained so that only vertical movement is allowed.

The stresses in the soil can be initialised from the profile at the point at which the elements activate in the analysis. If the stresses are in equilibrium with both gravity and external face loads no movement will occur. Conversely, if the stresses are not in equilibrium the soil will move in an effort to reduce any out-of-balance forces. This facility is useful for introducing initial stresses in heavily overconsolidated soils for which the  $K<sub>o</sub>$  method is not applicable.

Each of the individual components of the overburden load can be adjusted independently of the others using the ldcomp parameter of the CURVE ASSIGNMENT command permitting a fine control of the both horizontal and vertical loading pressures.

```
OVERBURDEN Hg Hps H1d nSet nLayer 
                 < Hi Koi, Wdryi Wsubi > i=1,nLayer
     FACE STRESS
 L F 
  ELEMENT STRESS
    L Llast Ldiff
```
- **Hg** ground height
- **Hps** height of phreatic surface
- **H1d** height of 1D consolidation line
- **nSet** Cartesian set used to the define the origin and orientation of overburden.
- **nLayer** number of layers in overburden
- **Hi** height of top of layer i
- **Koi** Coefficient of lateral earth pressure for layer

**Wdryi** dry weight of layer i

**Wsub<sup>i</sup>** submerged weight of layer i

- **L** element number to carry overburden
- **F** face number of element L to carry overburden
- $L$   $L<sub>last</sub>$   $L<sub>diff</sub>$  The first element, last element and difference between elements of the series of elements for which to initialise stress.

### Notes

- **1.** The overburden is described as a series of horizontal layers which start at height **Hi** and have a dry unit weight of **Wdryi**. The height of the phreatic surface **Hps** is used to determine if the soil layer is saturated. If so the submerged weight of the soil is used.
- **2.** The layers are input with highest layer first.
- **3.** The Cartesian set is used to define the origin and direction of the height **H**.
- **4.** The x-axis of the Cartesian set points in the direction of increasing H. Node **N0** of Cartesian set **nSet** marks the point of zero **H** which increases along the local xaxis. The weight of the overburden acts in the negative direction to the local xaxis.
- **5.** The pressure at an element face is calculated at each node from the weight of the soil directly above along the direction defined by the x-axis of the Cartesian set. The corresponding Ko value is then used to evaluate the horizontal stresses at that point.
- **6.** The 1D consolidation line is used to provide in-plane restraint permitting only vertical movement. It is used to enforce 1D consolidation conditions when the overburden is being reduced. Any node loaded by the **OVERBURDEN** load below the line is horizontal restrained, nodes above it are free to move in the horizontal plane.
- **7.** If a '**D**' is entered in place of a value for **Hg**, **Hps** or **H1d**, then that parameter is ignored in subsequent calculations.
- **8.** The OVERBURDEN stresses can be used to initialise the element stresses. The stresses are calculated once at the start of the increment when the soil element activates.
- **9.** The command is primarily designed for use with loadcurve components which allows the variation of any component independently to the rest. If automatic

loading or a loadcurve which does not refer to a specific component are used the scale parameter is applied equally to **Hg**, **Hps** and **H1d**.

- **10.** When using loadcurve components, the component reference parameter **lcomp** refers directly to the parameter in the input data. Thus **lcomp**=1 refers to **Hg**, **lcomp**=6 refers to **H<sup>1</sup>** and so on. The parameters **nSet** and **nLayer** cannot be varied.
- **11.** The Cartesian set is to allow modelling of soil layers which are now inclined following geological upheaval but which started life as standard horizontal deposits. It is important that all boundary conditions are correctly orientated to maintain 1D consolidation conditions. Overburden loads can be used to apply suitable surface stresses to complement any supports which are not perpendicular to the soil.
- **12.** If **nSet** is set to '**D**' the default values for the overburden orientation are the global Y-axis for a 2D plane strain analysis, the axis of symmetry for an axisymmetric analysis and the global Z axis for a 3D analysis.
- **13.** If the direction of gravity is changed the CBF gravity loading as well any boundary conditions must also be aligned accordingly.

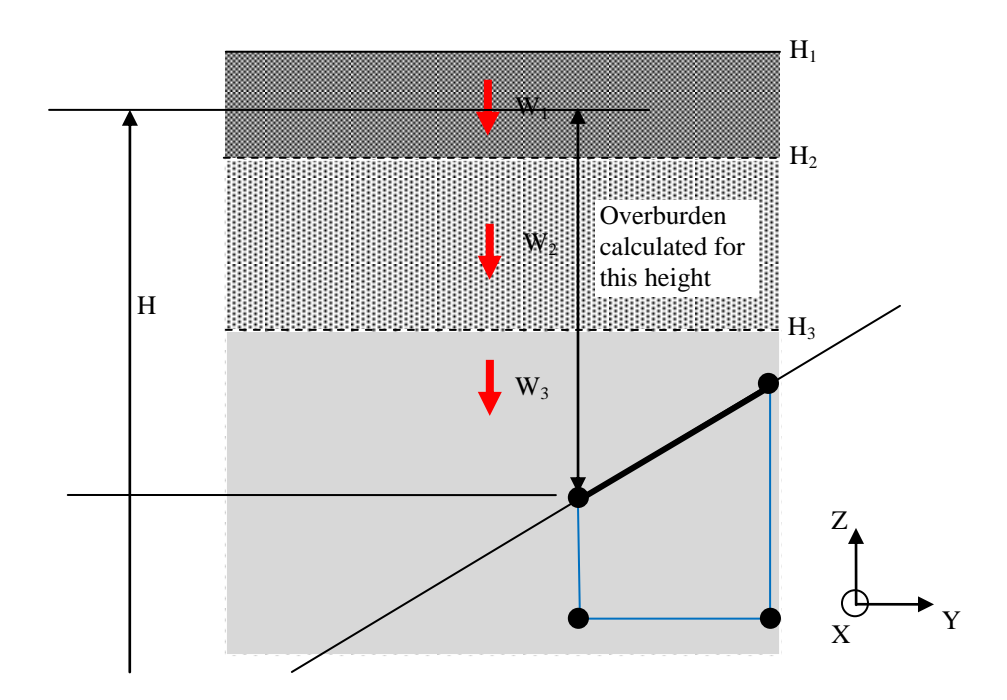

# Phreatic Surface

The phreatic surface command is used to set the pore water pressure within a two-phase element or along its boundary as well as any conrresponding face load. The phreatic surface is defined by PHS2 elements in 2D and PHS3 and/or PHS4 elements in 3D. Alternatively, rather than use phreatic surface elements, an arbitrary pore water pressure distribution can be input by using a **PROFILE\_SET** .

```
PHREATIC_SURFACE Wa [nSet]
     SEGMENTS
          Li <i=1,NSEG>
     PROFILE_SET pRef
     ELEMENT_PRESSURE
         L L_{last} L_{diff} NODE_PRESSURE 
         N N_{\text{last}} N_{\text{diff}} FACE_PRESSURE
 L F
Wa weight of fluid
```
- **nSet** Cartesian set which defines the orientation of the H coordinate system with respect to the phreatic surface. The depth H of a node is measured from the node to phreatic surface positive in direction of the local x-axis.
- **L<sup>i</sup>** Phreatic element number of elements which form phreatic surface
- **NSEG** The number of elements forming phreatic surface.
- **pRef** Profile set reference for the input of a non-hydrostatic pressure distribution.
- **L**  $L_{\text{last}}$   $L_{\text{diff}}$  The first, last and difference of two-phase elements to apply phreatic surface to
- **N**  $N_{\text{last}}$   $N_{\text{diff}}$  The first, last and difference of two-phase elements nodes to apply phreatic surface to
- **L** element to apply face load to
- **F** face of element **L** to apply face load to

### Notes

**1.** Either **SEGMENTS** or **PROFILE** SET may be used to define the water pressure distribution but only one type can be used in the same **PHREATIC \_SURFACE** load. **SEGMENTS** are useful for setting up hydrostatic boundary conditions along the edges of a domain with the flow equations used to model the flow between them. The **PROFILE\_SET** is appropriate for setting up the pore water pressure distribution across a domain when the exact boundary conditions of pressure and flow are not known.

- **2.** The phreatic surface is defined by one or more phreatic surface elements. If a single element is defined this is applicable to all nodes and element faces that are defined in **ELEMENT\_PRESSURE, NODE\_PRESSURE** and **FACE\_PRESSURE** sub-commands. If two or more elements are defined a node or face node must lie directly below a phreatic surface element for a pressure to be applied.
- **3.** A variable pressure distribution may be described by a **PROFILE SET**. If the **PROFILE** SET is defined by a single **PROFILE** this is applicable to all elements, nodes and element faces that are included in the loading. If two or more **PROFILE**s are defined in the **PROFILE\_SET**, the node must lie within the domain demarked by the **PROFILE**s for the pressure to be applied. The **PROFILE** is multiplied by the density **Wa** to calculate the pressure.
- **4.** Segments do not have to be joined into a single surface allowing the creation of several surfaces at the same time.
- **5.** More than one phreatic surface load can be defined at a time.
- **6.** The phreatic surface command sets pore water pressures in two-phase elements using the **ELEMENT\_PRESSURE** and **NODE\_PRESSURE** sub-commands.
- **7.** The **FACE\_PRESSURE** sub-command applies a face load to node located below the phreatic surface. Applying a **FACE\_PRESSURE** to a two-phase element will also apply the corresponding boundary condition for the pore water pressure.
- **8.** If a node is above the phreatic surface a pressure of 0 is prescribed when **PROFILE SET** is used to define the pore water pressure distribution. On the other the hand, if **SEGMENTS** are used a node above the phreatic surface is left free. However, if a node is found to have a positive pressure due to say the phreatic surface intersecting a boundary above the water level the node is set to zero pressure.
- **9.** The **PROFILE** SET is a steady state porewater pressure distribution for which the exact boundary conditions and water flows required to produce it are not known. If the **UNDRAINED** problem is solved, excess pore water pressure will dissipate and return the porewaters to those defined by the **PROFILE\_SET**.
- **10.** The phreatic surface elements can be raised or lowered using either **PDSP**s or **TPDSP**s applied to their nodes.
- **11. nSet** is used to define an arbitrary direction for the measurement of the depth below the phreatic surface. The local x-axis points in the direction from a point below the phreatic surface towards the surface.
- **12.** If **nSet** is not input the default location of the Cartesian set is the origin. For a 2D problem the global Y direction corresponds to the local x direction of the Cartesian set. Similarly for an axisymmetric problem the local x-axis corresponds to the axis of symmetry and in a 3D problem it corresponds to the global Z direction.
- **13.** The fluid weight  $W_a$  can be scaled by assigning a loadcurve or using automatic incrementation.

**14.** The pressure load applied to the element depends on the depth below the phreatic surface. If nonlinear geometry is selected the force will vary as the structure displaces.

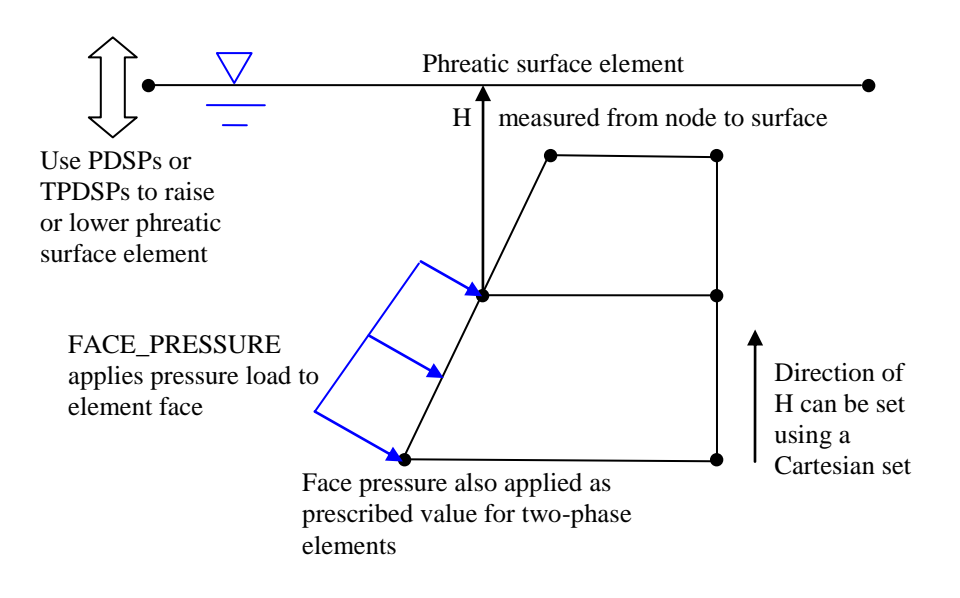

# Thermal Field Loading

Several types of loading are available for thermal field and hygro-thermal analyses:

- **Prescribed variables (TPDSP)**
- **Initial conditions (TMPE)**
- **Rate of internal heat (&mass) generation at a node (RGN)**
- **Face heat (&mass) fluxes (FFL)**
- **Rate of internal heat (& mass) generation per unit volume, constant for element (RBC)**
- **Rate of internal heat (&mass) generation per unit volume at nodes (RBV)**
- **Rate of internal heat (&mass) generation per unit volume, variable for element (RBVE)**
- **Environmental boundary conditions (ENVT)**
- **Temperature dependent environmental boundary conditions (TDET)**
- **Temperature dependent rate of internal heat (&mass) generation per unit volume (RIHG)**

The prescription of temperature dependent or radiation loading turns a linear thermal field problem into a nonlinear problem.

Related commands to **TDET** and **RIHG** are:

- **T** Temperature load case
- **T** Temperature Load Assignments

# Total Prescribed Variables (TPDSP)

The data section TPDSP is used to define total prescribed nodal variables.

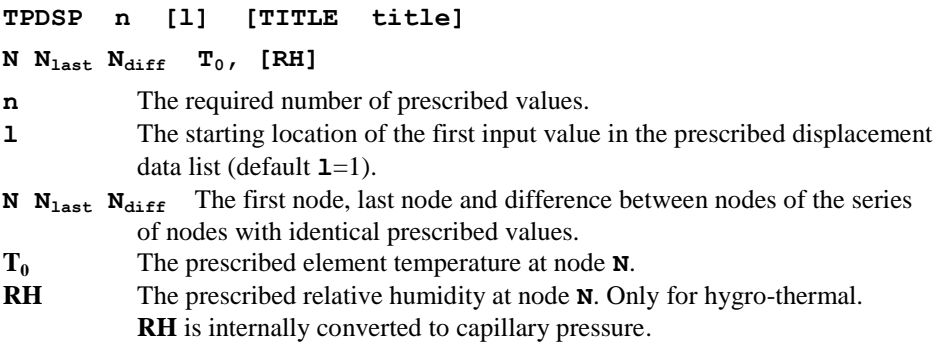

### **Notes**

**1.** Prescribed values will function only if the corresponding freedoms are specified as restrained (R) in SUPPORT NODES.

# Initial conditions (TMPE)

This is only applicable for hygro-thermal analysis.

TMPE is used to initialise the temperature and capillary pressure field at the start of the analysis.

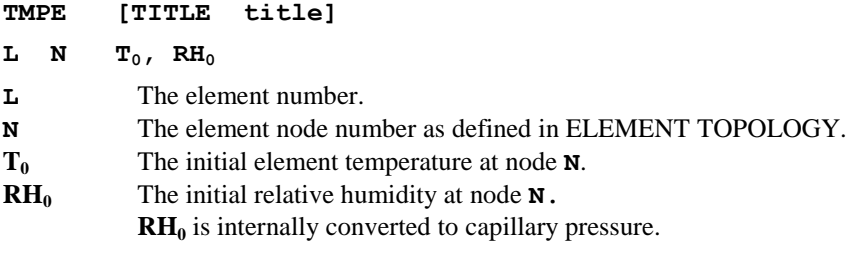

### **Notes**

**1. TMPE** values at an element node apply to the specified element only, and are not applied to all elements connected to that node.

# Rate of internal heat (& mass) generation at nodes (RGN)

The data section **RGN** is used to define the rate of internal heat (and mass) generation at nodes.

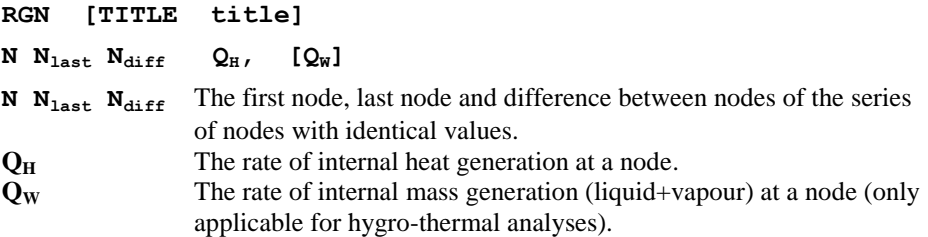

## Notes

- **1.** If the FREEDOM TEMPLATE data chapter has been specified the data input must relate to the modified freedom list.
- **2.** This data was previously entered via the concentrated load (**CL**) data chapter; the previous form of input is still operational.

# Face heat (& mass) fluxes (FFL)

The data section **FFL** is used to define the heat and mass fluxes assigned to element faces. The element face numbering conventions are shown in the *LUSAS Element Reference Manual*.

#### **FFL [TITLE title]**

#### **L LF N qH, [qw]**

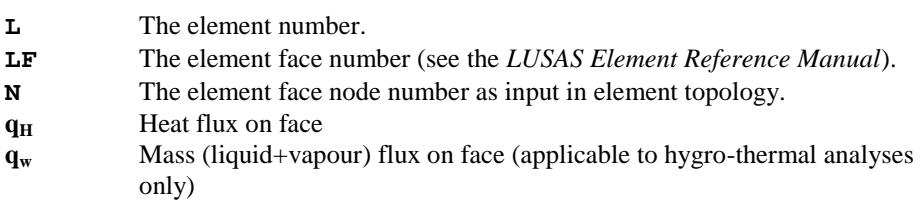

### **Notes**

- **1.** If zero element face node **N**, is specified, then the heat (& mass) flux will be applied to all nodes on the face.
- **2.** This data was previously entered via the face load (**FLD**) data chapter; the previous form of input is still operational.

# Rate of internal heat (& mass) generation, constant for element (RBC)

The data section **RBC** is used to define the rate of internal heat (and mass) generation per unit volume which is constant over an element.

**RBC [TITLE title]**

 $L$   $L$ <sub>last</sub>  $L$ <sub>diff</sub>  $Q_H$ ,  $[Q_W]$ 

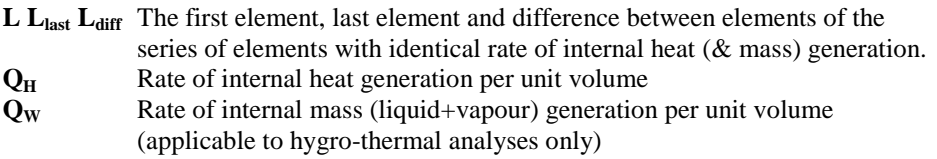

### **Notes**

**1.** This data was previously entered via the constant body force (**CBF**) data chapter; the previous form of input is still operational.

# Rate of internal heat (& mass) generation per unit volume at nodes (RBV)

The data section **RBV** is used to define the rate of internal heat (and mass) generation per unit volume at nodes.

**RBV [TITLE title]**

 $N$   $N_{\text{last}}$   $N_{\text{diff}}$   $Q_H$ ,  $[Q_W]$ 

**N Nlast Ndiff** The first node, last node and difference between nodes of the series of nodes with identical rate of internal heat (& water) generation.

- **Q<sup>H</sup>** Rate of internal heat generation per unit volume
- **Q<sup>W</sup>** Rate of internal mass (liquid+vapour) generation per unit volume (applicable to hygro-thermal analyses only)

### **Notes**

- **1. RBV** values at a node apply to all elements connected to that node.
- **2.** This data was previously entered via the body force potential (**BFP**) data chapter; the previous form of input is still operational.

# Rate of internal heat (& mass) generation for an element, variable at nodes (RBVE)

The data section **RBVE** is used to define the rate of internal heat (and mass) generation per unit volume at element nodes.

**RBVE [TITLE title]**

**L N QH, [QW]**

**L** The element number.

**N** The element node number as defined in ELEMENT TOPOLOGY.

 $Q<sub>H</sub>$  Rate of internal heat generation per unit volume

**Q<sup>W</sup>** Rate of internal mass (liquid+vapour) generation per unit volume (applicable to hygro-thermal analyses only)

### **Notes**

- **1. RBVE** values at an element node apply to the specified element only, and are not applied to all elements connected to that node.
- **2.** This data was previously entered via the body force potential (**BFPE**) data chapter; the previous form of input is still operational.

# Environmental boundary conditions (ENVT)

The data section ENVT is used to define the components of the environmental boundary conditions for a thermal field problem and for a hygro-thermal problem.

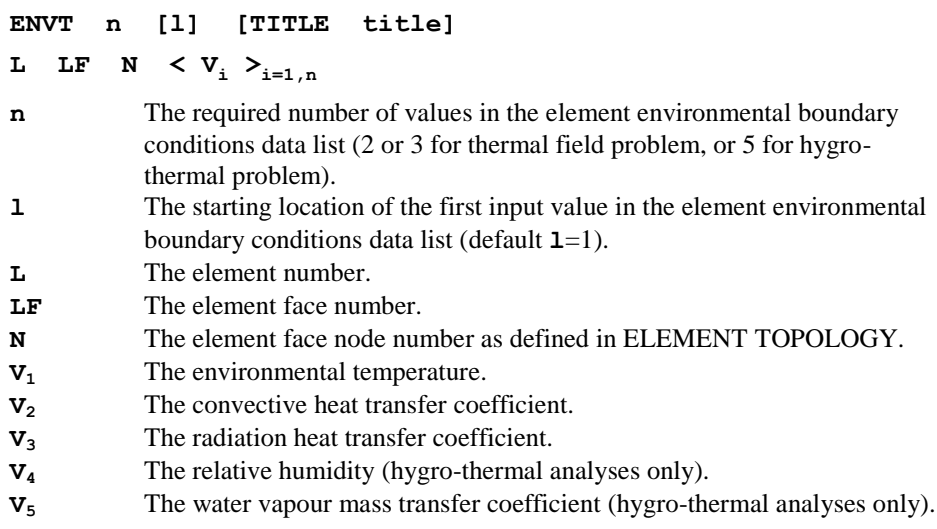

### Notes

- **1.** If heat transfer coefficients vary on a specified face the values will be interpolated using the shape functions to the Gauss points.
- **2.** If a zero element face node number is specified, then the environmental boundary conditions will be applied to all nodes on the face.
- **3.** If a nonzero radiation heat transfer coefficient is specified, the problem is nonlinear and NONLINEAR CONTROL must be used.
- **4.** When a radiation heat transfer coefficient is specified the temperature units for the problem will be Kelvin by default. Option 242 allows temperatures to be input and output in Celsius (Centigrade) for problems involving radiative heat transfer.
- **5.** Load curves can be used to maintain or increment any component  $V_i$  of the load as a nonlinear analysis progresses.
- **6.** Automatic load incrementation within the NONLINEAR CONTROL data chapter can be used to increment the environmental temperature (nonlinear steady state thermal analyses only).
- **7.** If the environmental boundary conditions are to be introduced or removed during an analysis, then the first (or last) point defining the load curve must coincide with the time at which the ENVT is to be introduced (or removed). Note that if the ENVT is inactive, the environmental boundary conditions are not applied.
- **8.** If the boundary heat transfer conditions can be adequately represented by nontemperature dependent convection and radiation heat transfer coefficients, the

ENVT command may be used to input the data. ENVT loading modifies the stiffness matrix and, consequently, for linear field problems, only one load case may be solved in any one analysis when this loading is applied.

# Temperature load case

The TEMPERATURE LOAD CASE data section is used to define a new temperature dependent (that is, nonlinear) temperature load case.

#### **TEMPERATURE LOAD CASE [TITLE title]**

### **Notes**

- **1.** The TEMPERATURE LOAD CASE data section must be issued if TDET or RIHG loading are required.
- **2.** Each TEMPERATURE LOAD CASE definition must be directly followed by either TDET, RIHG and/or TEMPERATURE LOAD ASSIGNMENTS data sections.
- **3.** Each load case may consist of any number of load types.
- **4.** NONLINEAR CONTROL must be specified if temperature dependent loading is used.
- **5.** The order of data input is first to list the temperature dependent data in the form of a table using the TEMPERATURE LOAD CASE followed by subcommands TDET and/or RIHG. These tables are then assigned to the elements using the TEMPERATURE LOAD ASSIGNMENTS followed by the subcommands TDET and/or RIHG.
- **6.** If TDET or RIHG loading is to be combined with other load types such as RGN or PDSP, the TEMPERATURE LOAD CASE must precede the LOAD CASE data chapter.

# Temperature dependent environmental boundary conditions (TDET)

The data section TDET is used to define the components of temperature dependent environmental boundary conditions for thermal field problems and hygro-thermal problems.

**TDET n [l] [TITLE title] TABLE ilod**  $\langle V_i \rangle_{i=1,n}$  **T n** The required number of values in the environmental boundary conditions data list ( $n = 3$  for thermal filed and  $n = 5$  for hygro-thermal problems). **l** The starting location of the first input value in the environmental boundary conditions data list (default **l**=1). **ilod** The table reference number.

- **V<sup>1</sup>** Environmental temperature
- **V<sup>2</sup>** Convective heat transfer coefficient
- **V<sup>3</sup>** Radiative heat transfer coefficient
- **V<sup>4</sup>** The relative humidity (hygro-thermal analyses only).
- **V**<sub>5</sub> The water vapour mass transfer coefficient (hygro-thermal analyses only).
- **T** Reference temperature.

## Notes

- **1.** When a radiation heat transfer coefficient is specified the temperature units for the problem will be Kelvin by default. Option 242 allows temperatures to be input and output in Celsius (Centigrade) for problems involving radiative heat transfer.
- **2.** When using load curves incrementation with TDET loading, the environmental temperature may be incremented but the heat coefficients remain constant. This means that the heat coefficients will be applied even if the load curve defines a zero environmental temperature. If the heat coefficients and TDET load are to be introduced during an analysis, then the first (or last) point defining the load curve must coincide with the time at which the ENVT is to be introduced (or removed). Note that if the ENVT is inactive, the heat coefficients are not applied.
- **3.** Automatic load incrementation under the NONLINEAR CONTROL data chapter cannot be used with TDET loading.

# Temperature dependent rate of internal heat generation (RIHG)

The data section RIHG is used to define temperature dependent rate of (i) internal generation of heat for thermal field problems (ii) internal generation of heat and moisture for hygro-thermal problems.

### **RIHG n [l] [TITLE title]**

**TABLE ilod**

 $\langle V_i \rangle_{i=1}$ , T

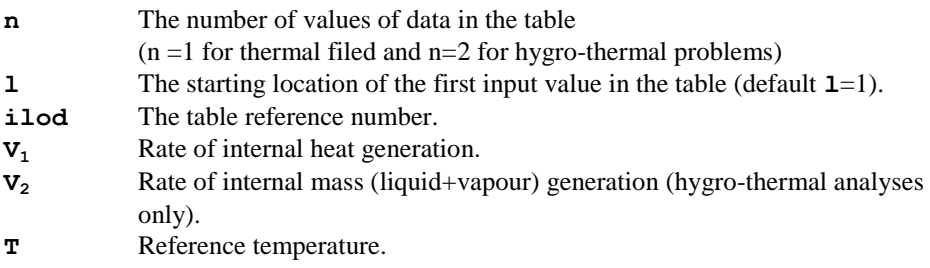

## **Notes**

**1.** Automatic load incrementation under the NONLINEAR CONTROL data chapter cannot be used with RIHG loading.

# User defined rate of internal heat generation (RIHG USER)

The USER defined rate of internal heat generation facility allows a user-supplied subroutine to be used from within LUSAS. This facility provides access to the LUSAS property data input via the RIHG USER data section and provides controlled access to the pre- and post-solution element processing via the user-supplied subroutine.

By default the routine is supplied as an empty routine with a defined interface that is unchangeable. The externally developed code should be placed into this routine which is then linked into the LUSAS system. Source code access is available to the interface routine and object library access is available to the remainder of the LUSAS code to enable this facility to be utilised. See Solver User Interface Routines.

Since user specification of rate of internal heat generation involves the external development of source FORTRAN code, as well as access to LUSAS code, this facility is aimed at the advanced LUSAS user.

The data section RIHG USER provides the interface to User supplied subroutines for computing the rate of internal heat generation.

**RIHG USER n [TITLE title] TABLE ilod < U<sup>i</sup> >i=1,(n-1) T**

- **n** The number of values of data in the table
- **ilod** The table reference number.
- **U<sup>i</sup>** The user-defined input parameters
- **T** Reference temperature.

### Notes

- **1.** NONLINEAR and TRANSIENT CONTROL chapters must be defined when using RIHG USER loading.
- **2.** The number of input parameters must be equal to that specified on the data section header line (i.e. n). Failure to match the requested and supplied number of parameters will invoke a LUSAS error message.
- **3.** Option 179 can be set for argument verification within the user routines.

# Temperature Load Assignments

The TEMPERATURE LOAD ASSIGNMENTS data section is used to assign temperature dependent field loading (that is TDET and RIHG) to the associated elements.

#### **TEMPERATURE LOAD ASSIGNMENTS [TITLE title]**

### **Notes**

- **1.** Each load assignment list must start with this header.
- **2.** The TEMPERATURE LOAD ASSIGNMENTS data section must be immediately followed by a TDET or RIHG assignment data section.
- **3.** Load assignments must be used if temperature dependent field loads are specified.

# TDET Load Assignments

The TDET assignment data section is used to assign the defined temperature dependent environmental temperature field loading to the associated elements.

#### **TDET**

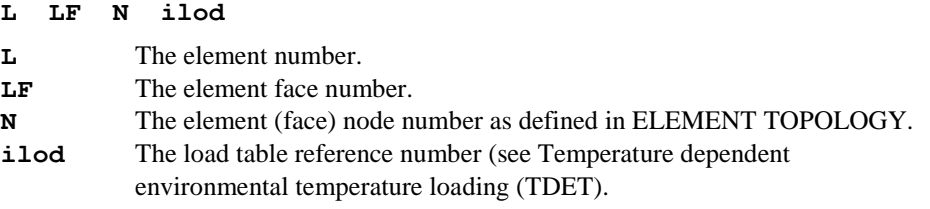

# RIHG Load Assignments

The RIHG assignments data section is used to assign the defined temperature dependent and User defined rate of internal heat generation to the associated elements.

### **RIHG [USER]**

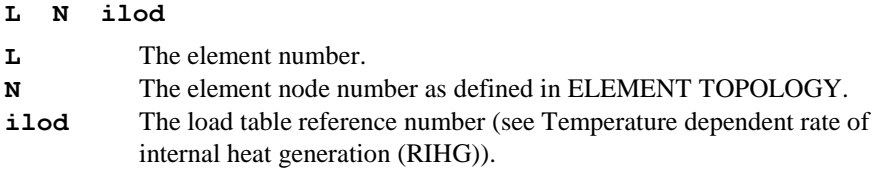

# Target Values and Load Optimisation

The commands in this section all relate to finding a set of loads which fulfil a set of design requirements. To use these commands it is necessary to separate the fixed or dead loads from the live or variable loads. The dead loads are input using the LOAD CASE command whilst the live loads are distinguished from them by the LOAD VARIABLE command. An important use for this facility is calculating the stressing of cables in a cable stayed bridge in which the dead load is that of deck, towers, cables etc whilst the live loads are the tensioning applied to each individual cable.

Each LOAD VARIABLE is multiplied by a scaling factor which is calculated from information derived from the design requirements. There are options to input precise values via the TARGET\_VALUES and the EQUALITY commands which are to be exactly satisfied or when a value can lie within a given tolerance or range there is the INEQUALITY command.

It is necessary to distinguish between three types of solution which are characterised by the number of TARGET\_VALUES and EQUALITYs input compared to the number of LOAD VARIABLEs. For simplicity TARGET\_VALUES and EQUALITYs will be referred to jointly as EQUALITYs in the following. When there are less EQUALITYs than LOAD VARIABLEs an OPTIMISATION solution must be used. This is because there are an infinite number of combinations of LOAD VARIABLEs which will satisfy the EQUALITYs. When the number of EQUALTYs equals the number of LOAD VARIABLEs the problem can be solve directly – there is no need to input any further data. Finally, when there are more EQUALITYs than LOAD VARIABLEs it is impossible to exactly satisfy all of the EQUALITYs so a best fit solution must be used (RESIDUAL\_MINIMISE) in which the residuals or errors in each of the EQUALTYs is minimised. If an INEQUALITY is introduced then an optimised type of solution is required.

The solution provides a set of load factors or scaling values which are applied to each LOAD VARIABLE to generate the set of loading which best fulfils the design requirements.

The values which are allowed to participate in the equalities and inequalities are the nodal displacements, nodal reactions as well as the internal element stresses which are referenced using the standard element load SSIG for stresses defined at the Gauss point and SSIE for stresses defined at an element node.

# Target Value Definition

Target values refer to specific stresses, displacements or reactions which the structure is required to satisfy on completion of the analysis. If we wish to solve exactly for the target values we require one LOAD VARIABLE for each target value. For other cases LUSAS can calculate an optimal solution.

This command should be used in conjunction with the LOAD VARIABLE command. It may also be used with the EQUALITY, INEQUALITY, OBJECT\_FUNCTION and MINIMISE\_RESIDUAL commands.

TARGET\_VALUES can be any combination of element stresses, strains (defined using the load types SSIE,SSIG format) , displacements or reactions.

```
TARGET_VALUES
```

```
SSIE n [l] 
   L N \lt V_i >_{i=1,n}SSIG n [l] 
   L L<sub>last</sub> L<sub>diff</sub> NGP \leq V_i >_{i=1,n}
```

```
DISPLACEMENT n [ l ]
   N N_{\text{last}} N_{\text{diff}} < D_i \geq i=1, nREACTION n [ l ]
   N N<sub>last</sub> N<sub>diff</sub> \langle R_i \rangle \sum_{i=1,n}
```
SSIE, SSIG – standard LUSAS loads format – see loads for definition of variables.

DISPLACEMENT nodal displacement

- n The number of input displacement values
- l The starting value of the first input value in the list
- $D_i$  Target displacement (see note on FREEDOM TEMPLATE)
- $N$   $N_{\text{last}}$   $N_{\text{diff}}$  First node, last node and difference between nodes of series at which the DISPLACEMENT or REACTION is set as a TARGET\_VALUE.

REACTION nodal reaction

 $R_i$  Target reaction (see note on FREEDOM TEMPLATE)

#### **Notes**

- **1.** If a FREEDOM TEMPLATE has been defined, displacement and reaction values will relate to the template.
- **2.** To obtain an exact solution the sum of the number of TARGET\_VALUES and EQUALITYs must equal the number of LOAD VARIABLES. For other cases either the OBJECT\_FUNCTION or MINIMISE\_RESIDUAL commands must be used.
- **3.** A 'F' is used to identify variables which are free. All numerical input is used as a target.

### Example

The command to set a target stress of 0.1 for the third stress component at node 2 of element 100 is

```
TARGET_VALUE
```
 **SSIE 3 100 2 F F 0.1**

where  $F'$  is used to identify free variables and to distinguish them from a target value of  $^{\circ}0.0$ .

# Equality Definition

As well as being able to set a specific value as a target, two or more variables can also be related by an equality or linear equation. All variables appear on the left-hand side of the equality sign, the constant eqval on the right.

This command must be used in conjunction with the LOAD VARIABLE command. It may also be used with the TARGET VALUES, INEQUALITY, OBJECT\_FUNCTION and MINIMISE\_RESIDUAL commands.

```
EQUALITY eqval
VLOAD ilvar const
SSIE n [l] 
   L N < Vi >i=1,n
SSIG n [l] 
   L Llast Ldiff NGP < Vi >i=1,n
DISPLACEMENT n [ l ]
  N N_{\text{last}} N_{\text{diff}} < D_i, i=1, nREACTION
  N N_{\text{last}} N_{\text{diff}} < R_i<sub>i=1,n</sub>
```
VLOAD Load variable to be included in equality

*ilvar* LOAD VARIABLE identifier

*const* Constant value to multiply *ilvar* in equality constraint

SSIE, SSIG – standard LUSAS loads format – see loads for definition of variables.

DISPLACEMENT Displacements to be included in equality

- n The required number of input values
- l The starting value of the first input value in the list
- D<sub>i</sub> displacement coefficient (see note on FREEDOM TEMPLATE)
- $N$   $N_{\text{last}}$   $N_{\text{diff}}$  First node, last node and difference between nodes of series at which the DISPLACEMENT or REACTION components are to be included in the equality

REACTION reactions to be included in equality

 $R_i$  reaction coefficient (see note on FREEDOM TEMPLATE)

#### **Notes**

- **1.** To obtain an exact solution the number of EQUALITYs and TARGET\_VALUES must equal the number of LOAD VARIABLEs. For other cases either the OBJECT\_FUNCTION or MINIMISE\_RESIDUAL commands must be used.
- **2.** If a FREEDOM TEMPLATE has been defined DISPLACEMENT and REACTION values will relate to the template.

#### Example

The input values defined in SSIG, SSIE, Di and Ri are coefficients to the defined quantity. For example, if we require the vertical displacement at node 10 to be twice the vertical displacement at node 11 the equation is

 $w_{10}=2w_{11} \implies w_{10}=2w_{11}=0$ 

which would be input, assuming nodal freedoms of u,v,w

```
EQUALITY 0.0
```
 **DISPLACEMENT 3**

 **10 0 0 0.0 0.0 1.0 11 0 0 0.0 0.0 -2.0**

## Inequality Definition

A permissible range of values at a point can be specified by the INEQUALITY command. We could for example set the acceptable displacement to be within a range of +/ -10cm.

This command must be used in conjunction with the LOAD VARIABLE and OBJECT\_FUNCTION or MINIMISE\_RESIDUAL commands. It may also be used with the TARGET\_VALUES and EQUALITY, commands.

All variables appear on the left-hand side of the inequality sign, the constant eqval on the right.

```
INEQUALITY { < | > } eqval
VLOAD ilvar const
SSIE n [l] 
 L N < V_i >_{i=1..n}SSIG n [l]
```

```
DISPLACEMENT n [ l ]
  N N_{\text{last}} N_{\text{diff}} < D_i \geq i=1, nREACTION n [ l ]
  N N_{\text{last}} N_{\text{diff}} < R_i \geq i=1, n< less than or equal to
> greater than or equal to
eqval constant in inequality
VLOAD load variable to be included in inequality
ilvar LOAD VARIABLE identifier
const constant value to multiply ilvar in inequality 
SSIE, SSIG – standard LUSAS loads format – see loads for definition of variables.
DISPLACEMENT displacement to be included in inequality
n The required number of defined values
l The starting value of the first input value in the list
D<sub>i</sub> displacement coefficient (see note on FREEDOM TEMPLATE)
N_{\text{last}} N_{\text{diff}} First node, last node and difference between nodes of series at
          which the DISPLACEMENT or REACTION components are included in 
         inequality
REACTION reaction to be included in inequality
```
 $L$   $L$ <sub>last</sub>  $L$ <sub>diff</sub>  $NGP \leq V_i$   $\geq_{i=1,n}$ 

R<sub>i</sub> reaction coefficient (see note on FREEDOM TEMPLATE)

### **Notes**

**1.** If a FREEDOM TEMPLATE has been prescribed, DISPLACEMENT and REACTION values will relate to the template.

### Example

If we want to limit the total horizontal reactions at nodes 12 and13 to be less than or equal to 500 the equation is written

 $R_{12}+R_{13} \leq 500$ 

which is input as

**INEQUALITY < 500 REACTION 1 12 13 1 1.0**

## Object Function Definition

In the case where we have more LOAD VARIABLEs than TARGET\_VALUES and linear EQUALITYs there is no exact solution. In fact there are infinite possibilities. In these circumstances the question becomes what is the best combination of load variables which say maximises the load the structure can carry or minimises the forces in some prestressed tendons. As there is a range of solutions it is also possible to bound certain variables using the INEQUALITY command.

An object function is required when we have less TARGET\_VALUES and EQUALITY constraints than LOAD VARIABLEs. There is a choice of two predefined object functions or a general linear object function.

```
OBJECT_FUNCTION {SUM | MAX | GENERAL} {MINIMISE |
              MAXIMISE}
WEIGHT \leq W_i > i=1,NVLOAD ilvar const 
SSIE n [l] 
  L N < V<sub>i</sub> >_{i=1,n}SSIG n [l] 
    L L<sub>last</sub> L<sub>diff</sub> NGP \leq V_i >_{i=1,n}DISPLACEMENT
    N N_{\text{last}} N_{\text{diff}} < D_i >_{i=1,n}REACTION
    N N_{\text{last}} N_{\text{diff}} < R_i > \sum_{i=1,n}ABS SUM sum of absolute weighted values \sum_{i=1}^{N} |W_i x_i|
```
ABS MAX the maximum absolute weighted value

 $|, |W_2x_2|$ 

GENERAL general linear object function

MINIMISE minimise object function

MAXIMISE maximise object function

WEIGHT weights  $W_i$  applied to load variable factors  $x_i$  – if not declared default values of  $Wi = 1.0$  are applied to all load variable factors

VLOADLoad variable to use in general object function

*ilvar* LOAD VARIABLE identifier

*const* constant value to multiply *ilvar* in object function

- $N_{\text{N}}$   $N_{\text{diff}}$   $N_{\text{diff}}$  First node, last node and difference between nodes of series for which the DISPLACEMENT or REACTION is to be used in the general object function.
- $SSTE$ ,  $SSIG$  standard LUSAS loads format see loads for definition of variables.

DISPLACEMENT displacement to use in the general object function

REACTION reaction to use in the general object function

### Notes

- **1.** Either a predefined or a general object function must be chosen.
- **2.** The weights are only applied if a predefined object function is chosen. If the command WEIGHT is omitted a default value of 1.0 is used for all the load variables.
- **3.** A general object function can be formed from any combination of loading variables or values such as stresses, strains, reactions or displacements.
- **4.** MAXIMISE the ABS MAX is not available.

## Residual Minimisation

If the sum of the TARGET\_VALUES and EQUALITYs is greater than the number of LOAD VARIABLEs it is impossible to exactly satisfy all the equalities. In this case a best fit solution can be obtained that minimises the error or residual for each of the individual EQUALITYs and TARGET\_VALUES without actually exactly satisfiying any. Two methods are available.

The first method is that of discrete least squares which produces a set of equations which can be solved exactly. The second method is that of Chebyshev which uses an optimisation approach to reduce the errors in the equalities. Additionally, it is possible to apply inequality constraints to the Chebyshev solution. If the least squares method is chosen and inequality constraints are present, the equalities are first reduced using discrete least squares and a final solution then found using Chebyshev's method.

#### **RESIDUAL\_MINIMISE {LEAST\_SQUARES | CHEBYSHEV }**

LEAST SQUARES – The discrete least squares method reduces the number of equations to be solved so that it equals the number of load variables. The resulting equations can then be solved exactly.

CHEBYSHEV – The Chebyshev method minimises the residuals using an optimisation approach.

## Load Variable lock-in

In normal use the factors applied to the load variables are lost as the solution progresses. In order to maintain, or lock-in, these values the command

LOAD VARIABLE LOCK-IN

is used. For instance, if the initial stress applied to a cable of a cable stay bridge has been tuned its value is retained by using this command. On further loading the cable stress is modified from the tuned value.

# Linearised Load Optimisation Solution

By default, during a nonlinear analysis, the load optimisation is acarried out at each iteration until the structure reaches equilibrium and all the constraints have been satisfied. If a simple linear solution is required in which no account is taken of nonlinear affects caused by the load variables the command

LINEAR SOLUTION

is used. The results from this operation cannot be locked-in as there is no guarantee that global equilibrium has been satisfied.

# Curve Definition

General curves may be defined in order to describe loads that vary with time in a dynamic analysis or to describe loads that vary with the angle around the circumference for a Fourier analysis. Curves may also be used to define the variation of load in a static analysis. Either the automatic loading parameter  $\lambda$  or the increment number can be used to interpret the loadcurve.  $\lambda$  allows greater flexibility as the solution may stephalve if required. It may conveniently be set to 0 at the start of the stage and finish at 1 at the end. It is, as usual, set using the INCREMENTATION command in NONLINEAR CONTROL. The STAGE command causes the time and increment interpolation values to be measured from the start of each solution stage.

A selection of pre-defined LUSAS system curves is available, or more generally, curves may be described completely by the user. The description of the curve (or curves) is done by using the CURVE DEFINITION command. The CURVE ASSIGNMENT command then associates load cases to a particular curve.

# Curve Definition

The definition of a curve is controlled by the CURVE DEFINITION command.

|  | CURVE DEFINITION [STAGE] [lcurve] [USER   SINE   COSINE |  |  |  |  |  |
|--|---------------------------------------------------------|--|--|--|--|--|
|  |                                                         |  |  |  |  |  |

**STAGE** Interpolation variables of time and increment are measured from the start of each loading stage.

for **USER** curve definition:

 $\leq$  **t**<sub>i</sub> **F**(**t**<sub>i</sub>)  $>_{i=1,n}$ 

for **SINE**, **COSINE**, **SQUARE** curve definition:

```
amplitude frequency [phase_angle t0 tn mean_amplitude]
for CONSTANT curve definition:
```

```
constant [t0 tn ]
```
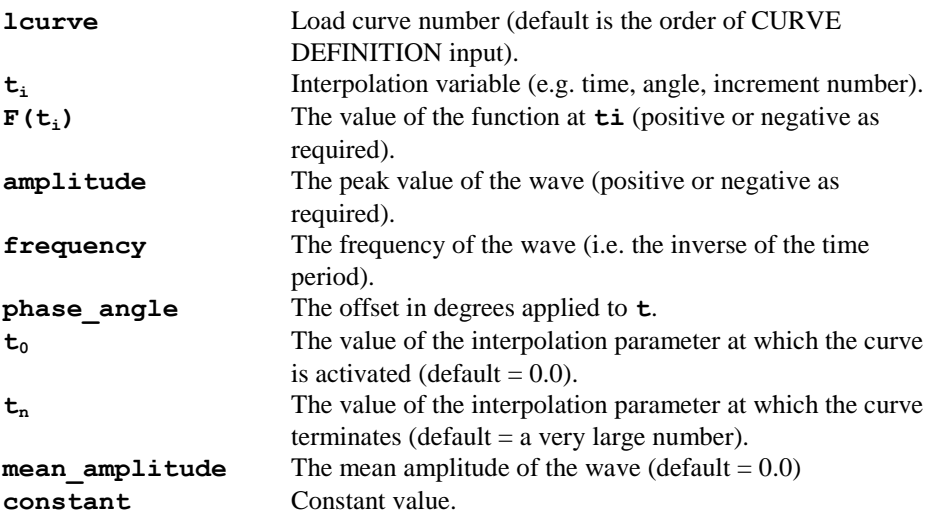

#### **Notes**

- **1.** The USER curve is assumed to be linear between defined points F(ti). It should be noted that each data point is input on a separate line. The USER curve is the default input.
- **2.** Data should be input in order of increasing value of the interpolation parameter. The curve should, in general, only assume 1 value at each interpolation point. However, for Fourier static analysis a vertical segment may be used to define a step-function in the load distribution (see figure below).
- **3.** If a point lies outside the USER defined curve no load is applied.
- **4.** The LUSAS system curves are defined by:
	- A curve amplitude
	- F curve frequency
	- $\phi$  phase offset (degrees)
	- $_{10}$ starting value.
	- **Q** SINE curve

```
t < 0 F(t) = 0t > 0 F (t) = A sin (f(t - t_0) + \phi)
```
For Fourier analysis:  $F(t) = A \sin ft$ 

#### **Q** COSINE curve

 $t < 0$   $F(t) = 0$ 

```
t > 0 F(t) = A \cos(f(t - t_0) + \phi)
```
For Fourier analysis:  $F(t) = A \cos ft$ 

**Note.** If  $f=0$  then  $F(t) = A \cos(\phi)$  for all t

#### **O** SQUARE curve

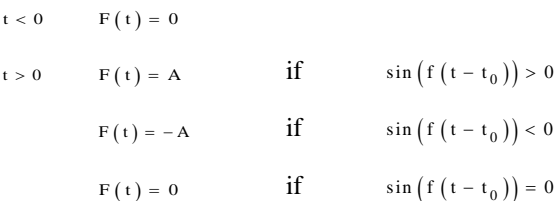

**Note.** If  $f=0$  then  $F(t) = A$  for all t.

#### **O** CONSTANT curve

 $t < 0$   $F(t) = 0$  $t > 0$  $Ft$ ) = constant

- **5.** Any number of curves may be specified. In the special case of an ENVT load in a thermal analysis, the temperature and heat coefficients are not applied.
- **6.** For a nonlinear static analysis either the automatic loading parameter  $\lambda$  or the step increment number can be used to interpret the data. If  $\lambda$  is to be used the INCREMENTATION data section must be specified. If it is omitted the increment number will be used instead.
- **7.** For Fourier analysis the load must only be applied over the angular range of  $0^\circ$  to 360°. Sine and cosine harmonics (without phase angle and constant specification) can be used to apply sinusoidal loading.
- **8.** If load curves are used with NONLINEAR CONTROL the TERMINATION line must be specified to define the number of load steps to be applied. (See example below.)

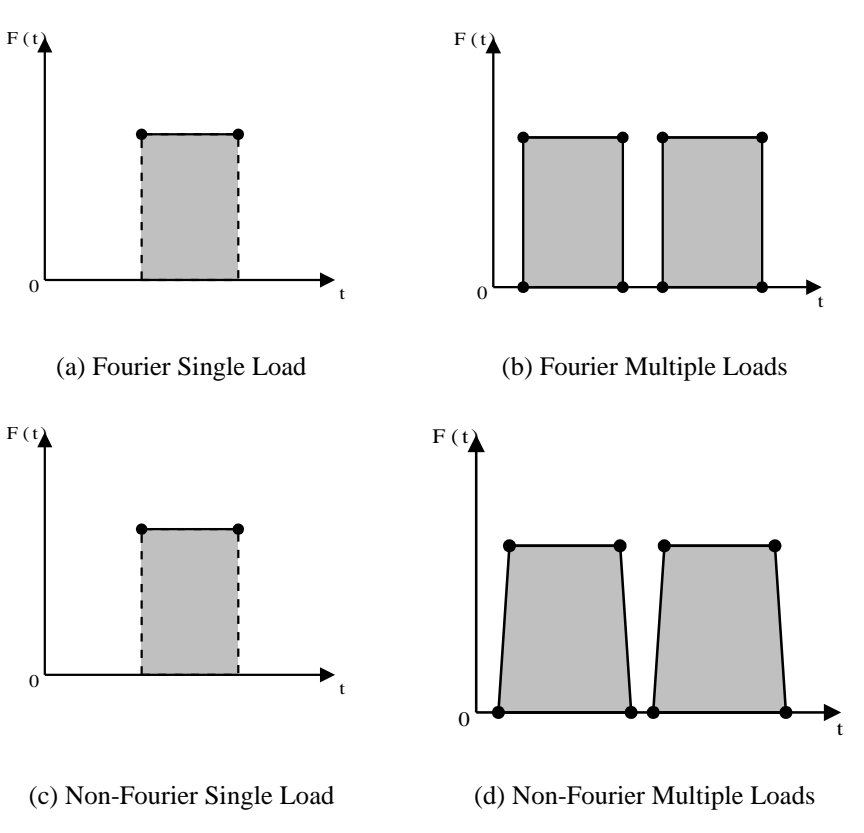

**Definition of Step Functions for a Fourier Static Analysis (Black circles indicate points that must be defined)**

# Curve Assignment

The CURVE ASSIGNMENT command assigns loads defined by the LOAD CASE commands to a particular curve which has been described using the CURVE DEFINITION command.

#### **CURVE ASSIGNMENT**

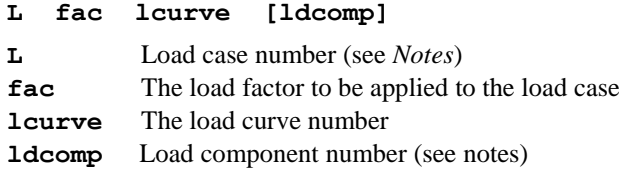

### Notes

- **1.** If the CURVE ASSIGNMENT command is not utilised the load cases are applied as for a standard analysis.
- **2.** If the CURVE ASSIGNMENT command is used, unassigned load cases will not be applied.
- **3.** Curve data, both user and system, once input, cannot be overwritten, extended or amended. However, new load curves may be added. Once the CURVE ASSIGNMENT command has been used, load curves are activated and loading is applied via factored load cases. If the CURVE ASSIGNMENT command is respecified, all existing assignments are overwritten.
- **4.** Each curve assignment must start on a new line.
- **5.** The load case number is defined by the order in which the LOAD CASES are input. The first load case is defined as 1, the second 2 and so on. If, during the analysis, further load cases are defined then the internal load case counter is reset to 1. In this instance, existing load cases will be overwritten.
- **6.** The standard function of prescribed displacements and spring stiffnesses input using the SUPPORT facility is preserved. If PDSP loading is used, this data overwrites previously input data. Note that PDSP input determines the incremental displacements and not the total displacements even if LOAD CURVES are utilised. To define total displacements using load curves TPDSP should be used.
- **7.** The load component number **ldcomp** is used to factor individual components of the ENVT, RIHG and TDET thermal loads. By default, without setting Ldcomp, only the environmental temperature is scaled by a loadcurve for the ENVT and TDET loads, whilst for RIHG loads the rate of heat generation is scaled. Other components of the load can be scaled individually by setting the appropriate value of Ldcomp. Components of the load which are not specified a loadcurve are kept constant. Only one loadcurve can be specified for each component:
- **8. ldcomp** is only valid for the load types ENVT, TDET, RIHG and OVERBURDEN.
- **9.** General curves can be used in the following applications:

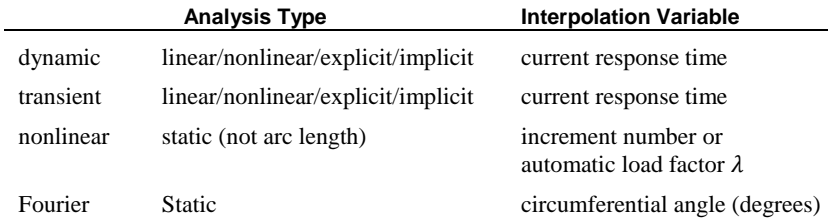

#### Example 1. Load Curves

The commands used to double the intensity of a face load over a period of 10 units are

```
LOAD CASE
   FLD
   1 1 0 8.
CURVE DEFINITION 3 USER
   0 1 :assign a value of 1 at time/increment zero
   10 2 :assign a value of 2 at time/increment ten
CURVE ASSIGNMENT
   1 2 3 :assign load curve 3 with a factor of 2 
to load case 1.
```
#### Example 2. Load Curves

The following example shows how to superimpose three load curves to give a combined loading of one 'dead' load and two 'live' loads in a static nonlinear analysis.

### Unfactored loading:

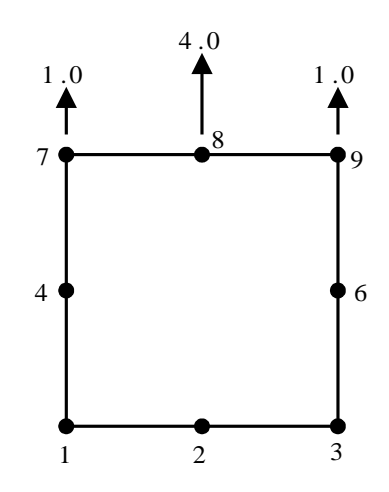

## Load curves to be superimposed:

9

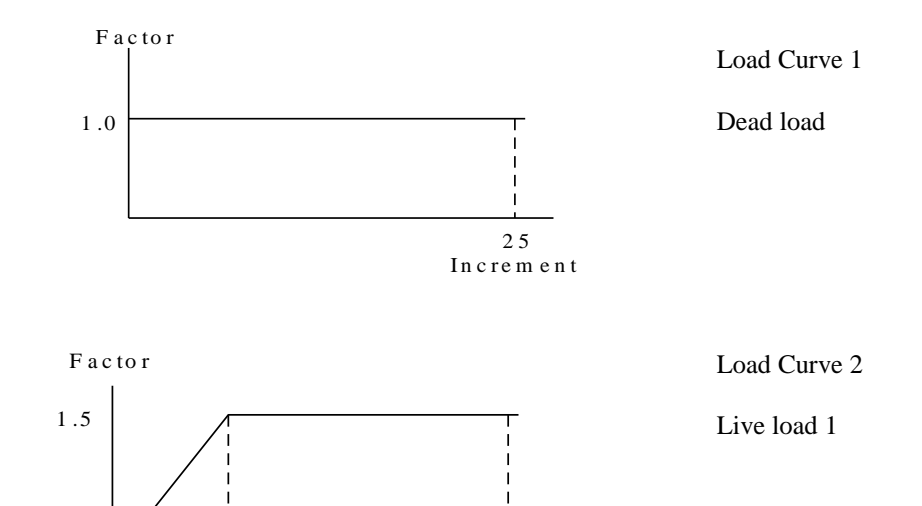

2 5 In crem en t
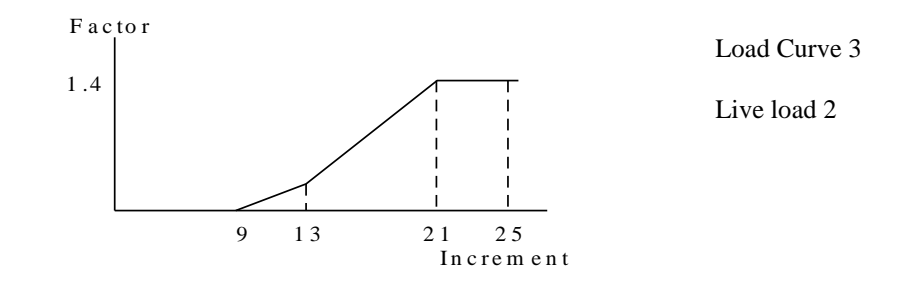

Loading section from data file:

```
LOAD CASE
CL
7 9 2 0.0 1.0
8 8 0 0.0 4.0
CURVE DEFINITION 1 USER
1 1.0
25 1.0
CURVE DEFINITION 2 USER
1 0.0
9 1.5
25 1.5
CURVE DEFINITION 3 USER
9 0.0
13 0.4
21 1.4
25 1.4
CURVE ASSIGNMENT
1 1.0 1
1 1.0 2
1 1.0 3
NONLINEAR CONTROL
ITERATIONS 12
CONVERGENCE 0.0 0.0 0.8 0.8
OUTPUT 0 1 4
```
**TERMINATION 0 25 END**

## The use of Load Curves with Fourier Elements

Fourier loading should be input using the load curve commands to define its circumferential variation. The curve data must use q values lying between 0° and 360°. Both system and USER curve data may be utilised. For dynamic and harmonic response analyses the Fourier load component must be input explicitly.

# Retained Freedoms

The RETAINED FREEDOMS data section is used to manually define **master** and **slave** freedoms. The definition of master and slave freedoms is required for Guyan reduced eigenvalue extraction. RETAINED FREEDOMS are also required to define the master freedoms for a superelement during the generation phase of an analysis involving superelements.

Within the Guyan reduction phase the number of master freedoms may automatically be generated to compute the correct number of iteration vectors required, **nivc**. This depends upon the number of master freedoms already specified in the RETAINED FREEDOMS data section, **nmastr**. The number of automatically generated master freedoms would therefore be **namast** = **nivc** - **nmastr**.

### **RETAINED FREEDOMS [TITLE title]**

 $N$   $N_{\text{last}}$   $N_{\text{diff}}$   $\langle$  type<sub>i</sub>  $\rangle$ <sub>i=1,n</sub>

- **N**  $N_{\text{last}}$   $N_{\text{diff}}$  The first, last and difference between nodes of the series of nodes with identical retained freedoms.
- **typei** The freedom type for each global freedom at a node.

=M for a master degree of freedom (default)

- =S for a slave degree of freedom.
- **n** The number of freedoms at a node for the structure being solved.

### **Notes**

- **1.** If a node number is repeated the new set of freedom types overwrites the previous set and an advisory message is printed out.
- **2.** The master and slave codes must be separated by a space (for example M S M not MSM).
- **3.** Master freedoms may also be selected automatically for Guyan reduction using the GUYAN CONTROL data chapter.
- **4.** If the FREEDOM TEMPLATE data chapter has been utilised the freedom types specified in this section will relate to the modified freedom list.

**4.** If Option 131 is specified in your data file when retained freedoms are present, (Guyan reduction and superelement generation phases), the option is switched **off** and a warning message is issued. (Option 131 is switched on by default).

# Output Control

The location of LUSAS output may be controlled in two ways:

**Element output**

### **Node output**

Stresses and strains at Gauss points and nodes are output using the ELEMENT OUTPUT command. Nodal displacements and reactions are output using the NODE OUTPUT command.

The frequency of output is controlled using the OUTPUT data sections in the NONLINEAR, DYNAMIC, TRANSIENT and VISCOUS CONTROL data chapters. Further control is provided using the OPTION facility. The relevant output control options are:

#### **No. Output options**

- 26 Reduce number of lines output in coordinates
- 32 Suppress stress output but not stress resultant output
- 33 Output direction cosines of local Cartesian systems for interface
- 34 Output element stress resultants
- 39 Stress smoothing for rubber material models
- 40 Output nodal displacement increments for nonlinear analyses
- 42 Output nodal residual forces for nonlinear
- 44 Suppress expanded input data printout except load cases
- 46 Suppress page skip between output stages
- 55 Output strains as well as stresses
- 59 Output local direction cosines for shells
- 77 Output principal stresses for solids
- 115 Output displacements and reactions in transformed axes
- 116 Suppress the output of internal constraint forces
- 143 Output shear forces in plate bending elements.

This option will produce results on an element-by-element basis, but will not include the shear stresses in the averaged nodal results.

- 144 Output element results for each load case separately
- 147 Omit output phase
- 169 Suppress extrapolation of stress to nodes for semiloof shell

#### **No. Output options**

- 181 Output required results in Polar system for harmonic response analysis
- 208 Write plot file for pre version 10.0 LUSAS Modeller
- 259 Save nodal stresses in plot file to avoid stress extrapolation in LUSAS Modeller

# Element Output Control

The ELEMENT OUTPUT data section is used to define the order and contents of the element output.

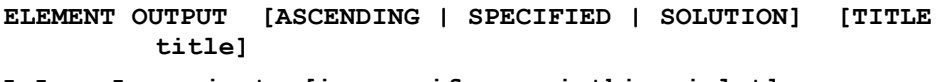

- **L Llast Ldiff iout [iavgp ifrmgp inthis iplot]**
- **L Llast Ldiff** The first element, last element and difference between elements of the series of elements with identical output control.
- **iout** The element output number
	- $=0$  for no output
	- =1 for nodal output
	- $=$  2 for Gauss point output
	- =3 for nodal and Gauss point output
- **iavgp** The averaged nodal value group number (see *Notes*).
- **ifrmgp** Parameter to control the grouping of the summation of element forces and moments for the model summary.
- **inthis** Parameter to control element output to the history file. Options are:
	- $= 0$  for no output.
	- $= 1$  for output.
- **iplot** Parameter to control element output to the plot file. Options are:
	- $= 0$  for no output.
	- $= 1$  for output.

### **Notes**

- **1.** If this data chapter is excluded nodal results will be output for all elements in ascending order.
- **2.** Element numbers not specified are not output.
- **3.** For linear problems ELEMENT OUTPUT control must be placed immediately after all loading data. The output control cannot be varied from load case to load case.
- **4.** For nonlinear/step-by-step problems ELEMENT OUTPUT control may be placed after each LOAD CASE to change output between load increments. Once specified the ELEMENT OUTPUT control will remain active throughout the problem until

respecified. However, **iplot** can only be specified once at the start of the analysis.

- **5.** For load combinations ELEMENT OUTPUT control may be respecified after any LOAD COMBINATIONS data chapter. ELEMENT OUTPUT then controls the output of the preceding load combinations and remains in force unless respecified further on. However, **iplot** can only be specified once at the start of the analysis.
- **6.** If ELEMENT OUPUT is not specified after LOAD COMBINATIONS, the ELEMENT OUTPUT control currently in force for LOAD CASES is used.
- **7.** For enveloping ELEMENT OUTPUT control may be specified after the ENVELOPE FINISH data line to control the output of results from an envelope. However, **iplot** can only be specified once at the start of the analysis.
- **8.** Elements may be output in ascending, specified or solution order. The specified order is the order in which elements appear or are generated in the ELEMENT OUTPUT PECIFIED data chapter. It should be noted that when assembling the output order LUSAS, firstly, groups together all elements with the same averaged nodal value grouping, secondly, groups all similar elements (that is, all solids shells, etc.) and thirdly, sorts out the specified order.
- **9.** If averaged nodal values are required then a positive integer must be specified for **iavgp**. This allows complete control to be exercised over which element nodal values are averaged together; a particularly useful facility where stresses are in local directions, i.e. shells. Any number of different groups may be specified and only elements with the same group number are averaged together.
- **10.** The parameter **ifrmgp** should be specified as a positive integer that defines the group number for the summation of element forces and moments in the model summary.
- **11.** The averaged nodal values produced with ELEMENT OUTPUT do not include the thin isoflex plate shear stresses that appear in the element-by-element output with Option 143.
- **12.** All element data is always written to the LUSAS Modeller post processing file unless **iplot=1** has been specified for any element.

# Node Output Control

The data section NODE OUTPUT is used to control the location and content of the nodal output.

**NODE OUTPUT [TITLE title] N Nlast Ndiff int [inthis] N**  $N_{\text{last}}$   $N_{\text{diff}}$  The first node, last node and difference between nodes of the series of nodes with identical output control. **int** The node output number  $=0$  for no output =1 for displacements at nodes

=2 for reactions at nodes

=3 for displacements and reactions at nodes.

### **inthis** Parameter to control element output to the history file. Options are:

- $=0$  for no output.
- $=1$  for output.

### Notes

- **1.** If this data chapter is excluded nodal results will be output for all nodes in ascending order.
- **2.** Node numbers not specified are not output
- **3.** For linear problems NODE OUTPUT must be placed immediately after all loading data. The output control cannot be varied from load case to load case.
- **4.** For nonlinear/step-by-step problems, NODE OUTPUT control may be placed after each LOAD CASE to change output between load increments. Once specified, the NODE OUTPUT control will remain active throughout the problem until respecified.
- **5.** For load combinations, NODE OUTPUT control may be respecified after any LOAD COMBINATION data chapter. NODE OUTPUT then controls the output of the preceding load combinations and remains in force unless respecified further on.
- **6.** If NODE OUTPUT is not specified after LOAD COMBINATIONS, the NODE OUTPUT control currently in force for LOAD CASES is used.
- **7.** For enveloping, NODE OUTPUT control may be specified after the ENVELOPE FINISH data line to control the output of results from an envelope.
- **8.** Note that for field analyses, the displacement output (intermeducible or 3) will be replaced by field values, thermal gaps or radiation surface flows.
- **13.** All nodal data is always written to the LUSAS Modeller post processing file.

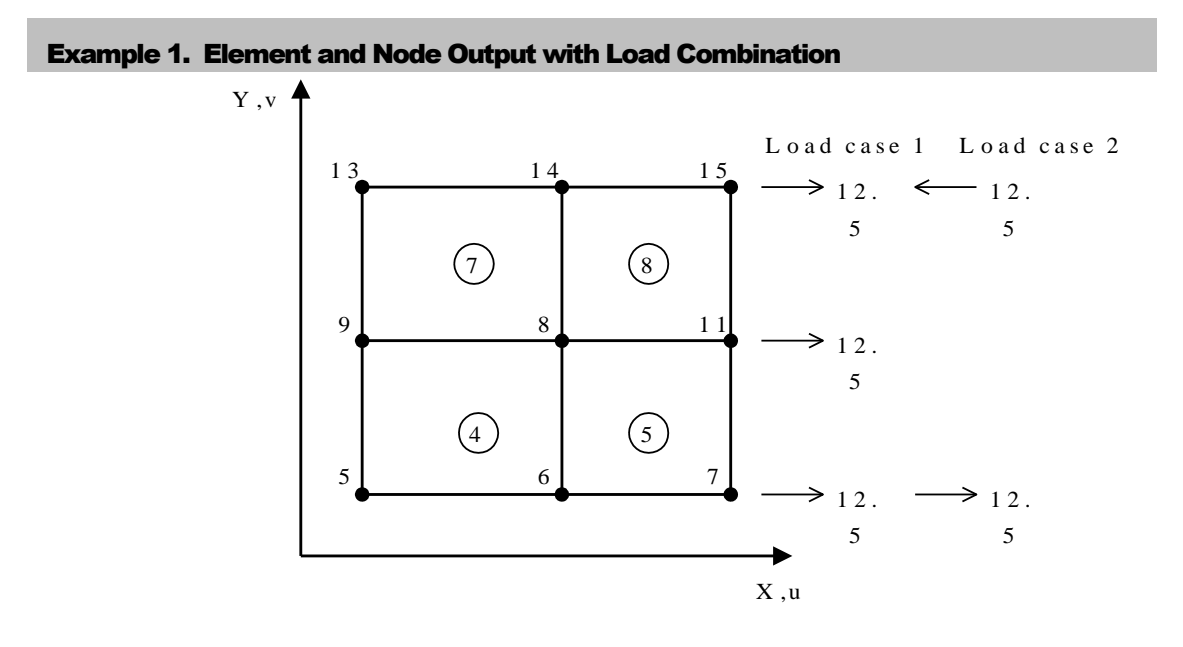

## Plane stress problem:

```
LOAD CASE
 CL
  7 15 4 12.5
LOAD CASE
 CL
  7 0 0 12.5
  15 0 0 -12.5
ELEMENT OUTPUT ASCENDING
4 5 1 1
 8 0 0 1
NODE OUTPUT
 5 7 1 3
13 15 1 3
LOAD COMBINATION
5.0 1
 2.5 2
```

```
LOAD COMBINATION
 3.0 1
4.5 2
ELEMENT OUTPUT SPECIFIED
4 7 3 3
5 8 3 2
LOAD COMBINATION
1.5 2
-1.5 1
ELEMENT OUTPUT ASCENDING
5 0 0 1
```
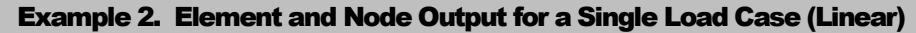

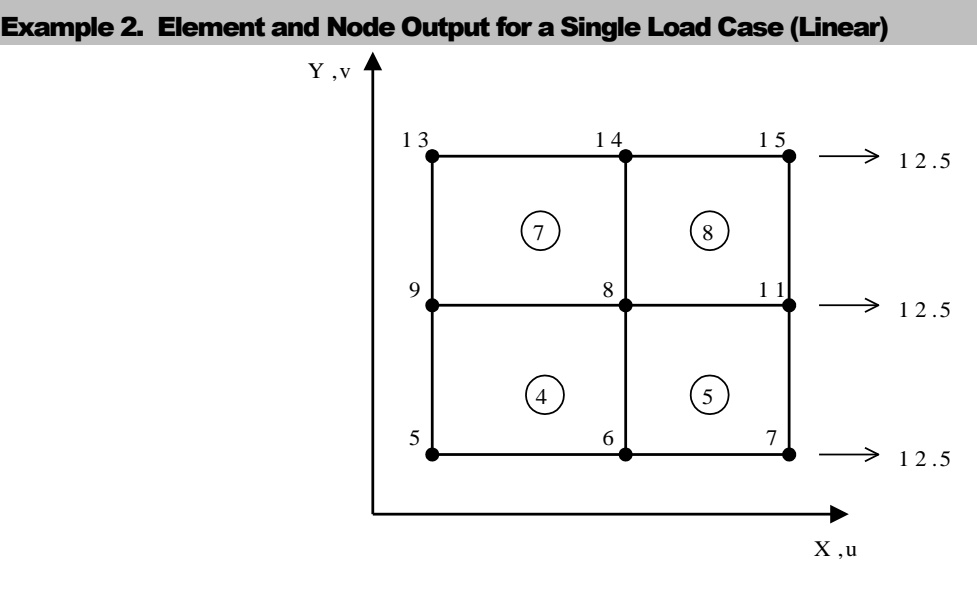

```
LOAD CASE
CL
  7 15 4 12.5
ELEMENT OUTPUT
C Gauss point stresses for element 4
4 0 0 2
```

```
NODE OUTPUT
C Displacement and reaction output
C for nodes 5, 6 and 7
 5 7 1 3
```
Example 3. Element and Node Output for Single Load Case (Nonlinear)

```
LOAD CASE
 CL
   7 15 4 12.5
ELEMENT OUTPUT
 4 0 0 3 : gives Gauss point and nodal stresses for 
element number 4
          : the omition of the NODE OUTPUT command gives 
displacements and 
          : reactions for all nodes
NONLINEAR CONTROL
```
# Load Combinations

The data section LOAD COMBINATIONS may be used to combine the results obtained from individually defined load cases.

**LOAD COMBINATIONS [N] [TITLE title] fac L N** The load combination number (default sequential, starting with load combinations 1). **fac** The multiplication factor for load case. **L** The load case to be factored.

### Notes

- **1.** Only results from LOAD CASES initially specified in the data input may be factored.
- **2.** There is no limit on the number of LOAD COMBINATIONS which may be processed.
- **3.** There is no limit on the number of LOAD CASES which may be factored to create a LOAD COMBINATION.
- **4.** If a load case is specified more than once in the LOAD COMBINATION data the factors are accumulated.
- **5.** The load case number is implicitly assigned in the order of declaration of the LOAD CASES in the datafile. It must not be specified with the LOAD CASE data section.
- **6.** A PLOT FILE cannot be specified after LOAD COMBINATION.
- **7.** The results of a LOAD COMBINATION and the combination data itself is not transferred to the LUSAS Modeller post-processing file.
- **8.** LOAD COMBINATION can also be carried out in LUSAS Modeller.

# Enveloping Results

The ENVELOPE data section may be used to extract the maximum and minimum values from a series of enveloped linear analyses.

A particular load envelope is specified between the commands ENVELOPE START and ENVELOPE FINISH. The LOAD COMBINATION commands appear between the envelope commands. Output control for the envelope is specified immediately after the ENVELOPE FINISH command. Specification of nodal and element output within the envelope will be applied to the preceding LOAD COMBINATIONS.

**ENVELOPE {START | FINISH}**

### Notes

- **1.** Enveloping is available for all elements in the LUSAS Element Reference Manual.
- **2.** The enveloping facility may be used in conjunction with the RESTART facility if required.
- **3.** Enveloping must be used in conjunction with the LOAD COMBINATION facility.
- **4.** Enveloping can also be carried out in LUSAS Modeller.

# **Superelements**

Large finite element models may be divided into smaller, more manageable components which are added together to form the complete structure in a subsequent analysis. These components are referred to as 'superelements'. A superelement may be defined as an assembly of individual elements together with a list of master freedoms that will represent the superelement once it has been reduced. The SUPERELEMENT family of commands provides this facility in LUSAS for linear static, eigenvalue, nonlinear and transient dynamic analyses. An option also exists to evaluate the natural frequencies of a large structure from the eigen solutions of the individual superelements using modal synthesis.

In addition a component for which the user modal data (frequencies and eigenvectors) is available can be utilised to obtain the natural frequencies of a large structure. This

component will be referred to as a user modal superelement. A detailed explanation of these facilities can be found in the *LUSAS Theory Manual*.

Analyses involving superelements may be divided into three basic stages:

- $\Box$  Opening databases and creating superelement data.
- $\Box$  Using superelements and/or user modal data in an analysis (i.e. solving the complete structure). This stage could involve user modal data only if superelements are not used.
- **Q** Recovering displacements and stresses within the superelements.

The superelement data may be created in one or several analyses and stored in several databases. Once generated, the superelements may be used in either static, natural frequency, nonlinear or transient dynamic analysis. The recovery procedure permits the displacements, stresses and strains of a superelement to be recovered. Additional concentrated loads and prescribed displacements are permitted during the combination pass of an analysis. In the create phase, both static and natural frequency analyses of an individual superelement may be performed to validate the data.

The following restrictions apply to the use of superelements:

- **1.** If nonlinear analysis are undertaken the super elements will behave linearly.
- **2.** Superelements cannot be generated from Fourier elements.
- **3.** User modal data may only be used for natural frequency analyses
- **4.** Material properties must be constant. If temperature dependent properties are input then the values corresponding to the initial temperature will be used.
- **5.** Superelement generation/recovery is limited to one superelement per analysis run.
- **6.** When a superelement connects to other non-superelements, the connecting node locations associated with the non-superelements must have the same relative locations as originally used in generating the superelement. In addition, the Cartesian sets for the nodes must coincide.
- **7.** If superelements are used without any standard elements the FREEDOM TEMPLATE data chapter must be included.
- **8.** If superelements are used that have more freedoms than the standard elements, and any values are to be prescribed for these freedoms, then the FREEDOM TEMPLATE data chapter must be included. These values may be defined in SUPPORT CONDITIONS, CONSTRAINT EQUATIONS, RETAINED FREEDOMS or LOADCASE data chapters.
- **9.** User modal data eigenvectors must be in the structure global axes.

## How to use Superelements

The general approach for using the SUPERELEMENT facility in LUSAS is explained through a description of input data files required at each stage of a typical analysis using superelements. The output files provided at each stage are also listed and their use in subsequent stages of the analysis is defined. The figure on Recovery Phase gives

a schematic diagram of a complete superelement analysis together with the input and output files at each stage. An example of data files required for each phase of the analysis is provided on Examples of Using Superelements.

# Creating Superelements

A typical data file for creating superelements would contain SUPERELEMENT ASSIGN and SUPERELEMENT DEFINE commands. The master freedoms for the superelement would be specified using the RETAINED FREEDOMS data chapter. This analysis would then create:

- □ A superelement database
- $\Box$  An output file
- $\Box$  A restart file (optional)

The contents of the files created would depend upon the control parameters specified under the sub-commands of SUPERELEMENT DEFINE. Only one superelement can be generated in a single analysis.

# Using Superelements in an Analysis

A typical data file for using superelements in an analysis to solve the complete structure would contain the SUPERELEMENT USE command and may also contain SUPERELEMENT DEFAULT or DISTRIBUTE commands. These commands would reference databases created in the superelement creation phase. Additional elements, boundary conditions or loading may be specified at this stage. This analysis would then create:

- $\Box$  Superelement result database(s)
- $\Box$  An output file
- $\Box$  A restart file (optional)
- A LUSAS Modeller plot file (optional)

Several superelement databases may be used in this stage of the analysis. In addition user modal superelements may be included to form the complete structure using the SUPERELEMENT MODAL\_DATA command. User modal superelements can also be used in isolation (see Utilising User Modal Data in an Analysis below). If a LUSAS Modeller plot file is created it will NOT contain the superelement results.

## Recovering Superelement Results

A data file for recovering superelement results using output from the previous analysis stage would contain the SUPERELEMENT RECOVER command and may also contain a SUPERELEMENT DEFAULT command. These commands would reference output databases created during solution of the complete structure. This analysis would then create:

 $\Box$  An output file

- $\Box$  A restart file (optional)
- A LUSAS Modeller plot file (optional)

If the superelement generation restart file is not available recovery may be performed using the original data file. Only one superelement may be recovered in each analysis.

# Utilising User Modal Data in an Analysis

A typical data file for utilising user modal data in an analysis to solve the complete structure would contain the SUPERELEMENT MODAL\_DATA command. This command would reference a neutral file containing the component connectivity nodes and freedoms, frequencies and references to result files containing the eigenmodes. Additional user modal data components, elements, superelements or boundary conditions may be specified at this stage. The analysis would then create:

- $\Box$  An output file
- $\Box$  A restart file (optional)
- □ A LUSAS Modeller plot file (optional)

If a LUSAS Modeller plot file is created it will NOT contain the user modal data results.

## A Typical Superelement Analysis

A typical analysis sequence to generate two superelements and use them with a user modal superelement and a group of LUSAS elements in the complete structure would be as follows (see figure on Recovery Phase):

### Generation Phase

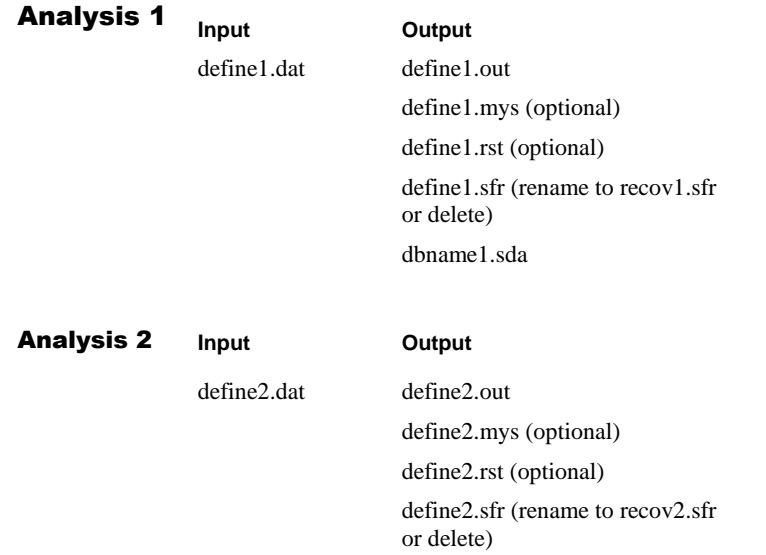

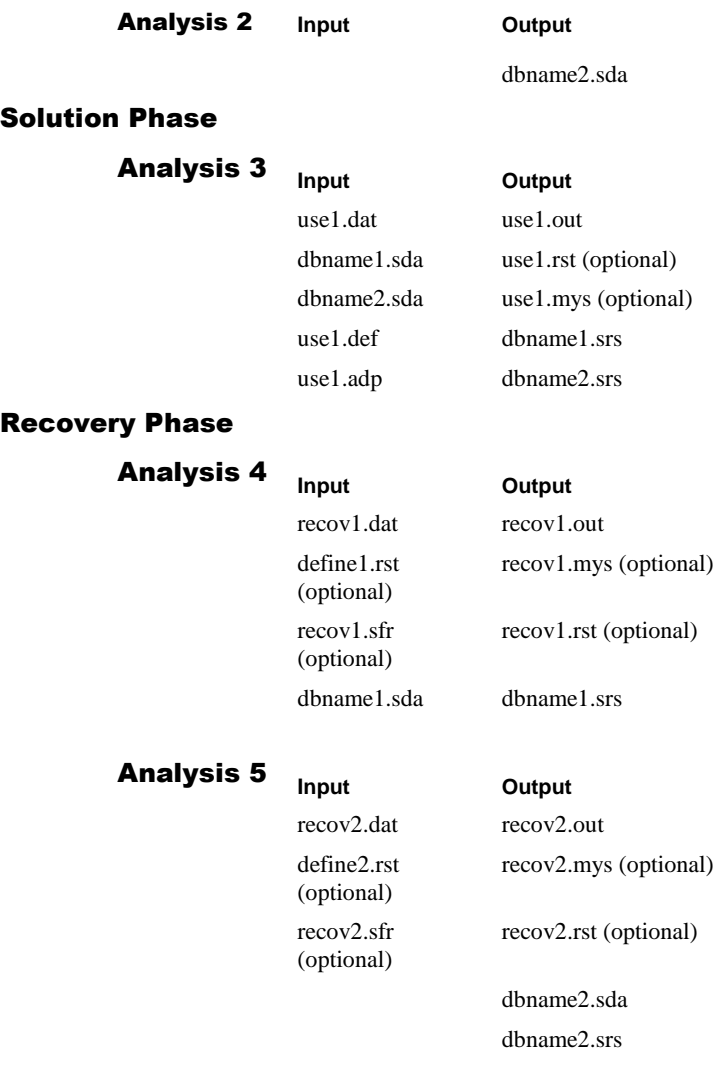

The file extensions .sda and .srs relate to superelement data and results databases respectively. The extension .sfr indicates a file containing the reduced frontal matrices. If the appropriate .sfr file is accessible during the recovery phase, the solution is recovered from the back substitution of the equations leading to a more efficient solution. To take advantage of this facility the .sfr file must have the same prefix as the data file used in the recovery, i.e. copy define1.sfr to recov1.sfr in above example. If a superelement restart file (.rst) is not available, recovery may be performed by redefining the superelement in the datafile (i.e. as in the superelement creation phase).

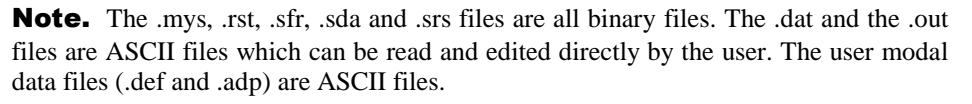

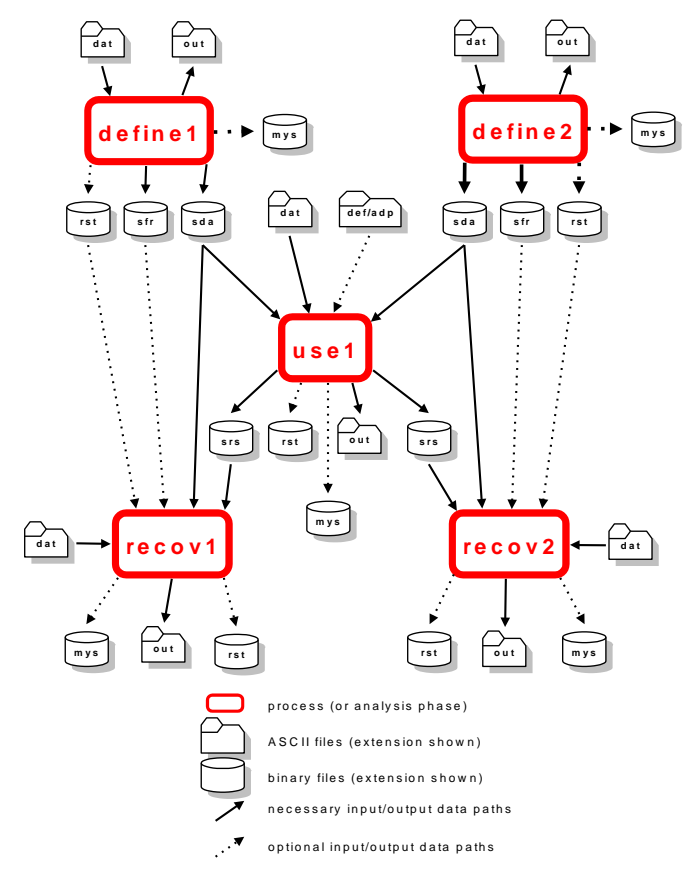

**Main Stages of an Analysis Involving Superelements**

## Component Mode Synthesis Using Superelements

Component mode synthesis provides a method of evaluating the natural frequencies of a large structural system by utilising the eigen solutions of the component parts. Additional generalised freedoms (or modal coordinates) are introduced which enable an enhanced representation of the reduced mass and stiffness to be computed for each superelement. The superelement matrices are then combined and the eigen-solution for the complete structure is evaluated. More details can be found in the *LUSAS Theory Manual*.

The eigenvalues evaluated using this method of analysis will always be an upper bound on the corresponding exact values of the system. The accuracy of each eigenvalue and corresponding eigenvector is dependent upon how accurately the boundary conditions are represented in the eigen-analysis of each of the components.

The component mode reduction can be carried out whilst defining a superelement, or as an updating procedure if the superelement has already been defined. During this phase LUSAS calculates the natural frequencies of the superelement. Using this eigensolution the reduced stiffness and mass are computed for the superelement, in terms of the master freedoms and generalised coordinates. For these computations the required number of generalised coordinates must be defined in the data input.

 **Generalised coordinates** are extra (fictitious) degrees-of-freedom that are utilised to enhance the stiffness and mass of the superelement and allow a more accurate dynamic (eigen or transient) solution of the complete structure to be computed without the specification of extra retained (or master) freedoms.

In addition, the modal supports for the master freedoms must also be specified as 'fixed', 'free' or 'spring stiffness and mass'.

For many structures the alternatives 'fixed' or 'free' are not sufficient for accurate modelling. In order to improve modelling it is possible to:

- $\Box$  Introduce spring stiffnesses and masses on the exterior freedoms to represent the effects of the remaining structure. This requires you to estimate the stiffness and mass of the remaining structure.
- Automatically reduce the stiffness and mass of the remaining structure to the master freedoms. This can be achieved in two ways:
	- once the component mode reduction has been carried out for each superelement the complete structure can be assembled and the natural frequencies computed. At this stage it is also possible to automatically distribute the mass and stiffness of the complete structure to each superelement.
	- alternatively the stiffness and mass can be distributed before any natural frequencies are calculated at the superelement level. Once this redistribution has been carried out the natural frequencies of the individual superelements can be computed more accurately.

# Opening Superelement Files

Superelement databases are opened using the SUPERELEMENT ASSIGN command.

**SUPERELEMENT {ASSIGN dbname filename | DEFAULT dbname}**

**ASSIGN** Opens a new superelement database.

**DEFAULT** Changes the default superelement database.

**dbname** Internal name of database.

**filename** External name of file containing database.

### **Notes**

- **1.** If a filename is not provided, the filename will default to dbname.
- **2.** Several superelement databases may be used at any one time. Use of the DEFAULT option changes the default database for subsequent operations.
- **14.** ASSIGN sets the database defined as the default database.

# Superelement Creation

The superelement to be created will contain information on element topology and usually requires specification of boundary freedoms, loading and reduction options. The SUPERELEMENT DEFINE command defines the name and title associated with the superelement.

# Superelement Definition

SUPERELEMENT DEFINE defines the superelement name and internal database that is used to store the superelement information.

**SUPERELEMENT DEFINE sname [dbname] [TITLE title] sname** Superelement name. **dbname** Internal name of database.

## Notes

- **1.** Each superelement in an analysis must have a unique identification name.
- **2.** If **dbname** is not specified then either:
- **3.** The current default database will be used if available, or
- **4.** The database will default to **sname** if a default database is not available.

## **Constants**

The CONSTANTS data section defines the control parameters for the superelement creation phase. A list of valid names defines the output required.

**CONSTANTS [LOAD] [STIF] [MASS] [STAT] [EIGN]**

- **LOAD** Save the reduced load vector.
- **STIF** Save the reduced stiffness matrix.
- **MASS** Save the reduced mass matrix.
- **STAT** Perform a static analysis using superelement.
- **EIGN** Perform an eigen-analysis using superelement.

### **Notes**

- **1.** If the CONSTANTS command is not specified LOAD and STIF will be invoked by default. However, if Option 90 is set then LOAD, STIF and MASS will be the default control parameters.
- **2.** If the command GENERALISED COORDINATES is specified the following default operations will be carried out:
	- The reduced mass matrix will be saved.
	- An eigen-analysis will be performed to compute the eigenvectors required.
	- The enhanced reduced stiffness and mass will be computed and saved.

# **Output**

The OUTPUT command defines the information to be presented in the results output file.

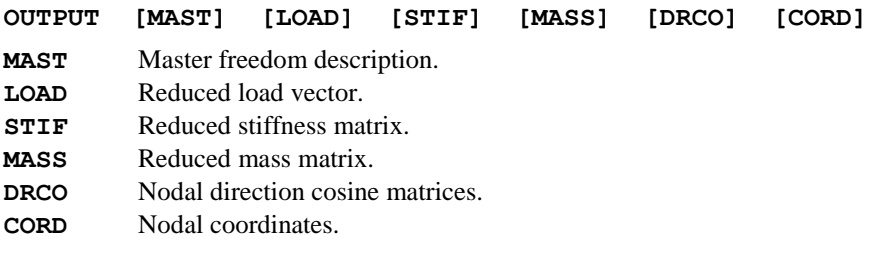

## **Notes**

**1.** By default, only a summary of the superelement data will be provided.

# Generalised Coordinates

The GENERALISED COORDINATES command defines the number of generalised coordinates to be utilised in the exterior freedom set for the superelement. These additional freedoms allow an enhanced representation of the superelement mass and stiffness to be computed thereby providing a more accurate solution when the complete structure is analysed.

### **GENERALISED COORDINATES m**

**m** Number of generalised coordinates

### **Notes**

**1.** If the GENERALISED COORDINATES command is specified an eigenvalue analysis will be performed to compute  $max(m, nroot)$  eigenvalues and corresponding eigenvectors using either Subspace iteration or Guyan reduction.

**2.** If the eigenvalue solution method is not specified subspace iteration will be used by default.

# Modal Supports

The MODAL SUPPORT command defines the support conditions for the master freedoms for local superelement eigen-analysis. This information is also used for computation of the eigen-modes associated with generalised coordinates. Further additional master freedoms may be specified for a local eigenvalue analysis using Guyan reduction.

## **MODAL SUPPORT [STIF] [MASS] N**  $N_{\text{last}}$   $N_{\text{diff}}$  <  $\tt type_i$   $>_{i=1,n}$  <  $\tt shift_i$   $>_{i=1,n}$  <  $\tt mass_i$   $>_{i=1,n}$ **STIF** Stiffness flag. **MASS** Mass flag. **N**  $N_{\text{last}}$   $N_{\text{diff}}$  The first node, last node and difference between nodes of the series of nodes with identical modal supports. **typei** Modal support code for each freedom at the nodes. Valid types are: R - Master freedom restrained. F - Master freedom free. S - Spring support for master freedom. G - Denotes interior freedoms as masters for local eigenvalue analysis (see *Notes*). stifi Stiffness for spring support. **massi** Mass for spring support. **n** Total number of degrees-of-freedom at the node.

### Notes

- **1.** By default, master freedoms are restrained ('R') in a local eigenvalue analysis.
- **2.** MODAL SUPPORT has no influence in static analyses.
- **3.** Retained freedoms of type 'G' should only be specified if Guyan reduction is being used to compute the eigen-solution of the superelement. The freedoms are not used in subsequent superelement operations.
- **4.** The FREEDOM TEMPLATE data chapter must be used when MODAL SUPPORTS are specified.

# Using Superelements

Superelements are utilised for two reasons:

- $\Box$  to solve the complete structure
- $\Box$  to redistribute the masses and stiffnesses for eigen-analyses.

The SUPERELEMENT USE command is used in both of these cases.

When solving the complete structure additional elements, loading, boundary conditions and user modal data may also be added directly with the complete structure. The complete structure is defined as the combination of the lowest level superelements. When the complete structure is solved, the displacements relating to all master freedoms are written to the appropriate superelement database(s).

The masses and stiffnesses of the complete structure can be redistributed to the boundaries of each of the superelements using the SUPERELEMENT DISTRIBUTE COMMAND (see Distribution of Mass and Stiffness in Modal Synthesis). In order to do this the complete structure must be formed by utilising the SUPERELEMENT USE command.

#### **SUPERELEMENT USE sname dbname**

**sname** Name of superelement to be solved. **dbname** Database where superelement is stored.

### **Notes**

- **1.** Several superelements may be included in the complete structure.
- **2.** If dbname is not specified then either:
- **3.** the current default database will be used if available, or
- **4.** the database will default to sname if a default database is not available.
- **5.** If SUPERELEMENT ASSIGN has not been defined the filename which contains the superelement database, dbname, will be assumed to be the filename.
- **6.** Additional loads and boundary conditions may only be added to the nodes specified as masters in the creation phase.
- **7.** Additional load conditions permitted are concentrated loads (CL) only. Elements loads are not permitted at this stage.

# Utilising User Modal Data

The SUPERELEMENT MODAL\_DATA command is used to define modal data for a component of the complete structure. This command is only valid for natural frequency analyses.

### **SUPERELEMENT MODAL\_DATA uname**

**OUTPUT {STIFF | MASS}**

- **uname** Name of neutral file containing user modal data.
- **STIF** Reduced stiffness matrix to be output.
- **MASS** Reduced mass matrix to be output.

### **Note**

**1.** Several user modal superelements may be included in the complete structure.

## User Modal Data Neutral File

The user modal data neutral file (with a file extension .def) has two lines for a title (packet type 25) followed by two lines for a subtitle (packet type 26 usually date, time and version). This is followed by the user modal data (packet type 27). This file can be in free format or in fixed format and the format type is specified on the first line of the neutral file. The results files (with a file extension of .adp) utilised in this neutral file must also be in this format.

The file format type for the neutral file and associated result files is specified on the first line of the neutral file as free or fixed. In free format you can input data in any column with a spacing between descriptors or numbers. fixed format requires the numbers to be input in certain columns. If this line is omitted or an unrecognised format type is encountered free format is assumed.

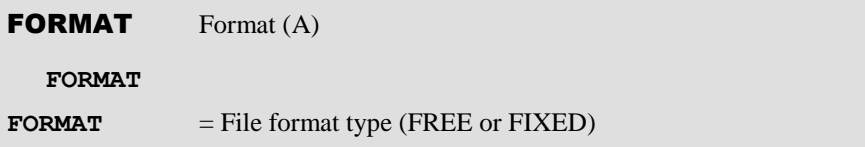

The header line for each data packet contains the following information:

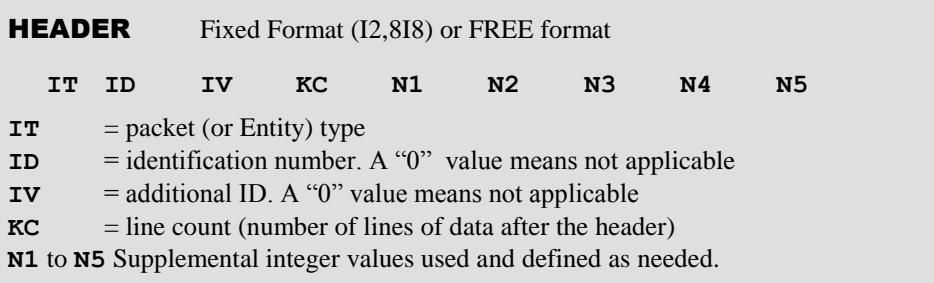

### PACKET TYPE 25: TITLE

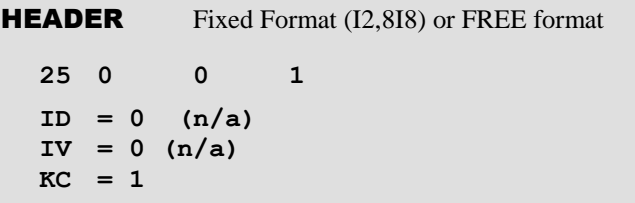

### USER TITLE Format (A)

**TITLE**

**TITLE** = identifying title, may be up to 80 characters

### PACKET TYPE 26: SUMMARY DATA

**HEADER** Fixed Format (I2,8I8) or FREE format

**26 0 0 1**

**ID**  $= 0 \text{ (n/a)}$ **IV**  $= 0$  (n/a)  $\mathbf{KC} = 1$ 

### **SUMMARY DATA** Format (A)

**DATA**

**DATA** = character string containing Date:Time:Version

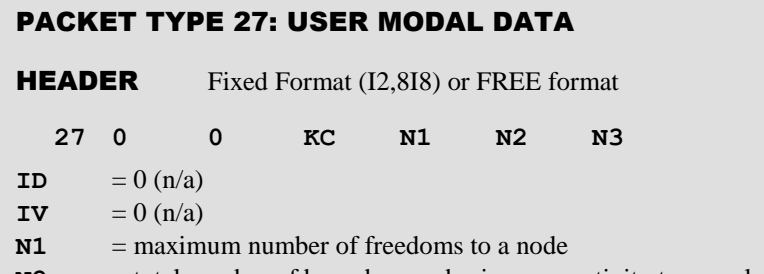

- **N2** = total number of boundary nodes i.e. connectivity to complete structure
- $N3$  = number of eigenmodes

**KC** = 1 + N2 + (N3 + 4) / 5 + N3

**TEMPLATE** Fixed Format (20A4) or FREE format

**FRETYP**

**FRETYP** = freedom types at a node (N1 values specified) For valid freedom types (see Freedom Template)

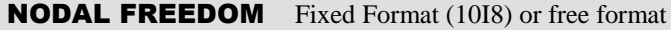

**NNODE NF1 NF2 NF3 NF4 NF5 NF6 NF7 NF8 NF9**

**NNODE** = boundary node number - this node must exist in the structure and the results files

**NF1** to **NF9** nodal freedoms (results column number in results file) - do not specify more than N1 freedoms

**FREQUENCIES** Fixed Format (5E16.9) or FREE format

**FREQ**

**FREQ** = natural frequencies for each mode

#### **RESULTS FILE** Format (A)

**EIGFLE**

**EIGFLE** = name of results file for this mode number - this file contains the mass normalised eigenvectors and can be in free or fixed format as specified on the first line in the neutral file, this line is repeated for each mode

See Examples of Using Superelements for an example of a user modal data neutral file.

### User Modal Data Results Files

The user modal data results file (with a file extension .adp) has one line for a title followed by a line for nodal information. This is followed by two lines for subtitles, followed by nodal displacements (a line for each node). This file must be in free or fixed format as specified in the user modal data neutral file.

**RESULTS FILE DATA** Format (A)

## TITLE

#### **TITLE**

**TITLE** = identifying title, may be up to 80 characters

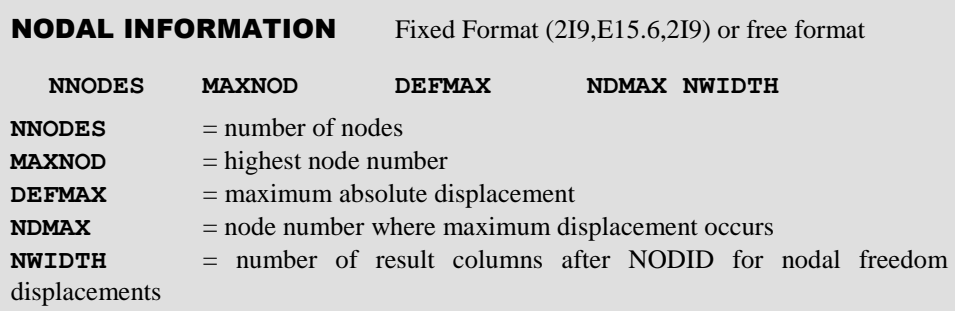

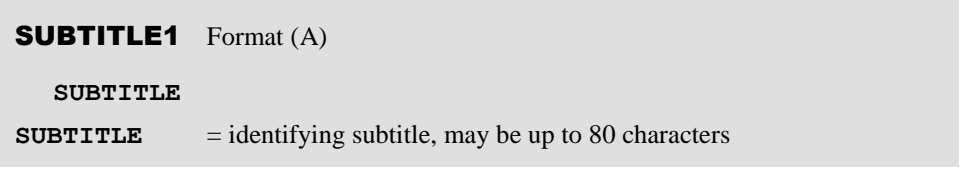

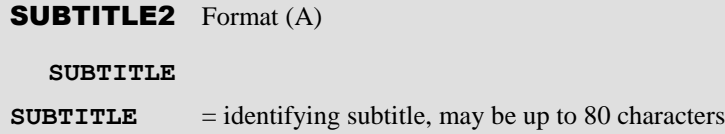

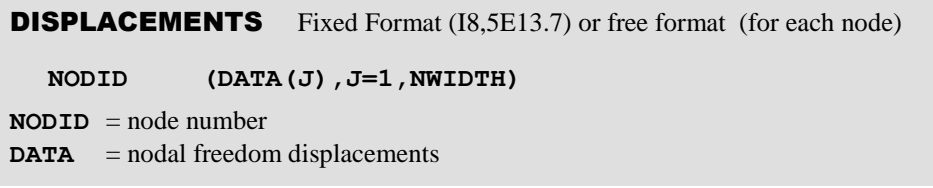

See Examples of Using Superelements for an example of a user modal data results file.

## Recovery of Superelement Data and Results

The SUPERELEMENT RECOVER command permits superelement results to be recovered from the database. This process involves reflation of the reduced solution for a superelement to obtain the solution of the constituent elements. The superelement database will contain the displacements relating to the exterior freedoms computed in the solution of the complete structure. In the recovery stage of the analysis these displacements will be used to compute internal displacements, stresses and strains for the superelement.

#### **SUPERELEMENT RECOVER sname dbname**

#### **CONSTANTS {STAT | EIGN | NONL inc | DYNA nt }**

**sname** Name of superelement to be solved.

**dbname** Database where superelement is stored.

**STAT** Recover information from static analysis (see *Notes*).

**EIGN** Recover information from eigen-analysis (see *Notes*).

**NONL inc** Recover information from nonlinear analysis on specified increment.

**DYNA nt** Recover information from dynamic analysis on specified time step.

### **Notes**

**1.** If **dbname** is not specified then either:

The current default database will be used if available,

or

database will default to **sname** if a default database is not available.

- **2.** If SUPERELEMENT ASSIGN has not been defined the filename which contains the superelement database, dbname, will be assumed to be the filename.
- **3.** If the CONSTANTS command is not specified the results from the most recent analysis will be recovered.
- **4.** A more efficient solution can be obtained if the appropriate file containing the reduced frontal matrices is utilised in the recovery stage. These files can be recognised by the extension .sfr and are produced during the superelement creation phase. To take advantage of this facility, the previously created .sfr file must be renamed to fname.sfr, where fname is the name of the data file used in the recovery. Using this approach the re-assembly of the reduced frontal matrices is avoided and the solution is achieved directly from the back substitution. However, it should be noted that the .sfr files are generally quite large and may require a considerable amount of storage.
- **5.** When recovering problems in which generalised coordinates have been used the sfr file should be used in the recover process to maintain consistancy.

## Distribution of Mass and Stiffness in Modal Synthesis

Generally, the master freedoms of a superelement are assumed to be either fixed or free. A better approximation is usually obtained by utilising point masses and stiffnesses to represent the effects of the remaining structure. This is accomplished by reducing the mass and stiffness of the complete structure to the boundary nodes of each chosen superelement. To achieve this, the master freedom codes for each superelement are modified and a Guyan reduction analysis is performed. This provides the reduced stiffness and mass from which the superelement stiffness and mass are subtracted to give the boundary mass and stiffness.

The SUPERELEMENT DISTRIBUTE command specifies that an analysis is to be performed to distribute mass and stiffness from the complete structure to each superelement in modal synthesis analysis. The complete structure must be formed by utilising the SUPERELEMENT USE command for each superelement that is to be included.

#### **SUPERELEMENT DISTRIBUTE sname dbname**

**sname** Name of superelement to be solved.

**dbname** Database where superelement is stored.

### **Notes**

- **1.** Several superelements may be included in the complete structure (see Using Superelements).
- **2.** If **dbname** is not specified the data will be recovered from the default database set using the SUPERELEMENT ASSIGN/DEFAULT command.
- **3.** If SUPERELEMENT ASSIGN has not been defined the filename which contains the superelement database, **dbname**, will be assumed to be the filename.

## Examples of Using Superelements

This section provides an example of the data files required to execute the basic phases of an analysis using superelements.

#### Example 1. Superelement Generation Phase

```
PROBLEM TITLE Superelement generation phase
BEAM ELEMENT TOPOLOGY
 FIRST 1 1 2
 INC 1 3 3 3
NODE COORDINATES
 FIRST 1 0 0
 INC 1 5 0 2
 INC 3 0 5 5
BEAM GEOMETRIC PROPERTIES
```

```
1 0.01 0.0001 1.0
GEOMETRIC ASSIGNMENTS
 1 3 1 1
MATERIAL PROPERTIES
 2 210E9 0.3
MATERIAL ASSIGNMENTS
1 3 1 2
FREEDOM TEMPLATE
U V THZ
SUPPORT NODES
1 7 3 R R R
RETAINED FREEDOMS
2 8 3 M M M
C
C Open a superelement database SEDBSE in an external 
file SEEXTF
SUPERELEMENT ASSIGN SEDBSE SEEXTF
C
C Define the name of this superelement as SENAME and 
store in the default database SEDBSE
SUPERELEMENT DEFINE SENAME TITLE First 
superelement
C
C Save the reduced stiffness and mass for SENAME in 
SEDBSE
CONSTANTS STIF MASS
C
C Present the master freedom description and reduced 
stiffness in the results output file
OUTPUT MAST STIF
C This restart file will be referred to as SEREST
RESTART WRITE
END
```

```
Example 2. Superelement Mass and Stiffness Distribution Phase
```

```
PROBLEM TITLE Superelement mass and stiffness 
distribution phase
C
C Open the superelement database SEDBSE in the external 
file SEEXTF
SUPERELEMENT ASSIGN SEDBSE SEEXTF
C
C Include the superelement SENAME (which is stored in 
database SEDBSE) into the analysis.
SUPERELEMENT USE SENAME SEDBSE
C
C Include other superelements into the complete 
structure
C
C Distribute mass and stiffness to superlement
SUPERELEMENT DISTRIBUTE SENAME SEDBSE
END
```
#### Example 3. Superelement Solution Phase

```
PROBLEM TITLE Superelement solution phase
QPM4 ELEMENT TOPOLOGY
 FIRST 1 2 3 6 5
 INC 1 3 3 3 3 4
NODE COORDINATES
FIRST 2 5 0
INC 1 5 0 2
 INC 3 0 5 5
QPM4 GEOMETRIC PROPERTIES
 1 0.01 0.01 0.01 0.01
GEOMETRIC ASSIGNMENTS
 1 4 1 1
MATERIAL PROPERTIES
```

```
2 210E9 0.3
MATERIAL ASSIGNMENTS
 1 4 1 2
FREEDOM TEMPLATE
U V THZ
SUPPORT NODES
2 3 1 F R R
14 15 1 F R R
LOAD CASE
CL
  3 15 12 10 0 10
   6 12 3 20
C
C Open the superelement database SEDBSE in the external 
file SEEXTF
SUPERELEMENT ASSIGN SEDBSE SEEXTF
C
C Include the superelement SENAME (which is stored in 
database SEDBSE) into the analysis.
SUPERELEMENT USE SENAME SEDBSE
C
C Include other superelements into the complete 
structure
C Include user modal data USE1 into the analysis.
SUPERELEMENT MODAL_DATA USE1
C
C Include other user modal superelements into the 
complete structure
EIGENVALUE CONTROL
CONSTANTS 5 D D 1
PLOT FILE
END
```
#### Example 4. Superelement Recovery Phase

```
RESTART READ 1 SEREST
C Recover the superelement SENAME results for the most 
recent analysis
C
C Open the superelement database SEDBSE in the external 
file SEEXTF
SUPERELEMENT ASSIGN SEDBSE SEEXTF
C
C Recover the superelement results
SUPERELEMENT RECOVER SENAME SEDBSE
RESTART WRITE
PLOT FILE
END
```
#### Example 5. User Modal Neutral File

```
FREE FORMAT
25 0 0 1
User modal data for two beams with total of six freedoms
26 0 0 1
22-09-93:12:00:V11.0
27 0 0 11 3 2 6
U V THZ
11 1 2 3
14 1 2 3
0.145609E+02 0.162796E+02 0.141941E+03 
0.158695E+03 357.302
399.476
use1.adp
use2.adp
use3.adp
use4.adp
```

```
use5.adp
use6.adp
99
```
#### Example 6. User Modal Results File

```
USE1 - Two beams with total of six freedoms (One of six 
result files)
10 14 0.127609 14 3
use1 GLOBAL DISPLACEMENTS
MODE = 11 0.0000000E+00 0.0000000E+0 0.0000000E+00
2 0.0000000E+00 0.8983746E-17 0.2475554E-17
4 0.0000000E+00 0.0000000E+00 0.0000000E+00
5 0.0000000E+00 0.5336911E-16 0.1470636E-16
7 0.0000000E+00 0.0000000E+00 0.0000000E+00
8 0.0000000E+00 -.1740663E-15 -.4773746E-16
10 0.0000000E+00 0.0000000E+00 0.0000000E+00
11 0.0000000E+00 -.1007247E-14 -.2966510E-15
13 0.0000000E+00 0.0000000E+00 0.0000000E+00
14 0.0000000E+00 0.1276092E+00 0.3516390E-01
```
## Groundwater flow controls

For groundwater problem that use nonlinear two-phase properties these commands provide fine control over the solution of the coupled flow/deformation equations. These options are automatically selected for different problem types.

```
SOLVE GROUNDWATER { FIRST | FIX | TOGETHER | AUTO }
PERMEABILITY { UPDATE | CONSTANT | AUTO }
```
### Notes

**1.** The **FIRST** option solves the groundwater problem first while fixing the structural displacements. Once the groundwater problem reaches equilibrium the fully coupled equations are solved.

- **2.** The **FIX** option solves the groundwater problem first and then the structural problem without any coupling between the deformations and pore water pressure. For uncoupled and steady state flows this is the default option.
- **3.** The **TOGETHER** option solves both the flow and deformation equations simultaneously. This is the default option for fully coupled problems.
- **4.** The permeability used in the tangent stiffness matrix may be updated according to the saturation using **UPDATE** whilst **CONSTANT** uses the value for the fully saturated soil. In general, the **CONSTANT** option provides slow but steady convergence for flow problem. A faster convergence can usually be achieved using the **UPDATE** option.
- **5.** The **AUTO** option is the default and Solver will set parameters according to the solution in progress.

# Phi-c Reduction

Phi-c reduction analysis is used to calculate a factor of safety for slopes and sheet piling. To do this the loads are held constant but the angle of friction  $\phi$ , the cohesion  $c$ and tensile yield stress  $\sigma_{tensile}$  are proportionally reduced until the soil fails. Failure is indicated by either the analysis failing to converge or when the maximum solvable increment of the safety factor is below a certain value.

The safety factor SF is defined as

$$
SF = \frac{available\ shear\ strength}{shear\ strength\ at\ failure}
$$

or in terms of the Mohr-Coulomb material parameters

$$
SF = \frac{\tan \phi_{applied}}{\tan \phi_{failure}} = \frac{c_{applied}}{c_{failure}} = \frac{\sigma_{tensile,applied}}{\sigma_{tensile,failure}}
$$

The analysis proceeds by the gradual reduction in  $\tan \phi$ , *c* and  $\sigma_{tensile}$ . The dilatancy angle  $\psi$  is reduced at the same rate as the friction angle  $\phi$  from the point at which the friction angle is equal to the dilatancy angle. The soil status may be set to either drained or undrained using the **DRAINED/UNDRAINED** command.

**PHI\_C REDUCTION [ sfstart dsfmin mxinc esupp ]**

**L Llast Ldiff** 

**sfstart** starting value for safety factor (default 1.1) **dsfmin** minimum change in safety factor to terminate solution (default 0.01) **mxinc** maximum number of steps to use (default 25)

- **esupp** fraction of elements to suppress from prior phi-c reduction of slope (default 0.0)
- **L**  $L_{\text{last}}$   $L_{\text{diff}}$  The first element, last element and difference between elements of the series for which phi-c reduction will be applied.

### **Notes**

- **1.** Phi-c reduction can be used with the Mohr-Coulomb, Modified Mohr-Coulomb and Hoek-Brown material models.
- **2.** The selection of a set of elements allows the safety of a particular slope in a large analysis to be evaluated in isolation to the rest of the model. If the element list is omitted all elements will be selected.
- **3.** In a slope with a complicated profile, local failures may occur before the failure of the whole slope. Using **esupp** in conjunction with a sequence of repeated phi-c reductions it is possible to suppress the most strained elements from the current reduction and hence the corresponding local slope failures. Setting a value of **esupp**=0.01 will remove 1% of most strained elements from the current phi-c reduction. By doing repeated phi-c reductions it is possible to suppress the local failures until the global failure surface is found.
- **4.** For clarity, the **DRAINED** and **UNDRAINED** status should be explicitly assigned to all the two-phase elements included in the phi-c reduction. For the **UNDRAINED** elements the bulk modulus of the fluid factored by the saturation is added to the material stiffness. If the element is dry the fluid bulk modulus' contribution to the stiffness is zero even if it is assigned **UNDRAINED** status.
- **5.** Automatic **DRAINED/UNDRAINED** status is assumed if none is explicitly assigned. For uncoupled groundwater flows and steady state groundwater solutions two-phase elements are assumed to be **DRAINED**. For coupled groundwater flows and consolidation analyses two-phase elements are assumed to be **UNDRAINED**. If any elements are set to **UNDRAINED** in a steady state or uncoupled groundwater flow analysis all the two-phase elements are assumed to be **UNDRAINED** if not explicitly defined as **DRAINED**.

# Reset Deformation

For some structures such as embankments or existing buildings it is helpful to restore the original geometry after applying gravity and other known loads so that we start from the actual geometry. The reset deformation command changes the stresses to initial stresses and then restores the original geometry.

For linear geometry, the loads are in equilibrium with the stresses and the structure does not move on resetting the deformations. However, if the geometry is nonlinear further iterations will probably be required to bring it fully into equilibrium with a deformation reset being performed at the end of each iteration. Setting the parameter idrset=1 will perform a single deformation reset followed by further iterations which will move the structure away from the starting geometry. In this case the RESET DEFORMATION command can be repeated to further reduce any deformations resulting from the geometric nonlinearity.

Individual elements and nodes can also be selectively reset. When resetting elements, nodes common to the active selected and active unselected elements do not change, whilst nodes belonging solely to the selected elements are returned to their starting positions. Additionally, a node can be reset to its starting position without resetting any element using the NODE option.

```
RESET DEFORMATION [idrset][LAST]
```
**ELEMENT**

**L Llast Ldiff** 

**NODE**

**N Nlast Ndiff** 

- **idrset** Deformation reset flag
- **LAST** Restore to deformation at start of current load stage.
- **L** L<sub>last</sub> L<sub>diff</sub> The first element, last element and difference between elements of the series for which their deformations will be reset.
- **N**  $N_{\text{last}}$   $N_{\text{diff}}$  The first node, last node and difference between nodes of the series for which their deformations will be reset.

### **Notes**

- **1.** The procedure works best for linear geometry assuming infinitesimal deformations.
- **2.** Nonlinear geometry can be switched on after reseting deformations using the NONLINEAR GEOMETRY command.
- **3.** RESET DEFORMATION is valid for all elements which use the initial stress loads SSIE, SSIG.
- **4.** If the list of elements and or nodes is not supplied the deformation reset will apply to all elements and nodes.
- **5.** If only selected elements are to have their deformations reset, nodes which are common to selected and other active elements will not be reset.
- **6.** A RESET DEFORMATION can be used at any point during an analysis and can be done as many times as required.

# Steady State

The **STEADY STATE** command is used to advance a dynamic or transient analysis to the steady state. Time is frozen. If the analysis involves creep no further creeping takes place until time integration is restarted.

### **STEADY STATE**

# Analysis Control

The following types of analysis control data chapters are available for the control of specific LUSAS analysis types:

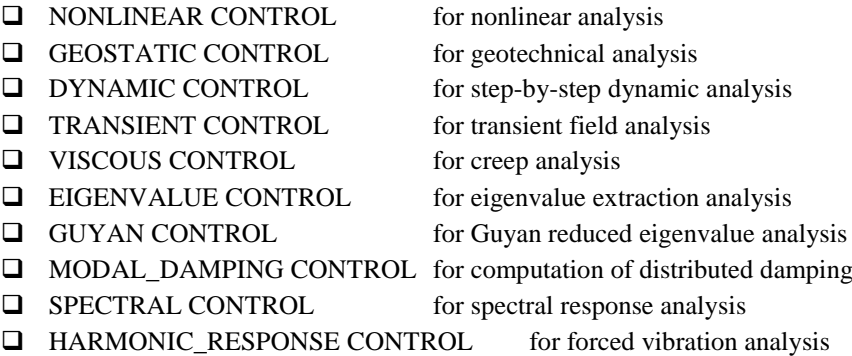

**D** FOURIER CONTROL for Fourier analysis

# Nonlinear Control

The NONLINEAR CONTROL data chapter is used to control the solution procedure for nonlinear analyses. For further information regarding the solution of nonlinear problems refer to Nonlinear Analysis, and the *LUSAS Theory Manual*.

### **NONLINEAR CONTROL**

### Incrementation

The INCREMENTATION data section specifies how an automatic solution is to proceed. Input only if using an automatic procedure.

**Q Manual load incrementation** Manual incrementation may be specified by repetition of the LOAD CASE data chapter after the NONLINEAR CONTROL chapter, hence explicitly defining the required loading parameters. The general form of manual incrementation is therefore:

**LOAD CASE**

**NONLINEAR CONTROL**

**LOAD CASE**

#### **LOAD CASE**

#### **LOAD CASE etc.**

Where loads are being specified, the total values at each step must be input. In contrast, displacement increments are additive, and hence the incremental change should be specified. It should be noted that, when using manual incrementation, since the incrementation and final levels are defined explicitly, the INCREMENTATION and TERMINATION sections of the NONLINEAR CONTROL data chapter are redundant.

**Q Automatic load incrementation** Automatic incrementation for nonlinear problems is controlled via the INCREMENTATION section of the NONLINEAR CONTROL data chapter. In this case, only the initial LOAD CASE is specified and the incrementation is controlled by the INCREMENTATION and TERMINATION sections of the NONLINEAR CONTROL data chapter. The general form of automatic incrementation is therefore:

```
LOAD CASE
```
**NONLINEAR CONTROL**

#### **INCREMENTATION**

#### **TERMINATION**

- When using automatic incrementation, the initial loading components specified in the LOAD CASE data chapter are multiplied by the current load factor. The starting load factor is specified as the parameter **slamda** in the INCREMENTATION data section.
- $\Box$  Automatic load incrementation with load curves Automatic incrementation for nonlinear problems using load curves is controlled via the INCREMENTATION section of the NONLINEAR CONTROL data chapter. In this case, the loading is defined using load curves which have the loading parameter **tlambda** specified as the abscissa. Load incrementation is controlled by the INCREMENTATION and TERMINATION sections of the NONLINEAR CONTROL data chapter. Arc-length solutions are not valid. The general form of automatic incrementation is therefore:

**LOAD CASE**

- **LOAD CASE**
- **CURVE DEFINITION**

**CURVE DEFINITION**

- **CURVE ASSIGNMENT**
- **NONLINEAR CONTROL**
- **INCREMENTATION**
- **TERMINATION**
#### **INCREMENTATION slamda [dlamdx isurfc itd cstifs dellst delsmx iarclp ]**

**slamda** Starting load factor (default = 1.0 for a new **LOAD CASE**)

This is the load level for the first iteration, of the next load increment. This load level will remain constant for the increment so long as arclength load control is not used (**isurfc**=1 or 2). It must be nonzero if a new **LOAD CASE** has been input.

If the **INCREMENTATION** command is being used to modify parameters for a solution which has just finished **slamda** may be input as zero or **D**. In this case **slamda** is calculated from **tlamda** + **dlamdx**, where **tlamda** is the load level at the end of the last increment in the just finished loading sequence and **dlamdx** is the maximum change in load level for an increment. **slamda** may be either positive or negative.

**dlamdx** The maximum change in the load factor on iteration zero of any load increment.

**dlamdx** is added to current loading level **tlamda** at the start of the next increment to set the new load level. It may be either positive or negative for normal loading but it must be positive if using arclength load control.

If the automatic calculation of the load increments size is in use (**itd**>0), then **dlamdx** specifies the maximum change in load which can be applied in an increment. If zero is input, no limit will be applied. If a  $D$  is input, the default value of  $d$ **lamdx** = ABS(2.0\*(**slamda** - **tlamda**)) is set.

**Note.** If a nonzero value of **dellst** is specified in an analysis controlled by the arclength method (**isurfc**=1 or 2) then:

- the maximum incremental arc-length parameter **delsmx** will be used to limit the step size of subsequent increments, and
- **slamda** will have no effect (i.e. **dellst** will be used to control the new increment).

**isurfc** The constant load level or arc-length control parameter (default=0) If specified as zero, the loading will remain constant during the iteration process (that is, the 'constant load level procedure'). If input as one or two, the loading will vary during the iterations (that is, an 'arc-length' procedure, see *Notes* on TERMINATION). Two algorithms based on the arc-length method are available in LUSAS:

- $\Box$  Crisfield's modified approach
- $\Box$  Rheinboldt's arc-length method

**itd** The number of desired iterations per load increment (default = 4) When using automatic incrementation, the loading variable (load or arc-length) is varied according to the number of iterations taken to converge on the preceding step. If the number of iterations taken for convergence exceeded the desired number, specified

by **itd**, then the loading variable is decreased; conversely, if the number of iterations taken to converge was less than the desired number, the step length is increased. Hence the rate of change of loading variable is adjusted depending on the degree of nonlinearity present. If zero is input, the load variable will remain constant.

**cstifs** The current stiffness parameter value at which the solution will switch from a constant load level to an arc-length procedure (default  $= 0.4$ ). The current stiffness parameter varies between 1.0 (initially) and 0.0 at a horizontal limit point. It is therefore a useful measure of structural collapse. One may wish to start with load control (**isurfc**=0) and have the program automatically switch to arc-length control as structural collapse is neared. Measuring structural stiffness with the current stiffness parameter, once the current stiffness parameter falls below the threshold value of **cstifs** the program automatically switches to arc-length control. If zero is input, the parameter is ignored.

Note. **itd** must be given a positive value to use this facility, and **isurfc** must equal zero.

**dellst** The incremental-length value required to restart an analysis under arc-length control. When applying a restart with the structure near to collapse, it is advisable to use arc-length control (**isurfc**=1). If the load-deflection response is very flat, it is impractical to restart (as normal) by specifying a load factor, **slamda**. Instead, it is better to specify an 'arc-length increment', **dellst**. An appropriate value for **dellst** can be obtained by looking at output values of the arc length in the iterative log or output files, of prior arc-length increments, **deltl**. If **dellst** is nonzero this value will be used for the new load increment instead of **slamda** no matter what value of **slamda** is specified.

**delsmx** The maximum value of **dellst** for subsequent increments (default is calculated as **delsmx** =2\***dellst**).

If **delsmx** is nonzero this value will be used to limit the size of subsequent increments instead of **dlamdx** no matter what value of **dlamdx** is specified.

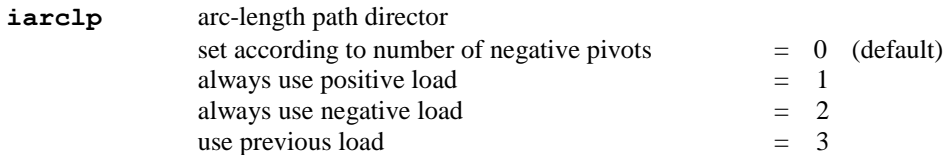

With arc-length, the increment of load at the start of a new increment can be either positive or negative. The choice influences the direction of progress along the solution curve. Setting the wrong value can result in returning along the loading path. The default option counts the number of negative pivots found in the factorisation of the the stiffness matrix with an odd number indicating instability leading to a choice of a

negative increment of load. The use of the previous load is useful for passing limit points.

# Step Reduction

The STEP\_REDUCTION data section defines how a load increment will be reduced if convergence difficulties occur. This section is only applicable when values have been specified under INCREMENTATION.

#### **STEP\_REDUCTION [mxstrd stpred stpfnl]**

- **mxstrd** The maximum number of times a step reduction can occur on a single increment (default  $= 5$ ). If input as zero step reduction will be suppressed.
- **stpred** The factor used to reduce the load increment on a step reduction (default = 0.5).
- **stpfnl** The factor used to increase the original load increment if **mxstrd** step reductions have failed to achieve a solution (default  $= 2.0$ ).

If **mxstrd** step reductions have failed to lead to convergence then a final attempt is made to achieve a solution by increasing the original increment using **stpfnl**. This procedure has the potential to 'step over' a difficult point in an analysis (e.g. a bifurcation point) so that the solution can continue.

### **Iterations**

ITERATIONS specifies how the iteration strategy is to proceed.

#### **ITERATIONS nit [nalps toline ampmx etmxa etmna isilcp lsrsid]**

**itype**

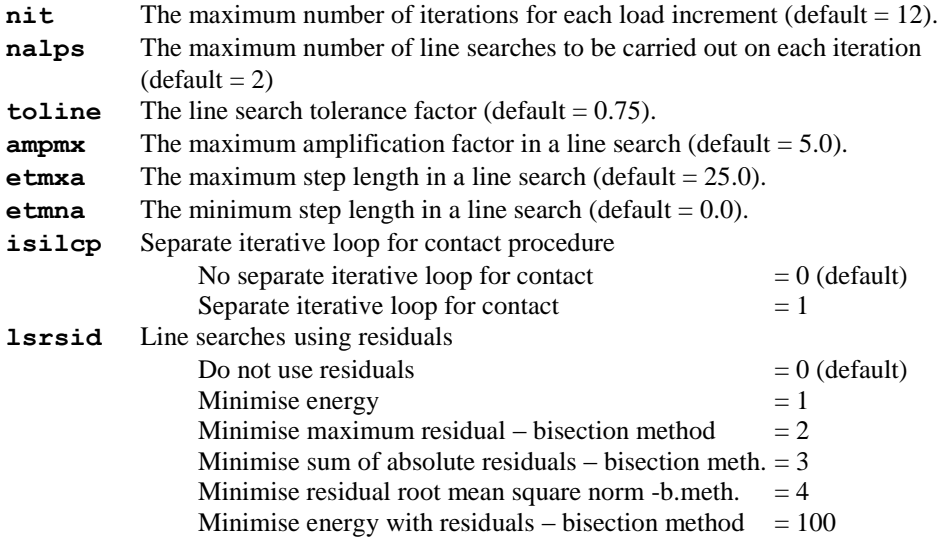

Minimise maximum residual – interpolation method  $= 52$ Minimise sum of absolute residuals – interpol. meth.  $= 53$ Minimise residual root mean square norm -i.meth.  $= 54$ Minimise energy with residuals – interpolat. method  $= 150$ 

**epsln** is a normalised value, that may be calculated from energy or one of the residual measures, and which takes a value of 1.0 at the current position and is recalculated at the updated position following the iterative update. If the value falls the solution is converging, conversely if it increases the solution is diverging. Line searches are carried out if the absolute value of **epsln** on the nonlinear iterative log exceeds the value **toline**. The aim is to make **epsln** reasonably small on each iteration to speed convergence and prevent divergence.

Line searches with residuals include the nodal out-of-balance forces (residuals) in the minimisation. The bisection method looks for the residual minimum by taking the midpoint between two bracketing points. The interpolation method evaluates a point at which the gradient of the residual function is zero. The following values are recommended with the residuals **nalps**>=3,**toline**=0.8, **ampmx**=0 (not used), **etmxa**=2.0, **etmna**=0.1.

Line searches using residuals do not include the variation of the load parameter lambda and so may not be as effective as the specialist line search algorithm which includes it. To use this algorithm set **lsrsid**=0.

**itype** The type of iteration to be carried out for each iteration (default = NR)

Each iteration is specified on a separate line. There must be  $n$ it + 1 iteration types specified to include iteration zero. The type may be NR for Newton-Raphson or MNR for modified Newton-Raphson iterations. (If not included, the default is NR for all iterations). Note that FIRST, INC, INC can be used to generate this input.

For example, to apply 'standard modified NR' with the calculation of the stiffness matrix at the beginning of each increment the first iteration must be specified as NR.

#### **Notes**

- $\Box$  If arc-length is to be used, it is advisable to ensure that the stiffness is calculated at least at the beginning of the increment.
- To specify the separate contact iterative loop procedure the variable **isilcp** on the ITERATIONS data chapter should be set to one. This will invoke the procedure for relevant material models. Since the procedure is designed to deal with contact and nonlinear material interaction it only applies to those elements that can be used with slidelines. Other elements not attached to the slideline are dealt with in the normal manner.

# **Bracketing**

BRACKETING can be used to locate a limit or bifurcation point during a geometrically nonlinear analysis (omit this command if bracketing is not required). When using the BRACKETING command, NONLINEAR CONTROL should be followed by EIGENVALUE CONTROL STIFFNESS. After the critical point in the nonlinear analysis has been found, the eigenvalue analysis is invoked. The scalar product of the lowest eigenmode extracted from the current tangent stiffness matrix and the applied load vector will indicate whether a limit or bifurcation point has been found. It is only possible to bracket the first critical point encountered in an analysis.

#### **BRACKETING [ibrac irevsb brtol]**

**ibrac** Method used to locate limit/bifurcation point:

- 1 bi-section (default)
- 2 interpolation
- 3 Riks semi-direct approach
- **irevsb** Reversible (elastic) or irreversible (plastic or path dependent) analysis: 0 reversible (default)

1 irreversible

**brtol** Bracketing tolerance (default  $= 0.01$ ).

Depending on the type of arc-length solution selected, the bracketing tolerance can depend upon:

- $\Box$  the ratio of the current and initial minimum pivots and the ratio of the total and incremental load factors, or
- $\Box$  the ratio of the arc-length prior to bracketing and the subsequent increment in arc-length

The value specified for **brtol** should be small enough to accurately locate the critical point; too tight a tolerance will eventually lead to ill conditioning of the tangent stiffness. Trial solutions using various values for **brtol** will inevitably be required to obtain a solution of sufficient accuracy.

# **Branching**

BRANCHING can be used to 'branch switch' onto a secondary path after a bifurcation point has been located using the BRACKETING command (omit this command if branching is not required). This procedure forces the analysis to leave the stable equilibrium path and follow an unstable secondary path. Two options exist for guiding the solution on to the secondary path:

- $\Box$  Eigenvalue injection
- Artificial force with Rheinboldt's arc-length

This facility should only be used by restarting a successfully completed bracketing analysis using the RESTART data chapter.

**BRANCHING [ibrnch dellst]**

- **ibrnch** Method used to branch on to secondary path: 1 eigenmode injection; used with **isurfc**=1 (default) 2 artificial force and Rheinboldt's arc-length; used with (**isurfc**=2)
- **dellst** Starting arc-length scaling factor (default=0.01)

If the BRANCHING command is specified the appropriate value of **isurfc**, the type of solution algorithm to be adopted, will be set automatically to suit the branching method selected.

Note. Values assigned for **isurfc** and **dellst** under the BRANCHING command will override those specified using INCREMENTATION. Any previous value specified for **dellst** will also be overwritten with the default value if the **dellst** data location in BRANCHING is left blank.

### Convergence

The CONVERGENCE data section specifies at which stage the iterative corrections can be assumed to have restored the structure to equilibrium. It is compulsory on the first occurrence of NONLINEAR CONTROL. The solution has converged if the values of **all** the following criteria computed after an iteration are less than those specified. If a parameter is input as zero, the corresponding criteria is ignored.

*All analyses, except hygro-thermal:*

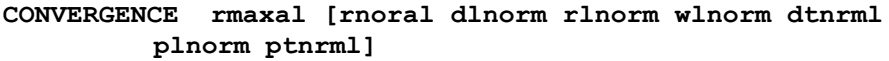

- **rmaxal** The limit for the maximum absolute value of any residual (**mar**) (default = a large number).
- **rnoral** The limit for the square root of the mean value of the squares of all residuals (**rms**) (default = a large number).
- **dlnorm** The limit for the sum of the squares of the iterative displacements as a percentage of the sum of the squares of the total displacements (**dpnrm**). Only translational degrees of freedom are considered by default but all degrees of freedom can be included by specifying Option 187. (default = 1.0)
- **rlnorm** The limit for the sum of the squares of all residual forces as a percentage of the sum of the squares of all external forces, including reactions (**rdnrm**). Only translational degrees of freedom are considered but all degrees of freedom can be included by specifying Option 187. (default  $=$ 0.1)
- **wlnorm** The limit for the work done by the residuals acting through the iterative displacements as a percentage of the work done by the loads on iteration zero of the increment ( $wdnrm$ ) (default = a large number).
- **dtnrml** The limit for the sum of the squares of the iterative displacements as a percentage of the sum of the squares of the incremental displacements (**dtnrm**). Only translational degrees of freedom are considered by default

but all degrees of freedom can be included by specifying Option 187.  $(default = 1.0)$ 

- **plnorm** The limit for the sum of the squares of the iterative pressures as a percentage of the sum of the squares of the total pressures (**pnrm**). It applies only when pore pressure degrees of freedom (type 18) exist in the model (default  $= 1.0$ ).
- **ptnrml** The limit for the sum of the squares of the iterative pressures as a percentage of the sum of the squares of the incremental pressures (ptnrm). It applies only when pore pressure degrees of freedom (type 18) exist in the model (default  $= 1.0$ ).

*Hygro-thermal analyses:*

#### **CONVERGENCE tnorm [pnorm]**

**tnorm** Percentage ratio of the Euclidean norm of the temperature increment to the Euclidean norm of the current temperature.

**pnorm** Percentage ratio of the Euclidean norm of the capillary pressure increment to the Euclidean norm of the current capillary pressure. If omitted, it is assumed to be equal to **tnorm.**

### **Output**

The OUTPUT data section specifies how often output is required. Insert zero to ignore a particular output option. On the last increment a PLOT FILE will automatically be written, overriding any specification in the OUTPUT command. This is also the case for output to the LUSAS output file and the LUSAS log file.

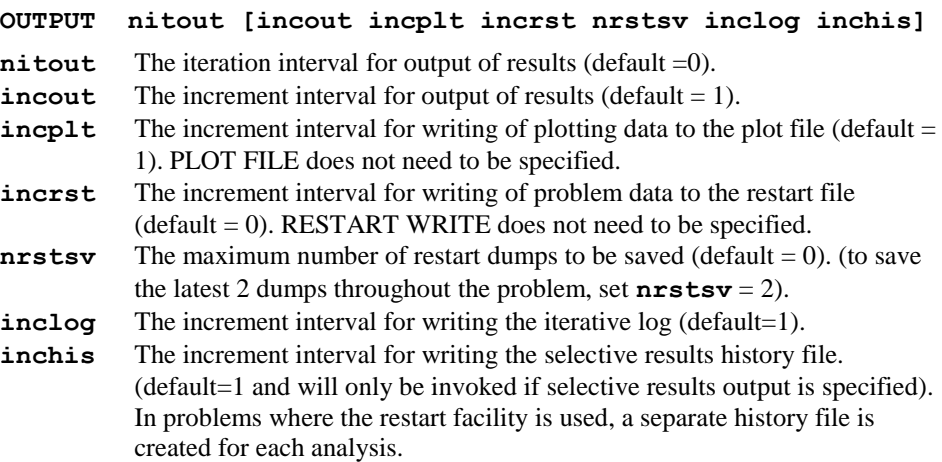

# Incremental Couple Read

The INCREMENTAL COUPLE READ data section controls the frequency of reading from the coupled datafile for thermo-mechanically coupled analyses (omit command if not performing a coupled analysis). See Thermo-Mechanically Coupled Analyses for more details.

#### **INCREMENTAL COUPLE READ [nffrd dtfrd niterr]**

- **nfrrd** The number of steps between data reads (default  $= 1$ )
- **dtfrd** The increment of time between data reads (default  $= 0$ )
- $\textbf{niter}$  The number of iterations between data reads (default = 0)

# Incremental Couple Write

The INCREMENTAL COUPLE WRITE data section controls the frequency of writing to the coupled datafile for thermo-mechanically coupled analyses (omit command if not performing a coupled analysis). See Thermo-Mechanically Coupled Analyses for more details.

#### **INCREMENTAL COUPLE WRITE [nfrwt dtfwrt ndsave niterw]**

- **nfrwt** The number of steps between writes (default = 1)
- **dtfwrt** The time increment between writes  $(\text{default} = 0)$
- **ndsave** The number of datasets retained on disk. It is recommended that at least two datasets are saved. (default = all)
- $n$ **iterw** The number of iterations between writes (default = 0)

# Termination

The TERMINATION data section specifies when an automatic incrementation stage is to terminate. It is compulsory if INCREMENTATION has been specified. If more than one termination criterion has been specified, termination will occur following the first criterion to be satisfied. Insert zero to ignore a particular option.

#### **TERMINATION tlamdx [maxinc maxnod mxvar rmxdsp dlterm icktrm ]**

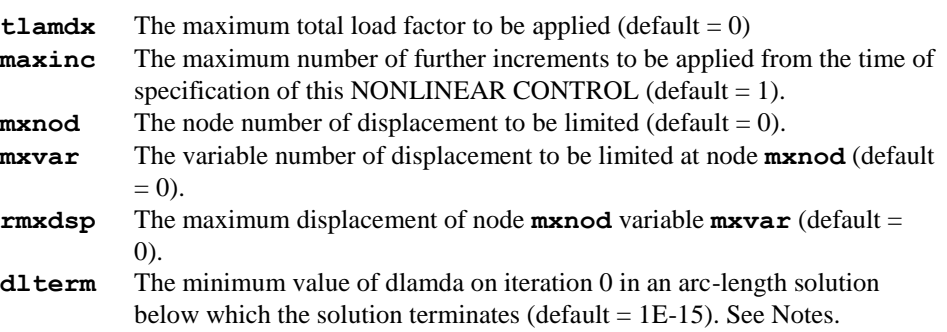

**icktrm** Check that maximum load factor **tlamdx** is reached at the end of the stage; stop if not and another stage is to follow. 0 - do not stop (default) 1 - stop

When automatic incrementation has been specified the stage will terminate exactly at the specified value of **tlamdx** for analyses that are controlled by non arc-length automatic incrementation (i.e.  $i\text{surfc} = 0$ ).

#### **Notes**

- **1.** The INCREMENTATION and TERMINATION data sections are only used in conjunction with automatic load incrementation.
- **2.** The INCREMENTAL COUPLE READ and INCREMENTAL COUPLE WRITE data sections are only used in thermo-mechanically coupled analyses.
- **3.** Automatic load step reduction will not take place in coupled analyses.
- **4.** Throughout NONLINEAR CONTROL, where stated, you may input a D for a particular input variable to obtain the default value.
- **5.** When performing a nonlinear transient, dynamic or creep analysis, the NONLINEAR CONTROL chapter must be used to specify ITERATION and CONVERGENCE only. Parameters controlling the number of problem steps, incrementation of loading etc. must be set using the commands in the TRANSIENT, DYNAMIC or VISCOUS CONTROL chapters.
- **6.** When carrying out a nonlinear analysis the plot and restart dumps should be requested by specifying the appropriate parameters in the OUTPUT data section. However, a PLOT or a RESTART command may appear after this data chapter.
- **7.** The nonlinear solution may be continued after the solution has failed to converge at a particular increment by setting Option 16.
- **8.** TERMINATION must be used in conjunction with load curves to set the desired number of load increments.
- **9.** When using an arc-length procedure, Option 164 forces the arc-length solution to be guided by the current stiffness parameter, cstifs, instead of using the minimum pivot, pivmn. If a bifurcation point is encountered, the arc-length procedure could cause the solution to oscillate about this point with no further progress being made. Option 164 allows the solution to continue on the fundamental path and overcomes any such oscillations if a bifurcation point is encountered. Note that Option 164 is not valid when using the BRACKETING command.
- **10.** BRANCHING and BRACKETING must not be specified if they are not required in an analysis.
- **11.** STEP\_REDUCTION is only applicable if values have been specified under the INCREMENTATION data section.
- **12.** Specifying Option 62 forces the solution to continue if more than two pivots are encountered during an analysis.
- **13.** Option 131 is switched off by default for a nonlinear analysis, but this may be set to on in the data file if required. If Option 131 is set to on a warning message is issued and the analysis will continue with the option switched on.
- **14.** A value of  $d$ **l** term  $x10^9$  is also used to terminate a standard auto-incrementation solution when arc length is not being used.
- **15.** When running an arc-length solution, **DLMDA** (and hence **TLMDA**) is a variable, **DLMDA** is in fact one of the roots of the quadratic arc-length constraint equation. If the termination of an arc-length solution is controlled with **tlamdx**, then **TLMDA** will be artificially constrained and the arc-length algorithm will no longer function as intended. The consequences of this are that more increments and iterations may be required, and line searches are suppressed as these also vary **TLMDA** in an arclength solution; it is therefore possible that convergence difficulties may be experienced. The use of **tlamdx** to terminate an arc-length solution is not recommended. Note also that the use of **cstifs** can automatically trigger a subsequent arc-length solution.
- **16.** The following nonlinear parameters are output:

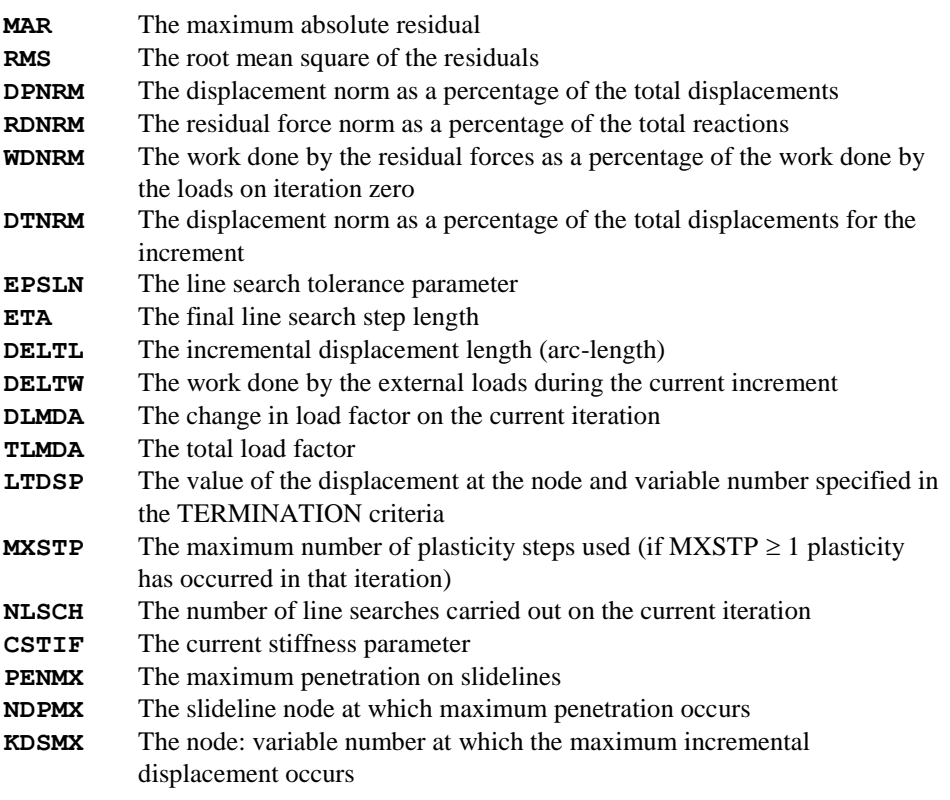

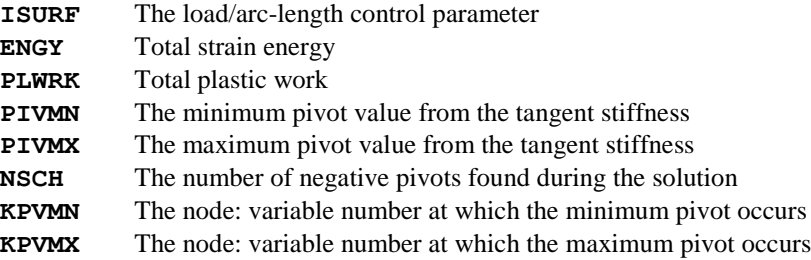

### Slideline

The augmented Lagrangian method with slidelines employs both penalty parameters (contact stiffnesses) and Lagrangian multipliers to reduce contact penetrations. At convergence, the method checks the penetrations against a tolerance. If any are outside the tolerance the Lagrangian multipliers, and if the penalty update procedure is specified, the contact stiffnesses are updated at the relevant nodes and the solution is rerun.

The progress of the solution is controlled by the SLIDELINE data section, which places a limit on the number of Lagrangian multiplier and penalty parameter updates.

#### **SLIDELINE NAGLMX NPUPMX**

- **Naglmx** Maximum number of augmented Lagrangian updates per increment  $(detault = 2)$ .
- **Npupmx** Maximum number of penalty parameter (contact stiffness) updates per increment (default  $= 1$ ).

# Application of Loads with Nonlinear Control

The stress state is always 'remembered' on iteration zero after a change of control. In a nonlinear analysis the stresses will be updated based on the external loads until convergence is achieved. If the load is reduced to zero in a subsequent loadcase, then the resulting stresses may also reduce to zero while any plastic strains will remain.

The type of loading is important when determining whether a load level from one increment is "remembered" or " forgotten" in subsequent increments when using manual or automatic load incrementation (see also *General Loading Rules*). Some loading types are total in nature whilst other are incremental. All of the loading types in LUSAS are total with the exception of the Incremental Prescribed Displacement loading type (PDSP)

### Total

These apply **only** the specified loading magnitude to the structure. This means that any previously specified loading at a node or element is overwritten by the current specification of load.

Consider an automatic, fixed load increment in which a concentrated load magnitude of 5.0 is to be incremented from a reference load factor of 0.2 over 3 increments. The initial load applied will be calculated according to 0.2\*5.0. The subsequent two load increments will be calculated as 0.4\*5.0 and 0.6\*5.0

#### Incremental

The specified loading magnitude is applied **in addition** to the load already applied to the structure.

Consider the example above but with incremental prescribed displacement loading. The initial load applied will be calculated according to  $0.2*5.0$ . The subsequent two load increments will be calculated incrementally as (previous load + next increment of load), i.e.

2nd Increment:  $0.2*5.0 + (0.4 - 0.2)*5.0$ 

3rd Increment: 0.4\*5.0 + (0.6 - 0.4)\*5.0

The following examples illustrate different orders in the command formats for NONLINEAR CONTROL. These examples are not affected by the presence of:

- $\Box$  Material nonlinearity
- $\Box$  Geometric nonlinearity
- $\Box$  Arc-length procedures
- □ Line search procedures
- **D** Dynamic analyses
- □ Static analyses

**Note.** Automatic nonlinear control is not applicable for use with a transient dynamic analysis.

### Application Of Force Loading

Force loading is any loading EXCEPT incremental or total prescribed displacement loading.

#### Example. Automatic Incrementation Followed by Automatic

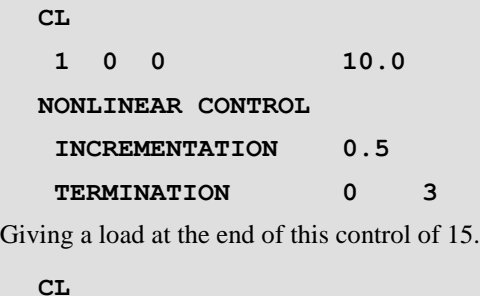

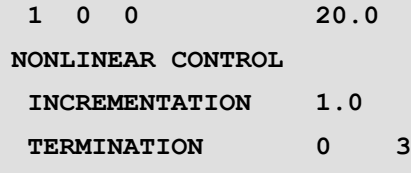

Giving a load at the end of this control of 60.

The load is applied in steps 5, 10, 15, 20, 40, 60. In this sense it could be said that the previous load is 'forgotten'.

#### Example. Manual Incrementation Followed by Manual

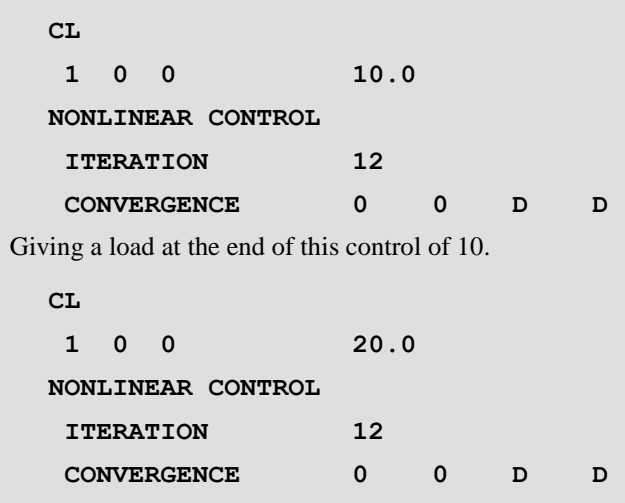

Giving a load at the end of this control of 20.

#### Example. Automatic Incrementation Followed by Manual

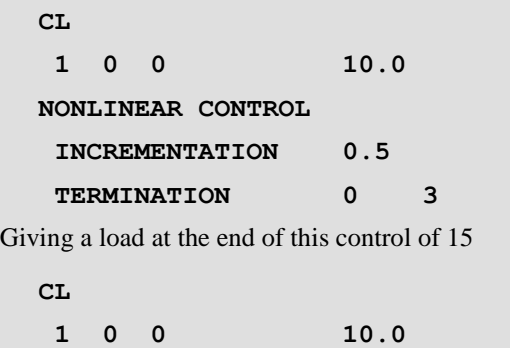

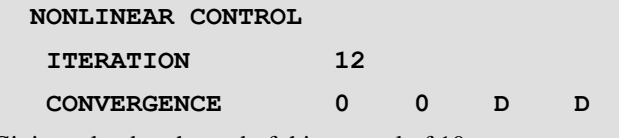

Giving a load at the end of this control of 10.

#### Example. Manual Incrementation Followed by Automatic

This is the **only** case where a load is **remembered**. The application of a manual increment will remain throughout the analysis until any further manual increment. Additional load is applied from the **current** automatic incrementation.

**CL 1 0 0 10.0 NONLINEAR CONTROL ITERATION 12 CONVERGENCE 0 0 D D** Giving a load at the end of this control of 10. **CL 1 0 0 2.0 NONLINEAR CONTROL INCREMENTATION 1.0 TERMINATION 0 3**

Giving a load at the end of this control of  $16 (10 + 6)$ .

### Dead Load and Live Load

A typical nonlinear analysis would require the application of a **dead** load, typically self-weight, as a constant load for the analysis, together with the **live** load which is gradually applied over a number of increments. The following examples show this can be achieved.

#### Example 1. Dead Load and Incremented Live Load

Using the characteristics of an automatic nonlinear loading following a manual load application:

**CL 1 0 0 10.0**

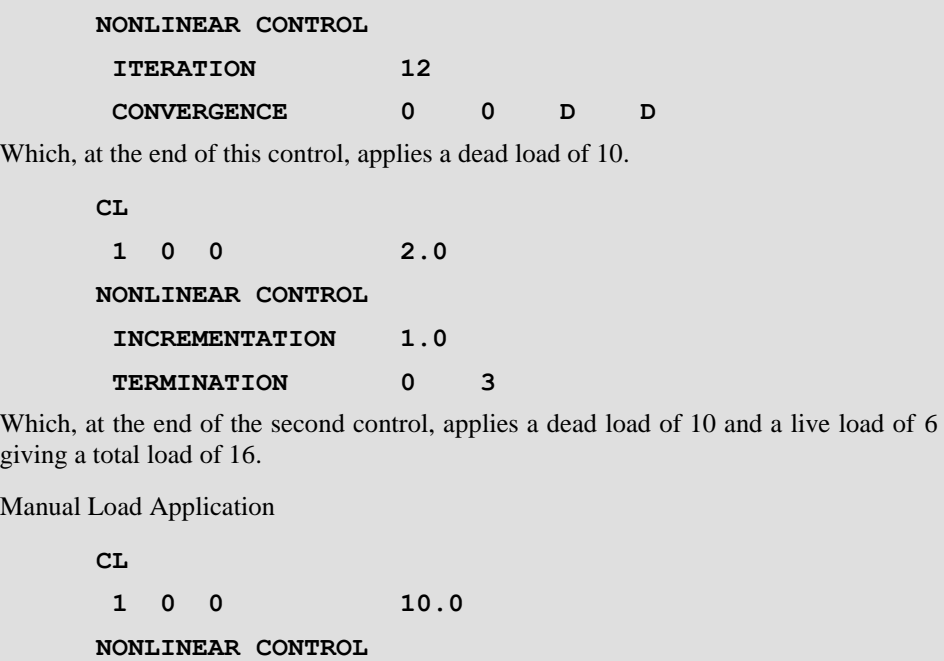

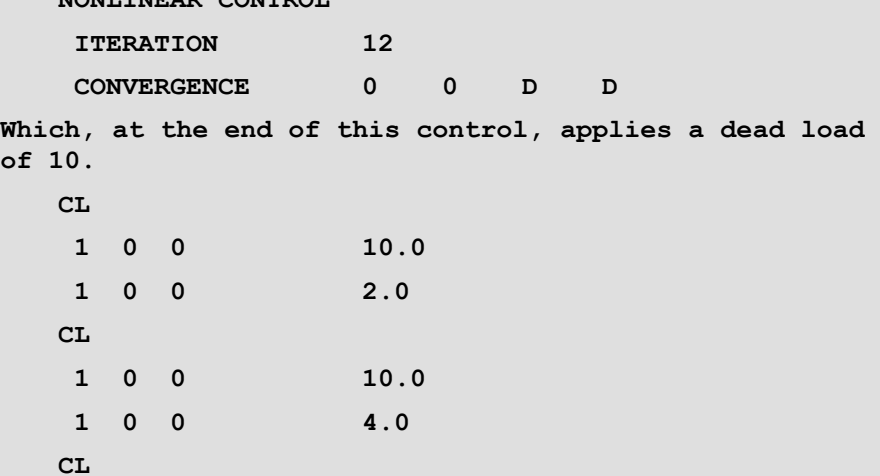

Which, at the end of the second control, applies a dead load of 10 and a live load of 6 giving a total of 16.

**1 0 0 10.0 1 0 0 6.0**

Using Load Curves

The load curve facility allows two load variations to be applied. One constant and one variable as required.

```
CL
 1 0 0 10.0
CL
 1 0 0 2.0
CURVE DEFINITION 1 COSINE
 1.0 0.0
CURVE DEFINITION 2 USER
 1 0.0
 4 3.0
CURVE ASSIGNMENT
 1 1.0 1
 2 1.0 2
NONLINEAR CONTROL
 TERMINATION 0 4
```
Which applies a constant load level of 10 and a varying live load of 6 giving a total load of 16.

# Follower Forces

In general, follower forces are available in LUSAS when the loading type is either UDL (Uniformly Distributed Load) or FLD (Face Load) and Eulerian geometric nonlinearity option (Option 167) is selected. For certain elements additional follower loading is also available using Option 36 (see the *LUSAS Element Reference Manual*).

The UDL load on 3D space mebrane elements with co-rotational formulation is a follower load.

Explicit dynamics elements will also give follower forces when using the FLD load facility.

# General Loading Rules

- **1.** In switching from manual to automatic control, any loading input under the manual control is remembered and held constant while the automatic procedure is operating
- **2.** In switching from automatic back to manual control, any loading accumulated under automatic control is forgotten and only the manual load is applied. To

include the final load level from the automatic load increments, the load datasets from which it comprises must be assigned to this manual load case

- **3.** In switching from manual to manual control, any loading accumulated under previous manual controls is forgotten and only the current manual load is applied.
- **4.** In switching from automatic to automatic control, any loading accumulated under the previous automatic control is forgotten and only the current automatic load is applied. To include the final load level from the previous automatic load increment, an additional loadcase must be inserted prior to the next automatic increment and the load datasets from the previous automatic increment assigned to this manual load case.
- **5.** If several NONLINEAR CONTROL chapters are defined in a sequence without re-specifying a LOAD CASE chapter, then the load specified under the last LOAD CASE will be used to compute the applied loading in each subsequent stage of the analysis.
- **6.** If incremental prescribed displacements are being used then, in any switching from one type of control to another, the effect of prescribed displacements will be remembered and will not need to be input again. This is not the case for total prescribed displacements which are total loads
- **7.** The stress and strain state will always be remembered whatever loading is applied on iteration zero after the change of control. In a nonlinear analysis the stresses/strains will be updated based on the external loads until convergence is achieved. If the load is reduced to zero in a subsequent loadcase, then the resulting stresses may also reduce to zero while any plastic strains will remain. Additionally, if the same load magnitude is maintained across a change of control, convergence will be achieved in one iteration because the stress state and the equilibrium internal forces do not change.

# Displacement Reset

The evaluation of an initial stress state can introduce unwanted displacements. These can be removed by using the **RESET DISPLACEMENT** command which resets the displacements to zero so recovering the original geometry. Elastic strains are zeroed whilst the stresses are preserved by converting them to initial stresses which are in equilibrium with themselves and any loads. Additionally, any inelastic strains and material state variables are also kept so that the inelastic loading history is maintained.

```
RESET DISPLACEMENT [idrset]
```
**idrset** displacement reset flag (see notes below)

#### Notes

- **1.** The command is designed for use on linear geometry assuming infinitesimal displacements.
- **2.** Nonlinear geometry can be switched on after a displacement reset using the **NONLINEAR GEOMETRY** command.
- **3.** If the use of nonlinear geometry is unavoidable the parameter **idrset** determines which iterative procedure to use to return to the initial geometry. A value of 0 results in a displacement reset on each iteration until the zero state is reached. A value of 1 means that the displacement reset is applied on the first iteration and not on any subsequent iterations which are used to restore equilibrium. If this second option is selected further **RESET DISPLACEMENT** commands may be used to get closer to the zero state.
- **4.** It can be used at any point in the analysis and will result in the recovery of the initial geometry and the locking-in of the equilibrating stresses.
- **5.** It may be used more than once.
- **6.** It is valid for all elements which use the initial stress loading type.
- **7.** This command replaces the **GEOSTATIC STEP** command.

# Dynamic Control

The DYNAMIC CONTROL data chapter is used to control the solution procedure for transient dynamic analyses. For further information regarding the solution of transient dynamics problems refer to Dynamic Analysis, and the *LUSAS Theory Manual*.

#### **DYNAMIC CONTROL**

### Incrementation

The INCREMENTATION data section controls the applied time step interval.

#### **INCREMENTATION dt [tsfac dtincf inctyp dtmin dtmax]**

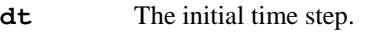

- **tsfac** The scale factor for computing the time step for explicit dynamic analyses  $(\text{default} = 0.9 \text{ for } 3D \text{ and } 2/3 \text{ for } 2D)$
- **dtincf** The time step increment restriction factor for dynamic analyses (default = 1.0 for explicit analysis, default  $= 10.0$  for implicit analysis). Note that stability conditions must be taken into account when setting **dtincf**. The default value may lead to instability in some cases.
- **inctyp** Set to 1 for a driven coupled analysis. This means that the time step for this analysis is calculated by the thermal analysis. Note that a driven coupled analysis is not permitted when coupling iteratively. (default  $= 0$ ).
- **dtmin** Minimum time step for explicit dynamic analyses (default = 0.0). Note that stability conditions must be taken into account when setting **dtmin** since solution instability may occur.
- **dtmax** Maximum time step for explicit dynamic analyses (default = no limit)

# **Constants**

The CONSTANTS data section specifies the time integration factors to be used. If not specified, the default or previous user defined data are assumed. If explicit dynamic elements have been specified then the default constants will be those for an explicit dynamic analysis and this command may be omitted.

#### Implicit dynamics (Hilber-Hughes integration scheme)

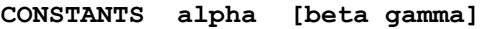

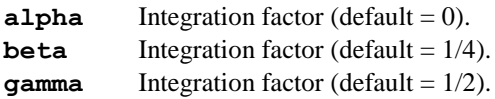

Note. For an unconditionally stable, second order accurate scheme, **alpha** must lie between the limits:

$$
\Box -\frac{1}{3} \leq a \leq 0
$$

and **beta** and **gamma** are defined as:

 $\beta = \frac{(1-\alpha)^2}{4}$  $\frac{1-\alpha^2}{4}$ ,  $\gamma = \frac{1-2\alpha}{2}$ 2

If **beta** and **gamma** are not specified they will be computed automatically using the above equations. Setting **alpha** to zero reduces the algorithm to the Newmark method (this is the default).

#### Explicit dynamics

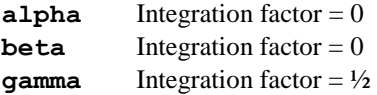

**Note.** For an explicit dynamic analysis the above integration factors are mandatory and the CONSTANTS data section may be omitted in this case. Only explicit dynamics elements may be used with the explicit dynamics constants.

### Incremental Couple Read

The INCREMENTAL COUPLE READ data section controls the frequency of reading from a coupled datafile for a coupled analysis (omit if not performing a coupled analysis). See Coupled Analysis for more information.

#### **INCREMENTAL COUPLE READ [nffrd dtfrd niterr]**

**nfrrd** The number of steps between data reads (default  $= 1$ )

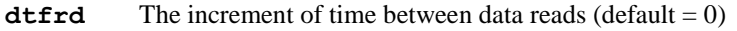

 $\textbf{niter}$  The number of iterations between data reads (default = 0)

### Incremental Couple Write

The INCREMENTAL COUPLE WRITE data section controls the frequency of writing a coupled datafile for a coupled analysis (omit if not performing a coupled analysis). See Coupled Analysis for more information.

#### **INCREMENTAL COUPLE WRITE [nfrwt dtfwrt ndsave niterw]**

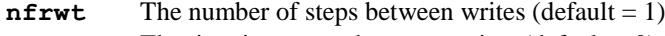

- **dtfwrt** The time increment between writes  $(\text{default} = 0)$
- **ndsave** The number of datasets retained on disk (default = all)
- **niterw** The number of iterations between writes (default  $= 0$ )

# Output

The OUTPUT data section specifies how often output is required. If not specified, the default or previously defined user data are assumed. On the last increment a PLOT FILE will automatically be written, overriding any specification in the OUTPUT command. This is also the case for output to the LUSAS output file and the LUSAS log file.

**OUTPUT incout [incplt incrst nrstsv inclog inchis] incout** Increment interval for output of results (default = 1) **incplt** Increment interval for writing of plotting data to the plot file (default = 1). PLOT FILE does not need to be specified. **incrst** The increment interval for writing of problem data to the restart file  $(detault = 0)$ . RESTART WRITE does not need to be specified. **nrstsv** The maximum number of restart dumps to be saved (default =0). (to save the latest 2 dumps throughout the problem, set  $nrstsv = 2$ ) **inclog** The increment interval for writing the time step log (default=1). **inchis** The increment interval for writing the selective results history file. (default=1 and will only be invoked if selective results output is specified). In problems where the restart facility is used, a separate history file is created for each analysis.

# **Termination**

The TERMINATION data section specifies when the stage terminates. If not specified, the default or previously defined user data are assumed.

#### **TERMINATION maxinc [ttime dtterm maxnod mxvar rmxdsp tstage icktrm ]**

- **maxinc** The maximum number of time steps to be applied (default  $= 1$ ).
- **ttime** The total response time at which the analysis should terminate (default = a large number).

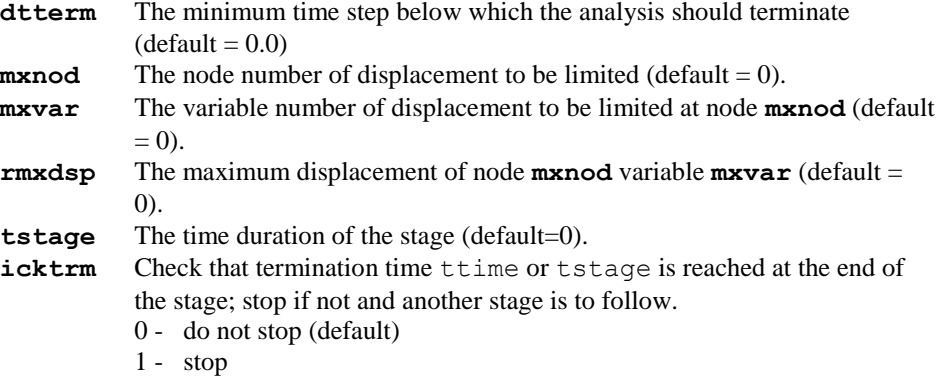

#### **Notes**

- **1.** To start a dynamic analysis, a knowledge of the initial conditions is required. For example, initial displacements may be computed from a static pre-analysis and initial velocities calculated. These velocities can then be specified by the user in the dynamic analysis using the VELOCITY data chapter.
- **2.** For an analysis using explicit dynamic elements only **dt** is taken as the smaller of the user input and the calculated values (**dt** may be entered, in this instance, as zero). Further steps are automatically adjusted according to mesh deformation.
- **3. dtterm** will terminate an analysis if the step size is reduced below this value.
- **4.** If **inctyp** is set to 1 for a driven coupled analysis, dt is re-interpreted as the maximum step size permitted, and the new step size is calculated to be as close to, but not exceeding dt, as possible. The variable step size is always selected to ensure that the next data transfer takes place at the next dataset.
- **5.** If both **maxinc** and **ttime** or **tstage** are specified, termination occurs with the minimum response time. However, when **icktrm** is set to stop the solution when the termination time for the stage is not reached, then a non-zero **maxinc** sets a limit on the number of steps to take before abandoning the solution.
- **6.** If the problem is nonlinear, the convergence and the iteration details must be set by the NONLINEAR CONTROL commands.
- **7.** Automatic time stepping is mandatory for explicit dynamic analyses.
- **8.** The INCREMENTAL COUPLE READ and INCREMENTAL COUPLE WRITE data sections should be omitted if a thermo-mechanically coupled analysis is not being performed.
- **9.** Automatic load step reduction will not take place in a coupled analysis.
- **10.** When carrying out a DYNAMIC analysis the plot and restart dumps should be requested by specifying the appropriate parameters in the OUTPUT data section. However, a PLOT or a RESTART command may appear after this data chapter.
- **11.** For large explicit dynamic analyses the output files may be enormous if default values are chosen for output.
- **12.** Throughout DYNAMIC CONTROL, where stated, you can input a D for a particular input variable to obtain the default value.
- **13.** If no output or plot dump is requested, the stress computation is automatically bypassed during a linear dynamic analysis.

#### Example. Static Starting Conditions for Dynamic Analyses

In the following examples, non-essential data has been omitted.

Linear for the simple case of a constant dead load (simulated using **constant body force loading**), followed by a constant live load (using the **concentrated loading** type):

```
SUPPORT NODE
LOAD CASE
   CL
ELEMENT OUTPUT
   1 0 0 0
LOAD CASE
   CL
DYNAMIC CONTROL
END
```
For the more complex case of a constant dead load followed by a varying live load:

```
SUPPORT NODES
LOAD CASE
   CBF
ELEMENT OUTPUT
   1 0 0 0
LOAD CASE
   CBF
LOAD CASE
   CL
CURVE DEFINITION 1 USER
CURVE DEFINITION 2 USER
CURVE ASSIGNMENT
```

```
 1 1 1
   2 1 2
DYNAMIC CONTROL HILBER
END
```
Nonlinear Similarly, a constant dead load (simulated using **constant body force loading**), followed by a constant live load (using the **concentrated loading** type):

```
SUPPORT NODE
LOAD CASE
   CL
ELEMENT OUTPUT
   1 0 0 0
NONLINEAR CONTROL
LOAD CASE
   CL
DYNAMIC CONTROL
END
```
For a varying live load using load curves

```
SUPPORT NODES
LOAD CASE
   CBF
LOAD CASE
   PDSP 2
CURVE DEFINITION 1 COSINE
CURVE DEFINITION 2 COSINE
CURVE ASSIGNMENT
   1 1 1
ELEMENT OUTPUT
   1 0 0 0
NONLINEAR CONTROL
CURVE ASSIGNMENT
```
 **1 1 1 2 1 2 DYNAMIC CONTROL HILBER END**

# Dynamic Integration Schemes

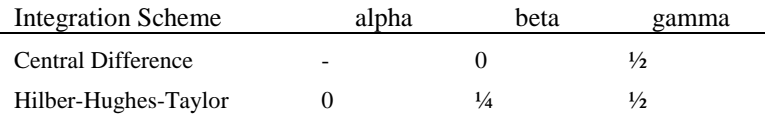

The table shows the integration schemes available and the default integration parameters for each. The parameter values listed are set by default where the Central Difference scheme applies for explicit dynamic elements. The parameters are defined under the CONSTANTS data section of DYNAMIC CONTROL.

The constant **alpha** is used to control the amount of numerical damping within the Hilber-Hughes-Taylor solution scheme; it is not used in the explicit Central Difference scheme.

# Selecting the Time Step

The time step for dynamic analysis is specified using the INCREMENTATION section of the DYNAMIC CONTROL data chapter. The selection of the time step is governed by stability and accuracy. When using explicit algorithms, stability requires that the time step is less than or equal to a critical value where:

$$
\Box t_{cr} = \frac{1}{\pi} T_{max} = \frac{2}{\omega_{max}}
$$

where wmax and Tmax are the circular frequency and period of the highest mode of vibration in the uncoupled system.

# Transient Control

The TRANSIENT CONTROL data chapter is used to control the solution procedure for transient field analyses. LUSAS is speciialised to handle thermal and groundwater flows. For further information regarding the solution of transient field problems refer to Transient and Dynamic Analyses, and the *LUSAS Theory Manual*.

#### **TRANSIENT CONTROL**

# Incrementation

The INCREMENTATION data section controls the time step value for a transient field analysis.

#### **INCREMENTATION dt [inctyp dtincf dtmin dtmax dprsmx dprsmp dsat ]**

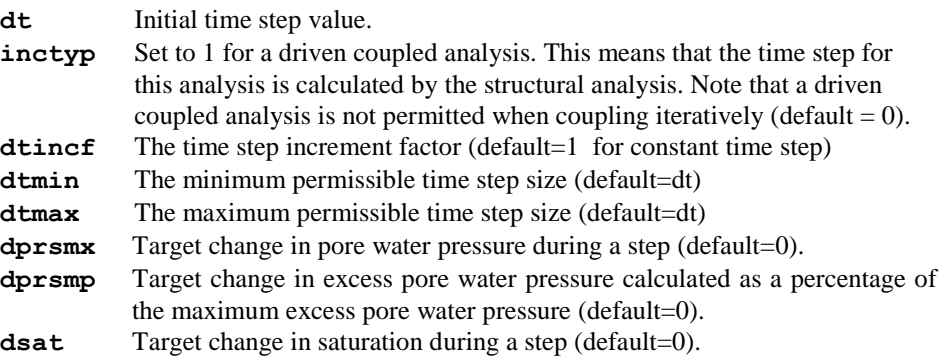

dprsmx, dprsmp and dsat target the maximum absolute change in porewater pressure or saturation in an increment. Using knowledge of the change in pressure/saturation in the current time step, the next time step is increased or decreased to hit the target value. dprsmp uses a value set from excess porewater pressure where the excess porewater pressure is measured from the last steady state flow solution prior to a consolidation type of loading or unloading. If the fluid flow boundary conditions are changed then the steady state is in flux and the excess porewater pressures will not be relevant to the actual conditions.

# **Constants**

The CONSTANTS data section is used to specify the time integration factor. If not specified, the default or previously defined user data are assumed. See Thermo-Mechanically Coupled Analyses for more details.

#### **CONSTANTS beta**

**beta** The time integration factor

 $=1/2$  for the Crank-Nicholson scheme

=1 for the backward difference scheme.

(default  $= 2/3$  for linear analysis).

 $(default = 1 for nonlinear analysis, this value may not be overwritten).$ 

# Incremental Couple Read

The INCREMENTAL COUPLE READ data section is used to control reading from the coupled datafile for thermo-mechanically coupled analyses (omit command if not performing a coupled analysis). See Thermo-Mechanically Coupled Analyses for more details.

#### **INCREMENTAL COUPLE READ [nffrd dtfrd niterr]**

- **nffrd** The number of steps between data reads (default = 1)
- **dtfrd** The increment of time between data reads (default  $= 0$ )
- **niterr** The number of iterations between data reads (default  $= 0$ )

### Incremental Couple Write

The INCREMENTAL COUPLE WRITE data section is used to control writing to the coupled datafile for thermo-mechanically coupled analyses (omit command if not performing a coupled analysis). See Thermo-Mechanically Coupled Analyses for more details.

#### **INCREMENTAL COUPLE WRITE [nfrwt dtfwrt ndsave niterw]**

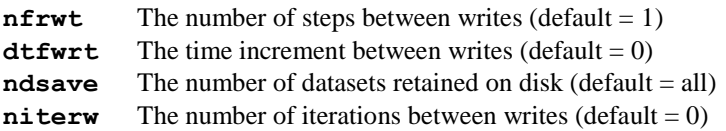

### Groundwater flow commands

```
CONSOLIDATE POREWATER_PRESSURE | GROUNDWATER FLOW { COUPLE 
                                             | DECOUPLE }
```
Consolidation is the default behaviour for a groundwater flow problem when excess pore water pressures caused by an undrained loading are dissipated. A decoupled groundwater flow problem is where the water flow change over time without it being affected by changes in the soil structure, as for instance the flow of water through rock. On the other hand, coupled groundwater flow takes account of the deformation of the soil as the flows change. This is important, for example, when a dam is drawn down.

### **Output**

The output frequency control. If not specified, the default or previously defined user data are assumed. On the last increment a PLOT FILE will automatically be written, overriding any specification in the OUTPUT command. This is also the case for output to the output file and the log file.

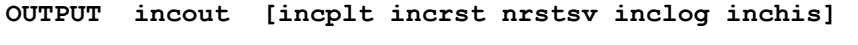

- **incout** The increment interval for output of results (default  $= 1$ )
- **incplt** The increment interval for writing of plotting data to the plot file (default = 1). PLOT FILE does not need to be specified.
- **incrst** The increment interval for writing of problem data to the restart file  $(detault = 0)$ . RESTART WRITE does not need to be specified.

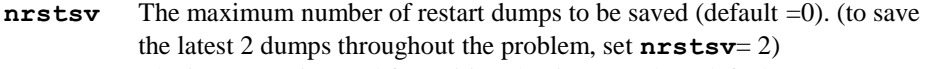

- **inclog** The increment interval for writing the time step log (default=1).
- **inchis** The increment interval for writing the selective results history file. (default=1 and will only be invoked if selective results output is specified). In problems where the restart facility is used, a separate history file is created for each analysis.

### Termination

The TERMINATION data section is used to specify when the stage terminates. If not specified, the default or previously defined user data are assumed.

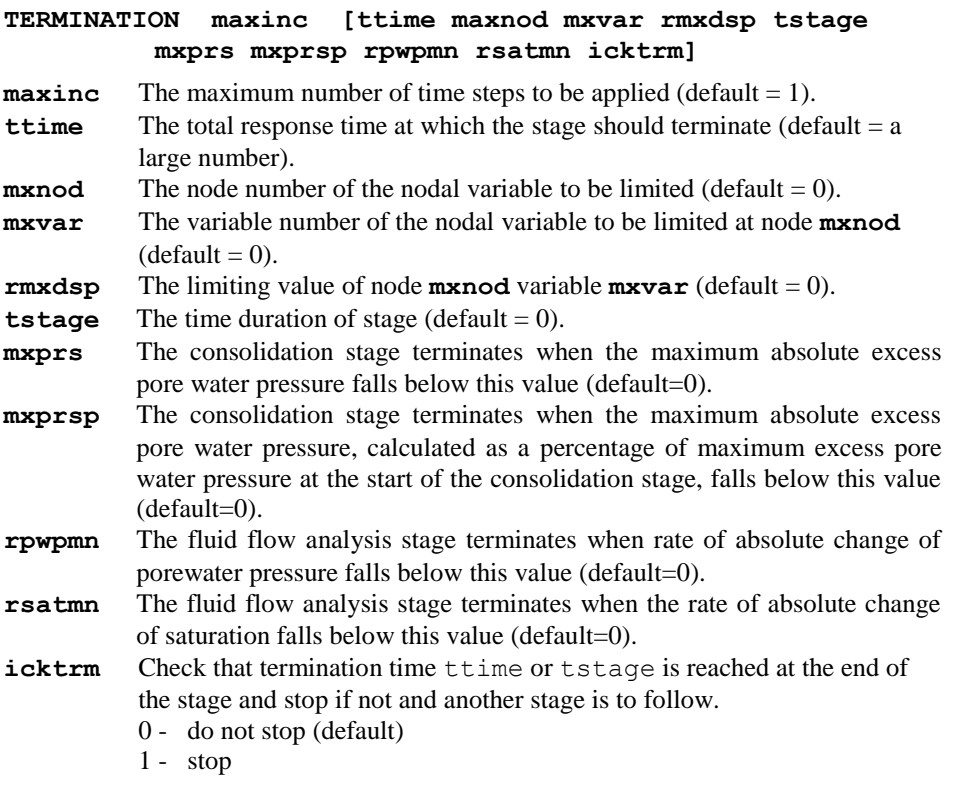

#### Notes

- **1.** Transient analysis is applicable to field problems only.
- **2.** The INCREMENTAL COUPLE READ and INCREMENTAL COUPLE WRITE data sections should be omitted if the problem is not a thermo-mechanical coupled analysis.
- **3.** Automatic load step reduction will not take place in a coupled analysis.
- **4.** The support conditions and loading data specified prior to the first TRANSIENT CONTROL chapter provide the static steady state solution at time equals zero.
- **5.** For a coupled analysis **only**, if inctyp is set to a nonzero value for a driven coupled analysis, dt is re-interpreted as the maximum step wise permitted, and the new step wise is calculated to be as close to, but not exceeding dt. The variable step wise is always selected to ensure that the next data transfer takes place exactly at the next dataset.
- **6.** If both **maxinc** and **ttime** or **tstage** are specified, termination occurs with the minimum response time. However, when **icktrm** is set to stop the solution when the termination time for the stage is not reached, then a non-zero **maxinc** sets a limit on the number of steps to take before abandoning the solution.
- **7.** If the problem is nonlinear, the convergence and the iteration details must be set by the NONLINEAR CONTROL commands.
- **8.** When carrying out a TRANSIENT analysis the plot and restart dumps should be requested by specifying the appropriate parameters in the OUTPUT data section. However, a PLOT or a RESTART command may appear after this data chapter.
- **9.** Throughout TRANSIENT CONTROL, where stated, you can input a D for a particular input variable to obtain the default value.
- **10.** Oscillatory response may be seen when using the default beta constant with step type loading. Increasing beta will reduce these oscillations (as would a more gradual ramping of the load).
- **11.** Automatic time stepping may be used during a consolidation analysis for which very small timesteps are required at the beginning and large timesteps at end. This is done by limiting the change in excess pore water pressure, either as an absolute value or a percentage of the maximum pore water pressure, over a timestep. Termination can also be defined in terms of the absolute or percentage value of the maximum excess pore water pressure.

# Viscous Control

The VISCOUS CONTROL data chapter is used to control the solution procedure for creep analyses. For further information regarding the solution of problems involving rate dependent material nonlinearity refer to the *LUSAS Theory Manual*.

#### **VISCOUS CONTROL**

#### Incrementation

The INCREMENTATION data section controls the applied time step interval.

**INCREMENTATION [dt dtincf inctyp dtmin dtmax exptim]**

- **dt** Time step (default  $= 0.001$ )
- **dtincf** Time step increment restriction factor (default = 10.0).
- **inctyp** Set to 1 for a driven coupled analysis. This means that the time step for this analysis is calculated by the thermal analysis. Note that a driven coupled analysis is not permitted when coupling iteratively (default  $= 0$ ).
- **dtmin** Minimum time step (default  $= 0.0$ )
- **dtmax** Maximum time step (default = no limit)
- **exptim** Exponent used to increase time step when using the CEB-FIP creep model (see Notes)

### Automatic Viscous Control

The AUTOMATIC VISCOUS\_CONTROL data section specifies the automatic timestepping criterion to be applied and the factors to be used for each criterion.

```
AUTOMATIC VISCOUS_CONTROL [OFF]
```
#### **ictol toler control factor**

**ictol** Control criterion (see below).

**Toler** Tolerance factor for controlling the automatic time step (see below). The way in which this factor is used is dependent upon the chosen control criterion.

- **Control factor** May have one of two meanings depending on the criterion used (see *Notes* below):
	- $\Box$  Permitted difference between the time step evaluated at the beginning of a step and that calculated once values at **t+dt** are established. If the error tolerance is exceeded the time step is halved.
		- $\Box$  Switch for explicit time step calculation.

#### **Notes**

Definition of automatic time stepping criteria:

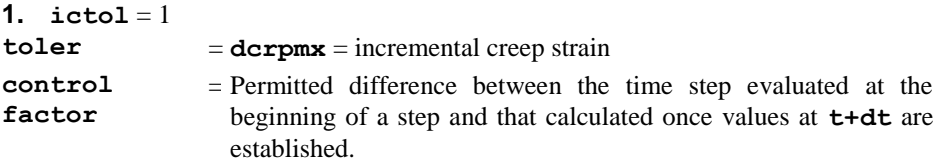

Limit of change of creep strain rate dec/dt calculated at time **t** and **t+dt**:

$$
\Box \quad d_t = \frac{\text{dcpm}\,x}{\dot{\varepsilon}_{t+dt}^c - \dot{\varepsilon}_t^c}
$$

**2.** If the gradient is almost constant, then a large **dt** will be predicted; conversely, if the difference in gradients is large a small time step will be predicted.

 $icto1 = 2$ 

**toler** = restriction factor

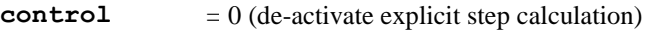

**factor** 1 (activate explicit step calculation)

The explicit time step is calculated using the creep strain rate **dec/dt**:

$$
dt = \frac{4(1 + v)}{3E \frac{d\dot{\varepsilon}^c}{dq}}
$$
 x restriction factor

where **E** is the Elastic modulus and **n** is Poisson's ratio of the material and **q** is the equivalent stress.

#### 3.  $\text{ictol} = 3$

**toler** = scale factor a

**control factor** = Permitted difference between the time step evaluated at the beginning of a step and that calculated once values at t+dt are established.

**dt** is calculated as a function of the total strain  $\varepsilon$  and the creep strain rate **dec/dt**:

$$
\Box \ dt = \left[\frac{\epsilon \epsilon}{\dot{\epsilon}^c \dot{\epsilon}^c}\right]^{1/2}
$$

**4.**  $\mathbf{i} \cdot \mathbf{r} \cdot \mathbf{r} \cdot \mathbf{r} = 4$ 

**toler** = scale factor a

**control factor** = Permitted difference between the time step evaluated at the beginning of a step and that calculated once values at t+dt are established.

**5. dt** is calculated as a function of the critical total elastic strain components **ie** and the critical creep strain rate **deic/dt** component:

 $\int dt = \alpha \min \left| \frac{\delta_i}{n} \right|$ e i  $= \alpha \text{ min} \left| \frac{\varepsilon_i}{\varepsilon} \right|$  $\dot{\varepsilon}$ m in  $\dot{\varepsilon}$ i=1, number of strain components

Typical values of a are as following:

$$
0.01 < a < 0.15
$$
 explicit analysis  
amplicit analysis

Default values are:

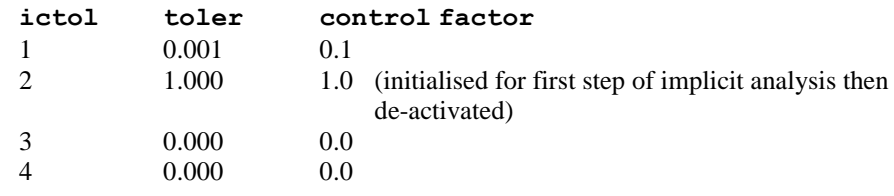

# Rate Dependent

The RATE\_DEPENDENT data section specifies whether implicit or explicit integration is to be used. If this section is omitted the default of implicit integration is invoked.

**RATE\_DEPENDENT {IMPLICIT | EXPLICIT}**

### State

The STATE data section can be used with the RESIN CURE MODEL, which is used for predicting the deformations of thermoset composites that occur during a hot cure manufacturing process. The use of the STATE data section simplifies the analysis so that only a structural analysis is required. This approach is restricted to thin parts in which the state of cure is constant, or nearly constant at every point. A globally defined state is then valid which can be evaluated from a basic knowledge of the cure cycle and cure kinetics. The cure is modelled by splitting it into sections in which a single material state is valid. As the material is linear within each state the shrinkage and thermal strains need only be considered at the end of the step.

```
STATE < iStatei >i=1,maxinc
```
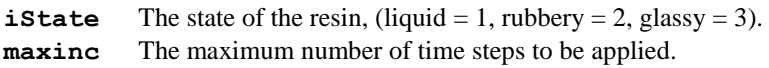

This procedure requires a pseudo time step of 1, in other words, using

#### **INCR 1**

each iState is associated with a pseudo time multiple of 1 which is used to synchronise both the shrinkage and thermal data corresponding to the step, see *Notes*.

# Incremental Couple Read

The INCREMENTAL COUPLE READ data section controls the frequency of reading from a coupled datafile for a coupled analysis (omit if not performing a coupled analysis).

#### **INCREMENTAL COUPLE READ [nffrd dtfrd niterr]**

**nfrrd** The number of steps between data reads (default  $= 1$ )

**dtfrd** The increment of time between data reads (default  $= 0$ )

 $\textbf{niter}$  The number of iterations between data reads (default = 0)

# Incremental Couple Write

The INCREMENTAL COUPLE WRITE data section controls the frequency of writing a coupled datafile for a coupled analysis (omit if not performing a coupled analysis).

**INCREMENTAL COUPLE WRITE [nfrwt dtfwrt ndsave niterw]**

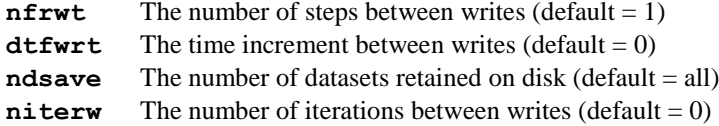

# **Output**

The OUTPUT data section specifies how often output is required. If not specified, the default or previously defined user data are assumed. On the last increment a PLOT FILE will automatically be written, overriding any specification in the OUTPUT command. This is also the case for output to the LUSAS output file and the LUSAS log file.

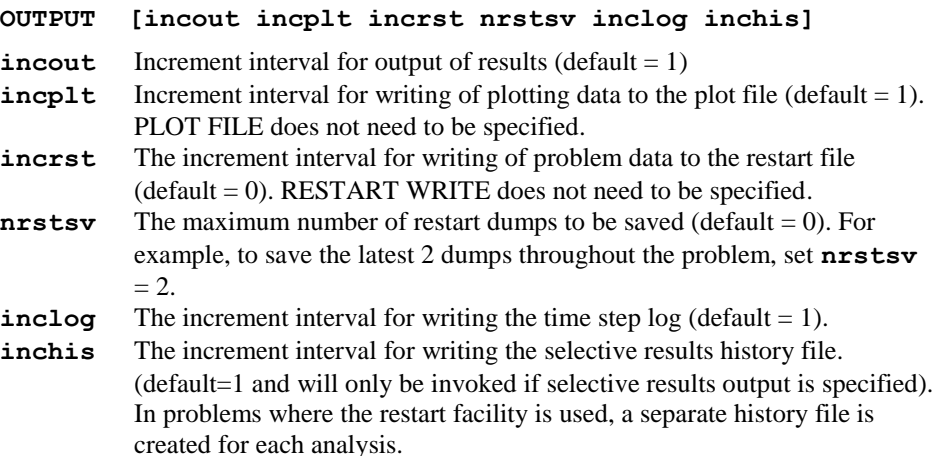

# **Termination**

The TERMINATION data section specifies when the stage terminates. If not specified, the default or previously defined user data are assumed.

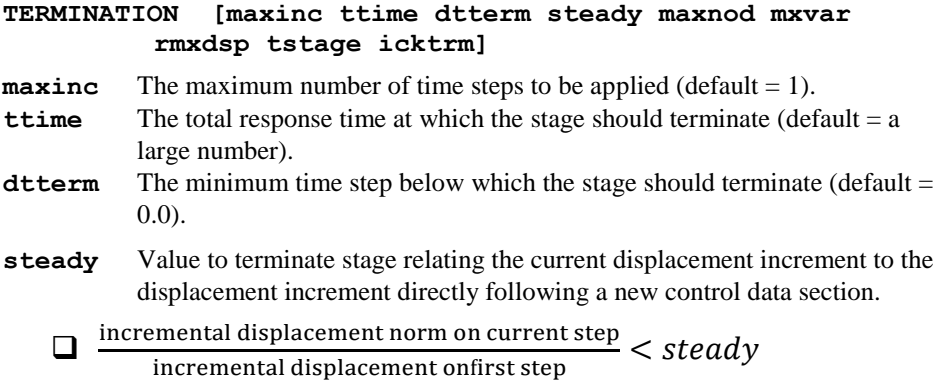

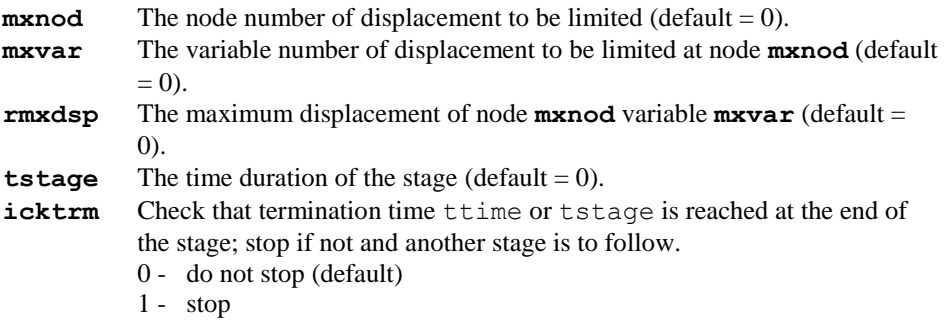

#### **Notes**

- **1.** The starting time step for both explicit and implicit analyses is automatically calculated using the explicit step stability criterion. On subsequent steps, for implicit analyses, the step size is determined by the active automatic control criterion. The other active criteria are also evaluated on the first step and if any prove more critical than the explicit time step, then this value will be applied.
- **2.** For many functions the creep rate is infinite at  $t=0$  and therefore  $dt/2$  is used to evaluate the creep strain rate and various derivatives required in the automatic step evaluation. The choice of dt determines the particular gradients and hence the calculation of the initial time step.
- **3.** dtincf limits the growth of the time step. The default value allows the step to grow an order of magnitude with each time step, thus if the explicit time step is too conservative for the implicit analysis it does not take many time steps to adjust.
- **4.** For an analysis using explicit dynamic elements, explicit integration must be specified.
- **5.** If inctyp is set to a nonzero value for a driven coupled analysis, dt is re-interpreted as the maximum step wise permitted, and the new step wise is calculated to be as close to, but not exceeding dt, as possible. The variable step wise is always selected to ensure that the next data transfer takes place at the next dataset.
- **6.** If both **maxinc** and **ttime** or **tstage** are specified, termination occurs with the minimum response time. However, when **icktrm** is set to stop the solution when the termination time for the stage is not reached, then a non-zero **maxinc** sets a limit on the number of steps to take before abandoning the solution.
- **7.** If the problem is nonlinear, the convergence and the iteration details must be set by the NONLINEAR CONTROL commands.
- **8.** The INCREMENTAL COUPLE READ and INCREMENTAL COUPLE WRITE data sections should be omitted if a thermo-mechanically coupled analysis is not being performed.
- **9.** Automatic load step reduction will not take place in a coupled analysis. When carrying out a VISCOUS analysis the plot and restart dumps should be requested

by specifying the appropriate parameters in the OUTPUT data section. However, a PLOT or a RESTART command may appear after this data chapter.

- **10.** Throughout VISCOUS CONTROL, where stated, you can input a D for a particular input variable to obtain the default value.
- **11.** DYNAMIC CONTROL may be utilised with VISCOUS CONTROL if required.
- **12.** NONLINEAR CONTROL must be specified with VISCOUS CONTROL unless linear materials are used with an explicit creep integration scheme (i.e. rate $dependent = explicit$ ).
- **13.** An example of using the STATE command to control resin shrinkage and thermal strains is given below.

#### SHRINKAGE PROPERTIES GENERAL TIME 3

```
ishr … 
        0 \qquad -0.0351 -0.045
        2 -0.046
:
LOAD CASE 1
     TEMP 1 
        First Last Inc 1.0
        :
CURVE DEFINITION 1 USER
        \begin{matrix} 0 & 0 \\ 0 & 0 \end{matrix}1 0
        2 -160:
VISCOUS CONTROL 
    STATE 2 3 3
```
The preceding data results in three load steps. On the first the composite is in its rubbery state  $(=2)$  and the shrinkage is 3.5%. Note that we are commencing the analysis when the resin is in its rubbery state at a temperature of  $180^{\circ}$ C; the load curve defines the cure temperature changes. On the second step the composite will have vitrified (glassy = 3) and a further 1% shrinkage will occur. Finally on step 3, the composite is cooled from  $180^{\circ}$ C to room temperature 20 $^{\circ}$ C. A further 0.1% shrinkage occurs during cool down.

The STATE command can be entered more than once. On definition **maxinc** is set to the number of entered states. If **maxinc** is subsequently input under TERMINATION it will overwrite the value set by the STATE command. If, whilst running, all the STATE variables are processed, LUSAS will stop, independently of the value of **maxinc**.

**14.** To use the parameter exptim the total response time, ttime, and the maximum number of time steps, maxinc, must be specified under TERMINATION. The initial time step is taken as 1 day and increases according to the value of the exponential, the number of time steps (maxinc) and the total response time. The parameter exptim is only applicable to analyses using the CEB-FIP creep and shrinkage model.

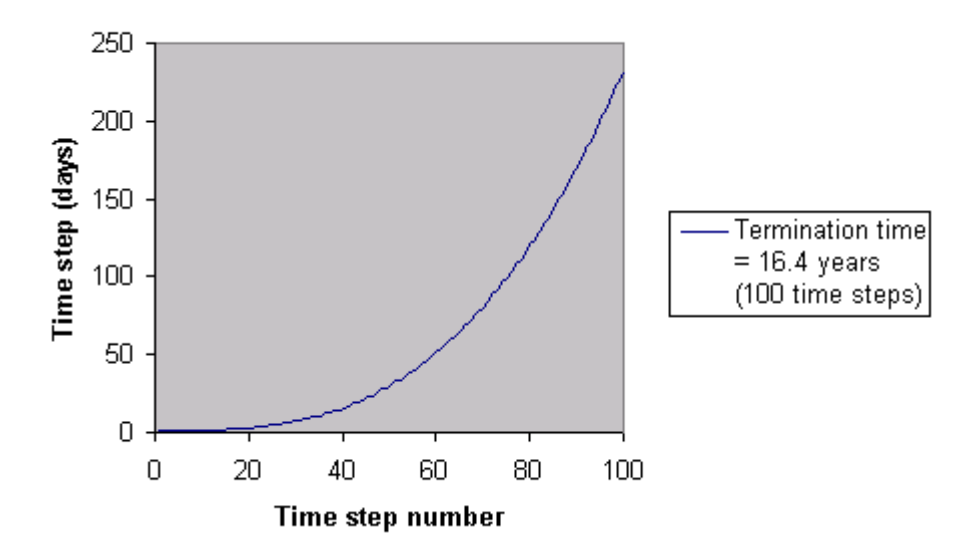

**Figure 2.2 Time step number vs time step growth for an exponent of 3.0**

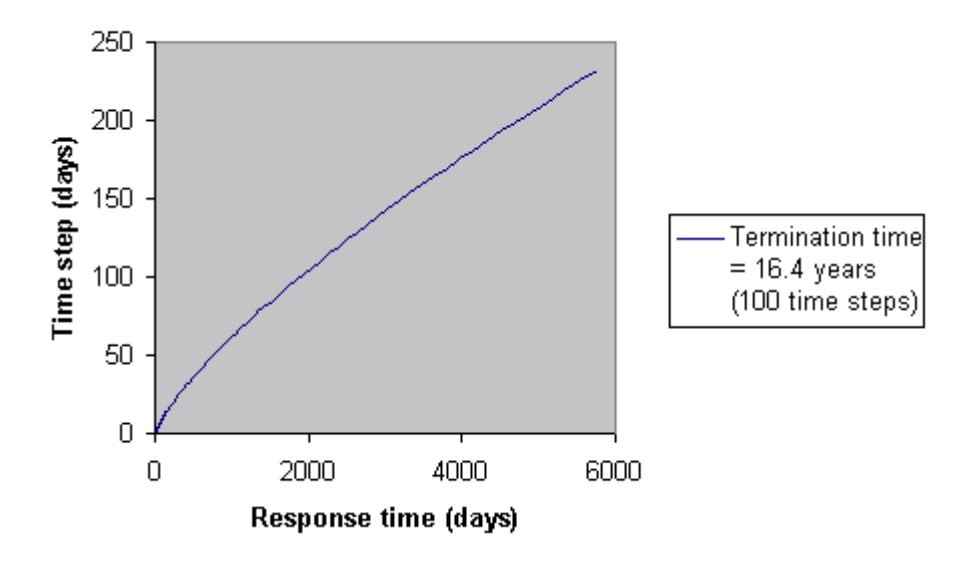

#### **Figure 2.3 Response time vs time step growth for an exponent of 3.0**

# Eigenvalue Control

The EIGENVALUE CONTROL data chapter is used to control the solution procedure for eigenvalue extraction and eigenvalue buckling analyses, using either the subspace iteration method, the inverse iteration method with shifts, or the Lanczos method (standard or fast). For eigenvalue extraction using Guyan-reduced eigenvalues, see Guyan Control. The subspace iteration method is used to compute either the lowest or highest eigenmodes, while the inverse iteration method with shifts is used to compute the eigenmodes that exist within a specified eigenvalue or frequency range of interest. The Lanczos method can compute the lowest or highest eigenvalues or a specified range. For further information regarding the solution of eigenvalue problems refer to Eigenvalue Analysis, and the *LUSAS Theory Manual*.

#### **EIGENVALUE CONTROL**

either:

**{CONSTANTS | SUBSPACE | LANCZOS | FAST}**

or:

**[INVERSE | LANCZOS | FAST] {EIGENVALUE | FREQUENCY} RANGE**

**[CONVERGENCE]**

### Eigenvalue Control

#### **EIGENVALUE CONTROL {BUCKLING | STIFFNESS | DAMPING}**

**BUCKLING** The BUCKLING command word is used to specify that an eigenvalue buckling problem is to be solved. This facility can only be used in conjunction with element types that support geometrically nonlinear solutions (see the *LUSAS Element Reference Manual*).

**STIFFNESS** The STIFFNESS command word is used to specify that an eigenvalue analysis of the stiffness matrix should be performed.

**DAMPING** The DAMPING command word is used to specify that the damping matrix is to be included in the analysis leading to a complex eigensolution.

With no other command words on this line (e.g. buckling/stiffness) an eigenvalue analysis using both stiffness and mass matrices will be carried out (a natural frequency analysis).

### Maximal/Minimal Eigenvalues

This data section is used to specify the options for the chosen eigenvalue solution method that will solve for the lowest or highest eigenmodes in the structure. If this data section is used, the EIGENVALUE/FREQUENCY RANGE data section must be omitted. With the exception of **nroot**, default values will be assumed for all parameters that are not specified. If the CONSTANTS keyword is specified, LUSAS
will select the default eigenvalue solver, which is the fast Lanczos solver unless the analysis contains superelements, or is a branching and bracketing analysis, in which case the subspace iteration solver will be used.

**{CONSTANTS | SUBSPACE} nroot [nivc shift norm sturm eigsol maxmin buckl]** or: **LANCZOS nroot [shift norm sturm maxmin buckl]** or: **FAST nroot [shift norm maxmin buckl]** or for DAMPING: **FAST nroot [shiftr shifti norm] nroot** The number of eigenvalues required (must be less than or equal to the number of free nodal variables for the structure). **nivc** The number of starting iteration vectors to be used (default is taken as **min** {(2\***nroot**), (**nroot**+8), (number of structure free variables)}. Only used for subspace iteration. **shift** The shift to be applied to the stiffness matrix (default  $= 0.0$ ). **shifts** The real shift to be used in a complex (DAMPING) eigensolution  $(= 0.0$ not available at present). **shifti** The imaginary shift to be used in a complex (DAMPING) eigensolution (= 0.0 - not available at present). **norm** The normalisation procedure required for the eigenvectors (default=0).  $=0$  normalisation with respect to unity =1 normalisation with respect to the global mass  $=$  2 normalisation with respect to the global stiffness **sturm** Determines if a Sturm sequence check is to be applied (default=1). Automatically performed for the fast solver. =0 no Sturm sequence check =1 Sturm sequence to be carried out **eigsol** Type of eigensolver required (default=0). Only used for subspace iteration. =0 Generalised Jacobi method =1 Householder-QL method **maxmin** Determines whether minimum or maximum eigenvalues are required (default=0). =0 minimum eigenvalues required =1 maximum eigenvalues required **buck1** Type of buckling required (default=0).  $=0$  normal buckling =1 alternative buckling (all eigenvalues will be positive. See *Notes* on Eigenvalue Output)

## Eigenvalue/Frequency Range

The EIGENVALUE RANGE or FREQUENCY RANGE data sections (for specifying eigenvalues or natural frequencies, respectively) are used to specify the options for the chosen eigenvalue solution method that will solve for a range of eigenmodes or frequencies. If this data section is used the CONSTANTS data section must be omitted. With the exception of **Rmin** and **Rmax**, default values will be assumed for all other parameters that are not specified. If neither the INVERSE, LANCZOS nor FAST keywords appear on the command line, LUSAS will select the default eigenvalue solver, which is the fast Lanczos solver unless the analysis contains superelements, or is a branching and bracketing analysis, in which case the inverse iteration solver will be used.

## **[INVERSE | LANCZOS | FAST] {EIGENVALUE | FREQUENCY} RANGE Rmin Rmax [nreq norm]**

- **Rmin** The minimum eigenvalue or frequency for the defined range.
- **Rmax** The maximum eigenvalue or frequency for the defined range (must be larger than **Rmin**).
- **nreq** The number of eigenvalues required (default = total number of eigenvalues within the specified range).
- **norm** The normalisation procedure required for the eigenvectors (default=0).
	- $=0$  normalisation with respect to unity
	- $=1$  normalisation with respect to the global mass
	- $=$  2 normalisation with respect to the global stiffness

## **Convergence**

The CONVERGENCE data section is used to specify the internal convergence tolerance used for the subspace and inverse iteration solvers, and controls the maximum number of iterations to be used for the standard Lanczos solver. It is not used for the fast Lanczos solver. If this data section is not specified, the default values are assumed.

#### **CONVERGENCE rtol [nitem]**

or:

## **CONVERGENCE nitem**

**rtol** The iterative tolerance to be satisfied (not used for either Lanczos solver) (default for subspace iteration  $= 1.0E-7$ ) (default for inverse iteration with shifts  $= 1.0E-4$ ).

For subspace iteration, this measure is defined as the absolute value of (current eigenvalue - previous eigenvalue)/current eigenvalue. This must be satisfied for all eigenvalues before convergence is assumed. For inverse iteration with shifts, this measure is defined as the tolerance for mass orthogonality.

**nitem** The maximum number of iterations/steps to be carried out (not used for the fast Lanczos solver) (default for subspace iteration  $= 10$ ) (default for inverse iteration with shifts  $= 30$ ) (default for standard Lanczos  $= 100$ ).

The inverse iteration procedure should always converge quickly, since the shift point is automatically updated to improve convergence if convergence difficulties are detected. The maximum number of iterations is, therefore, set to 30, since this should never be required by the algorithm. It is provided merely as a safety measure, and the default value may be changed by specifying the parameter **nitem** in the CONVERGENCE data section.

## Eigenvalue Output

Eigenvalue analyses output the following results:

 Eigenvalues, frequencies and error norms for each mode requested, for example:

> **MODE EIGENVALUE FREQUENCY ERROR NORM 1 81.7872 1.43934 0.2189E-11**

- $\Box$  The total mass of the structure in the three global, translational directions, e.g., **TOTAL MASS ACTING IN X DIRECTION = 3510.00 KG TOTAL MASS ACTING IN Y DIRECTION = 3510.00 KG**
- Modal displacement shapes for each mode in turn. Note that these eigenvectors have no physical meaning except to indicate the mode shape.
- $\Box$  Total reactions for each mode in turn (again, these have no physical meaning, since they are derived from the displacements).
- $\Box$  Mass participation factors are output to indicate the proportion of mass acting in each mode. Note that this is calculated automatically and there is no requirement for this factor to sum to unity. Mass participation will always be positive.

## Notes

**1.** Combinations of the lowest, highest and a range of eigenvalues can be extracted in a single LUSAS run if required, by specifying additional EIGENVALUE CONTROL data chapters with the relevant data sections. If using the fast Lanczos solver, this must be specifed for each eigenvalue extraction, since it requires the assembly of global matrices. The standard Lanczos solver can be used during the same run as the subspace and inverse iteration solvers, if desired. If the highest eigenvalues are required, this must be specified in the last EIGENVALUE CONTROL data chapter, unless the fast Lanczos solver is in use. For example, to find the lowest two eigenvalues, the highest six eigenvalues and all frequencies in the range [0, 20] using the fast Lanczos solver, the following commands should be specified:

```
EIGENVALUE CONTROL
FAST 2
EIGENVALUE CONTROL
FAST 6 D D 1
EIGENVALUE CONTROL
FAST FREQUENCY RANGE 0 20
```
- **2.** Combinations of eigenvalues can also be specified for stiffness and buckling analyses by specifying additional EIGENVALUE CONTROL STIFFNESS and EIGENVALUE CONTROL BUCKLING data chapters, respectively. The same strictures apply as for the EIGENVALUE CONTROL data chapter.
- **3.** In case the requested eigenmodes turn out not to be the ones actually needed, choosing OPTION 279 will cause the reduced stiffness and mass matrices to be saved to a restart file. They can then be accessed during a separate analysis, and more eigenmodes retrieved without needing to reduce the matrices again. Note that this facility is not available for the fast Lanczos solver.
- **4.** The stresses from the eigenvectors may be output using ELEMENT and NODE OUTPUT CONTROL.
- **5.** If **nmastr** master freedoms are specified within the RETAINED FREEDOMS data section, a Guyan reduction analysis will be carried out in order to obtain a first approximation to the starting iteration vectors for the subspace iteration method. Note namast automatically generated master freedoms will be used if **nivc** is greater than **nmast** (i.e. **namast** = **nivc** - **nmastr**).
- **6.** If an EIGENVALUE CONTROL (including STIFFNESS and BUCKLING) data chapter using subspace iteration follows immediately after a GUYAN CONTROL data chapter, the solution from the Guyan reduction analysis will automatically be used as the first approximation to the starting iteration vectors required for the subspace iteration. This enables the Guyan solution to be improved by using the subspace iteration algorithm.
- **7.** If an EIGENVALUE CONTROL data chapter and the GUYAN CONTROL data chapter are separated by any other data chapters, then each will be treated as a separate analysis. The same applies if a GUYAN CONTROL data chapter is immediately preceded by an EIGENVALUE CONTROL data chapter.
- **8.** Throughout EIGENVALUE CONTROL, where a default value is shown, a **D** may be entered for a particular input variable to obtain the default value.
- **9.** Within the subspace iteration method the eigenvalue solution may be continued after the Jacobi iteration method has failed to converge by setting Option 16, but the results should be used with caution.
- **10.** If **nreq** is defined in the RANGE section the eigenvalues found will not always be the first eigenvalues of the system, unless the Fast Lanczos solver is used.
- **11.** Option 230 will suppress the computation during an eigenvalue analysis. For reasonable size jobs this has the effect of reducing the plot file size to 1/3 of its original size which speeds up the analysis.
- **12.** The Eigenvalue/Frequency Range facility cannot be used if constraint equations have been defined, unless the Fast Lanczos solver is used.
- **13.** The Sturm sequence check may prove unreliable if constraint equations are defined in the analysis, unless the Fast Lanczos solver is used.
- **14.** For buckling analyses involving constraint equations, the Fast Lanczos solver will only find eigenvalues either side of zero, i.e. in the range  $(-\infty, 0)$  or  $(0, \infty)$ . If a range of eigenvalues is required in an interval which contains zero, two separate data chapters must be specified, where the interval is divided into two sub-intervals either side of zero.
- **15.** The inverse iteration procedure should always converge quickly since the shift point is automatically updated to improve convergence if this is not the case. The maximum number of iterations is therefore set, by default, at 30 since this should never be required by the algorithm. It is provided merely as a safety measure and the default value may be changed by specifying the parameter **nitem** in the CONVERGENCE data section.
- **16.** When carrying out a linear buckling analysis, two load cases can be defined. The first contains any loading that is not to be factored in the buckling analysis (e.g. could be the dead load), while the second contains the load that is to be factored during the buckling analysis (e.g. could be the live load).
- **17.** A linear buckling analysis can be carried out at the end of an incremental nonlinear static analysis. The nonlinear analysis can involve any number of stages or increments, but at the end of this analysis the load (which will not be factored in the buckling analysis) must be "frozen in" via a manual load step, see **General Loading Rules** in the chapter on **NONLINEAR CONTROL**. Following this, the load case to be factored is defined followed by the eigenvalue buckling control chapter. It should be noted that if geometric nonlinearity has been used, it is usual for the product of the specified load and load factor (i.e. the buckling load) not to remain constant for varying load levels as it does in a standard linear buckling analysis. If geometric nonlinear effects are significant a consistent (constant) buckling load can only be approximated if the load to be factored is kept quite small so that nonlinear effects are minimised. Care should be taken when carrying out a buckling analysis on a stressed structure and the results should be checked very carefully.

## Guyan Control

The GUYAN CONTROL data chapter is used to control the solution procedure for Guyan reduced eigenvalue extraction analyses (for eigenvalue analyses using subspace iteration see Eigenvalue Control). For further information regarding the solution of eigenvalue problems by Guyan reduction refer to Guyan Reduction, and the *LUSAS Theory Manual*.

#### **GUYAN CONTROL [BUCKLING | STIFFNESS]**

**BUCKLING** The BUCKLING command word is used to specify that the eigenvalue buckling problem is to be solved using Guyan reduction. This facility must only be used in conjunction with element types that support nonlinear solutions (see the *LUSAS Element Reference Manual*).

**STIFFNESS** The STIFFNESS command word is used to specify that an eigenvalue analysis of the stiffness matrix is to be carried out using Guyan reduction.

## Constants

The CONSTANTS data section is used to specify the constants for the Guyan reduction as well as to define the options available to the user. This section is compulsory, and with the exception of **nroot** default values will be assumed for all parameters that are not specified.

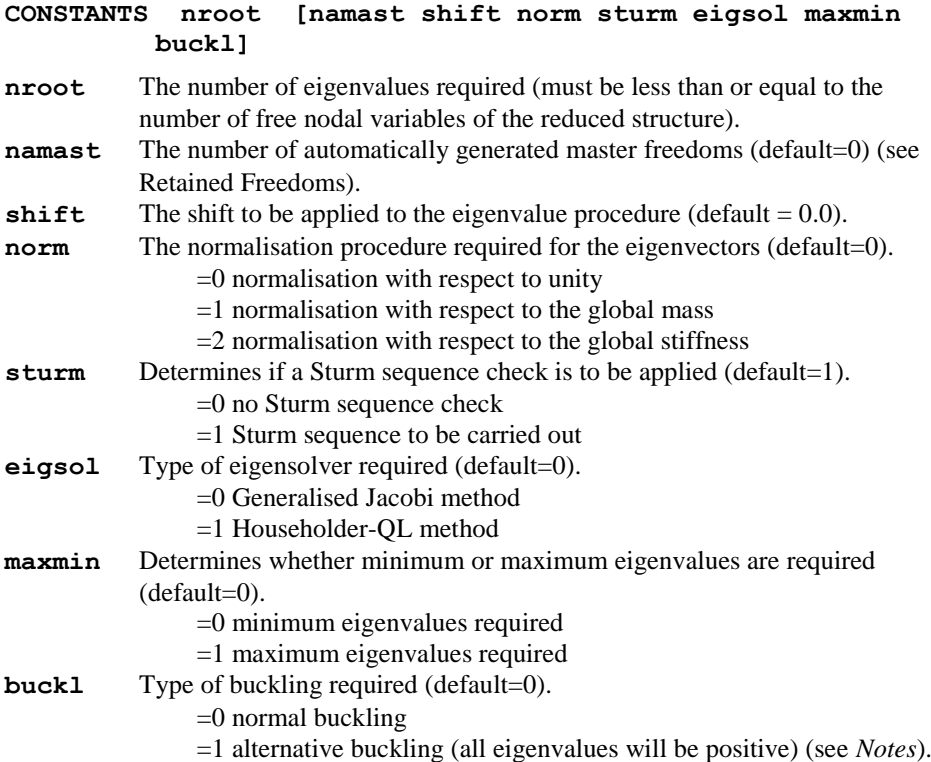

## Notes

- **1.** Specified master freedoms may also be input via the RETAINED FREEDOM data chapter.
- **2.** Master freedom selection may be either totally specified, or totally automatic, or a combination of the two. LUSAS will confirm the type of master freedoms used in the operation, and in the case of wholly specified or wholly automatic, will warn to that effect.
- **3.** If LUSAS is unable to create the full requested number of masters a warning to that effect will be invoked, and the solution will proceed with the reduced number

of automatic master freedoms. Note that this is equivalent to carrying out an eigenanalysis of the full problem.

- **4.** The solution obtained by a Guyan reduction can be improved upon by employing the subspace iteration algorithm. This will be done if an EIGENVALUE CONTROL data chapter follows immediately after a GUYAN CONTROL data chapter; the Guyan reduction solution will automatically be used as the first approximation to the starting iteration vectors required for the subspace iteration.
- **5.** If an EIGENVALUE CONTROL data chapter and the GUYAN CONTROL data chapter are separated by any other data chapter then each will be treated as a separate analysis. The same applies if a GUYAN CONTROL data chapter is immediately preceded by an EIGENVALUE CONTROL data chapter.
- **6.** Throughout GUYAN CONTROL, where stated, a D may be entered for a particular input variable to obtain the default value.
- **7.** The nonlinear solution may be continued after the Jacobi iteration method has failed to converge by setting Option 16.
- **8.** Freedoms featuring in constraint equations will not be considered for use as automatic masters.
- **9.** The Sturm sequence check may prove unreliable if constraint equations are defined in the analysis.

# Modal Damping Control

The MODAL\_DAMPING CONTROL data chapter is used to control the computation of viscous or structural distributed damping factors where element contributions towards damping vary within the structure. This data chapter should always follow an eigenvalue analysis since this analysis depends upon the eigensolutions that should have already been obtained. This section is valid for viscous (modal) and structural (hysteretic) damping. After this section LUSAS computes the distributed viscous and/or structural damping factors and echoes the damping factors to the LUSAS output file. These damping factors may subsequently be used in a harmonic or spectral response analysis or a LUSAS Modeller modal analysis session.

#### **MODAL\_DAMPING CONTROL [VISCOUS | STRUCTURAL]**

## **Constants**

The CONSTANTS data section is used to specify the default damping factor for a mode if the distributed damping factor is not to be computed (i.e. mode omitted from MODES section). If this section is not specified the system default values will apply.

#### **CONSTANTS damp**

**damp** The overriding default damping factor if the distributed damping factor is not to be computed (default=0.05 for VISCOUS damping, default=0.00 for STRUCTURAL damping)

## Material Properties

This line is optional and is only required if the damping parameters from the MATERIAL PROPERTY data chapter and not the DAMPING PROPERTIES data chapter are to be used for the computation of the distributed damping factors. By default Rayleigh parameters from the DAMPING PROPERTIES section are used. If no DAMPING PROPERTIES are input then Rayleigh parameters from the MATERIAL PROPERTIES section are used.

#### **MATERIAL PROPERTIES**

## Modes

This section is optional and is used when the distributed damping is to be computed for only some modes. By default distributed damping factors will be computed for all modes.

#### **MODES**

**modei**

**modei** Number of the (i)th mode for which distributed damping must be computed. This line must be repeated for each mode but may be generated by using the LUSAS data generation structure FIRST, INC, INC etc.

Distributed damping factors will not be computed for modes omitted here but these modes will take the default damping factor as specified in the CONSTANTS data section.

## Notes

- **1.** The parameter norm in EIGENVALUE or GUYAN control must be set to 1 in the eigenvalue analysis to normalise the eigenvectors with respect to global mass before computation of distributed modal damping factors.
- **2.** After computing the distributed viscous and/or structural damping factors LUSAS will write the values to the output file.

## Example. Damping Properties

**: C Table of viscous damping properties DAMPING PROPERTIES VISCOUS C a**<sub>**i</sub>, <b>b**<sub>**i**</sub>, **a**<sub>**i**</sub>, **b**<sub>**i**</sub>, **b**<sub>**i**</sub>, **a**<sub>**i**</sub>,</sub>  $b_i$ ,  $\omega_{\tau}$  (Hz) **1 3 1 0.1 0.05 0 0.1 0.05 0.2 0.3 0.2 0.3 ...**

**0.1 0.05 0.5 0.1 0.05 0.6 0.3 0.2 0.7 ... 0.3 0.2 0.9 0.1 0.05 1.0 0.1 0.05 1.5 C Table of structural damping properties DAMPING PROPERTIES STRUCTURAL C a**<sub>**i</sub>, <b>b**<sub>**i**</sub>, **0**<sub>**i**</sub>, **a**<sub>**i**</sub>, **b**<sub>**i**</sub>, **0**<sub>**i**</sub>, **a**<sub>**i**</sub>,</sub>  $b_i$ ,  $\omega_{\tau}$  (Hz) **1 0 0 0.1 0.05 0.1 0.1 0.05 0.2 0.3 0.4 0.4 ... 0.1 0.05 0.5 0.1 0.05 0.6 0.5 0.2 0.7 ... 0.7 0.2 0.9 0.1 0.05 1.0 0.1 0.05 1.5 2 0 0 0.1 0.05 0.1 0.1 0.05 0.2 0.3 0.4 0.4 ... 0.1 0.05 0.5 0.1 0.05 0.6 0.5 0.2 0.7 ... 0.7 0.2 0.9 0.1 0.05 1.0 0.1 0.05 1.5 3 0 0 0.1 0.05 0.1 0.1 0.05 0.2 0.3 0.4 0.4 ... 0.1 0.05 0.5 0.1 0.05 0.6 0.5 0.2 0.7 ... 0.7 0.2 0.9 0.1 0.05 1.0 0.1 0.05 1.5 : LOAD CASE CL 4 16 4 5./32.\*\*.5 C Eigenvalue analysis (3 modes) EIGENVALUE CONTROL CONST 3 3 D 1 C Compute distributed viscous damping factors for all three modes. Rayleigh** 

```
C parameters from the DAMPING PROPERTIES VISCOUS table 
will be used in the 
C computation.
MODAL_DAMPING CONTROL VISCOUS
C Compute distributed structural damping factors for 
modes 1 and 3. Use the 
C overriding default damping constant of 0.33 for mode 
2. Rayleigh parameters from 
C the DAMPING PROPERTIES STRUCTURAL table will be used 
in the computation.
MODAL_DAMPING CONTROL STRUCTURAL
 CONSTANTS 0.33
 MODES
   1 3 2
C Harmonic response analysis using distributed viscous 
damping factors and system 
C factors (no distributed structural damping factors 
will be used).
C Default values for structural damping are used.
HARMONIC_RESPONSE CONTROL
 CONSTANTS 3 0.1
 VISCOUS DAMPING DISTRIBUTED
 FREQUENCIES
   0.01
   0.175
   0.477
 HARMONIC LOADING REAL 1
 HARMONIC LOADING IMAGIN 1
END
```
## Spectral Control

The SPECTRAL CONTROL data chapter is used to control the solution procedure for spectral response analyses. This data chapter must always follow an eigenvalue analysis since the analysis depends upon the eigen-solutions that should have already

been obtained. For further information regarding the solution of spectral response problems refer to Spectral Response Analysis, and the *LUSAS Theory Manual*.

**SPECTRAL CONTROL**

## **Constants**

The CONSTANTS data section is used to specify certain constants for the spectral response procedure. This data section is mandatory.

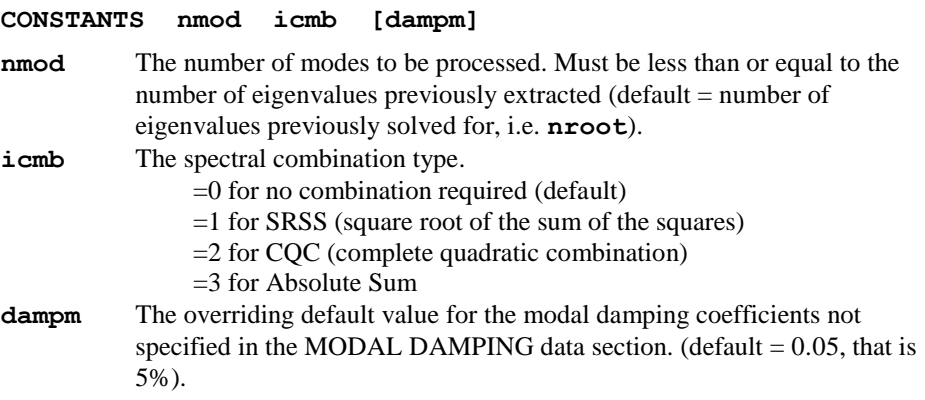

## Modal damping

The MODAL DAMPING data section is used to specify the damping of each system mode of vibration as a portion of the critical damping for that mode. Modal damping may be input for each mode directly (LUSAS will then assign the modal damping value to the modal frequency when it has been determined by the eigenvalue analysis) using MODES, or may be input at known frequencies (LUSAS will then interpolate to the modal frequencies computed in the eigenvalue analysis) using FREQUENCIES. Alternatively the physical distribution of damping in a structure may be modelled using MODAL DAMPING DISTRIBUTED, where the computed modal damping factors from MODAL\_DAMPING CONTROL VISCOUS (see Modal Damping Control) is used.

The following apply only for MODES and FREQUENCIES keywords:

**MODAL DAMPING {DISTRIBUTED | MODES RAYLEIGH | FREQUENCIES RAYLEIGH}**

#### **{Mi | i} ai [bi]**

- **Mi** The (i)th mode number.
- *i* The (i)th specified frequency.
- **ai** The modal damping value for the (i)th mode or (i)th specified frequency, or the mass Rayleigh damping constant when the RAYLEIGH option is invoked.

**bi** The stiffness Rayleigh damping constant when the RAYLEIGH option is invoked.

## Excitation

The EXCITATION data section specifies the excitation direction and is compulsory.

**EXCITATION Xdir Ydir Zdir**

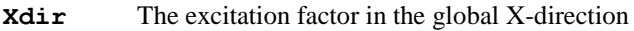

- Ydir The excitation factor in the global Y-direction
- **Zdir** The excitation factor in the global Z-direction

**Note.** The above factors are the components of the vector defining the direction of excitation.

## Spectral Curve

The SPECTRAL CURVE data section is used to specify the frequency-displacement, frequency-velocity or frequency-acceleration curve.

#### **SPECTRAL CURVE nspts icurve**

```
\leq freq<sub>i</sub> value<sub>i</sub> \geq<sub>i=1,n</sub>
```
**nspts** The number of points defining the spectral curve.

**Icurve** The spectral curve type:

- =1 for frequency-displacement curve
- =2 for frequency-velocity curve
- =3 for frequency-acceleration curve
- =4 for period displacement curve
- =5 for period velocity curve
- =6 for period acceleration curve
- **freqi** The frequency for the (i)th point on the spectral curve.
- **value**<sub>i</sub> The value of the displacement/velocity/acceleration for the (i)th point on the spectral curve in ascending order.

## **Notes**

- **1.** The parameter norm in EIGENVALUE or GUYAN CONTROL must be set to 1 in the eigenvalue analysis to normalise the eigenvectors to global mass before a spectral analysis can be carried out.
- **2.** To use distributed damping factors MODAL DAMPING DISTRIBUTED must be specified, otherwise the current direct input damping factors will be used.
- **3.** When MODAL DAMPING is specified it must follow CONSTANTS.
- **4.** If PLOT FILE is placed after the SPECTRAL CONTROL chapter the spectral results are transferred to the LUSAS Modeller plot file for subsequent plotting.
- **5.** Damping is only taken into account for spectral combination type CQC.
- **18.** Spectral response may also be carried out in LUSAS Modeller.

# Harmonic Response Control

The HARMONIC\_RESPONSE CONTROL data chapter is used to control the solution procedure for forced vibration or harmonic response analysis. This data chapter should always follow an eigenvalue analysis since this analysis depends upon the eigensolutions that should have already been obtained. For further information regarding the solution of forced vibration problems refer to Harmonic Response Analysis, and the *LUSAS Theory Manual*.

#### **HARMONIC\_RESPONSE CONTROL**

## Constants

The CONSTANTS data section is used to specify the harmonic response control parameters and the user defined default damping values. This section may only be specified once in an analysis; once these constants have been defined they are unchangeable.

#### **CONSTANTS nmod dampm damps**

- **nmod** The number of system eigenmodes which are to be utilised in the harmonic response analysis. (default = number of eigenvalues previously solved for, i.e. **nroot**)
- **dampm** The overriding default value for the viscous damping coefficients not specified in the VISCOUS DAMPING data section. (default  $= 0.05$ , that is 5%)
- **damps** The overriding default value for structural damping coefficients not specified in the STRUCTURAL DAMPING data section. (default  $= 0.0$ , that is 0%)

## **Frequencies**

The FREQUENCY data section is used to specify the loading (or sampling) frequencies for which the harmonic analysis will be carried out.

#### **FREQUENCIES**

**freqi**

**freqi** Value of the (i)th sampling frequency. This line must be repeated for each frequency but may be generated by using the LUSAS data generation structure FIRST, INC, INC.

## Viscous Damping

The VISCOUS DAMPING data section is used to specify the damping of each system mode of vibration as a portion of the critical damping for that mode. Viscous damping may be input for each mode directly using the MODES keyword (LUSAS will then assign the viscous damping value to the modal frequency when it has been determined by the eigenvalue analysis) or may be input at known frequencies (LUSAS will then interpolate to the modal frequencies computed in the eigenvalue analysis) using the FREQUENCIES keyword. Alternatively the physical distribution of damping in a structure may be modelled using VISCOUS DAMPING DISTRIBUTED, where the computed viscous damping factors from MODAL\_DAMPING CONTROL VISCOUS are used (see section on Modal Damping Control).

The following apply only for MODES and FREQUENCIES keywords:

#### **VISCOUS DAMPING {DISTRIBUTED | MODES RAYLEIGH | FREQUENCIES RAYLEIGH}**

- **{Mi | i} ai [bi]**
- **Mi** The (i)th mode number.
- *i* The (i)th specified frequency.
- **ai** The modal damping value for the (i)th mode or (i)th specified frequency, or the mass Rayleigh damping constant when the RAYLEIGH option is invoked.
- **bi** The stiffness Rayleigh damping constant when the RAYLEIGH option is invoked.

## Structural Damping

The STRUCTURAL DAMPING data section specifies the damping of each system mode of vibration via the hysteretic damping value; this value may be different for each system mode but is constant for the structure for each mode. Structural damping may be input for each mode directly (LUSAS will then assign the structural damping value to the modal frequency when it has been determined by the eigenvalue analysis) using the MODES keyword or may be input at known frequencies using the FREQUENCIES keyword (LUSAS will then interpolate to the modal frequencies computed in the eigenvalue analysis). Alternatively the physical distribution of damping in a structure may be modelled using STRUCTURAL DAMPING DISTRIBUTED, where the computed modal damping factors from MODAL\_DAMPING CONTROL STRUCTURAL are used (see section on Modal Damping Control).

The following apply only for MODES and FREQUENCIES keywords:

**STRUCTURAL DAMPING {DISTRIBUTED | MODES | FREQUENCIES}**

#### **{Mi | i} i**

- **Mi** The (i)th mode number.
- *i* The (i)th specified frequency.
- **i** The structural damping value for the (i)th mode or (i)th specified frequency.

## Harmonic Loading

The HARMONIC LOADING data section specifies the harmonic loads in terms of their **real** and **imaginary** components. By specifying both components the phase difference of the loads can be specified.

#### **HARMONIC LOADING {REAL | IMAGINARY} lnum**

**lnum** The LOAD CASE number which describes the harmonic loading component.

The HARMONIC LOADING defaults are defined as follows:

- If no HARMONIC LOADING is defined or if the HARMONIC LOADING command is specified without any parameters then the default loading is assumed: LOAD CASE number 1 is used as the real component and the imaginary component is assumed to be zero;
- If only the real component of load is specified then the imaginary component is assumed to be zero;
- If only the imaginary component of load is specified then the real component is assumed to be zero.

## **Notes**

- **1.** The parameter **norm** in EIGENVALUE or GUYAN CONTROL must be set to 1 in the eigenvalue analysis to normalise the eigenvectors to global mass before a harmonic response analysis can be carried out.
- **2.** Modal and structural damping values for unspecified system modes for direct input of damping using VISCOUS DAMPING MODES or FREQUENCIES will be interpreted as the default values in the CONSTANTS data section.
- **3.** Modal and structural damping values specified at known FREQUENCIES will be interpolated at the **nmod** selected system frequencies: interpolation to system frequencies within the range specified in the relevant DAMPING data section will be linear, while interpolation to system frequencies beyond the range specified will be constant and will invoke a warning message.
- **4.** Original and interpolated damping will be echoed.
- **5.** When Rayleigh damping constants are specified the corresponding modal damping is computed from:

$$
Modal damping = \frac{\left(\frac{a_r}{\omega} + \frac{\omega}{b_r}\right)}{2}
$$

where  $\omega$  is either the natural frequency corresponding to the particular mode or the frequency that is input on the data line. This conversion is done before the interpretation of the damping is carried out.

**6.** When the RAYLEIGH option is used notes 3. and 4. will still apply.

- **7.** To use distributed damping factors VISCOUS and/or STRUCTURAL DAMPING DISTRIBUTED must be specified otherwise the current direct input damping factors will be used.
- **8.** LOAD CASE numbering is assumed to be consecutive. After a RESTART command has been used the new LOAD CASES start renumbering from 1 again.
- **9.** The harmonic loading must be respecified with every new HARMONIC\_RESPONSE data command.
- **10.** Throughout HARMONIC RESPONSE CONTROL, where a default is given, you can input a **D** for a particular input variable to invoke the default value.
- **11.** Option 181 provides output in the polar coordinate system.
- **12.** PDSP loading is not permitted with this facility.

## Fourier Control

The FOURIER CONTROL data chapter controls the input of the Fourier components for use with Fourier elements. This data chapter must be used if Fourier elements are utilised. For further information regarding the solution of Fourier problems refer to the section titled Fourier Analysis, and the *LUSAS Theory Manual*.

```
FOURIER CONTROL
```

```
HARMONIC [symmetry]
```
#### **H Hlast Hdiff**

**symmetry** The harmonic components to be analysed (default  $= 0$ ):

- $= 0$  both symmetric and asymmetric components
- = 1 only the asymmetric components
- $= 2$  only the symmetric components
- **H Hlast Hdiff** The first harmonic, last harmonic and difference in harmonics of the Fourier expansion.

#### Example. Fourier Control

In order to apply a line load with an intensity of 8 per unit length of the structure over an arc from  $10^{\circ}$  to  $20^{\circ}$  and to solve for the first 4 harmonics (symmetric), the datafile will have the following form:

```
LOAD CASE
   CL
   1 0 0 16. 0. 0.
CURVE DEFINITION 4 USER :define User curve 4
   10 1 :assign a value of 1 at 10°
   20 1 :assign a value of 1 at 20°
```
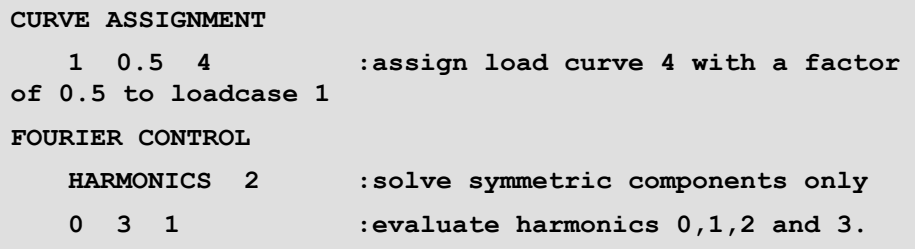

Concentrated loads, constant body forces and body force potentials are applied in the global XYZ directions, as opposed to surface tractions, initial stresses, initial strains and thermal loading which are all applied in the local xyz directions. Note that concentrated loads/nodal reactions are input and output as forces per unit length. Concentrated loads may also be applied in the cylindrical coordinate system by setting Option 202.

## **Notes**

- **1.** Both the symmetric and the asymmetric components will be calculated unless overridden by the **symmetry** input parameter.
- **2.** The HARMONIC data line applies to all **H**, **Hlast**, **Hdiff** series following the specification of this command. HARMONIC may be respecified in this data chapter if required.
- **3.** All loads for a static analysis will be decomposed into the defined harmonic components.
- **4.** If a dynamic, eigenvalue or harmonic response analysis is required the harmonic series should only contain 1 term.
- **5.** Concentrated loads may be applied in the local cylindrical coordinate system by using Option 202.

## Creating a Plot File

The PLOT FILE data section writes the analysis mesh data and results to secondary storage for subsequent plotting using LUSAS Modeller. For nonlinear, dynamic, transient and viscous analyses the frequency of plot file generation is controlled via the OUTPUT data sections (in these cases the PLOT FILE data section is not required).

#### **PLOT FILE**

#### Notes

- **1.** For linear analyses PLOT FILE must be placed after all the LOAD CASE and ELEMENT/NODAL OUTPUT commands.
- **2.** PLOT FILE should be specified prior to ENVELOPE and LOAD COMBINATION.
- **3.** To save eigenvalue results, place the PLOT FILE command prior to the harmonic or spectral commands.
- **4.** The structural definition can be saved (and subsequently viewed) when using a pre-analysis data check (Option 51).
- **5.** When carrying out a nonlinear, dynamic, transient or a viscous analysis the plot file should be requested by setting the **incplt** parameter within the OUTPUT data section in the appropriate data chapter. However, the PLOT FILE command may still be specified at the end of the analysis.
- **19.** If a nonlinear, dynamic, transient or a viscous analysis terminates and plot files have been requested a plot file will always be created for the last increment.

## Restart Facilities

Data can be written to disk to enable a nonlinear, dynamic, transient or viscous problem to be restarted from additional steps or a load combination to be carried out. Note that for nonlinear, dynamic, transient or viscous analyses the frequency of restart file generation is controlled via the OUTPUT data sections of the appropriate CONTROL data chapter.

## Writing to a Restart File

The data section RESTART WRITE is used to control writing of the LUSAS database to disk for subsequent processing.

## **RESTART WRITE [BRIEF] [ndump]**

**ndump** The number of the restart dump to be written.

## **Notes**

- **1.** Restart files are written to a file of the same name as the data file but with an extension of **.rst**.
- **2.** May be placed after any LOAD CASE data chapter for nonlinear problems.
- **3.** The RESTART WRITE BRIEF command will dump sufficient information to enable a problem to be restarted for LOAD COMBINATIONS. This option cannot be used for restarting any other problem.
- **4.** If no dump number is specified the dump number will be incremented by one from the previous highest value.
- **5.** If a dump number is specified that already exists, a warning message will be printed and the dump will be overwritten.
- **6.** In a nonlinear problem a dump will only be written if the solution converged.
- **7.** When carrying out a nonlinear, dynamic, transient or a viscous analysis the restart write file should be requested by setting the **incrst** parameter within the OUTPUT data section in the appropriate data chapter.
- **8.** If a nonlinear, dynamic, transient or a viscous analysis terminates and restart dumps have been requested a restart dump will always be created for the last increment.
- **9.** Selecting Option 251 will generate a restart file from a data check phase. To complete the analysis after a successful data check, initiate the restart file and LUSAS will recommence the analysis at the equation solution phase. This particular restart facility is only valid for a linear static problem and is not available for other types of analyses.

## Reading from a Restart File

The data section RESTART READ is used to control reading of the written LUSAS database from disk for subsequent processing.

#### **RESTART READ [ndump] [fname]**

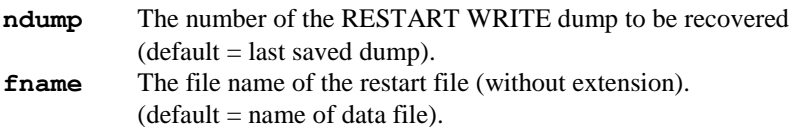

#### Notes

- **1.** The filename extension **.rst** is used for all restart files.
- **2.** The RESTART READ data command must be the first line of any restart processing (unless a SYSTEM command is present in which case the RESTART READ will follow this).
- **3.** Further data may be stored in the restart file after a RESTART READ.
- **4.** A new LUSAS Modeller plot file will be created in a nonlinear, dynamic, transient or viscous analysis if required after a RESTART READ. The existing plot file can be used by setting Option 204 either in the previous analysis or in the restart data file.
- **5.** Any system parameters specified in the previous analysis must be respecified on restart.
- **6.** A RESTART analysis can be utilised to create a LUSAS Modeller plot file only.

#### Example. Restart Read

To create a plot file only:

**RESTART READ PLOT FILE END** To continue a nonlinear analysis: **RESTART READ**

**LOADCASE**

**...**

**NONLINEAR CONTROL**

**...**

#### **END**

To perform a pre-solution restart analysis created using Option 251:

```
RESTART READ filename
PLOT FILE
END
```
## Re-Solution

The reduced stiffness matrices for linear elastic analyses can be saved to disk by specifying option 279 when using the restart facility. This allows subsequent analyses to process additional load cases using the matrix stored on disk to reduce solution times. The stiffness file takes a default .stf extension, and the location of the stored stiffness file can be changed using the STIFFNESS environment variable. The stiffness file changes during the re-solution phase. The highest load case from the previous resolution is stored in the file. Loadcases will be numbered in ascending order if not otherwise specified on the LOAD CASE line, as is the default when the data file is tabulated by Modeller. The stiffness file must have the same name as the restart file, but with a .stf extension.

The stiffness matrix is accessed for re-solution using the RESTART READ command, and it must be available when the restart file is read if option 279 was used when the restart file was created. If LUSAS cannot locate a stiffness file while reading the restart file, an error will be issued. If the stiffness file has accidentally been erased or corrupted, it should be recreated by re-running the original analysis.

The data syntax for creating a stiffness file using the restart write command is as follows:

**problem title re-solution options 279 ... load case ... restart write**

#### **end**

The stiffness file is read using the restart read command and subsequent load cases are processed by specifying the following syntax:

**restart read filename load case ... load case ... load case ... end**

## **Notes**

- **1.** It is advisable to always work on a backup copy of the stiffness file as it can become corrupted if LUSAS terminates with an error while accessing the file.
- **20.** The stiffness file cannot be split using the method outlined for splitting the frontal file.

## End\_stage

END\_STAGE is used to mark the end of the stage of loading. Commands read up to this point will be executed, once completed, the reading of the datafile will recommence at the line following the END\_STAGE command.

#### **END\_STAGE**

## End

The data section END is used to terminate the current problem data file and is mandatory.

## **END**

## **Notes**

**1.** The END statement must be the last data section in the analysis datafile.

# Appendix A LUSAS User Options

For usability LUSAS User Options are listed by option number and also by Category

## LUSAS User Options

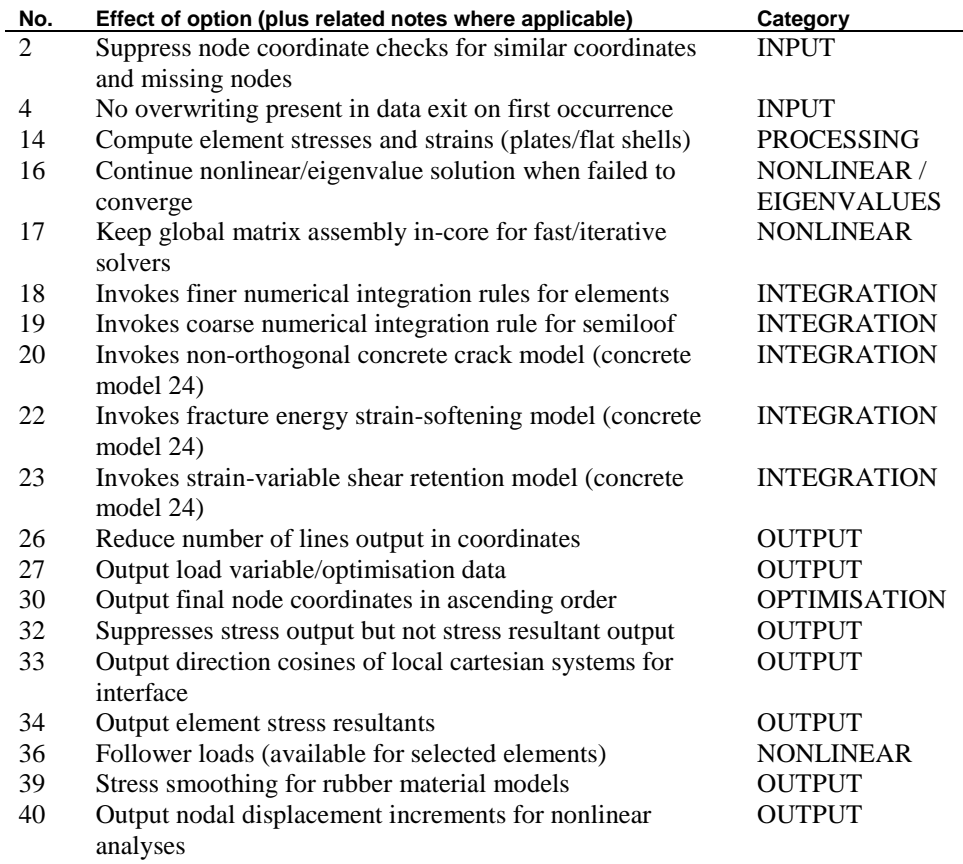

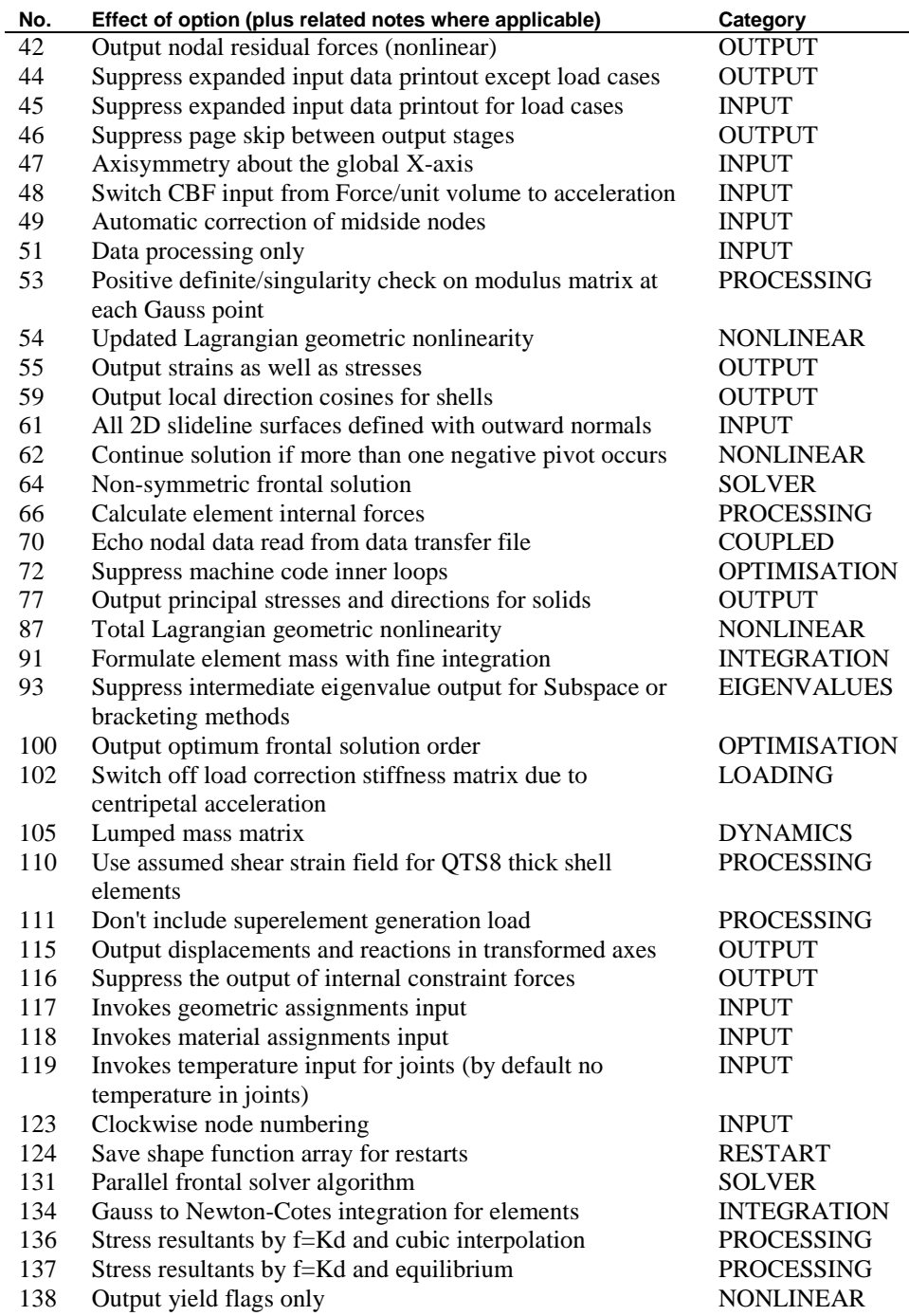

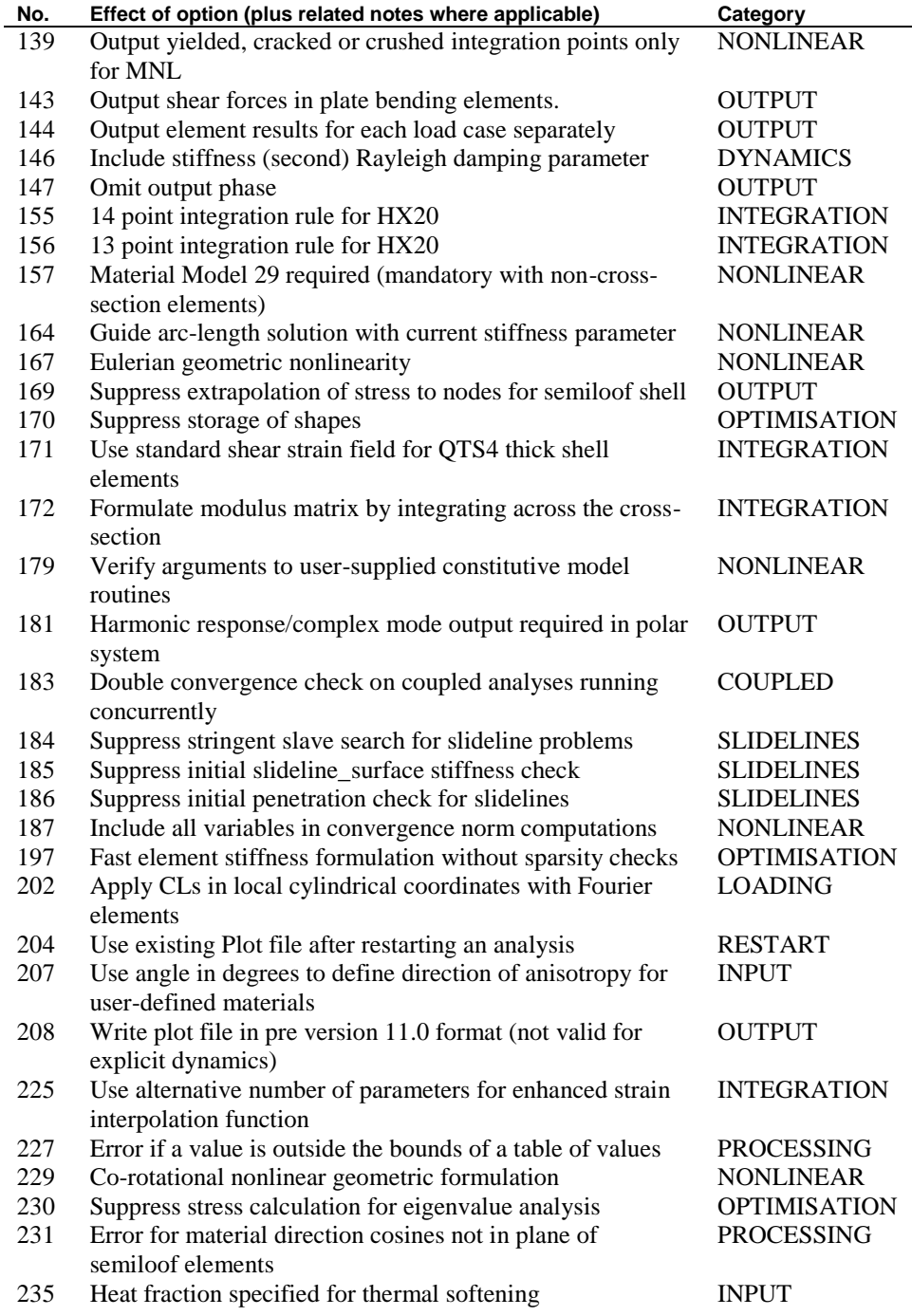

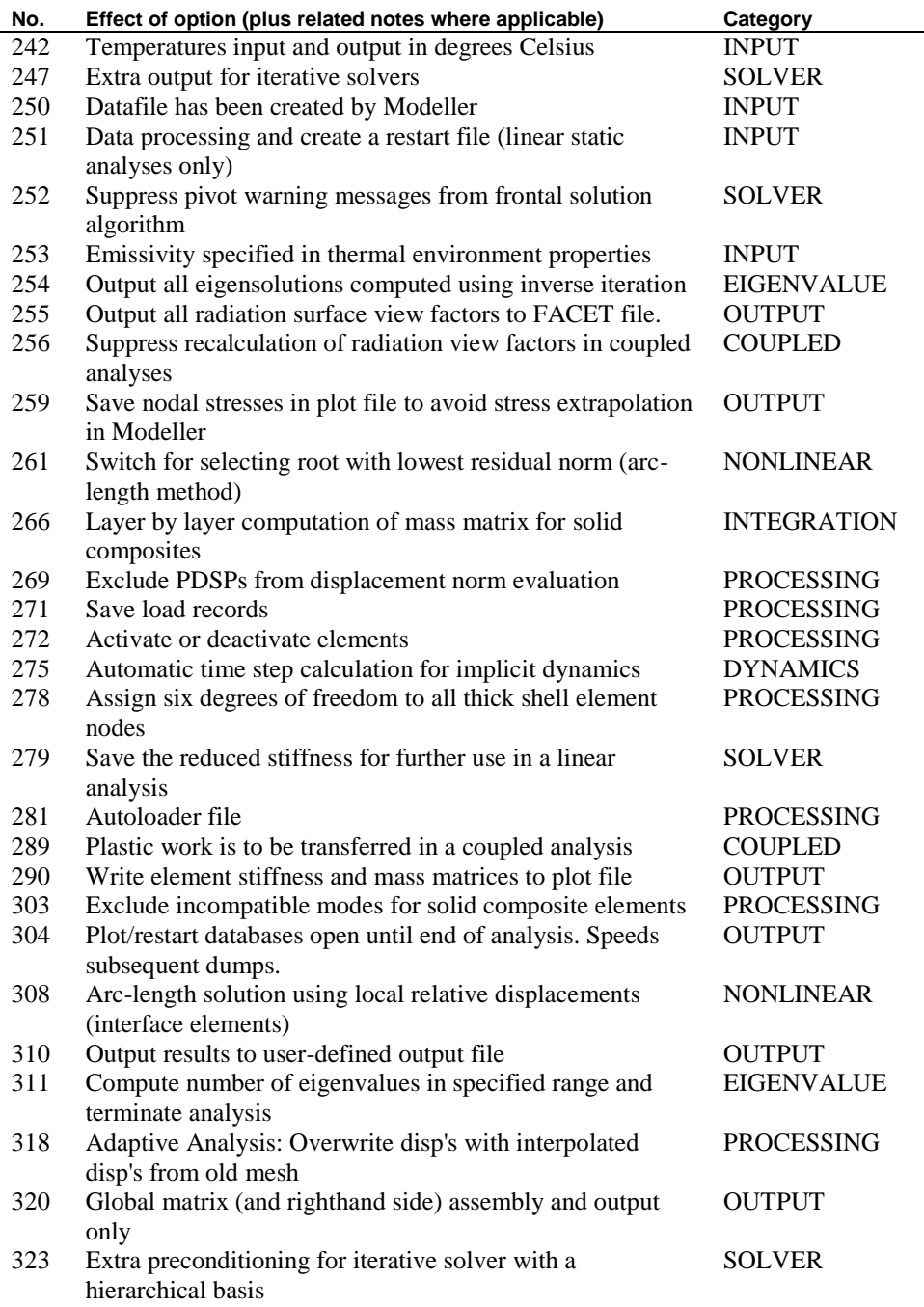

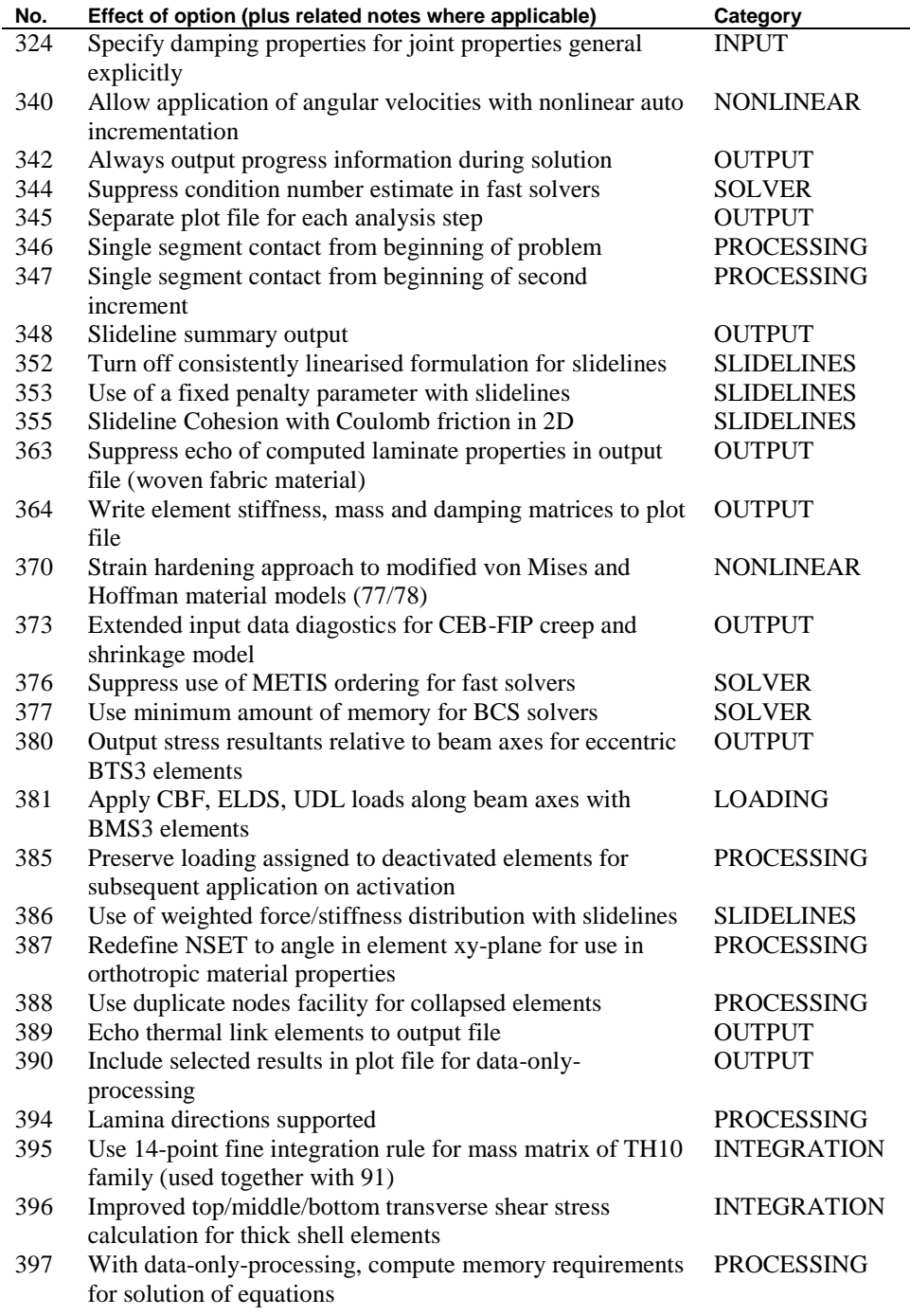

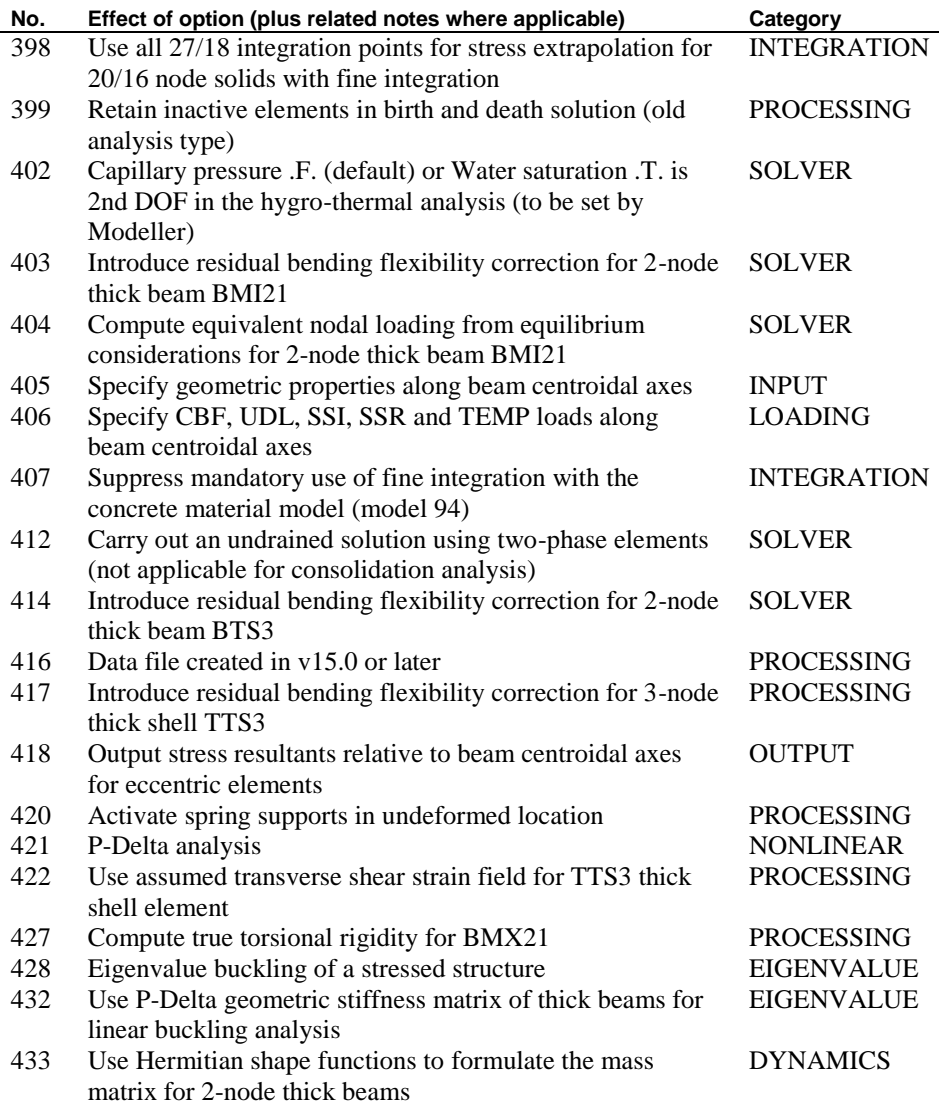

# LUSAS User Options by Category

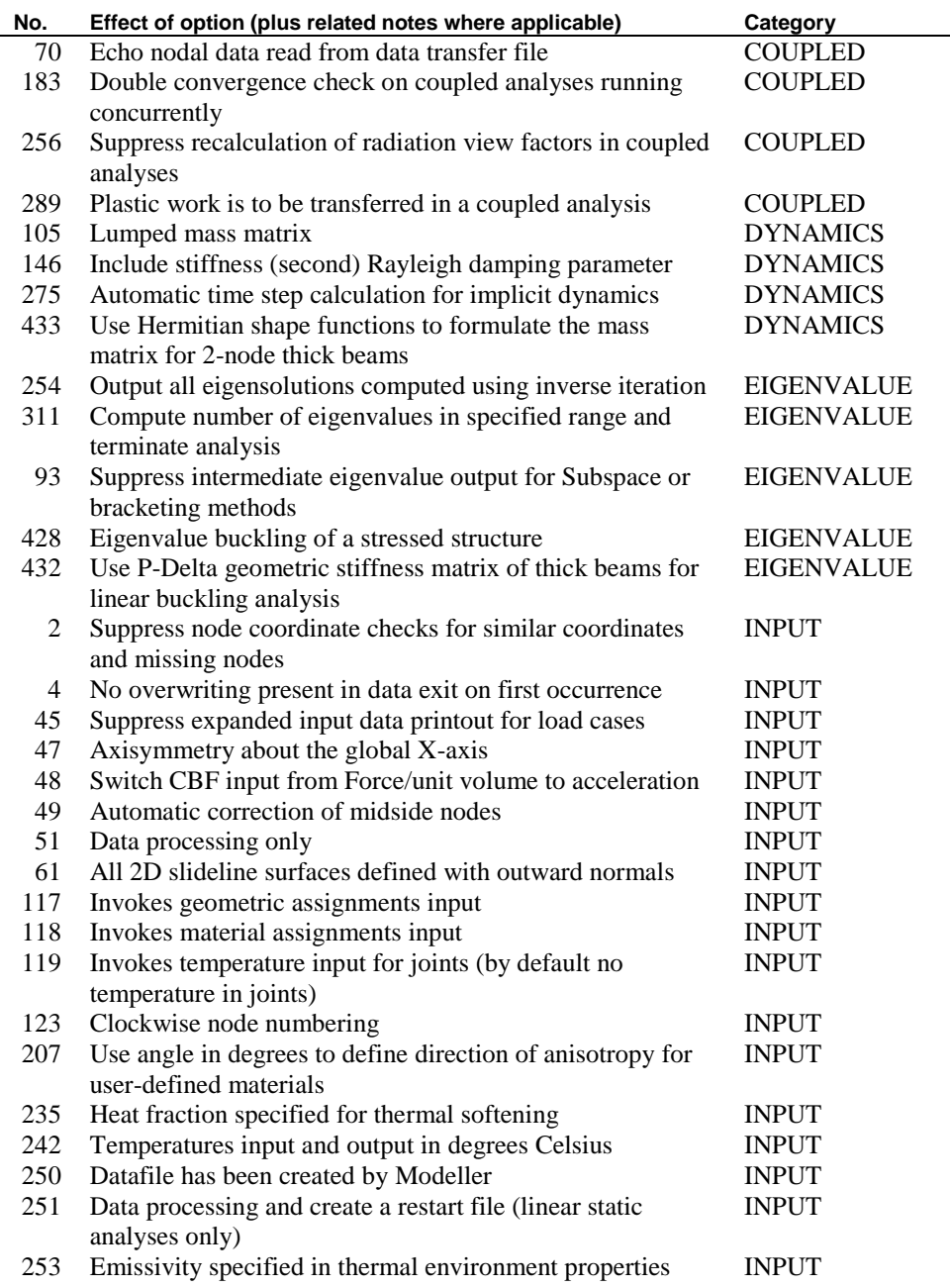

 $\overline{a}$ 

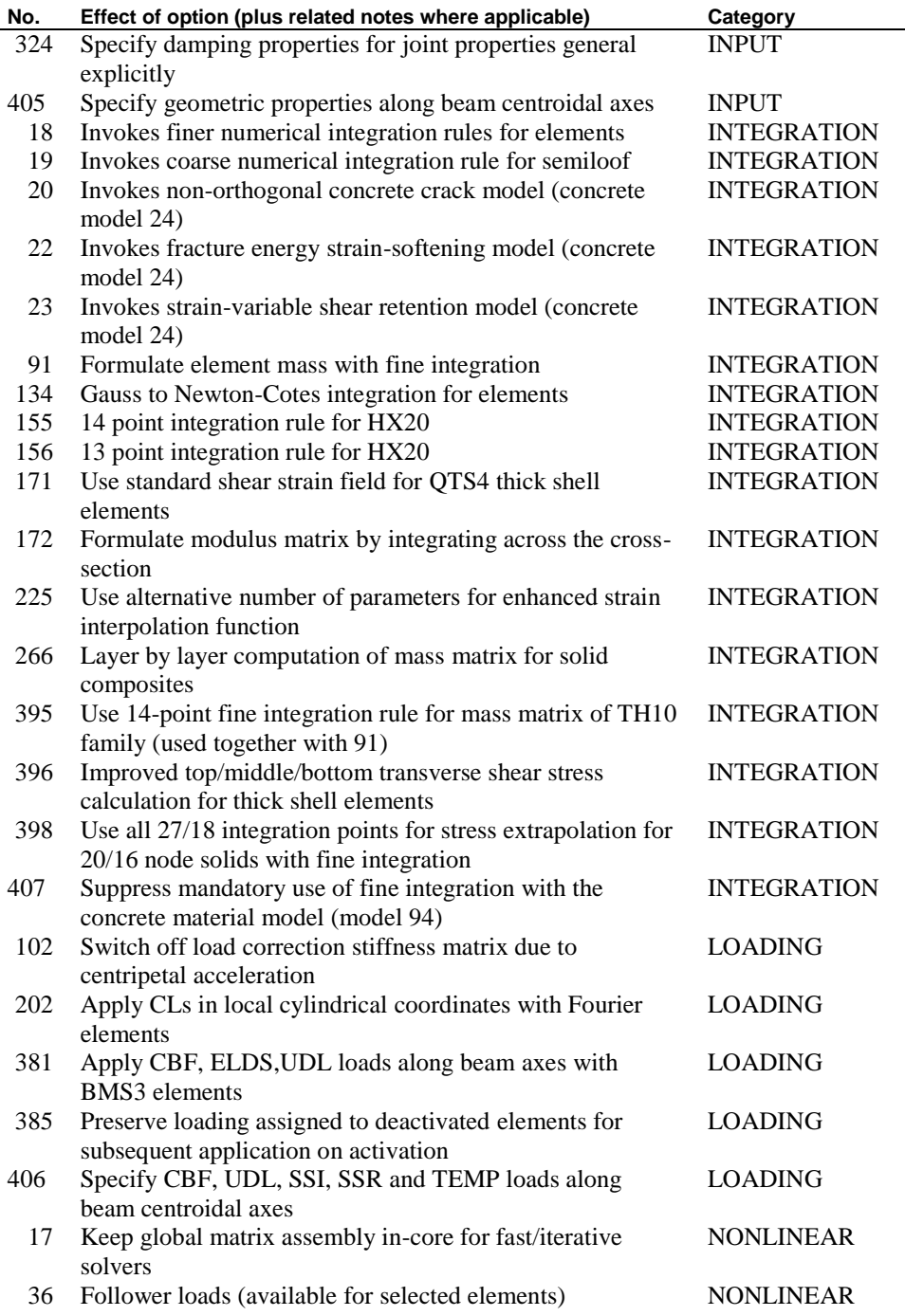

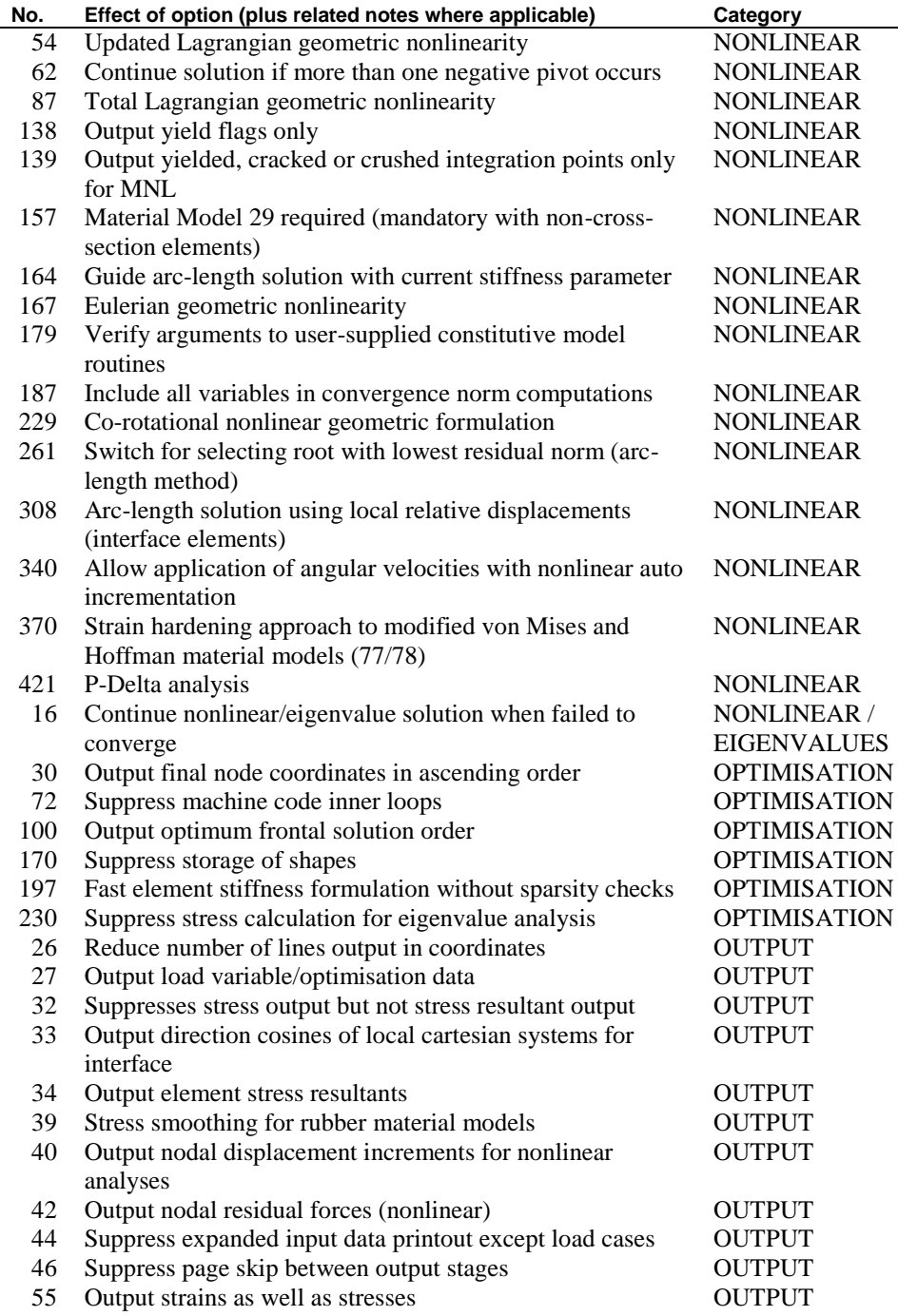

 $\overline{a}$ 

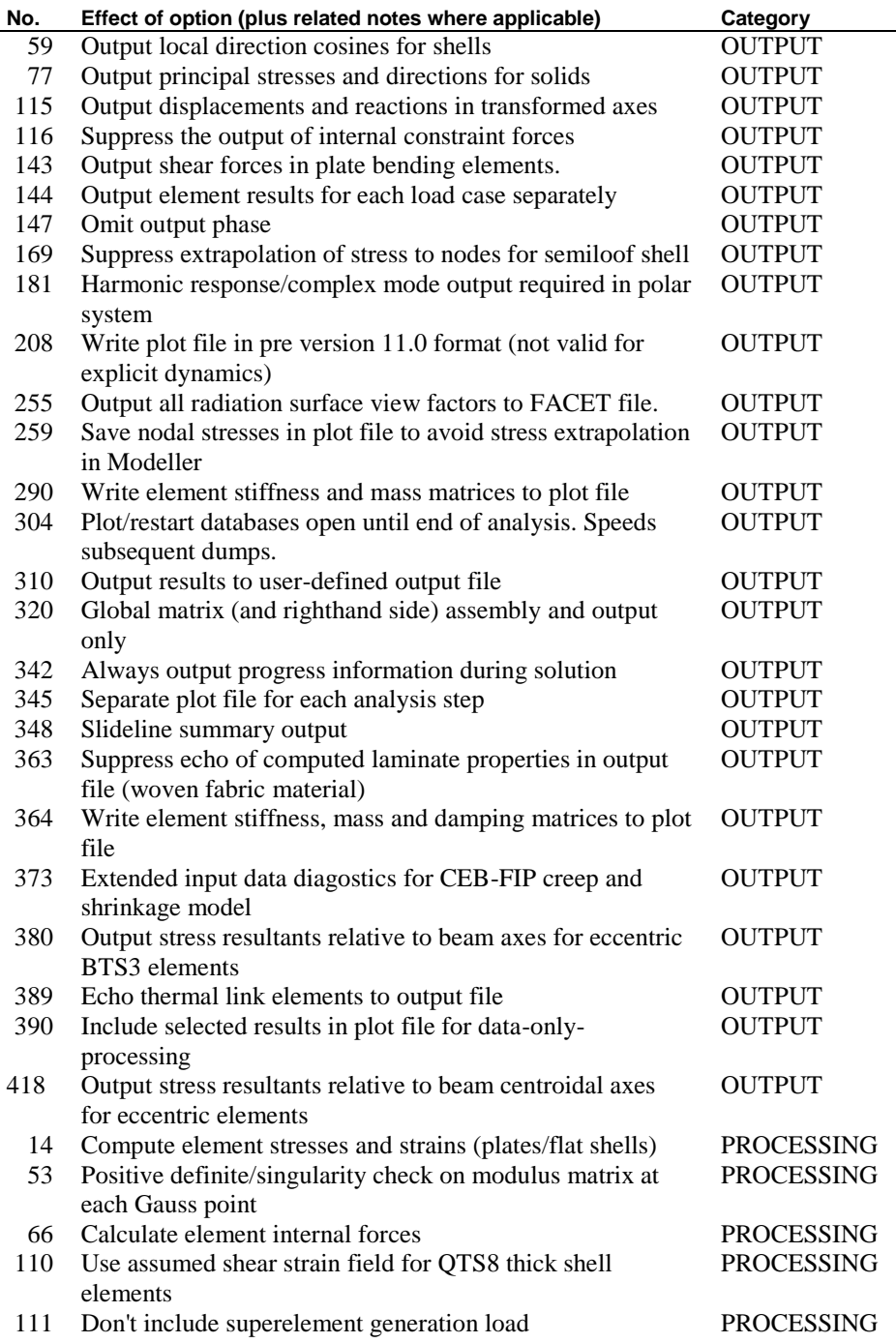

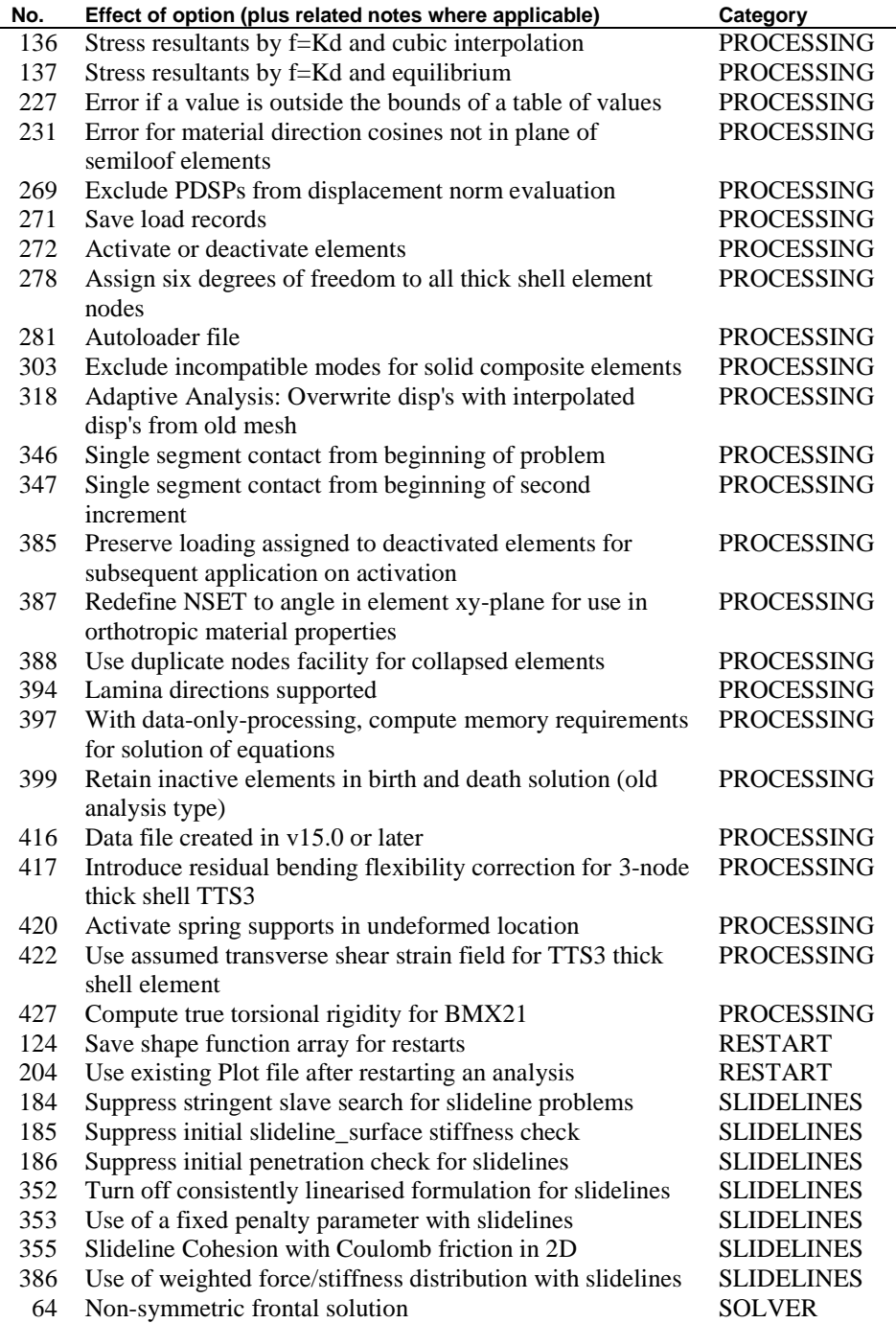

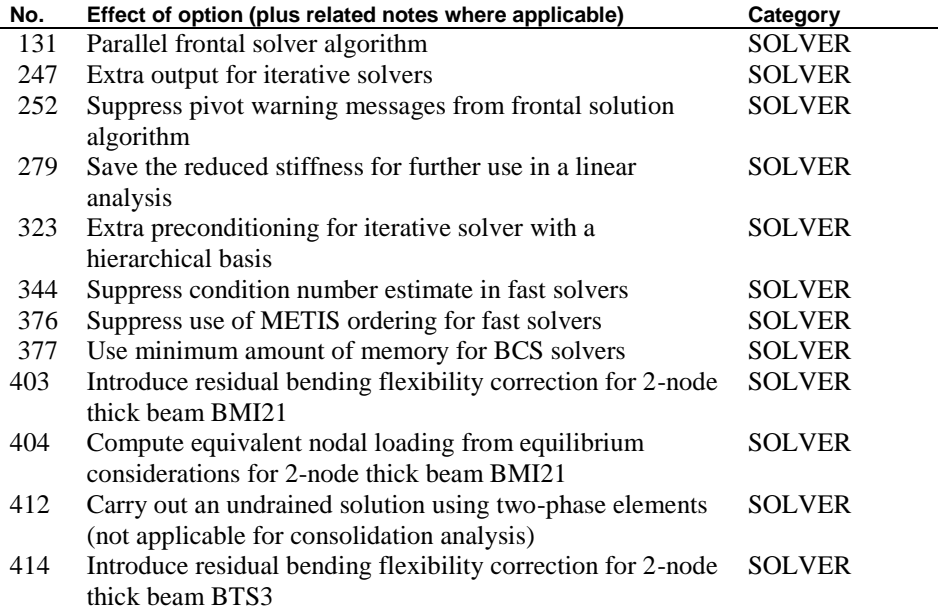
# Appendix B **Nonlinear** Hardening Material Convention

# Nonlinear Hardening Material Convention ( e n g in e e r in g s tr e s s )

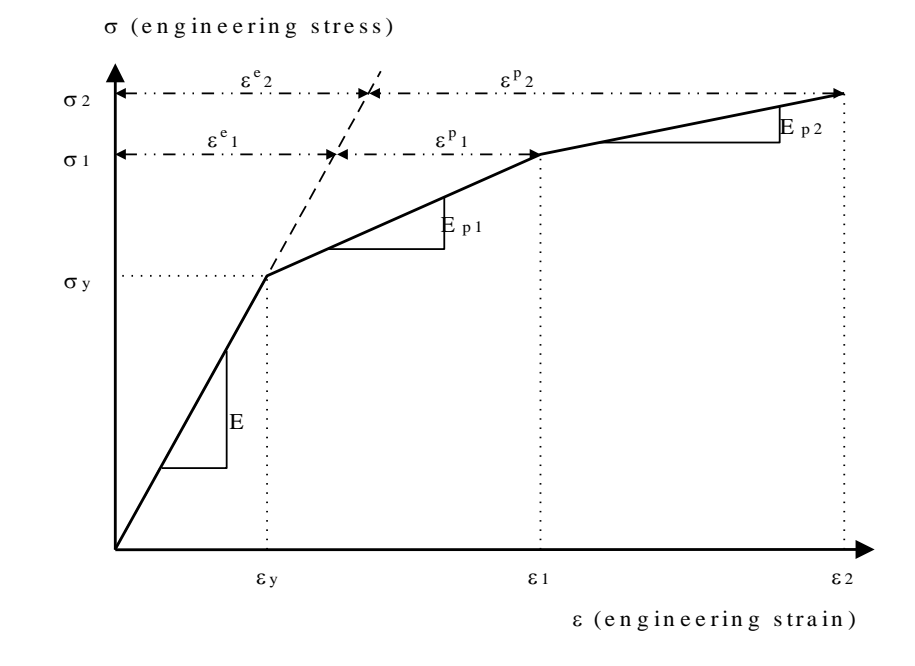

Using the slope of the uniaxial yield stress against equivalent plastic strain:

$$
\Box \quad C = \frac{E_p}{\left(1 - \frac{E_p}{E}\right)}
$$

we have:

$$
\Box \quad E_{p1} = \frac{\sigma_1 - \sigma_y}{\epsilon_1 - \epsilon_y} \qquad \text{and} \qquad E_{p2} = \frac{\sigma_2 - \sigma_1}{\epsilon_2 - \epsilon_1}
$$

where:

$$
\Box \quad \varepsilon_y = \frac{\sigma_y}{E} \qquad \varepsilon_1 = \varepsilon_1^e + \varepsilon_1^p \qquad \varepsilon_2 = \varepsilon_2^e + \varepsilon_2^p
$$

which may be substituted into the top equation to give the corresponding C values for each section:

$$
\Box \quad C = \frac{E_p}{\left(1 - \frac{E_p}{E}\right)} \qquad \text{(Ep < E)}
$$

Now the strain values required by LUSAS are the  $\epsilon_1^{\mu}$  $\frac{p}{1}$ ,  $\epsilon \frac{p}{2}$  $p_2$ , etc. The limit on the equivalent plastic strain up to which the hardening curve is valid are, thus:

- $\Box$  L E e  $\epsilon_1 = \epsilon_1 - \epsilon_1^e = \epsilon_1 - \frac{\sigma_1}{\sigma_1}$
- **and**
- $\Box$  L E e  $2 = \varepsilon_2 - \varepsilon_2^e = \varepsilon_2 - \frac{\sigma_2}{\Gamma}$

The converted curve for LUSAS use would, therefore, be as follows:

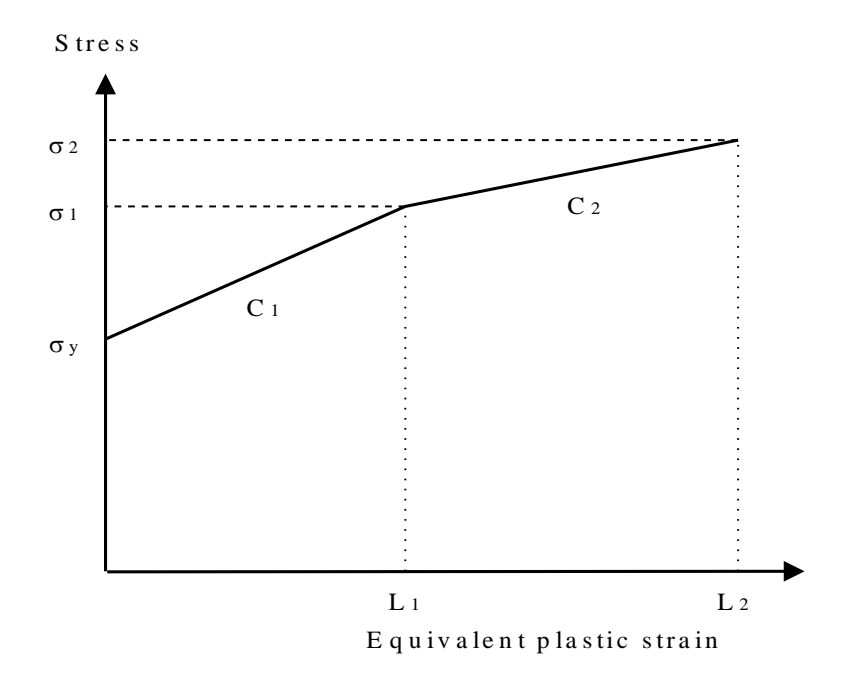

# Appendix C Material Model Interface

# Solver User Interface Routines

A number of interface facilities are available within the LUSAS Solver. Since the specification of these facilities requires both external development of FORTRAN source code and access to the Solver object libraries, these facilities are aimed at the advanced user.

The object libraries and user-interface routines needed for external code development are provided in the LUSAS MMI kit. The kit also includes workspace and project files that allow the development of external code in a visual environment on a PC, and which enable the compilation and linking of that code into Lusas Solver. Please contact your local distributor for further details.

## User Defined Constitutive Models

For continuum based models the user is required to define three subroutines in FORTRAN to carry out the following tasks:

- USRKDM defines the modulus matrix.
- USRSTR defines the current stress and material state and state variables.
- USRSVB outputs evaluated non-linear state variables.

For resultant based models the user is required to define the following subroutines:

- USRRDM defines the modulus matrix.
- USRRST defines the current stress and material state and state variables.
- USRSVB outputs evaluated non-linear state variables.

See *Material Properties Nonlinear User* and *Material Properties Nonlinear Resultant User* for data syntax details.

## User Defined Creep Models

This facility allows the specification of a creep law for a particular material if the creep models available in LUSAS Solver are inappropriate. The user-supplied subroutine **USRCRP** allows specification of creep laws that are a function of stress, strain and temperature history.

See *Creep Properties User* for data syntax details.

## User Defined Damage Models

The user-supplied damage subroutine **USRDAM** permits external computation of the damage variable and its derivative with respect to the current elastic complementary energy norm.

See *Damage Properties User* for data syntax details.

## User Defined Viscoelastic Models

This facility permits an externally developed viscoelastic material model to be used within Lusas. The user-supplied viscoelastic subroutine **USRDMV** is used to compute the viscoelastic contribution to the modulus matrix.

See *Visco Elastic Properties User* for data syntax details.

## User Defined Friction Models

The user-supplied subroutine **USRSLF** permits a non-linear friction law to be utilised in a slideline analysis. The friction law may be a function of the surface temperatures, the relative velocities and/or accelerations of adjacent surfaces and a set of user-defined friction parameters.

See *Slideline Properties User* for data syntax details.

## User Defined Rate of Internal Heat Generation

The user-supplied subroutine **USRRHG** permits the way in which internal heat is generated in a thermal analysis to be defined. This can be defined to be a function of temperature, time and chemical reaction. The parameters used to control the chemical reaction are specified under the RIHG USER data chapter. In a thermo-mechanical coupled analysis, variables defining the degree and rate of chemical reaction (or cure) may be transferred to the structural analysis where they can be accessed in the user interface routines **USRKDM** and **USRSTR**. The modulus matrix and stress computations may then become a function of degree or rate of cure.

See *RIHG User* for data syntax details.

# Software Required

A compatible FORTRAN compiler is required to include user-defined subroutines. Call your LUSAS distributor for details.

# Programming Rules

# Modification of External Arguments

It is important that only those arguments indicated in the user-programmable routines are modified. All other arguments may be manipulated as required, but must remain unchanged.

Although LUSAS contains a large number of system error traps, specifically designed to detect internally corrupted variables and artificially terminate the analysis procedure in a controlled manner, this process cannot generally be guaranteed. Hence, illegal modification of arguments may lead to unpredictable analysis termination or corrupt solutions. LUSAS can accept no responsibility in such circumstances.

For the same reason it is important that the DIMENSION, CHARACTER and LOGICAL declarations within the user-programmable subroutines are not modified or deleted. Only code between the lines indicated may be modified externally. These subroutines are described in detail in the following chapters.

# Verification

The incoming and outgoing arguments to the user-programmable subroutines may be verified via lower level subroutines that are also provided. Access to the verification subroutines is activated by specification of Option 179 in the analysis data file. The arguments to these routines should not be altered.

The logical variable FEA is for LUSAS/FEA use only. These verification routines are described in detail in the following chapters.

# External Error Diagnosis

The logical error flag (ERROR) is initialised to .FALSE., and may be used to detect a fatal error within the externally supplied FORTRAN code. On exit from the userprogrammable subroutines detection of ERROR=.TRUE. will activate a controlled termination of the analysis procedure.

# Argument Definition Codes

In the descriptions of all subroutines in the sections that follow, abbreviations are used to differentiate between variables and arrays for integer, real logical and character variables. These definitions are shown in the table right.

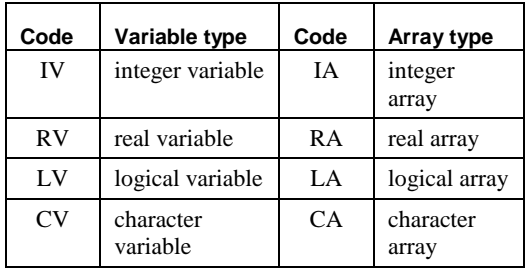

# **Declaration**

**FEA Ltd (LUSAS) can accept no responsibility whatsoever for any analysis or programming results obtained through use of the user-programmable CONSTITUTIVE MODELS, CREEP, DAMAGE, NONLINEAR FRICTION or MODELLER RESULTS. Whilst FEA Ltd can validate that the arguments are passed correctly through the interfaces to the user-programmable subroutines, FEA Ltd cannot be held responsible for any programming or alterations carried out by the user within these routines.**

**FEA Ltd cannot guarantee that the interfaces to the above-named user routines will continue to remain in the form described in this manual.**

# User Defined Constitutive Models

# Continuum models

All constitutive models defined under MATERIAL PROPERTIES NONLINEAR USER utilise continuum stresses and strains and the user defined routines interface with code at the material integration point level. For continuum based elements (for example, bars, 2D and 3D continuum) this is within a Gauss point loop. For resultant based elements (for example semi-loof beams and shells) this is at a fibre or layer sampling position within the Gauss point loop.

The constitutive relationship is assumed to be of the form:

 $\Box$   $[\Delta \sigma] = [D][\Delta \varepsilon]$ 

where  $\left[\Delta \sigma\right]$  are the increments of continuum stress,  $\left[\Delta \varepsilon\right]$  are the increments of continuum strain and  $[D]$  is the constitutive or modulus matrix. The modulus matrix is explicitly defined by the user via the externally developed FORTRAN subroutine, USRKDM, and is of the form:

$$
\Box \quad [D] = \begin{bmatrix} D_{11} & D_{12} & D_{13} & \dots & D_{1,n\text{dse}} \\ D_{21} & D_{22} & D_{23} & \ddots & D_{2,n\text{dse}} \\ \vdots & \vdots & \ddots & \vdots \\ D_{,n\text{dse},1} & D_{,n\text{dse},2} & D_{,n\text{dse},3} & \dots & D_{,n\text{dse},n\text{dse}} \end{bmatrix}
$$

where **ndse** is the number of continuum stresses or strains at a material sampling point. The number of continuum stresses or strains at a point is related to the LUSAS model number **mdl**, and is a constant for each element type.

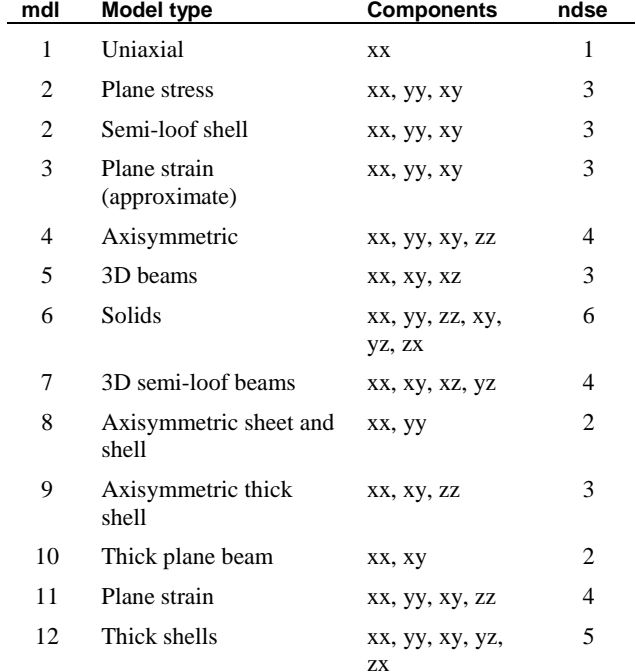

The continuum stress and strain components, and their associated model number (mdl) are tabulated for each applicable LUSAS element group below:

# User Material Properties Input

The user material properties are input in a similar manner as the other LUSAS material types.

The user material input consists of a total of **nprz** material parameters, the first 15 of which are specifically for LUSAS use. These 15 properties are required should the user wish to utilise some of the other LUSAS analysis types (e.g. thermal or dynamic analyses) for which material parameters are required. The temperature is specified should the user wish to use temperature dependent properties. Material properties 16 to **nprz** must be supplied by the user in the order required by the user-supplied routines. It should be noted however, that all **nprz** properties can be used within the user routines. These properties, relating to the current temperature, are stored in the array ELPR. Values for the complete table of reference temperatures are stored in array ELPRT.

The 15 specific properties are:

- **1** Young's modulus (E)
- **2** Poisson's ratio  $(v)$
- **3** Mass density  $(\rho)$
- **4-9** Coefficients of thermal expansion  $(\alpha_x, \alpha_y, \alpha_z, \alpha_{xy}, \alpha_{yz}, \alpha_{xz})$
- **10** Mass Rayleigh damping parameter  $(a_r)$
- **11** Stiffness Rayleigh damping parameter  $(b<sub>r</sub>)$
- **12** Heat fraction  $(h_f)$
- **13** Reference temperature (T)
- **14** Angle of anisotropy  $(\theta)$  measured in degrees relative to the reference axes (with Option 207 set), or the Cartesian set number (nset) defining the local reference axes.
- **15** Not used at present.

Together with the user material properties the user also needs to specify the following integer numbers for the specific material defined:

- **lptusr** a number which identifies the particular user material model.
- **nprz** the total number of material properties used.
- **nstat** the number of nonlinear state variables that are used in the material model (these variables will be output together with the Gauss point stresses/strains). The value of **nstat** must not be less than 1.

The numbers are specified on the data input line for the user material model as follows:

### **MATERIAL PROPERTIES NONLINEAR USER lptuser nprz nstat**

See the *User-Supplied Nonlinear Material Properties* section for more details.

# Evaluation of the Modulus Matrix

The modulus matrix  $\begin{bmatrix} D \end{bmatrix}$  is explicitly defined via the externally supplied FORTRAN subroutine USRKDM. The routine is called at the material integration point level, from both the LUSAS Solver pre-solution and post-solution analysis modules. On entry to USRKDM, the modulus matrix  $[D]$  is fully initialised (each array component set to floating point real zeros). Hence, only the non-zero components of the modulus matrix need be evaluated. The returned modulus matrix must be symmetrical about the leading diagonal.

# Nonlinear Stress Recovery

The stress recovery algorithm is defined explicitly via the externally supplied FORTRAN subroutine USRSTR, and is concerned with the evaluation of:

- **Stress State** the current stress state.
- **Material State** the current material state (as indicated by the nonlinear state variables),
- Nonlinear Variables additional associated nonlinear variables.

The routine is called at the material integration point level, from the LUSAS Solver post-solution analysis module. Stresses, strains and nonlinear state variables are available as current values, values at the end of the previous iteration, and values at the start of the current increment.

The procedure for updating incremental and iterative variables from the evaluated current values is automatically performed by LUSAS Solver. Consequently, modifications should be restricted to **current** values only.

# Stress/Strain Formulation

For the Eulerian formulation and Green-Naghdi rate formulation, the stress components have been rotated to the initial configuration using the rotation matrix evaluated using polar decomposition. The stress rotation matrix is therefore that of the current configuration.

For the Jaumann rate formulation, the stress components at time t have been rotated to the current configuration. The stress rotation matrix is then the incremental spin matrix. In addition, no total strain is evaluated for the Jaumann rate.

# Nonlinear State Variable Output

The output of the evaluated nonlinear state variables is controlled via the externally supplied FORTRAN subroutine, USRSVB. The routine is called at the material integration point level, from the LUSAS Solver output analysis module.

Default nonlinear state variable output for user supplied constitutive models is of the form shown below (6 variables to a line, to a total of **nstat** values. Nonlinear state variables for user-supplied models are output by default and are not subject to LUSAS Solver Options 138 and 139.

**NL STATE VARIABLES 0.0000E+00 0.0000E+00 0.0000E+00 (contd.) 0.0000E+00 0.0000E+00 0.0000E+00** The output of stresses, and optionally strains, follows the normal pattern for the particular element type, i.e. it is subject to the usual LUSAS frequency and location controls. All output must be written to the recognised LUSAS output channel defined by integer NT6.

## **Verification**

Three routines USRVF1, USRVF2 and USRVF3 are supplied to enable the user to verify the incoming and outgoing arguments to the user-programmed subroutines USRKDM, USRSTR and USRSVB respectively. These subroutines may be utilised by the user but no alterations are permitted.

### SUBROUTINE USRKDM

### Purpose

Explicit definition of the modulus matrix D for user-defined material. This routine may be programmed by the user but the argument list must not be altered in any way.

**Note.** For static nonlinear analysis failure to code this routine will result in slower convergence. For transient dynamic analysis however it is important that this routine defines the nonlinear modulus matrix as failure to do so may result in incorrect results.

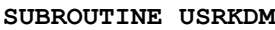

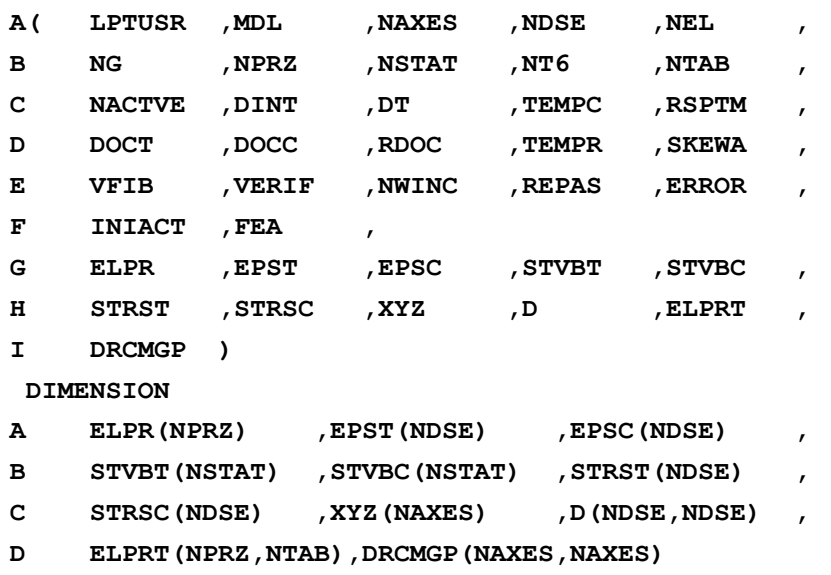

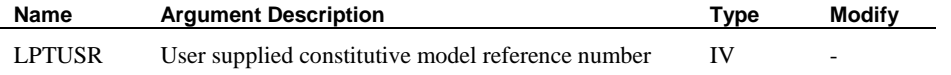

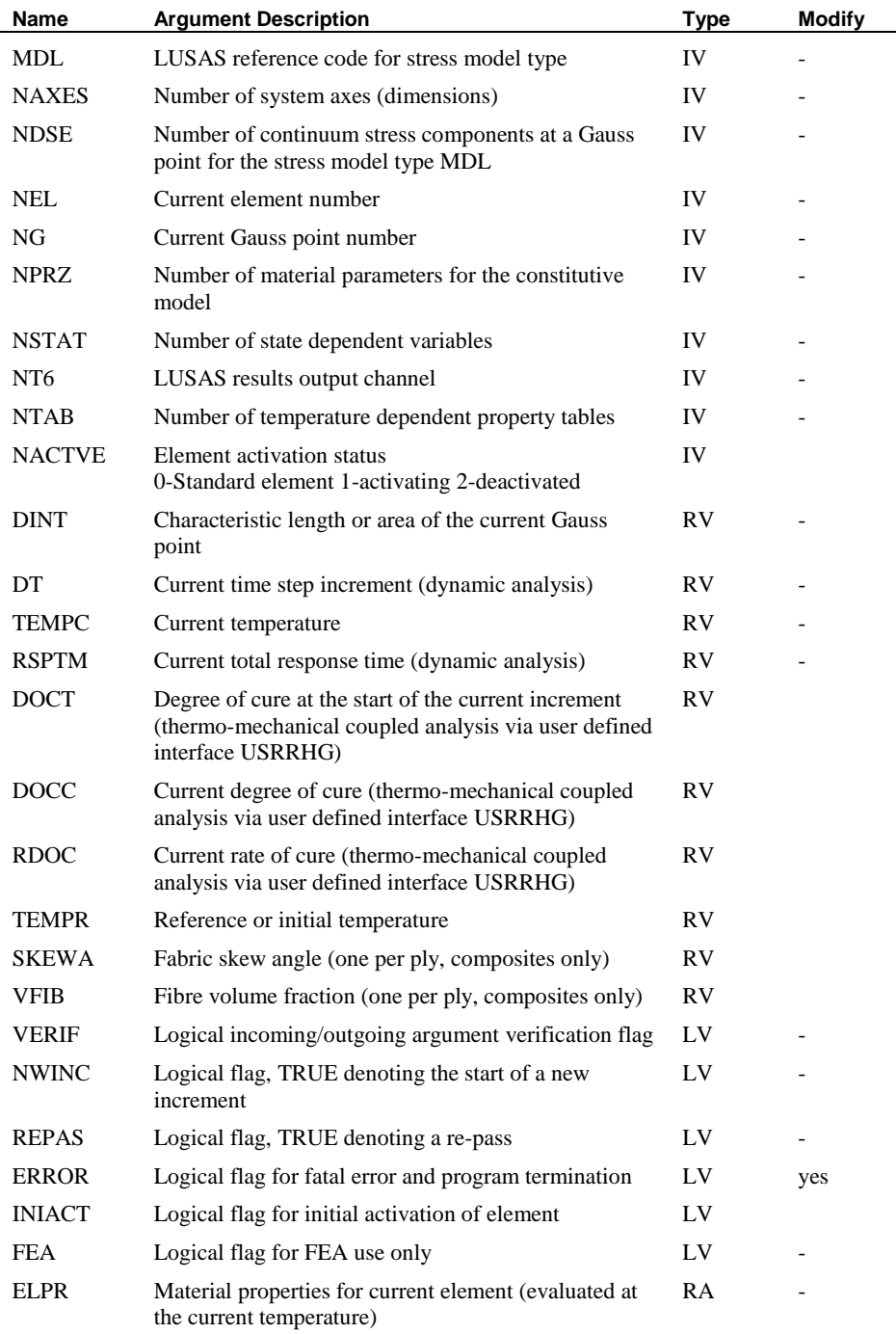

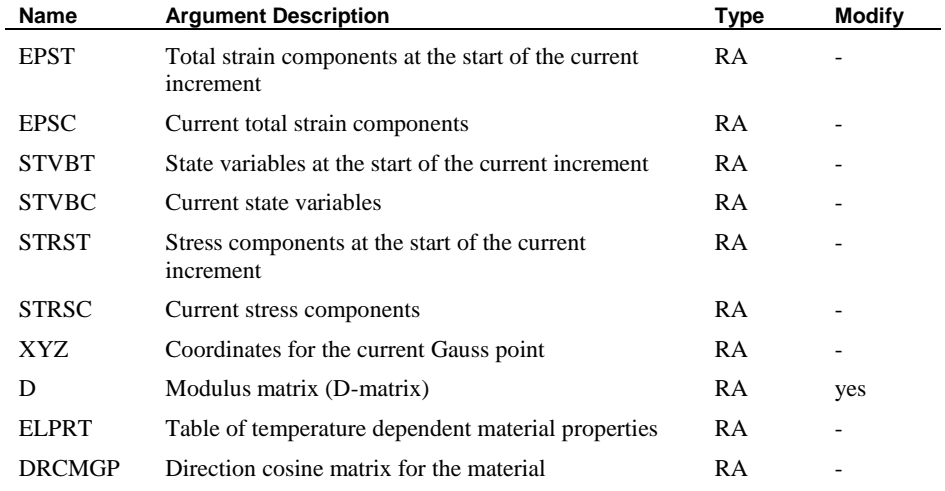

#### SUBROUTINE USRSTR

#### Purpose

Stress recovery algorithm for user-defined material. This subroutine may be programmed by the user but the argument list may not be altered in any way.

Note. For a static nonlinear analysis, failure to code routine USRKDM will result in slower convergence. For a transient dynamic analysis, however, it is important that the routine USRKDM defines the nonlinear modulus matrix as failure to do so may result in incorrect results.

#### **SUBROUTINE USRSTR**

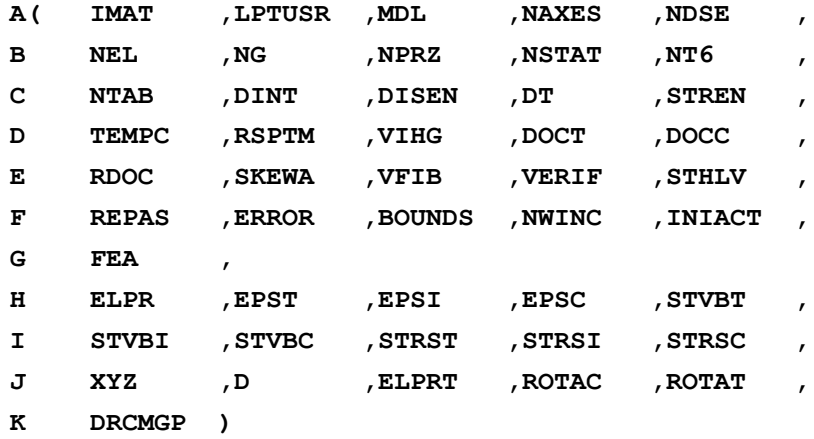

## **DIMENSION**

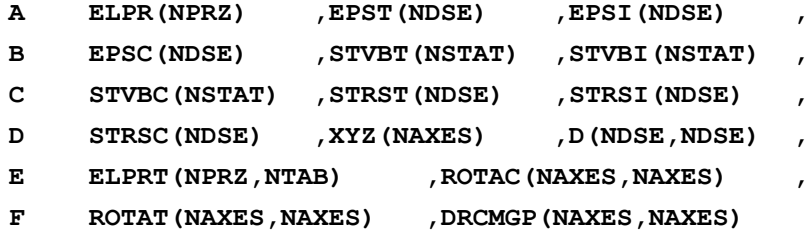

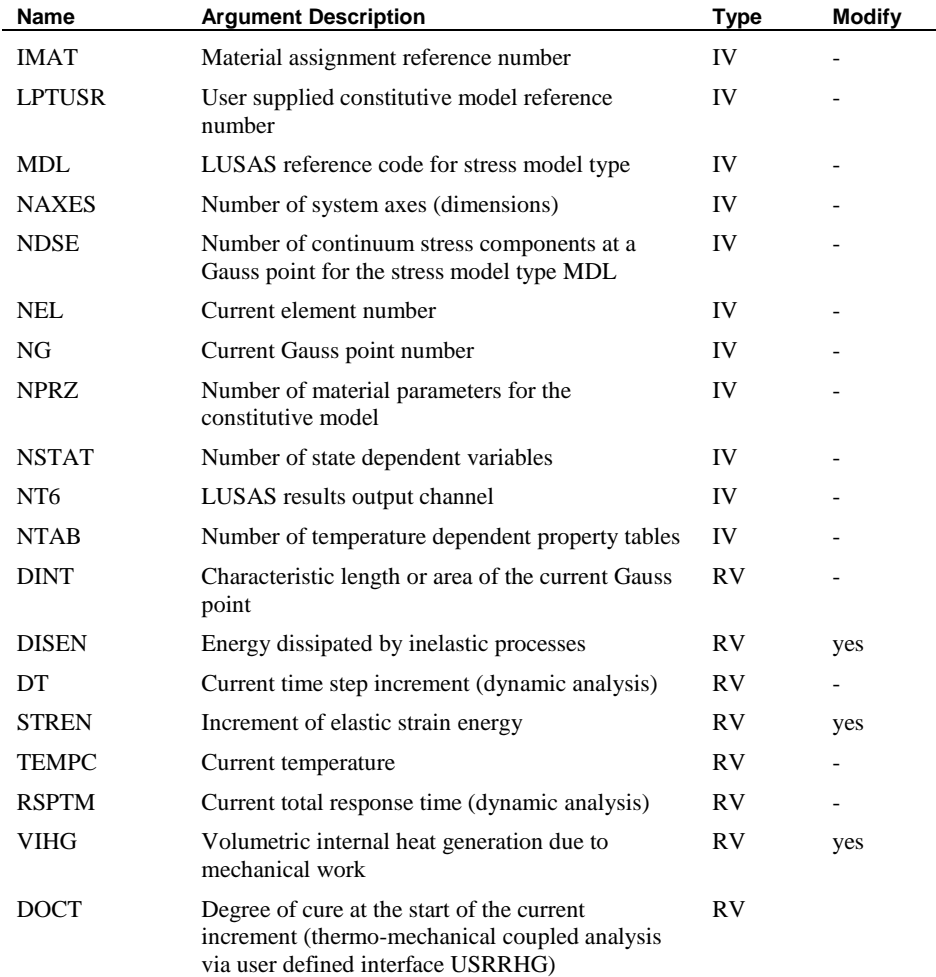

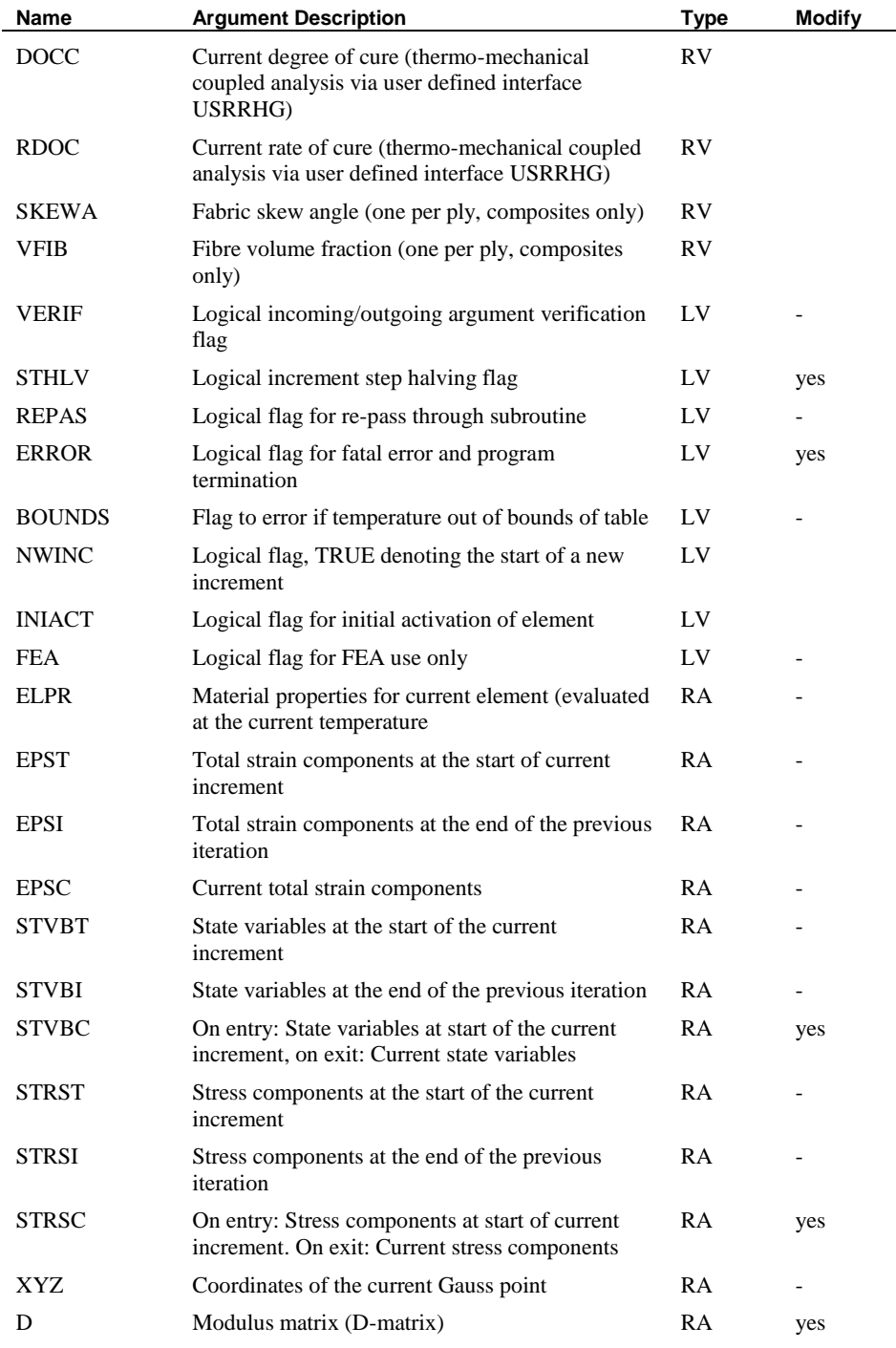

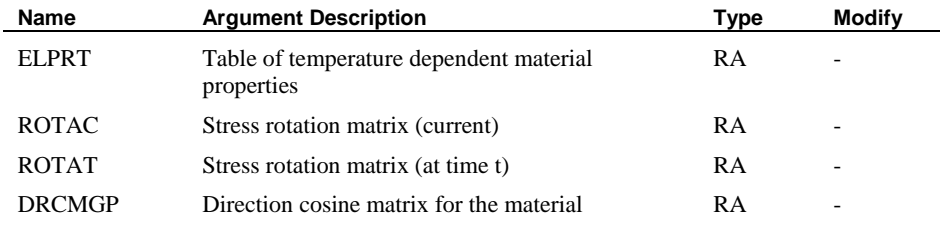

## SUBROUTINE USRSVB

## Purpose

Output of nonlinear state variables for user-defined material. This subroutine may be programmed by the user but the argument list must not be altered in any way.

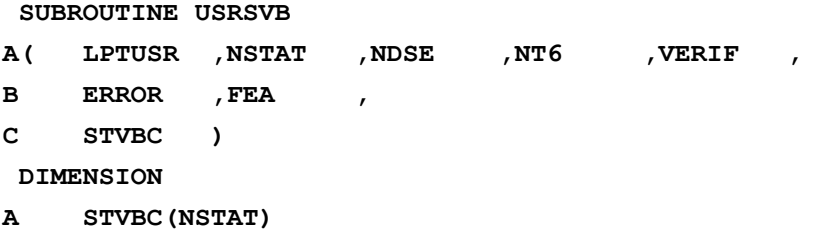

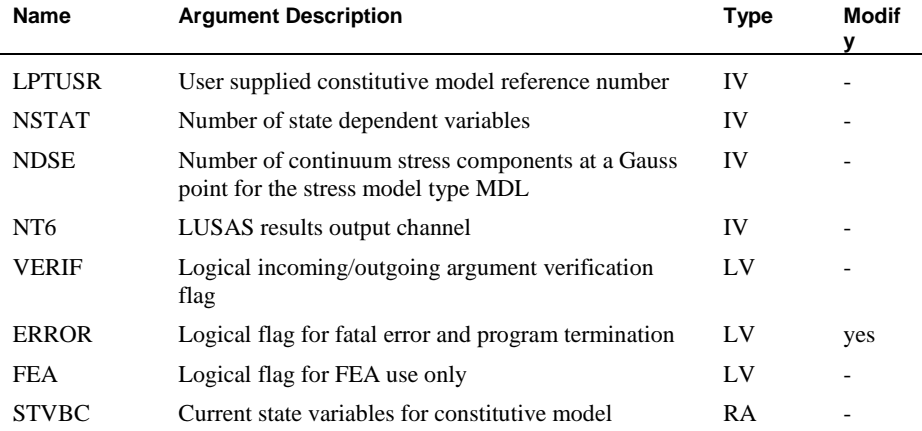

### SUBROUTINE USRVF1

#### Purpose

Verify the incoming and outgoing arguments to the user-programmed subroutine USRKDM. This subroutine may be utilised by the user but no alterations are permitted.

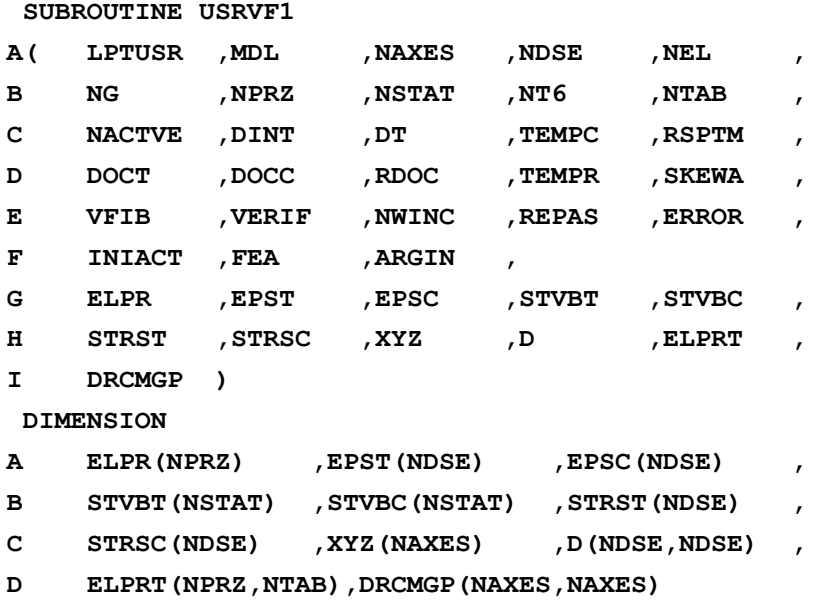

The argument list is the same as that for subroutine USRKDM, except for one argument. The additional argument is the logical variable ARGIN (see continuation line F in the above subroutine statement) that is used in this subroutine. If ARGIN=.TRUE. verification of incoming arguments will be carried out and if ARGIN=.FALSE. verification of outgoing arguments will take place.

#### SUBROUTINE USRVF2

#### Purpose

Verify the incoming and outgoing arguments to the user-programmed subroutine USRSTR. This subroutine may be utilised by the user but no alterations are permitted.

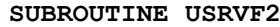

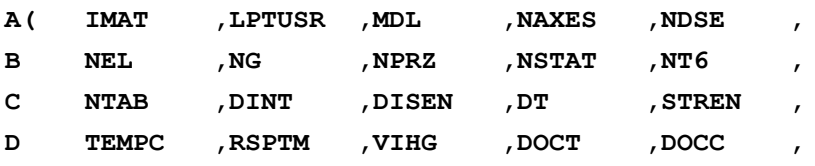

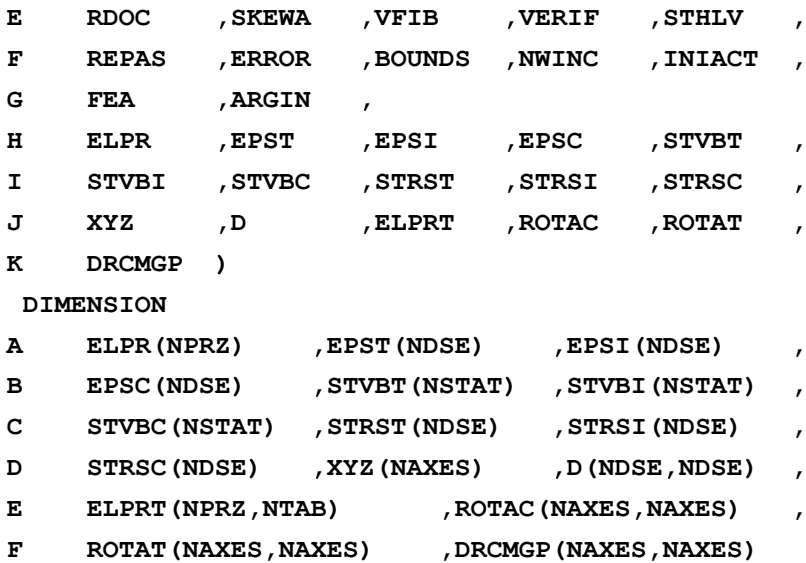

The argument list is the same as that for subroutine USRSTR, except for one argument. The additional argument is the logical variable ARGIN (see continuation line F in the above subroutine statement) that is used in this subroutine. If ARGIN=.TRUE. verification of incoming arguments will be carried out and if ARGIN=.FALSE. verification of outgoing arguments will take place.

## SUBROUTINE USRVF3

### Purpose

Verify the incoming and outgoing arguments to the user-programmed subroutine USRSVB. This subroutine may be utilised by the user but no alterations are permitted.

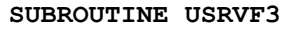

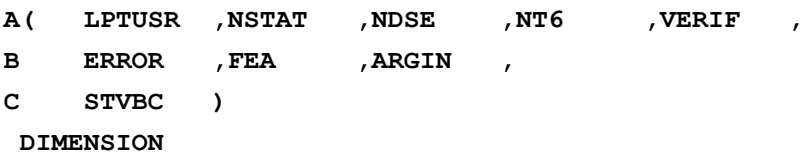

### **A STVBC(NSTAT)**

The argument list is the same as that for subroutine USRSVB, except for one argument. The additional argument is the logical variable ARGIN (see continuation line B in the above subroutine statement) that is used in this subroutine. If ARGIN=.TRUE. verification of incoming arguments will be carried out and if ARGIN=.FALSE. verification of outgoing arguments will take place.

# User Defined Resultant Models

## Resultant Models

All constitutive models defined under MATERIAL PROPERTIES NONLINEAR RESULTANT USER utilise stress resultants and strains/curvatures. The user defined routines interface with code at the element gauss point level. This facility may be used with 2D and 3D beam elements which have a nonlinear capability, namely BM3, BMX3,BTS3, BSL3/4, BXL4, BS3/4 and BSX4

The constitutive relationship is assumed to be of the form:

$$
\Box \quad [\Delta \sigma] = [D][\Delta \varepsilon]
$$

where  $\Delta \sigma$  are the increments of stress resultants,  $\Delta \varepsilon$  are the increments of strains and curvatures and  $\boxed{D}$  is the constitutive or modulus matrix. The modulus matrix is explicitly defined by the user via the externally developed FORTRAN subroutine, USRRDM, and is of the form:

$$
[D] = \begin{bmatrix} D_{11} & D_{12} & D_{13} & \cdots & D_{1,n\text{dse}} \\ D_{21} & D_{22} & D_{23} & \cdots & D_{2,n\text{dse}} \\ \vdots & \vdots & \ddots & \vdots \\ D_{,ndse,1} & D_{,ndse,2} & D_{,ndse,3} & \cdots & D_{,ndse,ndse} \end{bmatrix}
$$

where **ndse** is the number of stress resultants or strains and curvatures at an element gauss point. The number of stress resultants at a point can be ascertained from the LUSAS element type number **nelt**.

The stress resultant and strain components, and their associated element type number (nelt) are tabulated for each applicable LUSAS beam element below:

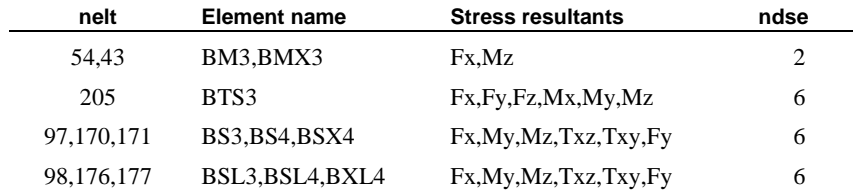

## Resultant User Material Properties Input

The user material properties are input in a similar manner to the other LUSAS material types.

The resultant user material input consists of a total of **nprz** material parameters, the first 10 of which are specifically for LUSAS use. These 10 properties are required should the user wish to utilise some of the other LUSAS analysis types (e.g. thermal or dynamic analyses) for which material parameters are required. The temperature is specified should the user wish to use temperature dependent properties. Material properties 11 to **nprz** must be supplied by the user in the order required by the usersupplied routines. It should be noted however, that all **nprz** properties can be used within the user routines. These properties, relating to the current temperature, are stored in the array ELPR. Values for the complete table of reference temperatures are stored in array ELPRT.

The 10 specific properties are:

- **1** Young's modulus (E)
- **2** Poisson's ratio  $(v)$
- **3** Mass density  $(\rho)$
- **4** Coefficients of thermal expansion  $(\alpha)$
- **5** Mass Rayleigh damping parameter (ar)
- **6** Stiffness Rayleigh damping parameter (br)
- **7** Not used at present
- **8** Reference temperature (T)
- **9** Not used at present
- **10** Not used at present.

Together with the user material properties the user also needs to specify the following integer numbers for the specific material defined:

- **lptusr** a number which identifies the particular user material model.
- **nprz** the total number of material properties used.
- **ndcrve** the number of material data curves defined. This allows the user to input a table of values that vary with reference to something other than temperature. For example, a table of moment-curvature profiles may be defined where each profile relates to a particular axial force in the element.
- **nstat** the number of nonlinear state variables that are used in the material model (these variables will be output together with the Gauss point stresses/strains). The value of **nstat** must not be less than 1.

The numbers are specified on the data input line for the user material model as follows:

**MATERIAL PROPERTIES NONLINEAR RESULTANT USER lptuser nprz ndcrve nstat**

See the *User-Supplied Nonlinear Material Properties* section for more details.

# Evaluation of the Modulus Matrix

The modulus matrix  $|D|$  is explicitly defined via the externally supplied FORTRAN subroutine USRRDM. The routine is called at the element gauss point level, from both the LUSAS Solver pre-solution and post-solution analysis modules. On entry to USRRDM, the modulus matrix  $|D|$  is fully initialised (each array component is set to a floating point real zero). Hence, only the non-zero components of the modulus matrix need be evaluated. The returned modulus matrix must be symmetrical about the leading diagonal.

# Nonlinear Stress Recovery

The stress recovery algorithm is defined explicitly via the externally supplied FORTRAN subroutine USRRST, and is concerned with the evaluation of:

- **Stress State** the current stress state.
- **Material State** the current material state (as indicated by the nonlinear state variables),
- **Nonlinear Variables** additional associated nonlinear variables.

The routine is called at the element gauss point level, from the LUSAS Solver postsolution analysis module. Stress resultants, strains and curvatures, and nonlinear state variables are available as current values, values at the end of the previous iteration, and values at the start of the current increment.

The procedure for updating incremental, and iterative variables from the evaluated current values, is automatically performed by LUSAS Solver. Consequently, modifications should be restricted to **current** values only.

# Nonlinear State Variable Output

The output of the evaluated nonlinear state variables is controlled via the externally supplied FORTRAN subroutine, USRSVB. The routine is called at the element gauss point level from the LUSAS output analysis module.

Default nonlinear state variable output for user supplied constitutive models is of the form shown below (6 variables to a line, to a total of **nstat** values). Nonlinear state variables for user-supplied models are output by default and are not subject to LUSAS Solver Options 138 and 139.

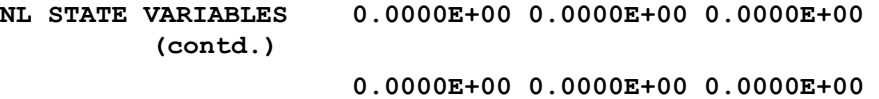

The output of stress resultants, and optionally strains and curvatures, follows the normal pattern for the particular element type, i.e. it is subject to the usual LUSAS frequency and location controls. All output must be written to the recognised LUSAS output channel defined by integer NT6.

## **Verification**

Two routines USRVF4 and USRVF3 are supplied to enable the user to verify the incoming and outgoing arguments to the user-programmed subroutines USRRDM and USRRST, and USRSVB respectively. This subroutine may be utilised by the user but no alterations are permitted.

## SUBROUTINE USRRDM

#### Purpose

Explicit definition of the modulus matrix D for user-defined material. This routine may be programmed by the user but the argument list must not be altered in any way.

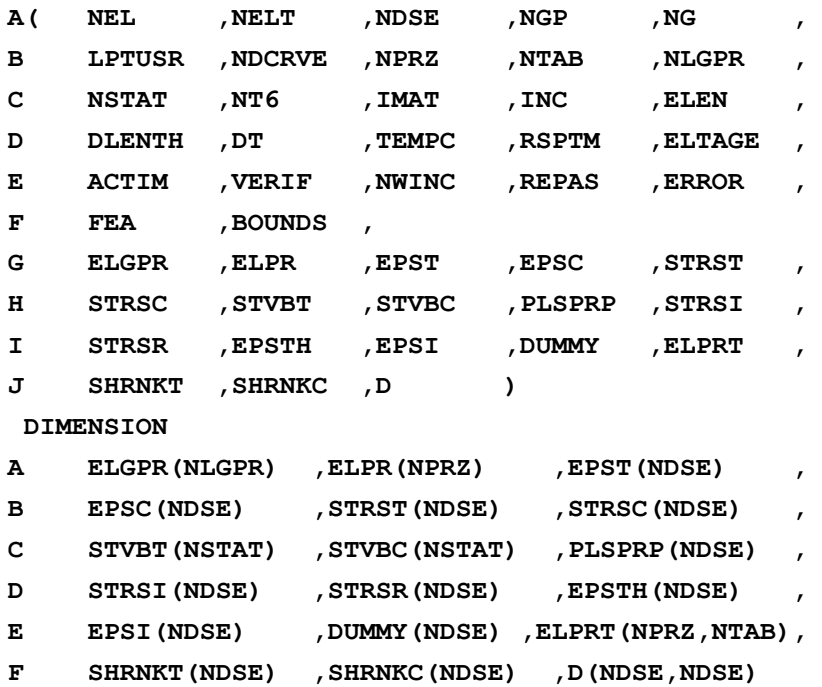

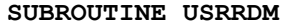

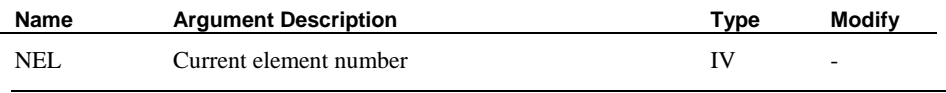

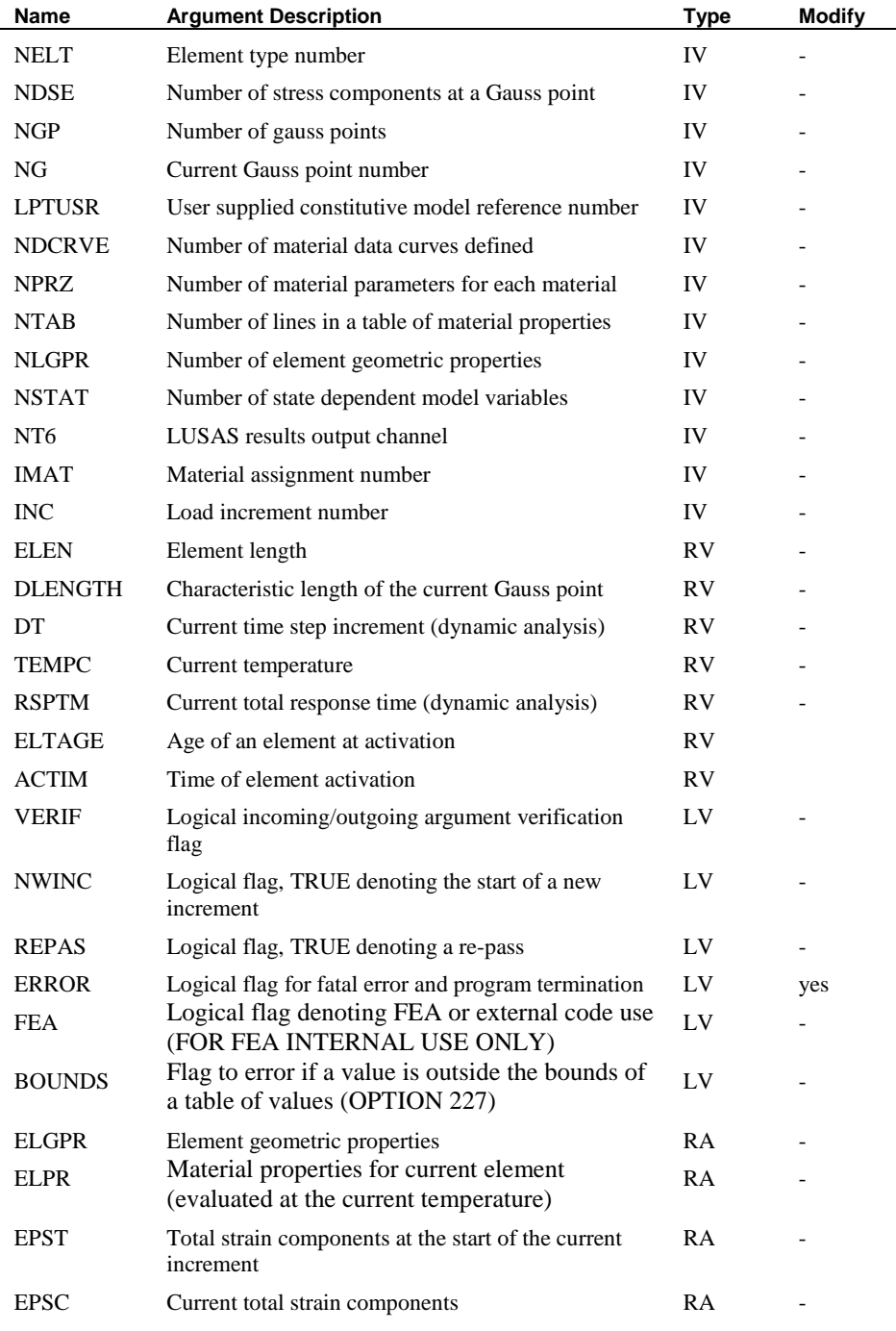

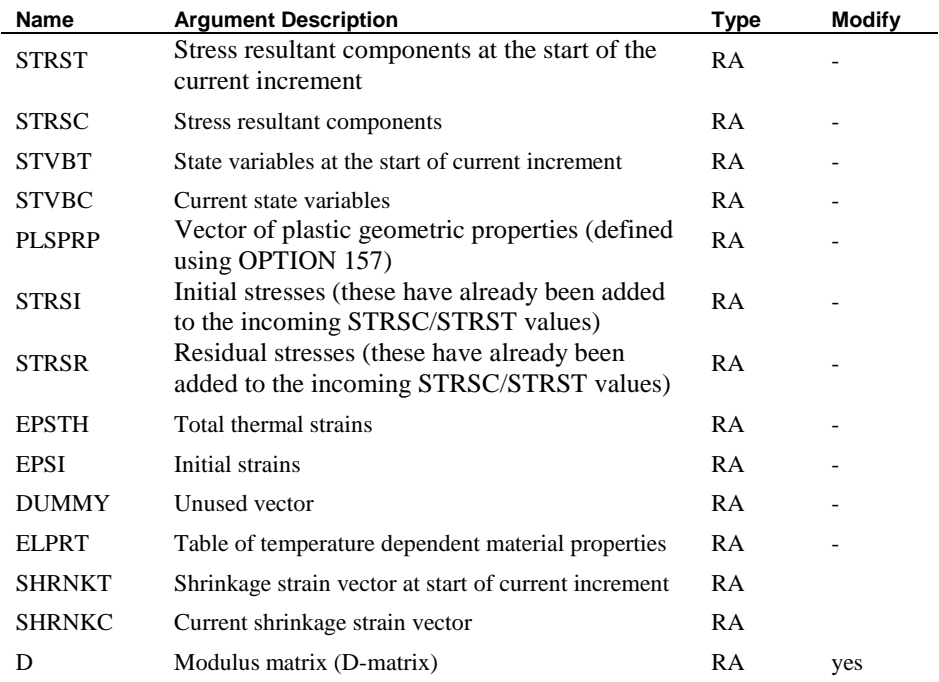

## SUBROUTINE USRRST

## Purpose

Stress recovery algorithm for user-defined material. This subroutine may be programmed by the user but the argument list may not be altered in any way.

### **SUBROUTINE USRRST**

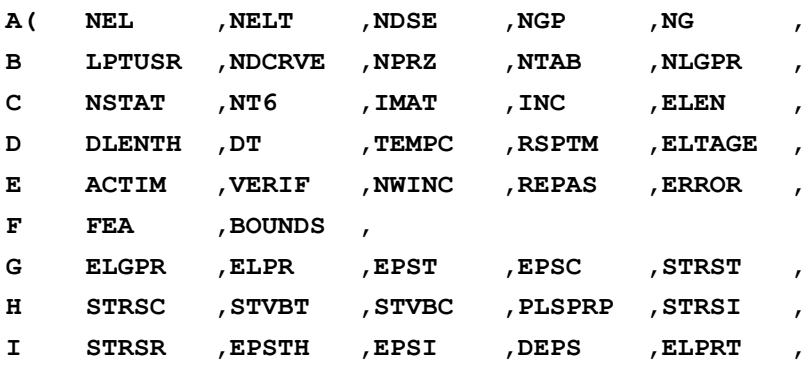

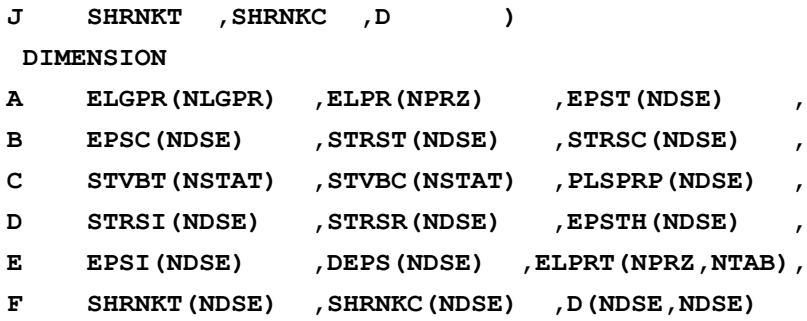

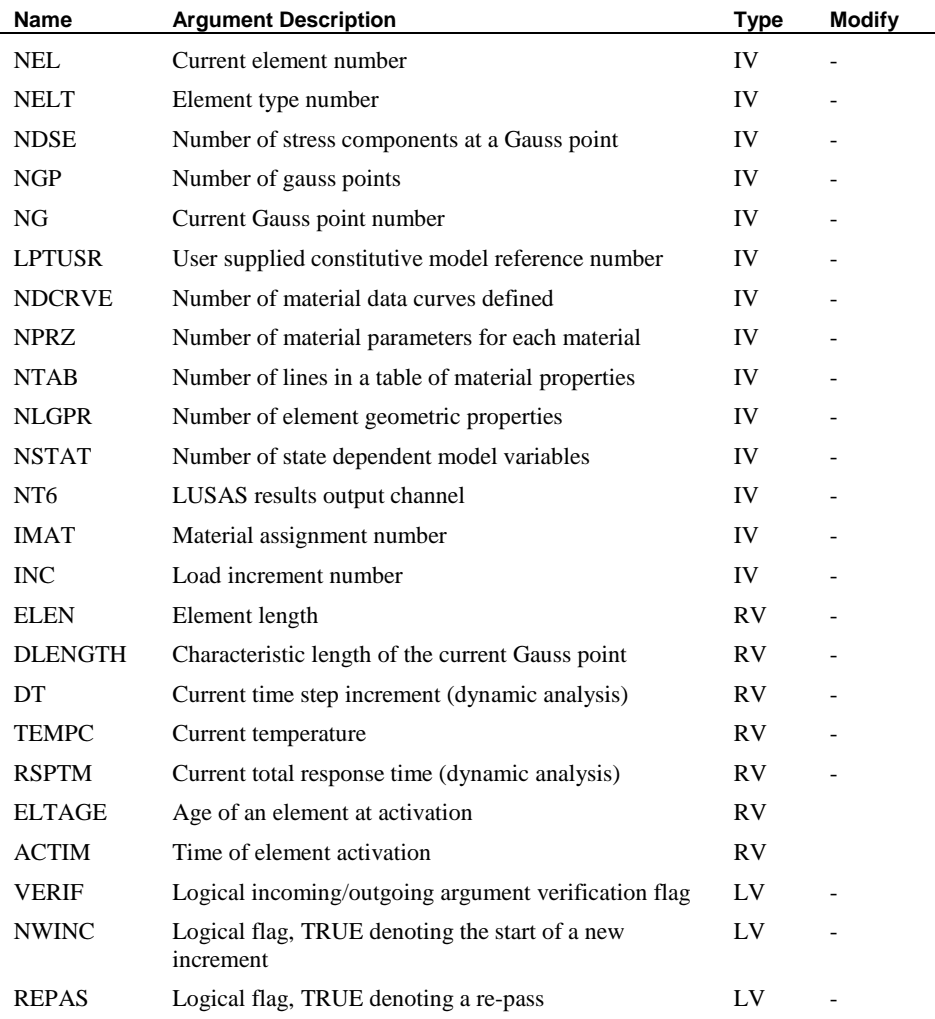

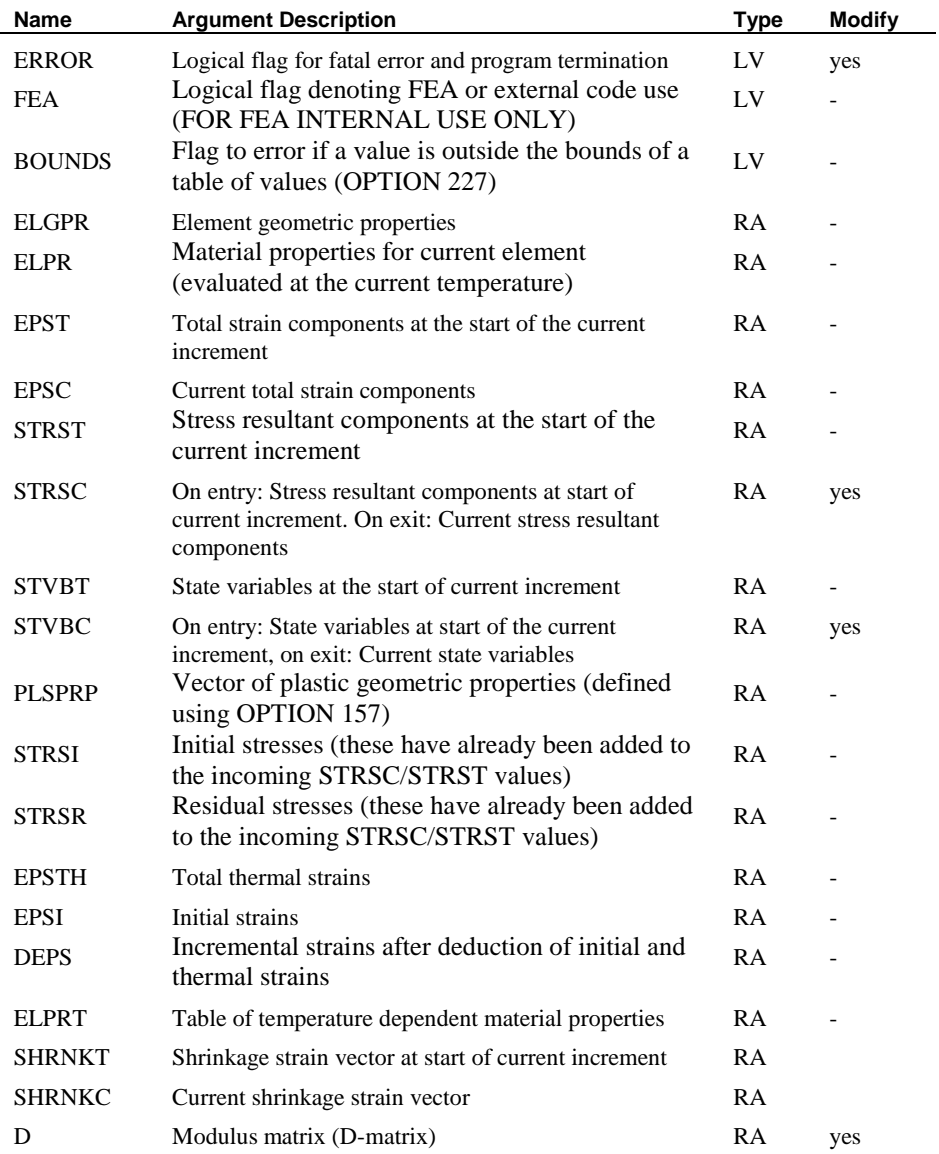

## SUBROUTINE USRVF4

#### Purpose

Verify the incoming and outgoing arguments to the user-programmed subroutines USRRDM and USRRST. This subroutine may be utilised by the user but no alterations are permitted.

#### **SUBROUTINE USRVF4**

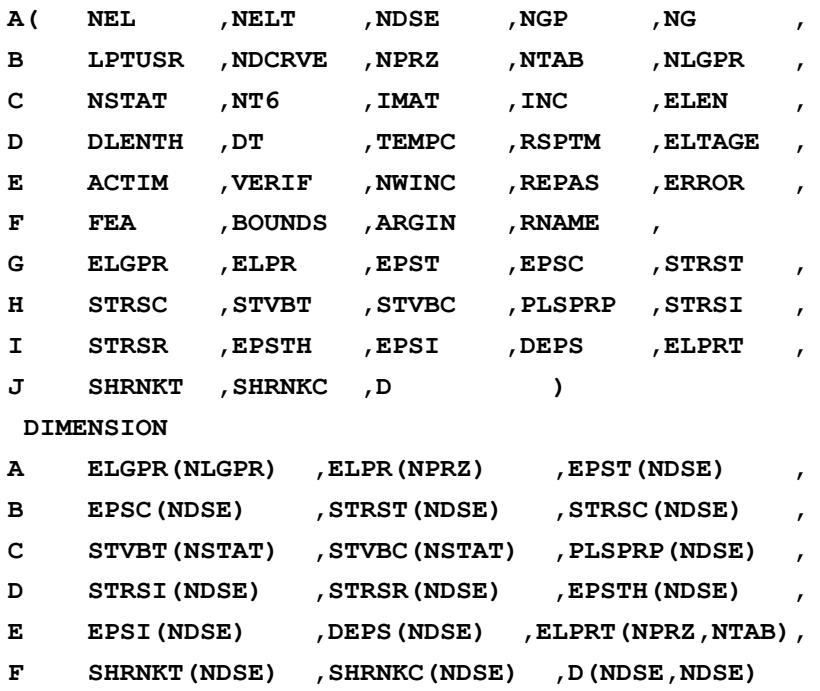

The argument list is the same as that for subroutine USRRST, except for the additional arguments ARGIN and RNAME. The logical variable ARGIN (see continuation line F in the above subroutine statement) is used in this subroutine. If ARGIN=.TRUE. verification of incoming arguments will be carried out and if ARGIN=.FALSE. verification of outgoing arguments will take place. The character variable RNAME indicates the routine for which verification is taking place, i.e. USRRDM or USRRST.

# User Defined Joint Models

All joint models defined under JOINT PROPERTIES NONLINEAR USER utilise forces and strains/curvatures. The user defined routines interface with code at the element level. This facility may be used with any 2D or 3D joint element.

The constitutive relationship is assumed to be of the form:

 $\Box$   $\{\Delta F\} = [D]\{\Delta \varepsilon\}$ 

where  $\{\Delta F\}$  are the increments in joint forces,  $\{\Delta \varepsilon\}$  are the increments of strains and curvatures and  $|D|$  is the diagonal modulus matrix. The modulus matrix is explicitly defined by the user via the externally developed FORTRAN subroutine, USRKJN, and is of the form:

$$
\Box \begin{bmatrix} D_{11} & 0 & 0 & \cdots & 0 \\ 0 & D_{22} & 0 & \cdots & 0 \\ \vdots & \vdots & \vdots & \ddots & \vdots \\ 0 & 0 & 0 & \cdots & D_{n d s e, n d s e} \end{bmatrix}
$$

where **ndse** is the number of joint forces or strains and curvatures.

# User Joint Properties Input

The user joint properties are input in a similar manner to the other LUSAS joint property types.

The user joint properties input consists of **nprz** parameters where **nprz** = **nprzs**\***N**+**nprzj**+1. The value **nprzs** is the number of parameters per spring, **N** is the number of springs and **nprzj** is the number of parameters common to all springs. The properties  $M_i$ ,  $C_i$ ,  $\alpha_i$ ,  $a_{ri}$ ,  $b_{ri}$  along with **mcode** are reserved for LUSAS internal use: they are only utilisd if other features of the program are required (e.g. dynamic and thermal analyses). It should be noted however, that all **nprz** properties can be used within the user routines.

Together with the user joint parameters the user also needs to specify the following integer numbers for the specific joint model defined:

- **lptusr** a number which identifies the particular user joint model.
- **nprzs** the number of input parameters per spring
- $\bullet$  N the number of springs in the joint
- **nprzj** the number of input parameters common to each spring

**nstat** the number of nonlinear state variables that are used in the joint model. The value of **nstat** must not be less than 1.

The numbers are specified on the data input line for the user material model as follows:

**JOINT PROPERTIES NONLINEAR USER lptusr N nprzs nprzj nstat**

## Evaluation of the Modulus Matrix

The modulus matrix  $|D|$  is explicitly defined via the externally supplied FORTRAN subroutine USRKJN. The routine is called at the element level, from both the LUSAS Solver pre-solution and post-solution analysis modules. On entry to USRKJN, the modulus matrix  $\left| D \right|$  is fully initialised (each array component is set to a floating point real zero). Hence, only the non-zero components of the modulus matrix need be evaluated.

## Nonlinear Stress Recovery

The stress recovery algorithm is defined explicitly via the externally supplied FORTRAN subroutine USRSJN, and is concerned with the evaluation of:

- **Stress State** the current stress state,
- **Material State** the current material state (as indicated by the nonlinear state variables),
- **Nonlinear Variables** additional associated nonlinear variables.

The routine is called at the element level, from the LUSAS Solver post-solution analysis module. Forces, strains and curvatures, and nonlinear state variables are available as current values, values at the end of the previous iteration, and values at the start of the current increment.

The procedure for updating incremental, and iterative variables from the evaluated current values, is automatically performed by LUSAS Solver. Consequently, modifications should be restricted to **current** values only.

# Verification

Two routines USRJN1 and USRJN2 are supplied to enable the user to verify the incoming and outgoing arguments to the user-programmed subroutines USRKJN and USRSJN respectively.

## SUBROUTINE USRKJN

## Purpose

Explicit definition of the modulus matrix D for user-defined joint properties. This routine may be programmed by the user but the argument list must not be altered in any way.

#### **SUBROUTINE USRKJN**

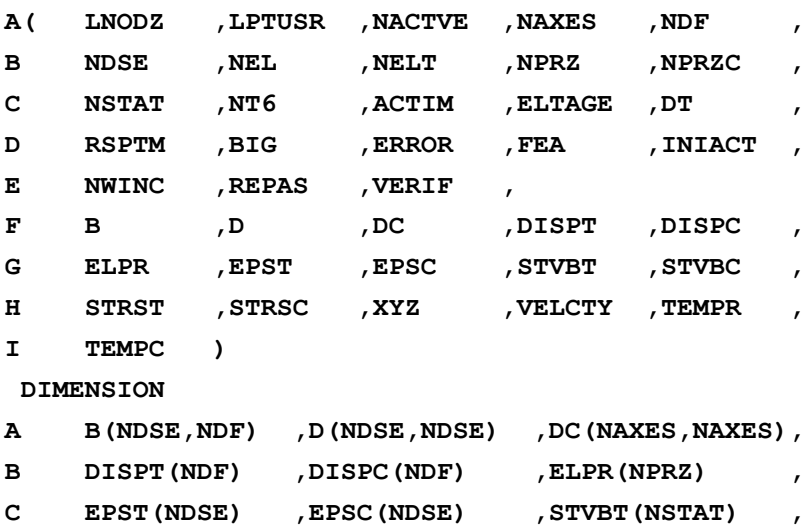

D STVBC(NSTAT), STRST(NDSE), STRSC(NDSE), **E XYZ(NAXES,LNODZ),VELCTY(NDF),TEMP(NDSE) ,**

**F TEMPC(NDSE)**

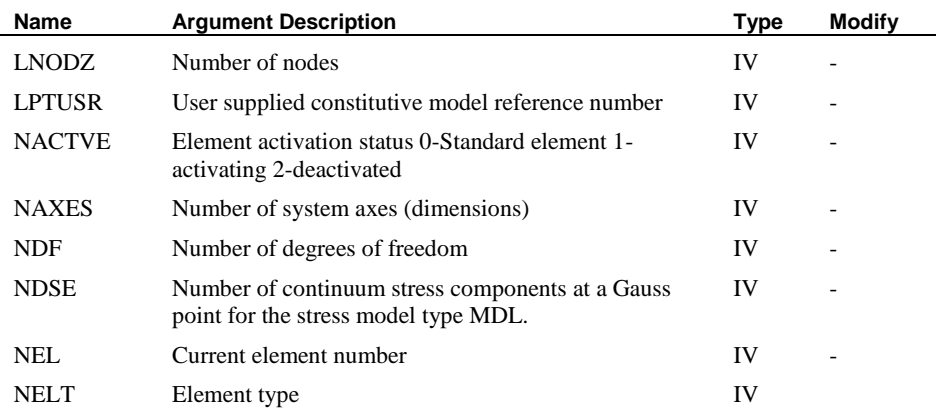

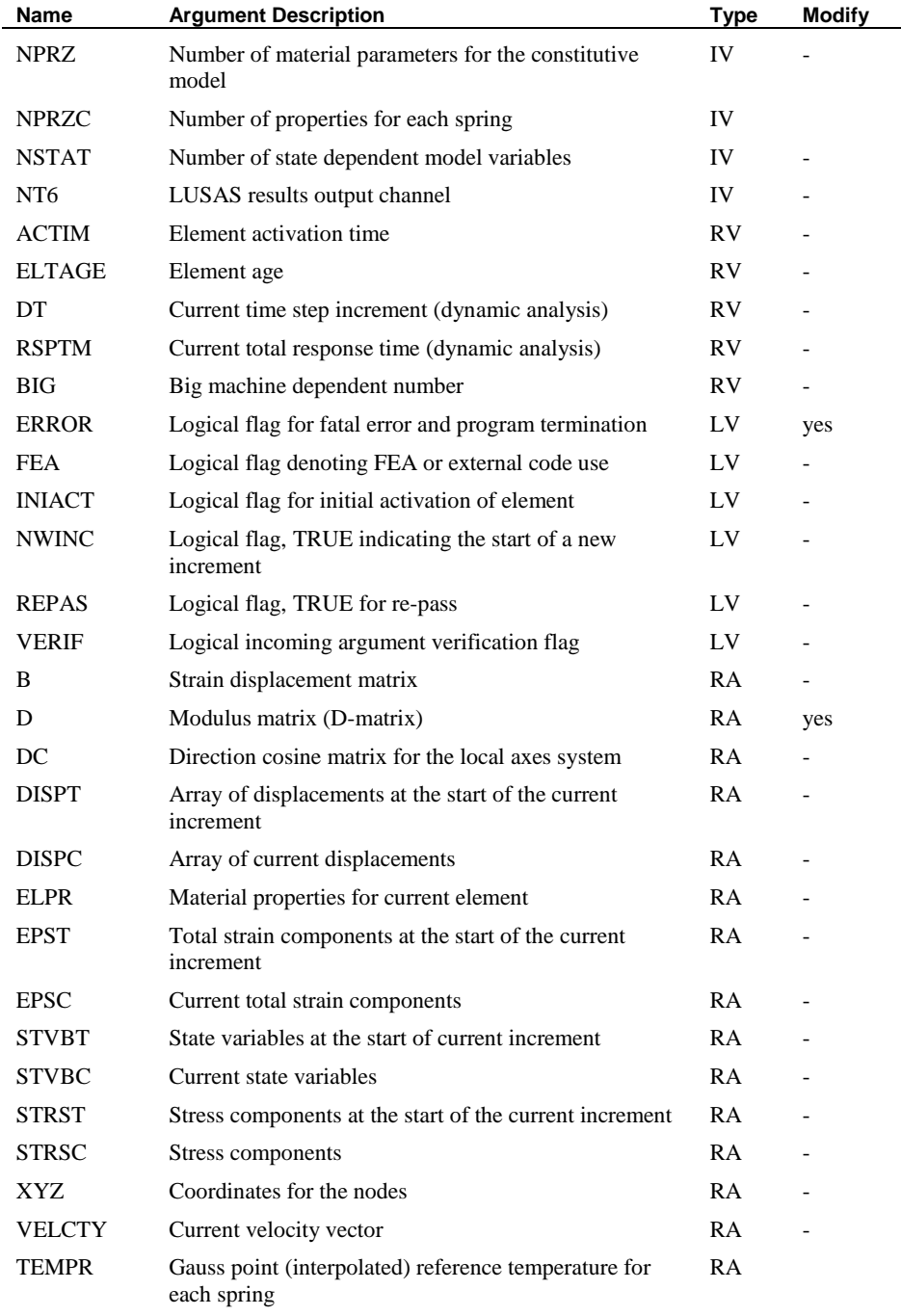

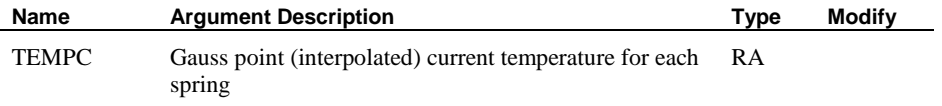

## SUBROUTINE USRSJN

#### Purpose

Stress recovery algorithm for user-defined joint properties. This subroutine may be programmed by the user but the argument list may not be altered in any way.

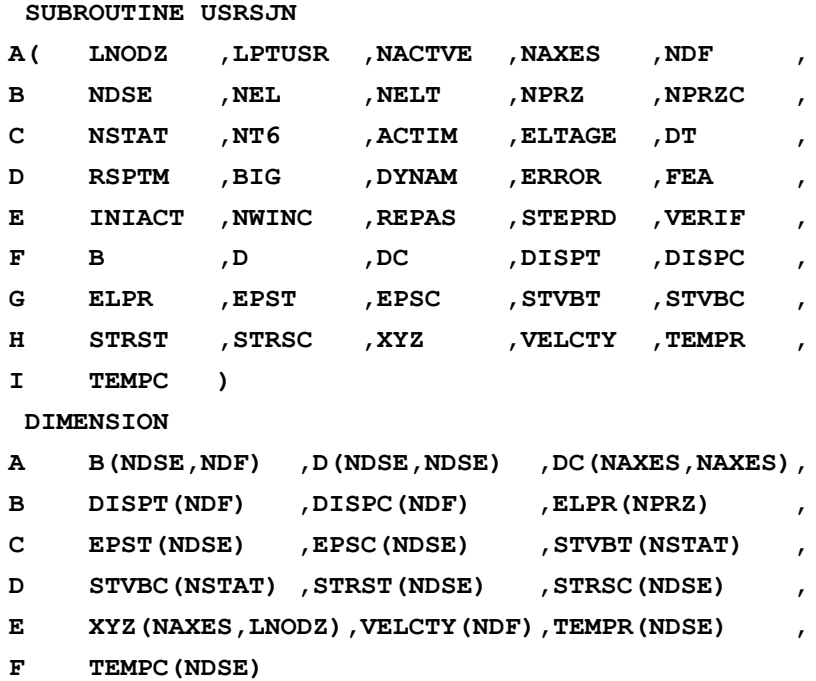

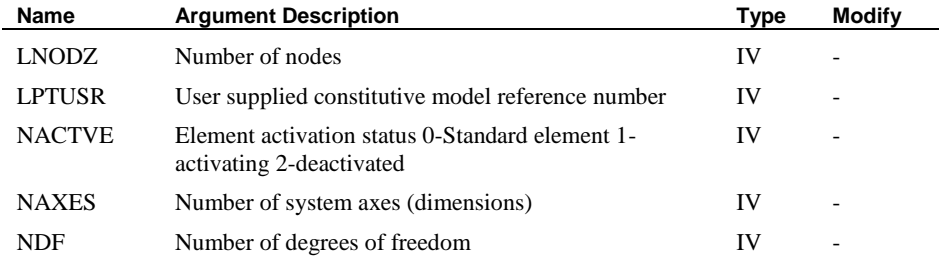

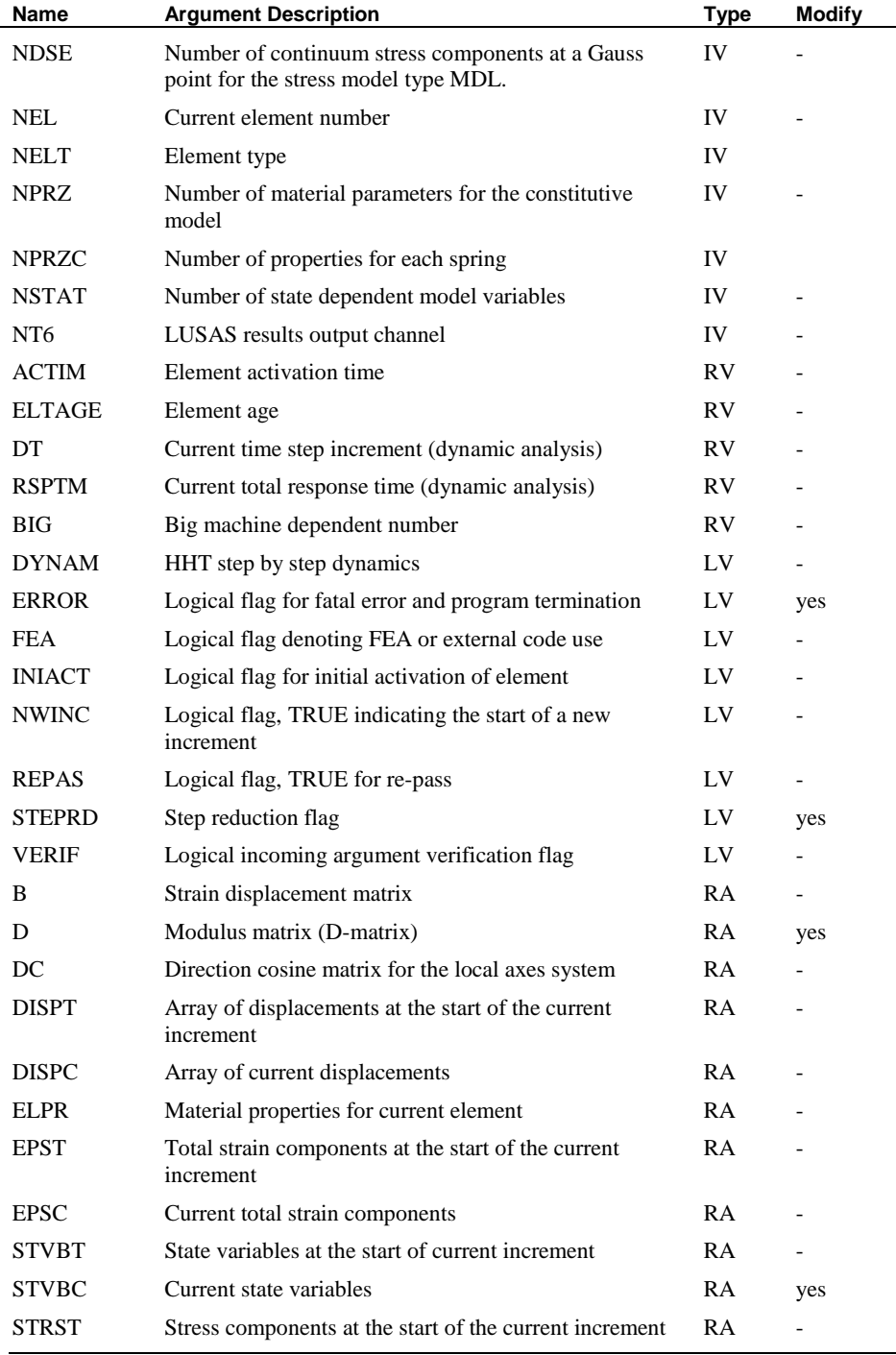

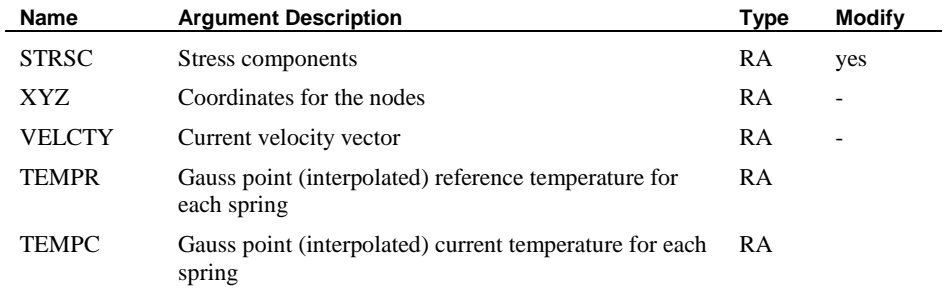

## SUBROUTINE USRJN1

#### Purpose

Verify the incoming and outgoing arguments to the user-programmed subroutine USRKJN. This subroutine may be utilised by the user but no alterations are permitted.

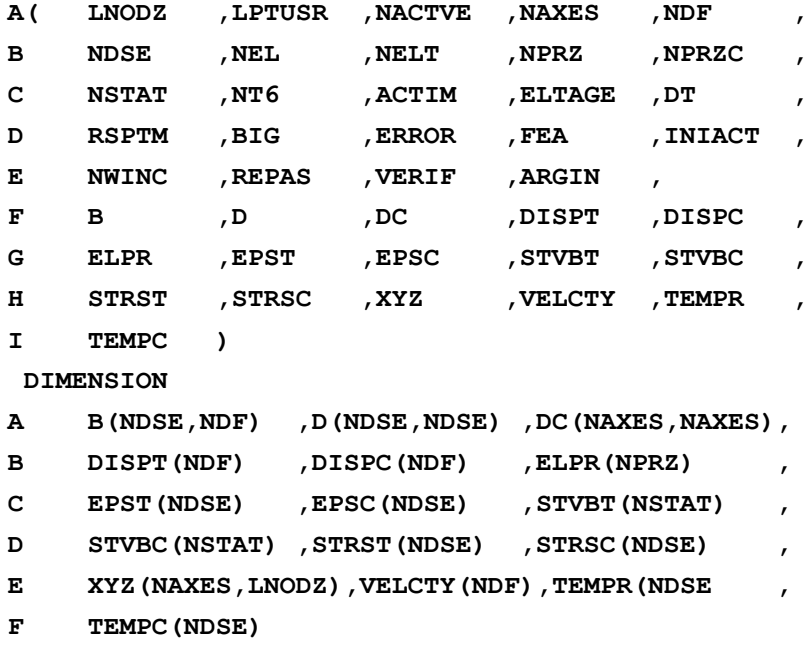

**SUBROUTINE USRJN1**

The argument list is the same as that for subroutine USRKJN, except for one argument. The additional argument is the logical variable ARGIN (see continuation line E in the above subroutine statement) that is used in this subroutine. If ARGIN=.TRUE.
verification of incoming arguments will be carried out and if ARGIN=.FALSE. verification of outgoing arguments will take place.

#### SUBROUTINE USRJN2

#### Purpose

Verify the incoming and outgoing arguments to the user-programmed subroutine USRSJN. This subroutine may be utilised by the user but no alterations are permitted.

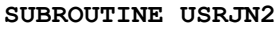

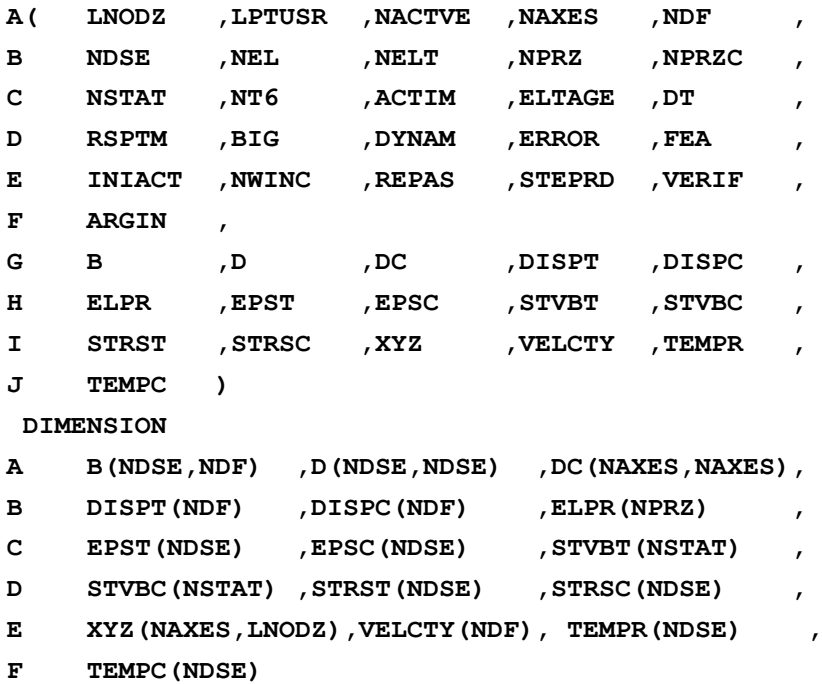

The argument list is the same as that for subroutine USRSJN, except for one argument. The additional argument is the logical variable ARGIN (see continuation line F in the above subroutine statement) that is used in this subroutine. If ARGIN=.TRUE. verification of incoming arguments will be carried out and if ARGIN=.FALSE. verification of outgoing arguments will take place.

# User Defined Creep Models

# Introduction

Several creep models are available in LUSAS, but if the provided models are inappropriate this facility will enable the definition of a creep material using a userdefined creep law.

The user-supplied creep routine USRCRP allows creep laws to be specified that are a function of stress, strain and temperature history.

# Creep Laws

The user-supplied subroutine permits creep laws defined as:

$$
\Box \dot{\epsilon}_C = f(q, t, T)
$$

where:

 $\dot{\varepsilon}$ <sub>c</sub> Rate of uniaxial equivalent creep strain t Time q Equivalent deviatoric stress T Temperature

# Creep Properties Input

The user creep properties are input in a manner similar to that used for the other creep laws available in LUSAS.

The input for user-defined creep properties consists of a total of **nprzc** creep parameters, the first 3 of which are reserved specifically for use by LUSAS. The temperature is specified should the user wish to utilise temperature dependent properties. Creep properties 4 to **nprzc** must be given in the order expected by the usersupplied routines.

The 3 reserved locations are:

- **1.** Reference temperature (T)
- **2.** Not used at present.
- **3.** Not used at present.

Together with the user creep properties you also need to specify the following integer numbers for the specific creep law defined:

- ictp a number which identifies the particular user creep model.
- **nprzc** the total number of creep properties used.
- **nstat** the number of nonlinear creep state variables that are used in the creep model (these variables will be output together with the Gauss point stresses/strains). The value of **nstat** must not be less than 1.

# Evaluation of Creep Strains

The following points should be considered when coding the user-supplied routine USRCRP for evaluating the creep strains:

The user-supplied routine must return the increment in creep strain. Further, if implicit integration is to be used, the variation of the creep strain increment with respect to the equivalent stress and with respect to the creep strain increment must also be defined.

If the function involves time dependent state variables, they must be integrated in the user-supplied routine.

If both plasticity and creep are defined for a material, the creep strains will be processed during the plastic strain update. Stresses in the user routine may therefore exceed the yield stress.

## Verification

Routine USRVFC is supplied to enable the user to verify the incoming and outgoing arguments to the user-programmed subroutine USRCRP. This subroutine may be utilised by the user but no alterations are permitted.

### SUBROUTINE USRCRP

#### **Purpose**

Computes the creep strain increment.

SUBROUTINE USRCRP

The variations of creep strain DCRPDC, DCRPDQ, DCRPDP, DCRPDS are only required for implicit integration. This subroutine may be programmed by the user but the argument list may not be altered in any way.

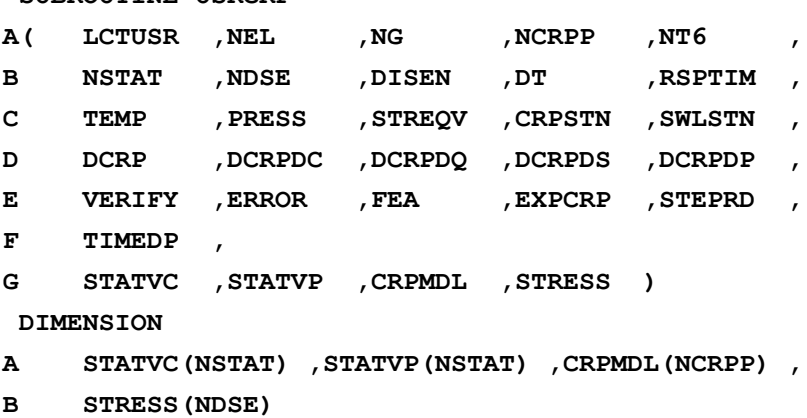

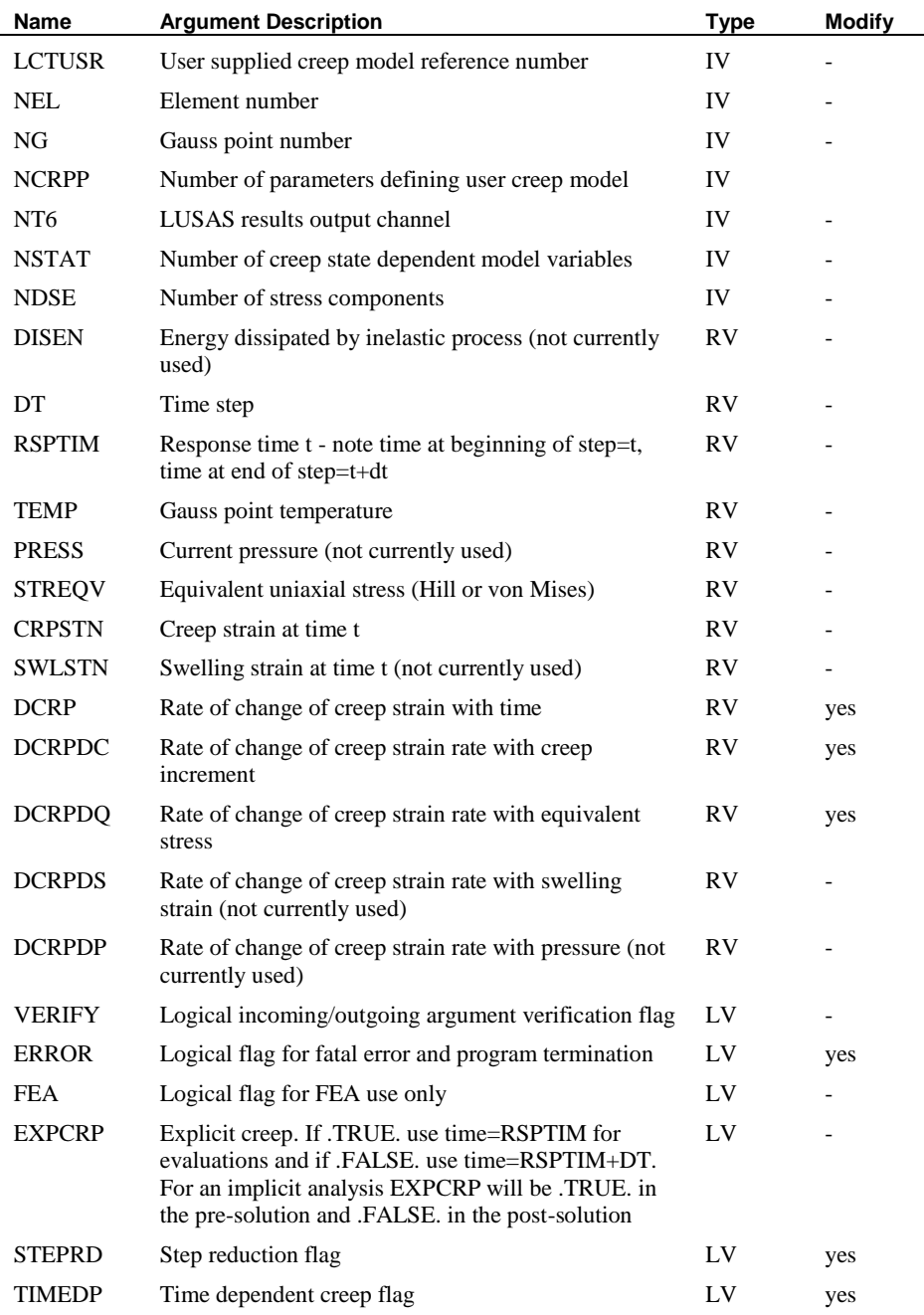

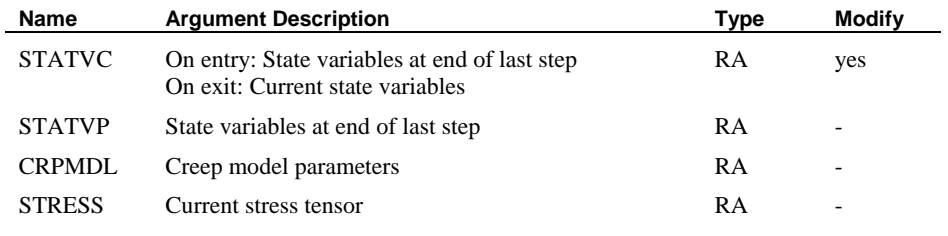

### SUBROUTINE USRVFC

#### Purpose

Verifies the incoming and outgoing arguments to the user-programmed subroutine USRCRP. This subroutine may be utilised by the user but no alterations are permitted.

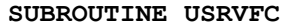

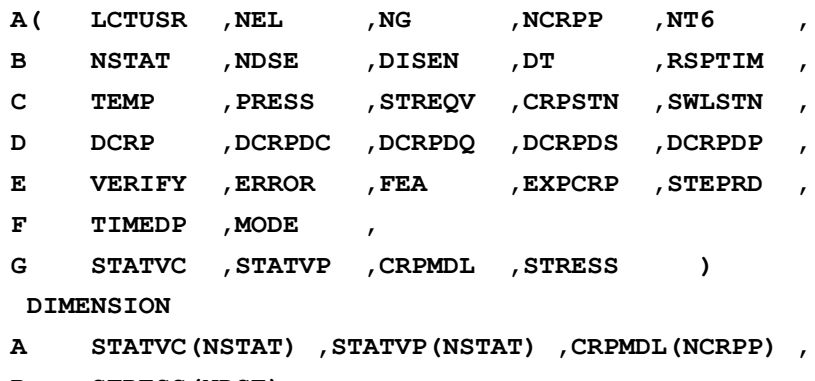

#### **B STRESS(NDSE)**

The argument list is the same as that for subroutine USRCRP, except for the additional integer variable MODE (see continuation line F in the above subroutine statement). This variable is used in this subroutine: MODE=1 is for verification of incoming arguments, MODE=(any other value) is for verification of outgoing arguments.

# User Defined Damage Models

# Introduction

The user-supplied damage routine USRDAM permits external computation of the damage variable and its derivative with respect to the current elastic complementary energy norm.

The temperature, the damage threshold at the previous converged position, the damage model parameters and the damage state variables at the current and previous converged positions are available for this computation.

This facility allows the user to specify a damage law for a particular material if the damage models available in LUSAS are inappropriate.

# Damage Variable

The damage variable is used to define the degradation of the elastic modulus matrix. This means that the effective stress vector may be expressed as:

$$
\Box \quad \{\sigma^t_e\} = \tfrac{1}{1-d(t)} \{\sigma^t_c\}
$$

 $\{\sigma^t_{\epsilon}$ Effective stress vector at time t

- $\{\sigma_c^t$ Cauchy stress vector at time t
- $d(t)$  Damage variable at time t.. Note that for no damage,  $d(t) = 0$ .

Further information on the use of damage models can be found in the *LUSAS Theory Manual*.

# Damage Properties Input

The user damage properties are input in a manner similar to that used for the other damage laws available in LUSAS.

The user damage properties input consists of a total of **nprzd** damage parameters, the first of which is reserved specifically for LUSAS use. This is the temperature that is specified, should the user wish to utilise temperature dependent properties. Damage properties 2 to **nprzd** must be supplied by the user in the order required by the usersupplied routines.

The reserved location is:

```
Reference temperature. (T)
```
Together with the user damage properties, the following integer numbers for the specific damage law defined also need to be specified.

- **idtp** Number which identifies the particular user damage model.
- **nprzd** Total number of damage properties used.
- **nstat** Number of nonlinear state variables that are used in the damage model (these variables will be output together with the Gauss point stresses/strains). The value of **nstat** must not be less than 1.

### **Verification**

Routine USRVFD is supplied to enable the user to verify the incoming and outgoing arguments to the user-programmed subroutines USRDAM. This subroutine may be utilised by the user but no alterations are permitted.

#### SUBROUTINE USRDAM

#### Purpose

Computes the damage variable and its derivative with respect to the current elastic complementary energy norm. This subroutine may be programmed by the user but the argument list may not be altered in any way.

#### **SUBROUTINE USRDAM**

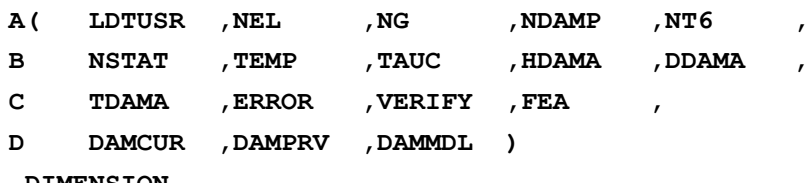

#### **DIMENSION**

**A DAMCUR(NSTAT) ,DAMPRV(NSTAT) ,DAMMDL(NDAMP)**

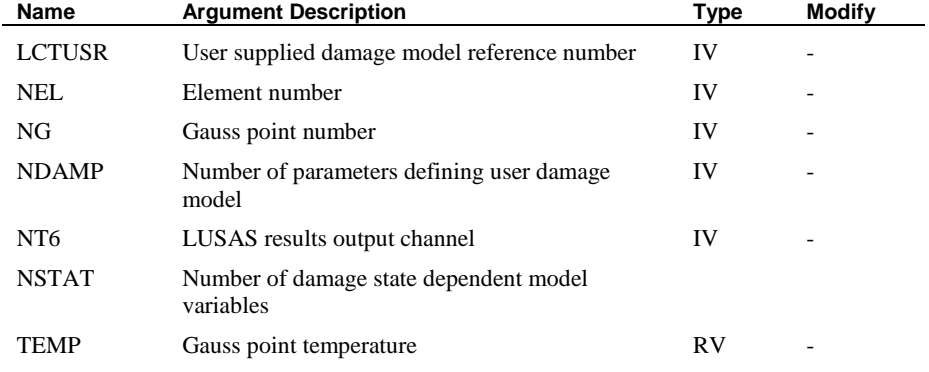

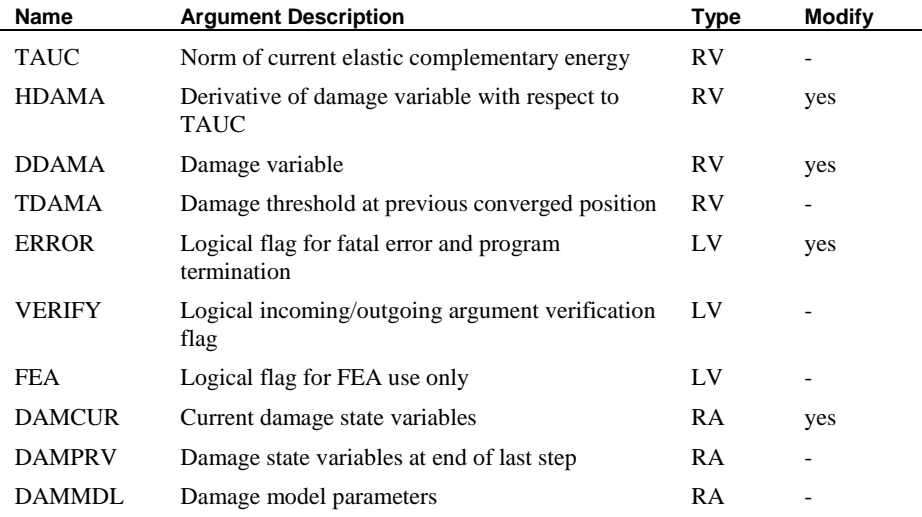

#### SUBROUTINE USRVFD

#### Purpose

Verify the incoming and outgoing arguments to the user-programmed subroutine USRDAM. This subroutine may be utilised by the user but no alterations are permitted.

#### **SUBROUTINE USRVFD**

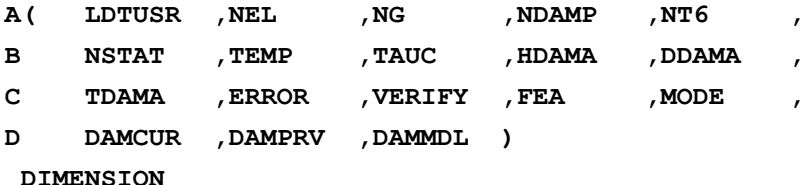

**A DAMCUR(NSTAT) ,DAMPRV(NSTAT) ,DAMMDL(NDAMP)**

The argument list is the same as that for subroutine USRDAM, except for the additional integer variable MODE (see continuation line C in the above subroutine statement). This variable is used in this subroutine: MODE=1 is for verification of incoming arguments,  $MODE=(any other value)$  is for verification of outgoing arguments.

# User Defined Friction Models

### Introduction

The user-supplied routine USRSLF permits a nonlinear friction law to be utilised in a slideline analysis. The friction law may be a function of the surface temperature, the relative velocities and/or accelerations of the adjacent surfaces and a set of user defined friction parameters. The friction law can be used with the normal interface force to return an allowable tangential frictional force.

Temperature dependent parameters are entered using the standard tabular input. All the values in the slideline properties table are interpolated at the temperature of the point of contact on the contacted surface prior to passing into the user routine.

# Nonlinear Friction Law

The nonlinear friction law can take the form:

$$
\Box \quad F_{allow} = f(N, \mu_1, \mu_2, \ldots \mu_i, \nu, \alpha, T)
$$

where:

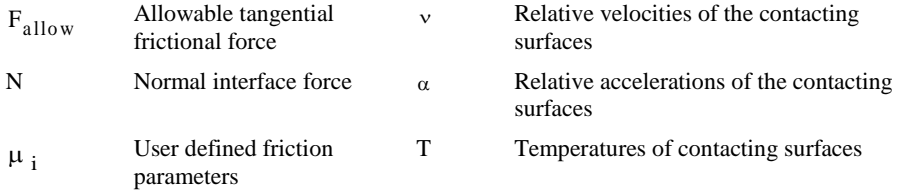

The components of velocity and acceleration supplied to the user routine are in the direction of the tangential frictional force on the slideline surface being processed.

Note that in the routine USRSLF, the adjacent surface is the current surface being processed. To provide further useful information, the current response time, the contacting node number and the node numbers defining the current segment of the adjacent surface are also passed into USRSLF.

# Nonlinear Friction Parameter Input

The nonlinear friction parameters are input using the SLIDELINE PROPERTIES USER data section.

Input for the SLIDELINE PROPERTIES USER data section follows the same form as the standard SLIDELINE PROPERTIES data section, except the number of friction parameters (nfric) must be defined. The friction parameters must be supplied in the order required by the user-supplied routines.

# **Verification**

Routine USRVSF is supplied to enable the user to verify the incoming and outgoing arguments to the user-programmed subroutines USRSLF. This subroutine may be utilised but no alterations are permitted.

### SUBROUTINE USRSLF

### Purpose

Computes the allowable tangential force using a nonlinear friction law. This subroutine may be programmed by the user but the argument list may not be altered in any way.

#### **SUBROUTINE USRSLF**

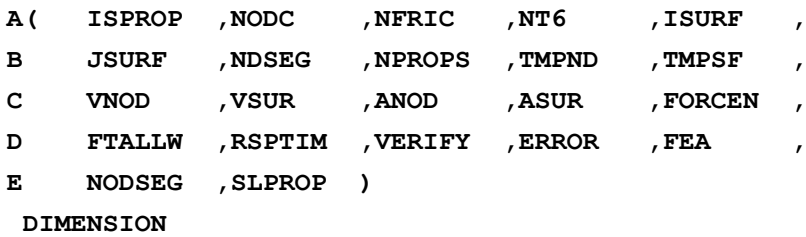

A NODSEG(NSEGN) , SLPROP(NPROPS)

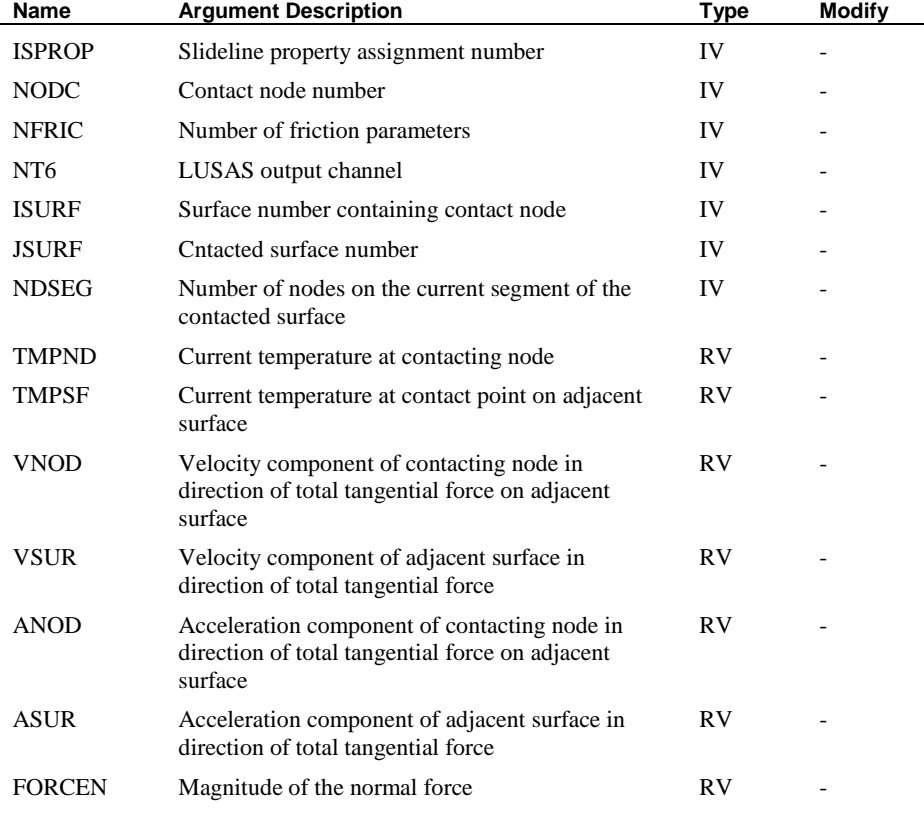

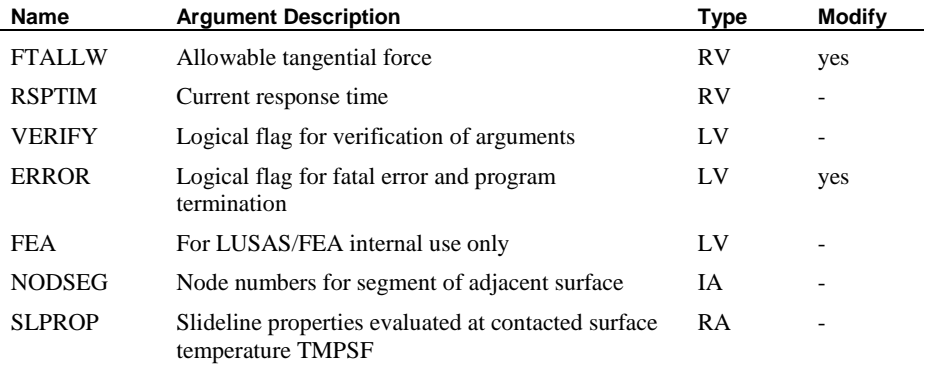

#### SUBROUTINE USRVSF

#### Purpose

Verify the incoming and outgoing arguments to the user-programmed subroutine USRSLF. This subroutine may be utilised by the user but no alterations are permitted.

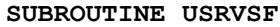

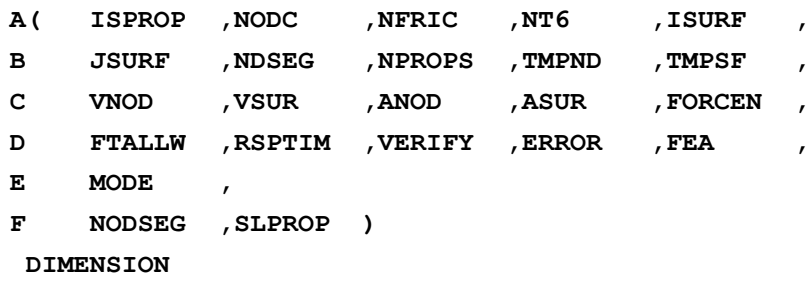

**A NODSEG(NSEGN) ,SLPROP(NPROPS)** 

The argument list is the same as that for subroutine USRSLF, except for the additional integer variable MODE (see continuation line E in the above subroutine statement). This variable is used in this subroutine: MODE=1 is for verification of incoming arguments, MODE=(any other value) is for verification of outgoing arguments.

# User-Defined Rate of Internal Heat Generation

### Introduction

The user-supplied subroutine USRRHG permits the user to define the way in which internal heat is generated in a thermal analysis. This can be defined to be a function of temperature, time and chemical reaction. The parameters used to control the chemical reaction are specified under the RIHG USER data chapter. In a thermo-mechanical coupled analysis, variables defining the current degree and rate of chemical reaction (or

cure) may be transferred to the structural analysis where they can be accessed in the user interface routines USRKDM and USRSTR. The modulus matrix and stress computations may then become a function of degree or rate of cure.

# User RIHG Parameter Input

The parameters controlling the rate of internal heat generation are specified under the user RIHG chapter in a similar manner to the way standard RIHG parameters are defined in LUSAS. The RIHG User data section takes the following form:

**TEMPERATURE LOAD CASE RIHG USER n**

**TABLE ilod**

 $\langle P_i \rangle_{i=1,n}$ 

**TEMPERATURE LOAD ASSIGNMENTS**

**RIHG USER**

#### **L N ilod**

Where **n** is the number of parameters to be defined, **ilod** the table identifier,  $P_i$  the RIHG control parameters, one of which could be a reference temperature, **L** the element number and **N** the node number of that element for which the parameters are to be applied. Note that the table could consist of many lines of parameters each one relating to a particular reference temperature. The complete table is accessible in the user routine USRRHG so that temperature dependent control parameters can be specified if necessary.

# Evaluation of RIHG

The following points should be considered when coding the user-supplied routine USRRHG for evaluating the rate of internal heat generation:

- **1.** The user supplied routine USRRHG is called from within the element gauss point loop.
- **2.** The routine must return the rate of internal heat generation at the nodes stored in the vector RIHG. In addition, the degree and rate of cure at the nodes can also be computed, stored in array DOCCND and returned. As this routine is called from within a gauss point loop and the information required to compute the nodal values is always available for an element, the nodal values need only be computed and returned on the first pass for each element, e.g. when the gauss point loop counter,  $NG=1$ .
- **3.** The current degree and rate of cure (or some other chemical reaction) can also be computed at the gauss points on each pass through the routine and stored in vector DOCCGP. The values at the start of the time step are also available.
- **4.** In a thermo-mechanical coupled analysis, the gauss point cure values (or any other chemical reaction which influences mechanical behaviour) may be transferred to

the structural analysis and are accessible in the user defined material routines USRKDM and USRSTR.

### **Verification**

Routine USRVFR is supplied to enable the user to verify the incoming and outgoing arguments to the user-programmed subroutines USRRHG. This subroutine may be utilised by the user but no alterations are permitted.

### SUBROUTINE USRRHG

#### Purpose

Computes the rate of internal heat generation at nodes, RIHG, the degree of cure at nodes, DOCCND and at gauss points, DOCCGP. This subroutine may be programmed by the user but the argument list may not be altered in any way.

#### **SUBROUTINE USRRHG**

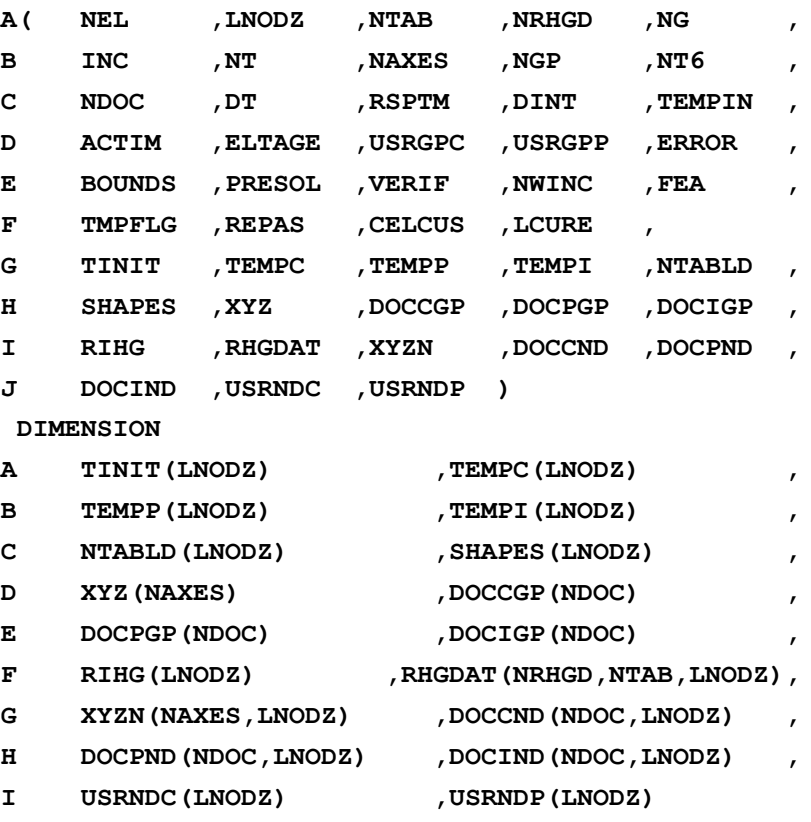

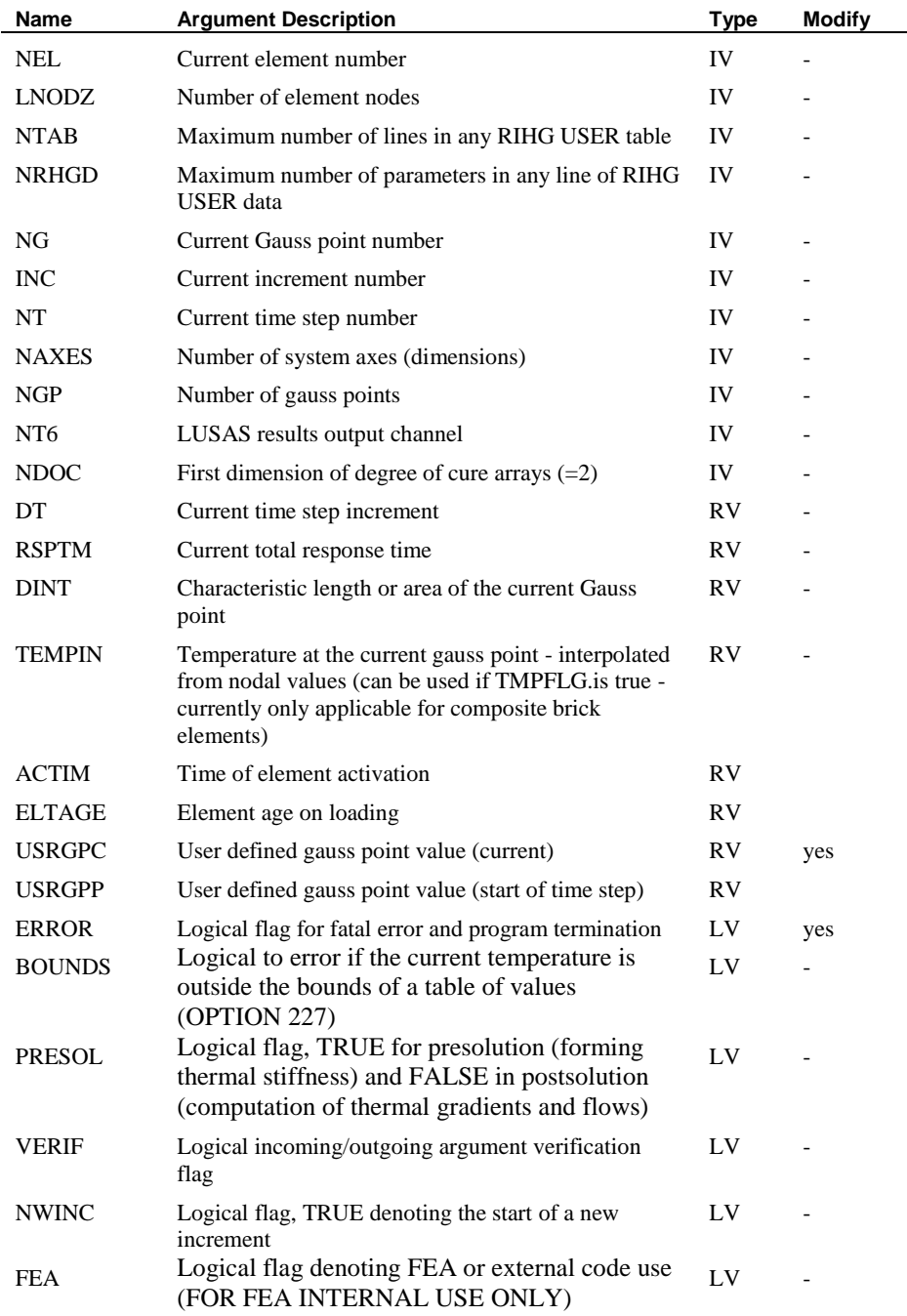

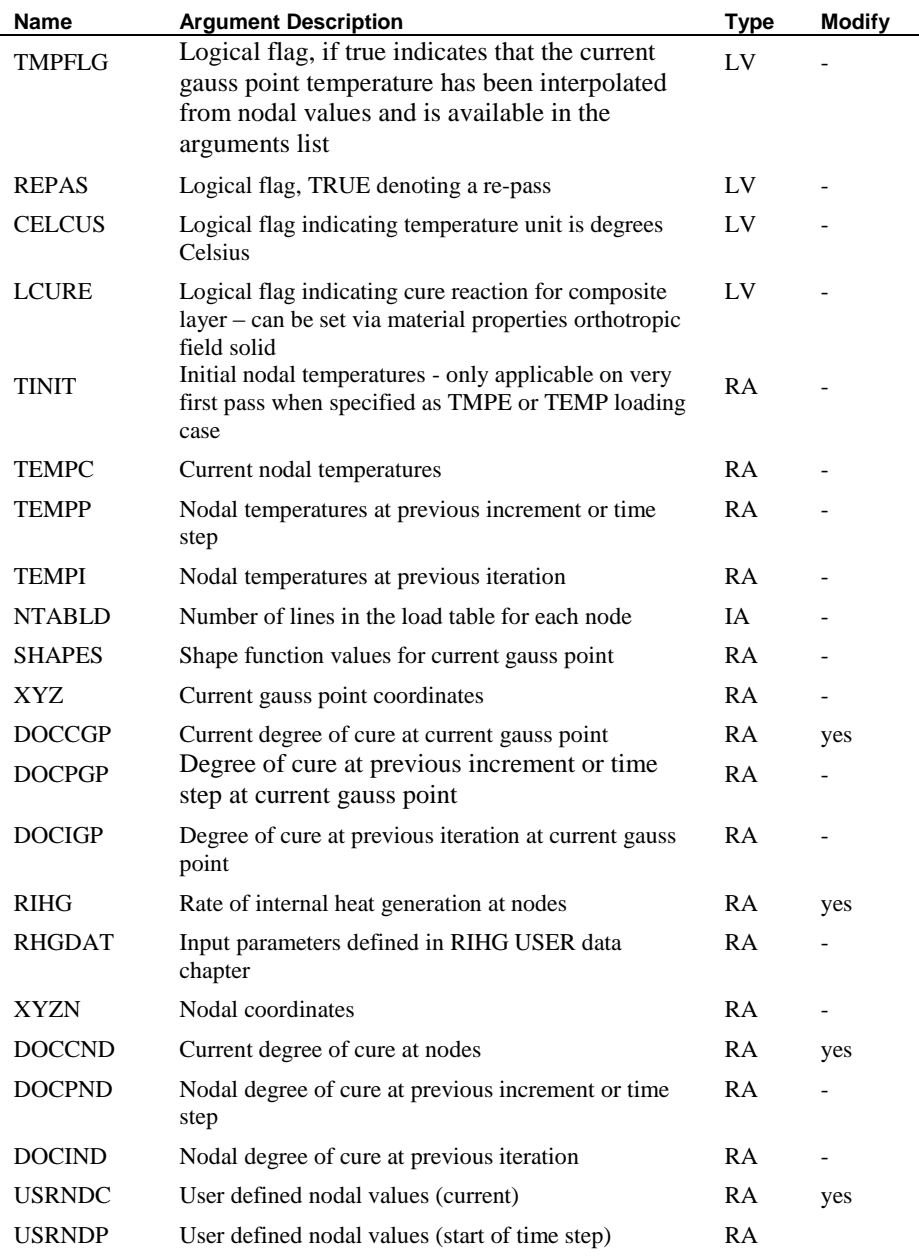

### SUBROUTINE USRVFR

#### Purpose

Verifies the incoming and outgoing arguments to the user-programmed subroutine USRRHG. This subroutine may be utilised by the user but no alterations are permitted.

#### **SUBROUTINE USRVFR**

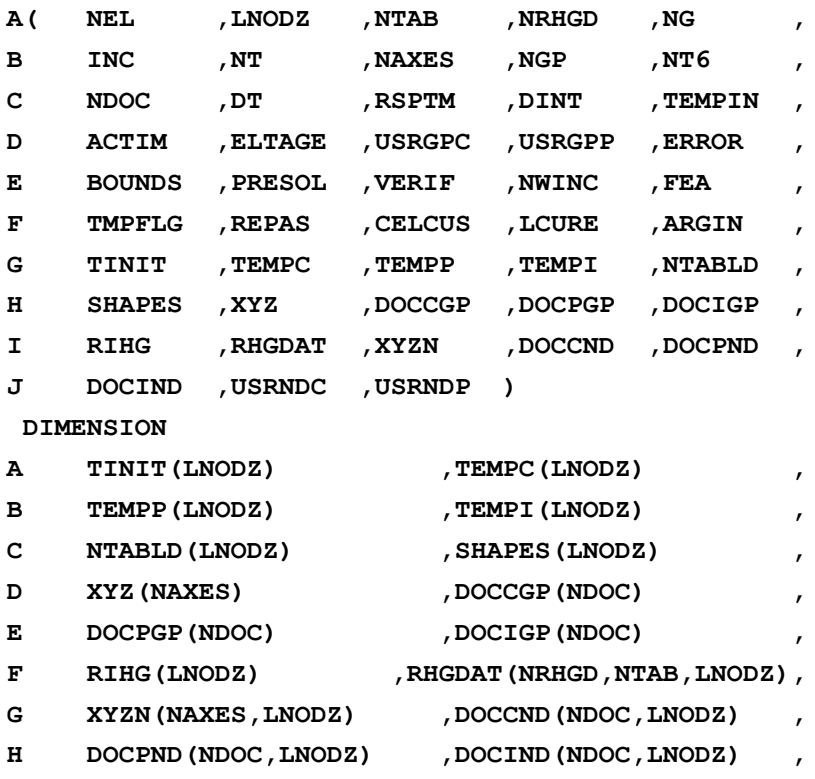

I USRNDC(LNODZ) , USRNDP(LNODZ)

The argument list is almost the same as that of subroutine USRRHG, except for the additional logical ARGIN (see continuation line F in the above subroutine statement). This variable is used in this subroutine. If ARGIN=.TRUE. verification of incoming arguments will be carried out and if ARGIN=.FALSE. verification of outgoing arguments will take place.

# Utility Routines

# Introduction

In addition to the user-programmable subroutines, access is available to the following LUSAS utility subroutines and functions. A full description of the operation and arguments of each of these routines can be found on the pages that follow.

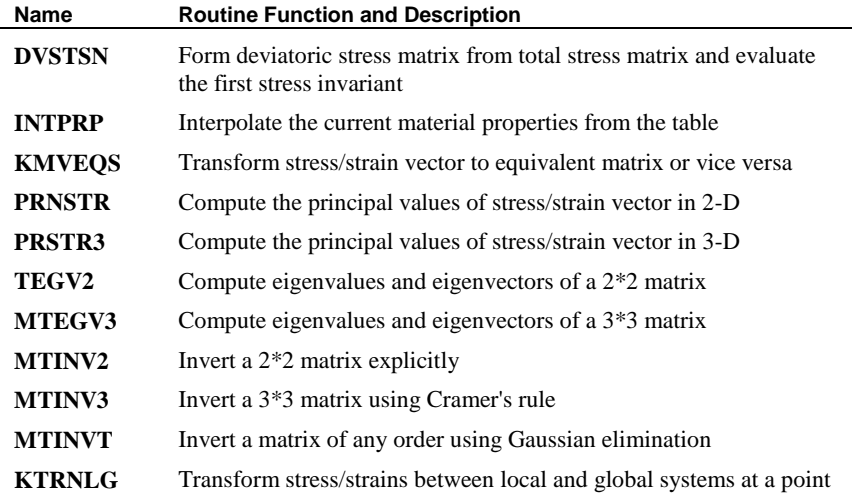

In order to avoid the duplication of existing LUSAS subroutine names, any externally developed subroutines (at a lower level to the user-programmable subroutines) must adhere to the naming convention:

#### **SUBROUTINE USR\_\_\_**

It is also recommended that site dependent constraints regarding subroutine name length, variable names, and machine precision be considered when developing external FORTRAN code.

### SUBROUTINE DVSTSN

#### Purpose

Calculates the deviatoric stress matrix and then evaluates the first stress invariant. This subroutine may be utilised by the user but no alterations are permissible.

```
SUBROUTINE DVSTSN
```

```
A( NMSMX ,SMEAN ,
B SMX ,DEVSMX )
DIMENSION
```
#### A SMX (NMSMX, NMSMX) , DEVSMX (NMSMX, NMSMX)

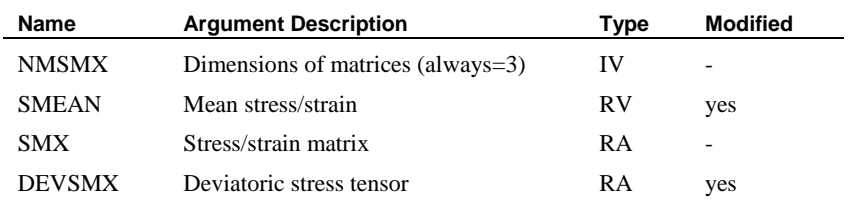

#### SUBROUTINE INTPRP

#### Purpose

Interpolates temperature dependent properties from a table. The temperature property values within which the temperature load lies are found and the column numbers of these properties in the element material property table array are extracted. These properties are then interpolated as a linear variation of temperature and stored in the element material property array. This subroutine may be utilised by the user but no alterations are permissible.

#### **SUBROUTINE INTPRP**

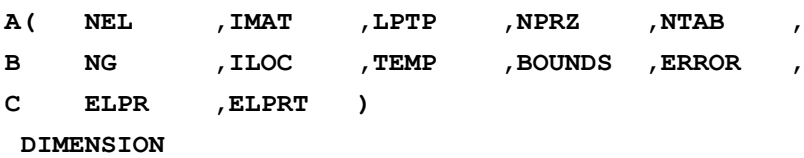

A ELPR(NPRZ) , ELPRT(NPRZ, NTAB)

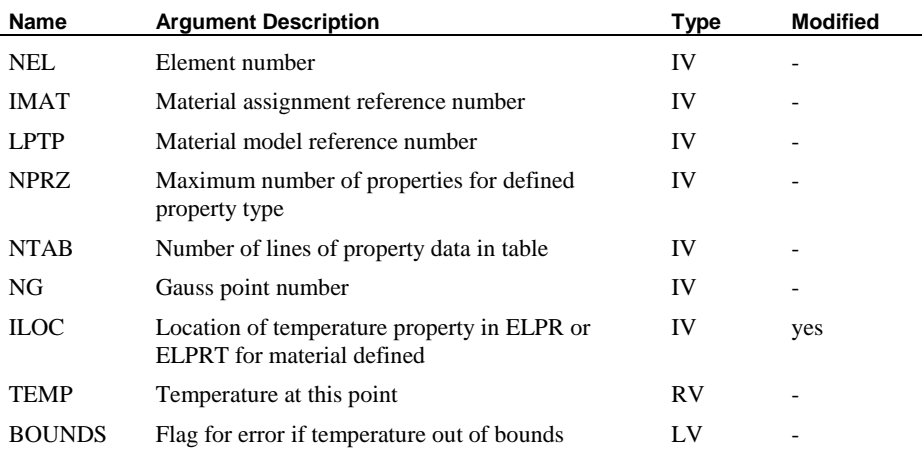

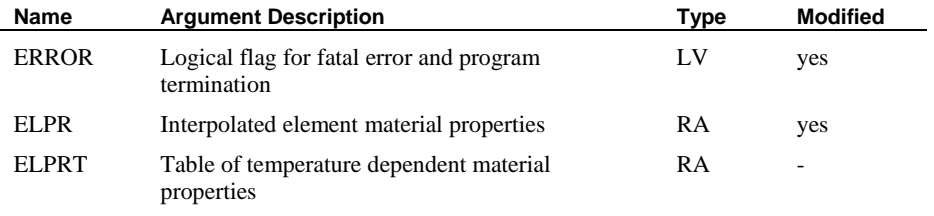

### SUBROUTINE KMVEQS

#### Purpose

This subroutine sets up the stress/strain tensor as a 3\*3 matrix or NDSE\*1 vector for any stress model. This subroutine may be utilised by the user but no alterations are permissible.

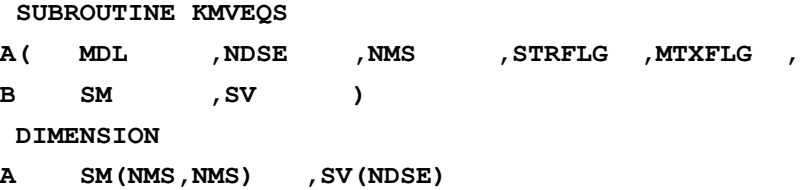

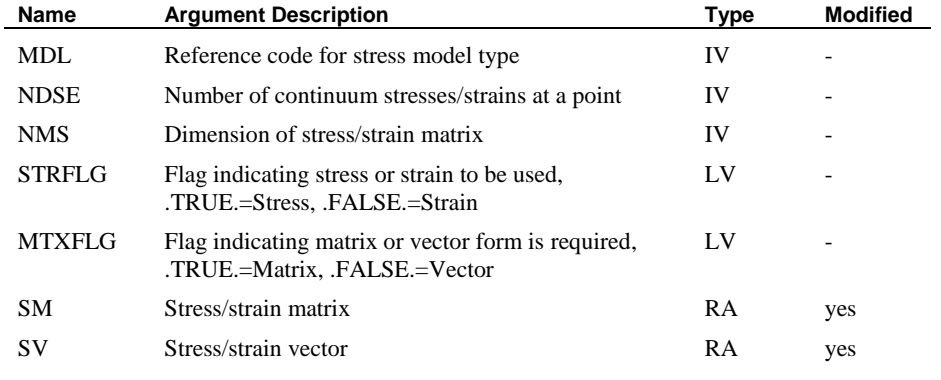

#### SUBROUTINE PRNSTR

#### Purpose

Computes the principal stresses or strains for 2-dimensional problems using Mohr's circle. This subroutine may be utilised by the user but no alterations are permissible.

#### **SUBROUTINE PRNSTR**

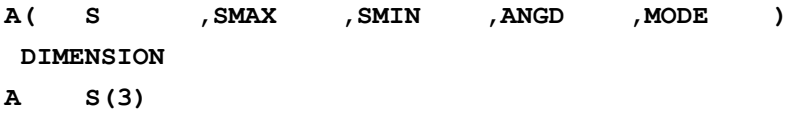

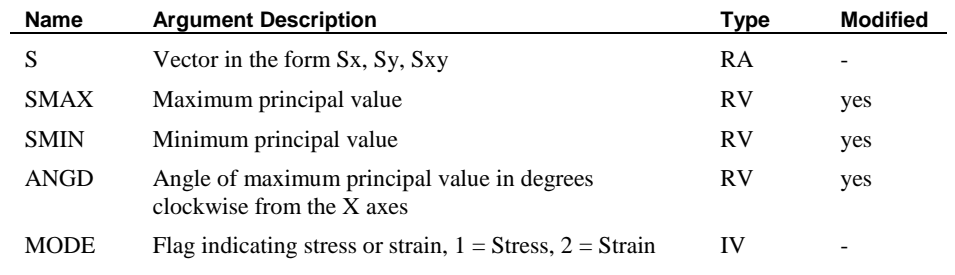

### SUBROUTINE PRSTR3

#### Purpose

This subroutine finds the principal stresses/strains in 3D by computing the eigenvectors of a symmetric tri-diagonal matrix using inverse iteration. This subroutine may be utilised by the user but no alterations are permissible.

#### **SUBROUTINE PRSTR3**

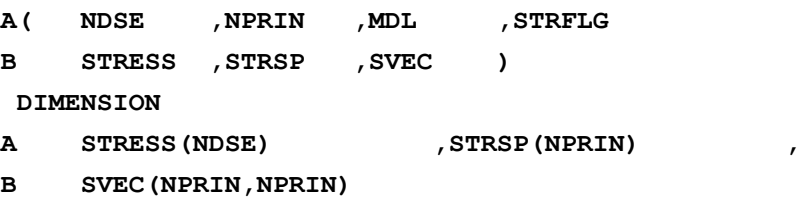

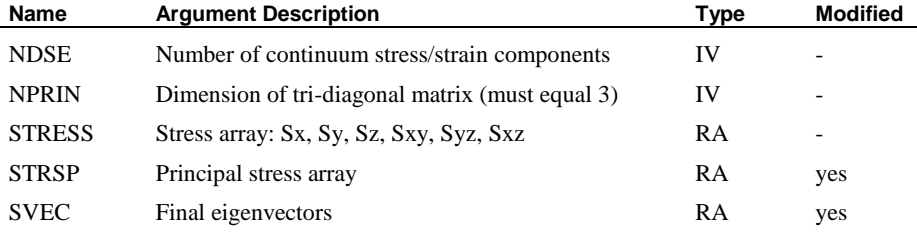

### SUBROUTINE MTEGV2

#### Purpose

Computes the explicit solution in terms of eigenvalues and eigenvectors of the 2 dimensional eigen problem. This subroutine may be utilised by the user but no alterations are permissible.

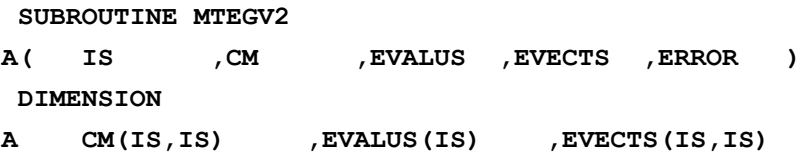

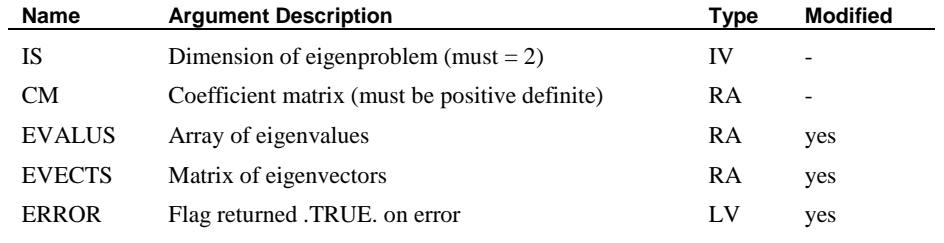

#### SUBROUTINE MTEGV3

#### Purpose

**SUBROUTINE MTEGV3**

Compute the solution in terms of eigenvalues and eigenvectors of a symmetric 3 dimensional eigen problem using Jacobi rotation. This subroutine may be utilised by the user but no alterations are permissible.

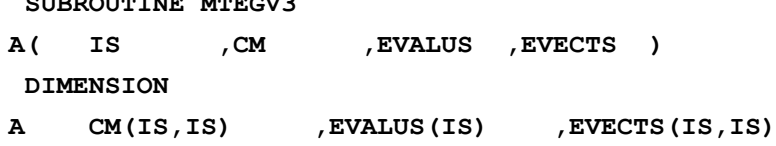

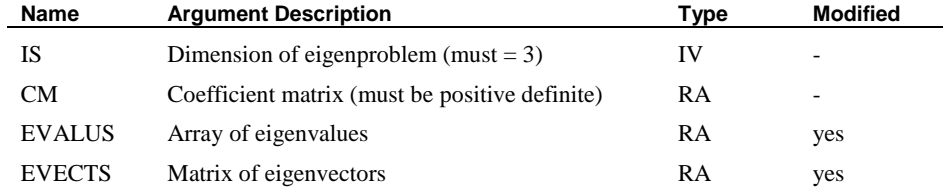

### SUBROUTINE MTINV2

#### Purpose

Invert a 2\*2 matrix explicitly. A mode switch is available so that only the determinant can be computed. This subroutine may be utilised by the user but no alterations are permissible.

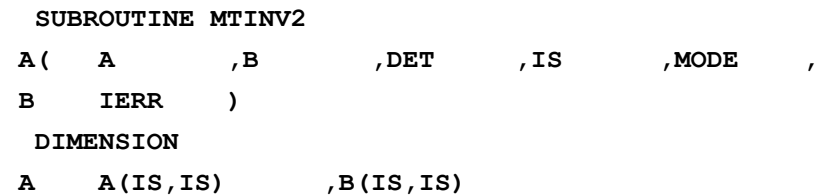

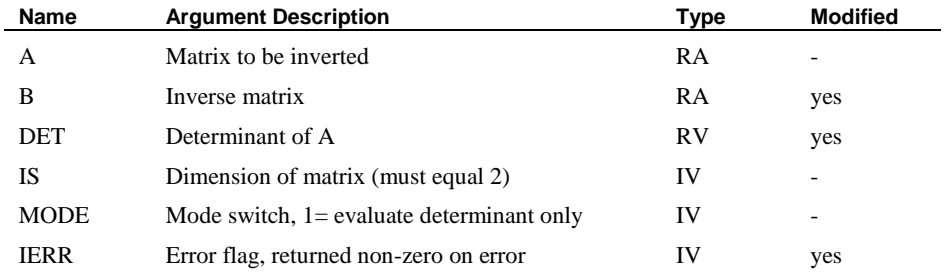

### SUBROUTINE MTINV3

#### Purpose

Invert a 3\*3 matrix explicitly. A mode switch is available so that only the determinant can be computed. This subroutine may be utilised by the user but no alterations are permissible.

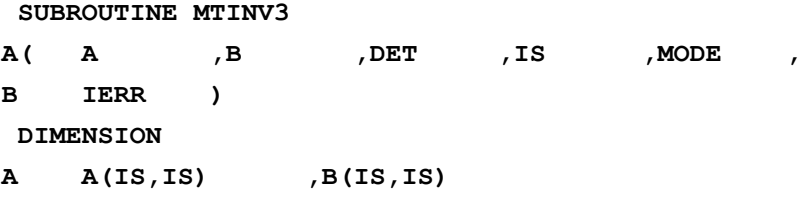

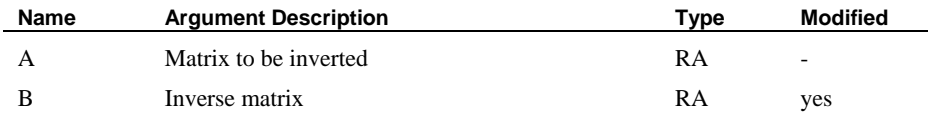

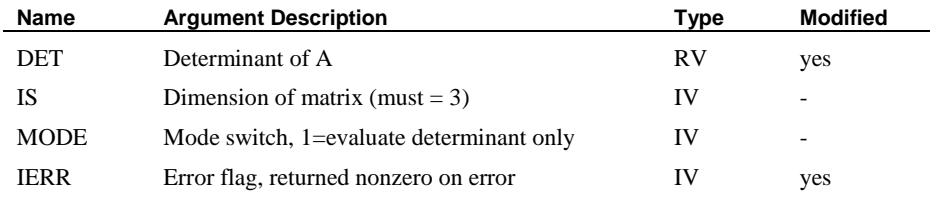

### SUBROUTINE MTINVT

#### Purpose

Invert a N\*N matrix (or a sub-matrix) by using the Gauss-Jordan method. This subroutine may be utilised by the user but no alterations are permissible.

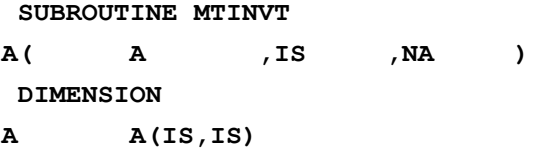

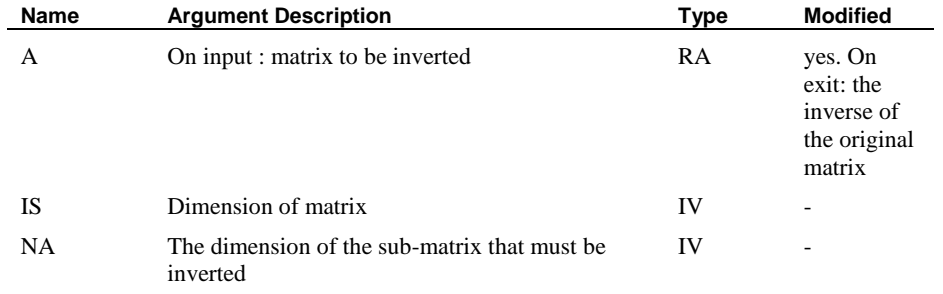

### SUBROUTINE KTRNLG

#### Purpose

Transform local stresses or strains at a point to global values. This subroutine may be utilised by the user but no alterations are permissible.

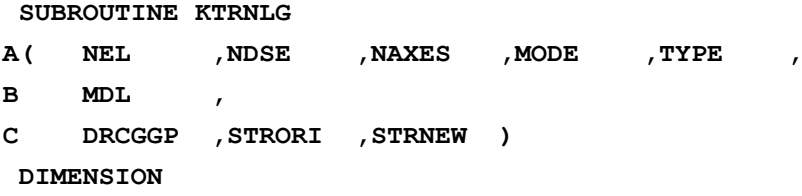

### A DRCGGP(NAXES, NAXES) , STRORI(NDSE) ,

**B STRNEW(NDSE)**

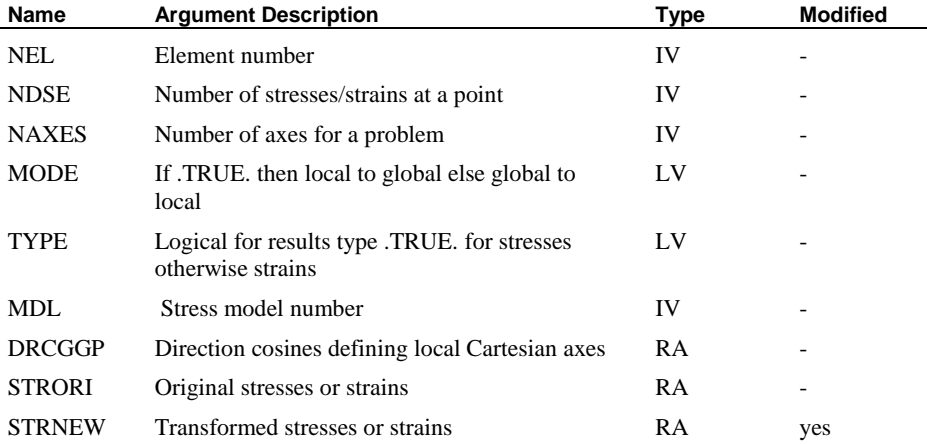

# LUSAS

 $\overline{m}$ 

LUSAS, Forge House, 66 High Street, Kingston upon Thames, Surrey, KT1 1HN, UK Tel: +44 (0)20 8541 1999 | Fax: +44 (0)20 8549 9399 | info@lusas.com | www.lusas.com

**Latter**